$\overline{aws}$ 

開発者ガイド

# Amazon Kinesis Data Streams

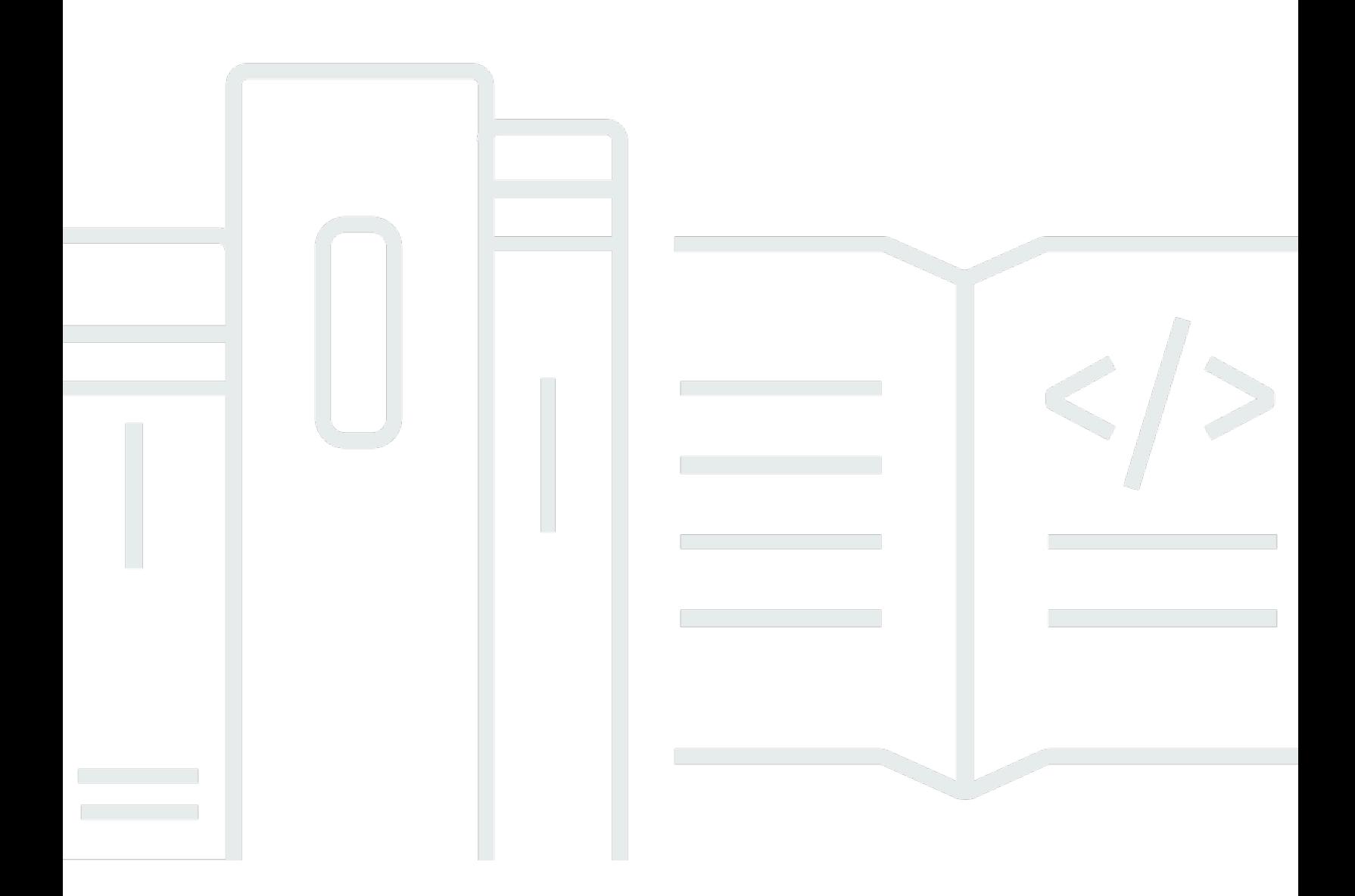

Copyright © 2024 Amazon Web Services, Inc. and/or its affiliates. All rights reserved.

### Amazon Kinesis Data Streams: 開発者ガイド

Copyright © 2024 Amazon Web Services, Inc. and/or its affiliates. All rights reserved.

Amazon の商標およびトレードドレスは、Amazon が所有しない製品またはサービスに関連付けて使 用することはできず、お客様の混乱を招く可能性がある方法、または Amazon の評判を毀損する、 もしくは信用を損なう方法で使用することもできません。Amazon が所有しないその他すべての商標 は、それぞれの所有者の資産です。これらの所有者は、必ずしも Amazon と提携している、関連が ある、または後援を受けているとは限りません。

## **Table of Contents**

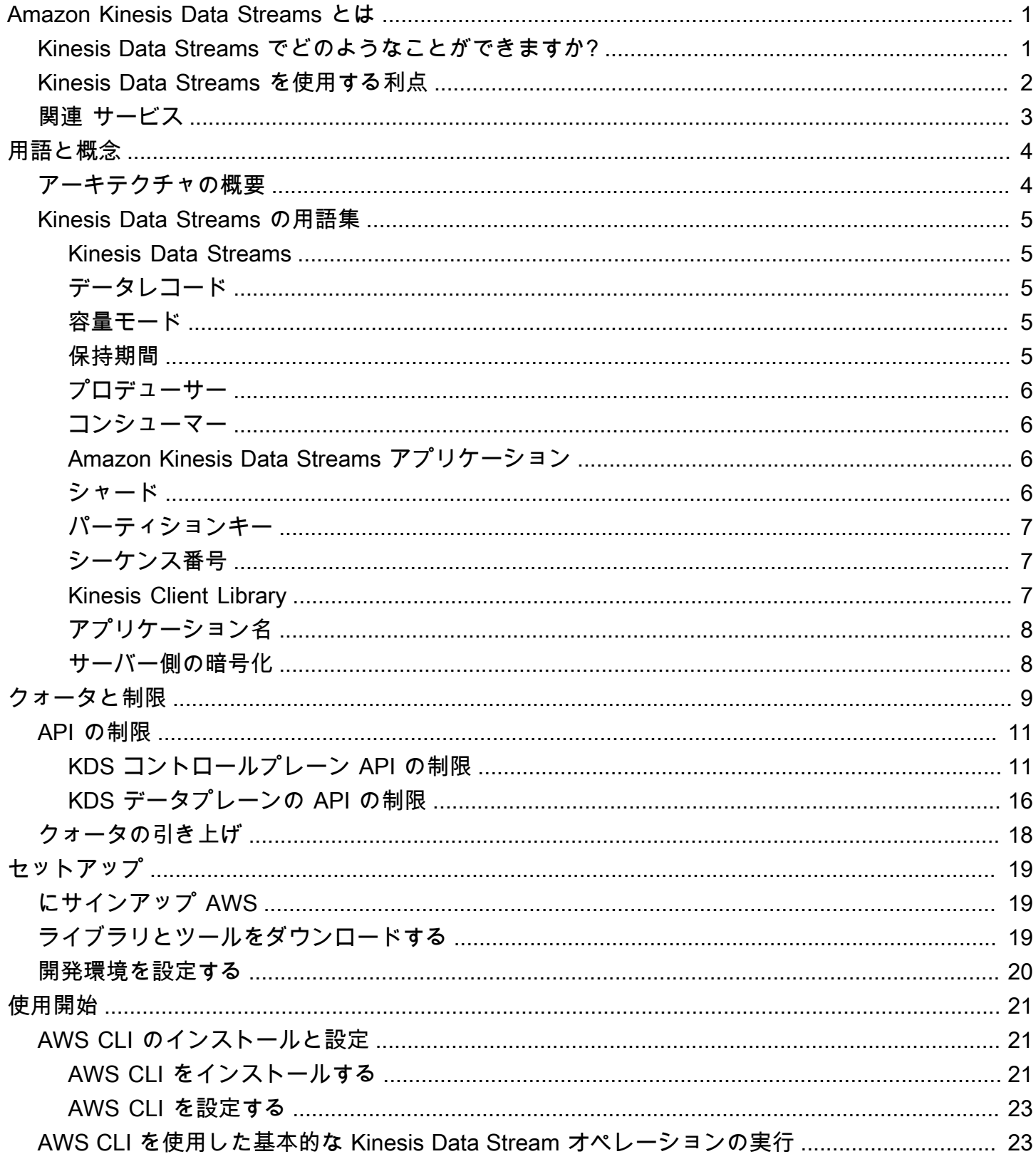

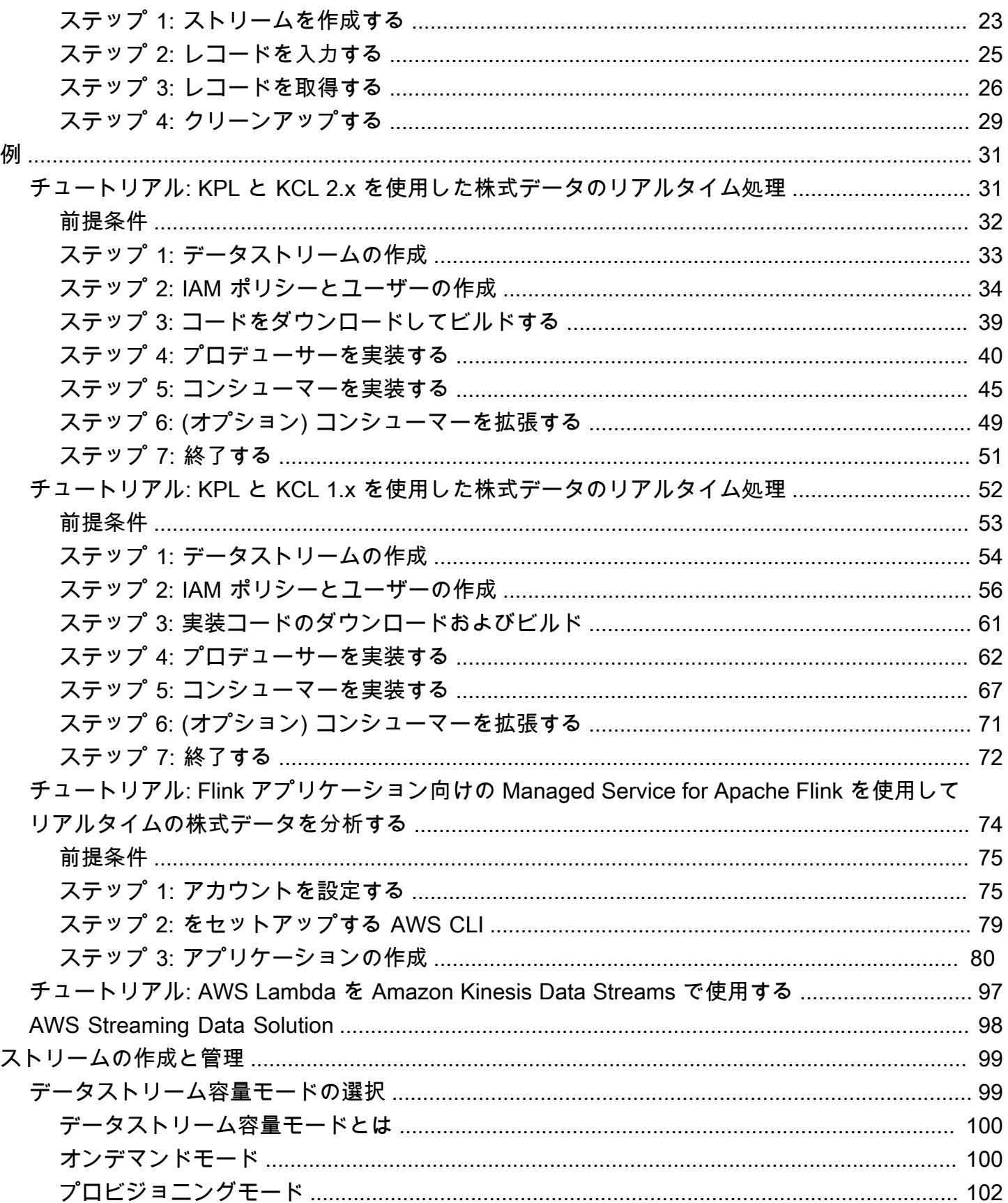

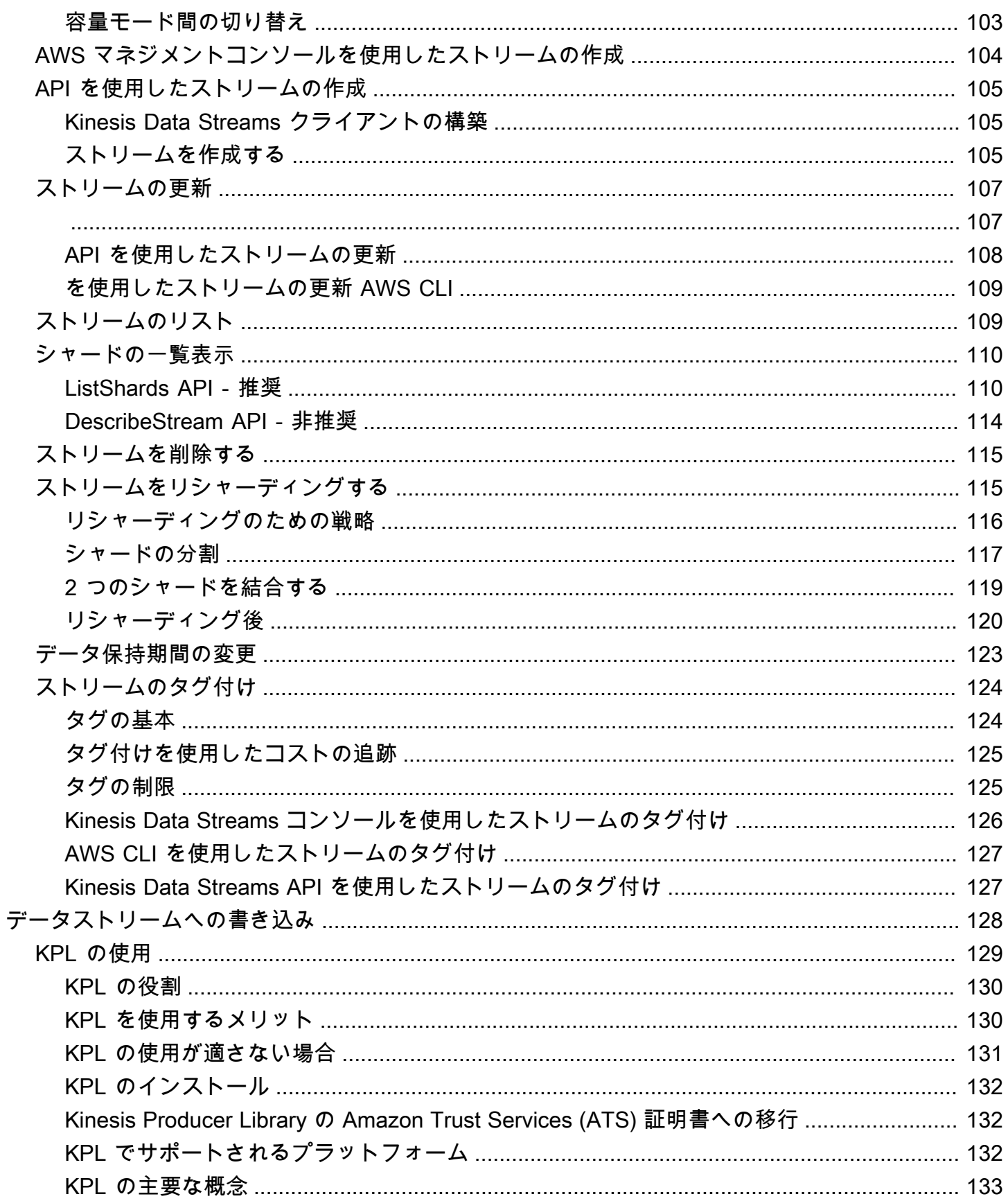

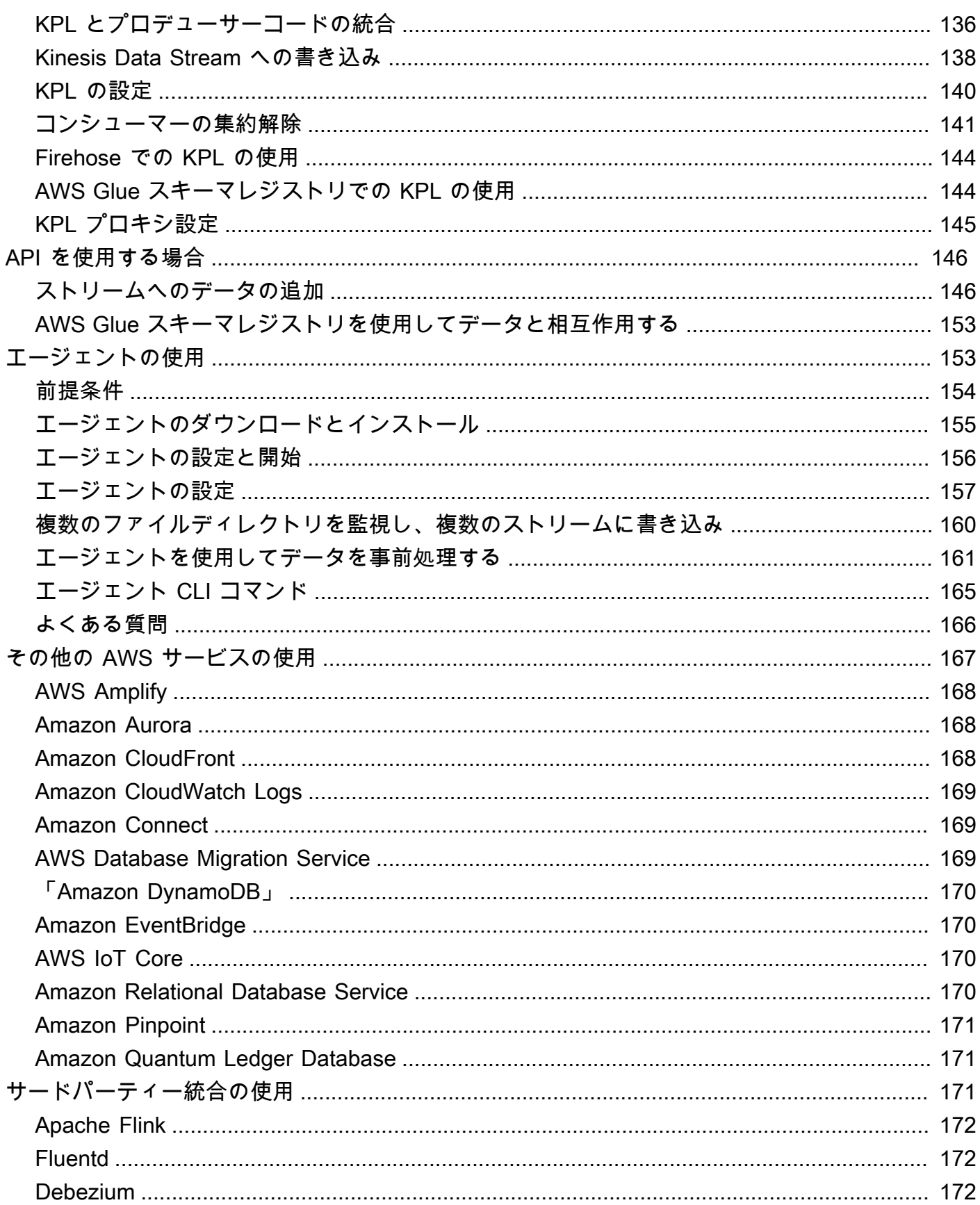

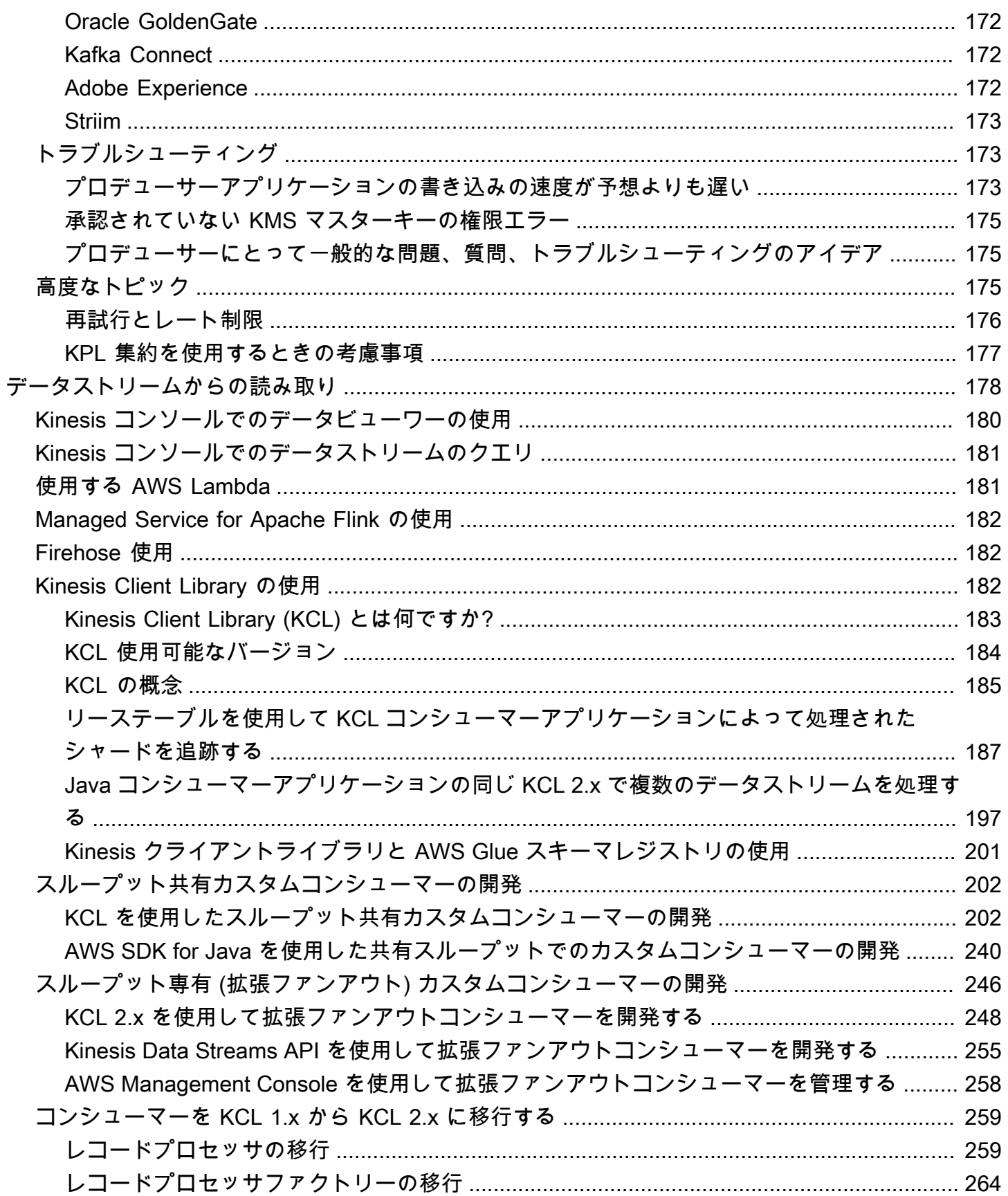

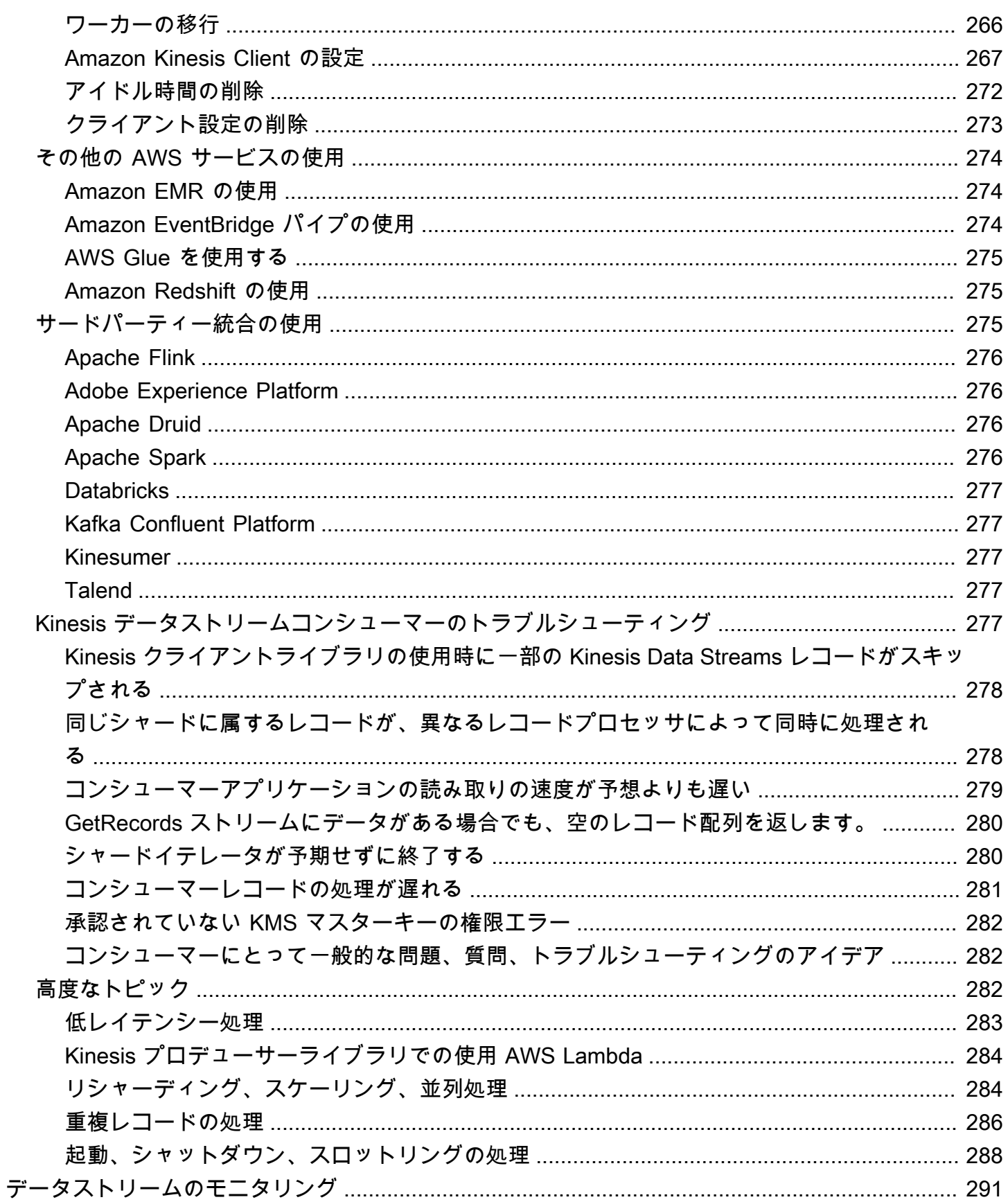

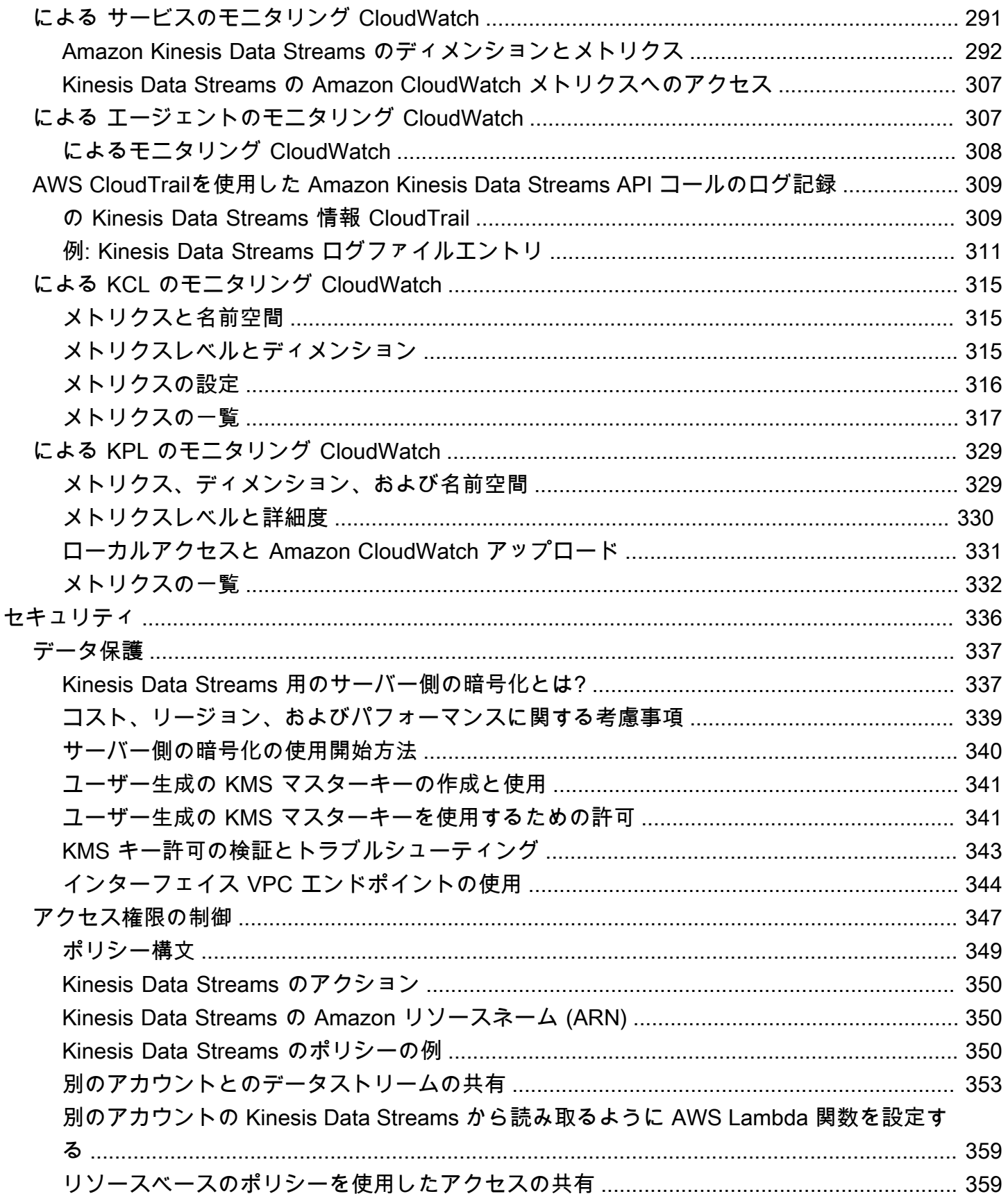

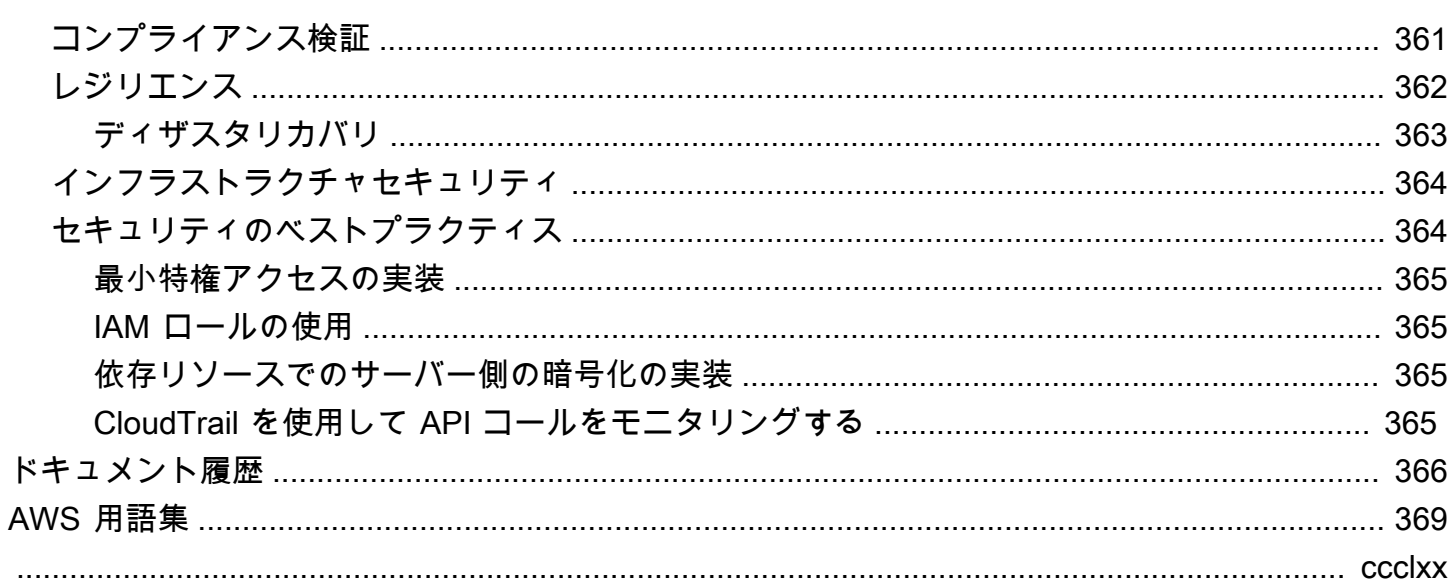

## <span id="page-10-0"></span>Amazon Kinesis Data Streams とは

データレコードの大量の[ストリーム](https://aws.amazon.com/streaming-data/)をリアルタイムで収集し、処理するには、Amazon Kinesis Data Streams を使用します。Kinesis Data Streams アプリケーションと呼ばれるデータ処理アプリケー ションを作成できます。一般的な Kinesis Data Streams アプリケーションは、データストリームの データをデータレコードとして読み取ります。これらのアプリケーションは Kinesis Client Library を使用できます。また Amazon EC2 インスタンスで実行できます。処理されたレコードは、ダッ シュボードに送信してアラートの生成や、料金設定と広告戦略の動的変更に使用できるほか、他の さまざまな AWS のサービスにデータを送信できます。Kinesis Data Streams の機能と料金について は、[Amazon Kinesis Data Streamsを](https://aws.amazon.com/kinesis/streams/)参照してください。

Kinesis Data Streams は、[Firehose](https://docs.aws.amazon.com/firehose/latest/dev/) 、Kinesis [Video Streams、Managed Service for Apache Flink と](https://docs.aws.amazon.com/kinesisvideostreams/latest/dg/) [ともに Kinesis](https://docs.aws.amazon.com/kinesisvideostreams/latest/dg/) ストリーミングデータプラットフォームの一部です。 [https://docs.aws.amazon.com/](https://docs.aws.amazon.com/kinesisanalytics/latest/dev/)  [kinesisanalytics/latest/dev/](https://docs.aws.amazon.com/kinesisanalytics/latest/dev/)

AWS ビッグデータソリューションの詳細については、「 の[ビッグデータ AWS」](https://aws.amazon.com/big-data/)を参照してくださ い。 AWS ストリーミングデータソリューションの詳細については、[ストリーミングデータとは?を](https://aws.amazon.com/streaming-data/) 参照してください。

トピック

- [Kinesis Data Streams でどのようなことができますか?](#page-10-1)
- [Kinesis Data Streams を使用する利点](#page-11-0)
- [関連 サービス](#page-12-0)

### <span id="page-10-1"></span>Kinesis Data Streams でどのようなことができますか?

Amazon Kinesis Data Streams を使用して、高速かつ継続的にデータの取り込みと集約を行うことが できます。使用されるデータには、IT インフラストラクチャのログデータ、アプリケーションのロ グ、ソーシャルメディア、マーケットデータフィード、ウェブのクリックストリームデータなどの種 類があります。データの取り込みと処理の応答時間はリアルタイムであるため、処理は一般的に軽量 です。

以下に示しているのは、Kinesis Data Streams の一般的なシナリオです。

ログとデータフィードの取り込みと処理の高速化

プロデューサーからストリームにデータを直接プッシュさせることができます。たとえば、シス テムとアプリケーションのログをプッシュすると、数秒で処理可能になります。これにより、フ ロントエンドサーバーやアプリケーションサーバーに障害が発生した場合に、ログデータが失わ れることを防止できます。Kinesis Data Streams では、取り込み用にデータを送信する前にサー バーでデータがバッチ処理されないように、データフィードの取り込みが加速されます。

リアルタイムのメトリクスとレポート作成

Kinesis Data Streams に取り込んだデータを使用して、リアルタイムのデータ分析とレポート作 成を簡単に行うことができます。たとえば、データ処理アプリケーションは、バッチデータを受 け取るまで待つのではなく、データのストリーミング中にシステムおよびアプリケーションのロ グに関するメトリクスやレポート作成を操作できます。

リアルタイムデータ分析

これにより、並行処理の能力がリアルタイムデータの価値と同時に得られます。例えば、ウェブ サイトのクリックストリームをリアルタイムで処理し、さらに並行して実行される複数の異なる Kinesis Data Streams アプリケーションを使用して、サイトの使いやすさの関与を分析します。

複雑なストリーム処理

Kinesis Data Streams アプリケーションとデータストリームの Directed Acyclic Graphs (DAG) を 作成できます。通常、ここでは複数の Kinesis Data Streams アプリケーションから別のストリー ムにデータを出力し、別の Kinesis Data Streams アプリケーションによって下流処理が行われる ようにします。

### <span id="page-11-0"></span>Kinesis Data Streams を使用する利点

Kinesis Data Streams は、さまざまなデータストリーミングの問題解決に使用できますが、一般 的にデータのリアルタイム集計にも使用できます。集計データはその後でデータウェアハウスや MapReduce クラスターに読み込むことができます。

データは Kinesis Data Streams に取り込まれるため、耐久性と伸縮性が確保されます。レコードが ストリームに入力されてから取得 (put-to-get 遅延) できるまでの遅延は、通常 1 秒未満です。つま り、Kinesis Data Streams アプリケーションにデータが追加されると同時にストリームのデータを 利用し始めることができます。Kinesis Data Streams はマネージドサービスであるため、データ取り 込みパイプラインの作成と実行にかかわる運用負荷が軽くなります。MapReduce 型のストリーミン グアプリケーションを作成することができます。Kinesis Data Streams は伸縮性に優れており、スト リームをスケールアップまたはスケールダウンできるため、有効期限が切れる前にデータレコードが なくなることはありません。

複数の Kinesis Data Streams アプリケーションを使用して、ストリームからデータを消費できるた め、アーカイブや処理のような複数のアクションを同時に独立して実行できます。たとえば、2 つの アプリケーションが、同じストリームからデータを読み取ることができます。最初のアプリケーショ ンは、集計を実行して計算し、Amazon DynamoDB テーブルを更新します。2 番目のアプリケー ションは、データを圧縮して Amazon Simple Storage Service (Amazon S3) などのデータストアに アーカイブします。集計が実行中の DynamoDB テーブルは、 up-to-the-minute レポート用のダッ シュボードによって読み取られます。

Kinesis Client Library を使用すると、耐障害性を維持しながらストリームのデータを利用で き、Kinesis Data Streams アプリケーションのスケーリングも可能になります。

### <span id="page-12-0"></span>関連 サービス

Amazon EMR クラスターを使用して Kinesis Data Streams を直接読み取って処理する方法について は、[Kinesis コネクタを](https://docs.aws.amazon.com/emr/latest/ReleaseGuide/emr-kinesis.html)参照してください。

## <span id="page-13-0"></span>Amazon Kinesis Data Streams の用語と概念

Amazon Kinesis Data Streams を使用し始めると、アーキテクチャと用語を理解していることが強み になります。

#### トピック

- [Kinesis Data Streams のアーキテクチャの概要](#page-13-1)
- [Kinesis Data Streams の用語集](#page-14-0)

## <span id="page-13-1"></span>Kinesis Data Streams のアーキテクチャの概要

以下の図に、Kinesis Data Streams のアーキテクチャの概要を示します。プロデューサーは継続的 にデータを Kinesis Data Streams にプッシュし、コンシューマーはリアルタイムでデータを処理し ます。コンシューマー (Amazon EC2 で実行されているカスタムアプリケーションや Amazon Data Firehose 配信ストリームなど) は、Amazon DynamoDB、Amazon Redshift、Amazon S3 などの AWS サービスを使用して結果を保存できます。

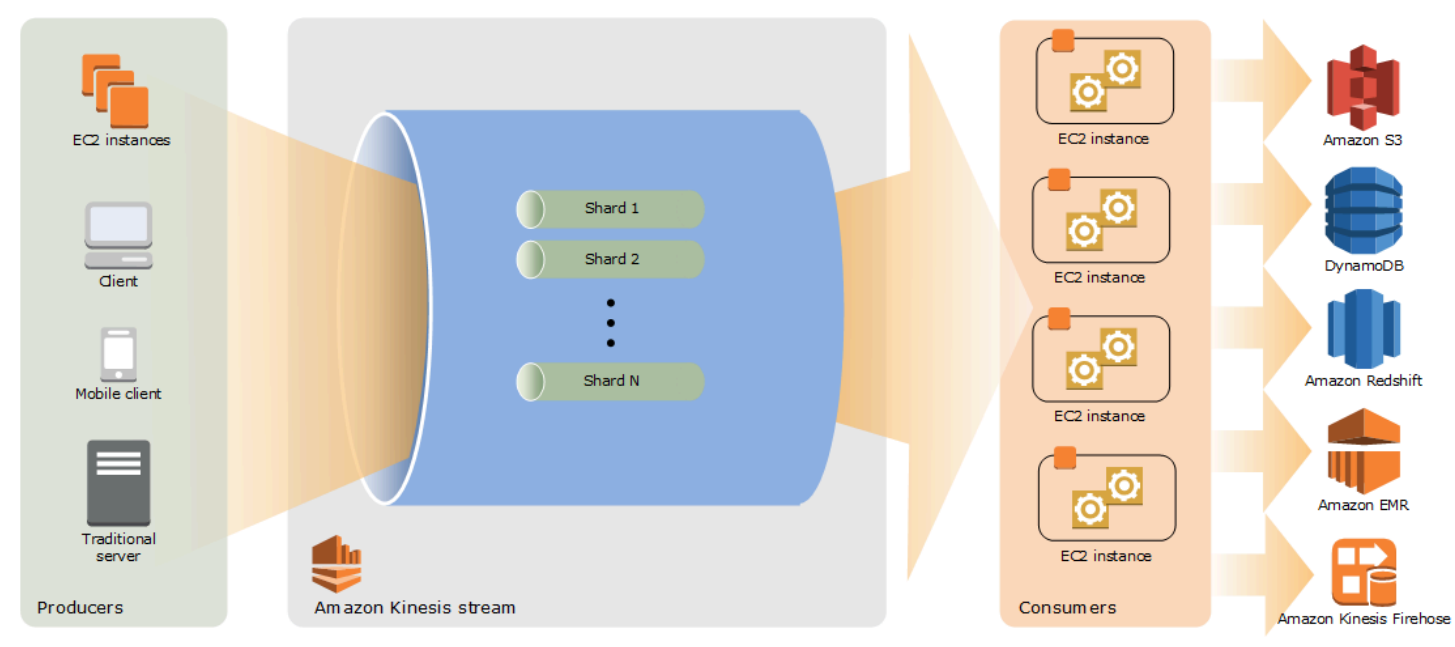

## <span id="page-14-0"></span>Kinesis Data Streams の用語集

### <span id="page-14-1"></span>Kinesis Data Streams

Kinesis data stream は、[シャードの](#page-15-3)セットです。各シャードにはデータレコードのシーケンスがあ ります。各データレコードには、Kinesis Data Streams によって[シーケンス番号が](#page-16-1)割り当てられま す。

### <span id="page-14-2"></span>データレコード

[Kinesis data stream](#page-14-1) によって保存されるデータの単位は、データレコードです。データレコード は、[シーケンス番号](#page-16-1)、[パーティションキー](#page-16-0)、データ BLOB (変更不可のバイトシーケンス) で構成さ れます。Kinesis Data Streams ではいずれの方法でも BLOB のデータが検査、解釈、または変更さ れることはありません。データ BLOB は最大 1 MB です。

### <span id="page-14-3"></span>容量モード

データストリーム容量モードは、容量の管理方法と、データストリームの使用に対する課金方法を決 定します。現在、Kinesis Data Streams では、データストリームのオンデマンドモードとプロビジョ ンドモードのいずれかを選択できます。詳細については、「[データストリーム容量モードの選択](#page-108-1)」を 参照してください。

オンデマンドモードでは、Kinesis Data Streams は必要なスループットを提供するために、シャー ドを自動的に管理します。使用した実際のスループットに対してのみ課金されます。Kinesis Data Streams は、ワークロードのスループットニーズが上昇または低下したときに自動的に対応します。 詳細については、[オンデマンドモード](#page-109-1)を参照してください。

プロビジョンドモードでは、データストリームのシャードカウントを指定する必要があります。デー タストリームの総容量は、シャードの容量の合計です。必要に応じて、データストリームのシャード の数を増減することができ、シャードカウントに対して時間料金が発生します。詳細については、[プ](#page-111-0) [ロビジョニングモード](#page-111-0)を参照してください。

### <span id="page-14-4"></span>保持期間

保持期間は、データレコードがストリームに追加された後にデータレコードにアクセスで きる時間の長さです。ストリームの保持期間は、デフォルトで作成後 24 時間に設定されま す。[IncreaseStreamRetentionPeriod](https://docs.aws.amazon.com/kinesis/latest/APIReference/API_IncreaseStreamRetentionPeriod.html) オペレーションを使用して保持期間を最大 8,760 時間 (365 日) まで延長し、 [DecreaseStreamRetentionPeriod](https://docs.aws.amazon.com/kinesis/latest/APIReference/API_DecreaseStreamRetentionPeriod.html)オペレーションを使用して保持期間を最小 24 時間に 短縮できます。24 時間を超える保持期間が設定されたストリームには追加料金が適用されます。詳 細については、「[Amazon Kinesis Data Streams の料金」](https://aws.amazon.com/kinesis/pricing/)を参照してください。

#### <span id="page-15-0"></span>プロデューサー

プロデューサーは、Amazon Kinesis Data Streams にレコードを配置します。たとえば、ストリーム にログデータを送信するウェブサーバーはプロデューサーです。

### <span id="page-15-1"></span>コンシューマー

コンシューマーは、Amazon Kinesis Data Streams からレコードを取得して処理します。これらのコ ンシューマーは [Amazon Kinesis Data Streams アプリケーション](#page-15-2) と呼ばれます。

### <span id="page-15-2"></span>Amazon Kinesis Data Streams アプリケーション

Amazon Kinesis Data Streams application はストリームのコンシューマーで、一般的に EC2 インス タンスのフリートで実行されます。

開発可能なコンシューマーには、共有ファンアウトコンシューマーと拡張ファンアウトコンシュー マーの 2 種類あります。両者間の相違点を確認する方法、各種類のコンシューマーを作成する方法 については、[Amazon Kinesis Data Streams からのデータの読み取りを](#page-187-0)参照してください。

Kinesis Data Streams アプリケーションの出力を別のストリームの入力にすることで、リアルタイム にデータを処理する複雑なトポロジを作成できます。アプリケーションは、他のさまざまな AWS の サービスにデータを送信することもできます。複数のアプリケーションが 1 つのストリームを使用 して、各アプリケーションが同時にかつ独立してストリームからデータを消費できます。

<span id="page-15-3"></span>シャード

シャードは、ストリーム内の一意に識別されたデータレコードのシーケンスです。ストリームは複 数のシャードで構成され、各シャードが容量の 1 単位になります。各シャードは、読み取りで最大 5 トランザクション/秒、最大合計データ読み取り速度 2 MB/秒、書き込みで最大 1,000 レコード/秒、 最大合計データ書き込み速度 1 MB/秒をサポートできます (パーティションキーを含む)。ストリーム のデータ容量は、ストリームに指定したシャードの数によって決まります。ストリームの総容量は シャードの容量の合計です。

データ転送速度が増加した場合、ストリームに割り当てられたシャードカウントを増やしたり、減ら したりできます。詳細については、[ストリームをリシャーディングする](#page-124-1)を参照してください。

## <span id="page-16-0"></span>パーティションキー

パーティションキーは、ストリーム内のデータをシャード単位でグループ化するために使用されま す。Kinesis Data Streams では、ストリームに属するデータレコードを複数のシャードに配分しま す。この際、各データレコードに関連付けられたパーティションキーを使用して、配分先のシャー ドを決定します。パーティションキーは Unicode 文字列で、各キーの最大長は 256 文字に制限され ています。MD5 ハッシュ関数を使用して、パーティションキーを 128 ビットの整数値にマッピング し、関連付けられたデータレコードをシャードにマッピングします。後者のマッピングにはシャード のハッシュキー範囲を使用します。アプリケーションは、ストリームにデータを配置するときに、 パーティションキーを指定する必要があります。

#### <span id="page-16-1"></span>シーケンス番号

各データレコードには、シャード内のパーティションキーごとに一意のシーケンス番号があり ます。client.putRecords または client.putRecord を使用してストリームに書き込む と、Kinesis Data Streams によってシーケンス番号が割り当てられます。同じパーティションキーの シーケンス番号は、通常徐々に増加されます。書き込みリクエスト間の期間が長くなるほど、シーケ ンス番号は大きくなります。

**a** Note

シーケンス番号は、同じストリーム内の一連のデータのインデックスとして使用すること はできません。一連のデータを論理的に区別するには、パーティションキーを使用するか、 データセットごとに個別のストリームを作成します。

#### <span id="page-16-2"></span>Kinesis Client Library

Kinesis Client Library をアプリケーションにコンパイルすることで、耐障害性を維持しながらスト リームからデータを消費できます。Kinesis Client Library により、シャードごとにその実行と処理用 のレコードプロセッサが確保されます。また、ストリームからのデータの読み取りが簡素化されま す。Kinesis Client Library は、Amazon DynamoDB テーブルを使用してコントロールデータを保存し ます。また、データを処理するアプリケーションごとに 1 つのテーブルを作成します。

Kinesis Client Library には 2 種類のメジャーバージョンがあります。使用するバージョンは、作成す るコンシューマーの種類によって異なります。詳細については、[Amazon Kinesis Data Streams から](#page-187-0) [のデータの読み取り](#page-187-0)を参照してください。

## <span id="page-17-0"></span>アプリケーション名

Amazon Kinesis Data Streams アプリケーションの名前によって、アプリケーションが識別されま す。各アプリケーションには、アプリケーションが使用する AWS アカウントとリージョンを対象と する一意の名前が必要です。この名前は、Amazon DynamoDB のコントロールテーブルと Amazon CloudWatch メトリクスの 名前空間の名前として使用されます。

### <span id="page-17-1"></span>サーバー側の暗号化

Amazon Kinesis Data Streams は、プロデューサーがストリームに入力するときに、機密データを自 動的に暗号化できます。Kinesis Data Streams は暗号化に [AWS KMS](https://docs.aws.amazon.com/kms/latest/developerguide/) マスターキーを使用します。 詳細については、[Amazon Kinesis Data Streams のデータ保護を](#page-346-0)参照してください。

**a** Note

暗号化されたストリームに対して読み書きを行うために、プロデューサーおよびコンシュー マーアプリケーションにはマスターキーへのアクセス許可が必要です。プロデューサーおよ びコンシューマーアプリケーションにアクセス許可を付与する方法については、[the section](#page-350-1)  [called "ユーザー生成の KMS マスターキーを使用するための許可"](#page-350-1)を参照してください。

**a** Note

サーバー側の暗号化を使用すると、 AWS Key Management Service (AWS KMS) のコスト が発生します。詳細については、[AWS Key Management Service の料金](https://aws.amazon.com/kms/pricing)を参照してくださ い。

# <span id="page-18-0"></span>クォータと制限

Amazon Kinesis Data Streams には、次のストリームクォータ、シャードクォータ、および制限があ ります。

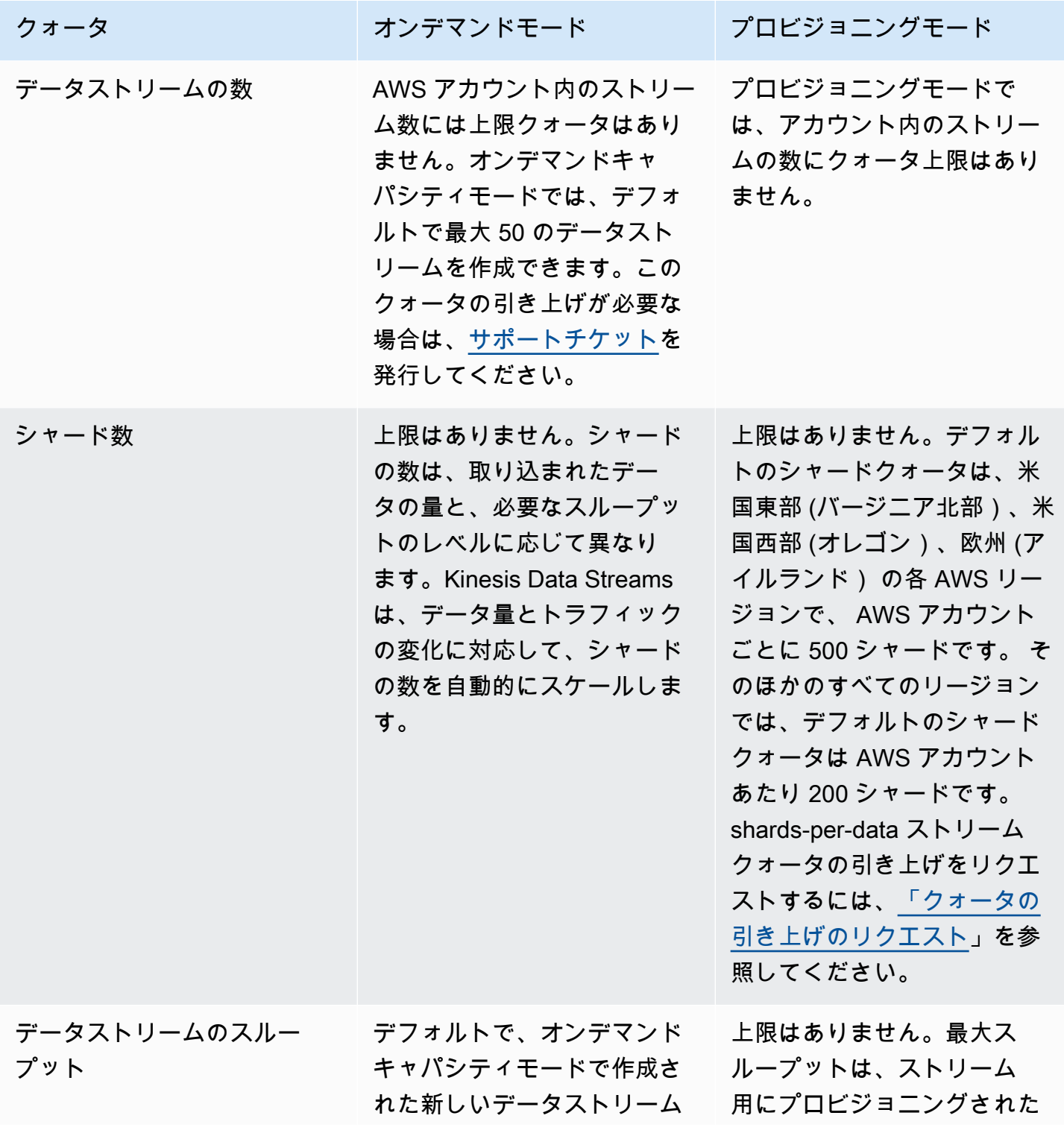

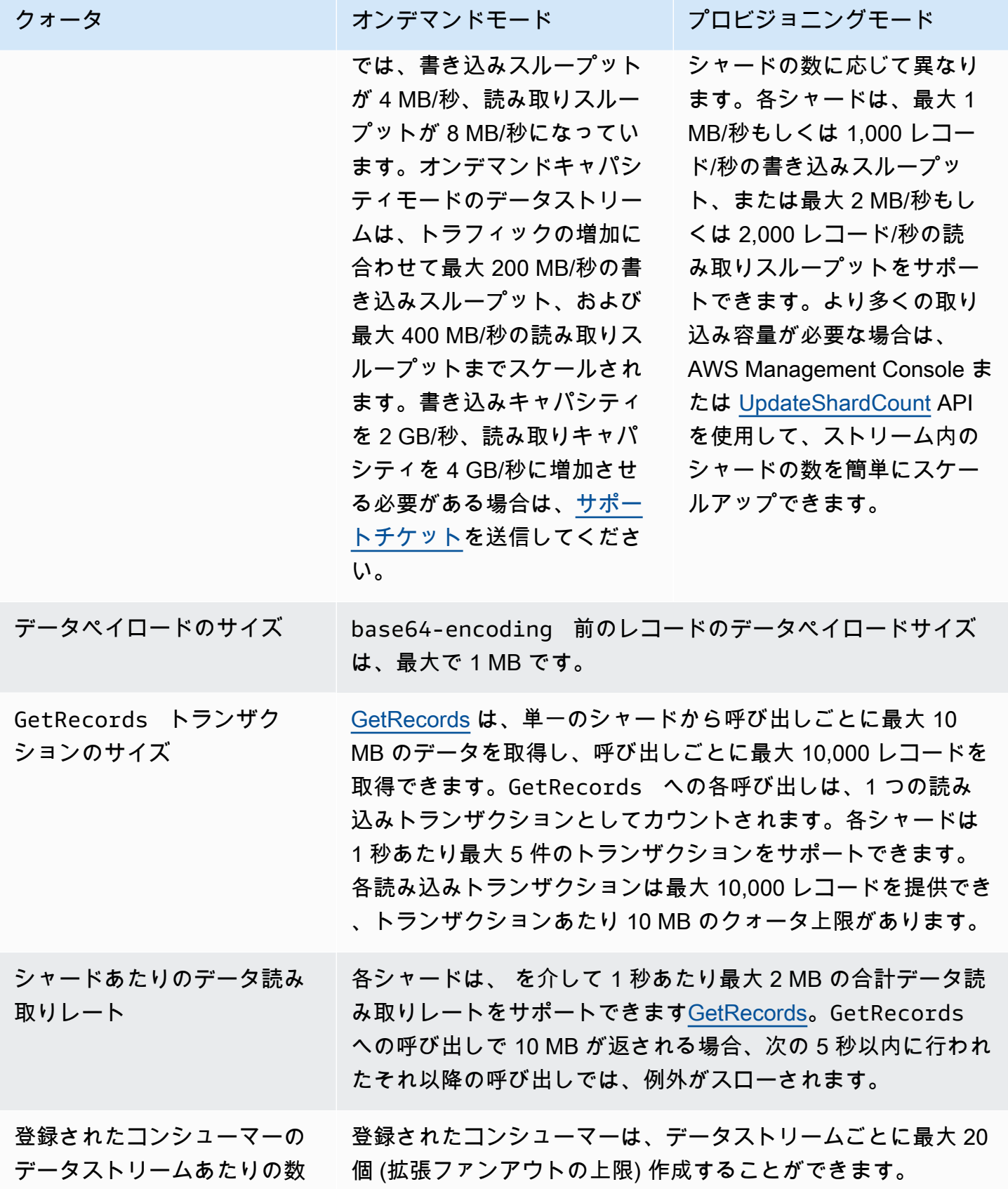

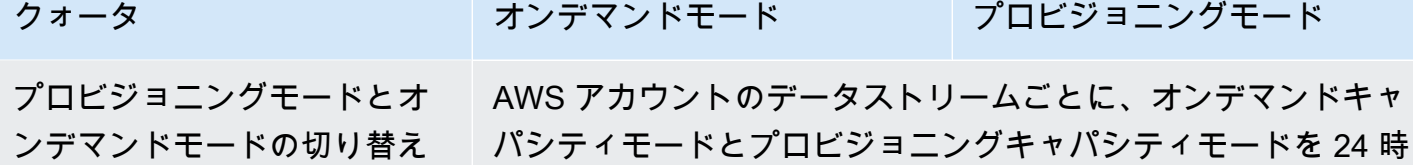

間以内に 2 回切り替えることができます。

<span id="page-20-0"></span>API の制限

ほとんどの AWS APIsと同様に、Kinesis Data Streams API オペレーションはレート制限されていま す。リージョンごとに AWS アカウントごとに次の制限が適用されます。Kinesis Data Streams API の詳細については、[Amazon Kinesis Streams API リファレンスを](https://docs.aws.amazon.com/kinesis/latest/APIReference/)参照してください。

#### <span id="page-20-1"></span>KDS コントロールプレーン API の制限

次のセクションでは、KDS コントロールプレーン API の制限を示します。KDS コントロールプレー ン API を使用すると、データストリームを作成および管理できます。これらの制限は、リージョン ごと、 AWS アカウントごとに適用されます。

コントロールプレーン API の制限

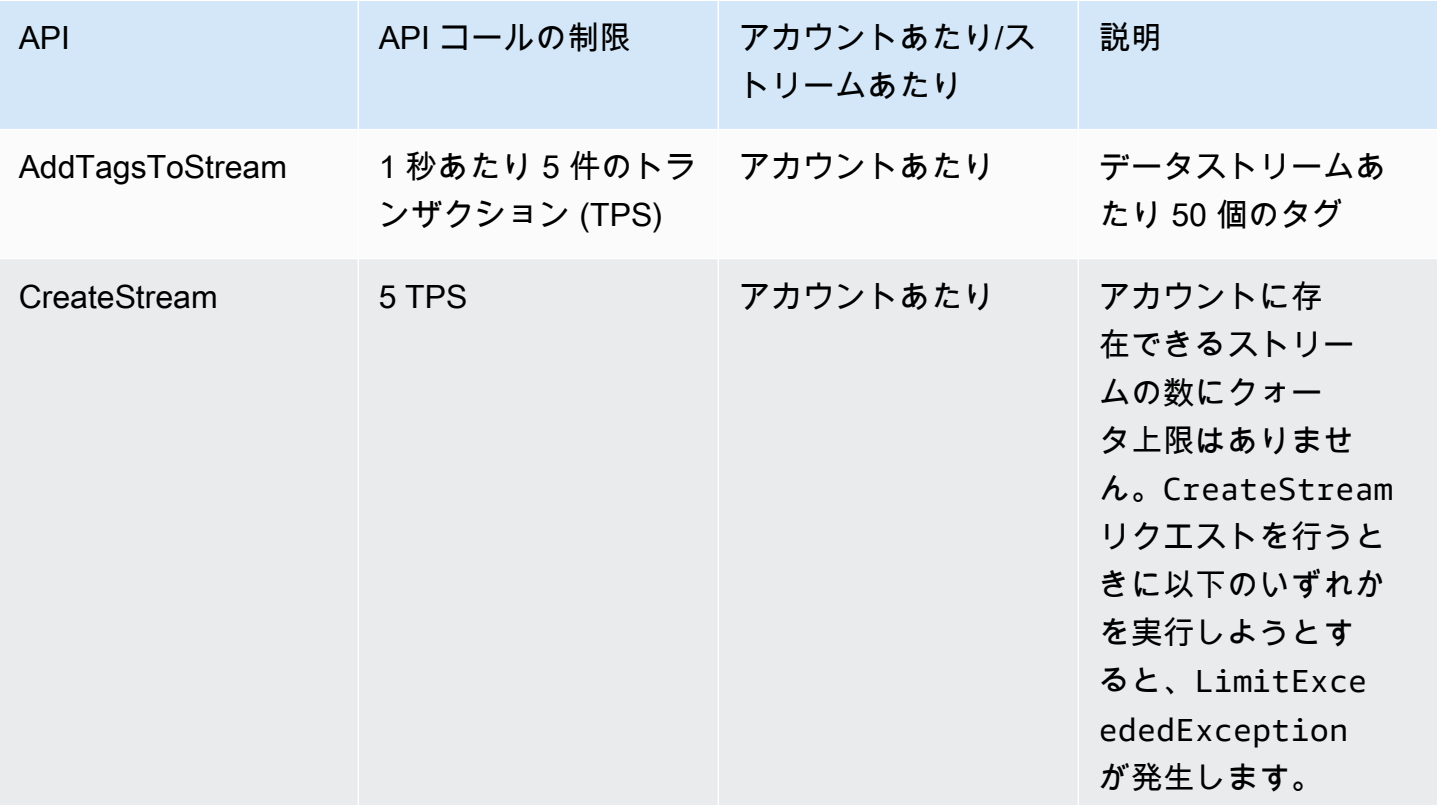

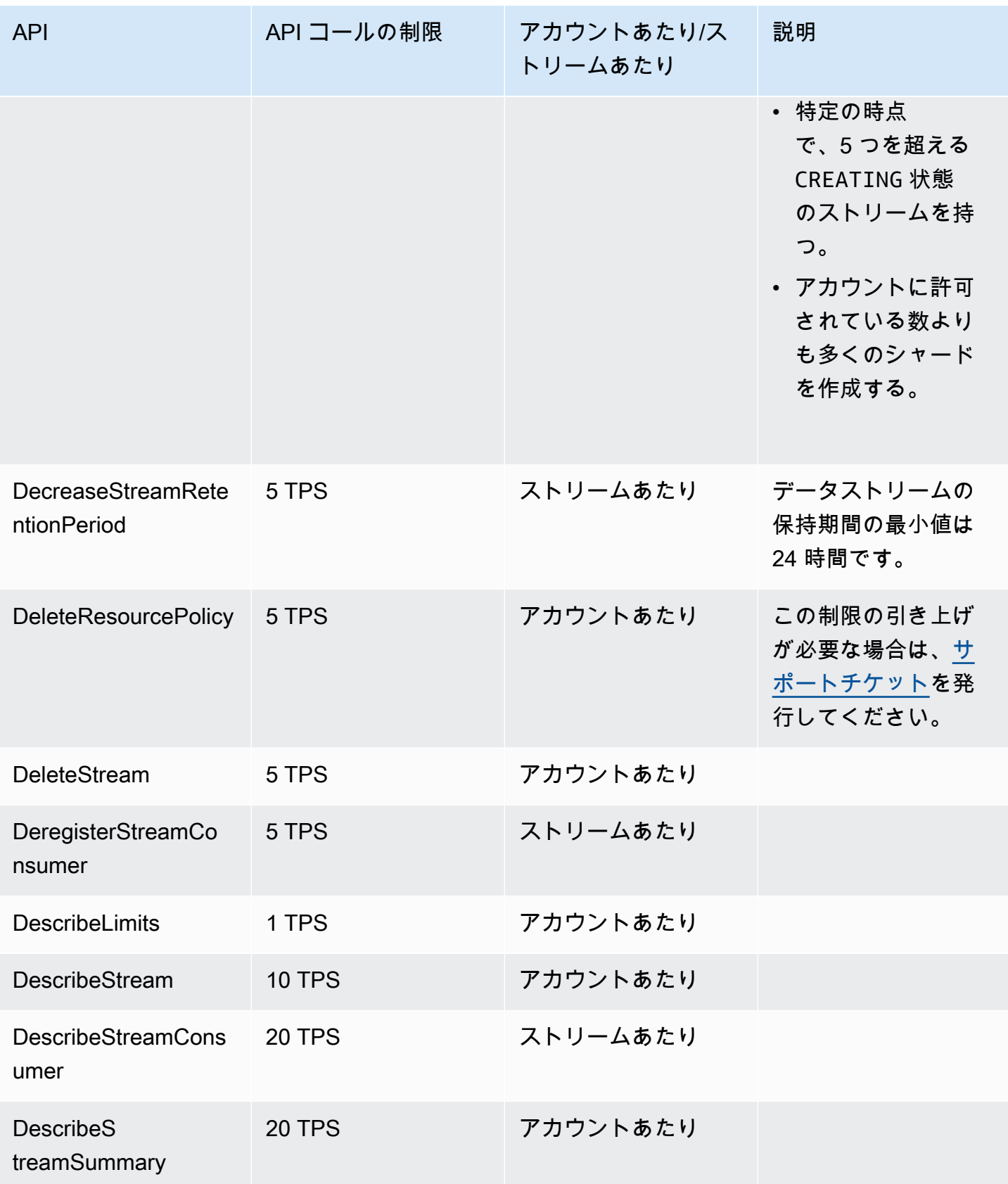

Amazon Kinesis Data Streams アンチェックス こうしょう こうしょう かんしゃ しゅうしょう しゅうしょう うちのみ うちのみ 開発者ガイド

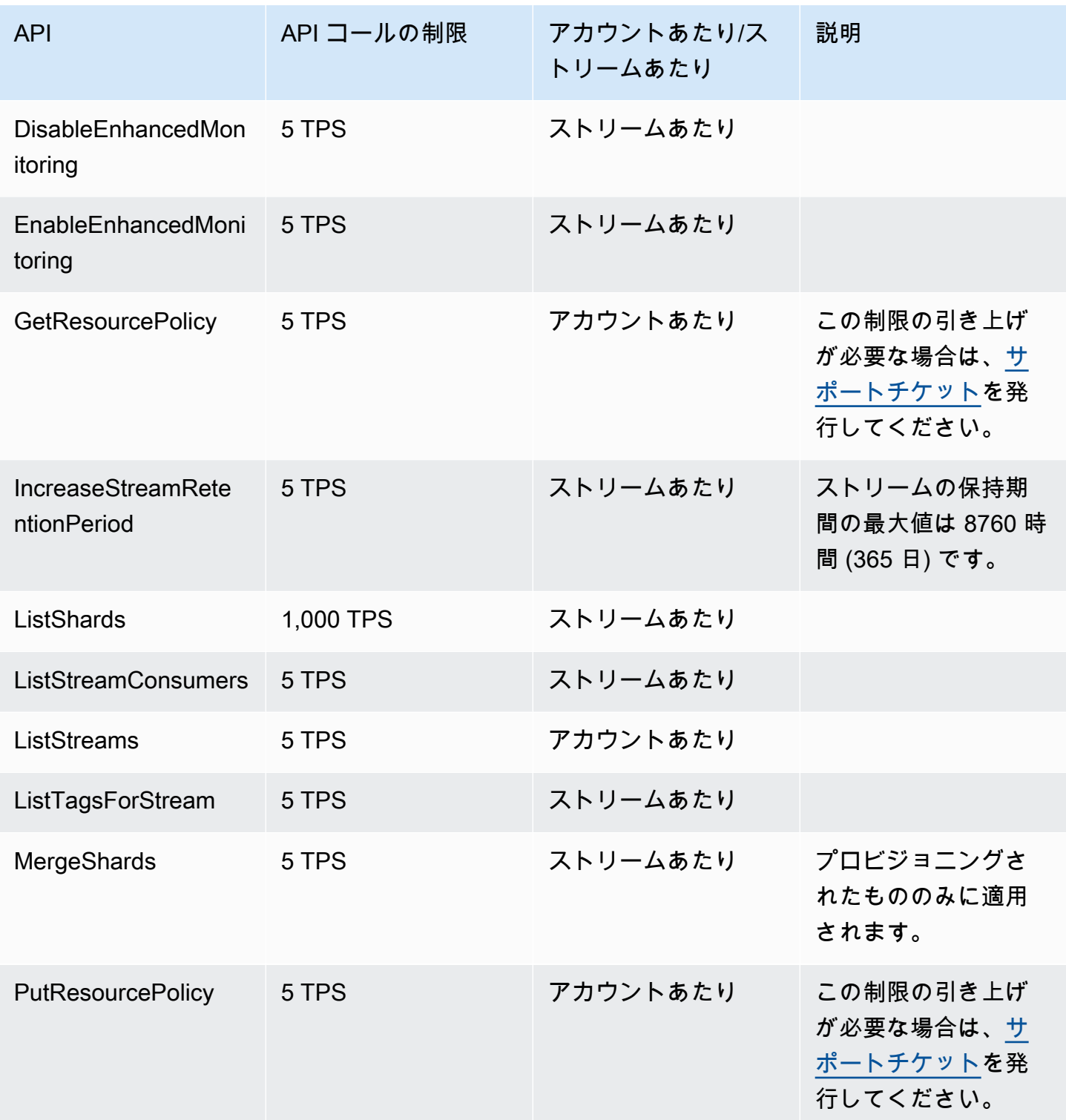

Amazon Kinesis Data Streams アンチェックス こうしょう こうしょう かんしゃ しゅうしょう しゅうしょう うちのみ うちのみ 開発者ガイド

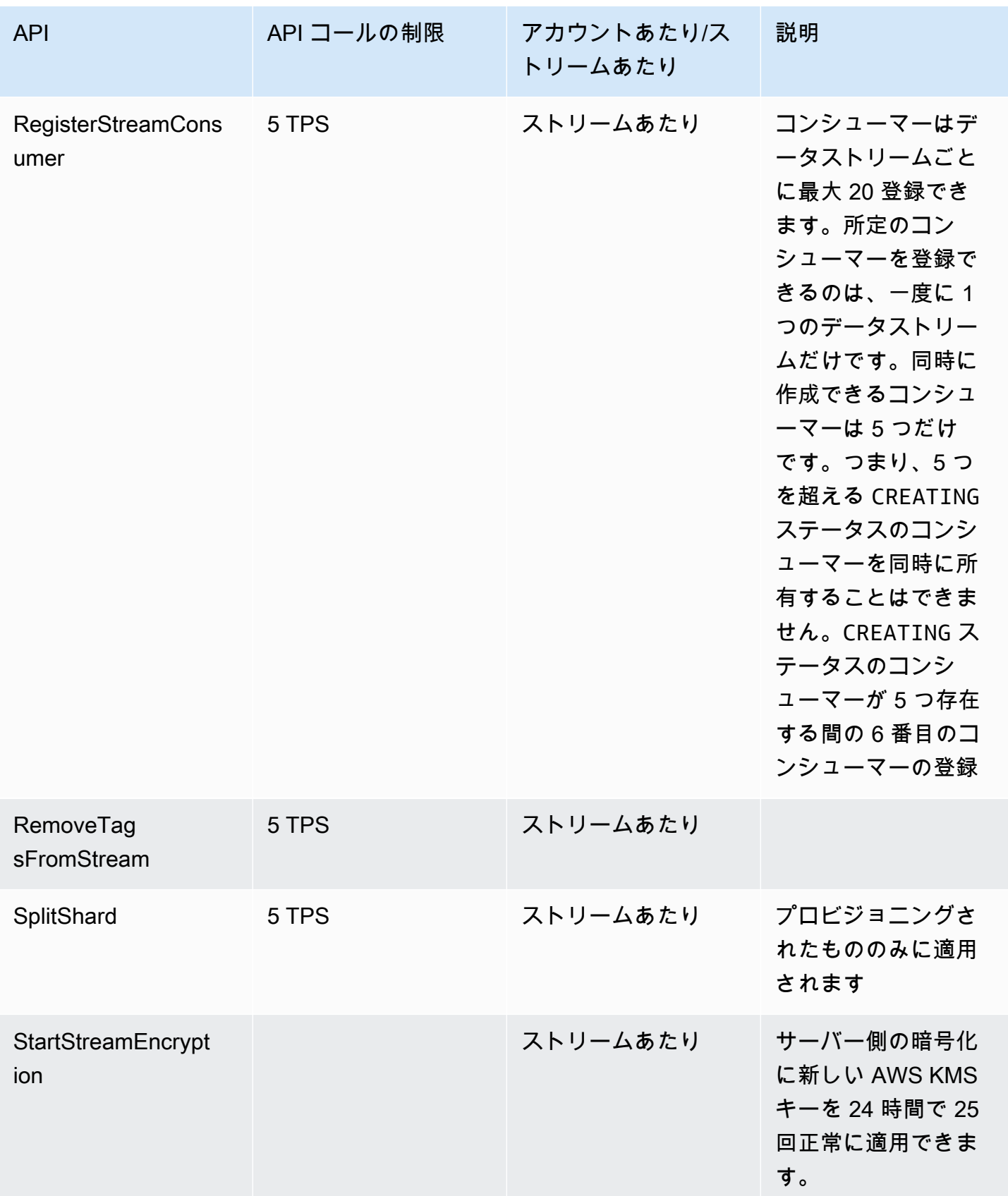

Amazon Kinesis Data Streams アンチェックス こうしょう こうしょう かんしゃ しゅうしょう しゅうしょう うちのみ うちのみ 開発者ガイド

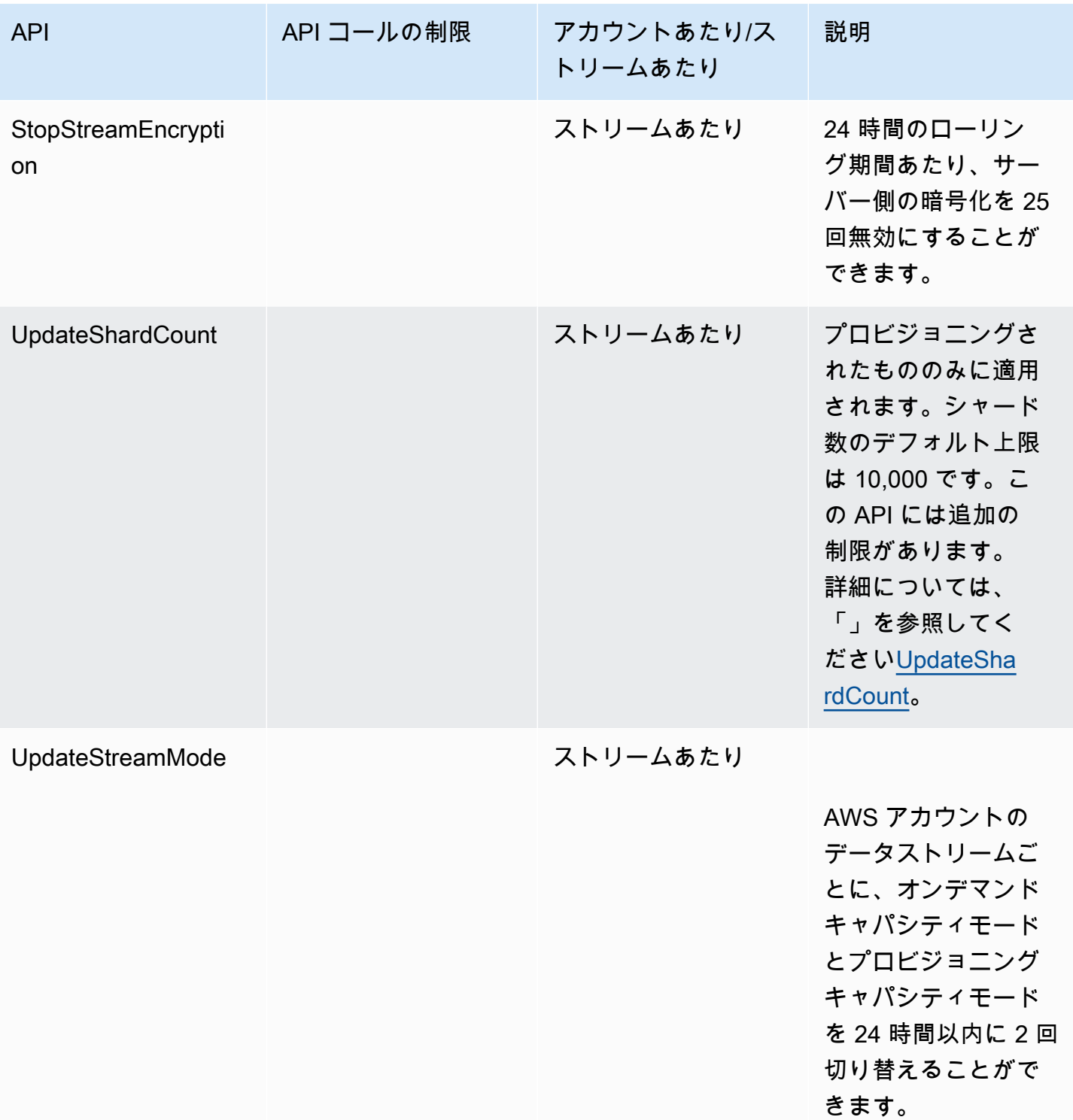

## <span id="page-25-0"></span>KDS データプレーンの API の制限

次のセクションでは、KDS データプレーン API の制限について説明します。KDS データプレーン API を使用すると、データストリームを使用してデータレコードをリアルタイムで収集および処理で きます。これらの制限は、データストリーム内のシャードごとに適用されます。

#### データプレーンの API の制限

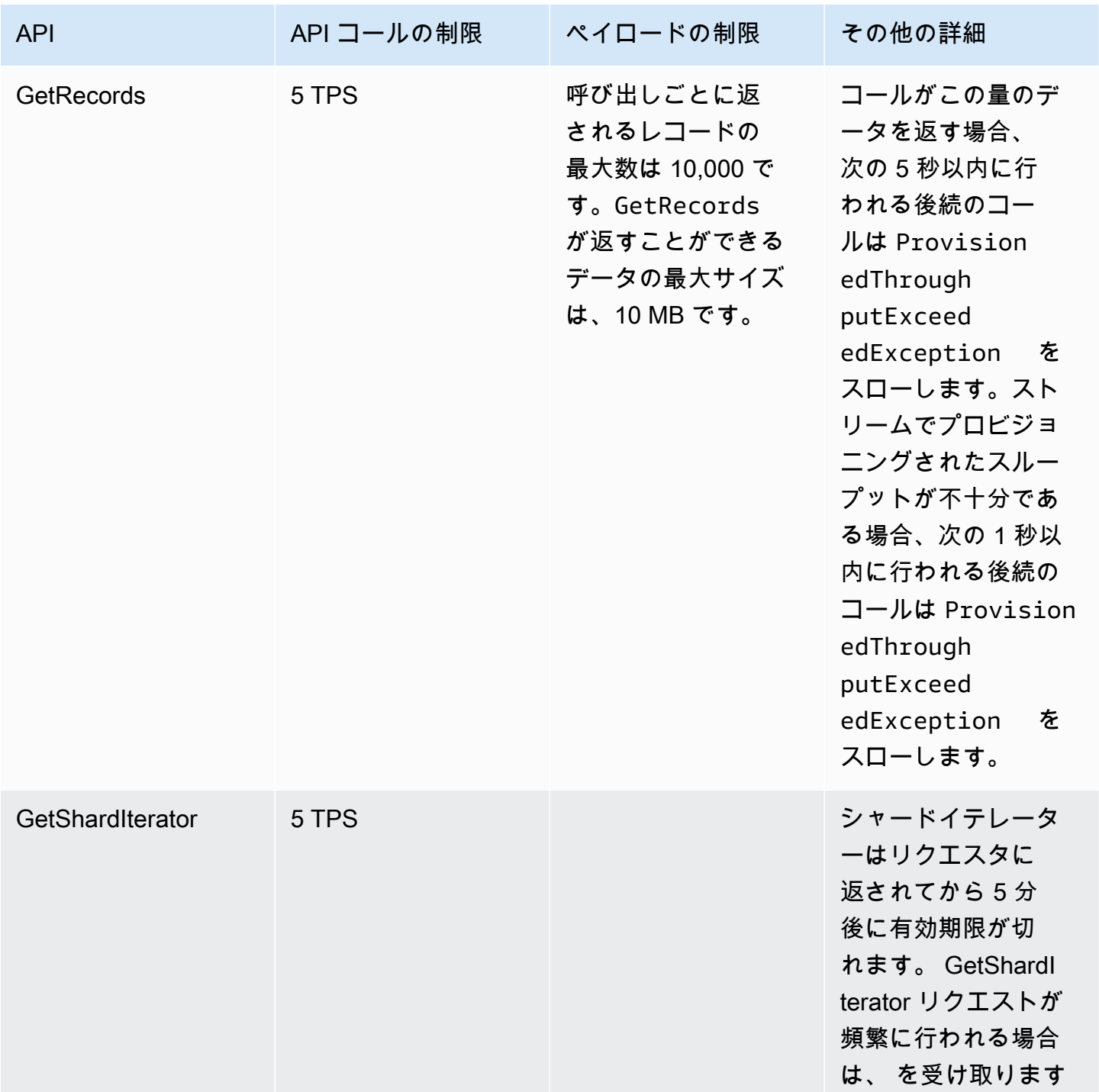

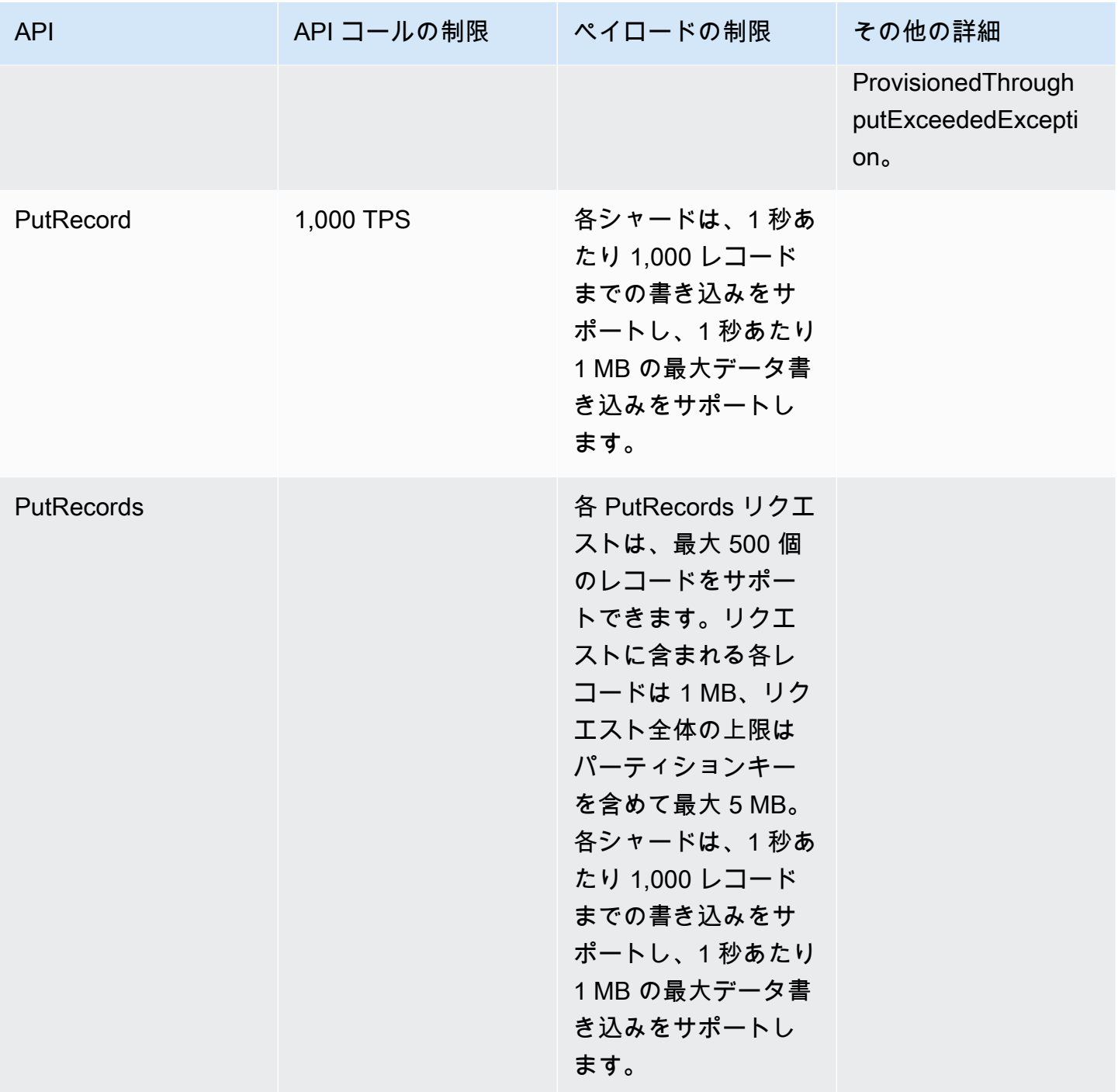

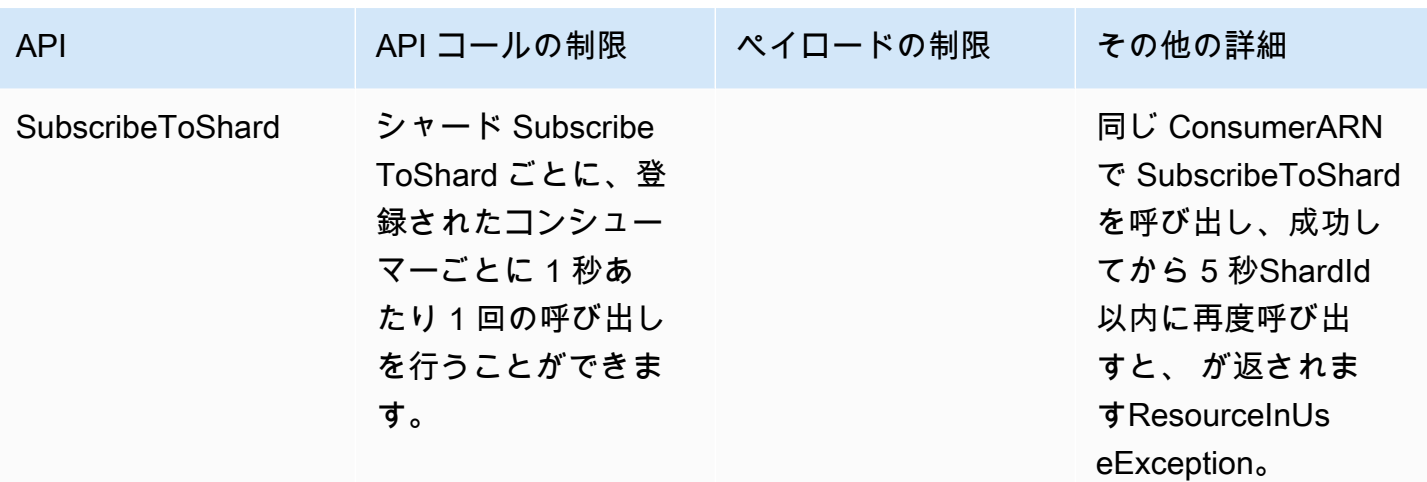

## <span id="page-27-0"></span>クォータの引き上げ

クォータが調整可能な場合は、Service Quotas を使用してクォータの引き上げを要求できます。一 部のリクエストは自動的に解決され、その他のリクエストは AWS サポートに送信されます。 AWS サポートに送信されたクォータ引き上げリクエストのステータスを追跡できます。サービスクォータ を引き上げるリクエストは、優先サポートを受けません。緊急のリクエストがある場合は、 AWS サ ポートにお問い合わせください。詳細については、[What Is Service Quotas?を](https://docs.aws.amazon.com/servicequotas/latest/userguide/intro.html)参照してください。

サービスクォータの引き上げをリクエストするには、[Requesting a Quota Increase](https://docs.aws.amazon.com/servicequotas/latest/userguide/request-quota-increase.html)で説明している手 順に従います。

## <span id="page-28-0"></span>Amazon Kinesis Data Streams のセットアップ

Amazon Kinesis Data Streams を初めて使用する場合は、事前に以下のタスクをすべて実行してくだ さい。

タスク

- [にサインアップ AWS](#page-28-1)
- [ライブラリとツールをダウンロードする](#page-28-2)
- [開発環境を設定する](#page-29-0)

## <span id="page-28-1"></span>にサインアップ AWS

Amazon Web Services (AWS) にサインアップすると、 AWS アカウントは Kinesis Data Streams を 含むのすべてのサービスに自動的にサインアップされます。 AWS料金は、使用するサービスの料金 のみが請求されます。

AWS 既にアカウントをお持ちの場合は、次のタスクに進んでください。 AWS アカウントをお持ち でない場合は、以下の手順に従ってアカウントを作成してください。

AWS アカウントにサインアップするには

- 1. <https://portal.aws.amazon.com/billing/signup> を開きます。
- 2. オンラインの手順に従います。

サインアップ手順の一環として、通話呼び出しを受け取り、電話キーパッドで検証コードを入力 するように求められます。

にサインアップすると AWS アカウント、AWS アカウントのルートユーザーが作成されます。 ルートユーザーには、アカウントのすべての AWS のサービス とリソースへのアクセス権が あります。セキュリティ上のベストプラクティスとして、ユーザーに管理アクセスを割り当 て、root [ユーザーアクセスを必要とするタスクを実行するときは root ユーザーのみを使用して](https://docs.aws.amazon.com/accounts/latest/reference/root-user-tasks.html) [ください](https://docs.aws.amazon.com/accounts/latest/reference/root-user-tasks.html)。

## <span id="page-28-2"></span>ライブラリとツールをダウンロードする

以下のライブラリとツールは Kinesis Data Streams での作業に役立ちます。

- [Amazon Kinesis API リファレンスは](https://docs.aws.amazon.com/kinesis/latest/APIReference/)、Kinesis Data Streams でサポートされている基本的なオペ レーションのセットです。Java コードを使用した基本的なオペレーションの実行の詳細について は、次を参照してください。
	- [Amazon Kinesis Data Streams API と AWS SDK for Java を使用したプロデューサーの開発](#page-155-0)
	- [AWS SDK for Java を使用した共有スループットでのカスタムコンシューマーの開発](#page-249-0)
	- [ストリームの作成と管理](#page-108-0)
- [Go、](https://docs.aws.amazon.com/sdk-for-go/api/service/kinesis/)[Java](https://aws.amazon.com/developers/getting-started/java/)[、.NET、](https://aws.amazon.com/developers/getting-started/net/)[Node.js J](https://aws.amazon.com/developers/getting-started/nodejs/)[avaScript、](https://aws.amazon.com/sdkforbrowser/)[PHP](https://aws.amazon.com/developers/getting-started/php/)[、Python、](https://github.com/boto/boto)[Ruby](https://aws.amazon.com/developers/getting-started/ruby/) の AWS SDK には Kinesis Data Streams サポートとサンプルが含まれています。ご使用のバージョンに Kinesis Data Streams AWS SDK for Java のサンプルが含まれていない場合は、[GitHubか](https://github.com/aws/aws-sdk-java/tree/master/src/samples)らダウンロードすることもでき ます。
- Kinesis クライアントライブラリ (KCL) は、 easy-to-use データを処理するためのプログラミング モデルを提供します。KCL では、Kinesis Data Streams を Java、Node.js、.NET、Python、Ruby ですぐに使い始めることができます。詳細については、[ストリームからのデータの読み取り](#page-187-0)を参照 してください。
- [AWS Command Line Interface](https://docs.aws.amazon.com/cli/latest/userguide/) は、Kinesis Data Streams をサポートしています。 AWS CLI これ により、 AWS コマンドラインから複数のサービスを制御し、スクリプトを使用してそれらを自動 化できます。

### <span id="page-29-0"></span>開発環境を設定する

KCL を使用するには、Java 開発環境が以下の要件を満たしている必要があります。

- Java 1.7 (Java SE 7 JDK) 以降。最新の Java ソフトウェアは、Oracle ウェブサイト[のJava SE ダ](http://www.oracle.com/technetwork/java/javase/downloads/index.html) [ウンロード](http://www.oracle.com/technetwork/java/javase/downloads/index.html)からダウンロードできます。
- Apache Commons パッケージ (コード、HTTP クライアント、ログ記録)。
- Jackson JSON プロセッサ

[AWS SDK for Java](https://aws.amazon.com/sdkforjava/) では、サードパーティーフォルダに Apache Commons と Jackson が含まれてい ます。ただし、SDK for Java は Java 1.6 で動作しますが、Kinesis Client Library には Java 1.7 が必 要です。

## <span id="page-30-0"></span>Amazon Kinesis Data Streams の開始方法

このセクションの情報は、Amazon Kinesis Data Streams の使用を開始する上で役立ちま す。Kinesis Data Streams を初めて利用する場合は、[Amazon Kinesis Data Streams の用語と概念で](#page-13-0) 説明されている概念と用語について理解することから始めてください。

このセクションでは、AWS Command Line Interface を使用して基本的な Amazon Kinesis Data Streams オペレーションを実行する方法を示します。Kinesis Data Streams データフローの基本原則 と Kinesis data stream でのデータの入力や取得に必要なステップについて説明します。

トピック

- [AWS CLI のインストールと設定](#page-30-1)
- [AWS CLI を使用した基本的な Kinesis Data Stream オペレーションの実行](#page-32-1)

CLI アクセスには、アクセスキー ID とシークレットアクセスキーが必要です。長期のアクセスキー の代わりに一時的な認証情報をできるだけ使用します。一時的な認証情報には、アクセスキー ID、 シークレットアクセスキー、および認証情報の失効を示すセキュリティトークンが含まれています。 詳細については、IAM ユーザーガイドの「[AWS リソースを使用した一時的なセキュリティ認証情報](https://docs.aws.amazon.com/IAM/latest/UserGuide/id_credentials_temp_use-resources.html) [の使用](https://docs.aws.amazon.com/IAM/latest/UserGuide/id_credentials_temp_use-resources.html)」を参照してください。

IAM およびセキュリティキーの詳細なセットアップ手順については、[IAM ユーザーを作成する](https://docs.aws.amazon.com/AWSEC2/latest/UserGuide/get-set-up-for-amazon-ec2.html#create-an-iam-user)を参 照してください。

このセクションで説明する特定のコマンドは、特定の値が実行のたびに異なる場合を除き、そのま ま使用します。また、この例では米国西部 (オレゴン) リージョンを使用していますが、このセク ションの手順は [Kinesis Data Streams がサポートされているリージョンの](https://docs.aws.amazon.com/general/latest/gr/rande.html#ak_region)いずれにおいても機能し ます。

### <span id="page-30-1"></span>AWS CLI のインストールと設定

<span id="page-30-2"></span>AWS CLI をインストールする

Windows 用と、Linux、OS X、および UNIX オペレーティングシステム用の AWS CLI をインストー ルする方法の詳しいステップについては、[AWS CLI のインストールを](https://docs.aws.amazon.com/cli/latest/userguide/cli-chap-install.html)参照してください。

使用可能なオプションとサービスのリストを表示するには、次のコマンドを使用します。

aws help

使用する Kinesis Data Streams サービスでは、次のコマンドを実行して、Kinesis Data Streams に 関連する AWS CLI サブコマンドを確認できます。

aws kinesis help

このコマンドの出力には、使用できる Kinesis Data Streams コマンドが含まれます。

```
AVAILABLE COMMANDS 
        o add-tags-to-stream 
         o create-stream 
         o delete-stream 
         o describe-stream 
        o get-records 
         o get-shard-iterator 
        o help 
         o list-streams 
         o list-tags-for-stream 
         o merge-shards 
         o put-record 
         o put-records 
         o remove-tags-from-stream 
         o split-shard 
         o wait
```
このコマンドリストは、[Amazon Kinesis Service API リファレンス](https://docs.aws.amazon.com/kinesis/latest/APIReference/)で説明されている Kinesis Data Streams API に対応しています。たとえば、create-stream コマンドは CreateStream API アク ションに対応します。

これで AWS CLI は正常にインストールされましたが、まだ設定されていません。これについては、 次のセクションで説明します。

#### <span id="page-32-0"></span>AWS CLI を設定する

一般的な使用の場合、aws configure コマンドが、AWS CLI のインストールをセットアップする ための最も簡単な方法です。詳細については、[AWS CLI の設定を](https://docs.aws.amazon.com/cli/latest/userguide/cli-chap-configure.html)参照してください。

## <span id="page-32-1"></span>AWS CLI を使用した基本的な Kinesis Data Stream オペレーショ ンの実行

このセクションでは、AWS CLI を使用した、コマンドラインからの Kinesis data stream の基本的な 使用方法について説明します。[Amazon Kinesis Data Streams の用語と概念で](#page-13-0)説明されている概念を 理解している必要があります。

**a** Note

Kinesis Data Streams は AWS の無料利用枠の対象外であるため、ストリームの作成後 は、Kinesis Data Streams の使用に対してアカウントに少額の料金が発生します。この チュートリアルを終了したら、AWS リソースを削除して料金が発生しないようにしてくだ さい。詳細については、[ステップ 4: クリーンアップするを](#page-38-0)参照してください。

トピック

- [ステップ 1: ストリームを作成する](#page-32-2)
- [ステップ 2: レコードを入力する](#page-34-0)
- [ステップ 3: レコードを取得する](#page-35-0)
- [ステップ 4: クリーンアップする](#page-38-0)

### <span id="page-32-2"></span>ステップ 1: ストリームを作成する

最初のステップは、ストリームを作成し、正常に作成されたことを確認することです。次のコマンド を使用して、Fooという名前のストリームを作成します。

aws kinesis create-stream --stream-name Foo

次に、次のコマンドを実行して、ストリーム作成の進行状況を確認します。

aws kinesis describe-stream-summary --stream-name Foo

次の例のような出力が得られます。

```
{ 
     "StreamDescriptionSummary": { 
         "StreamName": "Foo", 
         "StreamARN": "arn:aws:kinesis:us-west-2:123456789012:stream/Foo", 
         "StreamStatus": "CREATING", 
         "RetentionPeriodHours": 48, 
         "StreamCreationTimestamp": 1572297168.0, 
         "EnhancedMonitoring": [ 
\{\hspace{.1cm} \} "ShardLevelMetrics": [] 
 } 
         ], 
         "EncryptionType": "NONE", 
         "OpenShardCount": 3, 
         "ConsumerCount": 0 
     }
}
```
この例では、ストリームのステータスは CREATING であり、使用する準備が完全には整っていない ことを意味します。しばらくしてからもう一度調べると、次の例のような出力が表示されます。

```
{ 
     "StreamDescriptionSummary": { 
         "StreamName": "Foo", 
         "StreamARN": "arn:aws:kinesis:us-west-2:123456789012:stream/Foo", 
         "StreamStatus": "ACTIVE", 
         "RetentionPeriodHours": 48, 
         "StreamCreationTimestamp": 1572297168.0, 
         "EnhancedMonitoring": [ 
             { 
                  "ShardLevelMetrics": [] 
 }
```

```
 ], 
          "EncryptionType": "NONE", 
          "OpenShardCount": 3, 
          "ConsumerCount": 0 
     }
}
```
この出力には、このチュートリアルで気にする必要がない情報も含まれています。ここで重要な項目 は "StreamStatus": "ACTIVE" であり、ストリームを使用する準備ができたことと、リクエスト した単一のシャードに関する情報が示されています。また、次に示すように、list-streams コマ ンドを使用して新しいストリームの存在を確認することもできます。

aws kinesis list-streams

出力:

```
{ 
       "StreamNames": [ 
              "Foo" 
      \mathbf{I}}
```
#### <span id="page-34-0"></span>ステップ 2: レコードを入力する

アクティブなストリームができたら、データを入力できます。このチュートリアルでは、最もシンプ ルなコマンド put-record を使用して、"testdata" というテキストを含む単一のデータレコードを ストリームに入力します。

aws kinesis put-record --stream-name Foo --partition-key 123 --data testdata

このコマンドが成功すると、出力は次の例のようになります。

```
{ 
     "ShardId": "shardId-000000000000", 
     "SequenceNumber": "49546986683135544286507457936321625675700192471156785154"
}
```
これで、ストリームにデータを追加できました。次にストリームからデータを取得する方法を説明し ます。

### <span id="page-35-0"></span>ステップ 3: レコードを取得する

#### **GetShardIterator**

ストリームからデータを取得するには、対象となるシャードのシャードイテレーターを取得する必要 があります。シャードイテレーターは、コンシューマー (ここでは get-record コマンド) が読み取 るストリームとシャードの位置を表します。次のように get-shard-iterator コマンドを使用し ます。

aws kinesis get-shard-iterator --shard-id shardId-000000000000 --shard-iterator-type TRIM\_HORIZON --stream-name Foo

aws kinesis コマンドの背後には Kinesis Data Streams API があります。示されているパラメータ に関心がある場合は、 [GetShardIterator](https://docs.aws.amazon.com/kinesis/latest/APIReference/API_GetShardIterator.html) API のリファレンスのトピックを参照してください。 実行に成功すると、出力は次の例のようになります (出力全体を表示するには、水平にスクロールし ます)。

 "ShardIterator": "AAAAAAAAAAHSywljv0zEgPX4NyKdZ5wryMzP9yALs8NeKbUjp1IxtZs1Sp +KEd9I6AJ9ZG4lNR1EMi+9Md/nHvtLyxpfhEzYvkTZ4D9DQVz/mBYWRO6OTZRKnW9gd +efGN2aHFdkH1rJl4BL9Wyrk+ghYG22D2T1Da2EyNSH1+LAbK33gQweTJADBdyMwlo5r6PqcP2dzhg=" }

ランダムに見える長い文字列がシャードイテレーターです (お客様のシャードイテレーターはこれと は異なります)。このシャードイテレーターをコピーして、次に示す get コマンドに貼り付ける必要 があります。シャードイテレーターの有効期間は 300 秒です。これは、シャードイテレーターをコ ピーして次のコマンドに貼り付けるのに十分な時間です。次のコマンドに貼り付ける前に、シャード イテレーターから改行を削除する必要があることに注意してください。シャードイテレーターが有効 ではないことを示すエラーメッセージが表示された場合は、もう一度 get-shard-iterator コマ ンドを実行します。

**GetRecords** 

{

get-records コマンドはストリームからデータを取得し、Kinesis Data Streams API での [GetRecords](https://docs.aws.amazon.com/kinesis/latest/APIReference/API_GetRecords.html) の呼び出しに解決します。シャードイテレーターは、データレコードの逐次読み取り を開始する、シャード内の位置を指定します。イテレーターが指定するシャードの位置にレコードが ない場合、GetRecords は空のリストを返します。シャード内のレコードが含まれる位置に到達す るために、複数の呼び出しが必要になる場合があることに注意してください。
get-records コマンドの例を次に示します (出力全体を表示するには、水平にスクロールします)。

aws kinesis get-records --shard-iterator

 AAAAAAAAAAHSywljv0zEgPX4NyKdZ5wryMzP9yALs8NeKbUjp1IxtZs1Sp+KEd9I6AJ9ZG4lNR1EMi +9Md/nHvtLyxpfhEzYvkTZ4D9DQVz/mBYWRO6OTZRKnW9gd+efGN2aHFdkH1rJl4BL9Wyrk

+ghYG22D2T1Da2EyNSH1+LAbK33gQweTJADBdyMwlo5r6PqcP2dzhg=

bash など Unix タイプのコマンドプロセッサからこのチュートリアルを実行する場合は、次のよう に入れ子にしたコマンドを使用して、シャードイテレーターの取得を自動化できます (横方向にスク ロールしてコマンド全体を表示)。

SHARD\_ITERATOR=\$(aws kinesis get-shard-iterator --shard-id shardId-000000000000 - shard-iterator-type TRIM\_HORIZON --stream-name Foo --query 'ShardIterator')

aws kinesis get-records --shard-iterator \$SHARD\_ITERATOR

PowerShell をサポートするシステムからこのチュートリアルを実行する場合、次のようなコマンド を使用してシャードのイテレータの取得を自動化できます (横方向にスクロールしてコマンド全体を 表示)。

```
aws kinesis get-records --shard-iterator ((aws kinesis get-shard-iterator --shard-id 
 shardId-000000000000 --shard-iterator-type TRIM_HORIZON --stream-name Foo).split('"')
[4])
```
get-records コマンドが正常に終了すると、次の例のように、シャードイテレーターを取得すると きに指定したシャードに対応するストリーム内のレコードがリクエストされます (出力全体を表示す るには、水平にスクロールします)。

```
{ 
   "Records":[ { 
     "Data":"dGVzdGRhdGE=", 
     "PartitionKey":"123", 
     "ApproximateArrivalTimestamp": 1.441215410867E9, 
     "SequenceNumber":"49544985256907370027570885864065577703022652638596431874" 
   } ], 
   "MillisBehindLatest":24000,
```
 "NextShardIterator":"AAAAAAAAAAEDOW3ugseWPE4503kqN1yN1UaodY8unE0sYslMUmC6lX9hlig5+t4RtZM0/ tALfiI4QGjunVgJvQsjxjh2aLyxaAaPr

+LaoENQ7eVs4EdYXgKyThTZGPcca2fVXYJWL3yafv9dsDwsYVedI66dbMZFC8rPMWc797zxQkv4pSKvPOZvrUIudb8UkH3VMzx58Is="

}

上記で get-records をリクエストとして説明しましたが、これは、ストリーム内にレコードが存 在する場合でもゼロ件以上のレコードが返される可能性があり、返されたレコードはストリーム内に 現存するすべてのレコードを示していない可能性があることを意味します。これは完全に正常で、本 稼働用のコードではストリームに対し、適切な間隔でレコードに対するポーリングを行います (この ポーリング速度は、個々のアプリケーションの設計要件によって異なります)。

チュートリアルのこのパートでレコードについて最初に気づくのは、データがゴミのように見える ことです。これは私たちが送ったクリアテキスト testdata ではありません。これは、バイナリ データを送信できるように、put-record では Base64 エンコーディングを使用しているためで す。ただし、AWS CLI での Kinesis Data Streams のサポートでは、Base64 デコーディングを提供 していません。これは、Base64 デコーディングされた raw バイナリコンテンツを stdout に出力す ると、特定のプラットフォームやターミナルで、意図しない動作やセキュリティ上の問題が発生す る可能性があるためです。Base64 デコーダ [\(https://www.base64decode.org/](https://www.base64decode.org/) など) を使用して手動 で dGVzdGRhdGE= をデコードすると、これが実際に testdata であることを確認できます。この チュートリアルではこれで問題ありません。なぜなら、実際には、AWS CLI を使用してデータを利 用することはまれであり、通常は前に示したようにストリームの状態をモニタリングしたり、情報 を取得したりするために使用されるからです (describe-stream および list-streams)。後の チュートリアルでは、Kinesis Client Library (KCL) を使用して、本稼働品質のコンシューマーアプリ ケーションを構築する方法を示し、Base64 の処理も検討します。KCL の詳細については、[KCL を](https://docs.aws.amazon.com/streams/latest/dev/shared-throughput-kcl-consumers.html) [使用したスループット共有カスタムコンシューマーの開発](https://docs.aws.amazon.com/streams/latest/dev/shared-throughput-kcl-consumers.html)を参照してください。

get-records によって、常にストリーム/シャード内のすべてのレコードが返されるわけではあり ません。このような場合は、最後の結果から NextShardIterator を使用して、次のレコードの セットを取得します。したがって、大量のデータがストリームに入力されていた場合 (本稼働アプリ ケーションでの通常の状況)、毎回 get-records を使用してデータのポーリングを継続できます。 ただし、300 秒のシャードイテレーターの有効期間内に次のシャードイテレーターを使用して getrecords を呼び出した場合、エラーメッセージが表示され、get-shard-iterator コマンドを使 用して最新のシャードイテレーターを取得する必要があります。

この出力には、MillisBehindLatest も含まれています。これは、ストリームの末尾から [GetRecords](https://docs.aws.amazon.com/kinesis/latest/APIReference/API_GetRecords.html) オペレーションのレスポンスまでの時間 (ミリ秒) であり、コンシューマーの時間の現在 の時刻からの遅れを示します。値ゼロはレコード処理が追いついて、現在処理する新しいレコード は存在しないことを示します。このチュートリアルの場合は、作業を進めるのに時間をかけている と、この数値がかなり大きくなる可能性があります。これは問題ではなく、デフォルトでは、デー タレコードはストリームに 24 時間留まり、取得されるのを待ちます。この期間は保持期間と呼ば れ、365 日 まで設定可能です。

get-records が成功したときの結果は、現在ストリームにこれ以上レコードが見つからない場合で も常に NextShardIterator です。これは、プロデューサーがどの時点でもストリームにレコード を入力している可能性があることを前提としたポーリングモデルです。独自のポーリングルーチンを 記述することもできますが、開発中のコンシューマーアプリケーションで、前に説明した KCL を使 用している場合、このポーリングによって処理が実行されます。

レコードをプルする対象のストリームまたはシャードにそれ以上レコードがなくなるまで getrecords を呼び出すと、次の例のような空のレコードの出力が表示されます (出力全体を表示する には、水平にスクロールします)。

```
 "Records": [],
```
{

 "NextShardIterator": "AAAAAAAAAAGCJ5jzQNjmdhO6B/YDIDE56jmZmrmMA/r1WjoHXC/ kPJXc1rckt3TFL55dENfe5meNgdkyCRpUPGzJpMgYHaJ53C3nCAjQ6s7ZupjXeJGoUFs5oCuFwhP+Wul/ EhyNeSs5DYXLSSC5XCapmCAYGFjYER69QSdQjxMmBPE/hiybFDi5qtkT6/PsZNz6kFoqtDk=" }

## ステップ 4: クリーンアップする

最後に、ストリームを削除してリソースを解放し、前に説明したように、アカウントに対する意図し ない料金が発生することを回避できます。ストリームを作成したが、使用する予定がない場合は、必 ず実際にこれを行ってください。ストリームでデータを入力および取得したかどうかにかかわらず、 ストリームごとに料金が発生するためです。クリーンアップコマンドはシンプルです。

aws kinesis delete-stream --stream-name Foo

成功しても出力はないため、describe-stream を使用して削除の進行状況を確認できます。

aws kinesis describe-stream-summary --stream-name Foo

delete コマンドの直後にこのコマンドを実行する場合、次の例のような出力部分が表示される可能性 があります。

```
{ 
     "StreamDescriptionSummary": { 
         "StreamName": "samplestream", 
         "StreamARN": "arn:aws:kinesis:us-west-2:123456789012:stream/samplestream", 
         "StreamStatus": "ACTIVE",
```
## ストリームが完全に削除されると、describe-stream はnot foundエラーを返します。

A client error (ResourceNotFoundException) occurred when calling the DescribeStreamSummary operation: Stream Foo under account 123456789012 not found.

# Amazon Kinesis Data Streams のチュートリアル例

このセクションのチュートリアル例は、Amazon Kinesis Data Streams の概念と機能を理解する上で 役立つように設計されています。

トピック

- [チュートリアル: KPL と KCL 2.x を使用した株式データのリアルタイム処理](#page-40-0)
- [チュートリアル: KPL と KCL 1.x を使用した株式データのリアルタイム処理](#page-61-0)
- [チュートリアル: Flink アプリケーション向けの Managed Service for Apache Flink を使用してリア](#page-83-0) [ルタイムの株式データを分析する](#page-83-0)
- [チュートリアル: AWS Lambda を Amazon Kinesis Data Streams で使用する](#page-106-0)
- [AWS Streaming Data Solution for Amazon Kinesis](#page-107-0)

# <span id="page-40-0"></span>チュートリアル: KPL と KCL 2.x を使用した株式データのリアルタ イム処理

このチュートリアルのシナリオでは、株式取引をデータストリームに取り込み、ストリーム上で計 算を実行するシンプルな Amazon Kinesis Data Streams アプリケーションを記述する必要がありま す。レコードのストリームを Kinesis Data Streams に送信し、ほぼリアルタイムでレコードを消費 および処理するアプリケーションを実装する方法を説明します。

**A** Important

Kinesis Data Streams は AWS の無料利用枠の対象外であるため、ストリームの作成後 は、Kinesis Data Streams の使用に対してアカウントに少額の料金が発生します。コン シューマーアプリケーションが起動すると、Amazon DynamoDB の使用に伴う料金がわずか に発生します。コンシューマーアプリケーションでは、処理状態を追跡する際に DynamoDB を使用します。このアプリケーションを終了したら、AWS リソースを削除して料金が発生 しないようにしてください。詳細については、[ステップ 7: 終了するを](#page-60-0)参照してください。

このコードでは、実際の株式市場データにアクセスする代わりに、株式取引のストリームをシミュ レートします。シミュレーションには、2015 年 2 月時点における時価総額上位 25 社の株式に関す る実際の市場データを基にしたランダム株式取引ジェネレーターが使用されています。リアルタイム の株式取引のストリームにアクセスできたとしたら、そのときに必要としている有益な統計を入手し

たいと考えるかもしれません。たとえば、スライディングウィンドウ分析を実行して、過去 5 分間 に購入された最も人気のある株式を調べたいと思われるかもしれません。または、大規模な売り注文 (膨大な株式が含まれる売り注文) が発生したときに通知を受けたいと思われるかもしれません。この シリーズのコードを拡張して、このような機能を使用することもできます。

このチュートリアルにある手順をデスクトップやノートパソコンで実行し、同じマシンまたは定義さ れた要件を満たす任意のプラットフォームで、プロデューサーおよびコンシューマーのコードのいず れも実行できます。

この例では、米国西部 (オレゴン) リージョンが使用されていますが、[Kinesis Data Streams がサ](https://docs.aws.amazon.com/general/latest/gr/rande.html#ak_region) [ポートされる AWS リージョンで](https://docs.aws.amazon.com/general/latest/gr/rande.html#ak_region)あれば、いずれのリージョンでも動作します。

#### タスク

#### • [前提条件](#page-41-0)

- [ステップ 1: データストリームの作成](#page-42-0)
- [ステップ 2: IAM ポリシーとユーザーの作成](#page-43-0)
- [ステップ 3: コードをダウンロードしてビルドする](#page-48-0)
- [ステップ 4: プロデューサーを実装する](#page-49-0)
- [ステップ 5: コンシューマーを実装する](#page-54-0)
- [ステップ 6: \(オプション\) コンシューマーを拡張する](#page-58-0)
- [ステップ 7: 終了する](#page-60-0)

## <span id="page-41-0"></span>前提条件

このチュートリアルを完了するには、以下の要件を満たす必要があります。

Amazon Web Services アカウント

開始する前に、[Amazon Kinesis Data Streams の用語と概念で](#page-13-0)説明されている概念、特にストリー ム、シャード、プロデューサー、コンシューマーについて理解しておきます。また、ガイド[AWS](#page-30-0) [CLI のインストールと設定の](#page-30-0)手順を完了しておくと役立ちます。

AWS Management Console にアクセスするときに、AWS アカウントとウェブブラウザが必要にな ります。

コンソールにアクセスするには、IAM ユーザー名とパスワードを使用して、IAM サインインペー ジから[AWS Management Consoleに](https://console.aws.amazon.com/console/home)サインインします。プログラム的なアクセスや、長期的な認 証情報に代わる手段を含めた AWS セキュリティ認証情報については、「IAM ユーザーガイド」の 「[AWS セキュリティ認証情報」](https://docs.aws.amazon.com/IAM/latest/UserGuide/security-creds.html)を参照してください。AWS アカウントへのサインインに関する詳 細については、「AWS サインイン User Guide」の「[How to sign in to AWS」](https://docs.aws.amazon.com/signin/latest/userguide/how-to-sign-in.html)を参照してください。

IAM とセキュリティキーの設定手順の詳細については、[IAM ユーザーを作成する](https://docs.aws.amazon.com/AWSEC2/latest/UserGuide/get-set-up-for-amazon-ec2.html#create-an-iam-user)を参照してくださ い。

システムソフトウェア要件

アプリケーションの実行に使用するシステムには、Java 7 以降がインストールされている必要があ ります。最新の Java Development Kit (JDK) をダウンロードおよびインストールするには[、Oracle](http://www.oracle.com/technetwork/java/javase/downloads/index.html)  [社の Java SE インストールサイト](http://www.oracle.com/technetwork/java/javase/downloads/index.html)を参照してください。

[Eclipse](https://www.eclipse.org/downloads/) などの Java IDE を使用している場合は、ソースコードを開いて、編集、ビルド、実行でき ます。

最新バージョンの [AWS SDK for Java](https://aws.amazon.com/sdk-for-java/) が必要です。Eclipse を IDE として使用している場合は、[AWS](https://aws.amazon.com/eclipse/)  [Toolkit for Eclipse](https://aws.amazon.com/eclipse/) を代わりにインストールできます。

コンシューマーアプリケーションには、Kinesis Client Library (KCL) バージョン 2.2.9 以上が必要で す。これは、<https://github.com/awslabs/amazon-kinesis-client/tree/master>の GitHub から入手できま す。

次のステップ

<span id="page-42-0"></span>[ステップ 1: データストリームの作成](#page-42-0)

ステップ 1: データストリームの作成

最初に、このチュートリアルの後の手順で使用するデータストリームを作成する必要があります。

ストリームを作成するには

- 1. AWS Management Consoleにサインインして、Kinesis コンソール [\(https://](https://console.aws.amazon.com/kinesis) [console.aws.amazon.com/kinesis](https://console.aws.amazon.com/kinesis)) を開きます。
- 2. ナビゲーションペインで、[データストリーム] を選択します。
- 3. ナビゲーションバーで、リージョンセレクターを展開し、リージョンを選択します。
- 4. [Kinesis ストリームの作成] を選択します。
- 5. ストリームの名前 (**StockTradeStream** など) を入力します。
- 6. シャードカウントは**1**と入力しますが、[必要なシャードカウントの予想] は折りたたんだままに します。
- 7. [Kinesis ストリームの作成] を選択します。

[Kinesis streams] リストページで、作成中のストリームのステータスは CREATING になります。ス トリームを使用する準備ができると、ステータスは ACTIVE に変わります。

ストリームの名前を選択すると、表示されるページの [Details (詳細)] タブにデータストリーム設定 の概要が表示されます。[モニタリング] セクションには、ストリームのモニタリング情報が表示され ます。

次のステップ

[ステップ 2: IAM ポリシーとユーザーの作成](#page-43-0)

## <span id="page-43-0"></span>ステップ 2: IAM ポリシーとユーザーの作成

AWS では、セキュリティのベストプラクティスとして、許可を細分化して、各リソースへのアク セスを制御することが勧められます。AWS Identity and Access Management(IAM) を使用すること で、AWS のユーザーとユーザー許可を管理できます。[IAM ポリシー](https://docs.aws.amazon.com/IAM/latest/UserGuide/PoliciesOverview.html)は、許可されるアクションとそ のアクションが適用されるリソースを明示的にリストアップします。

一般的に、Kinesis Data Streams プロデューサーおよびコンシューマーには、次の最小許可が必要に なります。

プロデューサー

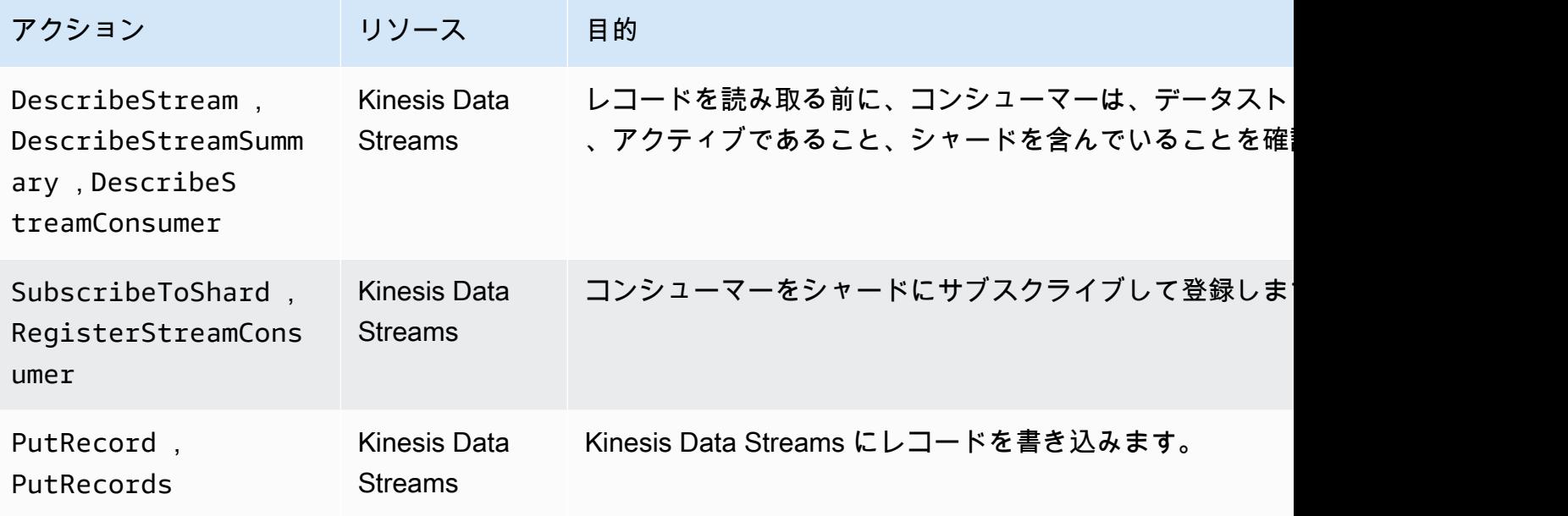

コンシューマー

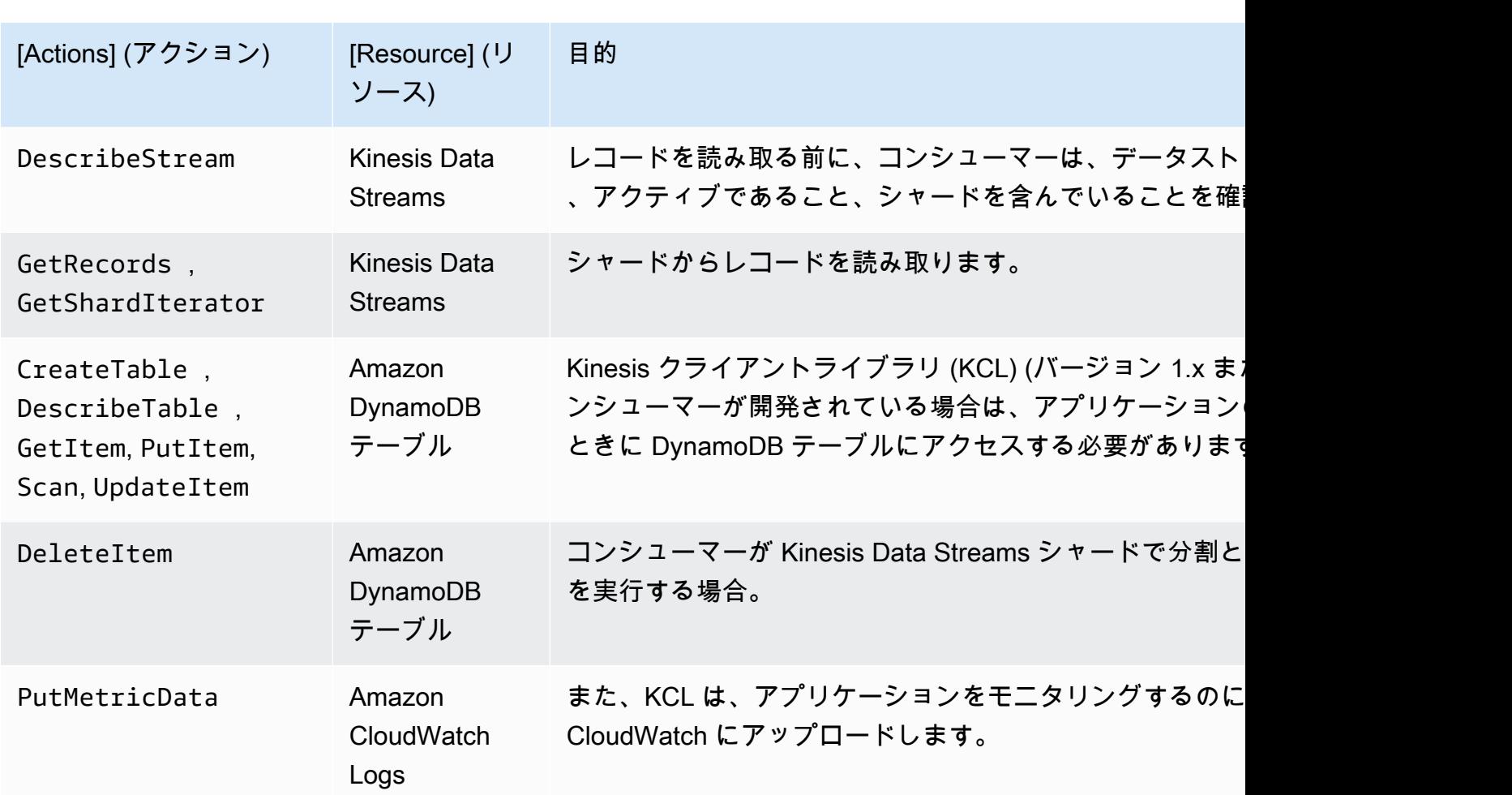

このチュートリアルでは、上記のすべての許可を付与する 1 つの IAM ポリシーを作成します。本番 環境では、プロデューサー用とコンシューマー用の 2 つのポリシーを作成してもかまいません。

IAM ポリシーを作成するには

1. 上記の手順で作成した新しいデータストリームの Amazon リソースネーム (ARN) を見つけま す。この ARN は、 [ストリーム ARN] として [詳細]タブの上部に表示されます。ARN 形式 は次 のとおりです。

arn:aws:kinesis:*region*:*account*:stream/*name*

region

AWS リージョンコード (us-west-2 など)。詳細については[、リージョンとアベイラビリ](https://docs.aws.amazon.com/AWSEC2/latest/UserGuide/using-regions-availability-zones.html#concepts-regions-availability-zones) [ティーゾーンの概念](https://docs.aws.amazon.com/AWSEC2/latest/UserGuide/using-regions-availability-zones.html#concepts-regions-availability-zones)を参照してください。

アカウント

AWS アカウント ID ( アカウント設定を参照してください)。

名前

上記のステップで作成したデータストリームの名前 (StockTradeStream)。

2. コンシューマーによって使用される (および最初のコンシューマーインスタンスによって作成さ れる) DynamoDB テーブルの ARN を決定します。次のような形式になります。

arn:aws:dynamodb:*region*:*account*:table/*name*

リージョンとアカウント ID は、このチュートリアルで使用しているデータストリームの ARN の値と同じですが、name は、コンシューマーアプリケーションによって作成および使用される DynamoDB テーブルの名前です。KCL では、アプリケーション名をテーブル名として使用しま す。このステップでは、DynamoDB テーブル名に StockTradesProcessor を使用します。こ れは、このチュートリアルの後の手順で使用するアプリケーション名であるためです。

- 3. IAM コンソールのポリシー ([https://console.aws.amazon.com/iam/home#policies\)](https://console.aws.amazon.com/iam/home#policies) で、[ポリシー の作成] を選択します。IAM ポリシーを初めて扱う場合には、[今すぐ始める]、[ポリシーの作成] を選択します。
- 4. [ポリシージェネレーター] の横の [選択] を選択します。
- 5. AWS のサービスとして [Amazon Kinesis]を選択します。
- 6. 許可されるアクションとし

て、DescribeStream、GetShardIterator、GetRecords、PutRecord、および PutRecords を選択します。

- 7. このチュートリアルで使用するデータストリームの ARN を入力します。
- 8. 以下の各項目について、[ステートメントを追加] を使用します。

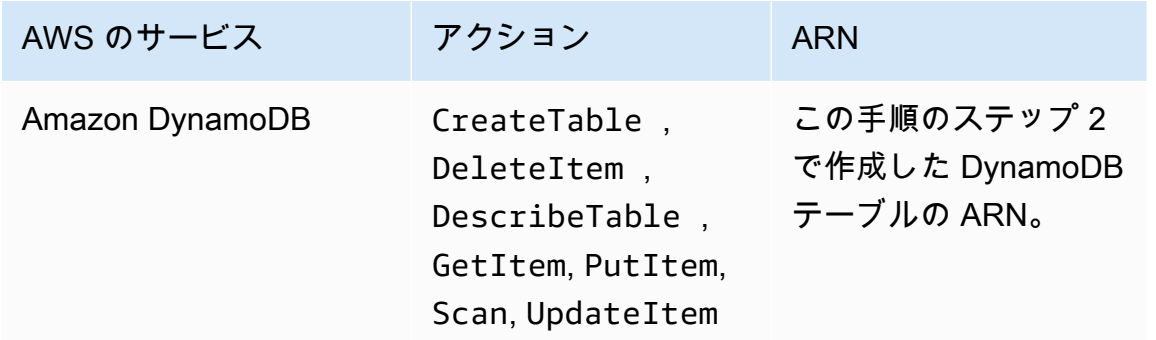

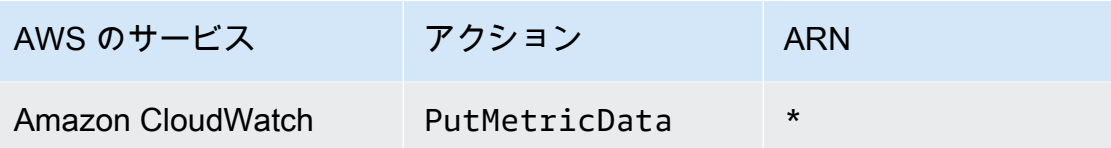

ARN を指定するときに使用されるアスタリスク (\*) は必要ありません。PutMetricData アク ションが呼び出される特定のリソースが CloudWatch に存在しない場合などがこれに該当しま す。

- 9. [Next Step (次のステップ)] をクリックします。
- 10. [ポリシー名] を StockTradeStreamPolicy に変更し、コードを確認して、[ポリシーの作成] を選択します。

最終的なポリシードキュメントは以下のようになります。

```
{ 
   "Version": "2012-10-17", 
   "Statement": [ 
    \{ "Sid": "Stmt123", 
        "Effect": "Allow", 
        "Action": [ 
          "kinesis:DescribeStream", 
          "kinesis:PutRecord", 
          "kinesis:PutRecords", 
          "kinesis:GetShardIterator", 
          "kinesis:GetRecords", 
          "kinesis:ListShards", 
          "kinesis:DescribeStreamSummary", 
          "kinesis:RegisterStreamConsumer" 
       ], 
       "Resource": [ 
          "arn:aws:kinesis:us-west-2:123:stream/StockTradeStream" 
       ] 
     }, 
     { 
        "Sid": "Stmt234", 
        "Effect": "Allow", 
        "Action": [ 
          "kinesis:SubscribeToShard", 
          "kinesis:DescribeStreamConsumer" 
       ],
```

```
 "Resource": [ 
           "arn:aws:kinesis:us-west-2:123:stream/StockTradeStream/*" 
        ] 
      }, 
     \mathcal{L} "Sid": "Stmt456", 
        "Effect": "Allow", 
        "Action": [ 
           "dynamodb:*" 
        ], 
        "Resource": [ 
           "arn:aws:dynamodb:us-west-2:123:table/StockTradesProcessor" 
        ] 
      }, 
      { 
        "Sid": "Stmt789", 
        "Effect": "Allow", 
        "Action": [ 
           "cloudwatch:PutMetricData" 
        ], 
        "Resource": [ 
\mathbf{u} \star \mathbf{u}\mathbf{I} } 
   ]
}
```
IAM ユーザーを作成するには

- 1. IAM コンソール ([https://console.aws.amazon.com/iam/\)](https://console.aws.amazon.com/iam/) を開きます。
- 2. [Users] (ユーザー) ページで、[Add user] (ユーザーを追加) を選択します。
- 3. [User name] に、StockTradeStreamUser と入力します。
- 4. [アクセスの種類] で、[プログラムによるアクセス] を選択し、[次の手順: アクセス許可] を選択 します。
- 5. [既存のポリシーを直接アタッチする] を選択します。
- 6. 上記の手順で作成したポリシーを名前 (StockTradeStreamPolicy) で検索します。ポリシー 名の左にあるボックスを選択し、[次の手順: 確認] を選択します。
- 7. 詳細と概要を確認し、[ユーザーの作成] を選択します。
- 8. [アクセスキー ID] をコピーし、プライベート用に保存します。[シークレットアクセスキー] で [表示] を選択し、このキーもプライベートに保存します。

9. アクセスキーとシークレットキーを自分しかアクセスできない安全な場所にあるローカルファ イルに貼り付けます。このアプリケーションでは、アクセス権限を厳しく制限した ~/.aws/ credentials という名前のファイルを作成します。ファイル形式は次のようになります。

[default] aws\_access\_key\_id=*access key* aws\_secret\_access\_key=*secret access key*

IAM ポリシーをユーザーにアタッチするには

- 1. IAM コンソールで、[[ポリシー\]](https://console.aws.amazon.com/iam/home?#policies) を開いて [ポリシーアクション] を選択します。
- 2. [StockTradeStreamPolicy] および [アタッチ] を選択します。
- 3. [StockTradeStreamUser] および [ポリシーのアタッチ] を選択します。

次のステップ

<span id="page-48-0"></span>[ステップ 3: コードをダウンロードしてビルドする](#page-48-0)

## ステップ 3: コードをダウンロードしてビルドする

このトピックでは、データストリームへのサンプル株式取引の取り込み (プロデューサー) とこの データの処理 (コンシューマー) のサンプル実装コードを示します。

コードをダウンロードしてビルドするには

- 1. <https://github.com/aws-samples/amazon-kinesis-learning> GitHub リポジトリからコンピュータに ソースコードをダウンロードします。
- 2. 提供されたディレクトリ構造に従って、IDE でソースコードを使用してプロジェクトを作成しま す。
- 3. プロジェクトに次のライブラリを追加します。
	- Amazon Kinesis クライアントライブラリ (KCL)
	- AWS SDK
	- Apache HttpCore
	- Apache HttpClient
	- Apache Commons Lang
- Apache Commons Logging
- Guava (Java 用の Google コアライブラリ)
- Jackson Annotations
- Jackson Core
- Jackson Databind
- Jackson Dataformat: CBOR
- Joda Time
- 4. IDE によっては、プロジェクトが自動的にビルドされる場合があります。自動的にビルドされな い場合は、IDE に適切なステップを使用してプロジェクトをビルドします。

上記のステップが正常に完了したら、次のセクション [\(the section called "ステップ 4: プロデュー](#page-49-0) [サーを実装する"\)](#page-49-0) に進みます。

#### 次のステップ

## <span id="page-49-0"></span>ステップ 4: プロデューサーを実装する

このチュートリアルでは、株式市場取引をモニタリングする実際のシナリオを使用しています。以下 の原理によって、このシナリオをプロデューサーおよびサポートコード構造にマッピングできます。

[ソースコード](https://github.com/aws-samples/amazon-kinesis-learning)を参照し、以下の情報を確認します。

StockTrade クラス

株式取引は、StockTrade クラスのインスタンスによって個別に表されます。このインスタンスに は、ティッカーシンボル、株価、株数、取引のタイプ (買いまたは売り)、取引を一意に識別する ID などの属性が含まれます。このクラスは、既に実装されています。

ストリームレコード

{

ストリームとは、一連のレコードのことです。レコードとは、JSON 形式による連続する StockTrade インスタンスの 1 つを表しています。例:

"tickerSymbol": "AMZN",

```
 "tradeType": "BUY", 
   "price": 395.87, 
   "quantity": 16, 
   "id": 3567129045
}
```
StockTradeGenerator クラス

StockTradeGenerator には、呼び出されるたびにランダムに生成された新しい株式取引を返 す、getRandomTrade() という名前のメソッドが含まれています。このクラスは、既に実装さ れています。

StockTradesWriter クラス

プロデューサーの main メソッドである StockTradesWriter は、継続的にランダム取引を取得 し、以下のタスクを実行してその取引を Kinesis Data Streams に送信します。

- 1. ストリーム名とリージョン名を入力として読み取ります。
- 2. KinesisAsyncClientBuilder を使用してリージョン、認証情報、クライアント構成を設定 します。
- 3. ストリームが存在し、アクティブであることを確認します (そうでない場合は、エラーで終了 します)。
- 4. 連続ループで、StockTradeGenerator.getRandomTrade() メソッドに続き sendStockTrade メソッドを呼び出して、100 ミリ秒ごとに取引をストリームに送信しま す。

sendStockTrade クラスの StockTradesWriter メソッドには次のコードがあります。

```
private static void sendStockTrade(StockTrade trade, KinesisAsyncClient 
  kinesisClient, 
             String streamName) { 
         byte[] bytes = trade.toJsonAsBytes(); 
         // The bytes could be null if there is an issue with the JSON serialization 
  by the Jackson JSON library. 
        if (bytes == null) {
             LOG.warn("Could not get JSON bytes for stock trade"); 
             return; 
         } 
         LOG.info("Putting trade: " + trade.toString());
```

```
 PutRecordRequest request = PutRecordRequest.builder() 
                 .partitionKey(trade.getTickerSymbol()) // We use the ticker symbol 
 as the partition key, explained in the Supplemental Information section below. 
                 .streamName(streamName) 
                 .data(SdkBytes.fromByteArray(bytes)) 
                .build();
        try { 
            kinesisClient.putRecord(request).get(); 
        } catch (InterruptedException e) { 
            LOG.info("Interrupted, assuming shutdown."); 
        } catch (ExecutionException e) { 
            LOG.error("Exception while sending data to Kinesis. Will try again next 
 cycle.", e); 
        } 
    }
```
次のコードの詳細を参照してください。

• PutRecord API はバイト配列を想定するため、その取引を JSON 形式に変換する必要があり ます。この操作は、次の 1 行のコードによって行われます。

byte[] bytes = trade.toJsonAsBytes();

• 取引を送信する前に、新しい PutRecordRequest インスタンス (この場合は request) を作成 する必要があります。各 request には、ストリーム名、パーティションキー、データ BLOB が必要です。

```
PutPutRecordRequest request = PutRecordRequest.builder() 
     .partitionKey(trade.getTickerSymbol()) // We use the ticker symbol as the 
 partition key, explained in the Supplemental Information section below. 
     .streamName(streamName) 
     .data(SdkBytes.fromByteArray(bytes)) 
    .build();
```
この例では、株式チケットをパーティションキーとして使用することで、レコードを特定の シャードにマッピングしています。実際には、レコードがストリーム全体に均等に分散するよ うに、シャード 1 つあたりに数百個または数千個のパーティションキーを用意する必要があり ます。ストリームにデータを追加する方法の詳細については、[Amazon Kinesis Data Streams](#page-137-0)  [へのデータの書き込み](#page-137-0)を参照してください。

次に、request をクライアントに送信できます (put オペレーション)。

kinesisClient.putRecord(request).get();

• エラーチェックとログ記録は、いつでも追加して損はありません。次のコードによって、エ ラー状態を記録します。

```
if (bytes == null) {
     LOG.warn("Could not get JSON bytes for stock trade"); 
     return;
}
```
put オペレーションの前後に try/catch ブロックを追加します。

```
try { 
   kinesisClient.putRecord(request).get();
} catch (InterruptedException e) { 
             LOG.info("Interrupted, assuming shutdown.");
} catch (ExecutionException e) { 
             LOG.error("Exception while sending data to Kinesis. Will try again 
 next cycle.", e);
}
```
これは、ネットワークエラーや、ストリームがスループット制限を超えて抑制されたことが原 因で、Kinesis Data Streams の put オペレーションが失敗することがあるためです。データが 失われることがないように、単純な再試行として使用するなど、put オペレーションの再試行 ポリシーを慎重に検討することをお勧めします。

• ステータスのログ記録は有益ですが、オプションです。

LOG.info("Putting trade: " + trade.toString());

ここに示されているプロデューサーでは、Kinesis Data Streams API のシングルレコード機能 PutRecord が使用されています。実際には、個々のプロデューサーで大量のレコードが生成さ れる場合があります。その場合、PutRecords のマルチレコード機能を使用して、レコードの バッチを一度に送信する方が効率的です。詳細については、[Amazon Kinesis Data Streams への](#page-137-0) [データの書き込み](#page-137-0)を参照してください。

プロデューサーを実行するには

- 1. [ステップ 2: IAM ポリシーとユーザーの作成](#page-43-0) で取得したアクセスキーとシークレットキーのペア がファイル ~/.aws/credentials に保存されていることを確認します。
- 2. 次の引数を指定して StockTradeWriter クラスを実行します。

StockTradeStream us-west-2

us-west-2 以外のリージョンにストリームを作成した場合は、代わりにそのリージョンをここ で指定する必要があります。

次のような出力が表示されます。

Feb 16, 2015 3:53:00 PM com.amazonaws.services.kinesis.samples.stocktrades.writer.StockTradesWriter sendStockTrade INFO: Putting trade: ID 8: SELL 996 shares of BUD for \$124.18 Feb 16, 2015 3:53:00 PM com.amazonaws.services.kinesis.samples.stocktrades.writer.StockTradesWriter sendStockTrade INFO: Putting trade: ID 9: BUY 159 shares of GE for \$20.85 Feb 16, 2015 3:53:01 PM com.amazonaws.services.kinesis.samples.stocktrades.writer.StockTradesWriter sendStockTrade INFO: Putting trade: ID 10: BUY 322 shares of WMT for \$90.08

Kinesis Data Streams によって株式取引が取り込まれます。

### 次のステップ

#### [ステップ 5: コンシューマーを実装する](#page-54-0)

## <span id="page-54-0"></span>ステップ 5: コンシューマーを実装する

このチュートリアルのコンシューマーアプリケーションは、データストリームの株式取引を継続的に 処理します。その後、1 分ごとに売買されている最も人気のある株式を出力します。このアプリケー ションは、Kinesis Client Library (KCL) 上に構築されており、コンシューマーアプリケーションに共 通する面倒な作業の多くを行います。詳細については、[Kinesis Client Library の使用を](#page-191-0)参照してくだ さい。

ソースコードを参照し、次の情報を確認してください。

StockTradesProcessor クラス

事前に用意されているコンシューマーのメインクラスで、次のタスクを実行します。

- 引数として渡されたアプリケーション、データストリーム、リージョン名を読み取ります。
- リージョン名で KinesisAsyncClient インスタンスを作成します。
- ShardRecordProcessor のインスタンスとして機能し、StockTradeRecordProcessor インスタンスによって実装される、StockTradeRecordProcessorFactory インスタンスを 作成します。
- KinesisAsyncClient、StreamName、ApplicationName、および StockTradeRecordProcessorFactory インスタンスを使用して ConfigsBuilder インス タンスを作成します。これは、デフォルト値ですべての設定を作成するのに役立ちます。
- ConfigsBuilder インスタンスを使用して KCL スケジューラー (以前は KCL バージョン 1.x では KCL ワーカー) を作成します。
- このスケジューラーは、(このコンシューマーインスタンスに割り当てられた) 各シャードに新 しいスレッドを作成します。これにより、継続的にデータストリームからレコードが読み取ら れます。次に、StockTradeRecordProcessor インスタンスを呼び出して、受信したレコー ドのバッチを処理します。

StockTradeRecordProcessor クラス

StockTradeRecordProcessor インスタンスを実装したら、次は

initialize、processRecords、leaseLost、shardEnded、shutdownRequested の 5 つ の必須メソッドを実装します。

KCL は initialize および shutdownRequested メソッドを使用して、レコードの受信 を開始できるタイミングと、レコードの受信を停止するタイミングをそれぞれレコードプ ロセッサに通知し、アプリケーション固有の設定および終了タスクを実行できるようにしま す。leaseLostおよび shardEnded は、リースが失われたとき、または処理がシャードの終わ りに達したときの動作ロジックを実装するために使用します。この例では、これらのイベントを 示すメッセージをログに記録するだけです。

これらのメソッドのコードを示しています。主な処理は processRecords メソッドで行われ、 そこでは各レコードの processRecord が使用されます。後者のメソッドは、ほとんどの場合、 空のスケルトンコードとして提供されます。次のステップでは、これを実装する方法について説 明します。詳細については、次のステップを参照してください。

また、processRecord のサポートメソッドである reportStats および resetStats の実装 にも注目してください。これらのメソッドは、元のソースコードでは空になっています。

processRecords メソッドは既に実装されており、次のステップを実行します。

- 渡されたレコードごとに processRecord を呼び出します。
- 最後のレポートから 1 分間以上経過した場合は、reportStats() を呼び出して最新の統計を 出力し、次の間隔に新しいレコードのみ含まれるように resetStats() を呼び出して統計を 消去します。
- 次のレポート時間を設定します。
- 最後のチェックポイントから 1 分間以上経過した場合は、checkpoint() を呼び出します。
- 次のチェックポイント時間を設定します。

このメソッドでは、60 秒間間隔でレポートおよびチェックポイント時間が設定されています。 チェックポイントの詳細については、[Kinesis Client Library の使用を](https://docs.aws.amazon.com/streams/latest/dev/shared-throughput-kcl-consumers.html)参照してください。

#### StockStats クラス

このクラスでは、データを保持し、最も人気のある株式の経時的な統計を示すことができます。 このコードは、事前に用意されており、次のメソッドが含まれています。

- addStockTrade(StockTrade): 指定された StockTrade を実行中の統計に取り込みます。
- toString(): 特定の形式の文字列として統計を返します。

このクラスは、各株式の合計取引数と最大取引数を継続的にカウントすることで、最も人気のあ る株式を追跡します。これらの数は、株式取引を受け取る度に更新されます。

次のステップに示されているコードを StockTradeRecordProcessor クラスのメソッドに追加し ます。

コンシューマーを実装するには

1. processRecord メソッドを実装するには、サイズの正しい StockTrade オブジェクトを開始 し、それにレコードデータを追加します。また、問題が発生した場合に警告がログに記録される ようにします。

```
byte[] arr = new byte[record.data().remaining()];
record.data().get(arr);
StockTrade trade = StockTrade.fromJsonAsBytes(arr); 
    if (trade == null) {
         log.warn("Skipping record. Unable to parse record into StockTrade. 
 Partition Key: " + record.partitionKey());
         return; 
         }
stockStats.addStockTrade(trade);
```
2. 簡単な reportStats メソッドを実装します。出力形式は必要に応じて自由に変更できます。

```
System.out.println("****** Shard " + kinesisShardId + " stats for last 1 minute 
******\n\| \n\| +
stockStats + "\n" +
                                                     **************\n");
```
3. 新しい resetStats インスタンスを作成する stockStats メソッドを実装します。

```
stockStats = new StockStats();
```
4. ShardRecordProcessor インターフェイスに必要な以下のメソッドを実装します。

```
@Override
public void leaseLost(LeaseLostInput leaseLostInput) { 
     log.info("Lost lease, so terminating.");
```

```
}
@Override
public void shardEnded(ShardEndedInput shardEndedInput) { 
     try { 
         log.info("Reached shard end checkpointing."); 
        shardEndedInput.checkpointer().checkpoint();
     } catch (ShutdownException | InvalidStateException e) { 
         log.error("Exception while checkpointing at shard end. Giving up.", e); 
     }
}
@Override
public void shutdownRequested(ShutdownRequestedInput shutdownRequestedInput) { 
     log.info("Scheduler is shutting down, checkpointing."); 
     checkpoint(shutdownRequestedInput.checkpointer());
}
private void checkpoint(RecordProcessorCheckpointer checkpointer) { 
     log.info("Checkpointing shard " + kinesisShardId); 
     try { 
         checkpointer.checkpoint(); 
     } catch (ShutdownException se) { 
         // Ignore checkpoint if the processor instance has been shutdown (fail 
  over). 
         log.info("Caught shutdown exception, skipping checkpoint.", se); 
     } catch (ThrottlingException e) { 
         // Skip checkpoint when throttled. In practice, consider a backoff and 
  retry policy. 
         log.error("Caught throttling exception, skipping checkpoint.", e); 
     } catch (InvalidStateException e) { 
         // This indicates an issue with the DynamoDB table (check for table, 
  provisioned IOPS). 
         log.error("Cannot save checkpoint to the DynamoDB table used by the Amazon 
  Kinesis Client Library.", e); 
     }
}
```
コンシューマーを実行するには

- 1. で記述したプロデューサーを実行し、シミュレートした株式取引レコードをストリームに取り 込みます。
- 2. 前のステップ (IAM ユーザーを作成したとき) で取得したアクセスキーとシークレットキーのペ アがファイル ~/.aws/credentials に保存されていることを確認します。
- 3. 次の引数を指定して StockTradesProcessor クラスを実行します。

StockTradesProcessor StockTradeStream us-west-2

us-west-2 以外のリージョンにストリームを作成した場合は、代わりにそのリージョンをここ で指定する必要があります。

1 分後、次のような出力が表示されます。その後、1 分間ごとに出力が更新されます。

 \*\*\*\*\*\* Shard shardId-000000000001 stats for last 1 minute \*\*\*\*\*\* Most popular stock being bought: WMT, 27 buys. Most popular stock being sold: PTR, 14 sells. \*\*\*\*\*\*\*\*\*\*\*\*\*\*\*\*\*\*\*\*\*\*\*\*\*\*\*\*\*\*\*\*\*\*\*\*\*\*\*\*\*\*\*\*\*\*\*\*\*\*\*\*\*\*\*\*\*\*\*\*\*\*\*\*

次のステップ

[ステップ 6: \(オプション\) コンシューマーを拡張する](#page-58-0)

<span id="page-58-0"></span>ステップ 6: (オプション) コンシューマーを拡張する

このオプションのセクションでは、さらに複雑なシナリオにも対応できるようにコンシューマーコー ドを拡張する方法について説明します。

1 分ごとに最大の売り注文を知るには、3 箇所の StockStats クラスを変更し、新しい優先順位を 組み込みます。

コンシューマーを拡張するには

1. 新しいインスタンス変数を追加します。

// Ticker symbol of the stock that had the largest quantity of shares sold

```
 private String largestSellOrderStock; 
 // Quantity of shares for the largest sell order trade 
 private long largestSellOrderQuantity;
```
2. 次のコードを addStockTrade に追加します。

```
if (type == TradeType.SELL) {
      if (largestSellOrderStock == null || trade.getQuantity() > 
 largestSellOrderQuantity) { 
          largestSellOrderStock = trade.getTickerSymbol(); 
          largestSellOrderQuantity = trade.getQuantity(); 
      } 
 }
```
3. toString メソッドを変更し、追加情報を出力します。

```
public String toString() { 
     return String.format( 
         "Most popular stock being bought: %s, %d buys.%n" + 
         "Most popular stock being sold: %s, %d sells.%n" + 
         "Largest sell order: %d shares of %s.", 
         getMostPopularStock(TradeType.BUY), 
  getMostPopularStockCount(TradeType.BUY), 
         getMostPopularStock(TradeType.SELL), 
 getMostPopularStockCount(TradeType.SELL), 
         largestSellOrderQuantity, largestSellOrderStock);
}
```
コンシューマーを今すぐ実行すると (プロデューサーも忘れずに実行してください)、次のような出力 が表示されます。

 \*\*\*\*\*\* Shard shardId-000000000001 stats for last 1 minute \*\*\*\*\*\* Most popular stock being bought: WMT, 27 buys. Most popular stock being sold: PTR, 14 sells. Largest sell order: 996 shares of BUD. \*\*\*\*\*\*\*\*\*\*\*\*\*\*\*\*\*\*\*\*\*\*\*\*\*\*\*\*\*\*\*\*\*\*\*\*\*\*\*\*\*\*\*\*\*\*\*\*\*\*\*\*\*\*\*\*\*\*\*\*\*\*\*\*

## 次のステップ

## [ステップ 7: 終了する](#page-60-0)

## <span id="page-60-0"></span>ステップ 7: 終了する

Kinesis Data Streams の使用には料金がかかるため、作業が終わったら、ストリームおよび対応する Amazon DynamoDB テーブルは必ず削除してください。レコードを送信したり取得したりしていな くても、ストリームがアクティブなだけでわずかな料金が発生します。その理由として、アクティブ なストリームでは、受信レコードを継続的に "リッスン" し、レコードを取得するようにリクエスト することにリソースが使用されるためです。

ストリームおよびテーブルを削除するには

- 1. 実行しているプロデューサーおよびコンシューマーをすべてシャットダウンします。
- 2. Kinesis コンソール [\(https://console.aws.amazon.com/kinesis](https://console.aws.amazon.com/kinesis)) を開きます。
- 3. このアプリケーション用に作成したストリーム (StockTradeStream) を選択します 。
- 4. [ストリームの削除] を選択します。
- 5. DynamoDB コンソール ([https://console.aws.amazon.com/dynamodb/\)](https://console.aws.amazon.com/dynamodb/) を開きます。
- 6. StockTradesProcessor テーブルを削除します。

#### まとめ

ほぼリアルタイムで大量のデータを処理するために、魔法のコードを記述したり、大規模なインフラ ストラクチャを開発したりする必要はありません。Kinesis Data Streams を使用すれば、少量のデー タを処理するロジックを記述する (processRecord(Record) を記述するなど) 場合と同じように 簡単にスケールして、大量のストリーミングデータに対応できます。Kinesis Data Streams が代わり に処理してくれるため、処理を拡張する方法を心配しなくて済みます。することと言えば、ストリー ムレコードを Kinesis Data Streams に送信し、受信した新しい各レコードを処理するロジックを記 述するだけです。

このアプリケーションについて考えられる拡張機能は、次のとおりです。

すべてのシャードで集計する

現在は、単一のワーカーが単一のシャードから受け取ったデータレコードの集約に基づく統計が 取得されます (複数のワーカーが同時に単一のアプリケーションからシャードを処理することは できません)。拡張するときに複数のシャードがある場合、すべてのシャードで集計しようと考 えるかもしれません。そのためには、パイプラインアーキテクチャを用意します。パイプライン アーキテクチャでは、各ワーカーの出力が単一のシャードを持つ別のストリームに供給され、第 1 段階の出力を集計するワーカーによってそのストリームが処理されます。第 1 段階のデータが 制限されるため (シャードごとに 1 分間あたり 1 つのサンプル)、シャードごとに処理しやすくな ります。

処理の拡張

多数のシャードが含まれるようにストリームを拡張する場合 (多数のプロデューサーがデータを 送信している場合)、処理を拡張するには、より多くのワーカーを追加します。複数のワーカーを Amazon EC2 インスタンスで実行し、Auto Scaling グループを使用することができます。

Amazon S3/DynamoDB/Amazon Redshift/Storm へのコネクタを使用する

ストリームは継続的に処理されるため、出力を他の保存先に送信することができます。AWS は、Kinesis DataStreams を他の AWS サービスやサードパーティツールと統合するため[のコネク](https://github.com/awslabs/amazon-kinesis-connectors) [タ](https://github.com/awslabs/amazon-kinesis-connectors)を提供します。

# <span id="page-61-0"></span>チュートリアル: KPL と KCL 1.x を使用した株式データのリアルタ イム処理

このチュートリアルのシナリオでは、株式取引をデータストリームに取り込み、ストリーム上で計 算を実行するシンプルな Amazon Kinesis Data Streams アプリケーションを記述する必要がありま す。レコードのストリームを Kinesis Data Streams に送信し、ほぼリアルタイムでレコードを消費 および処理するアプリケーションを実装する方法を説明します。

#### **A** Important

Kinesis Data Streams は AWS の無料利用枠の対象外であるため、ストリームの作成後 は、Kinesis Data Streams の使用に対してアカウントに少額の料金が発生します。コン シューマーアプリケーションが起動すると、Amazon DynamoDB の使用に伴う料金がわずか に発生します。コンシューマーアプリケーションでは、処理状態を追跡する際に DynamoDB を使用します。このアプリケーションを終了したら、AWS リソースを削除して料金が発生 しないようにしてください。詳細については、[ステップ 7: 終了するを](#page-81-0)参照してください。

このコードでは、実際の株式市場データにアクセスする代わりに、株式取引のストリームをシミュ レートします。シミュレーションには、2015 年 2 月時点における時価総額上位 25 社の株式に関す る実際の市場データを基にしたランダム株式取引ジェネレーターが使用されています。リアルタイム の株式取引のストリームにアクセスできたとしたら、そのときに必要としている有益な統計を入手し たいと考えるかもしれません。たとえば、スライディングウィンドウ分析を実行して、過去 5 分間 に購入された最も人気のある株式を調べたいと思われるかもしれません。または、大規模な売り注文 (膨大な株式が含まれる売り注文) が発生したときに通知を受けたいと思われるかもしれません。この シリーズのコードを拡張して、このような機能を使用することもできます。

このチュートリアルにある手順をデスクトップやノートパソコンで実行し、同じマシンまたは定義さ れた要件を満たす任意のプラットフォーム (例: Amazon Elastic Compute Cloud (Amazon EC2)) で、 プロデューサーおよびコンシューマーのコードのいずれも実行できます。

この例では、米国西部 (オレゴン) リージョンが使用されていますが、[Kinesis Data Streams がサ](https://docs.aws.amazon.com/general/latest/gr/rande.html#ak_region) [ポートされる AWS リージョンで](https://docs.aws.amazon.com/general/latest/gr/rande.html#ak_region)あれば、いずれのリージョンでも動作します。

#### タスク

- [前提条件](#page-62-0)
- [ステップ 1: データストリームの作成](#page-63-0)
- [ステップ 2: IAM ポリシーとユーザーの作成](#page-65-0)
- [ステップ 3: 実装コードのダウンロードおよびビルド](#page-70-0)
- [ステップ 4: プロデューサーを実装する](#page-71-0)
- [ステップ 5: コンシューマーを実装する](#page-76-0)
- [ステップ 6: \(オプション\) コンシューマーを拡張する](#page-80-0)
- [ステップ 7: 終了する](#page-81-0)

## <span id="page-62-0"></span>前提条件

[チュートリアル: KPL と KCL 1.x を使用した株式データのリアルタイム処理](#page-61-0) を作成するための要件 を以下に示します。

Amazon Web Services アカウント

開始する前に、[Amazon Kinesis Data Streams の用語と概念で](#page-13-0)説明されている概念、特にストリー ム、シャード、プロデューサー、コンシューマーについて理解しておきます。また、[AWS CLI のイ](#page-30-0) [ンストールと設定](#page-30-0)を完了していると役立ちます。

AWS Management Console にアクセスするときに、AWS アカウントとウェブブラウザが必要にな ります。

コンソールにアクセスするには、IAM ユーザー名とパスワードを使用して、IAM サインインペー ジから[AWS Management Consoleに](https://console.aws.amazon.com/console/home)サインインします。プログラム的なアクセスや、長期的な認 証情報に代わる手段を含めた AWS セキュリティ認証情報については、「IAM ユーザーガイド」の 「[AWS セキュリティ認証情報」](https://docs.aws.amazon.com/IAM/latest/UserGuide/security-creds.html)を参照してください。AWS アカウントへのサインインに関する詳 細については、「AWS サインイン User Guide」の「[How to sign in to AWS」](https://docs.aws.amazon.com/signin/latest/userguide/how-to-sign-in.html)を参照してください。

IAM とセキュリティキーの設定手順の詳細については、[IAM ユーザーを作成する](https://docs.aws.amazon.com/AWSEC2/latest/UserGuide/get-set-up-for-amazon-ec2.html#create-an-iam-user)を参照してくださ い。

#### システムソフトウェア要件

アプリケーションを実行するシステムには、Java 7 以上がインストールされている必要がありま す。最新の Java Development Kit (JDK) をダウンロードおよびインストールするには[、Oracle 社の](http://www.oracle.com/technetwork/java/javase/downloads/index.html)  [Java SE インストールサイトを](http://www.oracle.com/technetwork/java/javase/downloads/index.html)参照してください。

[Eclipse](https://www.eclipse.org/downloads/) などの Java IDE をお持ちの場合は、ソースコードを開いて編集、ビルド、および実行でき ます。

最新バージョンの [AWS SDK for Java](https://aws.amazon.com/sdk-for-java/) が必要です。Eclipse を IDE として使用している場合は、[AWS](https://aws.amazon.com/eclipse/)  [Toolkit for Eclipse](https://aws.amazon.com/eclipse/) を代わりにインストールできます。

コンシューマーアプリケーションには、バージョン 1.2.1 以上の Kinesis クライアントライブラリ (KCL) が必要です。これは、[Kinesis クライアントライブラリ \(Java\)](https://github.com/awslabs/amazon-kinesis-client) の GitHub から入手することが できます。

次のステップ

[ステップ 1: データストリームの作成](#page-63-0)

<span id="page-63-0"></span>ステップ 1: データストリームの作成

[チュートリアル: KPL と KCL 1.x を使用した株式データのリアルタイム処理](#page-61-0) の最初のステップで、 後のステップで使用するストリームを作成します。

- 1. AWS Management Consoleにサインインして、Kinesis コンソール [\(https://](https://console.aws.amazon.com/kinesis) [console.aws.amazon.com/kinesis](https://console.aws.amazon.com/kinesis)) を開きます。
- 2. ナビゲーションペインで、[データストリーム] を選択します。
- 3. ナビゲーションバーで、リージョンセレクターを展開し、リージョンを選択します。
- 4. [Kinesis ストリームの作成] を選択します。
- 5. ストリームの名前 (例: **StockTradeStream**) を入力します。
- 6. シャードカウントは**1**と入力しますが、[必要なシャードカウントの予想] は折りたたんだままに します。
- 7. [Kinesis ストリームの作成] を選択します。

[Kinesis streams] リストのページで、作成中のストリームのステータスは CREATING になります。 ストリームを使用する準備ができると、ステータスは ACTIVE に変わります。ストリームの名前を 選択します。表示されたページの [詳細] タブには、ストリーム設定の概要が示されます。[モニタリ ング] セクションには、ストリームのモニタリング情報が表示されます。

#### シャードに関する追加情報

このチュートリアルを除き、初めて Kinesis Data Streams を使用する場合は、より慎重にストリー ム作成プロセスを計画する必要がある場合があります。シャードをプロビジョニングするときには、 予想される最大需要を考慮する必要があります。このシナリオを例として使用すると、米国の株式市 場の取引トラフィックは、昼間 (東部標準時) にピークを迎えます。その時刻をサンプルとして需要 の予測を行う必要があります。その後、予想される最大需要に合わせてプロビジョニングするか、需 要の変動に応じてストリームを拡大または縮小することができます。

シャードは、スループット容量の単位です。[Kinesis ストリームの作成] ページで、[必要なシャード カウントの予想] を展開します。次のガイドラインに従って、平均レコードサイズ、1 秒間に書き込 まれる最大レコード数、コンシューマーアプリケーションの数を入力します。

平均レコードサイズ

計算される平均レコードサイズの予測。この値がわからない場合は、予測される最大レコードサ イズを使用します。

書き込まれる最大レコード数

データを提供するエンティティの数と各エンティティで 1 秒間に生成されるおよそのレコード数 を考慮に入れます。たとえば、20 台の取引サーバーから株式取引データを取得し、各サーバーで 1 秒間に 250 個の取引が生成される場合、1 秒あたりの合計取引数 (レコード数) は 5,000 になり ます。

コンシューマーアプリケーションの数

独立してストリームを読み取り、ストリームを固有の方法で処理し、固有の出力を生成するアプ リケーションの数。各アプリケーションでは、複数のインスタンスを異なるマシン (つまり、ク ラスター) で実行することができます。このため、大規模なストリームでも遅延することなく処 理できます。

表示された予測シャードカウントが現在のシャード制限を超えた場合は、その数のシャードカウン トを含むストリームを作成する前に、制限を引き上げるリクエストの送信が必要な場合があります。 シャード制限の引き上げをリクエストするには、[Kinesis Data Streams 制限フォームを](https://console.aws.amazon.com/support/home#/case/create?issueType=service-limit-increase&limitType=service-code-kinesis)使用します。 ストリームおよびシャードの詳細については、[ストリームの作成と管理](#page-108-0)を参照してください。

次のステップ

<span id="page-65-0"></span>[ステップ 2: IAM ポリシーとユーザーの作成](#page-65-0)

ステップ 2: IAM ポリシーとユーザーの作成

AWS では、セキュリティのベストプラクティスとして、許可を細分化して、各リソースへのアク セスを制御することが勧められます。AWS Identity and Access Management(IAM) を使用すること で、AWS のユーザーとユーザー許可を管理できます。[IAM ポリシー](https://docs.aws.amazon.com/IAM/latest/UserGuide/PoliciesOverview.html)は、許可されるアクションとそ のアクションが適用されるリソースを明示的にリストアップします。

一般的に、Kinesis Data Streams プロデューサーおよびコンシューマーには、次の最小許可が必要に なります。

プロデューサー

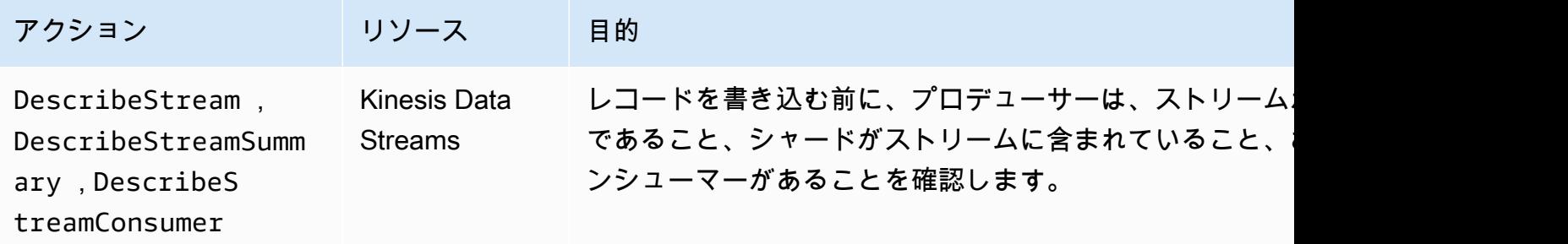

Amazon Kinesis Data Streams 開発者ガイド

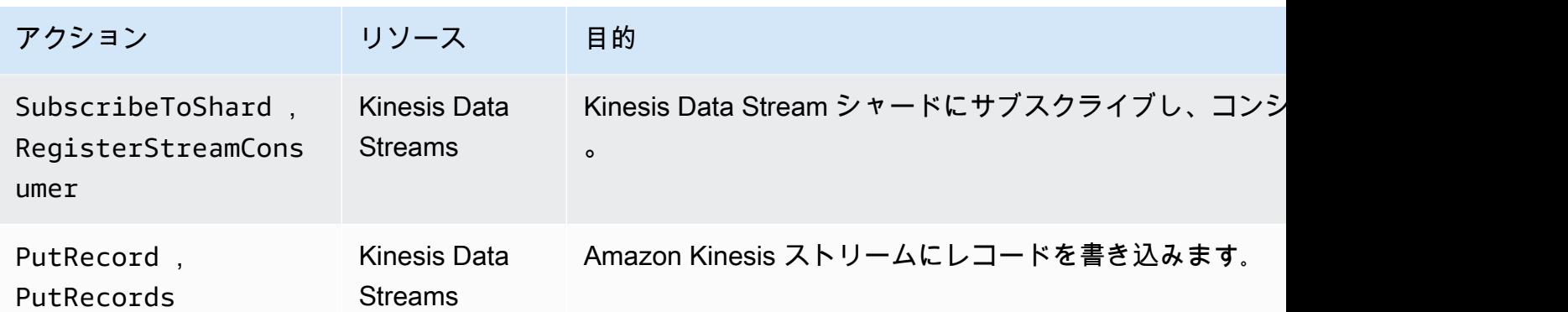

コンシューマー

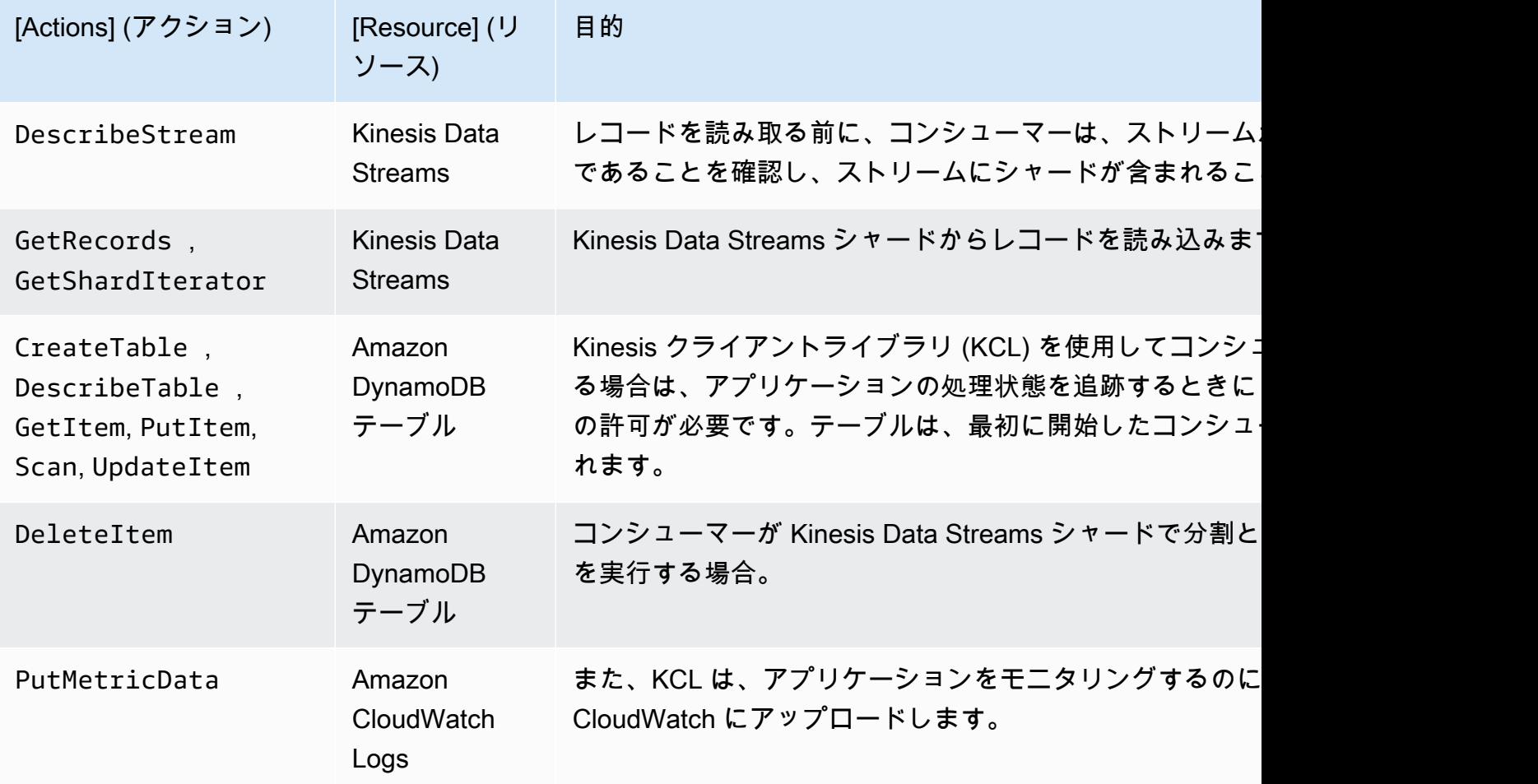

このアプリケーションでは、前述のすべての許可を付与する単一の IAM ポリシーを作成します。実 際には、プロデューサーとコンシューマーに 1 つずつ、2 つのポリシーを作成することになるかもし れません。

IAM ポリシーを作成するには

1. 新しいストリームの Amazon リソースネーム (ARN) を見つけます。この ARN は、 [ストリーム ARN] として [詳細]タブの上部に表示されます。ARN 形式 は次のとおりです。

arn:aws:kinesis:*region*:*account*:stream/*name*

region

リージョンコード (us-west-2 など)。詳細については[、リージョンとアベイラビリティー](https://docs.aws.amazon.com/AWSEC2/latest/UserGuide/using-regions-availability-zones.html#concepts-regions-availability-zones) [ゾーンの概念](https://docs.aws.amazon.com/AWSEC2/latest/UserGuide/using-regions-availability-zones.html#concepts-regions-availability-zones)を参照してください。

アカウント

AWS アカウント ID ( アカウント設定を参照してください)。

名前

[ステップ 1: データストリームの作成](#page-63-0) からのストリームの名前 (StockTradeStream)。

2. コンシューマーによって使用される (最初のコンシューマーインスタンスによって作成された) DynamoDB テーブルの ARN を決定します。次のような形式になります。

arn:aws:dynamodb:*region*:*account*:table/*name*

リージョンとアカウントは前のステップと同じ場所のものですが、この場合の名前はコンシュー マーアプリケーションによって作成および使用されるテーブルの名前となります。コンシュー マーによって使用される KCL では、アプリケーション名がテーブル名として使用されます。後 で使用されるアプリケーション名である StockTradesProcessor を使用します。

- 3. IAM コンソールのポリシー ([https://console.aws.amazon.com/iam/home#policies\)](https://console.aws.amazon.com/iam/home#policies) で、[ポリシー の作成] を選択します。IAM ポリシーを初めて扱う場合には、[今すぐ始める]、[ポリシーの作成] を選択します。
- 4. [ポリシージェネレーター] の横の [選択] を選択します。
- 5. AWS のサービスとして [Amazon Kinesis]を選択します。
- 6. 許可されるアクションとし て、DescribeStream、GetShardIterator、GetRecords、PutRecord、および PutRecords を選択します。
- 7. ステップ 1 で作成した ARN を入力します。
- 8. 以下の各項目について、[ステートメントを追加] を使用します。

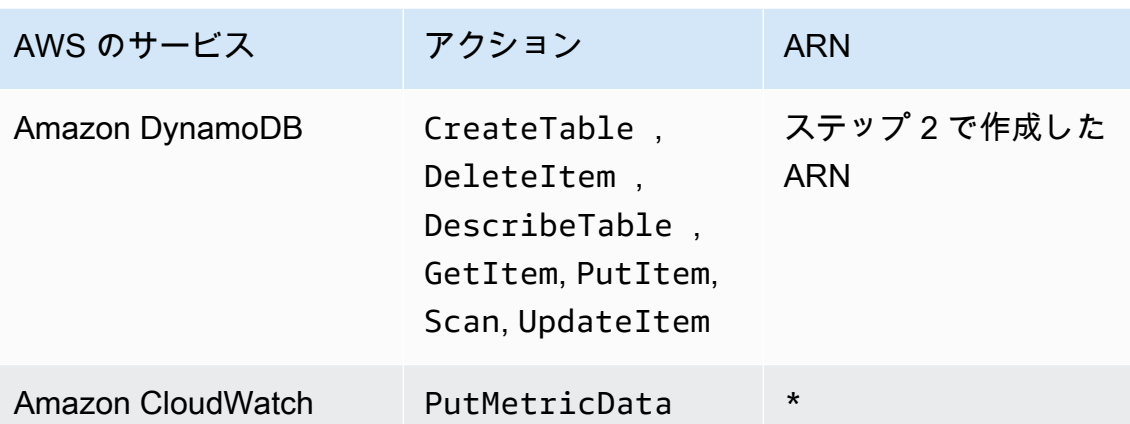

ARN を指定するときに使用されるアスタリスク (\*) は必要ありません。PutMetricData アク ションが呼び出される特定のリソースが CloudWatch に存在しない場合などがこれに該当しま す。

- 9. [Next Step (次のステップ)] をクリックします。
- 10. [ポリシー名] を StockTradeStreamPolicy に変更し、コードを確認して、[ポリシーの作成] を選択します。

取得されたポリシードキュメントには、次のような結果が表示されます

```
{ 
   "Version": "2012-10-17", 
   "Statement": [ 
     { 
       "Sid": "Stmt123", 
       "Effect": "Allow", 
       "Action": [ 
          "kinesis:DescribeStream", 
          "kinesis:PutRecord", 
          "kinesis:PutRecords", 
          "kinesis:GetShardIterator", 
          "kinesis:GetRecords", 
          "kinesis:ListShards", 
          "kinesis:DescribeStreamSummary", 
          "kinesis:RegisterStreamConsumer" 
       ], 
       "Resource": [ 
          "arn:aws:kinesis:us-west-2:123:stream/StockTradeStream"
```

```
\mathbf{I} }, 
      { 
        "Sid": "Stmt234", 
        "Effect": "Allow", 
        "Action": [ 
           "kinesis:SubscribeToShard", 
           "kinesis:DescribeStreamConsumer" 
        ], 
        "Resource": [ 
           "arn:aws:kinesis:us-west-2:123:stream/StockTradeStream/*" 
        ] 
     }, 
      { 
        "Sid": "Stmt456", 
        "Effect": "Allow", 
        "Action": [ 
           "dynamodb:*" 
        ], 
        "Resource": [ 
           "arn:aws:dynamodb:us-west-2:123:table/StockTradesProcessor" 
        ] 
      }, 
      { 
        "Sid": "Stmt789", 
        "Effect": "Allow", 
        "Action": [ 
           "cloudwatch:PutMetricData" 
        ], 
        "Resource": [ 
          " ] 
      } 
  \mathbf{I}}
```
IAM ユーザーを作成するには

- 1. IAM コンソール ([https://console.aws.amazon.com/iam/\)](https://console.aws.amazon.com/iam/) を開きます。
- 2. [Users] (ユーザー) ページで、[Add user] (ユーザーを追加) を選択します。
- 3. [User name] に、StockTradeStreamUser と入力します。
- 4. [アクセスの種類] で、[プログラムによるアクセス] を選択し、[次の手順: アクセス許可] を選択 します。
- 5. [既存のポリシーを直接アタッチする] を選択します。
- 6. 作成したポリシーの名前で検索します。ポリシー名の左にあるボックスを選択し、[次の手順: 確 認] を選択します。
- 7. 詳細と概要を確認し、[ユーザーの作成] を選択します。
- 8. [アクセスキー ID] をコピーし、プライベート用に保存します。[シークレットアクセスキー] で [表示] を選択し、このキーもプライベートに保存します。
- 9. アクセスキーとシークレットキーを自分しかアクセスできない安全な場所にあるローカルファ イルに貼り付けます。このアプリケーションでは、アクセス権限を厳しく制限した ~/.aws/ credentials という名前のファイルを作成します。ファイル形式は次のようになります。

[default] aws\_access\_key\_id=*access key* aws\_secret\_access\_key=*secret access key*

IAM ポリシーをユーザーにアタッチするには

- 1. IAM コンソールで、[[ポリシー\]](https://console.aws.amazon.com/iam/home?#policies) を開いて [ポリシーアクション] を選択します。
- 2. [StockTradeStreamPolicy] および [アタッチ] を選択します。
- 3. [StockTradeStreamUser] および [ポリシーのアタッチ] を選択します。

次のステップ

[ステップ 3: 実装コードのダウンロードおよびビルド](#page-70-0)

## <span id="page-70-0"></span>ステップ 3: 実装コードのダウンロードおよびビルド

スケルトンコードは [the section called "チュートリアル: KPL と KCL 1.x を使用した株式データの](#page-61-0) [リアルタイム処理"](#page-61-0) 用に提供されています。このコードには、株式取引ストリームの取り込み (プロ デューサー) およびデータの処理 (コンシューマー) のいずれにも使用できるスタブ実装が含まれてい ます。次の手順は、実装を完了する方法を示しています。

実装コードをダウンロードおよびビルドするには

1. [ソースコード](https://github.com/awslabs/amazon-kinesis-learning/tree/learning-module-1)をコンピュータにダウンロードします。

- 2. 提供されたディレクトリ構造に従って、お好みの IDE でソースコードを使用してプロジェクト を作成します。
- 3. プロジェクトに次のライブラリを追加します。
	- Amazon Kinesis クライアントライブラリ (KCL)
	- AWS SDK
	- Apache HttpCore
	- Apache HttpClient
	- Apache Commons Lang
	- Apache Commons Logging
	- Guava (Java 用の Google コアライブラリ)
	- Jackson Annotations
	- Jackson Core
	- Jackson Databind
	- Jackson Dataformat: CBOR
	- Joda Time
- 4. IDE によっては、プロジェクトが自動的にビルドされる場合があります。自動的にビルドされな い場合は、IDE に適切なステップを使用してプロジェクトをビルドします。

上記のステップが正常に完了したら、次のセクション [\(the section called "ステップ 4: プロデュー](#page-71-0) [サーを実装する"\)](#page-71-0) に進みます。ビルドのいずれかの段階でエラーが発生した場合は、先に進む前に、 原因を調査の上、解決してください。

次のステップ

### <span id="page-71-0"></span>ステップ 4: プロデューサーを実装する

[チュートリアル: KPL と KCL 1.x を使用した株式データのリアルタイム処理](#page-61-0) のアプリケーションで は、株式市場取引をモニタリングする実際のシナリオが使用されます。次の原理によって、このシナ リオをプロデューサーおよびサポートコード構造にマッピングすることができます。

ソースコードを参照し、次の情報を確認してください。
StockTrade クラス

株式取引は、StockTrade クラスのインスタンスによって個別に表されます。このインスタンス には、ティッカーシンボル、株価、株数、取引のタイプ (買いまたは売り)、取引を一意に識別す る ID などの属性が含まれます。このクラスは、既に実装されています。

ストリームレコード

ストリームとは、一連のレコードのことです。レコードとは、JSON 形式による連続する StockTrade インスタンスの 1 つを表しています。例:

```
\left\{ \right. "tickerSymbol": "AMZN", 
   "tradeType": "BUY", 
   "price": 395.87, 
   "quantity": 16, 
   "id": 3567129045
}
```
StockTradeGenerator クラス

StockTradeGenerator には、呼び出されるたびにランダムに生成された新しい株式取引を返 す、getRandomTrade() と呼ばれるメソッドが含まれています。このクラスは、既に実装され ています。

StockTradesWriter クラス

プロデューサーの main メソッドである StockTradesWriter は、継続的にランダム取引を取 得し、以下のタスクを実行してそれらを Kinesis Data Streams に送信します。

- 1. ストリーム名とリージョン名を入力として読み取ります。
- 2. AmazonKinesisClientBuilder を作成します。
- 3. クライアントビルダーを使用してリージョン、認証情報、およびクライアント構成を設定しま す。
- 4. クライアントビルダーを使用して AmazonKinesis クライアントを構成します。
- 5. ストリームが存在し、アクティブであることを確認します (そうでない場合は、エラーで終了 します)。
- 6. 連続ループで、StockTradeGenerator.getRandomTrade() メソッドに続き sendStockTrade メソッドを呼び出して、100 ミリ秒ごとに取引をストリームに送信しま す。

sendStockTrade クラスの StockTradesWriter メソッドには次のコードがあります。

```
private static void sendStockTrade(StockTrade trade, AmazonKinesis kinesisClient, 
  String streamName) { 
     byte[] bytes = trade.toJsonAsBytes(); 
     // The bytes could be null if there is an issue with the JSON serialization by 
  the Jackson JSON library. 
    if (bytes == null) {
         LOG.warn("Could not get JSON bytes for stock trade"); 
         return; 
     } 
     LOG.info("Putting trade: " + trade.toString()); 
     PutRecordRequest putRecord = new PutRecordRequest(); 
     putRecord.setStreamName(streamName); 
     // We use the ticker symbol as the partition key, explained in the Supplemental 
  Information section below. 
     putRecord.setPartitionKey(trade.getTickerSymbol()); 
     putRecord.setData(ByteBuffer.wrap(bytes)); 
     try { 
         kinesisClient.putRecord(putRecord); 
     } catch (AmazonClientException ex) { 
         LOG.warn("Error sending record to Amazon Kinesis.", ex); 
     }
}
```
次のコードの詳細を参照してください。

• PutRecord API はバイト配列を想定するため、trade を JSON 形式に変換する必要がありま す。この操作は、次の 1 行のコードによって行われます。

byte[] bytes = trade.toJsonAsBytes();

• 取引を送信する前に、新しい PutRecordRequest インスタンス (この場合、putRecord と呼 ばれる) を作成する必要があります。

PutRecordRequest putRecord = new PutRecordRequest();

各 PutRecord の呼び出しには、ストリーム名、パーティションキー、およびデータ BLOB が必要です。次のコードによって、putRecord メソッドを使用して、これらのフィールドを setXxxx() オブジェクトに追加します。

putRecord.setStreamName(streamName); putRecord.setPartitionKey(trade.getTickerSymbol()); putRecord.setData(ByteBuffer.wrap(bytes));

この例では、株式チケットをパーティションキーとして使用することで、レコードを特定の シャードにマッピングしています。実際には、レコードがストリーム全体に均等に分散するよ うに、シャード 1 つあたりに数百個または数千個のパーティションキーを用意する必要があり ます。ストリームにデータを追加する方法の詳細については、[ストリームへのデータの追加](#page-155-0)を 参照してください。

次に、putRecord をクライアントに送信 (put オペレーション) することができます。

```
kinesisClient.putRecord(putRecord);
```
• エラーチェックとログ記録は、いつでも追加して損はありません。次のコードによって、エ ラー状態を記録します。

```
if (bytes == null) {
     LOG.warn("Could not get JSON bytes for stock trade"); 
     return;
}
```
put オペレーションの前後に try/catch ブロックを追加します。

```
try { 
        kinesisClient.putRecord(putRecord);
} catch (AmazonClientException ex) { 
        LOG.warn("Error sending record to Amazon Kinesis.", ex);
}
```
これは、ネットワークエラーや、ストリームがスループット制限を超えて抑制されたことが原 因で、Kinesis Data Streams の put オペレーションが失敗することがあるためです。データが 失われることがないように、単純な再試行として使用するなど、put オペレーションの再試行 ポリシーを慎重に検討することをお勧めします。

• ステータスのログ記録は有益ですが、オプションです。

```
LOG.info("Putting trade: " + trade.toString());
```
ここに示されているプロデューサーでは、Kinesis Data Streams API のシングルレコード機能 PutRecord が使用されています。実際には、個々のプロデューサーで大量のレコードが生成さ れる場合があります。その場合、PutRecords のマルチレコード機能を使用して、レコードの バッチを一度に送信する方が効率的です。詳細については、[ストリームへのデータの追加](#page-155-0)を参照 してください。

プロデューサーを実行するには

- 1. 前のステップ (IAM ユーザーを作成したとき) で取得したアクセスキーとシークレットキーのペ アがファイル ~/.aws/credentials に保存されていることを確認します。
- 2. 次の引数を指定して StockTradeWriter クラスを実行します。

StockTradeStream us-west-2

us-west-2 以外のリージョンにストリームを作成した場合は、代わりにそのリージョンをここ で指定する必要があります。

次のような出力が表示されます。

Feb 16, 2015 3:53:00 PM com.amazonaws.services.kinesis.samples.stocktrades.writer.StockTradesWriter sendStockTrade INFO: Putting trade: ID 8: SELL 996 shares of BUD for \$124.18 Feb 16, 2015 3:53:00 PM com.amazonaws.services.kinesis.samples.stocktrades.writer.StockTradesWriter sendStockTrade INFO: Putting trade: ID 9: BUY 159 shares of GE for \$20.85 Feb 16, 2015 3:53:01 PM com.amazonaws.services.kinesis.samples.stocktrades.writer.StockTradesWriter sendStockTrade INFO: Putting trade: ID 10: BUY 322 shares of WMT for \$90.08

Kinesis Data Streams によって株式取引ストリームが取り込まれます。

次のステップ

[ステップ 5: コンシューマーを実装する](#page-76-0)

# <span id="page-76-0"></span>ステップ 5: コンシューマーを実装する

[チュートリアル: KPL と KCL 1.x を使用した株式データのリアルタイム処理](#page-61-0) のコンシューマーアプ リケーションでは、で作成した株式取引ストリームを継続的に処理します。その後、1 分ごとに売 買されている最も人気のある株式を出力します。このアプリケーションは、Kinesis Client Library (KCL) 上に構築されており、コンシューマーアプリケーションに共通する面倒な作業の多くを行いま す。詳細については、[KCL 1.x コンシューマーの開発を](#page-211-0)参照してください。

ソースコードを参照し、次の情報を確認してください。

StockTradesProcessor クラス

事前に用意されているコンシューマーのメインクラスで、次のタスクを実行します。

- 引数として渡されたアプリケーション、ストリーム、およびリージョン名を読み取ります。
- ~/.aws/credentials から認証情報を読み取ります。
- RecordProcessor のインスタンスとして機能し、StockTradeRecordProcessor インス タンスによって実装される、RecordProcessorFactory インスタンスを作成します。
- インスタンスおよび標準設定 (例: ストリーム名、認証情報、アプリケーション名) が指定され たKCL ワーカーを作成します。
- このワーカーは、(このコンシューマーインスタンスに割り当てられた) 各シャードに新しいス レッドを作成します。これにより、継続的に Kinesis Data Streams からレコードが読み取られ ます。次に、RecordProcessor インスタンスを呼び出して、受信したレコードのバッチを処 理します。

StockTradeRecordProcessor クラス

RecordProcessor インスタンスを実装したら、次に initialize、processRecords、shutdown の 3 つの必須メソッドを実装します。

Kinesis Client Library によって使用される initialize および shutdown は、名前が示すとお り、レコードの受信がいつ開始し、いつ終了するかをレコードプロセッサに知らせます。これに より、レコードプロセッサは、アプリケーションに固有の設定および終了タスクを行うことがで きます。これらのコードは事前に用意されています。主な処理は processRecords メソッドで 行われ、そこでは各レコードの processRecord が使用されます。後者のメソッドは、ほとんど の場合、空のスケルトンコードとして提供されます。次のステップでは、これを実装する方法に ついて説明します。詳細は、次のステップを参照してください。

また、processRecord のサポートメソッドである reportStats および resetStats の実装 にも注目してください。これらのメソッドは、元のソースコードでは空になっています。

processRecords メソッドは既に実装されており、次のステップを実行します。

- 渡された各レコードについて、レコード上で processRecord を呼び出します。
- 最後のレポートから 1 分間以上経過した場合は、reportStats() を呼び出して最新の統計を 出力し、次の間隔に新しいレコードのみ含まれるように resetStats() を呼び出して統計を 消去します。
- 次のレポート時間を設定します。
- 最後のチェックポイントから 1 分間以上経過した場合は、checkpoint() を呼び出します。
- 次のチェックポイント時間を設定します。

このメソッドでは、60 秒間間隔でレポートおよびチェックポイント時間が設定されています。 チェックポイントの詳細については、[コンシューマーに関する追加情報](#page-78-0)を参照してください。 StockStats クラス

このクラスでは、データを保持し、最も人気のある株式の経時的な統計を示すことができます。 このコードは、事前に用意されており、次のメソッドが含まれています。

- addStockTrade(StockTrade): 指定された StockTrade を実行中の統計に取り込みます。
- toString(): 特定の形式の文字列として統計を返します。

このクラスは、各株式の合計取引数と最大取引数を継続的にカウントすることで、最も人気のあ る株式を追跡します。これらの数は、株式取引を受け取る度に更新されます。

次のステップに示されているコードを StockTradeRecordProcessor クラスのメソッドに追加し ます。

#### コンシューマーを実装するには

1. processRecord メソッドを実装するには、サイズの正しい StockTrade オブジェクトを開始 し、それにレコードデータを追加します。また、問題が発生した場合に警告がログに記録される ようにします。

```
StockTrade trade = StockTrade.fromJsonAsBytes(record.getData().array());
if (trade == null) {
     LOG.warn("Skipping record. Unable to parse record into StockTrade. Partition 
 Key: " + record.getPartitionKey()); 
     return;
}
stockStats.addStockTrade(trade);
```
2. 簡単な reportStats メソッドを実装します。出力形式は好みに応じて自由に変更することが できます。

```
System.out.println("****** Shard " + kinesisShardId + " stats for last 1 minute 
  ******\n" + 
                    stockStats + "\n" + 
  "****************************************************************\n");
```
3. 最後に、新しい stockStats インスタンスを作成する resetStats メソッドを実装します。

stockStats = new StockStats();

コンシューマーを実行するには

- 1. で記述したプロデューサーを実行し、シミュレートした株式取引レコードをストリームに取り 込みます。
- 2. 前のステップ (IAM ユーザーを作成したとき) で取得したアクセスキーとシークレットキーのペ アがファイル ~/.aws/credentials に保存されていることを確認します。
- 3. 次の引数を指定して StockTradesProcessor クラスを実行します。

StockTradesProcessor StockTradeStream us-west-2

us-west-2 以外のリージョンにストリームを作成した場合は、代わりにそのリージョンをここ で指定する必要があります。

1 分後、次のような出力が表示されます。その後、1 分間ごとに出力が更新されます。

 \*\*\*\*\*\* Shard shardId-000000000001 stats for last 1 minute \*\*\*\*\*\* Most popular stock being bought: WMT, 27 buys. Most popular stock being sold: PTR, 14 sells. \*\*\*\*\*\*\*\*\*\*\*\*\*\*\*\*\*\*\*\*\*\*\*\*\*\*\*\*\*\*\*\*\*\*\*\*\*\*\*\*\*\*\*\*\*\*\*\*\*\*\*\*\*\*\*\*\*\*\*\*\*\*\*\*

<span id="page-78-0"></span>コンシューマーに関する追加情報

[KCL 1.x コンシューマーの開発な](#page-211-0)どで説明されている Kinesis Client Library のメリットに詳しい方で あれば、ここで使用することに疑問を感じるかもしれません。1 つのシャードストリームとそれを

処理する 1 つのコンシューマーインスタンスしか使用しない場合でも、KCL を使用して簡単にコン シューマーを実装することができます。プロデューサーセクションとコンシューマーセクションの コードの実装手順を比較すると、コンシューマーの実装の方が比較的に簡単であることがわかりま す。これは、KCL で提供されているサービスが大きく関係しています。

このアプリケーションでは、個別のレコードを処理できるレコードプロセッサクラスの実装に焦点 を合わせてきました。新しいレコードが使用可能になると、KCL がレコードを取得してレコードプ ロセッサを呼び出すため、Kinesis Data Streams からレコードを取得する方法を心配しなくて済みま す。また、シャードカウントやコンシューマーインスタンス数についても心配しなくて済みます。ス トリームがスケールアップされても、複数のシャードやコンシューマーインスタンスを処理するため にアプリケーションを書き直す必要はありません。

チェックポイントとは、ストリームにおける特定のポイントのことで、それまでに消費および処理さ れたデータレコードが記録されます。このため、アプリケーションがクラッシュしても、ストリーム の始めからではなく、そのポイントからストリームが読み取られます。チェックポイントやそのさま ざまな設計パターン、およびベストプラクティスは、この章の範囲外です。ただし、本番環境ではこ のような問題に直面することがあります。

で学習したように、Kinesis Data Streams API の put オペレーションは、パーティションキーを入 力として受け取ります。Kinesis Data Streams は、レコードを複数のシャードに分割するメカニズム としてパーティションキーを使用します (複数のシャードがストリームに含まれる場合)。同じパー ティションキーは、常に同じシャードにルーティングされます。このため、同じパーティションキー を持つレコードはそのコンシューマーにのみ送信され、他のコンシューマーに送信されることはない と仮定して、特定のシャードを処理するコンシューマーを設計できます。したがって、コンシュー マーのワーカーは、必要なデータが欠落しているかもしれないと心配することなく、同じパーティ ションキーを持つすべてのレコードを集計できます。

このアプリケーションでは、コンシューマーによるレコードの処理の負荷は高くないため、1 つの シャードを使用して、KCL スレッドと同じスレッドで処理することができます。ただし、実際に は、まずシャードの数のスケールアップを検討します。レコードの処理が大変になることが予想さ れる場合は、異なるスレッドに処理を切り替えたり、スレッドプールを使用したりする必要があるか もしれません。このように、その他のスレッドがレコードを並列処理していても、KCL は新しいレ コードを迅速に取得できます。一般的に、マルチスレッド設計は簡単ではなく高度な技術が必要にな るため、シャードの数を増やすことが最も効果的で簡単な拡張方法です。

次のステップ

[ステップ 6: \(オプション\) コンシューマーを拡張する](#page-80-0)

# <span id="page-80-0"></span>ステップ 6: (オプション) コンシューマーを拡張する

[チュートリアル: KPL と KCL 1.x を使用した株式データのリアルタイム処理](#page-61-0) のアプリケーション は、すでに目的を十分に果たしているかもしれません。このオプションのセクションでは、さらに複 雑なシナリオにも対応できるようにコンシューマーコードを拡張する方法について説明します。

1 分ごとに最大の売り注文を知るには、3 箇所の StockStats クラスを変更し、新しい優先順位を 組み込みます。

コンシューマーを拡張するには

1. 新しいインスタンス変数を追加します。

```
 // Ticker symbol of the stock that had the largest quantity of shares sold 
 private String largestSellOrderStock; 
 // Quantity of shares for the largest sell order trade 
 private long largestSellOrderQuantity;
```
2. 次のコードを addStockTrade に追加します。

```
if (type == TradeType.SELL) {
     if (largestSellOrderStock == null || trade.getQuantity() > 
 largestSellOrderQuantity) { 
         largestSellOrderStock = trade.getTickerSymbol(); 
         largestSellOrderQuantity = trade.getQuantity(); 
     } 
 }
```
3. toString メソッドを変更し、追加情報を出力します。

```
 public String toString() { 
     return String.format( 
              "Most popular stock being bought: %s, %d buys.%n" + 
              "Most popular stock being sold: %s, %d sells.%n" + 
              "Largest sell order: %d shares of %s.", 
             getMostPopularStock(TradeType.BUY), 
 getMostPopularStockCount(TradeType.BUY), 
             getMostPopularStock(TradeType.SELL), 
 getMostPopularStockCount(TradeType.SELL), 
             largestSellOrderQuantity, largestSellOrderStock); 
 }
```
コンシューマーを今すぐ実行すると (プロデューサーも忘れずに実行してください)、次のような出力 が表示されます。

 \*\*\*\*\*\* Shard shardId-000000000001 stats for last 1 minute \*\*\*\*\*\* Most popular stock being bought: WMT, 27 buys. Most popular stock being sold: PTR, 14 sells. Largest sell order: 996 shares of BUD. \*\*\*\*\*\*\*\*\*\*\*\*\*\*\*\*\*\*\*\*\*\*\*\*\*\*\*\*\*\*\*\*\*\*\*\*\*\*\*\*\*\*\*\*\*\*\*\*\*\*\*\*\*\*\*\*\*\*\*\*\*\*\*\*

## 次のステップ

### [ステップ 7: 終了する](#page-81-0)

# <span id="page-81-0"></span>ステップ 7: 終了する

Kinesis Data Streams の使用には料金がかかるため、作業が終わったら、ストリームおよび対応する Amazon DynamoDB テーブルは必ず削除してください。レコードを送信したり取得したりしていな くても、ストリームがアクティブなだけでわずかな料金が発生します。その理由として、アクティブ なストリームでは、受信レコードを継続的に "リッスン" し、レコードを取得するようにリクエスト することにリソースが使用されるためです。

ストリームおよびテーブルを削除するには

- 1. 実行しているプロデューサーおよびコンシューマーをすべてシャットダウンします。
- 2. Kinesis コンソール [\(https://console.aws.amazon.com/kinesis](https://console.aws.amazon.com/kinesis)) を開きます。
- 3. このアプリケーション用に作成したストリーム (StockTradeStream) を選択します 。
- 4. [ストリームの削除] を選択します。
- 5. DynamoDB コンソール ([https://console.aws.amazon.com/dynamodb/\)](https://console.aws.amazon.com/dynamodb/) を開きます。
- 6. StockTradesProcessor テーブルを削除します。

### まとめ

ほぼリアルタイムで大量のデータを処理するために、魔法のコードを記述したり、大規模なインフラ ストラクチャを開発したりする必要はありません。Kinesis Data Streams を使用すれば、少量のデー タを処理するロジックを記述する (processRecord(Record) を記述するなど) 場合と同じように 簡単にスケールして、大量のストリーミングデータに対応できます。Kinesis Data Streams が代わり に処理してくれるため、処理を拡張する方法を心配しなくて済みます。することと言えば、ストリー ムレコードを Kinesis Data Streams に送信し、受信した新しい各レコードを処理するロジックを記 述するだけです。

このアプリケーションについて考えられる拡張機能は、次のとおりです。

すべてのシャードで集計する

現在は、単一のワーカーが単一のシャードから受け取ったデータレコードの集約に基づく統計が 取得されます (複数のワーカーが同時に単一のアプリケーションからシャードを処理することは できません)。拡張するときに複数のシャードがある場合、すべてのシャードで集計しようと考 えるかもしれません。そのためには、パイプラインアーキテクチャを用意します。パイプライン アーキテクチャでは、各ワーカーの出力が単一のシャードを持つ別のストリームに供給され、第 1 段階の出力を集計するワーカーによってそのストリームが処理されます。第 1 段階のデータが 制限されるため (シャードごとに 1 分間あたり 1 つのサンプル)、シャードごとに処理しやすくな ります。

処理の拡張

多数のシャードが含まれるようにストリームを拡張する場合 (多数のプロデューサーがデータを 送信している場合)、処理を拡張するには、より多くのワーカーを追加します。複数のワーカーを Amazon EC2 インスタンスで実行し、Auto Scaling グループを使用することができます。

Amazon S3/DynamoDB/Amazon Redshift/Storm へのコネクタを使用する

ストリームは継続的に処理されるため、出力を他の保存先に送信することができます。AWS は、Kinesis DataStreams を他の AWS サービスやサードパーティツールと統合するため[のコネク](https://github.com/awslabs/amazon-kinesis-connectors) [タ](https://github.com/awslabs/amazon-kinesis-connectors)を提供します。

次のステップ

- Kinesis Data Streams API オペレーションの使用の詳細については[、Amazon Kinesis Data](#page-155-1)  [Streams API と AWS SDK for Java を使用したプロデューサーの開発、](#page-155-1)[AWS SDK for Java を使用](#page-249-0) [した共有スループットでのカスタムコンシューマーの開発](#page-249-0)、および [ストリームの作成と管理](#page-108-0) を参 照してください。
- Kinesis Client Library の詳細については、「[KCL 1.x コンシューマーの開発」](#page-211-0)を参照してくださ い。
- アプリケーションを最適化する方法については、[高度なトピック](#page-291-0)を参照してください。

# チュートリアル: Flink アプリケーション向けの Managed Service for Apache Flink を使用してリアルタイムの株式データを分析する

このチュートリアルのシナリオには、株式取引のデータストリームへの取り込みと、ストリームで計 算を実行するシンプルな [Amazon Managed Service for Apache Flink](https://docs.aws.amazon.com/kinesisanalytics/latest/java/what-is.html) アプリケーションの記述が含ま れます。レコードのストリームを Kinesis Data Streams に送信し、ほぼリアルタイムでレコードを 消費および処理するアプリケーションを実装する方法を説明します。

Flink アプリケーション向けの Managed Service for Apache Flink では、Java または Scala を使用し てストリーミングデータを処理し、分析することができます。このサービスを使用すると、ストリー ミングソースに対して Java または Scala コードを作成して実行し、時系列分析の実行、ダッシュ ボードへのリアルタイムフィード、メトリクスのリアルタイム作成を行うことができます。

Flink アプリケーションは、[Apache Flink](https://flink.apache.org/) に基づくオープンソースライブラリを使用して、Managed Service for Apache Flink で構築できます。Apache Flink は、データストリームを処理するための一 般的なフレームワークおよびエンジンです。

**A** Important

2 つのデータストリームと 1 つのアプリケーションを作成すると、無料利用枠の対象になら ないため、アカウントには Kinesis Data Streams と Managed Service for Apache Flink の使 用に対してわずかな料金が発生します。 AWS このアプリケーションを使い終わったら、リ ソースを削除して料金が発生しないようにしてください。 AWS

このコードでは、実際の株式市場データにアクセスする代わりに、株式取引のストリームをシミュ レートします。そのために、ランダム株式取引ジェネレーターが使用されます。リアルタイムの株 式取引のストリームにアクセスできたとしたら、そのときに必要としている有益な統計を入手したい と考えるかもしれません。たとえば、スライディングウィンドウ分析を実行して、過去 5 分間に購 入された最も人気のある株式を調べたいと思われるかもしれません。または、大規模な売り注文 (膨 大な株式が含まれる売り注文) が発生したときに通知を受けたいと思われるかもしれません。このシ リーズのコードを拡張して、このような機能を使用することもできます。

この例では米国西部 (オレゴン) リージョンが使用されていますが、[Managed Service for Apache](https://docs.aws.amazon.com/general/latest/gr/rande.html#ka_region) [Flink がサポートされるAWS リージョン](https://docs.aws.amazon.com/general/latest/gr/rande.html#ka_region)であれば、どのリージョンでも動作します。

タスク

• [演習を完了するための前提条件](#page-84-0)

- [ステップ 1: AWS アカウントを設定して管理者ユーザーを作成する](#page-84-1)
- [ステップ 2: AWS Command Line Interface \(\)AWS CLIをセットアップする](#page-88-0)
- [ステップ 3: Flink アプリケーション向けの Managed Service for Apache Flink を作成して実行する](#page-89-0)

# <span id="page-84-0"></span>演習を完了するための前提条件

このガイドの手順を完了するには、以下が必要です。

- [Java 開発キット](http://www.oracle.com/technetwork/java/javase/downloads/jdk8-downloads-2133151.html) (JDK) バージョン 8。JAVA\_HOME 環境変数を、JDK のインストール場所を指す ように設定します。
- 開発環境 [\(Eclipse Java Neon](http://www.eclipse.org/downloads/packages/release/neon/3) や [IntelliJ Idea など](https://www.jetbrains.com/idea/)) を使用してアプリケーションを開発し、コンパ イルすることをお勧めします。
- [Git クライアント。](https://git-scm.com/book/en/v2/Getting-Started-Installing-Git)Git クライアントをまだインストールしていない場合は、インストールしま す。
- [Apache Maven Compiler Plugin](https://maven.apache.org/plugins/maven-compiler-plugin/)。Maven が作業パスに含まれている必要があります。Apache Maven のインストールをテストするには、次のように入力します。

\$ mvn -version

開始するには、[ステップ 1: AWS アカウントを設定して管理者ユーザーを作成する](#page-84-1)に進みます。

# <span id="page-84-1"></span>ステップ 1: AWS アカウントを設定して管理者ユーザーを作成する

Flink アプリケーション向けの Amazon Managed Service for Apache Flink を初めて使用する場合 は、その前に以下のタスクを実行してください。

- 1. [にサインアップ AWS](#page-84-2)
- 2. [IAM ユーザーの作成](#page-85-0)

<span id="page-84-2"></span>にサインアップ AWS

Amazon Web Services (AWS) にサインアップすると、 AWS アカウントは Apache Flink 用 Amazon マネージドサービスを含む AWS、のすべてのサービスに自動的にサインアップされます。料金は、 使用するサービスの料金のみが請求されます。

Managed Service for Apache Flink では、使用したリソースの料金のみを支払います。 AWS の新規 のお客様の場合は、Managed Service for Apache Flink の使用を無料で開始できます。詳細について は、[AWS 無料利用枠を](https://aws.amazon.com/free/)参照してください。

AWS 既にアカウントをお持ちの場合は、次のタスクに進んでください。 AWS アカウントをお持ち でない場合は、次のステップに従って作成します。

AWS アカウントを作成するには

- 1. <https://portal.aws.amazon.com/billing/signup> を開きます。
- 2. オンラインの手順に従います。

サインアップ手順の一環として、通話呼び出しを受け取り、電話キーパッドで検証コードを入力 するように求められます。

にサインアップすると AWS アカウント、AWS アカウントのルートユーザーが作成されます。 ルートユーザーには、アカウントのすべての AWS のサービス とリソースへのアクセス権が あります。セキュリティ上のベストプラクティスとして、管理アクセス権をユーザーに割り当 て、root [ユーザーアクセスを必要とするタスクの実行には root ユーザーのみを使用してくださ](https://docs.aws.amazon.com/accounts/latest/reference/root-user-tasks.html) [い](https://docs.aws.amazon.com/accounts/latest/reference/root-user-tasks.html)。

<span id="page-85-0"></span>AWS アカウント ID は次のタスクで必要になるため、書き留めておいてください。

IAM ユーザーの作成

Apache Flink 用の Amazon マネージドサービスなどのサービスでは、アクセス時に認証情報を入力 する必要があります。 AWSこれにより、サービスのリソースにアクセスする権限の有無が判定され ます。 AWS Management Console にはパスワードの入力が必要です。

AWS アカウントが AWS Command Line Interface (AWS CLI) または API にアクセスするためのア クセスキーを作成できます。ただし、 AWS AWS アカウントの認証情報を使用してアクセスするこ とはお勧めしません。代わりに AWS Identity and Access Management (IAM) を使用することをお勧 めします。IAM ユーザーを作成し、管理者アクセス許可を持つ IAM グループにユーザーを追加した ら、作成した IAM ユーザーに管理者アクセス許可を付与します。その後、特別な URL とその IAM ユーザーの認証情報を使用して AWS にアクセスできます。

サインアップしたが AWS、自分用の IAM ユーザーをまだ作成していない場合は、IAM コンソールを 使用して作成できます。

このガイドの使用開始実習では、管理者権限を持つユーザー (adminuser) が存在すること想定して います。手順に従ってアカウントに adminuser を作成します。

管理者グループを作成する

- 1. AWS Management Console [にサインインし、https://console.aws.amazon.com/iam/ にある IAM](https://console.aws.amazon.com/iam/) [コンソールを開きます。](https://console.aws.amazon.com/iam/)
- 2. ナビゲーションペインで、[Groups] (グループ)、[Create New Group] (新しいグループの作成) の 順に選択します。
- 3. [Group Name] にグループの名前 (例: **Administrators**) を入力し、[Next Step] を選択します。
- 4. ポリシーのリストで、AdministratorAccessポリシーの横にあるチェックボックスを選択しま す。[フィルタ] メニューと [検索] ボックスを使用して、ポリシーのリストをフィルタリングでき ます。
- 5. [次のステップ]、[グループの作成] の順に選択します。

新しいグループは、[Group Name] の下に表示されます。

自分用の IAM ユーザーを作成するには、管理者グループにユーザーを追加し、パスワードを作成し ます。

- 1. ナビゲーションペインで [Users] (ユーザー)、[Add user] (ユーザーの追加) の順に選択します。
- 2. [ユーザー名] ボックスにユーザー名を入力します。
- 3. プログラミングによるアクセスとAWS マネジメントコンソールへのアクセスの両方を選択しま す。
- 4. [次のステップ: アクセス許可] を選択します。
- 5. [管理者] グループの横にあるチェックボックスを選択します。続いて、[Next: Review] をクリッ クします。
- 6. [ユーザーの作成] を選択します。

新しい IAM ユーザーとしてサインインするには

- 1. からサインアウトします AWS Management Console。
- 2. 次の URL 形式を使用してコンソールにサインインします。

https://*aws\_account\_number*.signin.aws.amazon.com/console/

*aws\_account\_number* はハイフンなしのアカウント ID です。 AWS *##### AWS ##### ID # 1234-5678-9012 #####aws\_account\_number ############* **123456789012**[アカウ](https://docs.aws.amazon.com/IAM/latest/UserGuide/console_account-alias.html) [ント番号を確認する方法については、IAM ユーザーガイドの「アカウント ID とそのエイリア](https://docs.aws.amazon.com/IAM/latest/UserGuide/console_account-alias.html) [ス」を参照してください。 AWS](https://docs.aws.amazon.com/IAM/latest/UserGuide/console_account-alias.html)

3. 作成した IAM ユーザー名とパスワードを入力します。サインインすると、ナビゲーションバー に*your\_user\_name* @ *your\_aws\_account\_id*が表示されます。

**a** Note

サインインページの URL AWS にアカウント ID を含めたくない場合は、アカウントエイリ アスを作成できます。

アカウントエイリアスを作成または削除するには

- 1. IAM コンソール ([https://console.aws.amazon.com/iam/\)](https://console.aws.amazon.com/iam/) を開きます。
- 2. ナビゲーションペインで、ダッシュボード を選択します。
- 3. IAM ユーザーのサインインリンクを探します。
- 4. エイリアスを作成するには、[カスタマイズ] を選択します。エイリアスの名前を入力し、[は い、作成する] を選択します。
- 5. エイリアスを削除するには、カスタマイズ を選択してから、はい、作成する を選択します。サ インイン URL はアカウント ID を使用するようになります。 AWS

アカウントエイリアスを作成した後、サインインするには、次の URL を使用します。

https://*your\_account\_alias*.signin.aws.amazon.com/console/

アカウントの IAM ユーザーのサインインリンクを確認するには、IAM コンソールを開き、ダッシュ ボードの [IAM users sign-in link] の下を確認します。

IAM の詳細については、以下を参照してください。

- [AWS Identity and Access Management \(IAM\)](https://aws.amazon.com/iam/)
- [IAM の使用開始](https://docs.aws.amazon.com/IAM/latest/UserGuide/getting-started.html)
- [IAM ユーザーガイド](https://docs.aws.amazon.com/IAM/latest/UserGuide/)

次のステップ

[ステップ 2: AWS Command Line Interface \(\)AWS CLIをセットアップする](#page-88-0)

# <span id="page-88-0"></span>ステップ 2: AWS Command Line Interface ()AWS CLIをセットアップする

このステップでは、をダウンロードして、Flink アプリケーション用 Apache Flink 用 Amazon マネー ジドサービスで使用するように設定します。 AWS CLI

#### **a** Note

このガイドの使用開始実習では、操作を実行するために、アカウントの管理者の認証情報 (adminuser) を使用していることが前提となっています。

#### **a** Note

AWS CLI を既にインストールしている場合、最新の機能を利用するにはアップグレードが 必要な場合があります。詳細については、『AWS Command Line Interface ユーザーガイ ド』[の「 AWS コマンドラインインターフェースのインストール」](https://docs.aws.amazon.com/cli/latest/userguide/installing.html)を参照してください。の バージョンを確認するには AWS CLI、以下のコマンドを実行します。

aws --version

このチュートリアルの演習には、 AWS CLI 以下のバージョン以降が必要です。

aws-cli/1.16.63

### をセットアップするには AWS CLI

- 1. AWS CLIをダウンロードして設定します。手順については、「AWS Command Line Interface ユーザーガイド」の次のトピックを参照してください。
	- [AWS Command Line Interfaceのインストール](https://docs.aws.amazon.com/cli/latest/userguide/cli-chap-getting-set-up.html)
	- [AWS CLIの設定](https://docs.aws.amazon.com/cli/latest/userguide/cli-chap-getting-started.html)
- 2. AWS CLI 管理者ユーザーの名前付きプロファイルを設定ファイルに追加します。このプロファ イルは、 AWS CLI コマンドを実行するときに使用します。名前付きプロファイルの詳細につい

ては、AWS Command Line Interface ユーザーガイドの[「名前付きプロファイル](https://docs.aws.amazon.com/cli/latest/userguide/cli-multiple-profiles.html)」を参照してく ださい。

```
[profile adminuser]
aws_access_key_id = adminuser access key ID
aws_secret_access_key = adminuser secret access key
region = aws-region
```
AWS 使用可能なリージョンのリストについては、の「[AWS リージョンとエンドポイント](https://docs.aws.amazon.com/general/latest/gr/rande.html)」を 参照してください。Amazon Web Services 全般のリファレンス

3. コマンドプロンプトで以下のヘルプコマンドを入力して、セットアップを確認します。

aws help

AWS アカウントとを設定したら AWS CLI、次の実習 (サンプルアプリケーションを設定し、 end-toend セットアップをテストする) に挑戦できます。

次のステップ

<span id="page-89-0"></span>[ステップ 3: Flink アプリケーション向けの Managed Service for Apache Flink を作成して実行する](#page-89-0)

# ステップ 3: Flink アプリケーション向けの Managed Service for Apache Flink を作成して実行する

この演習では、データストリームをソースおよびシンクとして使用して、Flink アプリケーション向 けの Managed Service for Apache Flink を作成します。

このセクションには、以下のステップが含まれています。

- [2 つの Amazon Kinesis Data Streams を作成する](#page-90-0)
- [入力ストリームへのサンプルレコードの書き込み](#page-90-1)
- [Apache Flink Streaming Java Code のダウンロードと検証](#page-91-0)
- [アプリケーションコードのコンパイル](#page-92-0)
- [Apache Flink Streaming Java Code のアップロードしてください](#page-96-0)
- [Managed Service for Apache Flink アプリケーションを作成して実行する](#page-97-0)

<span id="page-90-0"></span>2 つの Amazon Kinesis Data Streams を作成する

この演習の Flink アプリケーション向けの Managed Service for Apache Flink を作成する前に、2 つ の Kinesis データストリーム (ExampleInputStream と ExampleOutputStream) を作成してくだ さい。アプリケーションでは、これらのストリームを使用してアプリケーションの送信元と送信先の ストリームを選択します。

これらのストリームは Amazon Kinesis コンソールまたは次の AWS CLI コマンドを使用して作成で きます。コンソールを使用した手順については、[データストリームの作成および更新](https://docs.aws.amazon.com/kinesis/latest/dev/amazon-kinesis-streams.html)を参照してくだ さい。

データストリームを作成するには (AWS CLI)

1. 最初のストリーム (ExampleInputStream) を作成するには、次の Amazon Kinesis createstream AWS CLI コマンドを使用します。

```
$ aws kinesis create-stream \
--stream-name ExampleInputStream \
--shard-count 1 \
--region us-west-2 \
--profile adminuser
```
2. アプリケーションが出力の書き込みに使用する 2 つめのストリームを作成するには、ストリー ム名を ExampleOutputStream に変更して同じコマンドを実行します。

```
$ aws kinesis create-stream \
--stream-name ExampleOutputStream \
--shard-count 1 \
--region us-west-2 \
--profile adminuser
```
<span id="page-90-1"></span>入力ストリームへのサンプルレコードの書き込み

このセクションでは、Python スクリプトを使用して、アプリケーションが処理するサンプルレコー ドをストリームに書き込みます。

**a** Note

このセクションでは [AWS SDK for Python \(Boto\)](https://aws.amazon.com/developers/getting-started/python/) が必要です。

### 1. 次の内容で、stock.py という名前のファイルを作成します。

```
import datetime
import json
import random
import boto3
STREAM_NAME = "ExampleInputStream"
def get_data(): 
     return { 
         "EVENT_TIME": datetime.datetime.now().isoformat(), 
         "TICKER": random.choice(["AAPL", "AMZN", "MSFT", "INTC", "TBV"]), 
         "PRICE": round(random.random() * 100, 2), 
     }
def generate(stream_name, kinesis_client): 
     while True: 
         data = get_data() 
         print(data) 
         kinesis_client.put_record( 
              StreamName=stream_name, Data=json.dumps(data), 
  PartitionKey="partitionkey" 
\overline{\phantom{a}}if __name__ == " __main__":
     generate(STREAM_NAME, boto3.client("kinesis"))
```
2. このチュートリアルの後半では、アプリケーションにデータを送信する stock.py スクリプト を実行します。

\$ python stock.py

<span id="page-91-0"></span>Apache Flink Streaming Java Code のダウンロードと検証

この例の Java アプリケーションコードは、 GitHubから入手できます。アプリケーションコードを ダウンロードするには、次の操作を行います。

### 1. 次のコマンドを使用してリモートリポジトリのクローンを作成します。

git clone https://github.com/aws-samples/amazon-kinesis-data-analytics-javaexamples.git

2. GettingStarted ディレクトリに移動します。

アプリケーションコードは CustomSinkStreamingJob.java ファイルと CloudWatchLogSink.java ファイルに含まれています。アプリケーションコードに関して、以下 の点に注意してください。

• アプリケーションは Kinesis ソースを使用して、ソースストリームから読み取りを行います。次の スニペットでは、Kinesis シンクが作成されます。

return env.addSource(new FlinkKinesisConsumer<>(inputStreamName, new SimpleStringSchema(), inputProperties));

<span id="page-92-0"></span>アプリケーションコードのコンパイル

このセクションでは、Apache Maven コンパイラを使用してアプリケーション用の Java コードを作 成します。Apache Maven と Java 開発キット (JDK) をインストールする方法については、[演習を完](#page-84-0) [了するための前提条件](#page-84-0)を参照してください。

Java アプリケーションには、次のコンポーネントが必要です。

- [プロジェクトオブジェクトモデル \(pom.xml\)](https://maven.apache.org/guides/introduction/introduction-to-the-pom.html) ファイル。このファイルには、Flink アプリケーショ ン向けの Amazon Managed Service for Apache Flink のライブラリなど、アプリケーションの設定 と依存関係に関する情報が含まれています。
- アプリケーションのロジックを含む main メソッド。

**a** Note

次のアプリケーション用の Kinesis コネクタを使用するには、コネクタのソースコードをダ ウンロードして、[Apache Flink ドキュメントで](https://ci.apache.org/projects/flink/flink-docs-release-1.6/dev/connectors/kinesis.html)説明されているように構築する必要がありま す。

アプリケーションコードを作成してコンパイルするには

- 1. Java/Maven アプリケーションを開発環境で作成します。アプリケーションを作成する方法につ いては、開発環境のドキュメントを参照してください。
	- [最初の Java プロジェクトの作成 \(Eclipse Java Neon\)](https://help.eclipse.org/neon/index.jsp?topic=%2Forg.eclipse.jdt.doc.user%2FgettingStarted%2Fqs-3.htm)
	- [最初の Java アプリケーションの作成、実行、およびパッケージング \(IntelliJ Idea\)](https://www.jetbrains.com/help/idea/creating-and-running-your-first-java-application.html)
- 2. StreamingJob.java という名前のファイルに対して次のコードを使用します。

```
package com.amazonaws.services.kinesisanalytics;
import com.amazonaws.services.kinesisanalytics.runtime.KinesisAnalyticsRuntime;
import org.apache.flink.api.common.serialization.SimpleStringSchema;
import org.apache.flink.streaming.api.datastream.DataStream;
import org.apache.flink.streaming.api.environment.StreamExecutionEnvironment;
import org.apache.flink.streaming.connectors.kinesis.FlinkKinesisConsumer;
import org.apache.flink.streaming.connectors.kinesis.FlinkKinesisProducer;
import 
 org.apache.flink.streaming.connectors.kinesis.config.ConsumerConfigConstants;
import java.io.IOException;
import java.util.Map;
import java.util.Properties;
public class StreamingJob { 
     private static final String region = "us-east-1"; 
     private static final String inputStreamName = "ExampleInputStream"; 
     private static final String outputStreamName = "ExampleOutputStream"; 
     private static DataStream<String> 
  createSourceFromStaticConfig(StreamExecutionEnvironment env) { 
        Properties inputProperties = new Properties();
         inputProperties.setProperty(ConsumerConfigConstants.AWS_REGION, region); 
  inputProperties.setProperty(ConsumerConfigConstants.STREAM_INITIAL_POSITION, 
  "LATEST"); 
         return env.addSource(new FlinkKinesisConsumer<>(inputStreamName, new 
  SimpleStringSchema(), inputProperties)); 
     }
```

```
 private static DataStream<String> 
 createSourceFromApplicationProperties(StreamExecutionEnvironment env) 
             throws IOException { 
         Map<String, Properties> applicationProperties = 
 KinesisAnalyticsRuntime.getApplicationProperties(); 
         return env.addSource(new FlinkKinesisConsumer<>(inputStreamName, new 
 SimpleStringSchema(), 
                 applicationProperties.get("ConsumerConfigProperties"))); 
    } 
     private static FlinkKinesisProducer<String> createSinkFromStaticConfig() { 
         Properties outputProperties = new Properties(); 
         outputProperties.setProperty(ConsumerConfigConstants.AWS_REGION, region); 
         outputProperties.setProperty("AggregationEnabled", "false"); 
         FlinkKinesisProducer<String> sink = new FlinkKinesisProducer<>(new 
 SimpleStringSchema(), outputProperties); 
         sink.setDefaultStream(outputStreamName); 
         sink.setDefaultPartition("0"); 
         return sink; 
    } 
     private static FlinkKinesisProducer<String> 
 createSinkFromApplicationProperties() throws IOException { 
         Map<String, Properties> applicationProperties = 
 KinesisAnalyticsRuntime.getApplicationProperties(); 
         FlinkKinesisProducer<String> sink = new FlinkKinesisProducer<>(new 
 SimpleStringSchema(), 
                 applicationProperties.get("ProducerConfigProperties")); 
         sink.setDefaultStream(outputStreamName); 
         sink.setDefaultPartition("0"); 
         return sink; 
     } 
     public static void main(String[] args) throws Exception { 
         // set up the streaming execution environment 
         final StreamExecutionEnvironment env = 
 StreamExecutionEnvironment.getExecutionEnvironment(); 
/*
          * if you would like to use runtime configuration properties, uncomment the 
          * lines below
```

```
 * DataStream<String> input = createSourceFromApplicationProperties(env); 
          */ 
         DataStream<String> input = createSourceFromStaticConfig(env); 
         /* 
          * if you would like to use runtime configuration properties, uncomment the 
          * lines below 
          * input.addSink(createSinkFromApplicationProperties()) 
          */ 
         input.addSink(createSinkFromStaticConfig()); 
         env.execute("Flink Streaming Java API Skeleton"); 
     }
}
```
前述のコード例については、以下の点に注意してください。

- このファイルには、アプリケーションの機能を定義する main メソッドが含まれています。
- アプリケーションでは、ソースおよびシンクコネクタを作成 し、StreamExecutionEnvironment オブジェクトを使用して外部リソースにアクセスしま す。
- アプリケーションでは、静的プロパティを使用してソースおよびシン クコネクタを作成します。動的なアプリケーションプロパティを使用 するには、createSourceFromApplicationProperties および createSinkFromApplicationProperties メソッドを使用してコネクタを作成します。 これらのメソッドは、アプリケーションのプロパティを読み取ってコネクタを設定します。
- 3. アプリケーションコードを使用するには、コードをコンパイルして JAR ファイルにパッケージ 化します。コードのコンパイルとパッケージ化には次の 2 通りの方法があります。
	- Maven コマンドラインツールを使用します。pom.xml ファイルが格納されているディレクト リで次のコマンドを実行して JAR ファイルを作成します。

mvn package

• 開発環境を使用します。詳細については、開発環境のドキュメントを参照してください。

パッケージは JAR ファイルとしてアップロードすることも、圧縮して ZIP ファイルとしてアッ プロードすることもできします。を使用してアプリケーションを作成する場合は AWS CLI、 コードコンテンツタイプ (JAR または ZIP) を指定します。

4. コンパイル中にエラーが発生した場合は、JAVA\_HOME 環境変数が正しく設定されていることを 確認します。

アプリケーションのコンパイルに成功すると、次のファイルが作成されます。

<span id="page-96-0"></span>target/java-getting-started-1.0.jar

Apache Flink Streaming Java Code のアップロードしてください

このセクションでは、Amazon Simple Storage Service (Amazon S3) バケットを作成し、アプリケー ションコードをアップロードします。

アプリケーションコードをアップロードするには

- 1. Amazon S3 コンソール ([https://console.aws.amazon.com/s3/\)](https://console.aws.amazon.com/s3/) を開きます。
- 2. [バケットを作成] を選択します。
- 3. [Bucket name (バケット名)] フィールドに**ka-app-code-***<username>*と入力します。バケット 名にユーザー名などのサフィックスを追加して、グローバルに一意にします。[次へ] をクリック します。
- 4. 設定オプションのステップでは、設定をそのままにし、[次へ] を選択します。
- 5. アクセス許可の設定のステップでは、設定をそのままにし、[次へ] を選択します。
- 6. [バケットを作成] を選択します。
- 7. Amazon S3 コンソールで ka-app-code- <username>バケットを選択し、[アップロード] を選択 します。
- 8. ファイルの選択のステップで、[ファイルを追加] を選択します。前のステップで作成した java-getting-started-1.0.jar ファイルに移動します。[次へ] をクリックします。
- 9. アクセス許可の設定のステップでは、設定をそのままにします。[次へ] をクリックします。
- 10. プロパティの設定のステップでは、設定をそのままにします。[アップロード] を選択します。

アプリケーションコードが Amazon S3 バケットに保存され、アプリケーションからアクセスできる ようになります。

## <span id="page-97-0"></span>Managed Service for Apache Flink アプリケーションを作成して実行する

Flink アプリケーション向けの Managed Service for Apache Flink は、コンソールまたは AWS CLIの いずれかを使用して作成し、実行することができます。

### **a** Note

コンソールを使用してアプリケーションを作成すると、 AWS Identity and Access Management (IAM) リソースと Amazon CloudWatch Logs リソースが自動的に作成されま す。を使用してアプリケーションを作成する場合 AWS CLI、これらのリソースは個別に作成 します。

### トピック

- [アプリケーションの作成と実行 \(コンソール\)](#page-97-1)
- [アプリケーションの作成と実行 \(AWS CLI\)](#page-101-0)

<span id="page-97-1"></span>アプリケーションの作成と実行 (コンソール)

以下の手順を実行し、コンソールを使用してアプリケーションを作成、設定、更新、および実行しま す。

アプリケーションの作成

- 1. Kinesis コンソール [\(https://console.aws.amazon.com/kinesis](https://console.aws.amazon.com/kinesis)) を開きます。
- 2. Amazon Kinesis ダッシュボードで、[分析アプリケーションを作成する] を選択します。
- 3. [Kinesis Analytics アプリケーションの作成] ページで、次のようにアプリケーションの詳細を 指定します。
	- [アプリケーション名] には**MyApplication**と入力します。
	- [Description (説明)] に**My java test app**と入力します。
	- [ランタイム] には、[Apache Flink 1.6] を選択します。
- 4. [アクセス許可] には、[IAM ロールの作成 / 更新**kinesis-analytics-MyApplication-uswest-2**] を選択します。
- 5. [Create application] を選択します。

### **a** Note

コンソールを使用して Flink アプリケーション向けの Managed Service for Apache Flink を作 成するときは、アプリケーション用の IAM ロールとポリシーを作成するオプションがありま す。アプリケーションではこのロールとポリシーを使用して、依存リソースにアクセスしま す。これらの IAM リソースは、次のようにアプリケーション名とリージョンを使用して命名 されます。

- ポリシー: kinesis-analytics-service-*MyApplication*-*us-west-2*
- ロール: kinesis-analytics-*MyApplication*-*us-west-2*

IAM ポリシーの編集

IAM ポリシーを編集し、Kinesis Data Streamsにアクセスするための許可を追加します。

- 1. IAM コンソール ([https://console.aws.amazon.com/iam/\)](https://console.aws.amazon.com/iam/) を開きます。
- 2. [ポリシー] を選択します。前のセクションでコンソールによって作成された **kinesisanalytics-service-MyApplication-us-west-2** ポリシーを選択します。
- 3. [概要] ページで、[ポリシーの編集] を選択します。[JSON] タブを選択します。
- 4. 次のポリシー例で強調表示されているセクションをポリシーに追加します。サンプルのアカウン ト ID (*012345678901*) を自分のアカウント ID に置き換えます。

```
{ 
     "Version": "2012-10-17", 
     "Statement": [ 
          { 
              "Sid": "ReadCode", 
              "Effect": "Allow", 
              "Action": [ 
                   "s3:GetObject", 
                   "s3:GetObjectVersion" 
              ], 
              "Resource": [ 
                   "arn:aws:s3:::ka-app-code-username/java-getting-started-1.0.jar" 
              ] 
          }, 
          { 
              "Sid": "ListCloudwatchLogGroups", 
              "Effect": "Allow",
```

```
 "Action": [ 
                  "logs:DescribeLogGroups" 
              ], 
              "Resource": [ 
                  "arn:aws:logs:us-west-2:012345678901:log-group:*" 
 ] 
         }, 
         { 
              "Sid": "ListCloudwatchLogStreams", 
              "Effect": "Allow", 
              "Action": [ 
                  "logs:DescribeLogStreams" 
              ], 
              "Resource": [ 
                  "arn:aws:logs:us-west-2:012345678901:log-group:/aws/kinesis-
analytics/MyApplication:log-stream:*" 
 ] 
         }, 
         { 
              "Sid": "PutCloudwatchLogs", 
              "Effect": "Allow", 
              "Action": [ 
                  "logs:PutLogEvents" 
              ], 
              "Resource": [ 
                  "arn:aws:logs:us-west-2:012345678901:log-group:/aws/kinesis-
analytics/MyApplication:log-stream:kinesis-analytics-log-stream" 
 ] 
         }, 
         { 
              "Sid": "ReadInputStream", 
              "Effect": "Allow", 
              "Action": "kinesis:*", 
              "Resource": "arn:aws:kinesis:us-west-2:012345678901:stream/
ExampleInputStream" 
         }, 
         { 
              "Sid": "WriteOutputStream", 
              "Effect": "Allow", 
              "Action": "kinesis:*", 
              "Resource": "arn:aws:kinesis:us-west-2:012345678901:stream/
ExampleOutputStream" 
         }
    \mathbf{I}
```
}

- 1. MyApplicationページで [設定] を選択します。
- 2. [Configure application] ページで、[Code location] を次のように指定します。
	- [Amazon S3 バケット] で、**ka-app-code-***<username>*と入力します。
	- [Amazon S3 オブジェクトへのパス] で、**java-getting-started-1.0.jar**と入力しま す。
- 3. [Access to application resources] の [Access permissions] では、[Create / update IAM role**kinesis-analytics-MyApplication-us-west-2**] を選択します。
- 4. [Properties] の [Group ID] には、**ProducerConfigProperties**と入力します。
- 5. 次のアプリケーションのプロパティと値を入力します。

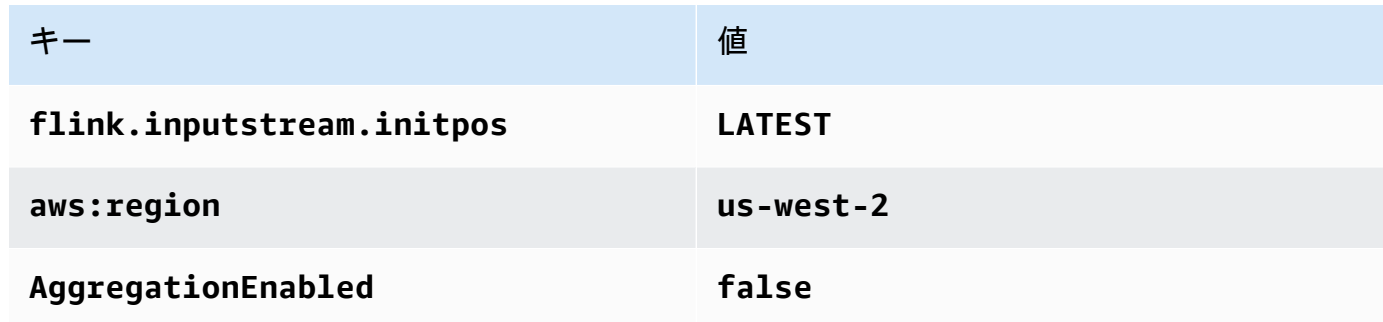

- 6. [Monitoring] の [Monitoring metrics level] が [Application] に設定されていることを確認します。
- 7. CloudWatch ロギングするには、「有効化」チェックボックスを選択します。
- 8. [更新] を選択します。

CloudWatch ロギングを有効にすると、Apache Flink 用マネージドサービスによって自動的 にロググループとログストリームが作成されます。これらのリソースの名前は次のとおりで す。

- ロググループ: /aws/kinesis-analytics/MyApplication
- ログストリーム: kinesis-analytics-log-stream

**a** Note

アプリケーションを実行する

- 1. MyApplicationページで [実行] を選択します。アクションを確認します。
- 2. アプリケーションが実行されたら、ページを更新します。コンソールには [Application graph] が 示されます。

アプリケーションの停止

MyApplicationページで [Stop] を選択します。アクションを確認します。

アプリケーションの更新

コンソールを使用して、アプリケーションのプロパティ、モニタリング設定、アプリケーション JAR の場所またはファイル名などのアプリケーション設定を更新できます。アプリケーションコー ドを更新する必要がある場合は、アプリケーション JAR を Amazon S3 バケットから再ロードする こともできます。

MyApplicationページで [設定] を選択します。アプリケーションの設定を更新し、[更新] を選択しま す。

<span id="page-101-0"></span>アプリケーションの作成と実行 (AWS CLI)

このセクションでは、を使用して Apache Flink 用管理サービスアプリケーションを作成して実行し ます。 AWS CLI Apache Flink アプリケーション用マネージドサービスは、kinesisanalyticsv2 AWS CLI コマンドを使用して Apache Flink アプリケーション用マネージドサービスを作成し、操作 します。

<span id="page-101-1"></span>アクセス許可ポリシーを作成する

まず、2 つのステートメントを含むアクセス許可ポリシーを作成します。1 つは、ソースストリー ムの read アクションに対するアクセス許可を付与し、もう 1 つはシンクストリームの write アク ションに対するアクセス許可を付与します。次に、IAM ロール (次のセクションで作成) にポリシー をアタッチします。そのため、 Managed Service for Apache Flinkがこのロールを引き受けると、 ソースストリームからの読み取りとシンクストリームへの書き込みを行うために必要なアクセス許可 がサービスに付与されます。

次のコードを使用して KAReadSourceStreamWriteSinkStream アクセス許可ポリシーを作成し ます。*username* を Amazon S3 バケットの作成に使用したユーザー名に置き換え、アプリケーショ ンコードを保存します。Amazon リソースネーム (ARN) のアカウント ID (*012345678901*) を自分の アカウント ID に置き換えます。

```
{ 
     "Version": "2012-10-17", 
     "Statement": [ 
          { 
               "Sid": "S3", 
               "Effect": "Allow", 
               "Action": [ 
                   "s3:GetObject", 
                   "s3:GetObjectVersion" 
              ], 
               "Resource": ["arn:aws:s3:::ka-app-code-username", 
                   "arn:aws:s3:::ka-app-code-username/*" 
              ] 
          }, 
         \mathcal{L} "Sid": "ReadInputStream", 
               "Effect": "Allow", 
               "Action": "kinesis:*", 
               "Resource": "arn:aws:kinesis:us-west-2:012345678901:stream/
ExampleInputStream" 
          }, 
          { 
               "Sid": "WriteOutputStream", 
               "Effect": "Allow", 
               "Action": "kinesis:*", 
               "Resource": "arn:aws:kinesis:us-west-2:012345678901:stream/
ExampleOutputStream" 
          } 
    \mathbf{I}}
```
step-by-step アクセス権限ポリシーの作成手順については、IAM [ユーザーガイドの「チュートリア](https://docs.aws.amazon.com/IAM/latest/UserGuide/tutorial_managed-policies.html#part-two-create-policy) [ル:初めてのカスタマー管理ポリシーを作成してアタッチする](https://docs.aws.amazon.com/IAM/latest/UserGuide/tutorial_managed-policies.html#part-two-create-policy)」を参照してください。

**a** Note

AWS 他のサービスにアクセスするには、を使用できます。 AWS SDK for Java Managed Service for Apache Flink は、アプリケーションに関連付けられているサービス実行 IAM ロー ルに、SDK が必要とする認証情報を自動的に設定します。追加の手順は必要ありません。

IAM ロールを作成します。

このセクションでは、Flink アプリケーション向けの Managed Service for Apache Flink がソースス トリームを読み取り、シンクストリームに書き込むために引き受けることができる IAM ロールを作 成します。

Managed Service for Apache Flink が、許可のないままストリームにアクセスすることはできませ ん。IAM ロールを介してこれらの許可を付与します。各 IAM ロールには、2 つのポリシーがアタッ チされます。信頼ポリシーは、ロールを引き受けるための許可を Managed Service for Apache Flink 付与し、許可ポリシーは、ロールを引き受けた後に Managed Service for Apache Flink が実行できる 事柄を決定します。

前のセクションで作成したアクセス許可ポリシーをこのロールにアタッチします。

IAM ロールを作成するには

- 1. IAM コンソール ([https://console.aws.amazon.com/iam/\)](https://console.aws.amazon.com/iam/) を開きます。
- 2. ナビゲーションペインで [Roles (ロール)]、[Create Role (ロールの作成)] の順に選択します。
- 3. [信頼されるエンティティの種類を選択] で、[AWS のサービス] を選択します。[このロールを 使用するサービスを選択] で、[Kinesis Analytics] を選択します。[ユースケースの選択] で、 [Kinesis Analytics ] を選択します。

[次のステップ: アクセス許可] を選択します。

- 4. [アクセス権限ポリシーをアタッチする] ページで、[Next: Review] (次: 確認) を選択します。 ロールを作成した後に、アクセス許可ポリシーをアタッチします。
- 5. [Create role (ロールの作成)] ページで、ロールの名前に **KA-stream-rw-role** を入力しま す。[ロールを作成] を選択します。

これで、KA-stream-rw-role と呼ばれる新しい IAM ロールが作成されます。次に、ロールの 信頼ポリシーとアクセス許可ポリシーを更新します。

6. アクセス許可ポリシーをロールにアタッチします。

**a** Note

この演習では、Managed Service for Apache Flink が、Kinesis データストリーム (ソー ス) からのデータの読み取りと、別の Kinesis データストリームへの出力の書き込みの両 方を実行するためにこのロールを引き受けます。このため、前のステップで作成したポ リシー、[the section called "アクセス許可ポリシーを作成する"](#page-101-1) をアタッチします。

- a. [概要] ページで、[アクセス許可] タブを選択します。
- b. [Attach Policies (ポリシーのアタッチ)] を選択します。
- c. 検索ボックスに**KAReadSourceStreamWriteSinkStream**(前のセクションで作成したポ リシー) と入力します。
- d. KA ReadInputStreamWriteOutputStream ポリシーを選択し、[ポリシーをアタッチ] を選択 します。

これで、アプリケーションがリソースにアクセスするために使用するサービスの実行ロールが作成さ れました。新しいロールの ARN を書き留めておきます。

step-by-step ロールの作成方法については、『IAM ユーザーガイド』[の「IAM ロールの作成 \(コン](https://docs.aws.amazon.com/IAM/latest/UserGuide/id_roles_create_for-user.html#roles-creatingrole-user-console) [ソール\)」](https://docs.aws.amazon.com/IAM/latest/UserGuide/id_roles_create_for-user.html#roles-creatingrole-user-console)を参照してください。

Apache Flink アプリケーション用 Managed Serviceの作成

1. 次の JSON コードを create\_request.json という名前のファイルに保存します。サンプル ロールの ARN を、前に作成したロールの ARN に置き換えます。バケット ARN のサフィックス (*username*) を、前のセクションで選択したサフィックスに置き換えます。サービス実行ロール のサンプルのアカウント ID (*012345678901*) を、自分のアカウント ID に置き換えます。

```
{ 
     "ApplicationName": "test", 
     "ApplicationDescription": "my java test app", 
     "RuntimeEnvironment": "FLINK-1_6", 
     "ServiceExecutionRole": "arn:aws:iam::012345678901:role/KA-stream-rw-role", 
     "ApplicationConfiguration": { 
         "ApplicationCodeConfiguration": { 
             "CodeContent": { 
                  "S3ContentLocation": { 
                      "BucketARN": "arn:aws:s3:::ka-app-code-username", 
                      "FileKey": "java-getting-started-1.0.jar" 
 } 
             }, 
             "CodeContentType": "ZIPFILE" 
         }, 
         "EnvironmentProperties": { 
          "PropertyGroups": [ 
\{\hspace{.1cm} \} "PropertyGroupId": "ProducerConfigProperties",
```

```
 "PropertyMap" : { 
                    "flink.stream.initpos" : "LATEST", 
                    "aws.region" : "us-west-2", 
                    "AggregationEnabled" : "false" 
 } 
            }, 
            { 
               "PropertyGroupId": "ConsumerConfigProperties", 
               "PropertyMap" : { 
                    "aws.region" : "us-west-2" 
 } 
 } 
         ] 
      } 
    }
}
```
2. 前述のリクエストを指定して [CreateApplication](https://docs.aws.amazon.com/kinesisanalytics/latest/apiv2/API_CreateApplication.html) アクションを実行し、アプリケーションを 作成します。

```
aws kinesisanalyticsv2 create-application --cli-input-json file://
create_request.json
```
これでアプリケーションが作成されました。次のステップでは、アプリケーションを起動します。

アプリケーションの起動

このセクションでは、[StartApplication](https://docs.aws.amazon.com/kinesisanalytics/latest/apiv2/API_StartApplication.html) アクションを使用してアプリケーションを起動します。

アプリケーションを起動するには

1. 次の JSON コードを start\_request.json という名前のファイルに保存します。

```
{ 
     "ApplicationName": "test", 
     "RunConfiguration": { 
          "ApplicationRestoreConfiguration": { 
           "ApplicationRestoreType": "RESTORE_FROM_LATEST_SNAPSHOT" 
           } 
     }
}
```
2. 前述のリクエストを指定して [StartApplication](https://docs.aws.amazon.com/kinesisanalytics/latest/apiv2/API_StartApplication.html) アクションを実行し、アプリケーションを 起動します。

aws kinesisanalyticsv2 start-application --cli-input-json file://start\_request.json

アプリケーションが実行されます。Amazon CloudWatch コンソールで Apache Flink 用マネージド サービスのメトリックスを確認して、アプリケーションが動作していることを確認できます。

アプリケーションの停止

このセクションでは、[StopApplication](https://docs.aws.amazon.com/kinesisanalytics/latest/apiv2/API_StopApplication.html) アクションを使用してアプリケーションを停止します。

アプリケーションを停止するには

1. 次の JSON コードを stop\_request.json という名前のファイルに保存します。

```
{"ApplicationName": "test"
}
```
2. 次のリクエストを指定して [StopApplication](https://docs.aws.amazon.com/kinesisanalytics/latest/apiv2/API_StopApplication.html) アクションを実行し、アプリケーションを停止 します。

aws kinesisanalyticsv2 stop-application --cli-input-json file://stop\_request.json

アプリケーションが停止します。

# チュートリアル: AWS Lambda を Amazon Kinesis Data Streams で使用する

このチュートリアルでは、Kinesis データストリームのイベントを処理する Lambda 関数を作成しま す。次のシナリオ例では、カスタムアプリケーションによって Kinesis データストリームにレコー ドを書き込みます。AWS次に、Lambda はこのデータストリームをポーリングし、新しいデータレ コードを検出すると、Lambda 関数を呼び出します。AWSLambda は、Lambda 関数の作成時に指定 した実行ロールを引き受けることによって Lambda 関数を実行します。

ステップバイステップの手順の詳細については、[チュートリアル: Amazon Kinesis で AWS Lambda](https://docs.aws.amazon.com/lambda/latest/dg/with-kinesis-example.html) [を使用する](https://docs.aws.amazon.com/lambda/latest/dg/with-kinesis-example.html)を参照してください。

**a** Note

このチュートリアルでは、基本的な Lambda オペレーションと Lambda コンソールについて ある程度の知識があることを前提としています。初めての場合は、[AWS Lambda の開始方](https://docs.aws.amazon.com/lambda/latest/dg/getting-started.html) [法](https://docs.aws.amazon.com/lambda/latest/dg/getting-started.html)の手順に従って最初の Lambda 関数を作成してください。

# AWS Streaming Data Solution for Amazon Kinesis

AWS Streaming Data Solution for Amazon Kinesis は、ストリーミングデータを簡単に取得、保 存、処理、および配信するために必要な AWS サービスを自動的に設定します。このソリューショ ンは、Kinesis Data Streams、AWS Lambda、Amazon API Gateway、および Amazon Managed Service for Apache Flink などの複数の AWS サービスを使用するストリーミングデータユースケース を解決するために、複数のオプションを提供します。

各ソリューションには、以下のコンポーネントとが含まれています。

- 完全な例をデプロイするための AWS CloudFormation パッケージ。
- アプリケーションのメトリクスを表示するための CloudWatch ダッシュボード。
- CloudWatch は、最も関連性の高いアプリケーションメトリクスでアラームを発します。
- すべての必要な IAM ロールとポリシー

ソリューションはこちらでご覧いただけます。[Amazon Kinesis 向けストリーミングデータソリュー](https://aws.amazon.com/solutions/implementations/aws-streaming-data-solution-for-amazon-kinesis/) [ション](https://aws.amazon.com/solutions/implementations/aws-streaming-data-solution-for-amazon-kinesis/)
# ストリームの作成と管理

Amazon Kinesis Data Streams は、大量のデータをリアルタイムで取り込み、そのデータを永続的 に保存して、消費できるようにします。Kinesis Data Streams によって保存されるデータの単位 は、データレコードです。データストリームは、データレコードのグループを表します。データスト リームのデータレコードはシャードに配分されます。

シャードには、ストリーム内のデータレコードのシーケンスです。Kinesis Data Streams の基本ス ループット単位として機能します。シャードは、オンデマンドモードとプロビジョンド容量モードの 両方で、 書き込み 用に 1 MB/秒 と 1,000 レコード/秒、読み取り用に 2 MB/秒をサポートします。 シャード制限により、予測可能なパフォーマンスが保証され、信頼性の高いデータストリーミング ワークフローの設計と運用が容易になります。

トピック

- [データストリーム容量モードの選択](#page-108-0)
- [AWS マネジメントコンソールを使用したストリームの作成](#page-113-0)
- [API を使用したストリームの作成](#page-114-0)
- [ストリームの更新](#page-116-0)
- [ストリームのリスト](#page-118-0)
- [シャードの一覧表示](#page-119-0)
- [ストリームを削除する](#page-124-0)
- [ストリームをリシャーディングする](#page-124-1)
- [データ保持期間の変更](#page-132-0)
- [Amazon Kinesis Data Streams のストリームのタグ付け](#page-133-0)

### <span id="page-108-0"></span>データストリーム容量モードの選択

トピック

- [データストリーム容量モードとは](#page-109-0)
- [オンデマンドモード](#page-109-1)
- [プロビジョニングモード](#page-111-0)
- [容量モード間の切り替え](#page-112-0)

## <span id="page-109-0"></span>データストリーム容量モードとは

容量モードは、データストリームの容量の管理方法と、データストリームの使用に対する課金方法を 決定します。Amazon Kinesis Data Streams では、データストリームのオンデマンドモードとプロビ ジョンドモードのどちらかを選択できます。

- オンデマンド オンデマンドモードのデータストリームは、容量計画を必要とせず、1 分あたりの 書き込みおよび読み取りスループットのギガバイトを処理するように自動的にスケーリングされ ます。オンデマンドモードでは、Kinesis Data Streams は必要なスループットを提供するために、 シャードを自動的に管理します。
- プロビジョンド プロビジョンドモードのデータストリームの場合、データストリームのシャード カウントを指定する必要があります。データストリームの総容量は、シャードの容量の合計です。 必要に応じて、データストリームのシャードの数を増減することができます。

Kinesis Data Streams PutRecord および PutRecords API を使用して、オンデマンドとプロビ ジョンドの両方の容量モードでデータストリームにデータを書き込むことができます。データを取 得するために、どちらの容量モードも、GetRecords API を使用するデフォルトのコンシューマー と SubscribeToShard API を使用する拡張ファンアウト (EFO) のコンシューマーをサポートしま す。

保持モード、暗号化、モニタリングメトリクスなど、すべての Kinesis Data Streams の機能は、オ ンデマンドモードとプロビジョンドモードの両方でサポートされています。Kinesis Data Streams は、オンデマンドおよびプロビジョンドの容量モードの両方で、高い耐久性と可用性を提供します。

### <span id="page-109-1"></span>オンデマンドモード

オンデマンドモードのデータストリームは、容量計画を必要とせず、1 分あたりの 書き込みおよび 読み取り スループットのギガバイトを処理するように自動的にスケーリングされます。オンデマン ドモードでは、サーバー、ストレージ、またはスループットの プロビジョニングや管理が 不要にな るため、低レイテンシーで大量のデータを取り込んで保存することが簡単になります。運用上のオー バーヘッドなしで、1 日あたり数十億ものレコードを取り込むことができます。

オンデマンドモードは、変動性が高く、予測不可能なアプリケーショントラフィックのニーズに対応 するのに最適です。これらのワークロードをピーク容量にプロビジョニングする必要がなくなり、使 用率が低いため、コストが高くなる可能性があります。オンデマンドモードは、予測不能で変動性の 高いトラフィックパターンを持つワークロードに適しています。

オンデマンド容量モードでは、データストリームから読み書きされるデータのギガバイトあたりの料 金が発生します。アプリケーションで実行することが予測される読み込みおよび書き込みスループッ トを指定する必要はありません。Kinesis Data Streams は、ワークロードが増加または減少するとき に、即座にワークロードに対応します。詳細については、[Amazon Kinesis Data Streams の料金表を](https://aws.amazon.com/kinesis/data-streams/pricing/) 参照してください。

Kinesis Data Streams コンソール、API、または CLI コマンドを使用して、オンデマンドモードで新 しいデータストリームを 作成できます。

オンデマンドモードのデータストリームは、過去 30 日間に観測されたピーク書き込みスループッ トの最大 2 倍に対応します。データストリームの書き込みスループットが新しいピークに達する と、Kinesis Data Streams はデータストリームの容量を自動的にスケーリングします。例えば、 データストリームの書き込みスループットが 10 MB/秒から 40 MB/秒の間で変化する場合、Kinesis Data Streams を使用すると、以前のピークスループットの 2 倍または 80 MB/秒に簡単にバースト できます。同じデータストリームが 50 MB/秒の新しいピークスループットを維持する場合、Kinesis Data Streams は 100 MB/秒の書き込みスループットを取り込むのに十分な容量を確保します。ただ し、15 分以内にトラフィックが以前のピークの 2 倍以上に増加すると、書き込みスロットリングが 発生する可能性があります。これらのスロットルされたリクエストは再試行する必要があります。

オンデマンドモードのデータストリームの総読み込み容量は、書き込みスループットに比例して増 加します。これにより、コンシューマーアプリケーションは、受信データをリアルタイムで処理す るための適切な読み取りスループットを常に確保できます。GetRecords API を使用したデータの 読み取りと比較して、書き込みスループットは少なくとも 2 倍になります。GetRecord API で 1 つ のコンシューマーアプリケーションを使用することをお勧めします。これにより、アプリケーション がダウンタイムから回復する必要があるときに追いつくのに十分なスペースが確保されます。複数の コンシューマーアプリケーションを追加する必要があるシナリオでは、Kinesis Data Streams の拡張 ファンアウト機能を使用することをお勧めします。拡張ファンアウトは、SubscribeToShard API を使用して最大 20 のコンシューマーアプリケーションをデータストリームに追加することをサポー トし、各コンシューマーアプリケーションは専用のスループットを備えています。

#### 読み取りおよび書き込みスループットの例外処理

オンデマンド容量モード (プロビジョンド容量モードと同じ) では、データストリームにデータを書 き込むために、各レコードでパーティションキーを指定する必要があります。Kinesis Data Streams は、パーティションキーを使用して、シャード間でデータを分散します。Kinesis Data Streams は、 各シャードのトラフィックをモニタリングします。着信トラフィックがシャードあたり 500 KB/秒を 超えると、15 分以内にシャードが分割されます。親シャードのハッシュキー値は、子シャード間で 均等に再配分されます。

着信トラフィックが以前のピークの 2 倍を超えると、データがシャード全体に均等に分散されてい ても、約 15 分間、読み取りまたは書き込みの例外が発生する可能性があります。すべてのレコード が Kinesis Data Streams に適切に保存されるように、このようなリクエストをすべて再試行するこ とをお勧めします。

不均等なデータ分散につながるパーティションキーを使用し、特定のシャードに割り当てられたレ コードがその制限を超えると、読み取りおよび書き込みの例外が発生することがあります。オンデ マンドモードでは、単一のパーティションキーがシャードの 1 MB/秒のスループットおよび 1,000 レ コード/秒の制限を超えない限り、データストリームは不均等なデータ分散パターンを処理するよう に自動的に適応します。

オンデマンドモードでは、トラフィックの増加が検出されると、Kinesis Data Streams はシャードを 均等に分割します。ただし、特定のシャードへの着信トラフィックの上位部分を駆動しているハッ シュキーは検出および分離されません。非常に不均等なパーティションキーを使用している場合は、 書き込みの例外を引き続き受け取る可能性があります。このようなユースケースでは、きめ細かく シャードの分割をサポートするプロビジョンド容量モードを使用することをお勧めします。

### <span id="page-111-0"></span>プロビジョニングモード

プロビジョニングモードでは、データストリームを作成した後、 AWS Management Console または [UpdateShardCount](https://docs.aws.amazon.com/kinesis/latest/APIReference/API_UpdateShardCount.html) API を使用してシャード容量を動的にスケールアップまたはスケールダウンでき ます。Kinesis Data Streams プロデューサーまたはコンシューマーアプリケーションが、ストリーム に対してデータを書き込んだり、ストリームからデータを読み取ったりしている間に更新を行うこと ができます。

プロビジョンドモードは、予測しやすい容量要件を持つ予測可能なトラフィックに適しています。 シャード間でのデータの分散方法をきめ細かく制御したい場合は、プロビジョンドモードを使用でき ます。

プロビジョンドモードでは、データストリームのシャードカウントを指定する必要があります。プロ ビジョンドモードでデータストリームのサイズを決定するには、以下の入力値が必要です。

- ストリームに書き込まれるデータレコードの KB 単位での平均サイズ (近似の KB 単位 (average data size in KB) まで切り上げられます)。
- 1 秒間にストリームで読み書きされるデータレコードの数 (records\_per\_second) です。
- ストリームから独立して同時にデータを消費する Kinesis Data Streams アプリケーションである コンシューマーの数 (number\_of\_consumers)。
- KB 単位での受信書き込み帯域幅 (incoming\_write\_bandwidth\_in\_KB)。average\_data\_size\_in\_KBを records per second に乗算した値に等しくなります。
- KB 単位の送信読み取り帯域幅 (outgoing\_read\_bandwidth\_in\_KB)。incoming\_write\_bandwidth\_in\_KBを number\_of\_consumers に乗算した値に等しくなります。

ストリームに必要なシャードの数 (number\_of\_shards) を計算するには、入力値を以下の式にあて はめます。

number\_of\_shards = max(incoming\_write\_bandwidth\_in\_KiB/1024, outgoing\_read\_bandwidth\_in\_KiB/2048)

ピークスループットを処理するようにデータストリームを設定しないと、プロビジョンドモードで 読み取りおよび書き込みのスループットの例外が発生する可能性があります。この場合、データトラ フィックに対応するようにデータストリームを手動でスケーリングする必要があります。

不均等なデータ分散につながるパーティションキーを使用し、あるシャードに割り当てられたレコー ドがその制限を超えると、読み取りおよび書き込みの例外が発生することがあります。プロビジョン ドモードでこの問題を解決するには、このようなシャードを特定し、トラフィックに上手く対応でき るように手動で分割します。詳細については、[ストリームのリシャーディング](https://docs.aws.amazon.com/streams/latest/dev/kinesis-using-sdk-java-resharding.html)を参照してください。

### <span id="page-112-0"></span>容量モード間の切り替え

データストリームの容量モードをオンデマンドからプロビジョンド、またはプロビジョンドからオン デマンドに切り替えることができます。 AWS アカウントのデータストリームごとに、オンデマンド 容量モードとプロビジョンド容量モードを 24 時間で 2 回切り替えることができます。

データストリームの容量モードを切り替えても、このデータストリームを使用するアプリケーション が中断することはありません。このデータストリームへの書き込みとデータストリームからの読み取 りを続行できます。オンデマンドからプロビジョンド、またはプロビジョンドからオンデマンドのい ずれかで容量モードを切り替えると、ストリームのステータスは更新中に設定されます。プロパティ を再度変更するには、データストリームのステータスがアクティブになるのを待つ必要があります。

プロビジョンド容量モードからオンデマンド容量モードに切り替えると、データストリームは最初に 移行前のシャードカウントを保持します。この時点から、Kinesis Data Streams はデータトラフィッ クをモニタリングし、書き込みスループットに応じて、このオンデマンドデータストリームのシャー ドカウントをスケーリングします。

オンデマンドモードからプロビジョンドモードに切り替えると、データストリームは最初に移行前の シャードカウントを保持しますが、この時点から、書き込みスループットに適切に対応するために、 このデータストリームのシャードカウントをモニタリングおよび調整する必要があります。

# <span id="page-113-0"></span>AWS マネジメントコンソールを使用したストリームの作成

Kinesis Data Streams コンソール、Kinesis Data Streams API、または AWS Command Line Interface (AWS CLI) を使用して、ストリームを作成できます。

コンソールを使用してデータストリームを作成するには

- 1. にサインイン AWS Management Console し、<https://console.aws.amazon.com/kinesis>で Kinesis コンソールを開きます。
- 2. ナビゲーションバーで、リージョンセレクターを展開し、リージョンを選択します。
- 3. [データストリームの作成] を選択します。
- 4. [Create Kinesis stream] (Kinesis ストリームの作成) ページで、データストリームの名前を入力 し、[On-demand] (オンデマンド) または[Provisioned] (プロビジョンド) のどちらかの容量モー ドを選択します。デフォルトでは、[On-demand] (オンデマンド) モードが選択されます。詳細 については、[データストリーム容量モードの選択](#page-108-0)を参照してください。

[On-demand] (オンデマンド) モードの場合、[Create Kinesis stream] (Kinesis ストリームの作成) を選択して、データストリームを作成することができます。[Provisioned] (プロビジョンド) モー ドの場合、必要なシャードの数を指定してから、[Create Kinesis stream] (Kinesis ストリームの 作成) を選択します。

ストリームの作成中、[Kinesis ストリーム] ページのストリームのステータスは、Creating にな ります。ストリームを使用する準備が完了すると、ステータスは Active に変わります。

5. ストリームの名前を選択します。[ストリームの詳細] ページには、ストリーム設定の概要とモニ タリング情報が表示されます。

Kinesis Data Streams API を使用してストリームを作成するには

• Kinesis Data Streams API を使用したストリームの作成については[、API を使用したストリーム](#page-114-0) [の作成](#page-114-0)を参照してください。

を使用してストリームを作成するには AWS CLI

• を使用してストリームを作成する方法については AWS CLI、create[-stream](https://docs.aws.amazon.com/cli/latest/reference/kinesis/create-stream.html) コマンドを参照して ください。

# <span id="page-114-0"></span>API を使用したストリームの作成

次の手順で Kinesis Data Streams を作成します。

### Kinesis Data Streams クライアントの構築

Kinesis Data Streams を使用する前に、クライアントオブジェクトを構築する必要があります。次 の Java コードは、クライアントビルダーをインスタンス化し、それを使用してリージョン、認証情 報、およびクライアント設定を指定します。次に、クライアントオブジェクトを構築します。

```
AmazonKinesisClientBuilder clientBuilder = AmazonKinesisClientBuilder.standard();
```
clientBuilder.setRegion(regionName); clientBuilder.setCredentials(credentialsProvider); clientBuilder.setClientConfiguration(config);

AmazonKinesis client = clientBuilder.build();

詳細については、「AWS 全般のリファレンス」で「[Kinesis Data Streams のリージョンとエンドポ](https://docs.aws.amazon.com/general/latest/gr/rande.html#ak_region) [イント](https://docs.aws.amazon.com/general/latest/gr/rande.html#ak_region)」を参照してください。

### ストリームを作成する

Kinesis Data Streams クライアントを作成したら、使用するストリームを作成できます。この作業 は、Kinesis Data Streams コンソールまたはプログラムから実行できます。プログラムでストリーム を作成するには、CreateStreamRequest オブジェクトをインスタンス化し、ストリームの名前と (プロビジョンドモードを使用するなら) ストリームが使用するシャードの数を指定します。

• オンデマンド:

CreateStreamRequest createStreamRequest = new CreateStreamRequest(); createStreamRequest.setStreamName( myStreamName );

• プロビジョンド:

```
CreateStreamRequest createStreamRequest = new CreateStreamRequest();
createStreamRequest.setStreamName( myStreamName );
createStreamRequest.setShardCount( myStreamSize );
```
ストリーム名はストリームを識別するために使用されます。名前の範囲は、アプリケーションが使 用する AWS アカウントに限定されます。また、リージョンにも限定されます。つまり、2 つの異な る AWS アカウントの 2 つのストリームは同じ名前を持つことができ、2 つの異なるリージョンの AWS 2 つのストリームは同じ名前を持つことができますが、同じアカウントと同じリージョンの 2 つのストリームは使用できません。

ストリームのスループットはシャードの数によって決まります。プロビジョンドスループットを高く するほど、必要になるシャードの数は増えます。シャードが増えると、ストリームに AWS 課金され るコストも増加します。アプリケーションに適切なシャードの数の計算の詳細については、[データス](#page-108-0) [トリーム容量モードの選択](#page-108-0)を参照してください。

createStreamRequest オブジェクトを設定した後、クライアントの createStream メソッドを 呼び出すことで、ストリームを作成します。createStream の呼び出し後、ストリームに対してさ らにオペレーションを実行するには、ストリームが ACTIVE 状態になるまで待機します。ストリー ムの状態を確認するには、describeStream メソッドを呼び出します。ただし、ストリームが存在 しない場合、describeStream は例外をスローします。そのために、describeStream の呼び出 しは try/catch ブロックで囲みます。

```
client.createStream( createStreamRequest );
DescribeStreamRequest describeStreamRequest = new DescribeStreamRequest();
describeStreamRequest.setStreamName( myStreamName );
long startTime = System.currentTimeMillis();
long endTime = startTime + (10 * 60 * 1000);
while ( System.currentTimeMillis() < endTime ) { 
   try { 
     Thread.sleep(20 * 1000); 
   } 
   catch ( Exception e ) {} 
   try { 
     DescribeStreamResult describeStreamResponse = 
  client.describeStream( describeStreamRequest ); 
     String streamStatus = 
  describeStreamResponse.getStreamDescription().getStreamStatus();
```

```
 if ( streamStatus.equals( "ACTIVE" ) ) { 
       break; 
     } 
     // 
     // sleep for one second 
     // 
     try { 
       Thread.sleep( 1000 ); 
     } 
     catch ( Exception e ) {} 
   } 
   catch ( ResourceNotFoundException e ) {}
}
if ( System.currentTimeMillis() >= endTime ) { 
   throw new RuntimeException( "Stream " + myStreamName + " never went active" );
}
```
# <span id="page-116-0"></span>ストリームの更新

Kinesis Data Streams コンソール、Kinesis Data Streams API、または AWS CLIを使用して、スト リームの詳細を更新できます。

**a** Note

既存のストリーム、または最近作成したストリームに対して、サーバー側の暗号化を有効に することができます。

コンソールを使用してデータストリームを更新するには

- 1. Amazon Kinesis コンソール ([https://console.aws.amazon.com/kinesis/\)](https://console.aws.amazon.com/kinesis/) を開きます。
- 2. ナビゲーションバーで、リージョンセレクターを展開し、リージョンを選択します。
- 3. リストのストリームの名前を選択します。[ストリームの詳細] ページには、ストリーム設定の概 要とモニタリング情報が表示されます。
- 4. データストリームのオンデマンド容量モードとプロビジョンド容量モードを切り替えるに は、[Configuratio] (設定) タブの [Edit capacity mode] (容量モードの編集) を選択します。詳細に ついては、「[データストリーム容量モードの選択](#page-108-0)」を参照してください。

#### **A** Important

AWS アカウントのデータストリームごとに、オンデマンドモードとプロビジョニング モードを 24 時間以内に 2 回切り替えることができます。

- 5. プロビジョンドモードのデータストリームの場合、シャードの数を編集するに は、[Configuration] (設定) タブの [Edit provisioned shards] (プロビジョニングされたシャードの 編集) を選択し、新しいシャードカウントを入力します。
- 6. データレコードのサーバー側の暗号化を有効にするには、[サーバー側の暗号化] セクションの [編集] を選択します。暗号化のマスターキーとして使用する KMS キーを選択するか、 Kinesis によって管理されるデフォルトのマスターキー aws/kinesis を使用します。ストリームの暗号 化を有効にし、独自の AWS KMS マスターキーを使用する場合は、プロデューサーアプリケー ションとコンシューマーアプリケーションが、使用した AWS KMS マスターキーにアクセスで きることを確認してください。ユーザーが生成した AWS KMS キーにアクセスするためのアク セス許可をアプリケーションに割り当てるには、[the section called "ユーザー生成の KMS マス](#page-350-0) [ターキーを使用するための許可"を](#page-350-0)参照してください。
- 7. データ保持期間を編集するには、[Data retention period] セクションの [Edit] を選択し、新しい データ保持期間を入力します。
- 8. アカウントでカスタムメトリクスを有効にした場合は、[シャードレベルメトリクスの編集] セク ションの [編集] を選択し、ストリームのメトリクスを指定します。詳細については[、the section](#page-300-0) [called "による サービスのモニタリング CloudWatch"を](#page-300-0)参照してください。

### API を使用したストリームの更新

API を使用してストリームの詳細を更新するには、次の方法を参照してください。

- [AddTagsToStream](https://docs.aws.amazon.com/kinesis/latest/APIReference/API_AddTagsToStream.html)
- [DecreaseStreamRetentionPeriod](https://docs.aws.amazon.com/kinesis/latest/APIReference/API_DecreaseStreamRetentionPeriod.html)
- [DisableEnhancedMonitoring](https://docs.aws.amazon.com/kinesis/latest/APIReference/API_DisableEnhancedMonitoring.html)
- [EnableEnhancedMonitoring](https://docs.aws.amazon.com/kinesis/latest/APIReference/API_EnableEnhancedMonitoring.html)
- [IncreaseStreamRetentionPeriod](https://docs.aws.amazon.com/kinesis/latest/APIReference/API_IncreaseStreamRetentionPeriod.html)
- [RemoveTagsFromStream](https://docs.aws.amazon.com/kinesis/latest/APIReference/API_RemoveTagsFromStream.html)
- [StartStreamEncryption](https://docs.aws.amazon.com/kinesis/latest/APIReference/API_StartStreamEncryption.html)
- [StopStreamEncryption](https://docs.aws.amazon.com/kinesis/latest/APIReference/API_StopStreamEncryption.html)

• [UpdateShardCount](https://docs.aws.amazon.com/kinesis/latest/APIReference/API_UpdateShardCount.html)

### を使用したストリームの更新 AWS CLI

を使用してストリームを更新する方法については AWS CLI、[Kinesis CLI リファレンス を](https://docs.aws.amazon.com/cli/latest/reference/kinesis/index.html)参照してく ださい。

## <span id="page-118-0"></span>ストリームのリスト

前のセクションで説明したように、ストリームの範囲は、Kinesis Data Streams クライアントのイン スタンス化に使用される AWS 認証情報に関連付けられた AWS アカウントと、クライアントに指定 されたリージョンに限定されます。 AWS アカウントでは、一度に多数のストリームをアクティブに することができます。ストリームは、Kinesis Data Streams コンソールでリストするか、プログラム によってリストすることができます。このセクションのコードは、 AWS アカウントのすべてのスト リームを一覧表示する方法を示しています。

```
ListStreamsRequest listStreamsRequest = new ListStreamsRequest();
listStreamsRequest.setLimit(20); 
ListStreamsResult listStreamsResult = client.listStreams(listStreamsRequest);
List<String> streamNames = listStreamsResult.getStreamNames();
```
このコード例では、最初に ListStreamsRequest の新しいインスタンスを作成し、その setLimit メソッドを呼び出して、最大 20 個のストリームが listStreams の呼び出しごと に返されるように指定しています。setLimit の値を指定しない場合は、アカウント内のスト リーム数以下のストリームが Kinesis Data Streams によって返されます。次に、コードはクラ イアントの listStreamsRequest メソッドに listStreams を渡します。listStreams の 戻り値は ListStreamsResult オブジェクトに格納されます。コードはこのオブジェクトの getStreamNames メソッドを呼び出して、返されたストリームの名前を streamNames リス トに格納します。アカウントとリージョンにこの制限で指定したよりも多くのストリームがあ る場合でも、Kinesis Data Streams によって返されるストリームの数が指定した制限に満たな いことがあります。確実にすべてのストリームを取得するには、次のコード例で説明している getHasMoreStreams メソッドを使用します。

```
while (listStreamsResult.getHasMoreStreams()) 
{ 
     if (streamNames.size() > 0) { 
       listStreamsRequest.setExclusiveStartStreamName(streamNames.get(streamNames.size() 
  - 1));
```
}

```
 listStreamsResult = client.listStreams(listStreamsRequest); 
 streamNames.addAll(listStreamsResult.getStreamNames());
```
}

このコードは、getHasMoreStreams の listStreamsRequest メソッドを呼び出し て、listStreams の最初の呼び出しで返されたストリームの数よりも多いストリームがあ るかどうかを確認します。ある場合、コードは setExclusiveStartStreamName メソッド を呼び出して、listStreams の前の呼び出しで返された最後のストリームの名前を指定しま す。setExclusiveStartStreamName メソッドは listStreams の次の呼び出しをそのストリー ムの後から開始します。その呼び出しによって返されたストリーム名のグループが streamNames リストに追加されます。すべてのストリームの名前がリストに収集されるまで、この処理を続行しま す。

listStreams で返されるストリームは以下のいずれかの状態になります。

- CREATING
- ACTIVE
- UPDATING
- DELETING

前のdescribeStreamで示した [API を使用したストリームの作成](#page-114-0) メソッドを使用して、ストリーム の状態を確認できます。

## <span id="page-119-0"></span>シャードの一覧表示

データストリームは 1 つ以上のシャードを持つことができます。データストリームからシャードを 一覧表示 (または取得) するには、2 つの方法があります。

トピック

- [ListShards API 推奨](#page-119-1)
- [DescribeStream API 非推奨](#page-123-0)

### <span id="page-119-1"></span>ListShards API - 推奨

データストリームからシャードを一覧表示または取得するための推奨方法は、 [ListShards](https://docs.aws.amazon.com/kinesis/latest/APIReference/API_ListShards.html) API を使 用することです。次の例では、データストリーム内のシャードを一覧表示する方法を示します。この

#### 例で使用されているメインオペレーションと、オペレーションに設定できるすべてのパラメータの詳 細については、「」を参照してください[ListShards。](https://docs.aws.amazon.com/kinesis/latest/APIReference/API_ListShards.html)

```
import software.amazon.awssdk.services.kinesis.KinesisAsyncClient;
import software.amazon.awssdk.services.kinesis.model.ListShardsRequest;
import software.amazon.awssdk.services.kinesis.model.ListShardsResponse;
import java.util.concurrent.TimeUnit;
public class ShardSample { 
     public static void main(String[] args) { 
         KinesisAsyncClient client = KinesisAsyncClient.builder().build(); 
         ListShardsRequest request = ListShardsRequest 
                  .builder().streamName("myFirstStream") 
                  .build(); 
         try { 
             ListShardsResponse response = client.listShards(request).get(5000, 
  TimeUnit.MILLISECONDS); 
             System.out.println(response.toString()); 
         } catch (Exception e) { 
             System.out.println(e.getMessage()); 
         } 
     }
}
```
#### 前のコード例を実行するには、次のような POM ファイルを使用できます。

```
<?xml version="1.0" encoding="UTF-8"?>
<project xmlns="http://maven.apache.org/POM/4.0.0" 
          xmlns:xsi="http://www.w3.org/2001/XMLSchema-instance" 
          xsi:schemaLocation="http://maven.apache.org/POM/4.0.0 http://maven.apache.org/
xsd/maven-4.0.0.xsd"> 
     <modelVersion>4.0.0</modelVersion> 
     <groupId>kinesis.data.streams.samples</groupId> 
     <artifactId>shards</artifactId> 
     <version>1.0-SNAPSHOT</version> 
     <build>
```
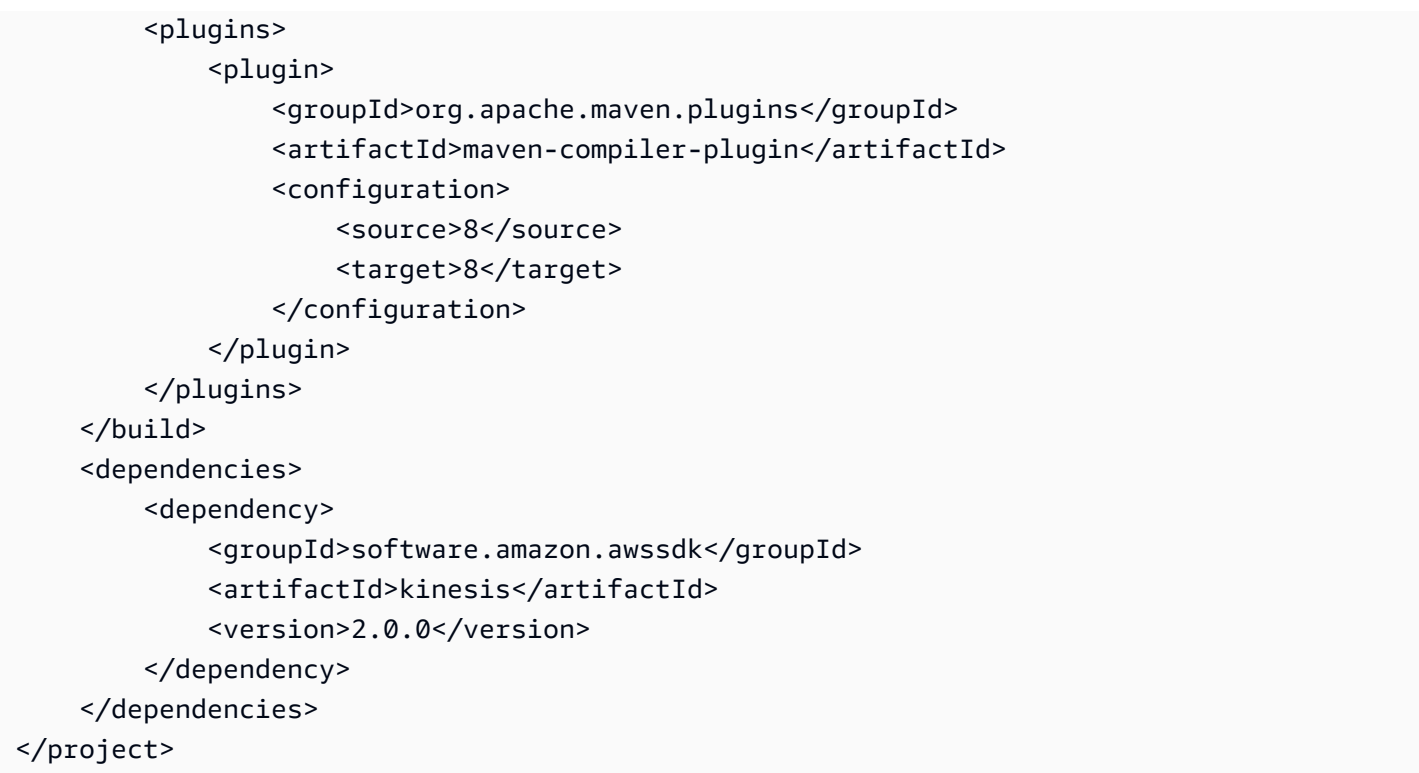

ListShards API では、 [ShardFilterパ](https://docs.aws.amazon.com/kinesis/latest/APIReference/API_ShardFilter.html)ラメータを使用して API のレスポンスを除外できます。一度 に 1 つのフィルターしか指定できません。

API を呼び出す ListShardsときに ShardFilterパラメータを使用する場合、 Typeは必須プロ パティであり、指定する必要があります。AT\_TRIM\_HORIZON、FROM\_TRIM\_HORIZON、または AT\_LATEST タイプを指定する場合は、ShardId または Timestamp のオプションのプロパティを 指定する必要はありません。

AFTER\_SHARD\_ID タイプを指定する場合は、オプションの ShardId プロパティの値も指定する必 要があります。ShardId プロパティは、 ListShards API の ExclusiveStartShardIdパラメータ と同じ機能です。ShardId プロパティが指定されている場合、レスポンスには、指定した ShardId の直後に ID が続くシャードで始まるシャードが含まれます。

AT\_TIMESTAMP または FROM\_TIMESTAMP\_ID タイプを指定する場合は、オプションの Timestamp プロパティの値も指定する必要があります。AT\_TIMESTAMP タイプを指定する場合は、指定された タイムスタンプで開いていたすべてのシャードが返されます。FROM\_TIMESTAMP タイプを指定する 場合は、TIP に指定されたタイムスタンプから始まるすべてのシャードが返されます。

#### **A** Important

DescribeStreamSummary および ListShard API は、データストリームに関する情報 を取得するための、よりスケーラブルな方法を提供します。具体的には、 DescribeStream API のクォータによってスロットリングが発生する可能性があります。詳細については、 「[クォータと制限](#page-18-0)」を参照してください。また、DescribeStreamクォータは AWS 、アカ ウント内のすべてのデータストリームとやり取りするすべてのアプリケーション間で共有さ れることに注意してください。一方、 ListShards API のクォータは、単一のデータストリー ムに固有です。そのため、 ListShards API を使用すると TPS が高くなるだけでなく、デー タストリームをさらに作成するにつれてアクションのスケーリングも向上します。 API を呼び出すすべてのプロデューサーとコンシューマーを移行して、代わりに DescribeStream DescribeStreamSummary と ListShard APIsを呼び出すことをお勧めしま す。これらのプロデューサーとコンシューマーを特定するには、KPL と KCL のユーザー エージェントが API コールにキャプチャされるため、Athena を使用して CloudTrail ログを 解析することをお勧めします。

```
SELECT useridentity.sessioncontext.sessionissuer.username, 
useridentity.arn,eventname,useragent, count(*) FROM 
cloudtrail_logs WHERE Eventname IN ('DescribeStream') AND 
eventtime 
     BETWEEN '' 
         AND ''
GROUP BY 
  useridentity.sessioncontext.sessionissuer.username,useridentity.arn,eventname,useragent
ORDER BY count(*) DESC LIMIT 100
```
また、DescribeStreamAPI を呼び出す AWS Lambda および Amazon Firehose と Kinesis Data Streams の統合は、統合が代わりに DescribeStreamSummaryおよび を呼び出すよ うに再設定することをお勧めしますListShards。具体的には、 AWS Lambda の場合は、 イベントソースマッピングを更新する必要があります。Amazon Firehose については、対応 する IAM 許可を更新して、それらに ListShards IAM 許可を含める必要があります。

### <span id="page-123-0"></span>DescribeStream API - 非推奨

#### **A** Important

以下の情報は、 DescribeStream API を介してデータストリームからシャードを取得する現 在非推奨の方法について説明します。現在、ListShards API を使用してデータストリーム を構成するシャードを取得することを強くお勧めしています。

describeStream メソッドによって返された応答オブジェクトを使用すると、ストリームを 構成するシャードについて情報を取得できます。シャードを取得するには、このオブジェク トの getShards メソッドを呼び出します。このメソッドは、1 回の呼び出しでストリーム からすべてのシャードを返すとは限りません。以下のコードでは、getHasMoreShards の getStreamDescription メソッドを使用して、返されなかったシャードがあるかどうかを確認 しています。ある場合、つまり、このメソッドが true を返した場合は、ループ内で getShards の呼び出しを繰り返して、返されたシャードの新しいバッチをシャードのリストに追加していき ます。getHasMoreShards が false を返した場合は、ループが終了します。つまり、すべての シャードが返されたことになります。getShards は 状態のシャードを返さないことに注意してくだ さい。EXPIREDシャードの状態 (EXPIRED 状態など) の詳細については、[リシャーディング後のデー](#page-130-0) [タのルーティング、データの永続化、シャードの状態](#page-130-0)を参照してください。

```
DescribeStreamRequest describeStreamRequest = new DescribeStreamRequest();
describeStreamRequest.setStreamName( myStreamName );
List<Shard> shards = new ArrayList<>();
String exclusiveStartShardId = null;
do { 
    describeStreamRequest.setExclusiveStartShardId( exclusiveStartShardId );
     DescribeStreamResult describeStreamResult = 
  client.describeStream( describeStreamRequest ); 
    shards.addAll( describeStreamResult.getStreamDescription().getShards() );
     if (describeStreamResult.getStreamDescription().getHasMoreShards() && shards.size() 
  > 0) { 
         exclusiveStartShardId = shards.get(shards.size() - 1).getShardId(); 
     } else { 
        exclusiveStartShardId = null;
     }
} while ( exclusiveStartShardId != null );
```
# <span id="page-124-0"></span>ストリームを削除する

ストリームは Kinesis Data Streams コンソールで削除するか、プログラムによって削除する ことができます。ストリームをプログラムで削除するには、次のコードに示されているように DeleteStreamRequest を使用します。

DeleteStreamRequest deleteStreamRequest = new DeleteStreamRequest(); deleteStreamRequest.setStreamName(myStreamName); client.deleteStream(deleteStreamRequest);

ストリームを削除する前に、そのストリーム上で動作しているアプリケーションをすべて シャットダウンします。削除したストリームとアプリケーションがやり取りしようとする と、ResourceNotFound 例外を受け取ります。また、削除前のストリームと同じ名前の新しいスト リームを作成した場合、前のストリームとやり取りしていたアプリケーションが実行されていると、 それらのアプリケーションが前のストリームであるかのように新しいストリームとやり取りしようと して、予期しない動作につながることがあります。

## <span id="page-124-1"></span>ストリームをリシャーディングする

#### **A** Important

[UpdateShardCount](https://docs.aws.amazon.com/kinesis/latest/APIReference/API_UpdateShardCount.html) API を使用してストリームを再シャードできます。それ以外の場合は、 ここで説明したように分割とマージを実行できます。

Amazon Kinesis Data Streams では、リシャーディングがサポートされています。リシャーディング では、ストリーム内のシャードの数を調整して、ストリームのデータフロー率の変化に適応させるこ とができます。リシャーディングは高度なオペレーションと見なされます。Kinesis Data Streams を 初めて使用する場合は、Kinesis Data Streams の他のあらゆる機能に詳しくなってから、このトピッ クをお読みください。

リシャーディングには、シャードの分割と結合という 2 種類のオペレーションがあります。シャー ドの分割では、1 つのシャードを 2 つシャードに分けます。シャードの結合では、2 つシャードを 1 つのシャードに組み合わせます。リシャーディングは、1 回のオペレーションでシャードに分割 できる数と 1 回のオペレーションで結合できるシャードの数が 2 個以下に限られるという意味で、 常にペアワイズです。リシャーディングオペレーションの対象となるシャードまたはシャードペア は、親シャードと呼ばれます。リシャーディングオペレーションを実行した結果のシャードまたは シャードペアは、子シャードと呼ばれます。

分割によりストリーム内のシャードの数が増え、したがってストリームのデータ容量は増えます。 シャード単位で請求されるため、分割によりストリームのコストが増えます。同様に、マージによっ てストリーム内のシャードの数が減り、それに伴いストリームのデータ容量 (コスト) が減少しま す。

リシャーディングは、通常、プロデューサー (入力) アプリケーションやコンシューマー (取得) アプ リケーションとは別の管理アプリケーションによって実行されます。このような管理アプリケーショ ンは、Amazon が提供するメトリクス、 CloudWatch またはプロデューサーとコンシューマーから 収集されたメトリクスに基づいて、ストリームの全体的なパフォーマンスをモニタリングします。 管理アプリケーションには、コンシューマーまたはプロデューサーよりも広範な IAM 許可も必要に なります。コンシューマーとプロデューサーは通常、リシャーディングに使用される API にアクセ スする必要がないためです。Kinesis Data Streams の IAM 許可の詳細については、[IAM を使用した](#page-356-0) [Amazon Kinesis Data Streams リソースへのアクセスの制御](#page-356-0) を参照してください。

リシャーディングの詳細については、[Kinesis Data Streams で開いているシャードの数を変更するに](https://aws.amazon.com/premiumsupport/knowledge-center/kinesis-data-streams-open-shards/) [はどうすればよいですか?](https://aws.amazon.com/premiumsupport/knowledge-center/kinesis-data-streams-open-shards/) を参照してください。

#### トピック

- [リシャーディングのための戦略](#page-125-0)
- [シャードの分割](#page-126-0)
- [2 つのシャードを結合する](#page-128-0)
- [リシャーディング後](#page-129-0)

#### <span id="page-125-0"></span>リシャーディングのための戦略

Amazon Kinesis Data Streams におけるリシャーディングの目的は、ストリームをデータの流量の変 化に適応させることです。シャードを分割すると、ストリームの容量 (およびコスト) が増えます。 シャードを結合すると、ストリームのコスト (および容量) が減ります。

リシャーディングへの 1 つのアプローチとして考えられるのは、ストリーム内のすべてのシャード を分割することです。これにより、ストリームの容量は倍増します。ただし、実際に必要になるより も多くの容量が追加されるため、不要なコストが生じる可能性があります。

メトリクスを使用して、シャードがホットであるかコールドであるか、つまり、想定より過多なデー タを受け取っているか、過少なデータを受け取っているかを判断できます。ホットシャードは分割し て、それらのハッシュキーに対応した容量を増やすことができます。同様に、コールドシャードは結 合して、未使用の容量をより有効に活用できます。

Kinesis Data Streams が公開する Amazon CloudWatch メトリクスからストリームのパフォーマン スデータを取得できます。ただし、ストリームについて独自のメトリックを収集することもできま す。1 つのアプローチとして考えられるのは、データレコードのパーティションキーによって生成さ れたハッシュキー値をログに記録することです。ストリームにレコードを追加するときにパーティ ションキーを指定していることを思い出してください。

putRecordRequest.setPartitionKey( String.format( "myPartitionKey" ) );

Kinesis Data Streams では、[MD5](http://en.wikipedia.org/wiki/MD5) を使用してパーティションキーからハッシュキーを計算します。 レコードのパーティションキーを指定しているため、MD5 を使用してそのレコードのハッシュキー 値を計算し、ログに記録できます。

また、データレコードが割り当てられているシャードの ID をログに記録することもできます。 シャード ID は、getShardId メソッドによって返される putRecordResults オブジェクトおよび putRecords メソッドによって返される putRecordResult オブジェクトの putRecord メソッド を使用することによって利用できます。

String shardId = putRecordResult.getShardId();

シャード ID とハッシュキー値を使用すると、最も多いまたは少ないトラフィックを受け取っている シャードとハッシュキーを特定できます。その後、リシャーディングによりこれらのハッシュキーに 対応した容量を増やすか減らすことができます。

<span id="page-126-0"></span>シャードの分割

Amazon Kinesis Data Streams のシャードを分割するには、親シャードのハッシュキー値を子シャー ドに再配分する方法を指定する必要があります。データレコードをストリームに追加すると、レコー ドはハッシュキー値に基づいてシャードに割り当てられます。ハッシュキー値は、ストリームに追加 するデータレコードに指定するパーティションキーの [MD5](http://en.wikipedia.org/wiki/MD5) ハッシュです。パーティションキーが同 じデータレコードはハッシュキー値も同じです。

指定したシャードに使用可能なハッシュキー値は、順序付けられた連続する正の整数で構成されま す。ハッシュキーの一連の値は以下の式を使用して導き出します。

shard.getHashKeyRange().getStartingHashKey(); shard.getHashKeyRange().getEndingHashKey();

シャードを分割するときは、この一連の値を指定します。そのハッシュキー値とそれより上位のす べてのハッシュキー値は、いずれかの子シャードの配分されます。それより下位のすべてのハッシュ キー値は、その他の子のシャードに配分されます。

以下のコードでは、子シャード間でハッシュキーを均等に再配分し、親シャードを半分に分割する基 本的なシャード分割オペレーションを示します。これは、親シャードを分割する方法の 1 つに過ぎ ません。たとえば、親シャードの下位 1/3 のキーを 1 つの子シャードに配分し、上位 2/3 のキーをそ の他の子シャードに配分して、シャードを分割することもできます。ただし、多くアプリケーション に効果的なのは、シャードを半分に分割することです。

以下のコードでは、myStreamName にストリームの名前が格納され、オブジェクト変数 shard に 分割するシャードが格納されるとします。新しい splitShardRequest オブジェクトをインスタン ス化し、ストリーム名とシャード ID を設定することから始めます。

```
SplitShardRequest splitShardRequest = new SplitShardRequest();
splitShardRequest.setStreamName(myStreamName);
splitShardRequest.setShardToSplit(shard.getShardId());
```
シャード内の最小値と最大値の中間にあるハッシュキー値を決定します。これは、子シャード の開始ハッシュキー値になり、親シャードのハッシュキーの上位半分が含まれます。この値を setNewStartingHashKey メソッドで指定します。この値だけを指定する必要があります。この値 より下位のハッシュキーは、分割によって作成されたその他の子シャードに、Kinesis Data Streams によって自動的に配分されます。最後のステップとして、Kinesis Data Streams クライアントで splitShard メソッドを呼び出します。

```
BigInteger startingHashKey = new 
  BigInteger(shard.getHashKeyRange().getStartingHashKey());
BigInteger endingHashKey = new 
  BigInteger(shard.getHashKeyRange().getEndingHashKey());
String newStartingHashKey = startingHashKey.add(endingHashKey).divide(new 
  BigInteger("2")).toString();
```
splitShardRequest.setNewStartingHashKey(newStartingHashKey); client.splitShard(splitShardRequest);

この方法の後の最初の手順は、[ストリームが再度アクティブになるまで待機する](#page-129-1)に示されています。

### <span id="page-128-0"></span>2 つのシャードを結合する

シャードの結合オペレーションは、指定した 2 つのシャードを取得し、1 つシャードに組み合わせま す。結合後、1 つの子シャードは 2 つの親シャードのすべてのハッシュキー値のデータを受け取りま す。

シャードの隣接

2 つのシャードを結合するには、シャードが隣接している必要があります。2 つのシャードのハッ シュキー範囲が途切れておらず連続している場合、2 つのシャードは隣接していると考えられます。 たとえば、2 つのシャードがあり、1 つのハッシュキー範囲が 276〜381、もう 1 つのハッシュキー 範囲が 382〜454 であるとします。この 2 つのシャードは 1 つのシャードに結合可能であり、結合 した場合のハッシュキー範囲は 276〜454 となります。

別の例として 2 つのシャードがあり、1 つのハッシュキー範囲が 276〜381、もう 1 つのハッシュ キー範囲が 455〜560 であるとします。この 2 つのシャードは結合できません。これらの間に 1 つ 以上のシャード (ハッシュキー範囲が 382〜454) が介在している可能性があります。

ストリーム内のすべての OPEN シャードのセットは、グループとして、常に MD5 ハッシュキー値の 範囲全体にまたがります。CLOSED など、シャード状態の詳細については、[リシャーディング後の](#page-130-0) [データのルーティング、データの永続化、シャードの状態](#page-130-0) を参照してください。

結合候補になるシャードを特定するには、CLOSED 状態にあるすべてのシャードを除外する必要があ ります。OPEN であり、CLOSED ではないシャードには、null の終了シーケンス番号があります。 以下のコードを使用してシャードの終了シーケンス番号をテストできます。

if( null == shard.getSequenceNumberRange().getEndingSequenceNumber() )  $\{$  // Shard is OPEN, so it is a possible candidate to be merged. }

CLOSED 状態のシャードを除外した後、各シャードでサポートされている最大ハッシュキー値で、 残りのシャードを並べ替えます。以下のコード使用してこの値を取得できます。

shard.getHashKeyRange().getEndingHashKey();

このフィルタリングして並び替えたリストで 2 つシャードが隣接している場合、それらのシャード は結合できます。

結合オペレーションのコード

2 つのシャードを結合する 119

以下のコードでは、2 つシャードを結合しています。myStreamName には、ストリームの名前が格 納され、オブジェクト変数 shard1 と shard2 には、結合する 2 つの隣接するシャードが格納され るとします。

結合オペレーションの場合、新しい mergeShardsRequest オブジェクトをインスタン ス化することから始めます。setStreamName メソッドでストリーム名を指定します。次 に、setShardToMerge と setAdjacentShardToMerge のメソッドを使用して、結合する 2 つの シャードを指定します。最後に、Kinesis Data Streams クライアントで mergeShards メソッドを 呼び出して、このオペレーションを実行します。

```
MergeShardsRequest mergeShardsRequest = new MergeShardsRequest();
mergeShardsRequest.setStreamName(myStreamName);
mergeShardsRequest.setShardToMerge(shard1.getShardId());
mergeShardsRequest.setAdjacentShardToMerge(shard2.getShardId());
client.mergeShards(mergeShardsRequest);
```
この方法の後の最初の手順は、[ストリームが再度アクティブになるまで待機する](#page-129-1)に示されています。

### <span id="page-129-0"></span>リシャーディング後

Amazon Kinesis Data Streams でリシャーディングの手順が終了し、通常のレコード処理を再開する 前に必要な手順や検討事項があります。以下のセクションでは、これらについて説明します。

トピック

- [ストリームが再度アクティブになるまで待機する](#page-129-1)
- [リシャーディング後のデータのルーティング、データの永続化、シャードの状態](#page-130-0)

#### <span id="page-129-1"></span>ストリームが再度アクティブになるまで待機する

リシャーディングオペレーションとして splitShard または mergeShards のいずれかを呼び出し た後、ストリームが再びアクティブになるまで待機する必要があります。使用するコードは、[スト](#page-114-0) [リームの作成](#page-114-0)後にストリームがアクティブになるまで待機する場合のものと同じです。コードは次の とおりです。

```
DescribeStreamRequest describeStreamRequest = new DescribeStreamRequest();
describeStreamRequest.setStreamName( myStreamName );
```
long startTime = System.currentTimeMillis();

```
long endTime = startTime + (10 * 60 * 1000);
while ( System.currentTimeMillis() < endTime ) 
{ 
   try { 
     Thread.sleep(20 * 1000); 
   } 
   catch ( Exception e ) {} 
   try { 
     DescribeStreamResult describeStreamResponse = 
  client.describeStream( describeStreamRequest ); 
     String streamStatus = 
  describeStreamResponse.getStreamDescription().getStreamStatus(); 
     if ( streamStatus.equals( "ACTIVE" ) ) { 
       break; 
     } 
    // 
    // sleep for one second 
     // 
     try { 
       Thread.sleep( 1000 ); 
     } 
     catch ( Exception e ) {} 
   } 
   catch ( ResourceNotFoundException e ) {}
}
if ( System.currentTimeMillis() >= endTime ) 
\{ throw new RuntimeException( "Stream " + myStreamName + " never went active" );
}
```
### <span id="page-130-0"></span>リシャーディング後のデータのルーティング、データの永続化、シャードの状態

Kinesis Data Streams はリアルタイムのデータストリーミングサービスです。つまりアプリケーショ ンでは、データがストリーム内のシャードに連続的に流れていることが前提になります。リシャー ディングすると、親シャードに流れていたデータレコードは、データレコードのパーティションキー がマッピングされるハッシュキー値に基づいて、子シャードに流れるように再ルーティングされま す。ただし、リシャーディング前に親シャードにあったデータレコードはすべて、それらのシャー ドに残ります。つまり、リシャーディング後に親シャードが失われることはありません。それらの シャードはリシャーディング前に格納されていたデータと共に保持されます。親シャードのデータレ コードには、Kinesis Data Streams API の [getShardIterator](#page-250-0) および getRecords オペレーショ ンを使用するか、Kinesis Client Library を介してアクセスできます。

**a** Note

データレコードは、現在の保持期間にストリームを追加した時間からアクセスできます。こ れは、その期間内のストリームのシャードの変更に関係なく当てはまります。ストリームの 保持期間の詳細については、[データ保持期間の変更](#page-132-0)を参照してください。

リシャーディングの過程で、親シャードは OPEN 状態から CLOSED 状態に、さらに EXPIRED 状態へ と移行します。

- OPEN: リシャーディングオペレーションに先立って、親シャードは OPEN 状態にあります。つま り、データレコードはシャードに追加したり、シャードから取得したりできます。
- CLOSED: リシャーディングオペレーション後に、親シャードは CLOSED 状態に移行します。つま り、データレコードはシャードに追加されなくなります。このシャードに追加されることになって いたデータレコードは、子シャードに追加されるようになります。ただし、データレコードは引き 続き、制限された時間内にシャードから取得できます。
- EXPIRED: ストリーム保持期間の有効期限が切れると、親シャードのすべてのデータレコードが期 限切れとなり、アクセスできなくなります。この時点で、シャード自体は EXPIRED 状態に移行し ます。getStreamDescription().getShards を呼び出してストリーム内のシャードを列挙し ても、返されるシャードのリストには 状態のシャードは含まれません。EXPIREDストリームの保 持期間の詳細については、[データ保持期間の変更](#page-132-0)を参照してください。

リシャーディング後、ストリームが再び ACTIVE 状態になるとすぐに、子シャードからのデータの 読み取りを開始できます。ただし、リシャードの後に残っている親シャードには、リシャードの前 にストリームに追加された、まだ読み取っていないデータが含まれている場合があります。親シャー ドからすべてのデータを読み取る前に、子シャードからデータを読み取った場合は、特定のハッシュ キーが原因で、読み取ったデータがデータレコードのシーケンス番号に基づいた順序に並ばない可能 性があります。したがって、データの順序が重要である場合は、リシャーディング後そのデータを使 い切るまで、親シャードからのデータの読み取りを続行する必要があります。子シャードからのデー タの読み取りは必ずその後で開始してください。getRecordsResult.getNextShardIterator が を返した場合は、親シャード内のすべてのデータを読み取ったということです。nullKinesis Client Library を使用してデータを読み取る場合、リシャードの発生後にデータが順番に受信されな いことがあります。

# <span id="page-132-0"></span>データ保持期間の変更

Amazon Kinesis Data Streams は、データストリームのデータレコードの保持期間の変更をサポート しています。Kinesis data stream はデータレコードの順序付けられたシーケンスで、リアルタイム で書き込みと読み取りができることが前提となっています。したがって、データレコードはシャー ドに一時的に保存されます。レコードが追加されてからアクセスできなくなるまでの期間は、保持 期間と呼ばれます。Kinesis data stream は、デフォルトでは 24 時間レコードを保持し、最大値は 8,760 時間 (365 日) です。

保持期間は、Kinesis Data Streams コンソールまたは [IncreaseStreamRetentionPeriodお](https://docs.aws.amazon.com/kinesis/latest/APIReference/API_IncreaseStreamRetentionPeriod.html)よ び [DecreaseStreamRetentionPeriod](https://docs.aws.amazon.com/kinesis/latest/APIReference/API_DecreaseStreamRetentionPeriod.html)オペレーションを使用して更新できます。Kinesis Data Streams コンソールでは、複数のデータストリームの保持期間を同時に一括編集できま す。[IncreaseStreamRetentionPeriod](https://docs.aws.amazon.com/kinesis/latest/APIReference/API_IncreaseStreamRetentionPeriod.html) オペレーションまたは Kinesis Data Streams コンソールを使用 して、保持期間を最大 8760 時間 (365 日) まで延長できます[。DecreaseStreamRetentionPeriod](https://docs.aws.amazon.com/kinesis/latest/APIReference/API_DecreaseStreamRetentionPeriod.html) オペ レーションまたは Kinesis Data Streams コンソールを使用して、保持期間を最低 24 時間に短縮でき ます。両方のオペレーションに対するリクエスト構文には、時間にストリーム名と保存期間が含まれ ます。最後に、 [DescribeStream](https://docs.aws.amazon.com/kinesis/latest/APIReference/API_DescribeStream.html)オペレーションを呼び出すことで、ストリームの現在の保持期間を 確認できます。

AWS CLIを使用して保持期間を変更する例を以下に示します。

```
aws kinesis increase-stream-retention-period --stream-name retentionPeriodDemo --
retention-period-hours 72
```
Kinesis Data Streams は、数分間延長した保持期間内で古い保持期間のアクセス停止を解除すること ができます。たとえば、保持期間を 24 時間から 48 時間に変更すると、23 時間 55 分前にストリー ムに追加されたレコードは、さらに 24 時間後まで使用できます。

Kinesis Data Streams は、保持期間が短縮されると、新しい保持期間よりも古いレコードをほぼ即座 にアクセス不能にします。したがって、 [DecreaseStreamRetentionPeriod](https://docs.aws.amazon.com/kinesis/latest/APIReference/API_DecreaseStreamRetentionPeriod.html)オペレーションを呼び出す ときは細心の注意を払ってください。

問題が発生した場合は、期限が切れる前にデータを読めるように保持期間を設定します。レコード処 理ロジックの問題または長期間にわたるダウンストリームの依存関係など、あらゆる可能性を慎重に 検討してください。データコンシューマーの回復時間に余裕が出るように、保持期間は慎重に設定し ます。保持期間 API オペレーションでは、この期間を事前に設定したり、オペレーションイベント にリアクティブに対応したりできます。

24 時間を超える保持期間を設定されたストリームに追加料金が適用されます。詳細については、 「[Amazon Kinesis Data Streams の料金」](https://aws.amazon.com/kinesis/data-streams/pricing/)を参照してください。

## <span id="page-133-0"></span>Amazon Kinesis Data Streams のストリームのタグ付け

Amazon Kinesis Data Streams で作成したストリームに、独自のメタデータをタグ形式で割り当てる ことができます。タグは、ストリームに対して定義するキーと値のペアです。タグの使用は、AWS リソースの管理やデータ (請求データなど) の整理を行うシンプルかつ強力な方法です。

#### 目次

- [タグの基本](#page-133-1)
- [タグ付けを使用したコストの追跡](#page-134-0)
- [タグの制限](#page-134-1)
- [Kinesis Data Streams コンソールを使用したストリームのタグ付け](#page-135-0)
- [AWS CLI を使用したストリームのタグ付け](#page-136-0)
- [Kinesis Data Streams API を使用したストリームのタグ付け](#page-136-1)

### <span id="page-133-1"></span>タグの基本

Kinesis Data Streams コンソール、AWS CLI、または Kinesis Data Streams API を使用して、以下 のタスクを実行します。

- ストリームにタグを追加する
- ストリームのタグを一覧表示する
- ストリームからタグを削除する

タグを使用すると、ストリームを分類できます。たとえば、目的、所有者、環境などに基づいてスト リームを分類できます。タグごとにキーと値を定義するため、特定のニーズを満たすためのカテゴリ のカスタムセットを作成できます。たとえば、所有者と、関連するアプリケーションに基づいてスト リームを追跡するのに役立つタグのセットを定義できます。次にいくつかのタグの例を示します。

- プロジェクト: プロジェクト名
- 所有者: 名前
- 目的: 負荷テスト
- アプリケーション: アプリケーション名

#### • 環境: 本稼働

### <span id="page-134-0"></span>タグ付けを使用したコストの追跡

タグを使用して、AWS コストを分類して追跡できます。AWS リソース (ストリームなど) にタグ を適用すると、AWS コスト配分レポートに、タグ別に集計された使用状況とコストが表示されま す。自社のカテゴリ (たとえばコストセンター、アプリケーション名、所有者) を表すタグを適用す ると、複数のサービスにわたってコストを分類することができます。詳細については、AWS Billing ユーザーガイドの[コスト配分タグを使用したカスタム請求レポート](https://docs.aws.amazon.com/awsaccountbilling/latest/aboutv2/cost-alloc-tags.html)を参照してください。

#### <span id="page-134-1"></span>タグの制限

タグには次の制限があります。

#### 基本制限

- リソース (ストリーム) あたりのタグの最大数は 50 です。
- タグのキーと値は大文字と小文字が区別されます。
- 削除されたストリームのタグを変更または編集することはできません。

#### タグキーの制限

- 各タグキーは一意である必要があります。既に使用されているキーを含むタグを追加すると、新し いタグで、既存のキーと値のペアが上書きされます。
- aws: は AWS が使用するように予約されているため、このプレフィックスを含むタグキーで開始 することはできません。AWSではユーザーの代わりにこのプレフィックスで始まるタグを作成し ますが、ユーザーはこれらのタグを編集または削除することはできません。
- タグキーの長さは 1~128 文字 (Unicode) にする必要があります。
- タグキーは、次の文字で構成する必要があります。Unicode 文字、数字、空白、特殊文字 (\_ . /  $= + - \cdot$  (a).

タグ値の制限

- タグ値の長さは 0~255 文字 (Unicode) にする必要があります。
- タグ値は空白にすることができます。空白にしない場合は、次の文字で構成する必要がありま す。Unicode 文字、数字、空白、特殊文字 (\_ . / = + - @)。

### <span id="page-135-0"></span>Kinesis Data Streams コンソールを使用したストリームのタグ付け

Kinesis Data Streams コンソールを使用してタグの追加、一覧表示、および削除を行うことができま す。

ストリームのタグを表示するには

- 1. Kinesis Data Streams コンソールを開きます。ナビゲーションバーで、リージョンセレクターを 展開し、リージョンを選択します。
- 2. [ストリームリスト] ページで、ストリームを選択します。
- 3. [ストリームの詳細] ページで、[タグ] タブをクリックします。

ストリームにタグを追加するには

- 1. Kinesis Data Streams コンソールを開きます。ナビゲーションバーで、リージョンセレクターを 展開し、リージョンを選択します。
- 2. [ストリームリスト] ページで、ストリームを選択します。
- 3. [ストリームの詳細] ページで、[タグ] タブをクリックします。
- 4. [キー] フィールドにタグキーを指定し、オプションとして [値] フィールドにタグ値を指定した後 で、[タグの追加] をクリックします。

[タグの追加] ボタンが有効でない場合は、指定したタグキーまたはタグ値のいずれかがタグの制 限を満たしていません。詳細については、[タグの制限](#page-134-1)を参照してください。

5. [タグ] タブのリストに新しいタグを表示するには、更新アイコンをクリックします。

ストリームからタグを削除するには

- 1. Kinesis Data Streams コンソールを開きます。ナビゲーションバーで、リージョンセレクターを 展開し、リージョンを選択します。
- 2. [Stream List] ページで、ストリームを選択します。
- 3. [ストリームの詳細] ページで、[タグ] タブをクリックし、タグの [削除] アイコンをクリックしま す。
- 4. [タグの削除] ダイアログボックスで、[はい、削除する] をクリックします。

## <span id="page-136-0"></span>AWS CLI を使用したストリームのタグ付け

AWS CLI を使用してタグの追加、一覧表示、および削除を行うことができます 例については、次の ドキュメントを参照してください。

#### [add-tags-to-stream](https://docs.aws.amazon.com/cli/latest/reference/kinesis/add-tags-to-stream.html)

指定したストリームのタグを追加または更新します。

#### [list-tags-for-stream](https://docs.aws.amazon.com/cli/latest/reference/kinesis/list-tags-for-stream.html)

指定したストリームのタグを一覧表示します。

#### [remove-tags-from-stream](https://docs.aws.amazon.com/cli/latest/reference/kinesis/remove-tags-from-stream.html)

指定したストリームからタグを削除します。

#### <span id="page-136-1"></span>Kinesis Data Streams API を使用したストリームのタグ付け

Kinesis Data Streams API を使用してタグの追加、一覧表示、および削除を行うことができます。例 については、次のドキュメントを参照してください。

#### [AddTagsToStream](https://docs.aws.amazon.com/kinesis/latest/APIReference/API_AddTagsToStream.html)

指定したストリームのタグを追加または更新します。

#### **[ListTagsForStream](https://docs.aws.amazon.com/kinesis/latest/APIReference/API_ListTagsForStream.html)**

指定したストリームのタグを一覧表示します。

#### [RemoveTagsFromStream](https://docs.aws.amazon.com/kinesis/latest/APIReference/API_RemoveTagsFromStream.html)

指定したストリームからタグを削除します。

# Amazon Kinesis Data Streams へのデータの書き込み

プロデューサーは、Amazon Kinesis Data Streams にデータを書き込むアプリケーションで す。Kinesis Data Streams のプロデューサーは、AWS SDK for Java および Kinesis Producer Library を使用して構築できます。

Kinesis Data Streams を初めて利用する場合は、[Amazon Kinesis Data Streams とはお](#page-10-0)よび[Amazon](#page-30-0)  [Kinesis Data Streams の開始方法で](#page-30-0)説明されている概念と用語について理解することから始めてくだ さい。

**A** Important

Kinesis Data Streams は、データストリームのデータレコードの保持期間の変更をサポート しています。詳細については、[データ保持期間の変更](#page-132-0)を参照してください。

ストリームにデータを送信するには、ストリームの名前、パーティションキー、ストリームに追加す るデータ BLOB を指定する必要があります。パーティションキーは、データレコードが追加される ストリーム内のシャードを決定するために使用されます。

シャード内のすべてのデータは、そのシャードを処理する同じワーカーに送信されます。使用する パーティションキーはアプリケーションのロジックによって異なります。パーティションキーの数 は、通常、シャードカウントよりかなり大きくする必要があります。これは、データレコードを特定 のシャードにマッピングする方法を決定するために、パーティションキーが使用されるからです。十 分なパーティションキーがある場合、ストリーム内のシャードに均等にデータを分散することができ ます。

目次

- [Amazon Kinesis Producer Library を使用したプロデューサーの開発](#page-138-0)
- [Amazon Kinesis Data Streams API と AWS SDK for Java を使用したプロデューサーの開発](#page-155-0)
- [Kinesis エージェントを使用した Amazon Kinesis Data Streams への書き込み](#page-162-0)
- [その他の AWS サービスを使用した Kinesis Data Streams への書き込み](#page-176-0)
- [サードパーティー統合の使用](#page-180-0)
- [Amazon Kinesis Data Streams プロデューサーのトラブルシューティング](#page-182-0)
- [Kinesis Data Streams プロデューサーの高度なトピック](#page-184-0)

# <span id="page-138-0"></span>Amazon Kinesis Producer Library を使用したプロデューサーの開 発

Amazon Kinesis Data Streams プロデューサーは、ユーザーデータレコードを Kinesis data stream に配置する (データの取り込みとも呼ばれます) アプリケーションです。Kinesis Producer Library (KPL) を使用すると、プロデューサーアプリケーションの開発が簡素化され、デベロッパーは Kinesis Data Streams に対する優れた書き込みスループットを実現できます。

Amazon で KPL をモニタリングできます CloudWatch。詳細については、[「Amazon による Kinesis](#page-338-0)  [プロデューサーライブラリのモニタリング CloudWatch」](#page-338-0)を参照してください。

コンテンツ

- [KPL の役割](#page-139-0)
- [KPL を使用するメリット](#page-139-1)
- [KPL の使用が適さない場合](#page-140-0)
- [KPL のインストール](#page-141-0)
- [Kinesis Producer Library の Amazon Trust Services \(ATS\) 証明書への移行](#page-141-1)
- [KPL でサポートされるプラットフォーム](#page-141-2)
- [KPL の主要な概念](#page-142-0)
- [KPL とプロデューサーコードの統合](#page-145-0)
- [KPL を使用した Kinesis Data Stream への書き込み](#page-147-0)
- [Kinesis Producer Library の設定](#page-149-0)
- [コンシューマーの集約解除](#page-150-0)
- [Firehose での KPL の使用](#page-153-0)
- [AWS Glue スキーマレジストリでの KPL の使用](#page-153-1)
- [KPL プロキシ設定](#page-154-0)

**a** Note

KPL は、最新バージョンにアップグレードすることが推奨されます。KPL は新しいリリース に伴って定期的に更新されています。これには、最新の依存関係パッチ、セキュリティパッ チ、バグ修正、および下位互換性のある新機能が含まれます。詳細については、[「https://](https://github.com/awslabs/amazon-kinesis-producer/releases/) [github.com/awslabs/amazon-kinesis-producer/releases/](https://github.com/awslabs/amazon-kinesis-producer/releases/)」を参照してください。

### <span id="page-139-0"></span>KPL の役割

KPL は easy-to-use、Kinesis データストリームへの書き込みに役立つ、高度に設定可能な ライブラ リです。これは、プロデューサーアプリケーションのコードと Kinesis Data Streams API アクショ ン間の仲介として機能します。KPL は次の主要なタスクを実行します。

- 自動的で設定可能な再試行メカニズムにより 1 つ以上の Kinesis Data Streams へ書き込む
- レコードを収集し、PutRecords を使用して、リクエストごとに複数シャードへ複数レコードを 書き込む
- ユーザーレコードを集約し、ペイロードサイズを増加させ、スループットを改善する
- コンシューマーで [Kinesis Client Library](https://docs.aws.amazon.com/kinesis/latest/dev/developing-consumers-with-kcl.html) (KCL) とシームレスに統合して、バッチ処理されたレコー ドを集約解除する
- プロデューサーのパフォーマンスを可視化するために、ユーザーに代わって Amazon CloudWatch メトリクスを送信します。

KPL は [AWS SDK](https://aws.amazon.com/tools/) で使用できる Kinesis Data Streams API とは異なることに注意してくださ い。Kinesis Data Streams API では Kinesis Data Streams の多くの機能 (ストリームの作成、リ シャーディング、レコードの入力と取得など) を管理できます。KPL はデータの取り込みに特化した 抽象化レイヤーを提供します。Kinesis Data Streams API の詳細については[、Amazon Kinesis API](https://docs.aws.amazon.com/kinesis/latest/APIReference/)  [リファレンス](https://docs.aws.amazon.com/kinesis/latest/APIReference/)を参照してください。

#### <span id="page-139-1"></span>KPL を使用するメリット

Kinesis Data Streams プロデューサーの開発に KPL を使用する主な利点を以下に示します。

KPL は、同期または非同期のユースケースで使用できます。同期動作を使用する特別な理由がない かぎり、非同期インターフェイスの優れたパフォーマンスを使用することを推奨します。これら 2 つのユースケースの詳細とコード例については、[KPL を使用した Kinesis Data Stream への書き込み](#page-147-0) を参照してください。

パフォーマンスのメリット

KPL は、高性能のプロデューサーの構築に役立ちます。Amazon EC2 インスタンスをプロキシと して使用し、100 バイトのイベントを数百または数千の低電力デバイスから収集して、レコード を Kinesis Data Streams に書き込む場合を考えてみます。これらの EC2 インスタンスはそれぞ れ、毎秒数千イベントをデータストリームに書き込む必要があります。必要なスループットを実 現するには、お客様の側で、再試行ロジックとレコード集約解除に加え、バッチ処理やマルチス

レッドなどの複雑なロジックをプロデューサーに実装する必要があります。KPL が、これらのタ スクをすべて実行します。

コンシューマー側の使いやすさ

コンシューマー側のデベロッパーが Java で KCL を使用する場合、追加作業なしで KPL が統 合されます。KCL で、複数の KPL ユーザーレコードで構成されている集約された Kinesis Data Streams レコードを取得するときは、自動的に KPL が呼び出され、個々のユーザーレコードが抽 出され、ユーザーに返されます。

KCL を使用せずに API オペレーション GetRecords を直接使用するコンシューマー側のデベ ロッパーの場合、KPL Java ライブラリを使用して個々のユーザーレコードを抽出して、これら のレコードをユーザーに返すことができます。

プロデューサーのモニタリング

Amazon と KPL を使用して、Kinesis Data Streams プロデューサーを収集、モニタリング CloudWatch 、分析できます。KPL は、 CloudWatch ユーザーに代わってスループット、エ ラー、およびその他のメトリクスを に出力し、ストリーム、シャード、またはプロデューサーレ ベルでモニタリングするように設定できます。

非同期アーキテクチャ

KPL は、レコードを Kinesis Data Streams に送信する前にそれらのレコードをバッファ処理す る場合があるため、実行を続行する前にレコードがサーバーに到着したことを確認するために、 発信者アプリケーションを強制的にブロックし待機させることはしません。レコードを KPL に 配置する呼び出しは、必ずすぐに処理が戻り、レコードの送信やサーバーからの応答の受信を待 ちません。代わりに、レコードを Kinesis Data Streams に送信した結果を後で受信するための Future オブジェクトが作成されます。これは AWS SDK の非同期クライアントと同じ動作で す。

<span id="page-140-0"></span>KPL の使用が適さない場合

KPL では、ライブラリ内で最大 RecordMaxBufferedTime まで追加の処理遅延が生じる場合があ ります (ユーザーが設定可能)。RecordMaxBufferedTime の値が大きいほど、パッキング効率とパ フォーマンスが向上します。この追加的な遅延を許容できないアプリケーションは、 AWS SDK を 直接使用することが必要になる場合があります。Kinesis Data Streams で AWS SDK を使用する方 法の詳細については、「」を参照してください[Amazon Kinesis Data Streams API と AWS SDK for](#page-155-0) [Java を使用したプロデューサーの開発。](#page-155-0)RecordMaxBufferedTime やその他のユーザー設定可能 な KPLのプロパティの詳細については、[Kinesis Producer Library の設定を](#page-149-0)参照してください。

# <span id="page-141-0"></span>KPL のインストール

Amazon では、macOS、Windows、最新の Linux ディストリビューション向けに C++ Kinesis Producer Library (KPL) のビルド済みバイナリを提供しています (サポートされているプラッフォー ムの詳細については、次のセクションを参照してください)。これらのバイナリは、Java の .jar ファ イルの一部としてパッケージ化されており、Maven を使用してパッケージをインストールする場 合、自動的に呼び出され、使用されます。KPL と KCL の最新バージョンを確認するには、次の Maven 検索リンクをご利用ください。

• [KCL](https://search.maven.org/%23search%7Cga%7C1%7Camazon-kinesis-client)

Linux のバイナリは、GNU コンパイラコレクション (GCC) でコンパイルされ、Linux の libstdc++ に 静的にリンクされています。これらのバイナリは、glibc バージョン 2.5 以降を含むすべての 64 ビッ ト Linux ディストリビューションで動作することが推定されています。

古い Linux ディストリビューションのユーザーは、 のソースとともに提供されるビルド手順を使用 して KPL を構築できます GitHub。から KPL をダウンロードするには GitHub、「[Kinesis Producer](https://github.com/awslabs/amazon-kinesis-producer)  [Library」](https://github.com/awslabs/amazon-kinesis-producer)を参照してください。

<span id="page-141-1"></span>Kinesis Producer Library の Amazon Trust Services (ATS) 証明書への移行

2018 年 2 月 9 日の午前 9:00 (太平洋標準時) に、Amazon Kinesis Data Streams は ATS 証明書をイ ンストールしました。Kinesis Producer Library (KPL) を使用して、Kinesis Data Streams にレコード を継続して書き込むには、KPL のインストールを[バージョン 0.12.6 以降に](http://search.maven.org/%23artifactdetails%7Ccom.amazonaws%7Camazon-kinesis-producer%7C0.12.6%7Cjar)アップグレードする必要 があります。この変更はすべての AWS リージョンに影響します。

ATS への移行については、[AWS「独自の認証機関への の移動を準備する方法](https://aws.amazon.com/blogs/security/how-to-prepare-for-aws-move-to-its-own-certificate-authority/)」を参照してくださ い。

問題が発生し、技術サポートが必要な場合は、 AWS サポートセンターで[サポートケースを作成し](https://console.aws.amazon.com/support/v1#/case/create)て ください。

## <span id="page-141-2"></span>KPL でサポートされるプラットフォーム

Kinesis Producer Library (KPL) は、C++ で書かれており、メインユーザープロセスの子プロセスと して実行されます。プリコンパイルされている 64 ビットのネイティブバイナリは、Java ベースに バンドルされており、Java wrapper によって管理されます。

<sup>•</sup> [KPL](https://search.maven.org/%23search%7Cga%7C1%7Camazon-kinesis-producer)

次のオペレーティングシステムでは、追加ライブラリをインストールすることなく Java のパッケー ジを実行できます。

- カーネルバージョン 2.6.18 (2006 年 9 月) の Linux ディストリビューション以降
- Apple OS X 10.9 以降
- Windows Server 2008 以降

**A** Important

Windows Server 2008 以降は、バージョン 0.14.0 までのすべての KPL バージョンでサ ポートされています。 Windows プラットフォームは、KPL バージョン 0.14.0 以降ではサポートされていませ ん。

KPL は、64 ビット版のみであることに注意してください。

ソースコード

KPL のインストールで提供されるバイナリがお客様の環境に適さない場合は、KPL のコアが C+ + のモジュールとして書き込まれます。C++ モジュールと Java インターフェイスのソースコード は Amazon Public License の下でリリースされ[、Kinesis Producer Library](https://github.com/awslabs/amazon-kinesis-producer) GitHub の で入手できま す。KPL は、最近の規格に準拠した C++ コンパイラと JRE を使用できるすべてのプラットフォー ムで使用できますが、Amazon では、サポートされるプラットフォームの一覧にないプラットフォー ムを正式にはサポートしません。

### <span id="page-142-0"></span>KPL の主要な概念

以下のセクションでは、Kinesis Producer Library (KPL) を理解し、その利点を引き出すために必要な 概念と用語について説明します。

トピック

- [レコード](#page-143-0)
- [バッチ処理](#page-143-1)
- [集計](#page-143-2)
- [収集](#page-144-0)

<span id="page-143-0"></span>レコード

このガイドでは、KPL ユーザーレコードと Kinesis Data Streams レコードを区別します。修飾語を 付けずにレコードという用語を使用する場合は、KPL ユーザーレコードを意味します。Kinesis Data Streams レコードを意味するときは、明示的に Kinesis Data Streams レコードと表現します。

KPL ユーザーレコードは、ユーザーにとって特定の意味のあるデータの BLOB です。たとえば、 ウェブサイトの UI イベントまたはウェブサーバーのログエントリを表す JSON BLOB がそれに該当 します。

Kinesis Data Streams レコードは、Kinesis Data Streams サービス API で定義されるRecord データ 構造のインスタンスです。これには、パーティションキー、シーケンス番号、データの BLOB が含 まれています。

<span id="page-143-1"></span>バッチ処理

バッチ処理は、各項目に対して単一のアクションを繰り返し実行する代わりに、複数の項目に対して そのアクションを実行することを意味します。

ここでは、項目はレコードに対応し、アクションはレコードを Kinesis Data Streams に送信するこ とに対応します。バッチ処理を使用しない場合、各レコードを別々の Kinesis Data Streams レコー ドに配置し、それぞれを Kinesis Data Streams に送信するたびに HTTP リクエストを実行します。 バッチ処理では、各 HTTP リクエストにより、1 つではなく複数のレコードを処理できます。

KPL では、2 種類のバッチ処理がサポートされます。

- 集約 複数のレコードを単一の Kinesis Data Streams レコードに保存します。
- 収集 API オペレーション PutRecords を使用して、Kinesis Data Streams 内の 1 つ以上の シャードに複数の Kinesis Data Streams レコードを送信します。

2 種類の KPL バッチ処理は、共存できるように設計されており、互いに独立して有効または無効に できます。デフォルトでは、どちらも有効です。

<span id="page-143-2"></span>集計

集約は、複数レコードを 1 つの Kinesis Data Streams レコードに保存することを意味します。集約 を使用すると、API コールごとに送信されるレコード数を増やすことができ、効率的にプロデュー サーのスループットを高めることができます。
Kinesis Data Streams シャードは、1 秒あたり最大で 1,000 レコードまたは 1 MB のスループット をサポートします。1 秒あたりの Kinesis Data Streams レコードの制限により、お客様のレコード は 1 KB 未満に制限されます。レコードの集約を使用すると、複数のレコードを単一の Kinesis Data Streams レコードに結合できます。そのため、お客様はシャードあたりのスループットを改善するこ とができます。

リージョンが us-east-1 の 1 つのシャードで、1 つが 512 バイトのレコードを 1 秒あたり 1,000 レ コードの一定割合で処理する場合を考えます。KPL 集約を使用すると、1,000 レコードを 10 Kinesis Data Streams レコードに詰めることができ、RPS を 10 に減らすことができます (それぞれ 50 KB)。

収集

収集は、各 Kinesis Data Streams レコードをそれぞれの HTTP リクエストで送信するのではなく、 複数の Kinesis Data Streams レコードをバッチ処理し、API オペレーション PutRecords を呼び出 して単一の HTTP リクエストでそれらを送信することを意味します。

これにより、個別の HTTP リクエストを多数実行するオーバーヘッドが減るため、収集を使用しな い場合に比べスループットが向上します。実際、PutRecords 自体が、この目的のために設計され ています。

収集は、Kinesis Data Streams レコードのグループを使用している点で集約と異なります。収集さ れた Kinesis Data Streams レコードには、ユーザーの複数のレコードをさらに含めることができま す。この関係は、次のように図示できます。

```
record \emptyset --
record 1 | [ Aggregation ] 
  ... |--> Amazon Kinesis record 0 --|
 ... | |
record A --
 | 
 ... ... | 
 |
record K --
record L | | | | | | | | | | Collection ]
     ... |--> Amazon Kinesis record C --|--> PutRecords Request 
 ... | |
record S --
 | 
 ... ... | 
 |
record AA--| |
```

```
record BB | | 
     ... |--> Amazon Kinesis record M --| 
     ... |
record ZZ--|
```
## KPL とプロデューサーコードの統合

Kinesis Producer Library (KPL) は独立したプロセスで実行され、IPC を使用して親ユーザープロセス と通信します。このアーキテクチャは、[マイクロサービス](http://en.wikipedia.org/wiki/Microservices)と呼ばれる場合があり、次の 2 つの主な 理由からこれが選択されます。

1) KPL がクラッシュしても、ユーザープロセスはクラッシュしません

プロセスには Kinesis Data Streams と無関係なタスクが含まれている場合があり、KPL がクラッ シュしてもオペレーションを続行できます。また、親ユーザープロセスが KPL を再起動し、完全に 機能する状態に復旧することもできます (この機能は、正式なラッパーに含まれています)。

メトリクスを Kinesis Data Streams に送信するウェブサーバーがその例です。このサーバー は、Kinesis Data Streams 部分が動作を停止してもページの提供を続行できます。そのため、KPL のバグが原因でサーバー全体がクラッシュすると、不要なサービス停止が発生します。

2) 任意のクライアントをサポートできます

正式にサポートされている言語以外の言語を使用するお客様もいます。これらのお客様も KPL を簡 単に使用できます。

推奨される使用状況

使用状況の異なるユーザーに推奨される設定を次の表に示します。この表を参考に、KPL を使用で きるかどうか、どのように使用できるかを判断できます。集約が有効な場合、コンシューマー側で集 約解除を使用してレコードを抽出する必要があることにも注意してください。

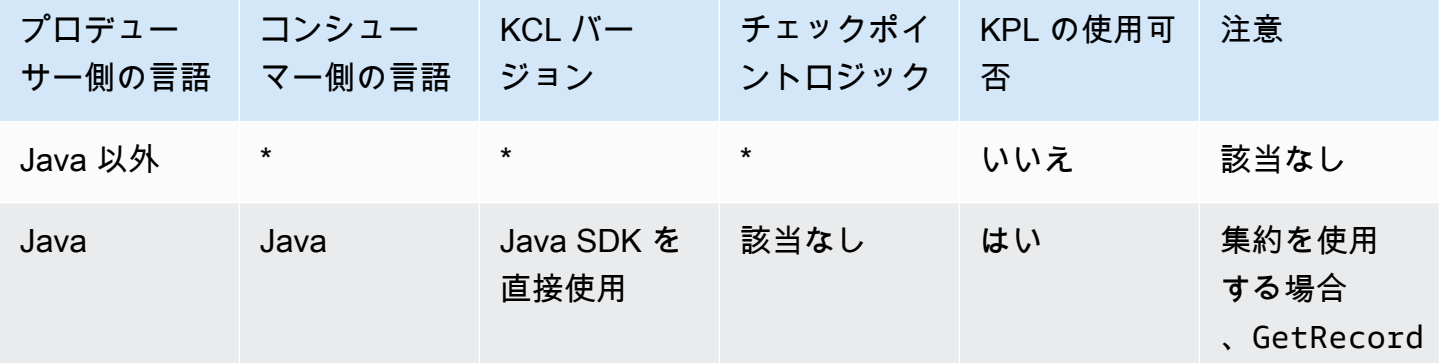

KPL とプロデューサーコードの統合 インディング・シーク こうしょう しょうしょう しょうしゅう しょうしゅう しょうしゅう 137

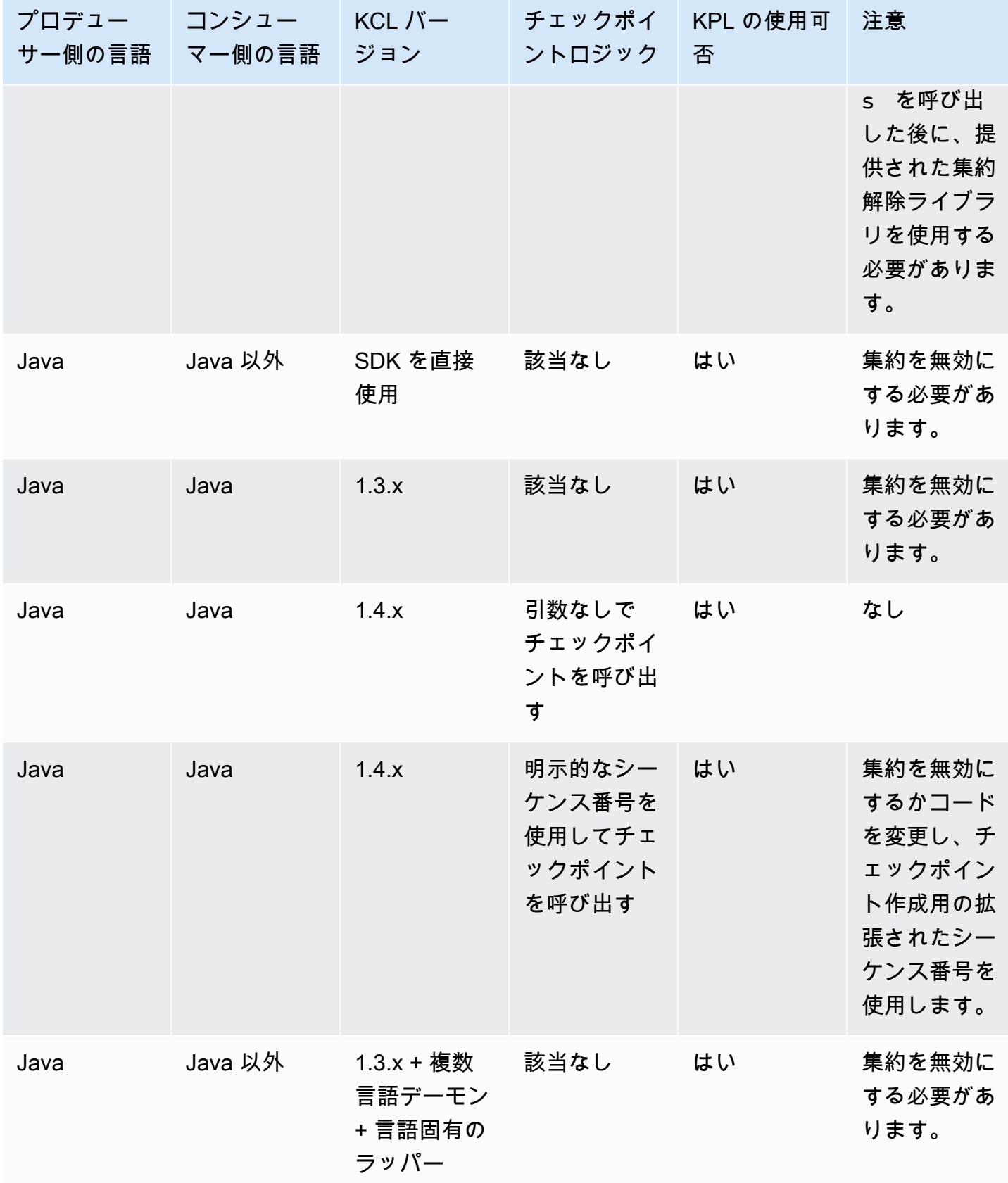

## KPL を使用した Kinesis Data Stream への書き込み

以下のセクションでは、最もシンプルな最低限のプロデューサーから完全に非同期なコードまで順に サンプルコードを示します。

最低限のプロデューサーコード

次のコードは、最小限の機能するプロデューサーを書くために必要なものがすべて含まれていま す。Kinesis Producer Library (KPL) ユーザーレコードはバックグラウンドで処理されます。

```
// KinesisProducer gets credentials automatically like 
// DefaultAWSCredentialsProviderChain. 
// It also gets region automatically from the EC2 metadata service. 
KinesisProducer kinesis = new KinesisProducer(); 
// Put some records 
for (int i = 0; i < 100; ++i) {
     ByteBuffer data = ByteBuffer.wrap("myData".getBytes("UTF-8")); 
     // doesn't block 
     kinesis.addUserRecord("myStream", "myPartitionKey", data); 
} 
// Do other stuff ...
```
#### 結果に対する同期的な応答

前のコード例では、 ユーザーレコードが成功したかどうかをチェックしませんでした。KPL は、失 敗に対処するために必要な再試行を実行します。ただし、結果を確認する必要がある場合は、次の例 (分かりやすくするため前の例を使用しています) のように、addUserRecord から返される Future オブジェクトを使用して結果を確認します。

```
KinesisProducer kinesis = new KinesisProducer(); 
// Put some records and save the Futures 
List<Future<UserRecordResult>> putFutures = new 
  LinkedList<Future<UserRecordResult>>(); 
for (int i = 0; i < 100; i++) {
     ByteBuffer data = ByteBuffer.wrap("myData".getBytes("UTF-8")); 
     // doesn't block 
     putFutures.add( 
         kinesis.addUserRecord("myStream", "myPartitionKey", data)); 
}
```

```
// Wait for puts to finish and check the results 
for (Future<UserRecordResult> f : putFutures) { 
    UserRecordResult result = f.get(); // this does block
     if (result.isSuccessful()) { 
         System.out.println("Put record into shard " + 
                               result.getShardId()); 
     } else { 
         for (Attempt attempt : result.getAttempts()) { 
             // Analyze and respond to the failure 
         } 
     }
}
```
#### 結果に対する非同期的な応答

前の例では、get() オブジェクトに対して Future を呼び出しているため、実行がブロックされま す。実行のブロックを避ける必要がある場合には、次の例に示すように非同期コールバックを使用で きます。

```
KinesisProducer kinesis = new KinesisProducer();
FutureCallback<UserRecordResult> myCallback = new FutureCallback<UserRecordResult>() { 
     @Override public void onFailure(Throwable t) { 
         /* Analyze and respond to the failure */ 
     }; 
     @Override public void onSuccess(UserRecordResult result) { 
         /* Respond to the success */ 
     };
};
for (int i = 0; i < 100; ++i) {
     ByteBuffer data = ByteBuffer.wrap("myData".getBytes("UTF-8")); 
     ListenableFuture<UserRecordResult> f = kinesis.addUserRecord("myStream", 
  "myPartitionKey", data); 
     // If the Future is complete by the time we call addCallback, the callback will be 
  invoked immediately. 
     Futures.addCallback(f, myCallback); 
}
```
## Kinesis Producer Library の設定

デフォルト設定のままで、ほとんどのユースケースに問題なく使用できますが、デフォルト設定の一 部を変更することで、ニーズに合わせて KinesisProducer の動作を調整することができます。そ れには、KinesisProducerConfiguration クラスのインスタンスを KinesisProducer コンス トラクタに渡します。たとえば、次のようにします。

```
KinesisProducerConfiguration config = new KinesisProducerConfiguration()
```
.setRecordMaxBufferedTime(3000)

- .setMaxConnections(1)
- .setRequestTimeout(60000)
- .setRegion("us-west-1");

final KinesisProducer kinesisProducer = new KinesisProducer(config);

プロパティファイルから設定をロードすることもできます。

KinesisProducerConfiguration config = KinesisProducerConfiguration.fromPropertiesFile("default\_config.properties");

ユーザープロセスがアクセスできる任意のパスとファイル名に置き換えることができます。さらに、 このようにして作成した KinesisProducerConfiguration インスタンスに対して設定メソッド を呼び出して、設定をカスタマイズできます。

プロパティファイルは、 で名前を使用してパラメータを指定する必要があります PascalCase。その 名前は、KinesisProducerConfiguration クラスの設定メソッドで使用されるものと一致しま す。例:

```
RecordMaxBufferedTime = 100
MaxConnections = 4
RequestTimeout = 6000
Region = us-west-1
```
設定パラメータの使用ルールと値の制限の詳細については、「」の[「サンプル設定プロパティファイ](https://github.com/awslabs/amazon-kinesis-producer/blob/master/java/amazon-kinesis-producer-sample/default_config.properties) [ル GitHub」](https://github.com/awslabs/amazon-kinesis-producer/blob/master/java/amazon-kinesis-producer-sample/default_config.properties)を参照してください。

KinesisProducer の初期化後に、使用した KinesisProducerConfiguration インスタンス を変更しても何の変化もないことに注意してください。現在、KinesisProducer は動的設定をサ ポートしていません。

## コンシューマーの集約解除

KCL は、リリース 1.4.0 から KPL ユーザーレコードの自動集計解除をサポートしています。以前の バージョンの KCL で書かれたコンシューマーアプリケーションのコードは、KCL を更新した後、 コードを何も修正せずにコンパイルできます。ただし、プロデューサー側で KPL の集約を使用して いる場合、チェックポイントが多少関係してきます。集約されたレコード内のすべてのサブレコード は同じシーケンス番号を持っているため、サブレコード間の区別が必要な場合、チェックポイントを 使用して追加のデータを保存する必要があります。この追加データは、サブシーケンス番号と呼ばれ ます。

以前のバージョンの KCL からの移行

集約とともにチェックポイントを作成する既存の呼び出しを変更する必要はありません。Kinesis Data Streams に保存されているすべてのレコードを正しく取得できることが保証されています。以 下で説明する特定のユースケースをサポートするために、現在 KCL には、2 つの新しいチェックポ イントオペレーションが用意されています。

既存のコードが KPL サポート以前の KCL 用に書かれていて、チェックポイントオペレーションが 引数なしで呼び出される場合、そのコードの動作は、バッチ内にある最後の KPL ユーザーレコー ドのシーケンス番号に対するチェックポイントの作成と同等です。シーケンス番号文字列を使用し てチェックポイントオペレーションを呼び出す場合は、暗黙的なサブシーケンス番号 0 (ゼロ) を伴 う、バッチの指定されたシーケンス番号に対するチェックポイントの作成と同等です。

引数なしで新しいKCL チェックポイントオペレーション checkpoint() を呼び出すことは、暗黙的 なサブシーケンス番号 0 (ゼロ) を伴う、バッチ内の最後の Record 呼び出しのシーケンス番号に対 するチェックポイントの作成と意味的に同等です。

新しい KCL チェックポイントオペレーション checkpoint(Record record) を呼び出すこと は、暗黙的なサブシーケンス番号 0 (ゼロ) を伴う、指定された Record のシーケンス番号に対する チェックポイントの作成と意味的に同等です。Record 呼び出しが実際には UserRecord である場 合、UserRecord のシーケンス番号とサブシーケンス番号にチェックポイントが作成されます。

新しい KCL チェックポイントオペレーション checkpoint(String sequenceNumber, long subSequenceNumber) を呼び出すと、指定されたシーケンス番号とサブシーケンス番号に明示的 にチェックポイントが作成されます。

いずれの場合も、チェックポイントが Amazon DynamoDB チェックポイントテーブルに保存された 後は、アプリケーションがクラッシュして再起動した場合、KCL により、レコードの取得が正常に 再開されます。さらにレコードがシーケンス内に含まれている場合は、最後にチェックポイントが作 成されたシーケンス番号が付けられているレコード内の次のサブシーケンス番号のレコードから取得 が開始されます。前のシーケンス番号のレコードにある最後のサブシーケンス番号が、最新のチェッ クポイントに含まれている場合、その次のシーケンス番号が付けられているレコードから取得が開始 されます。

次のセクションでは、レコードのスキップや重複を避けるために必要な、コンシューマーのシーケン スとサブシーケンスのチェックポイントの詳細について説明します。コンシューマーのレコード処理 を停止し再起動するときに、レコードのスキップや重複が重要でない場合は、変更せずに既存のコー ドを実行してかまいません。

KPL の集約解除のための KCL の拡張

すでに説明したように、KPL の集約解除ではサブシーケンスチェックポイントを使用できます。サ ブシーケンスチェックポイントを使いやすくするために、UserRecord クラスが KCL に追加されて います。

```
public class UserRecord extends Record { 
     public long getSubSequenceNumber() { 
    /* ... */
     } 
     @Override 
     public int hashCode() { 
     /* contract-satisfying implementation */ 
    λ,
     @Override 
     public boolean equals(Object obj) { 
     /* contract-satisfying implementation */ 
     } 
}
```
このクラスは、現在 Record の代わりに使用されています。これは Record のサブクラスであるた め、既存のコードは影響を受けません。UserRecord クラスは、実際のサブレコードと通常の集約 されていないレコードの両方を表します。集約されていないレコードは、サブレコードを 1 つだけ 含む集約されたレコードと考えることができます。

さらに、2 つの新しいオペレーションが IRecordProcessorCheckpointer に追加されていま す。

public void checkpoint(Record record); public void checkpoint(String sequenceNumber, long subSequenceNumber); サブシーケンス番号チェックポイントの使用を開始するには、次の変更を行います。次のフォーム コードを変更します。

checkpointer.checkpoint(record.getSequenceNumber());

新しいフォームコードは次のようになります。

checkpointer.checkpoint(record);

サブシーケンスチェックポイントでは、checkpoint(Record record) フォームを使用すること をお勧めします。ただし、チェックポイントの作成で使用する文字列にすでに sequenceNumbers を保存している場合は、次の例に示すように、subSequenceNumber も保存する必要があります。

```
String sequenceNumber = record.getSequenceNumber(); 
long subSequenceNumber = ((UserRecord) record).getSubSequenceNumber(); // ... do other 
  processing 
checkpointer.checkpoint(sequenceNumber, subSequenceNumber);
```
この実装では内部で Record を必ず使用するため、UserRecord から UserRecord へのキャストは 必ず成功します。シーケンス番号の計算を実行する必要がない場合、この方法はお勧めしません。

KPL ユーザーレコードの処理中に、CL は、サブシーケンス番号を Amazon DynamoDB に各行の追 加フィールドとして書き込みます。以前のバージョンの KCL では、チェックポイントを再開すると きに AFTER\_SEQUENCE\_NUMBER を使用してレコードを取得していました。KPL サポートを含む現 在の KCL では、代わりに AT\_SEQUENCE\_NUMBER を使用します。チェックポイントが作成された シーケンス番号のレコードを取得するとき、チェックポイントが作成されたサブシーケンス番号が チェックされ、サブレコードが必要に応じて削除されます (最後のサブレコードにチェックポイン トが作成されている場合、すべてのサブレコードが削除されます)。ここでも、集約されていないレ コードは、単一のサブレコードを含む集約されたレコードと考えることができ、集約されたレコード と集約されていないレコードの両方で同じアルゴリズムを使用できます。

#### を直接使用する GetRecords

KCL の使用を選択せずに、API オペレーション GetRecords を直接呼び出して Kinesis Data Streams レコードを取得することもできます。これらの取得したレコードを元の KPL ユーザーレ コードに解凍するには、UserRecord.java にある次の静的なオペレーションの 1 つを呼び出しま す。

public static List<Record> deaggregate(List<Record> records)

public static List<UserRecord> deaggregate(List<UserRecord> records, BigInteger startingHashKey, BigInteger endingHashKey)

最初のオペレーションでは、startingHashKey のデフォルト値 0 (ゼロ) と endingHashKey のデ フォルト値 2^128 -1 を使用します。

これらの各オペレーションは、Kinesis Data Streams レコードの指定されたリストを KPL ユーザー レコードのリストに集約解除します。KPL ユーザーレコードの明示的なハッシュキーまたはパー ティションキーが startingHashKey と endingHashKey の範囲 (境界を含む) 外にある場合、こ れらのユーザーレコードは、返されるレコードのリストから破棄されます。

## Firehose での KPL の使用

Kinesis Producer Library (KPL) を使用して Kinesis データストリームにデータを書き込む場合、集約 を使用してその Kinesis データストリームに書き込むレコードを結合できます。その後、そのデー タストリームを Firehose 配信ストリームのソースとして使用すると、Firehose はレコードを宛先 に配信する前にレコードの集約を解除します。データを変換するように配信ストリームを設定する と、Firehose はレコードを に配信する前にレコードの集約を解除します AWS Lambda。詳細につい ては、「[Writing to Amazon Firehose Using Kinesis Data Streams」](https://docs.aws.amazon.com/firehose/latest/dev/writing-with-kinesis-streams.html)を参照してください。

## AWS Glue スキーマレジストリでの KPL の使用

Kinesis データストリームを AWS Glue スキーマレジストリと統合できます。 AWS Glue スキーマレ ジストリを使用すると、スキーマを一元的に検出、制御、および進化させながら、生成されたデータ が登録されたスキーマによって継続的に検証されるようにできます。スキーマは、データレコードの 構造と形式を定義します。スキーマは、信頼性の高いデータの公開、利用、または保存のための仕様 をバージョニングしたものです。 AWS Glue スキーマレジストリを使用すると、ストリーミングア プリケーション内の end-to-end データ品質とデータガバナンスを向上させることができます。詳細 については、[AWS Glue スキーマレジストリ](https://docs.aws.amazon.com/glue/latest/dg/schema-registry.html)を参照してください。この統合を設定する方法の 1 つ は、Java で KPL および Kinesis Client Library (KCL) ライブラリを使用することです。

**A** Important

現在、Kinesis Data Streams と AWS Glue スキーマレジストリ統合は、Java で実装された KPL プロデューサーを使用する Kinesis データストリームでのみサポートされています。多 言語サポートは提供されていません。

KPL を使用して Kinesis Data Streams とスキーマレジストリの統合を設定する方法の詳細について は、[ユースケース: Amazon Kinesis Data Streams と AWS Glue スキーマレジストリの統合の「KPL/](https://docs.aws.amazon.com/glue/latest/dg/schema-registry-integrations.html#schema-registry-integrations-kds) [KCL ライブラリを使用したデータの操作」](https://docs.aws.amazon.com/glue/latest/dg/schema-registry-integrations.html#schema-registry-integrations-kds)セクションを参照してください。

## KPL プロキシ設定

インターネットに直接接続できないアプリケーションでは、すべての AWS SDK クライアントが HTTP または HTTPS プロキシの使用をサポートします。一般的なエンタープライズ環境では、すべ てのアウトバウンドネットワークトラフィックがプロキシサーバーを経由する必要があります。ア プリケーションが Kinesis Producer Library (KPL) を使用してプロキシサーバーを使用する AWS 環 境でデータを収集して に送信する場合、アプリケーションには KPL プロキシ設定が必要です。KPL は、 AWS Kinesis SDK 上に構築された高レベルのライブラリです。これは、ネイティブプロセスと ラッパーに分割されています。ネイティブプロセスがレコードの処理ジョブと送信ジョブのすべて を実行する一方で、ラッパーはネイティブプロセスの管理と、ネイティブプロセスとの通信を実行 します。詳細については、「[Implementing Efficient and Reliable Producers with the Amazon Kinesis](https://aws.amazon.com/blogs/big-data/implementing-efficient-and-reliable-producers-with-the-amazon-kinesis-producer-library/)  [Producer Library」](https://aws.amazon.com/blogs/big-data/implementing-efficient-and-reliable-producers-with-the-amazon-kinesis-producer-library/)を参照してください。

ラッパーは Java で記述され、ネイティブプロセスは Kinesis SDK を使用して C++ で記述されま す。KPL バージョン 0.14.7 以降では、すべてのプロキシ設定をネイティブプロセスに渡すこと ができる、Java ラッパー内のプロキシ設定がサポートされるようになりました。詳細について は、[「https://github.com/awslabs/amazon-kinesis-producer/releases/tag/v0.14.7」](https://github.com/awslabs/amazon-kinesis-producer/releases/tag/v0.14.7)を参照してくださ い。

KPL アプリケーションへのプロキシ設定の追加には、以下のコードを使用できます。

KinesisProducerConfiguration configuration = new KinesisProducerConfiguration(); // Next 4 lines used to configure proxy configuration.setProxyHost("10.0.0.0"); // required configuration.setProxyPort(3128); // default port is set to 443 configuration.setProxyUserName("username"); // no default configuration.setProxyPassword("password"); // no default

KinesisProducer kinesisProducer = new KinesisProducer(configuration);

# Amazon Kinesis Data Streams API と AWS SDK for Java を使用し たプロデューサーの開発

Amazon Kinesis Data Streams API と AWS SDK for Java を使用したプロデューサーの開発 Kinesis Data Streams を初めて利用する場合は、[Amazon Kinesis Data Streams とはお](#page-10-0)よび[Amazon Kinesis](#page-30-0)  [Data Streams の開始方法で](#page-30-0)説明されている概念と用語について理解することから始めてください。

以下の例では、[Kinesis Data Streams API](https://docs.aws.amazon.com/kinesis/latest/APIReference/) について説明し[、AWS SDK for Java](https://aws.amazon.com/sdk-for-java/) を使用してストリー ムにデータを追加 (入力) します。ただし、ほとんどのユースケースでは、Kinesis Data Streams KPL ライブラリを使用します。詳細については、[Amazon Kinesis Producer Library を使用したプロ](#page-138-0) [デューサーの開発](#page-138-0)を参照してください。

この章で紹介する Java サンプルコードは、基本的な Kinesis Data Streams API オペレーションを実 行する方法を示しており、オペレーションタイプ別に論理的に分割されています。これらのサンプル は、すべての例外を確認しているわけではなく、すべてのセキュリティやパフォーマンスの側面を考 慮しているわけでもない点で、本稼働環境に使用できるコードを表すものではありません。また、他 のプログラミング言語を使用して [Kinesis Data Streams API](https://docs.aws.amazon.com/kinesis/latest/APIReference/) を呼び出すこともできます。すべての 利用可能な AWS SDK の詳細については、[Amazon Web Services を使用した開発の開始を](https://aws.amazon.com/developers/getting-started/)参照して ください。

各タスクには前提条件があります。たとえば、ストリームを作成するまではストリームにデータを追 加できず、ストリームを作成するにはクライアントを作成する必要があります。詳細については、[ス](#page-108-0) [トリームの作成と管理](#page-108-0)を参照してください。

#### トピック

- [ストリームへのデータの追加](#page-155-0)
- [AWS Glue スキーマレジストリを使用してデータと相互作用する](#page-162-0)

<span id="page-155-0"></span>ストリームへのデータの追加

ストリームを作成したら、レコードの形式でストリームにデータを追加できます。レコードは データ BLOB の形式で処理するデータを格納するデータ構造です。データをレコードに保存した 後、Kinesis Data Streams ではいずれの方法でもデータが検査、解釈、または変更されることはあり ません。各レコードにはシーケンス番号とパーティションキーも関連付けられます。

Kinesis Data Streams API には、ストリームにデータを追加するオペレーションとして [PutRecords](https://docs.aws.amazon.com/kinesis/latest/APIReference/API_PutRecords.html) と [PutRecord](https://docs.aws.amazon.com/kinesis/latest/APIReference/API_PutRecord.html) の 2 つの異なるオペレーションがあります。PutRecords オペレー ションは HTTP リクエストごとストリームに複数のレコードを送信し、単数形の PutRecord オペ レーションは一度に 1 つずつストリームにレコードを送信します (各レコードについて個別の HTTP リクエストが必要です)。データプロデューサーあたりのスループットが向上するため、ほとんどの アプリケーションでは PutRecords を使用してください。これらの各オペレーションの詳細につい ては、後のそれぞれのサブセクションを参照してください。

トピック

- [PutRecords を使用した複数のレコードの追加](#page-156-0)
- [PutRecord を使用した単一レコードの追加](#page-160-0)

ソースアプリケーションは Kinesis Data Streams API を使用してストリームにデータを追加するた め、1 つ以上のコンシューマーアプリケーションが同時にストリームからデータを取得して処理する 可能性があることを常に念頭に置いてください。コンシューマーが Kinesis Data Streams API を使 用してデータを取得する方法の詳細については、[ストリームからのデータの取得](#page-250-0)を参照してくださ い。

**A** Important

[データ保持期間の変更](#page-132-0)

#### <span id="page-156-0"></span>PutRecords を使用した複数のレコードの追加

[PutRecords](https://docs.aws.amazon.com/kinesis/latest/APIReference/API_PutRecords.html) オペレーションは、1 つのリクエストで Kinesis Data Streams に複数のレコードを 送信します。PutRecords を使用することによって、プロデューサーは Kinesis Data Streams に データを送信するときに高スループットを実現できます。各PutRecords リクエストは、最大 500 レコードをサポートできます。リクエストに含まれる各レコードは 1 MB、リクエスト全体の上限 はパーティションキーを含めて最大 5 MB。後で説明する単一の PutRecord オペレーションと同 様に、PutRecords はシーケンス番号とパーティションキーを使用します。ただし、PutRecord の SequenceNumberForOrdering パラメータは、PutRecords の呼び出しには含まれませ ん。PutRecords オペレーションでは、リクエストの自然な順序ですべてのレコードを処理するよ う試みます。

各データレコードには一意のシーケンス番号があります。シーケンス番号

は、client.putRecords を呼び出してストリームにデータレコードを追加した後に、Kinesis Data Streams によって割り当てられます。同じパーティションキーのシーケンス番号は一般的に、 時間の経過とともに大きくなります。PutRecordsリクエスト間の期間が長くなるほど、シーケンス 番号は大きくなります。

**a** Note

シーケンス番号は、同じストリーム内の一連のデータのインデックスとして使用すること はできません。一連のデータを論理的に区別するには、パーティションキーを使用するか、 データセットごとに個別のストリームを作成します。

PutRecords リクエストには、異なるパーティションキーのレコードを含めることができます。リ クエストのスコープはストリームです。各リクエストには、リクエストの制限まで、パーティショ ンキーとレコードのあらゆる組み合わせを含めることができます。複数の異なるパーティションキー を使用して、複数の異なるシャードを含むストリームに対して実行されたリクエストは、少数のパー ティションキーを使用して少数のシャードに対して実行されたリクエストよりも一般的に高速です。 レイテンシーを低減し、スループットを最大化するには、パーティションキーの数をシャードの数よ りも大きくする必要があります。

#### PutRecords の例

次のコードでは、シーケンシャルなパーティションキーを持つ 100 件のデータレコードを作成 し、DataStream という名前のストリームに格納しています。

```
 AmazonKinesisClientBuilder clientBuilder = 
 AmazonKinesisClientBuilder.standard(); 
        clientBuilder.setRegion(regionName); 
        clientBuilder.setCredentials(credentialsProvider); 
        clientBuilder.setClientConfiguration(config); 
        AmazonKinesis kinesisClient = clientBuilder.build(); 
        PutRecordsRequest putRecordsRequest = new PutRecordsRequest(); 
        putRecordsRequest.setStreamName(streamName); 
       List <PutRecordsRequestEntry> putRecordsRequestEntryList = new ArrayList<>();
       for (int i = 0; i < 100; i++) {
            PutRecordsRequestEntry putRecordsRequestEntry = new 
 PutRecordsRequestEntry(); 
 putRecordsRequestEntry.setData(ByteBuffer.wrap(String.valueOf(i).getBytes())); 
            putRecordsRequestEntry.setPartitionKey(String.format("partitionKey-%d", 
 i)); 
            putRecordsRequestEntryList.add(putRecordsRequestEntry); 
        }
```
 putRecordsRequest.setRecords(putRecordsRequestEntryList); PutRecordsResult putRecordsResult = kinesisClient.putRecords(putRecordsRequest); System.out.println("Put Result" + putRecordsResult);

PutRecords のレスポンスには、レスポンスの Records の配列が含まれます。レスポンス配列の 各レコードは、リクエスト配列内のレコードと自然な順序 (リクエストやレスポンスの上から下へ) で直接相互に関連付けられます。レスポンスの Records 配列には、常にリクエスト配列と同じ数の レコードが含まれます。

PutRecords 使用時のエラーの処理

デフォルトでは、リクエスト内の個々のレコードでエラーが発生しても、PutRecords リクエスト 内のそれ以降のレコードの処理は停止されません。つまり、レスポンスの Records 配列には、正常 に処理されたレコードと、正常に処理されなかったレコードの両方が含まれていることを意味しま す。正常に処理されなかったレコードを検出し、それ以降の呼び出しに含める必要があります。

正常に処理されたレコードには SequenceNumber 値と ShardID 値が、正常に処理されなかったレ コードには ErrorCode 値と ErrorMessage 値が含まれます。ErrorCode パラメータはエラーの タイプを反映し、ProvisionedThroughputExceededException または InternalFailure の いずれかの値になります。ErrorMessageは、ProvisionedThroughputExceededException 例外に関するより詳細な情報として、スロットリングされたレコードのアカウント ID、ストリーム 名、シャード ID などを示します。次の例では、PutRecords リクエストに 3 つのレコードがありま す。2 番目のレコードは失敗し、レスポンスに反映されます。

Example PutRecords リクエストの構文

```
{ 
      "Records": [ 
\overline{\mathcal{L}} "Data": "XzxkYXRhPl8w", 
       "PartitionKey": "partitionKey1" 
           }, 
          \{ "Data": "AbceddeRFfg12asd", 
       "PartitionKey": "partitionKey1" 
           }, 
\overline{\mathcal{L}} "Data": "KFpcd98*7nd1", 
       "PartitionKey": "partitionKey3"
```

```
 } 
     ], 
     "StreamName": "myStream"
}
```
Example PutRecords レスポンスの構文

```
{ 
     "FailedRecordCount": 1, 
     "Records": [ 
          { 
      "SequenceNumber": "21269319989900637946712965403778482371", 
      "ShardId": "shardId-000000000001" 
         }, 
\overline{\mathcal{L}} "ErrorCode":"ProvisionedThroughputExceededException", 
      "ErrorMessage": "Rate exceeded for shard shardId-000000000001 in stream 
  exampleStreamName under account 111111111111." 
          }, 
\overline{\mathcal{L}} "SequenceNumber": "21269319989999637946712965403778482985", 
      "ShardId": "shardId-000000000002" 
 } 
     ]
}
```
正常に処理されなかったレコードは、以降の PutRecords リクエストに含めることができま す。最初に、FailedRecordCount の putRecordsResult パラメータを調べて、リクエス ト内にエラーとなったレコードがあるかどうかを確認します。このようなレコードがある場合 は、putRecordsEntry が ErrorCode 以外である各 null を、以降のリクエストに追加してくだ さい。このタイプのハンドラーの例については、次のコードを参照してください。

Example PutRecords エラーハンドラー

```
PutRecordsRequest putRecordsRequest = new PutRecordsRequest();
putRecordsRequest.setStreamName(myStreamName);
List<PutRecordsRequestEntry> putRecordsRequestEntryList = new ArrayList<>();
for (int j = 0; j < 100; j^{++}) {
     PutRecordsRequestEntry putRecordsRequestEntry = new PutRecordsRequestEntry(); 
     putRecordsRequestEntry.setData(ByteBuffer.wrap(String.valueOf(j).getBytes()));
```

```
 putRecordsRequestEntry.setPartitionKey(String.format("partitionKey-%d", j)); 
     putRecordsRequestEntryList.add(putRecordsRequestEntry);
}
putRecordsRequest.setRecords(putRecordsRequestEntryList);
PutRecordsResult putRecordsResult = amazonKinesisClient.putRecords(putRecordsRequest);
while (putRecordsResult.getFailedRecordCount() > 0) { 
     final List<PutRecordsRequestEntry> failedRecordsList = new ArrayList<>(); 
     final List<PutRecordsResultEntry> putRecordsResultEntryList = 
  putRecordsResult.getRecords(); 
    for (int i = 0; i < putRecordsResultEntryList.size(); i++) {
         final PutRecordsRequestEntry putRecordRequestEntry = 
  putRecordsRequestEntryList.get(i); 
         final PutRecordsResultEntry putRecordsResultEntry = 
  putRecordsResultEntryList.get(i); 
         if (putRecordsResultEntry.getErrorCode() != null) { 
             failedRecordsList.add(putRecordRequestEntry); 
         } 
     } 
     putRecordsRequestEntryList = failedRecordsList; 
     putRecordsRequest.setRecords(putRecordsRequestEntryList); 
     putRecordsResult = amazonKinesisClient.putRecords(putRecordsRequest);
}
```
### <span id="page-160-0"></span>PutRecord を使用した単一レコードの追加

[PutRecord](https://docs.aws.amazon.com/kinesis/latest/APIReference/API_PutRecord.html) の各呼び出しは、1 つのレコードに対して動作します。アプリケーションで常にリクエ ストごとに 1 つのレコードを送信する必要がある場合や、PutRecords を使用できないその他の理 由がある場合を除いて、[PutRecords を使用した複数のレコードの追加で](#page-156-0)説明している PutRecords オペレーションを使用します。

各データレコードには一意のシーケンス番号があります。シーケンス番号は、client.putRecord を呼び出してストリームにデータレコードを追加した後に、Kinesis Data Streams によって割り当て られます。同じパーティションキーのシーケンス番号は一般的に、時間の経過とともに大きくなりま す。PutRecordリクエスト間の期間が長くなるほど、シーケンス番号は大きくなります。

入力が立て続けに行われた場合、返されるシーケンス番号は大きくなるとは限りません。入力オペ レーションが基本的に Kinesis Data Streams に対して同時に実行されるためです。同じパーティ ションキーに対して厳密にシーケンス番号が大きくなるようにするには、[PutRecord の例の](#page-161-0)サンプル コードに示しているように、SequenceNumberForOrdering パラメータを使用します。

SequenceNumberForOrdering を使用するかどうかにかかわらず、inesis Data Streams が GetRecords の呼び出しを通じて受け取るレコードは厳密にシーケンス番号順になります。

#### **a** Note

シーケンス番号は、同じストリーム内の一連のデータのインデックスとして使用すること はできません。一連のデータを論理的に区別するには、パーティションキーを使用するか、 データセットごとに個別のストリームを作成します。

パーティションキーはストリーム内のデータをグループ化するために使用されます。データレコー ドはそのパーティションキーに基づいてストリーム内でシャードに割り当てられます。具体的に は、Kinesis Data Streams ではパーティションキー (および関連するデータ) を特定のシャードに マッピングするハッシュ関数への入力として、パーティションキーを使用します。

このハッシュメカニズムの結果として、パーティションキーが同じすべてのデータレコードは、ス トリーム内で同じシャードにマッピングされます。ただし、パーティションキーの数がシャードの 数を超えている場合、一部のシャードにパーティションキーが異なるレコードが格納されることが あります。設計の観点から、すべてのシャードが適切に使用されるようにするには、シャードの数 (setShardCount の CreateStreamRequest メソッドで指定) を一意のパーティションキーの数よ りも大幅に少なくする必要があります。また、1 つのパーティションキーへのデータの流量をシャー ドの容量より大幅に小さくする必要があります。

<span id="page-161-0"></span>PutRecord の例

以下のコードでは、2 つのパーティションキーに配分される 10 件のデータレコードを作成 し、myStreamName という名前のストリームに格納しています。

```
for (int j = 0; j < 10; j^{++})
{ 
   PutRecordRequest putRecordRequest = new PutRecordRequest(); 
   putRecordRequest.setStreamName( myStreamName ); 
   putRecordRequest.setData(ByteBuffer.wrap( String.format( "testData-%d", 
  j ).getBytes() )); 
   putRecordRequest.setPartitionKey( String.format( "partitionKey-%d", j/5 )); 
   putRecordRequest.setSequenceNumberForOrdering( sequenceNumberOfPreviousRecord ); 
   PutRecordResult putRecordResult = client.putRecord( putRecordRequest ); 
   sequenceNumberOfPreviousRecord = putRecordResult.getSequenceNumber();
}
```
上記のコード例では、setSequenceNumberForOrdering を使用して、各パーティションキー 内で順番が厳密に増えるようにしています。このパラメータを効果的に使用するには、現在の レコードの SequenceNumberForOrdering (レコード n) を前のレコード (レコード n-1) の シーケンス番号に設定します。ストリームに追加されたレコードのシーケンス番号を取得するに は、getSequenceNumber の結果に対して putRecord を呼び出します。

SequenceNumberForOrdering パラメーターを指定すると、同じパーティションキーのシーケン ス番号が厳密に大きくなります。SequenceNumberForOrderingでは、複数のパーティションキー にわたるレコードの順序付けは用意されていません。

## <span id="page-162-0"></span>AWS Glue スキーマレジストリを使用してデータと相互作用する

Kinesis Data Streams を、AWS Glue スキーマレジストリと統合することができます。AWS Glue ス キーマレジストリを使用すると、スキーマを一元的に検出、制御、および進化させながら、生成され たデータが登録されたスキーマによって継続的に検証されるようにできます。スキーマは、データレ コードの構造と形式を定義します。スキーマは、信頼性の高いデータの公開、利用、または保存のた めの仕様をバージョニングしたものです。AWS Glue スキーマレジストリを使用すると、ストリーミ ングアプリケーション内のエンドツーエンドのデータ品質とデータガバナンスを改善できます。詳細 については、[AWS Glue スキーマレジストリ](https://docs.aws.amazon.com/glue/latest/dg/schema-registry.html)を参照してください。この統合を設定する方法の 1 つ は、AWS Java SDK で利用可能な PutRecords および PutRecord Kinesis Data Streams API を使 用することです。

Kinesis Data Streams API を使用して Kinesis Data Streams とスキーマレジストリの統合を設定する 方法の詳細については、[ユースケース: Amazon Kinesis Data Streams と AWS Glue スキーマレジス](https://docs.aws.amazon.com/glue/latest/dg/schema-registry-integrations.html#schema-registry-integrations-kds) [トリの統合](https://docs.aws.amazon.com/glue/latest/dg/schema-registry-integrations.html#schema-registry-integrations-kds)のKinesis Data Streams API を使用したデータの操作セクションを参照してください。

# Kinesis エージェントを使用した Amazon Kinesis Data Streams へ の書き込み

Kinesis エージェントはスタンドアロンの Java ソフトウェアアプリケーションであり、データを収 集して Kinesis Data Streams に送信する簡単な方法です。このエージェントは一連のファイルを継 続的に監視し、新しいデータをストリームに送信します。エージェントはファイルのローテーショ ン、チェックポイント、失敗時の再試行を処理します。タイムリーで信頼性の高い簡単な方法で、す べてのデータを提供します。また、ストリーミングプロセスのモニタリングとトラブルシューティン グに役立つ Amazon CloudWatch メトリクスも出力します。

デフォルトでは、レコードは改行文字 ('\n') に基づいて各ファイルから解析されます。しかし、 複数行レコードを解析するよう、エージェントを設定することもできます [\(エージェントの設定](#page-166-0)を参 照)。

このエージェントは、ウェブサーバー、ログサーバーおよびデータベースサーバーなど、Linux ベー スのサーバー環境にインストールできます。エージェントをインストールした後で、モニタリング用 のファイルとデータストリームを指定して設定します。エージェントが設定されると、ファイルから 永続的にデータを収集して、ストリームに安全にデータを送信します。

トピック

- [前提条件](#page-163-0)
- [エージェントのダウンロードとインストール](#page-164-0)
- [エージェントの設定と開始](#page-165-0)
- [エージェントの設定](#page-166-0)
- [複数のファイルディレクトリを監視し、複数のストリームに書き込み](#page-169-0)
- [エージェントを使用してデータを事前処理する](#page-170-0)
- [エージェント CLI コマンド](#page-174-0)
- [よくある質問](#page-175-0)

### <span id="page-163-0"></span>前提条件

- オペレーティングシステムは Amazon Linux AMI バージョン 2015.09 以降、または Red Hat Enterprise Linux バージョン 7 以降でなければなりません。
- Amazon EC2 を使用してエージェントを実行している場合は、EC2 インスタンスを起動します。
- 次のいずれかの方法を使用して AWS 認証情報を管理します。
	- EC2 インスタンスを起動する際に IAM ロールを指定します。
	- エージェントを設定するときに AWS 認証情報を指定します (awsAccessKey「ID とawsSecretAccessキー」を参照)。
	- を編集/etc/sysconfig/aws-kinesis-agentして、リージョンと AWS アクセスキーを指 定します。
	- EC2 インスタンスが別の AWS アカウントにある場合は、Kinesis Data Streams サービスへの アクセスを提供する IAM ロールを作成し、エージェントを設定するときにそのロールを指定し ます (assumeRoleARN and assumeRoleExternalId」を参照)。前述の方法のいずれかを使用し

て、このロールを引き受けるアクセス許可を持つ他のアカウントのユーザーの AWS 認証情報を 指定します。

• 指定する IAM ロールまたは AWS 認証情報には、エージェントがストリームにデータを送信す るために Kinesis Data Streams [PutRecordsオ](https://docs.aws.amazon.com/kinesis/latest/APIReference/API_PutRecords.html)ペレーションを実行するアクセス許可が必要で す。エージェント CloudWatch のモニタリングを有効にする場合は、 オペレーションを実行する CloudWatch [PutMetricDataア](https://docs.aws.amazon.com/AmazonCloudWatch/latest/APIReference/API_PutMetricData.html)クセス許可も必要です。詳細については、[IAM を使用した Amazon](#page-356-0)  [Kinesis Data Streams リソースへのアクセスの制御「](#page-356-0)」、[Amazon による Kinesis Data Streams](#page-316-0)  [エージェントの状態のモニタリング CloudWatch「](#page-316-0)」、および[CloudWatch 「アクセスコントロー](https://docs.aws.amazon.com/AmazonCloudWatch/latest/DeveloperGuide/UsingIAM.html) [ル](https://docs.aws.amazon.com/AmazonCloudWatch/latest/DeveloperGuide/UsingIAM.html)」を参照してください。

## <span id="page-164-0"></span>エージェントのダウンロードとインストール

最初に、インスタンスに接続します。詳細については、「Amazon EC2 ユーザーガイド」の[「イン](https://docs.aws.amazon.com/AWSEC2/latest/UserGuide/ec2-connect-to-instance-linux.html) [スタンスに接続する](https://docs.aws.amazon.com/AWSEC2/latest/UserGuide/ec2-connect-to-instance-linux.html)」を参照してください。 Amazon EC2 接続に問題がある場合は、Amazon EC2 [ユーザーガイド」の「インスタンスへの接続のトラブルシューティング](https://docs.aws.amazon.com/AWSEC2/latest/UserGuide/TroubleshootingInstancesConnecting.html)」を参照してください。

Amazon Linux AMI を使用してエージェントを設定する

次のコマンドを使用して、エージェントをダウンロードしてインストールします。

**sudo yum install –y aws-kinesis-agent**

Red Hat Enterprise Linux を使用してエージェントを設定する

次のコマンドを使用して、エージェントをダウンロードしてインストールします。

**sudo yum install –y https://s3.amazonaws.com/streaming-data-agent/aws-kinesis-agentlatest.amzn2.noarch.rpm**

を使用して エージェントを設定するには GitHub

- 1. [awlabs/amazon-kinesis-agent](https://github.com/awslabs/amazon-kinesis-agent) からエージェントをダウンロードします。
- 2. ダウンロードしたディレクトリまで移動し、次のコマンドを実行してエージェントをインストー ルします。

**sudo ./setup --install**

Docker コンテナにエージェントをセットアップするには

Kinesis Agent は、[amazonlinux](https://docs.aws.amazon.com/AmazonECR/latest/userguide/amazon_linux_container_image.html) コンテナベースを使ってコンテナで実行することもできます。次の Docker ファイルを使用し、docker build を実行します。

**FROM amazonlinux**

**RUN yum install -y aws-kinesis-agent which findutils COPY agent.json /etc/aws-kinesis/agent.json**

**CMD ["start-aws-kinesis-agent"]**

## <span id="page-165-0"></span>エージェントの設定と開始

エージェントを設定して開始するには

1. (デフォルトのファイルアクセス許可を使用している場合、スーパーユーザーとして) 設定ファイ ル (/etc/aws-kinesis/agent.json) を開き、編集します。

この設定ファイルで、エージェントがデータを集めるファイル ("filePattern") とエージェ ントがデータを送信するストリーム ("kinesisStream") を指定します。ファイル名はパター ンで、エージェントはファイルローテーションを確認する点に注意してください。1 秒あたりに 一度だけ、ファイルを交替または新しいファイルを作成できます。エージェントはファイル作成 タイムスタンプを使用して、どのファイルを追跡してストリームに送信するかを判断します。新 規ファイルの作成やファイルの交換を 1 秒あたりに一度以上頻繁に交換すると、エージェント はそれらを適切に区別できません。

{ "flows": [ { "filePattern": "*/tmp/app.log\**", "kinesisStream": "*yourkinesisstream*" } ] }

2. エージェントを手動で開始する:

**sudo service aws-kinesis-agent start**

3. (オプション) システムスタートアップ時にエージェントを開始するように設定します。

#### **sudo chkconfig aws-kinesis-agent on**

エージェントは、システムのサービスとしてバックグラウンドで実行されます。継続的に指定ファ イルをモニタリングし、指定されたストリームにデータを送信します。エージェント活動は、/var/ log/aws-kinesis-agent/aws-kinesis-agent.log に記録されます。

## <span id="page-166-0"></span>エージェントの設定

エージェントは、2つの必須設定、filePattern と kinesisStream、さらに追加機能として任意 の設定をサポートしています。必須およびオプションの設定を /etc/aws-kinesis/agent.json で指定できます。

設定ファイルを変更した場合は、次のコマンドを使用してエージェントを停止および起動する必要が あります。

**sudo service aws-kinesis-agent stop sudo service aws-kinesis-agent start**

または、次のコマンドを使用できます。

**sudo service aws-kinesis-agent restart**

全般設定は次のとおりです。

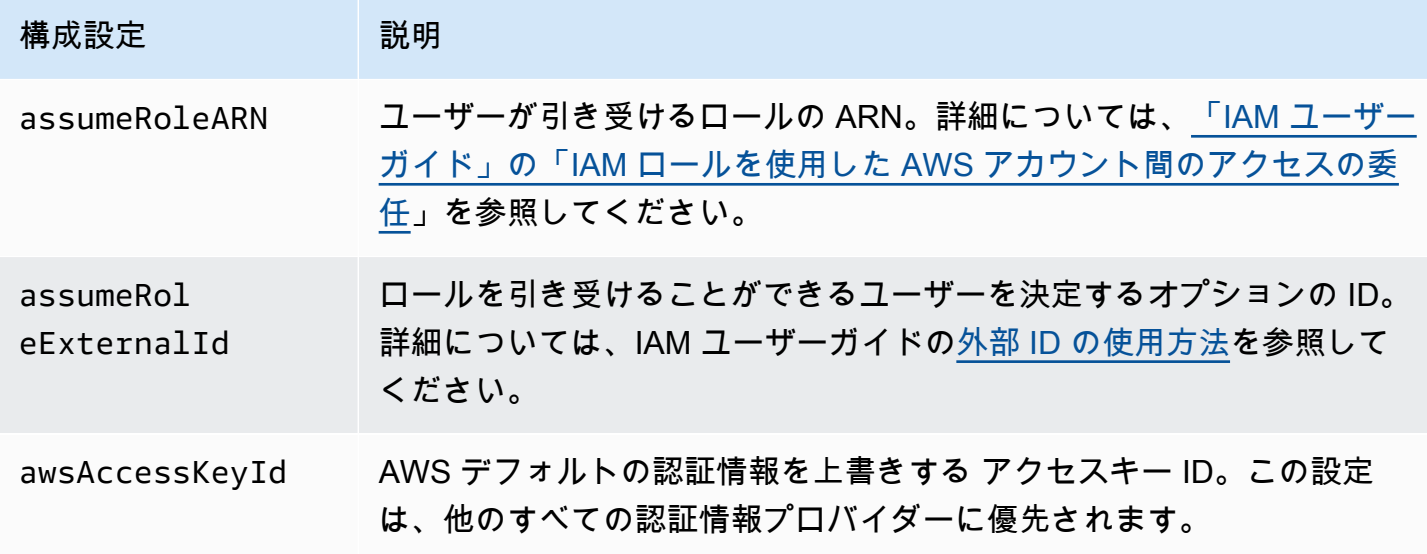

Amazon Kinesis Data Streams アンチェックス こうしょう こうしょう かんしゃ しゅうしょう しゅうしょう うちのみ うちのみ 開発者ガイド

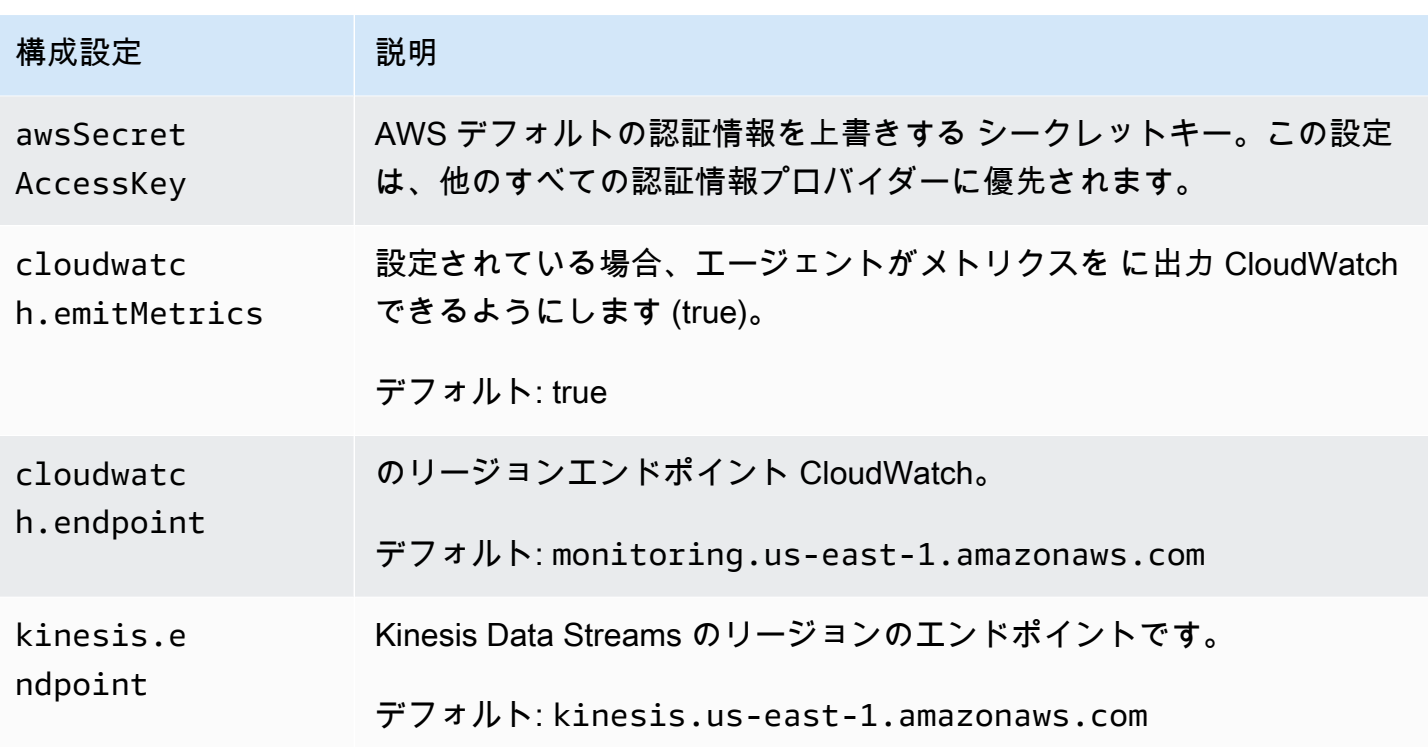

フロー設定は次のとおりです。

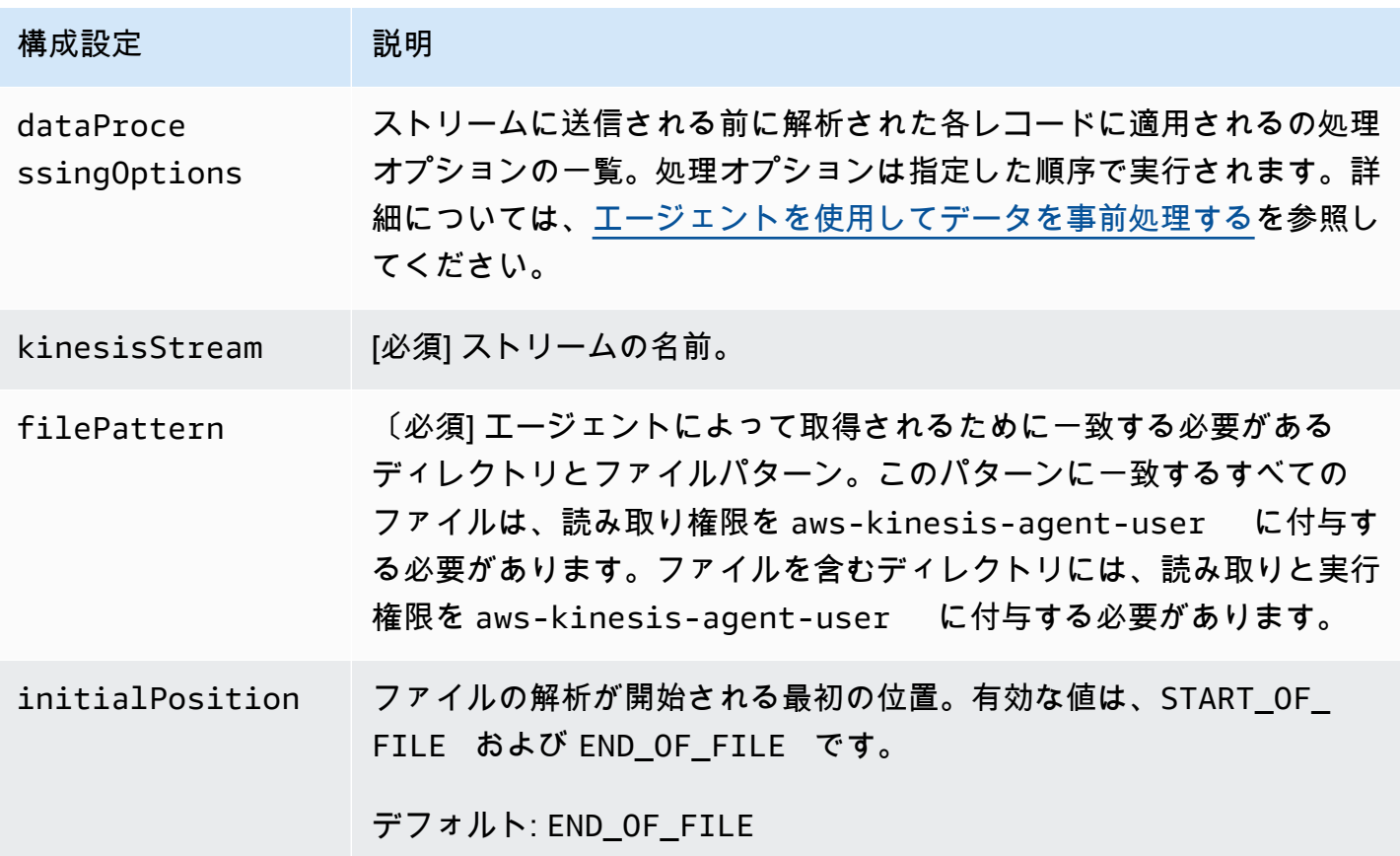

Amazon Kinesis Data Streams アンチェックス こうしょう こうしょう かんしゃ しゅうしょう しゅうしょう うちのみ うちのみ 開発者ガイド

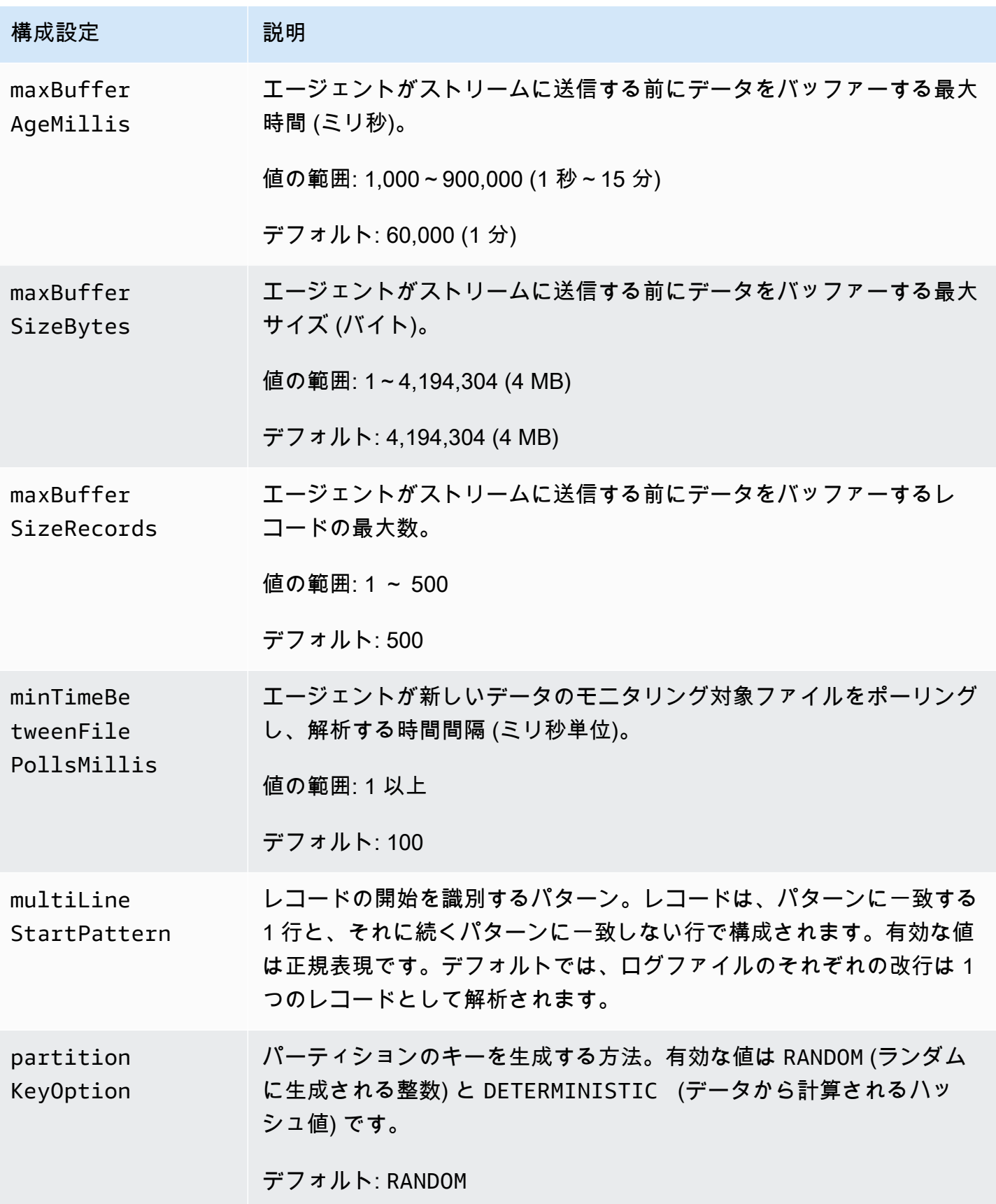

Amazon Kinesis Data Streams 開発者ガイド

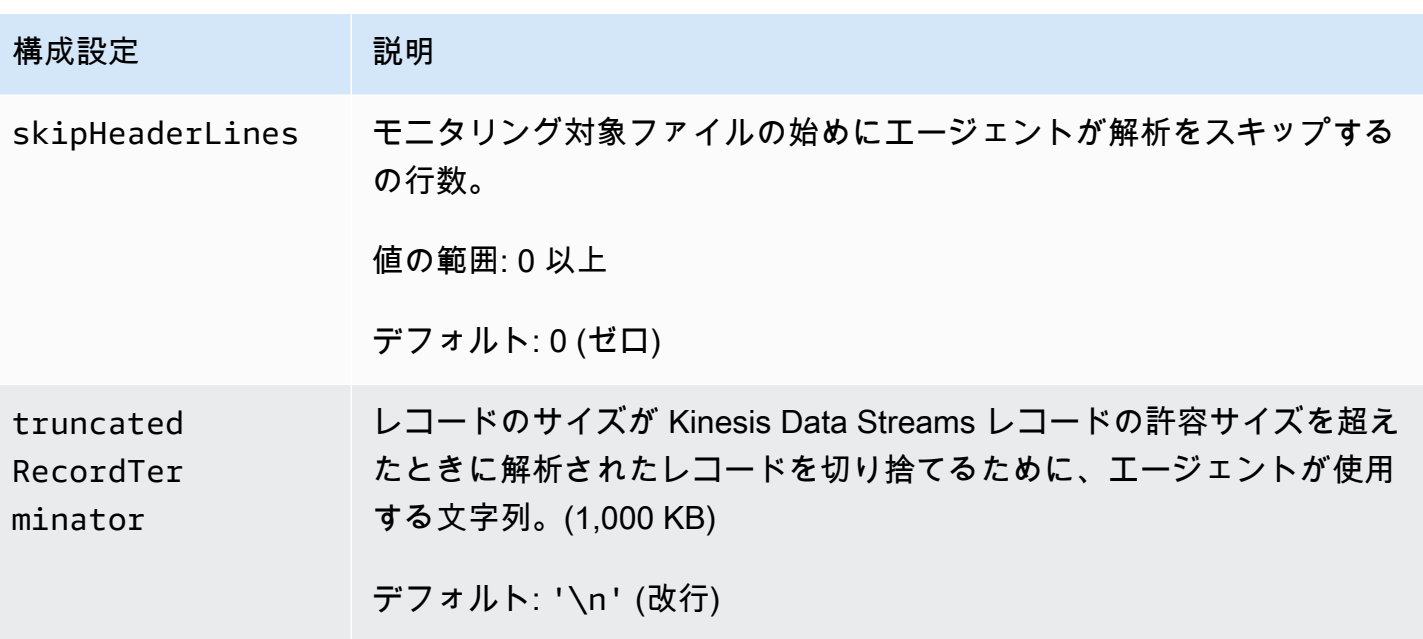

<span id="page-169-0"></span>複数のファイルディレクトリを監視し、複数のストリームに書き込み

複数のフロー設定を指定することによって、エージェントが複数のファイルディレクトリを監視 し、複数のストリームにデータを送信するように設定できます。次の設定例では、エージェントは 2 つのファイルディレクトリをモニタリングし、それぞれ Kinesis ストリームと Firehose 配信スト リームにデータを送信します。Kinesis Data Streams と Firehose に異なるエンドポイントを指定し て、Kinesis ストリームと Firehose 配信ストリームが同じリージョンに存在する必要がないようにで きます。

```
{ 
     "cloudwatch.emitMetrics": true, 
     "kinesis.endpoint": "https://your/kinesis/endpoint", 
     "firehose.endpoint": "https://your/firehose/endpoint", 
     "flows": [ 
         { 
              "filePattern": "/tmp/app1.log*", 
              "kinesisStream": "yourkinesisstream" 
          }, 
          { 
              "filePattern": "/tmp/app2.log*", 
              "deliveryStream": "yourfirehosedeliverystream" 
          } 
    \mathbf{I}}
```
Firehose で エージェントを使用する方法の詳細については[、「Kinesis Agent を使用した Amazon](https://docs.aws.amazon.com/firehose/latest/dev/writing-with-agents.html) [Data Firehose への書き込み」](https://docs.aws.amazon.com/firehose/latest/dev/writing-with-agents.html)を参照してください。

### <span id="page-170-0"></span>エージェントを使用してデータを事前処理する

エージェントはストリームにレコードを送信する前に、モニタリング対象ファイルから解析したレ コードを事前処理できます。ファイルフローに dataProcessingOptions 設定を追加すること で、この機能を有効にできます。1 つ以上の処理オプションを追加でき、また指定されている順序で 実行されます。

エージェントは、リストされた次の処理オプションに対応しています。エージェントはオープンソー スであるため、処理オプションを開発および拡張できます。[Kinesis エージェントか](https://github.com/awslabs/amazon-kinesis-agent)らエージェント をダウンロードできます。

処理オプション

SINGLELINE

改行文字、先頭のスペース、末尾のスペースを削除することで、複数行レコードを単一行レコー ドに変換します。

```
 "optionName": "SINGLELINE"
```
CSVTOJSON

{

}

区切り形式から JSON 形式にレコードを変換します。

```
{ 
     "optionName": "CSVTOJSON", 
     "customFieldNames": [ "field1", "field2", ... ], 
     "delimiter": "yourdelimiter"
}
```
customFieldNames

[必須] 各 JSON キー値のペアでキーとして使用されるフィールド名。たとえば、["f1", "f2"] を指定した場合は、レコードv1、v2は {"f1":"v1","f2":"v2"} に変換されます。 delimiter

レコードで区切り記号として使用する文字列。デフォルトはカンマ (,) です。

#### LOGTOJSON

ログ形式から JSON 形式にレコードを変換します。サポートされているログ形式は、Apache Common Log、Apache Combined Log、Apache Error Log、および RFC3164 Syslog です。

```
{ 
     "optionName": "LOGTOJSON", 
     "logFormat": "logformat", 
     "matchPattern": "yourregexpattern", 
     "customFieldNames": [ "field1", "field2", … ]
}
```
logFormat

[必須] ログエントリ形式。以下の値を指定できます。

- COMMONAPACHELOG Apache Common Log 形式。各ログエントリは、デフォルトで次 のパターン%{host} %{ident} %{authuser} [%{datetime}] \"%{request}\" %{response} %{bytes}になります。
- COMBINEDAPACHELOG Apache Combined Log 形式。各ログエントリは、デフォルトで 次のパターン%{host} %{ident} %{authuser} [%{datetime}] \"%{request}\" %{response} %{bytes} %{referrer} %{agent}になります。
- APACHEERRORLOG Apache Error Log 形式。各ログエントリは、デフォルトで次のパ ターン[%{timestamp}] [%{module}:%{severity}] [pid %{processid}:tid %{threadid}] [client: %{client}] %{message}になります。
- SYSLOG FC3164 Syslog 形式。各ログエントリは、デフォルトで次のパター ン%{timestamp} %{hostname} %{program}[%{processid}]: %{message}になり ます。

matchPattern

ログエントリから値を取得するために使用する正規表現パターン。この設定は、ログエントリ が定義されたログ形式の一つとして存在していない場合に使用されます。この設定を使用する 場合は、customFieldNames を指定する必要があります。

customFieldNames

JSON キー値のペアでキーとして使用されるカスタムフィールド名。matchPattern から抽 出した値のフィールド名を定義するために、または事前定義されたログ形式のデフォルトの フィールド名を上書きするために、この設定を使用できます。

#### Example : LOGTOJSON 設定

JSON形式に変換された Apache Common Log エントリの LOGTOJSON 設定の一つの例を次に示しま す。

```
{ 
     "optionName": "LOGTOJSON", 
     "logFormat": "COMMONAPACHELOG"
}
```
#### 変換前:

```
64.242.88.10 - - [07/Mar/2004:16:10:02 -0800] "GET /mailman/listinfo/hsdivision 
  HTTP/1.1" 200 6291
```
#### 変換後:

```
{"host":"64.242.88.10","ident":null,"authuser":null,"datetime":"07/
Mar/2004:16:10:02 -0800","request":"GET /mailman/listinfo/hsdivision 
 HTTP/1.1","response":"200","bytes":"6291"}
```
Example : カスタムフィールドがある LOGTOJSON 設定

こちらは LOGTOJSON 設定の別の例です。

```
{ 
     "optionName": "LOGTOJSON", 
     "logFormat": "COMMONAPACHELOG", 
     "customFieldNames": ["f1", "f2", "f3", "f4", "f5", "f6", "f7"]
}
```
この設定では、前の例からの同じ Apache Common Log エントリは、次のように JSON 形式に変換 されます。

```
{"f1":"64.242.88.10","f2":null,"f3":null,"f4":"07/Mar/2004:16:10:02 -0800","f5":"GET /
mailman/listinfo/hsdivision HTTP/1.1","f6":"200","f7":"6291"}
```
Example : Apache Common Log エントリの変換

次のフロー設定は Apache Common Log エントリを JSON 形式の単一行レコードに変換します。

```
{ 
     "flows": [ 
         { 
            "filePattern": "/tmp/app.log*", 
            "kinesisStream": "my-stream", 
            "dataProcessingOptions": [ 
\overline{a} "optionName": "LOGTOJSON", 
                    "logFormat": "COMMONAPACHELOG" 
 } 
 ] 
        } 
     ] 
}
```
Example : 複数行レコードの変換

次のフロー設定は、最初の行が[SEQUENCE=で開始している複数行レコードを解析します。各レコー ドはまず単一行レコードに変換されます。次に、値はタブの区切り記号に基づいたレコードから取得 されます。取得された値は指定された customFieldNames 値にマッピングされ、JSON 形式の単 一行レコードを形成します。

```
{ 
     "flows": [ 
         { 
             "filePattern": "/tmp/app.log*", 
             "kinesisStream": "my-stream", 
             "multiLineStartPattern": "\\[SEQUENCE=", 
             "dataProcessingOptions": [ 
\overline{a} "optionName": "SINGLELINE" 
                 }, 
\overline{a} "optionName": "CSVTOJSON", 
                     "customFieldNames": [ "field1", "field2", "field3" ], 
                     "delimiter": "\\t" 
 } 
             ] 
         } 
     ] 
}
```
#### Example : 一致パターンで LOGTOJSON 設定

こちらは、最後のフィールド (バイト) が省略された JSON 形式に変換された Apache Common Log エントリの LOGTOJSON 設定の一例です。

```
{ 
     "optionName": "LOGTOJSON", 
     "logFormat": "COMMONAPACHELOG", 
    "matchPattern": "^([\\d.]+) (\\S+) (\\S+) \\[([\\w:/]+\\s[+\\-]\\d{4})\\] \"(.
+?)\" (\\d{3})", 
     "customFieldNames": ["host", "ident", "authuser", "datetime", "request", 
  "response"]
}
```
変換前:

```
123.45.67.89 - - [27/Oct/2000:09:27:09 -0400] "GET /java/javaResources.html HTTP/1.0" 
  200
```
#### 変換後:

```
{"host":"123.45.67.89","ident":null,"authuser":null,"datetime":"27/Oct/2000:09:27:09 
 -0400","request":"GET /java/javaResources.html HTTP/1.0","response":"200"}
```
## <span id="page-174-0"></span>エージェント CLI コマンド

システムスタートアップ時のエージェントの自動的開始:

**sudo chkconfig aws-kinesis-agent on**

エージェントのステータスの確認:

**sudo service aws-kinesis-agent status**

エージェントの停止:

**sudo service aws-kinesis-agent stop**

この場所からエージェントのログファイルを読む:

/var/log/aws-kinesis-agent/aws-kinesis-agent.log

エージェントのアンインストール:

**sudo yum remove aws-kinesis-agent**

## <span id="page-175-0"></span>よくある質問

Windows 用の Kinesis Agent はありますか?

[Windows 用 Kinesis Agent](https://docs.aws.amazon.com/kinesis-agent-windows/latest/userguide/what-is-kinesis-agent-windows.html) は Linux プラットフォーム用 Kinesis Agent とは異なるソフトウェアで す。

Kinesis Agent の速度が低下したり、**RecordSendErrors** が増加したりするのはなぜ ですか?

通常、これは Kinesis のスロットリングが原因です。Kinesis Data Streams の WriteProvisionedThroughputExceededメトリクスまたは Firehose 配信ストリームの ThrottledRecordsメトリクスを確認します。これらのメトリクスが 0 を超えている場合は、スト リームの上限を引き上げる必要があることを意味します。詳細については、「[Kinesis Data Stream](https://docs.aws.amazon.com/streams/latest/dev/service-sizes-and-limits.html) [limits](https://docs.aws.amazon.com/streams/latest/dev/service-sizes-and-limits.html)」と[「Amazon Firehose Delivery Streams」](https://docs.aws.amazon.com/firehose/latest/dev/limits.html)を参照してください。

スロットリングが原因ではないことがわかったら、Kinesis Agent が大量の小規模ファイルをテーリ ングするように設定されているかどうかを確認してください。Kinesis Agent が新しいファイルを テーリングするときには遅延が発生するため、少量の大きなファイルをテーリングするようにしま す。ログファイルを大きなファイルに統合してみてください。

## **java.lang.OutOfMemoryError** の例外が発生するのはなぜですか?

Kinesis Agent に、現在のワークロードを処理するための十分なメモリがないためです。/usr/bin/ start-aws-kinesis-agent で JAVA\_START\_HEAP と JAVA\_MAX\_HEAP を増やしてエージェント を再起動してみてください。

## **IllegalStateException : connection pool shut down** の例外が発生する のはなぜですか?

Kinesis エージェントに、現在のワークロードを処理するための十分な接続がないためで す。/etc/aws-kinesis/agent.json の一般的なエージェント設定で maxConnections と maxSendingThreads を増やしてみてください。これらのフィールドのデフォルト 値は、使用可能なランタイムプロセッサの 12 倍です。エージェント設定の詳細について は、[AgentConfiguration「.java](https://github.com/awslabs/amazon-kinesis-agent/blob/master/src/com/amazon/kinesis/streaming/agent/config/AgentConfiguration.java)」を参照してください。

Kinesis Agent に関する別の問題をデバッグする方法を教えてください。

DEBUG レベルログは /etc/aws-kinesis/log4j.xml で有効にできます。

Kinesis Agent はどのように設定するとよいですか?

maxBufferSizeBytes の値が小さいほど、Kinesis Agent がデータを送信する頻度が高くなりま す。そのため、レコードの配信時間が短縮されますが、Kinesis への 1 秒あたりのリクエスト数も増 えます。

Kinesis Agent が重複レコードを送信するのはなぜですか?

これはファイルテーリングの設定ミスが原因です。各 fileFlow's filePattern が それぞ れ 1 つのファイルのみと一致するようにします。また、使用されている logrotate モードが copytruncate モードになっている場合にも発生することがあります。重複を避けるため、モー ドをデフォルトか作成モードに変更してみてください。重複レコードの処理に関する詳細は、 「[Handling Duplicate Records」](https://docs.aws.amazon.com/streams/latest/dev/kinesis-record-processor-duplicates.html)を参照してください。

# その他の AWS サービスを使用した Kinesis Data Streams への書き 込み

以下は、Kinesis Data Streams へのデータの書き込みのために Kinesis Data Streams と直接統合で きる、その他の AWS サービスのリストです。

トピック

- [AWS Amplify](#page-177-0)
- [Amazon Aurora](#page-177-1)
- [Amazon CloudFront](#page-177-2)
- [Amazon CloudWatch Logs](#page-178-0)
- [Amazon Connect](#page-178-1)
- [AWS Database Migration Service](#page-178-2)
- **FAmazon DynamoDB」**
- [Amazon EventBridge](#page-179-1)
- [AWS IoT Core](#page-179-2)
- [Amazon Relational Database Service](#page-179-3)
- [Amazon Pinpoint](#page-180-0)
- [Amazon Quantum Ledger Database](#page-180-1)

## <span id="page-177-0"></span>AWS Amplify

Amazon Kinesis Data Streams を使用して、AWS Amplify を使用して構築されたモバイルアプリケー ションからのデータを、リアルタイムでの処理のために簡単にストリーミングすることができま す。その後、リアルタイムダッシュボードの構築、例外のキャプチャとアラートの生成、推奨事項 の促進、およびビジネスや運用に関するその他のリアルタイムでの判断を行うことができます。ま た、Amazon Simple Storage Service、Amazon DynamoDB、Amazon Redshift など他のサービスに 容易にデータを送信することもできます。

詳細については、「AWS Amplify Developer Center」で[「Using Amazon Kinesis](https://docs.amplify.aws/react/build-a-backend/more-features/analytics/streaming-data/)」を参照してくださ い。

## <span id="page-177-1"></span>Amazon Aurora

Amazon Kinesis Data Streams を使用して Amazon Aurora DB クラスター上のアクティビティをモニ タリングできます。Aurora DB クラスターは、データベースアクティビティストリームを使用するこ とで、アクティビティを Amazon Kinesis データストリームにリアルタイムでプッシュします。その 後、これらのアクティビティを消費し、監査して、アラートを生成する、コンプライアンス管理用の アプリケーションを構築できます。また、Amazon Amazon Firehose を使用してデータを保存する こともできます。

詳細については、「Amazon Aurora デベロッパーガイド」の「[データベースアクティビティスト](https://docs.aws.amazon.com/AmazonRDS/latest/AuroraUserGuide/DBActivityStreams.html) [リーム](https://docs.aws.amazon.com/AmazonRDS/latest/AuroraUserGuide/DBActivityStreams.html)」を参照してください。

## <span id="page-177-2"></span>Amazon CloudFront

CloudFront のリアルタイムログで Amazon Kinesis Data Streams を使用して、ディストリビュー ションに対して行われたリクエストに関する情報をリアルタイムで取得することができます。 その後、独自の [Kinesis データストリームコンシューマー](https://docs.aws.amazon.com/streams/latest/dev/building-consumers.html)を構築したり、Amazon Kinesis Data Firehose を使用して、Amazon Simple Storage Service (Amazon S3)、Amazon Redshift、Amazon OpenSearch Service (OpenSearch Service)、またはサードパーティーのログ処理サービスにログ データを送信したりすることができます。

詳細については、「Amazon CloudFront デベロッパーガイド」の「[リアルタイムログ」](https://docs.aws.amazon.com/AmazonCloudFront/latest/DeveloperGuide/real-time-logs.html)を参照して ください。

## <span id="page-178-0"></span>Amazon CloudWatch Logs

CloudWatch サブスクリプションを使用して Amazon CloudWatch Logs からのログイベントのリア ルタイムフィードにアクセスし、カスタム処理、分析、および他のシステムへのロードを行うため に、Amazon Kinesis データストリームに配信することができます。

詳細については、「Amazon CloudWatch Logs ユーザーガイド」の[「サブスクリプションを使用し](https://docs.aws.amazon.com/AmazonCloudWatch/latest/logs/Subscriptions.html) [たログデータのリアルタイム処理](https://docs.aws.amazon.com/AmazonCloudWatch/latest/logs/Subscriptions.html)」を参照してください。

## <span id="page-178-1"></span>Amazon Connect

Kinesis Data Streams を使用して、Amazon Connect インスタンスからコンタクトレコードとエー ジェントイベントをリアルタイムでエクスポートできます。Amazon Connect Customer Profiles か らのデータストリーミングを有効にして、新しいプロファイルの作成や既存のプロファイルへの変更 に関する Kinesis データストリームへの更新情報を自動的に受け取ることもできます。

その後、コンシューマーアプリケーションを構築して、データをリアルタイムで処理し、分析するこ とができます。例えば、コンタクトレコードやカスタマープロファイルデータを使用することで、最 新情報を用いて CRM やマーケティング自動化ツールなどのソースシステムデータを最新の状態に保 つことができます。エージェントイベントデータを使用すれば、エージェント情報やイベントを表示 するダッシュボードを作成したり、特定のエージェントアクティビティに関するカスタム通知をトリ ガーしたりすることができます。

詳細については、「Amazon Connect 管理者ガイド」の[「インスタンスのデータストリーミング](https://docs.aws.amazon.com/connect/latest/adminguide/data-streaming.html)」、 「[リアルタイムエクスポートの設定](https://docs.aws.amazon.com/connect/latest/adminguide/set-up-real-time-export.html)」、および「[エージェントのイベントストリーム](https://docs.aws.amazon.com/connect/latest/adminguide/agent-event-streams.html)」を参照してく ださい。

### <span id="page-178-2"></span>AWS Database Migration Service

AWS Database Migration Service を使用して、Amazon Kinesis データストリームにデータを移行 することができます。その後、データレコードをリアルタイムで処理するコンシューマーアプリ ケーションを構築できます。また、Amazon Simple Storage Service、Amazon DynamoDB、および Amazon Redshift などのその他のダウンストリームサービスに、データを簡単に送信することもでき ます。

詳細については、「AWS Database Migration Service ユーザーガイド」の[「ゲートウェイを使用し](https://docs.aws.amazon.com/dms/latest/userguide/CHAP_Target.Kinesis.html) [たデータの取り込み](https://docs.aws.amazon.com/dms/latest/userguide/CHAP_Target.Kinesis.html)」を参照してください。

## <span id="page-179-0"></span>「Amazon DynamoDB」

Amazon Kinesis Data Streams を使用して Amazon DynamoDB への変更をキャプチャできま す。Kinesis Data Streams は、DynamoDB テーブル内での項目レベルの変更をキャプチャし、それ らを Kinesis データストリームにレプリケートします。コンシューマーアプリケーションは、このス トリームにアクセスして項目レベルの変更をリアルタイムで確認し、これらの変更をダウンストリー ムに配信したり、内容に基づいてアクションを実行したりすることができます。

詳細については、「Amazon DynamoDB デベロッパーガイド」の「[Kinesis Data Streams の](https://docs.aws.amazon.com/amazondynamodb/latest/developerguide/kds.html)  [DynamoDB との連携について」](https://docs.aws.amazon.com/amazondynamodb/latest/developerguide/kds.html)を参照してください。

## <span id="page-179-1"></span>Amazon EventBridge

Kinesis Data Streams を使用することで、EventBridge 内の AWS API コール[イベントを](https://docs.aws.amazon.com/eventbridge/latest/userguide/eb-events.html)ストリーム に送信し、コンシューマーアプリケーションを構築して、大量のデータを処理することができます。 また、Kinesis Data Streams を EventBridge Pipes 内のターゲットとして使用して、オプションの フィルタリングと強化を行った後で、利用可能なソースの 1 つからストリームにレコードを配信す ることもできます。

詳細については、「Amazon EventBridge ユーザーガイド」の「[Amazon Kinesis ストリームにイベ](https://docs.aws.amazon.com/eventbridge/latest/userguide/eb-relay-events-kinesis-stream.html) [ントを送信する](https://docs.aws.amazon.com/eventbridge/latest/userguide/eb-relay-events-kinesis-stream.html)」と「[EventBridge Pipes」](https://docs.aws.amazon.com/eventbridge/latest/userguide/eb-pipes.html)を参照してください。

## <span id="page-179-2"></span>AWS IoT Core

AWS IoT Rule アクションを使用することで、AWS IoT Core の MQTT メッセージからリアルタイム でデータを書き込むことができます。その後、書き込まれたデータを処理し、内容を分析してアラー トを生成するとともに、データを分析アプリケーションや他の AWS サービスに配信するアプリケー ションを構築できます。

詳細については、「AWS IoT デベロッパーガイド」の[「Kinesis Data Streams」](https://docs.aws.amazon.com/iot/latest/developerguide/kinesis-rule-action.html)を参照してくださ い。

## <span id="page-179-3"></span>Amazon Relational Database Service

Amazon Kinesis Data Streams を使用して、Amazon RDS インスタンス上のアクティビティをモニ タリングできます。Amazon RDS は、データベースアクティビティストリームを使用することで、 アクティビティを Amazon Kinesis データストリームにリアルタイムでプッシュします。その後、こ れらのアクティビティを消費し、監査して、アラートを生成する、コンプライアンス管理用のアプリ ケーションを構築できます。また、Amazon Amazon Firehose を使用してデータを保存することも できます。
詳細については、「Amazon RDS デベロッパーガイド」の「[データベースアクティビティストリー](https://docs.aws.amazon.com/AmazonRDS/latest/UserGuide/DBActivityStreams.html) [ム](https://docs.aws.amazon.com/AmazonRDS/latest/UserGuide/DBActivityStreams.html)」を参照してください。

### Amazon Pinpoint

Amazon Pinpoint は、Amazon Kinesis Data Streams にイベントデータを送信するように設定するこ とができます。Amazon Pinpoint は、キャンペーン、ジャーニー、トランザクション用の Eメール や SMS メッセージのイベントデータを送信することができます。その後、データを分析アプリケー ションに取り込むか、イベントの内容に基づいてアクションを実行する独自のコンシューマーアプリ ケーションを構築することができます。

詳細については、「Amazon Pinpoint Developer Guide」の「[Streaming Events」](https://docs.aws.amazon.com/pinpoint/latest/developerguide/event-streams.html)を参照してくださ い。

### Amazon Quantum Ledger Database

ジャーナルにコミットされたすべてのドキュメントリビジョンをキャプチャして、このデータを Amazon Kinesis Data Streams にリアルタイムで配信するストリームを QLDB で作成することがで きます。QLDB ストリーミングは、台帳のジャーナルから Kinesis データストリームリソースへの 連続的なデータのフローです。その後、Kinesis ストリーミングプラットフォーム、または Kinesis Client Library を使用して、ストリームを消費し、データレコードを処理して、データコンテンツを 分析することができます。QLDB ストリームは、control、block summary、および revision details の 3 つのタイプで Kinesis Data Streams にデータを書き込みます。

詳細については、「Amazon QLDB Developer Guide」の[「Streams」](https://docs.aws.amazon.com/qldb/latest/developerguide/streams.html)を参照してください。

# サードパーティー統合の使用

Kinesis データストリームには、Kinesis Data Streams と統合する以下のサードパーティーオプショ ンのいずれかを使用してデータを書き込むことができます。

トピック

- [Apache Flink](#page-181-0)
- [Fluentd](#page-181-1)
- [Debezium](#page-181-2)
- [Oracle GoldenGate](#page-181-3)
- [Kafka Connect](#page-181-4)
- [Adobe Experience](#page-181-5)
- [Striim](#page-182-0)

### <span id="page-181-0"></span>Apache Flink

Apache Flink は、制限なしおよび制限付きのデータストリームでのステートフル計算のためのフ レームワークかつ分散処理エンジンです。Apache Flink から Kinesis Data Streams への書き込みの 詳細については、「[Amazon Kinesis Data Streams Connector](https://nightlies.apache.org/flink/flink-docs-release-1.15/docs/connectors/datastream/kinesis/)」を参照してください。

### <span id="page-181-1"></span>Fluentd

Fluentd は、統合ロギングレイヤーのためのオープンソースデータコレクターです。Fluentd から Kinesis Data Streams への書き込みの詳細については、「[Stream Processing with Kinesis」](https://docs.fluentd.org/how-to-guides/kinesis-stream)を参照し てください。

### <span id="page-181-2"></span>Debezium

Debezium は、変更データキャプチャのためのオープンソースの分散型プラットフォームで す。Debezium から Kinesis Data Streams への書き込みの詳細については、[「Streaming MySQL](https://debezium.io/blog/2018/08/30/streaming-mysql-data-changes-into-kinesis/) [Data Changes to Amazon Kinesis](https://debezium.io/blog/2018/08/30/streaming-mysql-data-changes-into-kinesis/)」を参照してください。

### <span id="page-181-3"></span>Oracle GoldenGate

Oracle GoldenGate は、1 つのデータベースから別のデータベースへのデータのレプリケーション、 フィルタリング、および変換を可能にするソフトウェア製品です。Oracle GoldenGate から Kinesis Data Streams への書き込みの詳細については、「[Data replication to Kinesis Data Stream using](https://blogs.oracle.com/dataintegration/post/data-replication-to-aws-kinesis-data-stream-using-oracle-goldengate)  [Oracle GoldenGate](https://blogs.oracle.com/dataintegration/post/data-replication-to-aws-kinesis-data-stream-using-oracle-goldengate)」を参照してください。

### <span id="page-181-4"></span>Kafka Connect

Kafka Connect は、Apache Kafka と他のシステムの間でデータをスケーラブルかつ確実にストリー ミングするためのツールです。Apache Kafka から Kinesis Data Streams へのデータの書き込みの詳 細については、「[Kinesis kafka connector」](https://github.com/awslabs/kinesis-kafka-connector)を参照してください。

### <span id="page-181-5"></span>Adobe Experience

Adobe Experience Platform は、組織があらゆるシステムからの顧客データを一元化して標準化する ことを可能にします。その後、データサイエンスと機械学習を適用して、充実感のあるパーソナラ イズされたエクスペリエンスの設計と提供を劇的に向上させます。Adobe Experience Platform から Kinesis Data Streams へのデータの書き込みの詳細については、[Amazon Kinesis connection](https://experienceleague.adobe.com/docs/experience-platform/destinations/catalog/cloud-storage/amazon-kinesis.html?lang=en) の作成 方法を参照してください。

### <span id="page-182-0"></span>Striim

Striim は、リアルタイムでのデータの収集、フィルタリング、変換、強化、集約、分析、および配 信のための完全なエンドツーエンドのインメモリプラットフォームです。Striim から Kinesis Data Streams にデータを書き込む方法の詳細については、「[Kinesis Writer」](https://www.striim.com/docs/en/kinesis-writer.html)を参照してください。

# Amazon Kinesis Data Streams プロデューサーのトラブルシュー ティング

以下のセクションでは、Amazon Kinesis Data Streams プロデューサーの操作中に発生する可能性が ある一般的な問題に対する解決策を示します。

- [プロデューサーアプリケーションの書き込みの速度が予想よりも遅い](#page-182-1)
- [承認されていない KMS マスターキーの権限エラー](#page-184-0)
- [プロデューサーにとって一般的な問題、質問、トラブルシューティングのアイデア](#page-184-1)

## <span id="page-182-1"></span>プロデューサーアプリケーションの書き込みの速度が予想よりも遅い

書き込みのスループットが予想よりも遅くなる最も一般的な理由は次のとおりです。

- [サービスの制限を超過している](#page-182-2)
- [プロデューサーの最適化](#page-183-0)

<span id="page-182-2"></span>サービスの制限を超過している

サービスの制限を超過している 呼び出しによって制限が異なることに注意して[、クォータと制限](#page-18-0) を 確認してください。たとえば、書き込みと読み取りのシャードレベルの制限は最もよく知られていま すが、以下のようなストリームレベルの制限もあります。

- [CreateStream](https://docs.aws.amazon.com/kinesis/latest/APIReference/API_CreateStream.html)
- [DeleteStream](https://docs.aws.amazon.com/kinesis/latest/APIReference/API_DeleteStream.html)
- [ListStreams](https://docs.aws.amazon.com/kinesis/latest/APIReference/API_ListStreams.html)
- [GetShardIterator](https://docs.aws.amazon.com/kinesis/latest/APIReference/API_GetShardIterator.html)
- [MergeShards](https://docs.aws.amazon.com/kinesis/latest/APIReference/API_MergeShards.html)
- [DescribeStream](https://docs.aws.amazon.com/kinesis/latest/APIReference/API_DescribeStream.html)
- [DescribeStreamSummary](https://docs.aws.amazon.com/kinesis/latest/APIReference/API_DescribeStreamSummary.html)

CreateStream、DeleteStream、ListStreams、 GetShardIterator、MergeShards のオ ペレーションは、1 秒あたり 5 個の呼び出しに制限されます。DescribeStream オペレーション は、1 秒あたり 10 個の呼び出しに制限されます。DescribeStreamSummary オペレーションは、1 秒あたり 20 個の呼び出しに制限されます。

このような呼び出しが原因でない場合は、選択したパーティションキーを使用してすべてのシャード に put オペレーションを均等に分散できること、どのパーティションキーもサービスの制限に達して いないことを確認します。これには、ピークスループットを測定して、ストリームのシャードの数を 考慮する必要があります。ストリーム管理の詳細については、[ストリームの作成と管理](#page-108-0)を参照してく ださい。

**b** Tip

シングルレコードオペレーション [PutRecord](https://docs.aws.amazon.com/kinesis/latest/APIReference/API_PutRecord.html) では、スループットスロットリングの計算結果 がキロバイト単位に四捨五入されます。マルチレコードオペレーション [PutRecords](https://docs.aws.amazon.com/kinesis/latest/APIReference/API_PutRecords.html) では、 各セルのレコードの累計が四捨五入されます。たとえば、PutRecords は 1.1 KB になる 600 レコードのリクエストをスロットリングしません。

### <span id="page-183-0"></span>プロデューサーの最適化

プロデューサーの最適化を始める前に、完了しておかなければならない重要なタスクがいくつかあり ます。最初に、レコードのサイズと 1 秒あたりのレコード数で必要となるスループットピークを特 定します。次に、制限要素としてのストリーム容量を除外します [\(サービスの制限を超過している](#page-182-2))。 ストリーム容量を除外している場合は、以下のプロデューサーの 2 つの一般的なタイプのトラブル シューティングのヒントと最適化のガイドラインを使用します。

ラージプロデューサー

ラージプロデューサーは、通常オンプレミスサーバーまたは Amazon EC2 インスタンスから実行さ れます。ラージプロデューサーからより高いスループットを必要とするお客様は、通常レコードあ たりのレイテンシーに注意を払います。レイテンシーを処理する戦略として、お客様がレコードを マイクロバッチ/バッファできる場合は[、Kinesis Producer Library](https://docs.aws.amazon.com/kinesis/latest/dev/developing-producers-with-kpl.html) (高度な集約ロジックがある) を使 用するか、マルチレコードオペレーション [PutRecords](https://docs.aws.amazon.com/kinesis/latest/APIReference/API_PutRecords.html) を使用するか、レコードをより大きいファイ ルに集約してからシングルレコードオペレーション [PutRecord](https://docs.aws.amazon.com/kinesis/latest/APIReference/API_PutRecord.html) を使用します。バッチ/バッファを使

用できない場合は、複数のスレッドを使用して Kinesis Data Streams サービスに同時に書き込みま す。AWS SDK for Java とその他の SDK には、ごく少数のコードでこれを実行できる非同期クライ アントが含まれます。

スモールプロデューサー

スモールプロデューサーは、通常モバイルアプリケーション、IoT デバイス、またはウェブクライア ントです。モバイルアプリケーションの場合は、PutRecords オペレーションを使用するか、AWS モバイル SDK の Kinesis レコーダーを使用することをお勧めします。詳細については、AWS Mobile SDK for Android 入門ガイドおよび AWS Mobile SDK for iOS 入門ガイドを参照してください。モバ イルアプリケーションは、本来断続的な接続を処理する必要があり、PutRecords のようなバッチ put タイプを必要とします。何らかの理由でバッチを使用できない場合は、上記のラージプロデュー サーの情報を参照してください。プロデューサーがブラウザの場合、生成されるデータの量は通常非 常に小さなものとなります。ただし、アプリケーションの重要なパスに put オペレーションを配置す ることはお勧めしません。

### <span id="page-184-0"></span>承認されていない KMS マスターキーの権限エラー

このエラーは、プロデューサーアプリケーションが KMS マスターキーに対するアクセス許可なし で、暗号化されたストリームに書き込みを行うときに発生します。KMS キーにアクセスする許可を アプリケーションに割り当てるには、[KMS でのキーポリシーの使用](https://docs.aws.amazon.com/kms/latest/developerguide/key-policies.html)およ[びAWS KMS での IAM ポリ](https://docs.aws.amazon.com/kms/latest/developerguide/iam-policies.html) [シーの使用](https://docs.aws.amazon.com/kms/latest/developerguide/iam-policies.html)を参照してください。

# <span id="page-184-1"></span>プロデューサーにとって一般的な問題、質問、トラブルシューティングの アイデア

- [Kinesis データストリームで 500 内部サーバーエラーが返されるのはなぜですか?](https://aws.amazon.com/premiumsupport/knowledge-center/kinesis-data-stream-500-error/)
- [Flink から Kinesis Data Streams に書き込むときのタイムアウトエラーのトラブルシューティング](https://aws.amazon.com/premiumsupport/knowledge-center/kinesis-flink-timeout/) [方法を教えてください。](https://aws.amazon.com/premiumsupport/knowledge-center/kinesis-flink-timeout/)
- [Kinesis Data Streams のスロットリングエラーのトラブルシューティング方法を教えてください。](https://aws.amazon.com/premiumsupport/knowledge-center/kinesis-data-stream-throttling-errors/)
- [Kinesis Data Streams がスロットリングされるのはなぜですか?](https://aws.amazon.com/premiumsupport/knowledge-center/kinesis-data-stream-throttling/)
- [KPL を使用して、データレコードを Kinesis Data Streams に入れるにはどうすればよいですか?](https://aws.amazon.com/premiumsupport/knowledge-center/kinesis-data-stream-kpl/)

## Kinesis Data Streams プロデューサーの高度なトピック

このセクションでは、Amazon Kinesis Data Streams プロデューサーを最適化する方法について説明 します。

トピック

- [KPL の再試行とレート制限](#page-185-0)
- [KPL 集約を使用するときの考慮事項](#page-186-0)

### <span id="page-185-0"></span>KPL の再試行とレート制限

KPL addUserRecord() オペレーションを使用して Kinesis Producer Library (KPL) ユーザーレコー ドを追加すると、レコードはタイムスタンプが付けられて、RecordMaxBufferedTime 設定パラ メータで期限が設定されたバッファに追加されます。このタイムスタンプと期限の組み合わせによ り、バッファの優先順位が設定されます。レコードは、次の条件に基づいてバッファからフラッシュ されます。

- バッファの優先度
- 集約設定
- 収集設定

バッファの動作に影響を与える集約および収集の設定パラメータは次のとおりです。

- AggregationMaxCount
- AggregationMaxSize
- CollectionMaxCount
- CollectionMaxSize

フラッシュされたレコードは、Kinesis Data Streams API オペレーション PutRecords の呼び出 しを使用して Amazon Kinesis Data Streams レコードとして Kinesis Data Streams に送信されま す。PutRecords オペレーションはストリームにリクエストを送信しますが、すべての失敗または 部分的な失敗を示す場合があります。失敗したレコードは、自動的に KPL バッファに戻されます。 新しい期限は、次の 2 つの値のうち小さい方に基づいて設定されます。

- 現在の RecordMaxBufferedTime 設定の半分
- レコードの有効期限値

この戦略では、再試行する KPL ユーザーレコードをそれ以降の Kinesis Data Streams API コールに 含めることができ、Kinesis Data Streams レコードの有効期限値を適用しながら、スループットを改 善し、複雑さを減らすことができます。バックオフアルゴリズムがないため、これは比較的積極的な 再試行戦略です。過剰な再試行による大量送信は、次のセクションで説明するレート制限により防止 できます。

#### レート制限

KPL にはレート制限機能があり、1 つのプロデューサーからの送信されるシャード単位のスループッ トを制限できます。レート制限は、Kinesis Data Streams のレコードとバイトに別々のバケットを使 用するトークンバケットアルゴリズムを使用して実装されています。Kinesis Data Streams への書き 込みが成功するたびに、特定のしきい値に達するまで、各バケットに 1 つまたは複数のトークンが 追加されます。このしきい値は設定できますが、デフォルトでは実際のシャード制限より 50 パーセ ント大きく設定され、単一のプロデューサーによるシャードの飽和が許されています。

この制限を小さくすることにより、過剰な再試行による大量送信を抑制できます。ただし、ベストプ ラクティスは、各プロデューサーについて、最大スループットまで積極的に再試行することと、スト リームの容量を拡大し、適切なパーティションキー戦略を実装することにより、結果的に過剰と判断 されたスロットリングを適切に処理することです。

### <span id="page-186-0"></span>KPL 集約を使用するときの考慮事項

結果として得られた Amazon Kinesis Data Streams レコードのシーケンス番号方式は同じままです が、集約された Kinesis Data Streams レコードに含まれるKinesis Producer Library (KPL) ユーザー レコードのインデックス作成は 0 (ゼロ) から始まります。ただし、シーケンス番号に依存しない方 法で KPL ユーザーレコードを一意に識別する限り、集約 (KPL ユーザーレコードの Kinesis Data Streams レコードへの集約) とその後の集約解除 ( Kinesis Data Streams レコードの KPL ユーザーレ コードへの集約解除) で自動的に考慮されるため、このようにインデックス作成が 0 (ゼロ) から始ま ることをコード上は無視してかまいません。これは、コンシューマーが KCL と AWS SDK のどちら を使用している場合でも適用されます。AWS SDK で提供される API を使用してコンシューマーが 書かれている場合、この集約機能を使用するには、KPL の Java 部分をビルドに組み込む必要があり ます。

KPL ユーザーレコードの一意な識別子としてシーケンス番号を使用する場合、Record および UserRecord に提供されている、契約に順守した public int hashCode() および public boolean equals(Object obj) オペレーションを使用して、KPL ユーザーレコードの比較を有 効にすることをお勧めします。さらに、KPL ユーザーレコードのサブシーケンス番号を調べる必要 がある場合は、そのユーザーレコードを UserRecord インスタンスにキャストして、そのサブシー ケンス番号を取得することができます。

詳細については、[コンシューマーの集約解除](#page-150-0)を参照してください。

## Amazon Kinesis Data Streams からのデータの読み取り

コンシューマーは、Kinesis Data Streams からのデータを処理するアプリケーションです。コン シューマーで拡張ファンアウトを使用すると、独自の 2 MB/秒の読み取りスループットが割り当てら れ、その読み取りスループットを他のコンシューマーと競合することなく、複数のコンシューマーが 並行して同じストリームからデータを読み取ることができます。シャードの拡張ファンアウト機能を 使用するには、[スループット専有 \(拡張ファンアウト\) カスタムコンシューマーの開発を](#page-255-0)参照してく ださい。

デフォルトで、ストリーム内のシャードは、シャードあたり 2 MB/秒の読み取りスループットを提供 します。このスループットは、指定されたシャードから読み取りを行うすべてのコンシューマー間 で共有されます。つまり、シャードあたり 2 MB/秒のデフォルトのスループットは固定であり、その シャードから複数のコンシューマーが読み取る場合でも変わりません。このデフォルトのシャードの スループットを使用するには、[スループット共有カスタムコンシューマーの開発](#page-211-0)を参照してくださ い。

以下の表は、拡張ファンアウトへのデフォルトスループットを比較したものです。メッセージ伝播遅 延は、ペイロードディスパッチ API (やなど) を使用して送信されたペイロードが、ペイロードを消 費する API ( PutRecord やなど) を介してコンシューマーアプリケーションに到達するまでにかかる 時間 (ミリ秒単位 PutRecords) として定義されます。 GetRecords SubscribeToShard

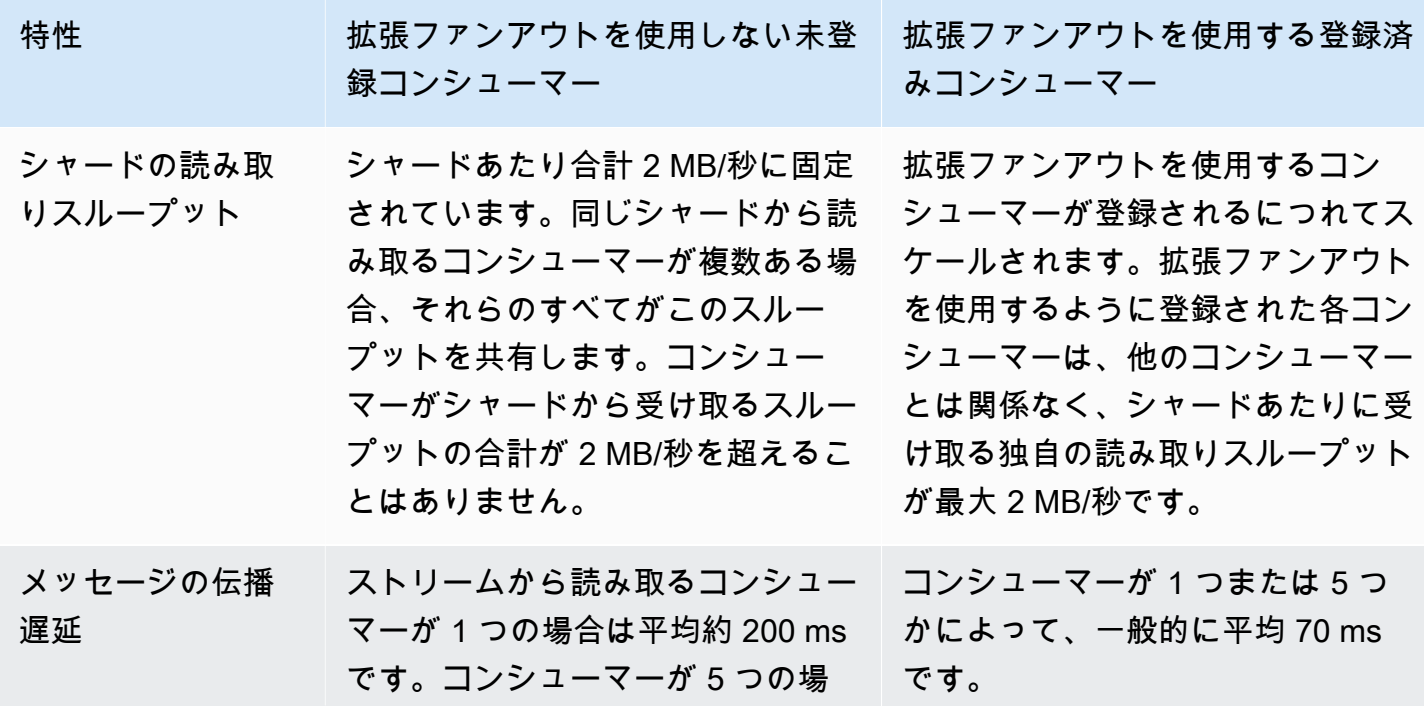

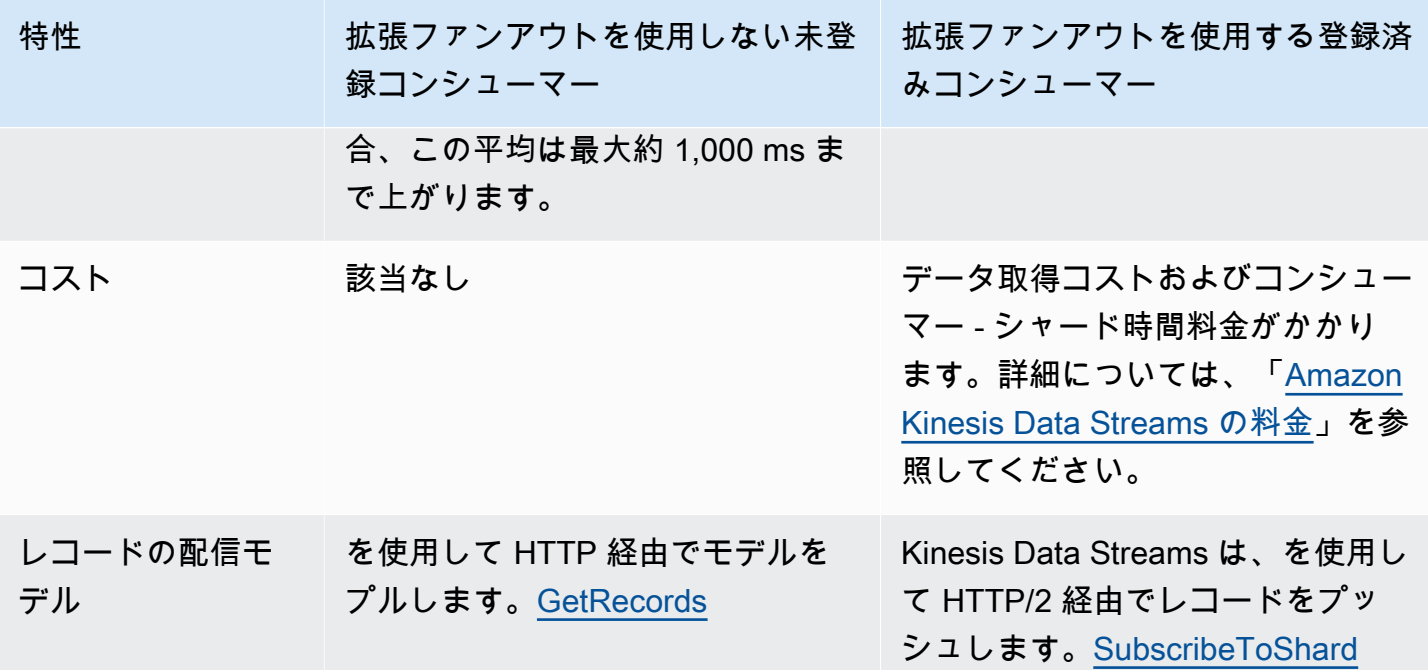

トピック

- [Kinesis コンソールでのデータビューワーの使用](#page-189-0)
- [Kinesis コンソールでのデータストリームのクエリ](#page-190-0)
- [以下を使用してコンシューマーを開発する AWS Lambda](#page-190-1)
- [Amazon Managed Service for Apache Flink を使用したコンシューマーの開発](#page-191-0)
- [Amazon データFirehose を使用するコンシューマーの開発](#page-191-1)
- [Kinesis Client Library の使用](#page-191-2)
- [スループット共有カスタムコンシューマーの開発](#page-211-0)
- [スループット専有 \(拡張ファンアウト\) カスタムコンシューマーの開発](#page-255-0)
- [コンシューマーを KCL 1.x から KCL 2.x に移行する](#page-268-0)
- [Kinesis Data Streams からデータを読み取るためのその他の AWS サービスの使用](#page-283-0)
- [サードパーティー統合の使用](#page-284-0)
- [Kinesis データストリームコンシューマーのトラブルシューティング](#page-286-0)
- [Amazon Kinesis Data Streams コンシューマー向けの高度なトピック](#page-291-0)

## <span id="page-189-0"></span>Kinesis コンソールでのデータビューワーの使用

Kinesis マネジメントコンソールのデータビューワーは、コンシューマーアプリケーションを開発す ることなく、データストリームの指定されたシャード内にあるデータレコードを表示することを可能 にします。データビューワーを使用するには、以下のステップを実行してください。

- 1. AWS Management Console にサインインし[、https://console.aws.amazon.com/kinesis](https://console.aws.amazon.com/kinesis) にある Kinesis コンソールを開きます。
- 2. データビューワーで表示したいレコードがあるアクティブなデータストリームを選択してか ら、[データビューワー] タブを選択します。
- 3. 選択したアクティブなデータストリームの [データビューワー] タブで表示したいレコードがあ るシャードを選択し、[開始位置] を選択してから、[レコードを取得] をクリックします。開始位 置は、以下の値のいずれかに設定できます。
	- [シーケンス番号で]: シーケンス番号フィールドで指定されているシーケンス番号が示す位置 からのレコードを表示します。
	- [シーケンス番号の後]: シーケンス番号フィールドで指定されているシーケンス番号が示す位 置の直後からのレコードを表示します。
	- [タイムスタンプで]: タイムスタンプフィールドで指定されているタイムスタンプが示す位置 からのレコードを表示します。
	- [水平トリム]: シャード内にある最後のトリミングされていないレコード、つまりシャード内 で最も古いデータレコードでレコードを表示します。
	- [最新]: シャード内にある最新レコード直後のレコードを表示して、シャード内の最新データ が常に読み取られるようにします。

生成されたデータレコードで、指定されたシャード ID と開始位置に一致するものが、コン ソールのレコードテーブルに表示されます。一度に表示できるレコードは、最大 50 件です。 次のレコードセットを表示するには、[次へ] ボタンをクリックします。

4. 個々のレコードをクリックして、個別のウィンドウにそのレコードのペイロードを raw データ または JSON 形式で表示します。

データビューアーで [レコードを取得] または [次へ] ボタンをクリックすると API が呼び出され、こ れが GetRecordsAPI の 1 秒あたり 5 トランザクションという制限に適用されることに注意してくだ さい。GetRecords

# <span id="page-190-0"></span>Kinesis コンソールでのデータストリームのクエリ

Kinesis データストリームコンソールの [データ分析] タブでは、SQL を使用してデータストリームを クエリできます。この機能を使用するには、以下の手順に従ってください。

- 1. AWS Management Console にサインインし[、https://console.aws.amazon.com/kinesis](https://console.aws.amazon.com/kinesis) にある Kinesis コンソールを開きます。
- 2. SQL でクエリするアクティブなデータストリームを選択し、[データ分析] タブを選択します。
- 3. データ分析タブでは、マネージド Apache Flink Studio ノートブックを使用してストリームの検 査と可視化を行うことができます。Apache Zeppelin を使用すると、アドホック SQL クエリを 実行してデータストリームを検査し、結果を数秒で表示できます。[データ分析] タブで [同意し ます] を選択し、[ノートブックの作成] を選択してノートブックを作成します。
- 4. ノートブックを作成したら、「Apache Zeppelin で開く」を選択します。これにより、ノート ブックが新しいタブで開きます。ノートブックは SQL クエリを送信できるインタラクティブな インターフェースです。ストリームの名前を含むメモを選択します。
- 5. SELECT実行中のストリームのデータを出力するためのサンプルクエリが記載されたメモが表示 されます。これにより、データストリームのスキーマを表示できます。
- 6. タンブリングやスライディングウィンドウなどの他のクエリを試すには、[データ分析] タブの [サンプルクエリを表示] を選択します。クエリをコピーし、データストリームのスキーマに合う ように変更してから、Zeppelin ノートの新しい段落で実行します。

## <span id="page-190-1"></span>以下を使用してコンシューマーを開発する AWS Lambda

AWS Lambda 関数を使用してデータストリーム内のレコードを処理できます。 AWS Lambda は、 サーバーのプロビジョニングや管理を行わずにコードを実行できるコンピューティングサービスで す。コードは必要に応じて実行され、1 日あたり数件のリクエストから 1 秒あたり数千件のリクエス トまで自動的にスケールされます。支払いは、使用したコンピューティング時間に対する料金のみに なります。コードが実行されていないときに料金は発生しません。を使用すると AWS Lambda、事 実上あらゆる種類のアプリケーションやバックエンドサービスのコードを、すべて管理なしで実行で きます。可用性の高いコンピューティングインフラストラクチャでコードを実行するとともに、コン ピューティングリソースのあらゆる管理も実行し、これにはサーバーとオペレーティングシステムの メンテナンス、キャパシティのプロビジョニングと自動スケーリング、およびコードのモニタリング とログ記録が含まれます。詳細については、「Amazon Kinesis AWS Lambda との併用」を参照して ください。

トラブルシューティング情報については、「[Kinesis Data Streams トリガーが Lambda 関数を呼び](https://aws.amazon.com/premiumsupport/knowledge-center/kinesis-data-streams-lambda-invocation/) [出せないのはなぜですか?」](https://aws.amazon.com/premiumsupport/knowledge-center/kinesis-data-streams-lambda-invocation/)を参照してください。

# <span id="page-191-0"></span>Amazon Managed Service for Apache Flink を使用したコンシュー マーの開発

SQL、Java、または Scala を使用した Kinesis ストリーム内のデータの処理と分析には、Amazon Managed Service for Apache Flink アプリケーションを使用することができます。Managed Service for Apache Flink アプリケーションは、リファレンスソースを使用したデータの強化、データの経時 的な集約、または機械学習を使用したデータ異常の検出を行うことができます。その後、分析結果を 別の Kinesis ストリーム、Firehose 配信ストリーム、または Lambda 関数に書き込むことができま す。詳細については、「Managed Service for Apache Flink Developer Guide for SQL Applications」 または「Managed Service for Apache Flink Developer Guide for Flink Applications」を参照してくだ さい。

# <span id="page-191-1"></span>Amazon データFirehose を使用するコンシューマーの開発

Firehose を使用して Kinesis ストリームからレコードを読み取り、処理することができま す。Firehose は、Amazon S3、Amazon Redshift、アマゾンサービス、Splunk OpenSearch な どの宛先にリアルタイムのストリーミングデータを配信するためのフルマネージドサービスで す。Firehose は、Datadog、MongoDB、New Relic など、サポートされているサードパーティの サービスプロバイダーが所有するすべてのカスタム HTTP エンドポイントまたは HTTP エンドポイ ントもサポートします。データを宛先に配信する前に、データレコードを変換し、レコード形式を変 換するように Firehose を設定することもできます。詳細については、「Kinesis Data Streams を使 用した Firehose への書き込み」を参照してください。

## <span id="page-191-2"></span>Kinesis Client Library の使用

KDS データストリームからデータを処理できるカスタムコンシューマーアプリケーションを開発す る方法の 1 つは、Kinesis Client Library (KCL) を使用することです。

トピック

- [Kinesis Client Library \(KCL\) とは何ですか?](#page-192-0)
- [KCL 使用可能なバージョン](#page-193-0)
- [KCL の概念](#page-194-0)
- [リーステーブルを使用して KCL コンシューマーアプリケーションによって処理されたシャードを](#page-196-0) [追跡する](#page-196-0)
- [Java コンシューマーアプリケーションの同じ KCL 2.x で複数のデータストリームを処理する](#page-206-0)
- [Kinesis クライアントライブラリと AWS Glue スキーマレジストリの使用](#page-210-0)

#### **a** Note

KCL 1.x と KCL 2.x については、どちらも使用シナリオに応じて最新の KCL 1.x バージョン または KCL 2.x バージョンにアップグレードすることをお勧めします。KCL 1.x と KCL 2.x は、どちらも新しいリリースに伴って定期的に更新されています。これには、最新の依存関 係パッチ、セキュリティパッチ、バグ修正、および下位互換性のある新機能が含まれます。 詳細については、[https://github.com/awslabs/ amazon-kinesis-client /release](https://github.com/awslabs/amazon-kinesis-client/releases) を参照してくだ さい。

### <span id="page-192-0"></span>Kinesis Client Library (KCL) とは何ですか?

KCL は、分散コンピューティングに関連する複雑なタスクの多くを処理することで、Kinesis Data Streams からデータを消費および処理するのに役立ちます。これには、複数のコンシューマーアプリ ケーションインスタンス間での負荷分散、コンシューマーアプリケーションインスタンスの障害に対 する応答、処理済みのレコードのチェックポイント作成、リシャーディングへの対応が挙げられま す。KCL はこれらのサブタスクをすべて処理するため、カスタムレコード処理ロジックの記述に集 中できます。

KCL は AWS SDK で使用できる Kinesis Data Streams API とは異なることに注意してくださ い。Kinesis Data Streams API では、Kinesis Data Streams の多くの機能 (ストリームの作成、リ シャーディング、レコードの入力と取得など) を管理できます。KCL は、これらすべてのサブタスク の抽象化レイヤーを提供します。具体的には、コンシューマーアプリケーションのカスタムデータ処 理ロジックに集中できます。Kinesis Data Streams API の詳細については[、Amazon Kinesis API リ](https://docs.aws.amazon.com/kinesis/latest/APIReference/Welcome.html) [ファレンス](https://docs.aws.amazon.com/kinesis/latest/APIReference/Welcome.html)を参照してください。

**A** Important

KCL は Java ライブラリです。Java 以外の言語Support は、と呼ばれる多言語インタ フェースを使用して提供されます。 MultiLangDaemonこのデーモンは Java ベース で、Java 以外の KCL 言語を使用しているときにバックグラウンドで実行されます。たと えば、Python 用 KCL をインストールし、コンシューマアプリケーション全体を Python

で作成する場合でも、の理由により、システムに Java をインストールする必要がありま す。 MultiLangDaemonさらに MultiLangDaemon 、 AWS 接続先のリージョンなど、ユー スケースに合わせてカスタマイズする必要があるデフォルト設定がいくつかあります。 詳細については GitHub、「[KCL MultiLangDaemon プロジェクト」](https://github.com/awslabs/amazon-kinesis-client/tree/v1.x/src/main/java/com/amazonaws/services/kinesis/multilang)を参照してください。 MultiLangDaemon

KCL は、レコード処理ロジックと Kinesis Data Streams の仲介として機能します。KCL は、次のタ スクを実行します。

- データストリームに接続する
- データストリーム内のシャードを列挙する
- リースを使用して、ワーカーとシャードの関連付けを調整する
- レコードプロセッサで管理する各シャードのレコードプロセッサをインスタンス化する
- データストリームからデータレコードを取得する
- 対応するレコードプロセッサにレコードを送信する
- 処理されたレコードのチェックポイントを作成する
- ワーカーインスタンス数が変更されたとき、またはデータストリームがリシャード (シャードが分 割またはマージされる) ときに、シャードワーカーの関連付け (リース) のバランスをとります。

<span id="page-193-0"></span>KCL 使用可能なバージョン

現在、次のいずれかのサポートされているバージョンの KCL を使用して、カスタムコンシューマー アプリケーションを構築できます。

 $\cdot$  KCL 1.x

詳細については、[KCL 1.x コンシューマーの開発を](#page-211-1)参照してください。

 $\cdot$  KCL 2 x

詳細については、[KCL 2.x コンシューマーの開発を](#page-232-0)参照してください。

KCL 1.x または KCL 2.x のいずれかを使用して、共有スループットを使用するコンシューマーアプ リケーションを構築できます。詳細については、[KCL を使用したスループット共有カスタムコン](#page-211-2) [シューマーの開発](#page-211-2)を参照してください。

専用スループット (拡張ファンアウトコンシューマー) を使用するコンシューマーアプリケーション を構築するには、KCL 2.x のみを使用できます。詳細については、[スループット専有 \(拡張ファンア](#page-255-0) [ウト\) カスタムコンシューマーの開発](#page-255-0)を参照してください。

KCL 1.x と KCL 2.x の違い、および KCL 1.x から KCL 2.x に移行する方法については、[コンシュー](#page-268-0) [マーを KCL 1.x から KCL 2.x に移行するを](#page-268-0)参照してください。

### <span id="page-194-0"></span>KCL の概念

- KCL コンシューマーアプリケーション KCL を使用してカスタムビルドされ、データストリーム からレコードを取得して処理するように設計されたアプリケーション。
- コンシューマーアプリケーションインスタンス KCL コンシューマーアプリケーションは、通 常、障害時の調整とデータレコード処理の動的な負荷分散のために、1 つ以上のアプリケーション インスタンスが同時に実行され、分散されます。
- ワーカー KCL コンシューマーアプリケーションインスタンスがデータの処理を開始するために 使用する高レベルクラス。

#### **A** Important

各 KCL コンシューマーアプリケーションインスタンスには 1 つのワーカーがあります。

ワーカーは、シャードとリース情報の同期、シャード割り当ての追跡、シャードからのデータの処 理など、さまざまなタスクを初期化し、監督します。ワーカーは、この KCL コンシューマーアプ リケーションが処理するデータレコードを含むデータストリームの名前や、 AWS このデータスト リームにアクセスするために必要な認証情報など、コンシューマーアプリケーションの構成情報を KCL に提供します。ワーカーは、その特定の KCL コンシューマーアプリケーションインスタンス を開始して、データストリームからレコードプロセッサにデータレコードを配信します。

**A** Important

KCL 1.x では、このクラスはワーカーと呼ばれます。詳細については (これらは Java KCL リポジトリです)、[https://github.com/awslabs/ amazon-kinesis-client /blob/v1.x/src/main/](https://github.com/awslabs/amazon-kinesis-client/blob/v1.x/src/main/java/com/amazonaws/services/kinesis/clientlibrary/lib/worker/Worker.java) [java/com/amazonaws/services/kinesis/ClientLibrary/lib/worker/Worker.java](https://github.com/awslabs/amazon-kinesis-client/blob/v1.x/src/main/java/com/amazonaws/services/kinesis/clientlibrary/lib/worker/Worker.java) を参照してく ださい。KCL 2.x では、このクラスはスケジューラと呼ばれます。KCL 2.x のスケジュー ラの目的は、KCL 1.x のワーカーの目的と同じです。KCL 2.x [amazon-kinesis-clientのス](https://github.com/awslabs/amazon-kinesis-client/blob/master/amazon-kinesis-client/src/main/java/software/amazon/kinesis/coordinator/Scheduler.java) [ケジューラクラスの詳細については、amazon-kinesis-client https://github.com/awslabs/ /](https://github.com/awslabs/amazon-kinesis-client/blob/master/amazon-kinesis-client/src/main/java/software/amazon/kinesis/coordinator/Scheduler.java)

[blob/master/ /src/main/java/software/amazon/kinesis/coordinator/Scheduler.java を参照し](https://github.com/awslabs/amazon-kinesis-client/blob/master/amazon-kinesis-client/src/main/java/software/amazon/kinesis/coordinator/Scheduler.java) [てください](https://github.com/awslabs/amazon-kinesis-client/blob/master/amazon-kinesis-client/src/main/java/software/amazon/kinesis/coordinator/Scheduler.java)。

• リース - ワーカーとシャード間のバインディングを定義するデータ。分散型 KCL コンシューマー アプリケーションは、リースを使用して、複数のワーカー間でデータレコード処理を分割します。 いつでも、データレコードの各シャードは、leaseKey によって識別されるリースによって特定の ワーカーにバインドされます。

デフォルトでは、1 人のワーカーは (Worker 変数の値に応じて) 1 つ以上のリースを同時に保有で きます。maxLeasesFor

#### **A** Important

すべてのワーカーは、データストリーム内の利用可能なすべてのシャードについて、利用 可能なすべてのリースを保持すると競合します。しかし、一度に各リースを正常に保持で きるのは1人のワーカーだけです。

例えば、4 つのシャードを持つデータストリームを処理しているワーカー A を持つコンシュー マーアプリケーションインスタンス A がある場合、ワーカー A はシャード 1、2、3、および 4 へ のリースを同時に保持できます。ただし、2 つのコンシューマーアプリケーションインスタンス (ワーカー A とワーカー B を含む A と B) があり、これらのインスタンスが 4 つのシャードを持つ データストリームを処理している場合、ワーカー A とワーカー B はシャード 1 へのリースを同時 に保持できません。あるワーカーは、このシャードのデータレコードの処理を停止する準備ができ るまで、または失敗するまで、特定のシャードへのリースを保持します。あるワーカーがリースの 保留を停止すると、別のワーカーがリースを引き取り、保留します。

[詳細については \(これらは Java KCL リポジトリです\)、KCL 1.x については](https://github.com/awslabs/amazon-kinesis-client/blob/master/amazon-kinesis-client/src/main/java/software/amazon/kinesis/leases/Lease.java) [https://github.com/](https://github.com/awslabs/amazon-kinesis-client/blob/v1.x/src/main/java/com/amazonaws/services/kinesis/leases/impl/Lease.java) [awslabs/ amazon-kinesis-client /blob/v1.x/src/main/java/com/amazonaws/services/kinesis/leases/](https://github.com/awslabs/amazon-kinesis-client/blob/v1.x/src/main/java/com/amazonaws/services/kinesis/leases/impl/Lease.java) [impl/Lease.java、KCL 2.x については https://github.com/awslabs/ /blob/master/](https://github.com/awslabs/amazon-kinesis-client/blob/v1.x/src/main/java/com/amazonaws/services/kinesis/leases/impl/Lease.java) [/src/main/java/](https://github.com/awslabs/amazon-kinesis-client/blob/master/amazon-kinesis-client/src/main/java/software/amazon/kinesis/leases/Lease.java) [software/amazon/kinesis/leases/Lease.java を参照してください。amazon-kinesis-client amazon](https://github.com/awslabs/amazon-kinesis-client/blob/master/amazon-kinesis-client/src/main/java/software/amazon/kinesis/leases/Lease.java)[kinesis-client](https://github.com/awslabs/amazon-kinesis-client/blob/master/amazon-kinesis-client/src/main/java/software/amazon/kinesis/leases/Lease.java)

• リーステーブル - KCL コンシューマーアプリケーションのワーカーによってリースおよび処理 されている KDS データストリーム内のシャードを追跡するために使用される一意の Amazon DynamoDB テーブル。リーステーブルは、KCL コンシューマーアプリケーションの実行中に、 データストリームからの最新のシャード情報と (ワーカー内およびすべてのワーカー間で) 同期を 維持する必要があります。詳細については、[リーステーブルを使用して KCL コンシューマーアプ](#page-196-0) [リケーションによって処理されたシャードを追跡する](#page-196-0)を参照してください。

• レコードプロセッサ - KCL コンシューマーアプリケーションがデータストリームから取得した データを処理する方法を定義するロジック。実行時に、KCL コンシューマーアプリケーションイ ンスタンスがワーカーをインスタンス化し、このワーカーは、リースを保持するシャードごとに 1 つのレコードプロセッサをインスタンス化します。

## <span id="page-196-0"></span>リーステーブルを使用して KCL コンシューマーアプリケーションによって 処理されたシャードを追跡する

トピック

- [リーステーブルとは何ですか?](#page-196-1)
- [スループット](#page-198-0)
- [KDS データストリームのシャードとリーステーブルの同期方法](#page-199-0)

### <span id="page-196-1"></span>リーステーブルとは何ですか?

それぞれの Amazon Kinesis Data Streams アプリケーションに、KCLは、一意のリーステーブル (Amazon DynamoDB テーブルに保存されている) を使用して、KCL コンシューマーアプリケーショ ンのワーカーによってリースおよび処理されている KDS データストリーム内のシャードを追跡しま す。

**A** Important

KCL は、コンシューマーアプリケーションの名前を使用して、このコンシューマーアプリ ケーションが使用するリーステーブル名を作成します。したがって、各コンシューマーアプ リケーション名は一意である必要があります。

コンシューマーアプリケーションの実行中に、[Amazon DynamoDB コンソールを](https://docs.aws.amazon.com/amazondynamodb/latest/developerguide/ConsoleDynamoDB.html)使用してリース テーブルを表示できます。

アプリケーションの起動時にKCL コンシューマーアプリケーションのリーステーブルが存在しない 場合は、いずれかのワーカーがこのアプリケーションのリーステーブルを作成します。

#### **A** Important

アカウントには、Kinesis Data Streams 自体に関連するコストに加えて、DynamoDB テーブ ルに関連するコストが発生します。

テーブルの各行は、コンシューマーアプリケーションのワーカーによって処理中のシャードを表 します。KCL コンシューマーアプリケーションが 1 つのデータストリームのみを処理する場合、 リーステーブルのハッシュキー leaseKey はシャード ID です。[Java コンシューマーアプリケー](#page-206-0) [ションの同じ KCL 2.x で複数のデータストリームを処理する](#page-206-0) であれば、leaseKey の構造は次の ようになります: account-id:StreamName:streamCreationTimestamp:ShardId。例えば 111111111:multiStreamTest-1:12345:shardId-000000000336 です。

シャード ID に加えて、各行には次のデータが含まれます。

- checkpoint: シャードの最新チェックポイントのシーケンス番号。この値はストリームのすべての シャードで一意です。
- checkpointSubSequence番号:Kinesis プロデューサーライブラリの集計機能を使用する場合、これ は Kinesis レコード内の個々のユーザーレコードを追跡するチェックポイントの拡張機能です。
- leaseCounter: ワーカーのリースが他のワーカーに保持されていることをワーカーが検出できるよ うに、リースのバージョニングに使用されます。
- leaseKey: リースの固有識別子。各リースはデータストリームのシャードに固有であり、一度に 1 つのワーカーで保持されます。
- leaseOwner: このリースを保持しているワーカー。
- ownerSwitchesSinceチェックポイント:前回チェックポイントが作成されてから、このリースに よってワーカーが何回変更されたか。
- parentShardId: 子シャードで処理を開始する前に、親シャードが完全に処理されていることを確認 するために使用されます。これにより、レコードがストリームに入力されたのと同じ順序で処理さ れるようになります。
- hashrange: PeriodicShardSyncManager で使われて、定期的な同期を実行し、リーステーブル で欠落しているシャードを見つけ、必要に応じてリースを作成します。

**a** Note

このデータは、KCL 1.14 および KCL 2.3 で始まるすべてのシャードのリーステーブルに 存在します。PeriodicShardSyncManager の詳細およびリースとシャード間の定期的 な同期については、[KDS データストリームのシャードとリーステーブルの同期方法](#page-199-0) を参 照してください。

• childshards: LeaseCleanupManager で使われて、子シャードの処理ステータスを確認し、親 シャードをリーステーブルから削除できるかどうかを決定します。

**a** Note

このデータは、KCL 1.14 および KCL 2.3 で始まるすべてのシャードのリーステーブルに 存在します。

• shardID: シャードの ID。

**a** Note

このデータは、[Java コンシューマーアプリケーションの同じ KCL 2.x で複数のデータス](#page-206-0) [トリームを処理する](#page-206-0) である場合にのみリーステーブルに存在します。これは Java 用 KCL 2.x でのみサポートされており、Java の場合は KCL 2.3 以降で始まります。

• stream name 以下の形式のデータストリームの識別子: accountid:StreamName:streamCreationTimestamp。

**a** Note

このデータは、[Java コンシューマーアプリケーションの同じ KCL 2.x で複数のデータス](#page-206-0) [トリームを処理する](#page-206-0) である場合にのみリーステーブルに存在します。これは Java 用 KCL 2.x でのみサポートされており、Java の場合は KCL 2.3 以降で始まります。

<span id="page-198-0"></span>スループット

Amazon Kinesis Data Streams アプリケーションでプロビジョニングされたスループットの例外が発 生した場合は、DynamoDB テーブルのプロビジョニングされたスループットを増やす必要がありま す。KCL がテーブルを作成するときにプロビジョニングされるスループットは、1 秒あたりの読み 込み 10 回、1 秒あたりの書き込み 10 回ですが、これがユーザーのアプリケーションで十分でない 場合があります。例えば、Amazon Kinesis Data Streams アプリケーションが頻繁にチェックポイン トを作成する場合や、多くのシャードで構成されるストリームを処理する場合は、より多くのスルー プットが必要になる可能性があります。

DynamoDB でプロビジョニングされたスループットについては、Amazon DynamoDB デベロッパー ガイドの[読み取り/書き込み容量モード](https://docs.aws.amazon.com/amazondynamodb/latest/developerguide/HowItWorks.ReadWriteCapacityMode.html)およ[びテーブルとデータの操作](https://docs.aws.amazon.com/amazondynamodb/latest/developerguide/WorkingWithDDTables.html)を参照してください。

<span id="page-199-0"></span>KDS データストリームのシャードとリーステーブルの同期方法

KCL コンシューマーアプリケーションのワーカーは、リースを使用して特定のデータストリームか らシャードを処理します。特定の時点でどのワーカーがどのシャードをリースしているかに関する 情報は、リーステーブルに保存されます。リーステーブルは、KCL コンシューマーアプリケーショ ンの実行中に、データストリームからの最新のシャード情報と同期を維持する必要があります。KCL は、コンシューマーアプリケーションのブートストラップ (コンシューマーアプリケーションの初期 化時または再起動時)、および処理中のシャードが終了 (リシャーディング) に達するたびに、Kinesis Data Streams サービスから取得したシャード情報とリーステーブルを同期します。つまり、ワー カーまたは KCL コンシューマーアプリケーションは、最初のコンシューマーアプリケーションの ブートストラップ中、およびコンシューマーアプリケーションでデータストリームリシャードイベン トが発生するたびに、処理中のデータストリームと同期されます。

トピック

- [KCL 1.0 1.13 と KCL 2.0 2.2 での同期](#page-199-1)
- [KCL 2.x での同期、KCL 2.3 以降で始まる](#page-200-0)
- [KCL 1.x での同期、KCL 1.14 以降で始まる](#page-203-0)

<span id="page-199-1"></span>KCL 1.0 - 1.13 と KCL 2.0 - 2.2 での同期

KCL 1.0 - 1.13 および KCL 2.0 - 2.2 では、コンシューマーアプリケーションのブートストラッ プ、および各データストリームのリシャードイベント中に、KCL は、ListShards または DescribeStream 検出 API を呼び出して、Kinesis Data Streams サービスから取得したシャード情 報とリーステーブルを同期します。上記のすべての KCL バージョンで、KCL コンシューマーアプリ ケーションの各ワーカーは、コンシューマーアプリケーションのブートストラップ中および各スト リームリシャードイベントでリース/シャード同期プロセスを実行するために、次の手順を完了しま す。

- 処理中のストリームのデータのすべてのシャードをフェッチします。
- リーステーブルからすべてのシャードリースをフェッチします。
- リーステーブルにリースのないオープンシャードをフィルターで除外します。
- 見つかったすべてのオープンシャードと、開いている親を持たない各オープンシャードについて反 復処理します。
- 階層ツリーをその祖先パスを通過して、シャードが子孫であるかどうかを判断します。祖先 シャードが処理されている場合 (リーステーブルに祖先シャードのリースエントリが存在する場 合)、または祖先シャードを処理する必要がある場合 (例えば、初期位置がTRIM\_HORIZONまた はAT\_TIMESTAMP)、シャードは子孫と見なされます。
- コンテキスト内のオープンシャードが子孫である場合、KCL は初期位置に基づいてシャードを チェックポイントし、必要に応じて親のリースを作成します。

<span id="page-200-0"></span>KCL 2.x での同期、KCL 2.3 以降で始まる

サポートされている最新バージョンの KCL 2.x (KCL 2.3) 以降では、ライブラリで同期プロセス に対する次の変更がサポートされるようになりました。これらのリース/シャード同期の変更によ り、KCL コンシューマーアプリケーションから Kinesis Data Streams サービスに対して実行される API コールの数が大幅に削減され、KCL コンシューマーアプリケーションのリース管理が最適化さ れます。

- アプリケーションのブートストラップ中に、リーステーブルが空の場合、KCL はListShard API のフィルタリングオプション (ShardFilter オプションのリクエストパラメータ) を使用し て、ShardFilter パラメータで指定された時間に開いているシャードのスナップショットに対し てのみリースを取得および作成します。ShardFilter パラメーターを使用すると、ListShards API の応答をフィルターで除外できます。ShardFilter パラメータの唯一の必須プロパティは Type です。KCL は Type フィルタープロパティとその次の有効な値を使用して、新しいリースを 必要とする可能性のあるオープンシャードのスナップショットを識別して返します。
	- AT\_TRIM\_HORIZON 応答には、TRIM\_HORIZON で開いていたすべてのシャードが含まれま す。
	- AT\_LATEST 応答には、データストリームの現在開いているシャードのみが含まれます。
	- AT\_TIMESTAMP 応答には、開始タイムスタンプが指定されたタイムスタンプ以下で、終了タ イムスタンプが指定されたタイムスタンプ以上であるか、またはまだ開いているすべてのシャー ドが含まれます。

ShardFilter は空のリーステーブルのリースを作成し

て、RetrievalConfig#initialPositionInStreamExtended で指定したシャードのスナッ プショットのリースを初期化するときに使用されます。

の詳細については、ShardFilterを参照してください[。https://docs.aws.amazon.com/kinesis/](https://docs.aws.amazon.com/kinesis/latest/APIReference/API_ShardFilter.html) [latest/APIReference/API\\_ShardFilter.html。](https://docs.aws.amazon.com/kinesis/latest/APIReference/API_ShardFilter.html)

- すべてのワーカーがリース/シャード同期を実行して、データストリーム内の最新のシャード でリーステーブルを最新の状態に保つ代わりに、選択された単一のワーカーリーダーがリース/ シャードの同期を実行します。
- KCL 2.3 は、GetRecords および SubscribeToShard APIのリターンパラメータ ChildShards を使用して、閉じたシャードに対して SHARD\_END で発生するリース/シャード同期を実行しま す。これにより、KCL ワーカーは、処理が終了したシャードの子シャードに対してのみリースを 作成できます。コンシューマーアプリケーション全体で共有する場合、リース/シャード同期のこ の最適化では GetRecords API の ChildShards パラメータを使用します。専用スループット (拡張ファンアウト) コンシューマーアプリケーションの場合、リース/シャード同期のこの最適化 では SubscribeToShard API の ChildShards パラメータを使用します。詳細については、、 およびを参照してください[GetRecords。](https://docs.aws.amazon.com/kinesis/latest/APIReference/API_GetRecords.html)[SubscribeToShards](https://docs.aws.amazon.com/kinesis/latest/APIReference/API_SubscribeToShard.html)[ChildShard](https://docs.aws.amazon.com/kinesis/latest/APIReference/API_ChildShard.html)
- 上記の変更により、KCL の動作は、既存のすべてのシャードについて学習するすべてのワーカー のモデルから、各ワーカーが所有するシャードの子シャードについてのみ学習するワーカーのモ デルに移行します。したがって、コンシューマーアプリケーションのブートストラップおよびリ シャードイベント中に発生する同期に加えて、KCL は、リーステーブル内の潜在的なホールを 特定するために、追加の定期的なシャード/リーススキャンを実行して (つまり、すべての新しい シャードについて学習する)、データストリームの完全なハッシュ範囲が処理されていることを確 認し、必要に応じてそれらのリースを作成します。PeriodicShardSyncManagerは定期的な リース/シャードスキャンの実行を担当するコンポーネントです。

KCL 2.3 の詳細についてはPeriodicShardSyncManager[、https://github.com/awslabs/ amazon](https://github.com/awslabs/amazon-kinesis-client/blob/master/amazon-kinesis-client/src/main/java/software/amazon/kinesis/leases/LeaseManagementConfig.java#L201-L213)[kinesis-client /blob/master/ /src/main/java/software/amazon/kinesis/leases/ .java #L201-L213](https://github.com/awslabs/amazon-kinesis-client/blob/master/amazon-kinesis-client/src/main/java/software/amazon/kinesis/leases/LeaseManagementConfig.java#L201-L213)  [amazon-kinesis-client](https://github.com/awslabs/amazon-kinesis-client/blob/master/amazon-kinesis-client/src/main/java/software/amazon/kinesis/leases/LeaseManagementConfig.java#L201-L213) を参照してください。LeaseManagementConfig

KCL 2.3 では、新しい設定オプションを使用して、LeaseManagementConfig で PeriodicShardSyncManager を設定できるようになりました。

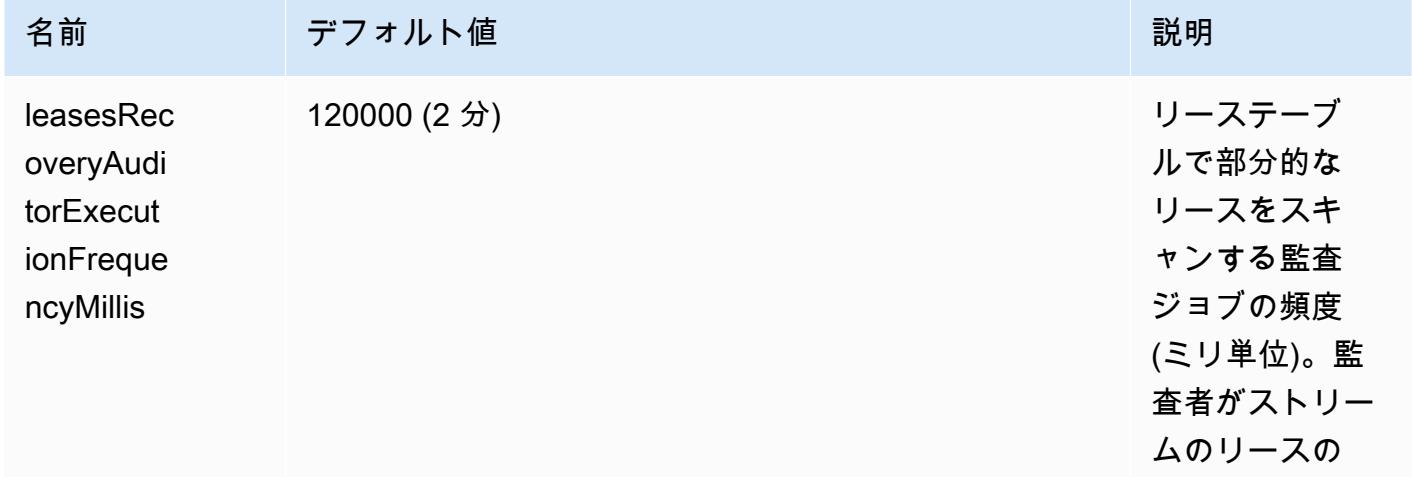

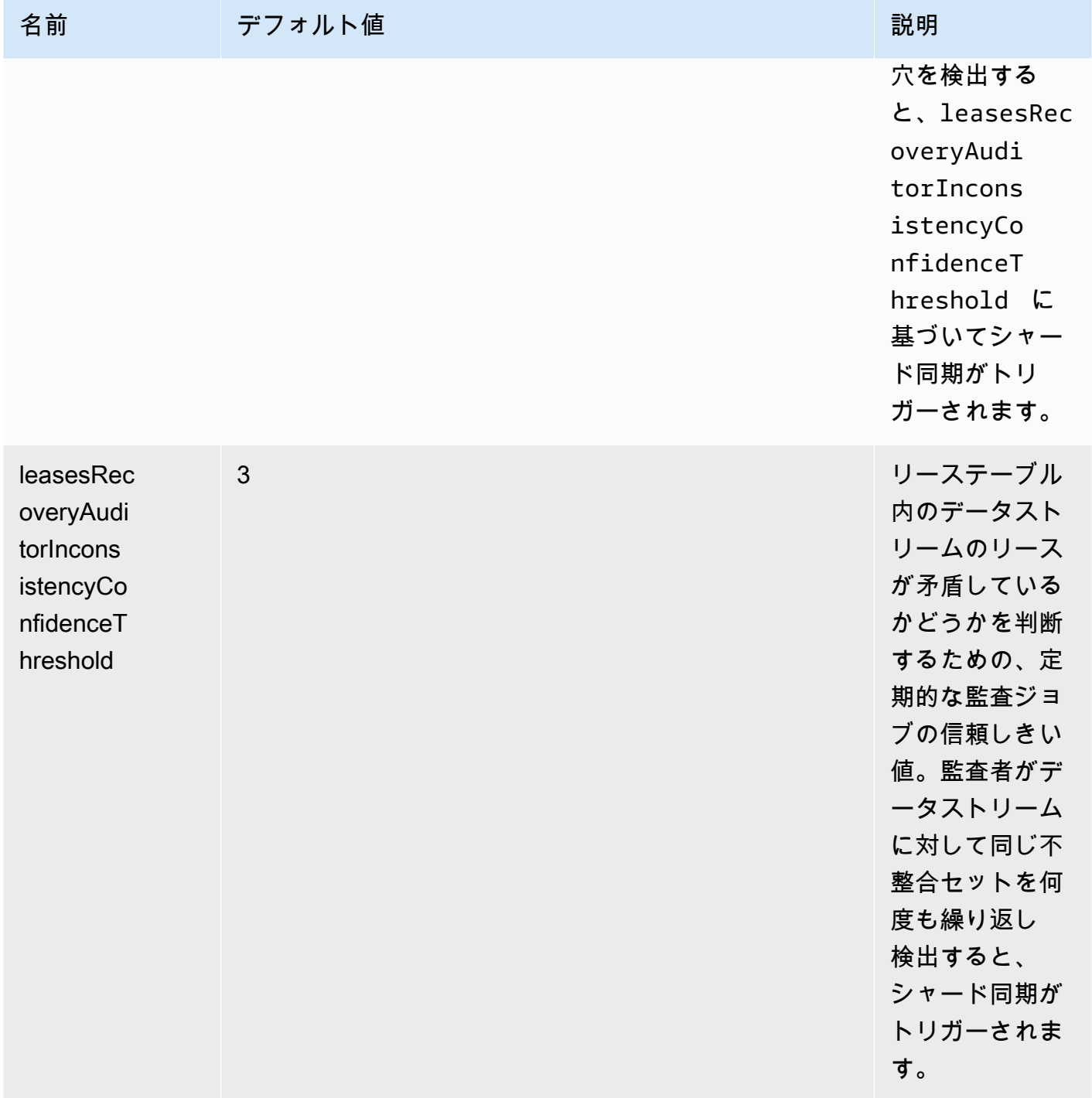

CloudWatch の状態を監視するための新しいメトリクスも出力されるようになりまし

た。PeriodicShardSyncManager詳細については、「[PeriodicShardSyncManager](#page-330-0)」を参照して ください。

• HierarchicalShardSyncer への最適化を含めて、シャードの 1 つのレイヤーに対してのみ リースを作成します。

<span id="page-203-0"></span>KCL 1.x での同期、KCL 1.14 以降で始まる

サポートされている最新バージョンの KCL 1.x (KCL 1.14) 以降では、ライブラリで同期プロセス に対する次の変更がサポートされるようになりました。これらのリース/シャード同期の変更によ り、KCL コンシューマーアプリケーションから Kinesis Data Streams サービスに対して実行される API コールの数が大幅に削減され、KCL コンシューマーアプリケーションのリース管理が最適化さ れます。

- アプリケーションのブートストラップ中に、リーステーブルが空の場合、KCL はListShard API のフィルタリングオプション (ShardFilter オプションのリクエストパラメータ) を使用し て、ShardFilter パラメータで指定された時間に開いているシャードのスナップショットに対し てのみリースを取得および作成します。ShardFilter パラメーターを使用すると、ListShards API の応答をフィルターで除外できます。ShardFilter パラメータの唯一の必須プロパティは Type です。KCL は Type フィルタープロパティとその次の有効な値を使用して、新しいリースを 必要とする可能性のあるオープンシャードのスナップショットを識別して返します。
	- AT\_TRIM\_HORIZON 応答には、TRIM\_HORIZON で開いていたすべてのシャードが含まれま す。
	- AT\_LATEST 応答には、データストリームの現在開いているシャードのみが含まれます。
	- AT\_TIMESTAMP 応答には、開始タイムスタンプが指定されたタイムスタンプ以下で、終了タ イムスタンプが指定されたタイムスタンプ以上であるか、またはまだ開いているすべてのシャー ドが含まれます。

ShardFilter は空のリーステーブルのリースを作成し

て、KinesisClientLibConfiguration#initialPositionInStreamExtended で指定した シャードのスナップショットのリースを初期化するときに使用されます。

の詳細については、ShardFilterを参照してください[。https://docs.aws.amazon.com/kinesis/](https://docs.aws.amazon.com/kinesis/latest/APIReference/API_ShardFilter.html) [latest/APIReference/API\\_ShardFilter.html。](https://docs.aws.amazon.com/kinesis/latest/APIReference/API_ShardFilter.html)

- すべてのワーカーがリース/シャード同期を実行して、データストリーム内の最新のシャード でリーステーブルを最新の状態に保つ代わりに、選択された単一のワーカーリーダーがリース/ シャードの同期を実行します。
- KCL 1.14 は、GetRecords および SubscribeToShard APIのリターンパラメータ ChildShards を使用して、閉じたシャードに対して SHARD\_END で発生するリース/シャード 同期を実行します。これにより、KCL ワーカーは、処理が終了したシャードの子シャードに対 してのみリースを作成できます。詳細については、「」[GetRecordsと](https://docs.aws.amazon.com/kinesis/latest/APIReference/API_GetRecords.html)「」を参照してくださ い。[ChildShard](https://docs.aws.amazon.com/kinesis/latest/APIReference/API_ChildShard.html)

• 上記の変更により、KCL の動作は、既存のすべてのシャードについて学習するすべてのワーカー のモデルから、各ワーカーが所有するシャードの子シャードについてのみ学習するワーカーのモ デルに移行します。したがって、コンシューマーアプリケーションのブートストラップおよびリ シャードイベント中に発生する同期に加えて、KCL は、リーステーブル内の潜在的なホールを 特定するために、追加の定期的なシャード/リーススキャンを実行して (つまり、すべての新しい シャードについて学習する)、データストリームの完全なハッシュ範囲が処理されていることを確 認し、必要に応じてそれらのリースを作成します。PeriodicShardSyncManagerは定期的な リース/シャードスキャンの実行を担当するコンポーネントです。

KinesisClientLibConfiguration#shardSyncStrategyType が ShardSyncStrategyType.SHARD\_END に設定されると、PeriodicShardSync leasesRecoveryAuditorInconsistencyConfidenceThreshold は、シャード同期を 強制するために、リーステーブル内のホールを含む連続スキャンの数のしきい値を決定する ために使用されます。KinesisClientLibConfiguration#shardSyncStrategyType が ShardSyncStrategyType.PERIODIC に設定される

と、leasesRecoveryAuditorInconsistencyConfidenceThreshold は無視されます。

KCL 1.14 の詳細については、https://github.com/awslabs/ [PeriodicShardSyncManager](https://github.com/awslabs/amazon-kinesis-client/blob/v1.x/src/main/java/com/amazonaws/services/kinesis/clientlibrary/lib/worker/KinesisClientLibConfiguration.java#L987-L999) [amazon-kinesis-client /blob/v1.x/src/main/java/com/amazonaws/services/kinesis/clientlibrary/lib/](https://github.com/awslabs/amazon-kinesis-client/blob/v1.x/src/main/java/com/amazonaws/services/kinesis/clientlibrary/lib/worker/KinesisClientLibConfiguration.java#L987-L999) [worker/ .java #L987 KinesisClientLibConfiguration-L999](https://github.com/awslabs/amazon-kinesis-client/blob/v1.x/src/main/java/com/amazonaws/services/kinesis/clientlibrary/lib/worker/KinesisClientLibConfiguration.java#L987-L999) を参照してください。

KCL 1.14 では、新しい設定オプションを使用して、LeaseManagementConfig で PeriodicShardSyncManager を設定できるようになりました。

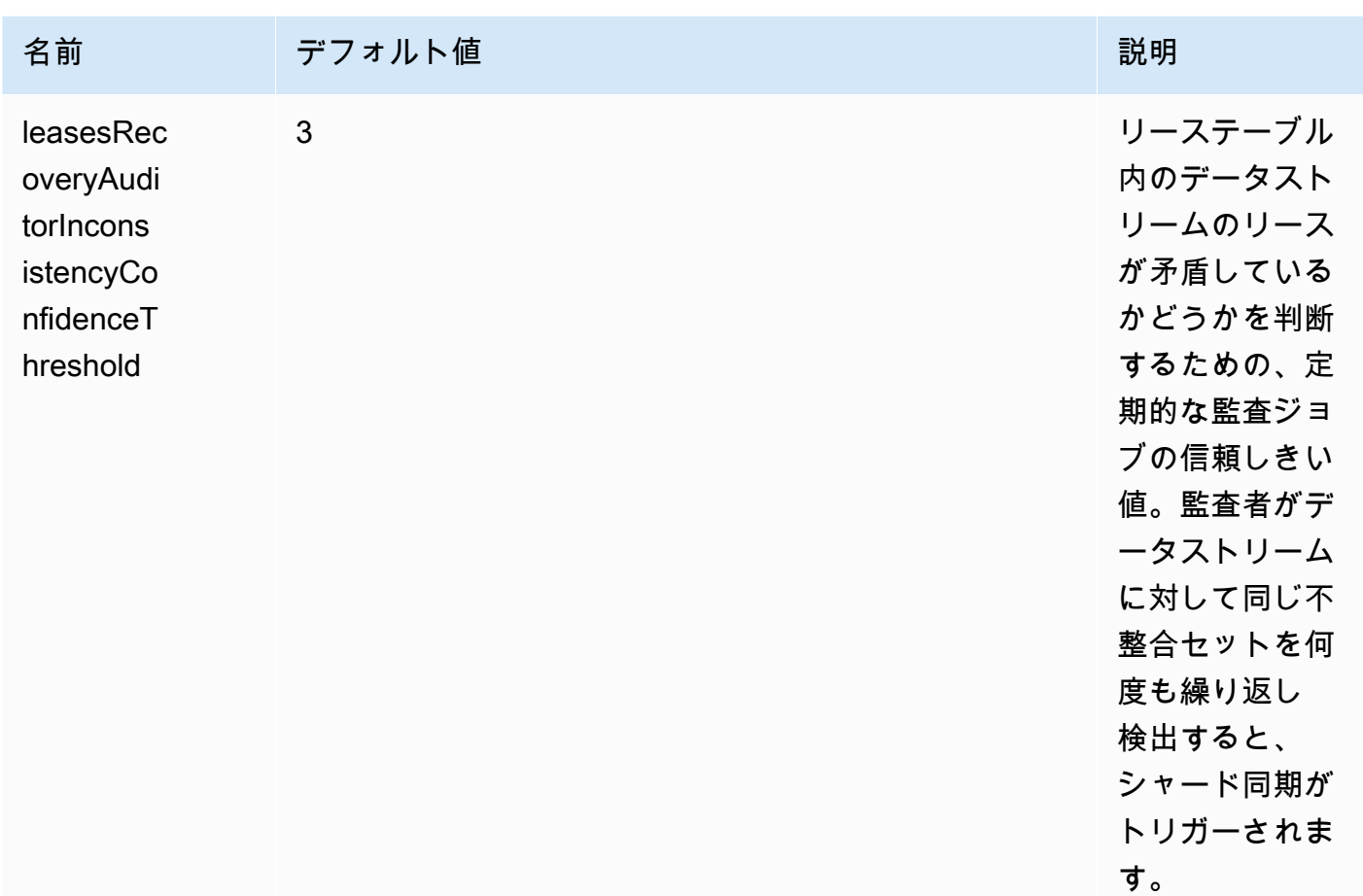

CloudWatch の状態を監視するための新しいメトリクスも出力されるようになりまし

た。PeriodicShardSyncManager詳細については、「[PeriodicShardSyncManager](#page-330-0)」を参照して ください。

• KCL 1.14 は、遅延リースのクリーンアップもサポートするようになりました。リース は、SHARD END に到達したとき、シャードがデータストリームの保持期間を過ぎて期限 切れになったとき、またはリシャーディングオペレーションの結果として閉じられたと き、LeaseCleanupManager により非同期的に削除されます。

新しい設定オプションを使用して、LeaseCleanupManager を設定できるようになりました。

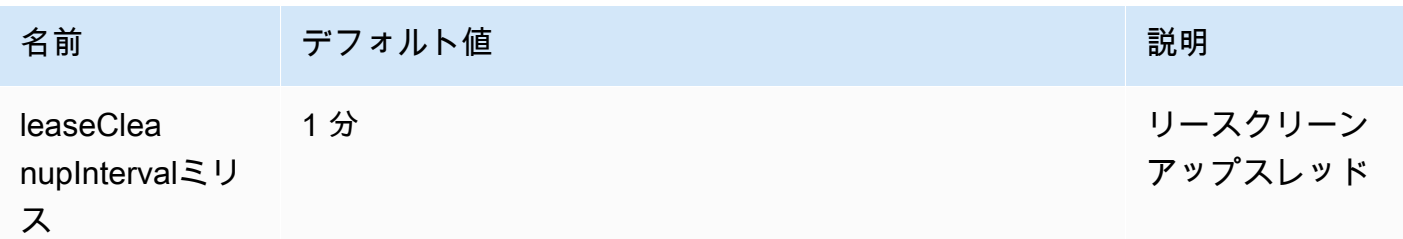

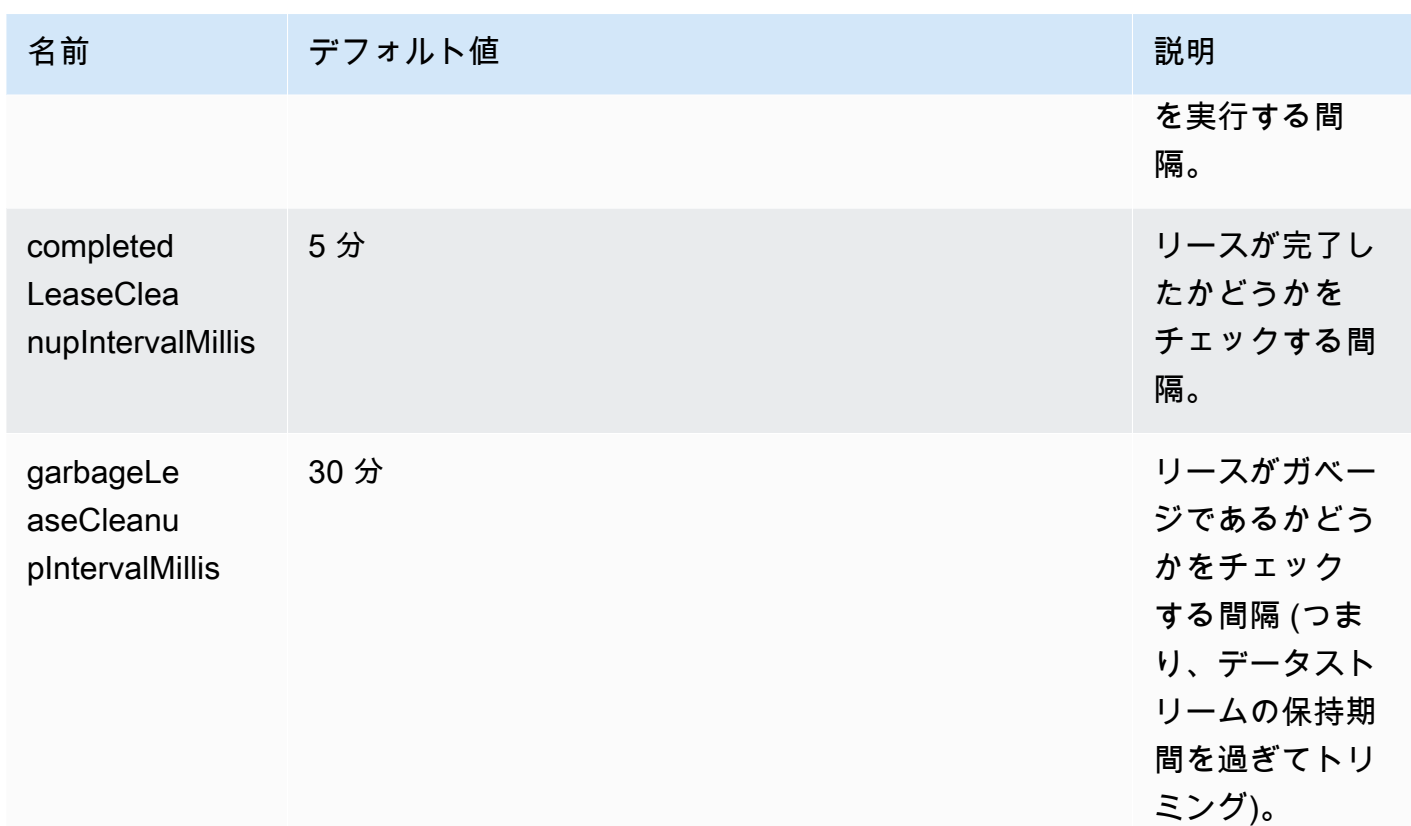

• KinesisShardSyncer への最適化を含めて、シャードの 1 つのレイヤーに対してのみリースを 作成します。

<span id="page-206-0"></span>Java コンシューマーアプリケーションの同じ KCL 2.x で複数のデータスト リームを処理する

このセクションでは、複数のデータストリームを同時に処理できる KCL コンシューマーアプリケー ションを作成できる KCL 2.x for Java における以下の変更点について説明します。

**A** Important

マルチストリーム処理は、Java 用 KCL 2.x でのみサポートされており、Java の場合は KCL 2.3 以降で始まります。 KCL 2.x を実装できる他の言語では、マルチストリーム処理はサポートされていません。 マルチストリーム処理は KCL 1.x のどのバージョンでもサポートされていません。

• MultistreamTracker インターフェース

複数のストリームを同時に処理できるコンシューマーアプリケーションを構築するには、とい う新しいインターフェースを実装する必要があります[MultistreamTracker。](https://github.com/awslabs/amazon-kinesis-client/blob/0c5042dadf794fe988438436252a5a8fe70b6b0b/amazon-kinesis-client/src/main/java/software/amazon/kinesis/processor/MultiStreamTracker.java)このインターフェー スには、KCL コンシューマーアプリケーションによって処理されるデータストリームとその設 定のリストを返す streamConfigList メソッドが含まれています。処理中のデータストリー ムは、コンシューマーアプリケーションのランタイム中に変更できることに注意してくださ い。streamConfigListは、処理するデータストリームの変更について学習するために KCL に よって定期的に呼び出されます。

streamConfigList[StreamConfigこ](https://github.com/awslabs/amazon-kinesis-client/blob/0c5042dadf794fe988438436252a5a8fe70b6b0b/amazon-kinesis-client/src/main/java/software/amazon/kinesis/common/StreamConfig.java#L23)のメソッドはリストにデータを入力します。

```
package software.amazon.kinesis.common;
import lombok.Data;
import lombok.experimental.Accessors;
@Data
@Accessors(fluent = true)
public class StreamConfig { 
     private final StreamIdentifier streamIdentifier; 
     private final InitialPositionInStreamExtended initialPositionInStreamExtended; 
     private String consumerArn;
}
```
StreamIdentifier および InitialPositionInStreamExtended は必須フィールドです が、consumerArn は省略可能である点に注意してください。KCL 2.x を使用して拡張ファンアウ トコンシューマーアプリケーションを実装する場合にのみ、consumerArn を提供する必要があり ます。

の詳細についてはStreamIdentifier[、https://github.com/awslabs/ amazon-kinesis-client /](https://github.com/awslabs/amazon-kinesis-client/blob/v2.5.8/amazon-kinesis-client/src/main/java/software/amazon/kinesis/common/StreamIdentifier.java#L129) [blob/v2.5.8/ /src/main/java/software/amazon/kinesis/common/ amazon-kinesis-client](https://github.com/awslabs/amazon-kinesis-client/blob/v2.5.8/amazon-kinesis-client/src/main/java/software/amazon/kinesis/common/StreamIdentifier.java#L129) .java #L129 を参照してください。StreamIdentifierを作成するにはStreamIdentifier、v2.5.0 以降で使用できるとからマルチストリームインスタンスを作成することをお勧めしま す。streamArn streamCreationEpochサポートされていない KCL v2.3 と v2.4 で は、streamArmこの形式を使用してマルチストリームインスタンスを作成します。accountid:StreamName:streamCreationTimestampこの形式は次のメジャーリリースで廃止され、 サポートされなくなります。

MultistreamTracker には、リーステーブル内の古いストリームのリースを削 除するための戦略も含まれます(formerStreamsLeasesDeletionStrategy)。 コンシューマーアプリケーションのランタイム中は、ストラテジーを変更できない ことに注意してください。詳細については、[https://github.com/awslabs/ amazon](https://github.com/awslabs/amazon-kinesis-client/blob/0c5042dadf794fe988438436252a5a8fe70b6b0b/amazon-kinesis-client/src/main/java/software/amazon/kinesis/processor/FormerStreamsLeasesDeletionStrategy.java)[kinesis-client /blob/0c5042dadf794fe988438436252a5a8fe70b6b0b/ /src/main/java/](https://github.com/awslabs/amazon-kinesis-client/blob/0c5042dadf794fe988438436252a5a8fe70b6b0b/amazon-kinesis-client/src/main/java/software/amazon/kinesis/processor/FormerStreamsLeasesDeletionStrategy.java) [software/amazon/kinesis/processor/.java amazon-kinesis-client](https://github.com/awslabs/amazon-kinesis-client/blob/0c5042dadf794fe988438436252a5a8fe70b6b0b/amazon-kinesis-client/src/main/java/software/amazon/kinesis/processor/FormerStreamsLeasesDeletionStrategy.java) を参照してくださ い。FormerStreamsLeasesDeletionStrategy

• [ConfigsBuilder](https://github.com/awslabs/amazon-kinesis-client/blob/0c5042dadf794fe988438436252a5a8fe70b6b0b/amazon-kinesis-client/src/main/java/software/amazon/kinesis/common/ConfigsBuilder.java)は、KCL コンシューマーアプリケーションの構築時に使用する KCL 2.x のすべての 構成設定を指定するために使用できるアプリケーション全体のクラスです。 ConfigsBuilderク ラスがインターフェースをサポートするようになりました。MultistreamTracker ConfigsBuilderどちらも、レコードを消費するデータストリームの名前で初期化できます。

```
 /**
```
- \* Constructor to initialize ConfigsBuilder with StreamName
- \* @param streamName
- \* @param applicationName
- \* @param kinesisClient
- \* @param dynamoDBClient
- \* @param cloudWatchClient
- \* @param workerIdentifier
- \* @param shardRecordProcessorFactory

```
 */
```

```
 public ConfigsBuilder(@NonNull String streamName, @NonNull String 
 applicationName,
```
 @NonNull KinesisAsyncClient kinesisClient, @NonNull DynamoDbAsyncClient dynamoDBClient,

```
 @NonNull CloudWatchAsyncClient cloudWatchClient, @NonNull String 
 workerIdentifier,
```
 @NonNull ShardRecordProcessorFactory shardRecordProcessorFactory) { this.appStreamTracker = Either.right(streamName); this.applicationName = applicationName; this.kinesisClient = kinesisClient; this.dynamoDBClient = dynamoDBClient; this.cloudWatchClient = cloudWatchClient; this.workerIdentifier = workerIdentifier; this.shardRecordProcessorFactory = shardRecordProcessorFactory; }

### また、複数のストリームを同時に処理する KCL MultiStreamTracker コンシューマーアプリ ケーションを実装したい場合は、 ConfigsBuilder で初期化することもできます。

```
* Constructor to initialize ConfigsBuilder with MultiStreamTracker 
      * @param multiStreamTracker 
      * @param applicationName 
      * @param kinesisClient 
      * @param dynamoDBClient 
      * @param cloudWatchClient 
      * @param workerIdentifier 
      * @param shardRecordProcessorFactory 
      */ 
     public ConfigsBuilder(@NonNull MultiStreamTracker multiStreamTracker, @NonNull 
 String applicationName, 
             @NonNull KinesisAsyncClient kinesisClient, @NonNull DynamoDbAsyncClient 
 dynamoDBClient, 
             @NonNull CloudWatchAsyncClient cloudWatchClient, @NonNull String 
 workerIdentifier, 
             @NonNull ShardRecordProcessorFactory shardRecordProcessorFactory) { 
         this.appStreamTracker = Either.left(multiStreamTracker); 
         this.applicationName = applicationName; 
         this.kinesisClient = kinesisClient; 
         this.dynamoDBClient = dynamoDBClient; 
         this.cloudWatchClient = cloudWatchClient; 
         this.workerIdentifier = workerIdentifier; 
         this.shardRecordProcessorFactory = shardRecordProcessorFactory; 
     }
```
- KCL コンシューマーアプリケーションにマルチストリームサポートが実装されているため、アプ リケーションのリーステーブルの各行に、このアプリケーションが処理する複数のデータストリー ムのシャード ID とストリーム名が含まれます。
- KCL コンシューマーアプリケーションのマルチストリームサポート が実装されている場合、leaseKey は次の構造を取ります: accountid:StreamName:streamCreationTimestamp:ShardId。例えば 111111111:multiStreamTest-1:12345:shardId-000000000336 です。

#### **A** Important

KCL コンシューマーアプリケーションが 1 つのデータストリームのみを処理す る場合、リーステーブルのハッシュキー leaseKey はシャード ID です。この既 存の KCL コンシューマーアプリケーションを複数のデータストリームを処理す るように再構成すると、リーステーブルが壊れます。マルチストリームサポート では LeaseKey 構造体は次のようになっている必要があるためです: accountid:StreamName:StreamCreationTimestamp:ShardId。

## <span id="page-210-0"></span>Kinesis クライアントライブラリと AWS Glue スキーマレジストリの使用

Kinesis データストリームを AWS Glue スキーマレジストリと統合できます。 AWS Glue スキーマレ ジストリを使用すると、スキーマを一元的に検出、制御、および進化させながら、生成されたデータ が登録されたスキーマによって継続的に検証されるようにできます。スキーマは、データレコード の構造と形式を定義します。スキーマは、信頼性の高いデータの公開、利用、または保存のための 仕様をバージョニングしたものです。 AWS Glue Schema Registry を使用すると、 end-to-end スト リーミングアプリケーション内のデータ品質とデータガバナンスを向上させることができます。詳細 については、[AWS Glue スキーマレジストリ](https://docs.aws.amazon.com/glue/latest/dg/schema-registry.html)を参照してください。この統合を設定する方法の 1 つ は、Java で KCL を使用することです。

#### **A** Important

現在、Kinesis Data Streams と AWS Glue スキーマのレジストリ統合は、Java で実装され た KCL 2.3 コンシューマーを使用する Kinesis データストリームでのみサポートされていま す。多言語サポートは提供されていません。KCL 1.0 コンシューマーはサポートされていま せん。KCL 2.3 より前の KCL 2.x コンシューマーはサポートされていません。

KCL を使用して KKinesis Data Streams とスキーマレジストリの統合を設定する方法の詳細につい ては、「[ユースケース:Amazon Kinesis](https://docs.aws.amazon.com/glue/latest/dg/schema-registry-integrations.html#schema-registry-integrations-kds) データストリームと Glue スキーマレジストリの統合」の 「KPL/KCL ライブラリを使用したデータの操作」セクションを参照してください。 AWS

# <span id="page-211-0"></span>スループット共有カスタムコンシューマーの開発

Kinesis Data Streams からデータを受け取る際に専用スループットを必要としない場合で、200 ms 以下の読み取り伝達遅延を必要としない場合は、以下のトピックで説明しているようにコンシュー マーアプリケーションを構築できます。

トピック

- [KCL を使用したスループット共有カスタムコンシューマーの開発](#page-211-2)
- [AWS SDK for Java を使用した共有スループットでのカスタムコンシューマーの開発](#page-249-0)

専有スループットで Kinesis data streams からレコードを受信できるコンシューマーの構築の詳細に ついては、[スループット専有 \(拡張ファンアウト\) カスタムコンシューマーの開発を](#page-255-0)参照してくださ い。

## <span id="page-211-2"></span>KCL を使用したスループット共有カスタムコンシューマーの開発

共有スループットでカスタムコンシューマーアプリケーションを開発する方法の 1 つは、Kinesis Client Library (KCL) を使用することです。

トピック

- [KCL 1.x コンシューマーの開発](#page-211-1)
- [KCL 2.x コンシューマーの開発](#page-232-0)

<span id="page-211-1"></span>KCL 1.x コンシューマーの開発

Kinesis Client Library (KCL) を使用して、Amazon Kinesis Data Streams のコンシューマーアプリ ケーションを開発することができます。KCL の詳細については、[Kinesis Client Library \(KCL\) とは何](#page-192-0) [ですか?を](#page-192-0)参照してください。

内容

- [Java での Kinesis クライアントライブラリコンシューマーの開発](#page-212-0)
- [ode.js での Kinesis Client Library コンシューマーの開発](#page-219-0)
- [.NET での Kinesis Client Library コンシューマーの開発](#page-224-0)
- [Python での Kinesis クライアントライブラリコンシューマーの開発](#page-228-0)
- [Ruby での Kinesis Client Library コンシューマーの開発](#page-232-1)

<span id="page-212-0"></span>Java での Kinesis クライアントライブラリコンシューマーの開発

Kinesis Data Streams のデータを処理するアプリケーションを構築するには Kinesis Client Library (KCL) を使用できます。Kinesis Client Library は、複数の言語で使用できます。このトピックで は、Java について説明します。Javadoc リファレンスを表示するには、クラス [AWS の Javadoc ト](https://docs.aws.amazon.com/AWSJavaSDK/latest/javadoc/com/amazonaws/services/kinesis/AmazonKinesisClient.html) [ピック AmazonKinesisClientを](https://docs.aws.amazon.com/AWSJavaSDK/latest/javadoc/com/amazonaws/services/kinesis/AmazonKinesisClient.html)参照してください。

から Java KCL をダウンロードするには GitHub[、Kinesis Client Library \(Java\)](https://github.com/awslabs/amazon-kinesis-client) に移動しま す。Apache Maven で Java KCL を検索するには、[KCL 検索結果の](https://search.maven.org/%23search%7Cga%7C1%7Camazon-kinesis-client)ページを参照してくださ い。Java KCL コンシューマーアプリケーションのサンプルコードを からダウンロードするには GitHub、 の [KCL for Java サンプルプロジェクトペ](https://github.com/aws/aws-sdk-java/tree/master/src/samples/AmazonKinesis)ージに移動します GitHub。

このサンプルアプリケーションは [Apache Commons Logging](http://commons.apache.org/proper/commons-logging/guide.html) を使用します。ログ設定 は、configure ファイルで定義されている静的な AmazonKinesisApplicationSample.java メソッドを使用して変更できます。Log4j および AWS Java アプリケーションで Apache Commons ログ記録を使用する方法の詳細については、 AWS SDK for Java デベロッパーガイドの「Log[Log4j](https://docs.aws.amazon.com/sdk-for-java/latest/developer-guide/java-dg-logging.html) [でのログ記録](https://docs.aws.amazon.com/sdk-for-java/latest/developer-guide/java-dg-logging.html)」を参照してください。

Java で KCL コンシューマーアプリケーションを実装する場合は、次のタスクを完了する必要があり ます。

タスク

- [I RecordProcessor メソッドを実装する](#page-212-1)
- [I RecordProcessor インターフェイスの Class Factory を実装する](#page-216-0)
- [ワーカーの作成](#page-216-1)
- [設定プロパティを変更する](#page-217-0)
- [レコードプロセッサインターフェイスのバージョン 2 への移行](#page-218-0)

<span id="page-212-1"></span>I RecordProcessor メソッドを実装する

KCL は現在、IRecordProcessor インターフェイスの 2 つのバージョンをサポートしています。 元のインターフェイスは最初のバージョンの KCL で利用可能です。バージョン 2 は KCL バージョ ン 1.5.0 から利用可能です。両方のインターフェイスが完全にサポートされています。選択するイン ターフェイスは、お使いのシナリオの要件によって異なります。相違点をすべて確認するには、ロー カルに作成した Javadocs、またはソースコードを参照してください。以下のセクションでは、使い 始めの最小限の実装を概説します。

I RecordProcessor バージョン

- [オリジナルインターフェイス \(バージョン 1\)](#page-213-0)
- [更新されたインターフェイス \(バージョン 2\)](#page-215-0)

<span id="page-213-0"></span>オリジナルインターフェイス (バージョン 1)

オリジナルな IRecordProcessor interface (package

com.amazonaws.services.kinesis.clientlibrary.interfaces) は、コンシューマーが実 装しているべき次のレコードプロセッサメソッドを公開します。このサンプルでは、開始点として使 用できる実装を提供しています (AmazonKinesisApplicationSampleRecordProcessor.java を参照してください)。

public void initialize(String shardId) public void processRecords(List<Record> records, IRecordProcessorCheckpointer checkpointer) public void shutdown(IRecordProcessorCheckpointer checkpointer, ShutdownReason reason)

initialize

KCL は、レコードプロセッサがインスタンス化されると、initialize メソッドを呼び出し、特定 のシャード ID をパラメータとして渡します。このレコードプロセッサはこのシャードのみを処理 し、通常、その逆も真です (このシャードはこのレコード プロセッサによってのみ処理されます)。 ただし、コンシューマーでは、データレコードが複数回処理される可能性に対応する必要がありま す。Kinesis Data Streams は少なくとも 1 回のセマンティクスを使用しています。これは、シャード から取得されたすべてのデータレコードが、コンシューマーのワーカーによって少なくとも 1 回処 理されることを意味します。特定のシャードが複数のワーカーによって処理される可能性がある場合 の詳細については、[リシャーディング、スケーリング、並列処理](#page-293-0)を参照してください。

public void initialize(String shardId)

processRecords

KCL は、processRecords メソッドを呼び出し、initialize(shardId) メソッドで指定された シャードのデータレコードのリストを渡します。レコードプロセッサは、コンシューマーのセマン ティクスに従って、これらのレコードのデータを処理します。例えば、ワーカーはデータの変換を実 行し、その結果を Amazon Simple Storage Service (Amazon S3) バケットに保存する場合がありま す。

public void processRecords(List<Record> records, IRecordProcessorCheckpointer checkpointer)

データ自体に加えて、レコードにもシーケンス番号とパーティションキーが含まれます。ワーカー はデータを処理するときに、これらの値を使用できます。たとえば、ワーカーは、パーティションの キーの値に基づいて、データを格納する S3 バケットを選択できます。Record クラスは、レコード のデータ、シーケンス番号、およびパーティションキーへのアクセスを提供する次のメソッドを公開 します。

```
record.getData() 
record.getSequenceNumber() 
record.getPartitionKey()
```
サンプルでは、プライベートメソッド processRecordsWithRetries に、ワーカーでレコードの データ、シーケンス番号、およびパーティションキーにアクセスする方法を示すコードが含まれてい ます。

Kinesis Data Streams では、シャードで既に処理されたレコードを追跡するためにレコードプ ロセッサが必要です。KCL は、チェックポインタ (IRecordProcessorCheckpointer) を processRecords に渡すことで、この追跡をユーザーに代わって処理します。レコードプロセッサ は、このインターフェイスで checkpoint メソッドを呼び出し、シャード内のレコードの処理の進 行状況を KCL に知らせます。ワーカーでエラーが発生すると、KCL はこの情報を使用して、処理さ れたことが分かっている最後のレコードからシャードの処理を再開します。

分割または結合オペレーションの場合、KCL は、元のシャードのプロセッサが checkpoint を呼び 出して元のシャードの処理がすべて完了したことを通知するまで、新しいシャードの処理を開始しま せん。

パラメータを渡さないと、checkpoint への呼び出しは、レコードプロセッサに最後のレコードを 渡した時点までのすべてのレコードが処理済みであることを意味すると KCL で見なされます。した がって、レコードプロセッサは、渡されたリストにあるすべてのレコードの処理が完了した場合にの み、checkpoint を呼び出す必要があります。レコードプロセッサは、checkpoint の各呼び出し で processRecords を呼び出す必要はありません。たとえば、プロセッサは、checkpoint を 3 回呼び出すたびに、processRecords を呼び出すことができます。オプションでレコードの正確な シーケンス番号をパラメータとして checkpoint に指定できます。この場合、KCL は、すべてのレ コードがそのレコードまで処理されたと見なします。

このサンプルでは、プライベートメソッド checkpoint で、適切な例外処理と再試行のロジックを 使用する IRecordProcessorCheckpointer.checkpoint を呼び出す方法を示しています。

KCL は、processRecords を使用して、データレコードの処理から発生するすべての例外を処理し ます。例外が processRecords からスローされた場合、KCL は、例外発生前に渡されたデータレ コードをスキップします。つまり、これらのレコードは、例外をスローしたレコードプロセッサ、ま たはコンシューマーの他のレコードプロセッサに再送信されません。

shutdown

KCL は、処理が終了した場合 (シャットダウンの理由は TERMINATE) またはワーカーが応答してい ない場合 (シャットダウンの理由は ZOMBIE)、shutdown メソッドを呼び出します。

public void shutdown(IRecordProcessorCheckpointer checkpointer, ShutdownReason reason)

シャードが分割または結合されたか、ストリームが削除されたため、レコードプロセッサがシャード からこれ以上レコードを受信しない場合は、処理が終了します。

KCL はまた、IRecordProcessorCheckpointer インターフェイスを shutdown に渡します。 シャットダウンの理由が TERMINATE である場合、レコードプロセッサはすべてのデータレコードの 処理を終了し、このインターフェイスの checkpoint メソッドを呼び出します。

<span id="page-215-0"></span>更新されたインターフェイス (バージョン 2)

更新された IRecordProcessor interface (package com.amazonaws.services.kinesis.clientlibrary.interfaces.v2) は、コンシューマー が実装しているべき次のレコードプロセッサメソッドを公開します。

void initialize(InitializationInput initializationInput) void processRecords(ProcessRecordsInput processRecordsInput) void shutdown(ShutdownInput shutdownInput)

コンテナオブジェクトのメソッドの呼び出しで、インターフェイスのオリジナルバージョンのす べての引数にアクセスできます。たとえば、processRecords() でレコードのリストを取得に は、processRecordsInput.getRecords() が使用できます。

このインターフェイスのバージョン 2 (KCL 1.5.0 以降) では、オリジナルインターフェースで提供さ れる入力に加えて次の新しい入力が使用できます。

シーケンス番号の開始

InitializationInput オペレーションへ渡される initialize() オブジェクトでは、開始 シーケンス番号はレコードプロセッサのインスタンスに配信されるレコードです。このシーケン
ス番号は、同じシャードで処理されたレコードプロセッサインスタンスの最後のチェックポイン トです。これは、アプリケーションでこの情報が必要になる場合のために提供されます。 保留チェックポイントシーケンス番号

initialize() オペレーションへ渡される InitializationInputオブジェクトの保留チェッ クポイントシーケンス番号 (ある場合) とは、前のレコードプロセッサインスタンスが停止する前 にコミットできなかったものを示します。

I RecordProcessor インターフェイスの Class Factory を実装する

レコードプロセッサのメソッドを実装するクラスのファクトリも実装する必要があります。コン シューマーは、ワーカーをインスタンス化するときに、このファクトリへの参照を渡します。

サンプルでは、オリジナルのレコードプロセッサインターフェースを使用し

た、AmazonKinesisApplicationSampleRecordProcessorFactory.java ファイルのファ クトリクラスを実装します。クラスファクトリでバージョン 2 レコードプロセッサを作成する場合 には、com.amazonaws.services.kinesis.clientlibrary.interfaces.v2 とい名のパッ ケージを使用してください。

```
 public class SampleRecordProcessorFactory implements IRecordProcessorFactory { 
     /** 
     * Constructor. 
     */ 
     public SampleRecordProcessorFactory() { 
          super(); 
     } 
     /** 
     * {@inheritDoc} 
     */ 
     @Override 
     public IRecordProcessor createProcessor() { 
          return new SampleRecordProcessor(); 
     } 
 }
```
# ワーカーの作成

[I RecordProcessor メソッドを実装するで](#page-212-0)説明しているように、KCL レコードプロセッサには選択で きる 2 バージョンがあり、どちらを選ぶかでワーカーの作成方法に影響します。オリジナルレコー ドプロセッサインターフェイスは、次のコードストラクチャを使用してワーカーを作成します。

final KinesisClientLibConfiguration config = new KinesisClientLibConfiguration(...) final IRecordProcessorFactory recordProcessorFactory = new RecordProcessorFactory(); final Worker worker = new Worker(recordProcessorFactory, config);

レコード プロセッサインターフェイスのバージョン 2 では、Worker.Builder を使用してワーカ を作成でき、どのコンストラクタを使うかや引数の順序を考慮する必要はありません。更新されたレ コードプロセッサインターフェイスは、次のコードストラクチャを使用してワーカーを作成します。

```
final KinesisClientLibConfiguration config = new KinesisClientLibConfiguration(...)
final IRecordProcessorFactory recordProcessorFactory = new RecordProcessorFactory();
final Worker worker = new Worker.Builder() 
     .recordProcessorFactory(recordProcessorFactory) 
     .config(config) 
    .build();
```
設定プロパティを変更する

このサンプルでは、設定プロパティのデフォルト値を提供します。ワーカーのこの設定データは KinesisClientLibConfiguration オブジェクトにまとめられています。ワーカーをインスタン ス化する呼び出しで、このオブジェクトと IRecordProcessor のクラスファクトリへの参照が渡 されます。Java の properties ファイルを使用してこれらのプロパティを独自の値にオーバーライド できます (AmazonKinesisApplicationSample.java を参照してください)。

アプリケーション名

KCL には、複数のアプリケーション間、および同じリージョン内の Amazon DynamoDB テーブル間 で一意のアプリケーション名が必要です。次のようにアプリケーション名の設定値を使用します。

- このアプリケーション名と関連付けられたすべてのワーカーは、連係して同じストリームを処理し ていると見なされます。これらのワーカーは複数のインスタンスに分散している場合もあります。 同じアプリケーションコードの追加のインスタンスを実行するときに、アプリケーション名が異 なる場合、KCL は 2 番目のインスタンスを、同じストリームで動作するまったく別のアプリケー ションと見なします。
- KCL はアプリケーション名を使用して DynamoDB テーブルを作成し、このテーブルを使用して アプリケーションの状態情報 (チェックポイントやワーカーとシャードのマッピングなど) を保 存します。各アプリケーションには、それぞれ DynamoDB テーブルがあります。詳細について は、[リーステーブルを使用して KCL コンシューマーアプリケーションによって処理されたシャー](#page-196-0) [ドを追跡する](#page-196-0)を参照してください。

## 認証情報を設定する

デフォルトの AWS 認証情報プロバイダーチェーンの認証情報プロバイダーの 1 つが認証情報を利 用できるようにする必要があります。例えば、EC2 インスタンスでコンシューマーを実行している 場合は、IAM ロールでインスタンスを起動することをお勧めします。この IAM ロールに関連付けら れた許可を反映する AWS 認証情報は、インスタンスメタデータを通じて、インスタンス上のアプリ ケーションで使用できるようになります。これは、EC2 インスタンスで実行されるコンシューマー の認証情報を管理するための最も安全な方法です。

サンプルアプリケーションは、最初にインスタンスメタデータから IAM 認証情報を取得しようとし ます。

credentialsProvider = new InstanceProfileCredentialsProvider();

サンプルアプリケーションは、インスタンスメタデータから認証情報を取得できない場 合、properties ファイルから認証情報を取得しようとします。

credentialsProvider = new ClasspathPropertiesFileCredentialsProvider();

インスタンスメタデータの詳細については、「Amazon EC2 ユーザーガイド[」の「インスタンスメ](https://docs.aws.amazon.com/AWSEC2/latest/UserGuide/ec2-instance-metadata.html) [タデータ](https://docs.aws.amazon.com/AWSEC2/latest/UserGuide/ec2-instance-metadata.html)」を参照してください。 Amazon EC2

複数のインスタンスへのワーカー ID の使用

サンプルの初期化コードは、次のコードスニペットに示すように、ローカルコンピュータ名にグロー バル一意識別子を追加して、ワーカーの ID (workerId) を作成します。このアプローチによって、1 台のコンピュータでコンシューマーアプリケーションの複数のインスタンスを実行するシナリオに対 応できます。

String workerId = InetAddress.getLocalHost().getCanonicalHostName() + ":" + UUID.randomUUID();

レコードプロセッサインターフェイスのバージョン 2 への移行

オリジナルインターフェースで使われるコードを移行するためには、上記のステップに加えて、次の 手順が必要となります。

1. レコードプロセッサのクラスを変更して、バージョン 2 レコードプロセッサインターフェイス にインポートします。

import com.amazonaws.services.kinesis.clientlibrary.interfaces.v2.IRecordProcessor;

- 2. コンテナオブジェクトで get メソッドを使用するには、入力するリファレンス を変更します。たとえば、shutdown() オペレーションで、checkpointer を shutdownInput.getCheckpointer() に変更します。
- 3. レコードプロセッサのファクトリークラスを変更して、バージョン 2 レコードプロセッサファ クトリーインターフェイスにインポートします。

import com.amazonaws.services.kinesis.clientlibrary.interfaces.v2.IRecordProcessorFactory;

4. ワーカーのコンストラクチャを変更して、Worker.Builder を使います。例:

final Worker worker = new Worker.Builder() .recordProcessorFactory(recordProcessorFactory) .config(config) .build();

ode.js での Kinesis Client Library コンシューマーの開発

Kinesis Data Streams のデータを処理するアプリケーションを構築するには Kinesis Client Library (KCL) を使用できます。Kinesis Client Library は、複数の言語で使用できます。このトピックで は、Node.js について説明します。

KCL は Java ライブラリです。Java 以外の言語のサポートは、 と呼ばれる多言語インターフェイス を使用して提供されますMultiLangDaemon。このデーモンは Java ベースで、Java 以外の KCL 言語 を使用しているときにバックグラウンドで実行されます。したがって、Node.js 用の KCL をインス トールし、コンシューマーアプリケーション全体を Node.js に書き込む場合、 のためにシステムに Java をインストールする必要があります MultiLangDaemon。さらに、接続先の AWS リージョンな ど、ユースケースに合わせてカスタマイズする必要があるデフォルト設定が MultiLangDaemon いく つかあります。 MultiLangDaemon の の詳細については GitHub、[KCL MultiLangDaemon プロジェク](https://github.com/awslabs/amazon-kinesis-client/tree/v1.x/src/main/java/com/amazonaws/services/kinesis/multilang) [ト](https://github.com/awslabs/amazon-kinesis-client/tree/v1.x/src/main/java/com/amazonaws/services/kinesis/multilang)ページを参照してください。

から Node.js KCL をダウンロードするには GitHub、[Kinesis Client Library \(Node.js\)](https://github.com/awslabs/amazon-kinesis-client-nodejs) に移動します。

サンプルコードのダウンロード

Node.js の KCL で使用可能な 2 つのサンプルコードがあります。

• [基本サンプル](https://github.com/awslabs/amazon-kinesis-client-nodejs/tree/master/samples/basic_sample)

Node.js で KCL コンシューマーアプリケーションを構築する方法の基本を説明する次のセクショ ンで使用されます。

• [click-stream-sample](https://github.com/awslabs/amazon-kinesis-client-nodejs/tree/master/samples/click_stream_sample)

基本サンプルコードを理解したあとの、やや上級で実際のシナリオを使用したサンプル。このサン プルはここでは説明しませんが、詳細を説明した README ファイルがあります。

Node.js で KCL コンシューマーアプリケーションを実装する場合は、次のタスクを完了する必要が あります。

## タスク

- [レコードプロセッサを実装する](#page-220-0)
- [設定プロパティを変更する](#page-222-0)

<span id="page-220-0"></span>レコードプロセッサを実装する

KCL for Node.js を使用した最もシンプルなコンシューマーは、recordProcessor 関数を実 装する必要があります。この関数には、initialize、processRecords、および shutdown の各関数が含まれます。このサンプルでは、開始点として使用できる実装を提供しています (sample\_kcl\_app.js を参照してください)。

```
function recordProcessor() { 
  // return an object that implements initialize, processRecords and shutdown 
  functions.}
```
initialize

レコードプロセッサが起動すると、KCL は initialize 関数を呼び出します。このレコードプロ セッサは initializeInput.shardId として渡されるシャード ID のみを処理し、通常、その逆も 真です (このシャードはこのレコードプロセッサによってのみ処理されます)。ただし、コンシュー マーでは、データレコードが複数回処理される可能性に対応する必要があります。これは、Kinesis Data Streams は少なくとも 1 回のセマンティクスを使用しているからです。つまり、シャードから 取得されたすべてのデータレコードが、コンシューマーのワーカーによって少なくとも 1 回処理さ れることを意味します。特定のシャードが複数のワーカーによって処理される可能性がある場合の詳 細については、[リシャーディング、スケーリング、並列処理](#page-293-0)を参照してください。

initialize: function(initializeInput, completeCallback)

#### processRecords

KCL は、この関数を呼び出すために initialize 関数に指定したシャードのデータレコードのリ ストが含まれている入力を使用します。実装するレコードプロセッサは、コンシューマーのセマン ティクスに従って、これらのレコードのデータを処理します。例えば、ワーカーはデータの変換を実 行し、その結果を Amazon Simple Storage Service (Amazon S3) バケットに保存する場合がありま す。

processRecords: function(processRecordsInput, completeCallback)

データ自体に加えて、レコードにもシーケンス番号とパーティションキーが含まれ、ワーカーはデー タを処理するときに、これらを使用できます。たとえば、ワーカーは、パーティションのキーの値に 基づいて、データを格納する S3 バケットを選択できます。record ディクショナリは、レコードの データ、シーケンス番号、およびパーティションキーにアクセスする次のキーと値のペアを公開しま す。

record.data record.sequenceNumber record.partitionKey

データは Base64 でエンコードされていることに注意してください。

基本サンプルでは、関数 processRecords に、ワーカーでレコードのデータ、シーケンス番号、お よびパーティションキーにアクセスする方法を示すコードが含まれています。

Kinesis Data Streams では、シャードで既に処理されたレコードを追跡するためにレコー ドプロセッサが必要です。KCL は、processRecordsInput.checkpointer として渡し た checkpointer オブジェクトを使用して、この追跡を処理します。レコードプロセッサ は、checkpointer.checkpoint 関数を呼び出して、シャード内のレコードの処理の進行状況を KCL に知らせます。ワーカーでエラーが発生した場合、シャードの処理を再開するときに、処理さ れたことが分かっている最後のレコードから再開するように、KCL はこの情報を使用します。

分割または結合オペレーションの場合、KCL は、元のシャードのプロセッサが checkpoint を呼び 出して元のシャードの処理がすべて完了したことを通知するまで、新しいシャードの処理を開始しま せん。

checkpoint 関数にシーケンス番号を渡さないと、checkpoint への呼び出しは、レコードプロ セッサに最後のレコードを渡した時点までのすべてのレコードが処理済みであることを意味すると KCL で見なされます。したがって、レコードプロセッサは、渡されたリストにあるすべてのレコー ドの処理が完了した場合にのみ、checkpoint を呼び出す必要があります。レコードプロセッサ は、checkpoint の各呼び出しで processRecords を呼び出す必要はありません。たとえば、プ ロセッサは checkpoint を 3 回の呼び出しごとに呼び出したり、レコードプロセッサの外部イベン ト (実装したカスタムの認証または検証サービスなど) で呼び出したりできます。

オプションでレコードの正確なシーケンス番号をパラメータとして checkpoint に指定できます。 この場合、KCL は、そのレコードまでのすべてのレコードだけが処理されたと見なします。

基本サンプルアプリケーションでは、checkpointer.checkpoint 関数の最もシンプルな呼び出 しを示します。関数のこの時点でコンシューマーに必要な他のチェックポイントロジックを追加でき ます。

shutdown

KCL は、処理が終了した場合 (shutdownInput.reason は TERMINATE) またはワーカーが応答し ていない場合 (shutdownInput.reason は ZOMBIE)、shutdown 関数を呼び出します。

shutdown: function(shutdownInput, completeCallback)

シャードが分割または結合されたか、ストリームが削除されたため、レコードプロセッサがシャード からこれ以上レコードを受信しない場合は、処理が終了します。

また、KCL は、shutdownInput.checkpointer オブジェクトも shutdown に渡します。シャッ トダウンの理由が TERMINATE である場合、レコードプロセッサがすべてのデータレコードの処理を 終了したことを確認し、このインターフェイスの checkpoint 関数を呼び出します。

<span id="page-222-0"></span>設定プロパティを変更する

このサンプルでは、設定プロパティのデフォルト値を提供します。これらのプロパティを独自の値に オーバーライドできます (基本サンプルの sample.properties を参照してください)。

アプリケーション名

KCL には、複数のアプリケーション間、および同じリージョン内の Amazon DynamoDB テーブル間 で一意のアプリケーションが必要です。次のようにアプリケーション名の設定値を使用します。

• このアプリケーション名と関連付けられたすべてのワーカーは、連係して同じストリームを処理し ていると見なされます。これらのワーカーは複数のインスタンスに分散している場合もあります。

同じアプリケーションコードの追加のインスタンスを実行するときに、アプリケーション名が異 なる場合、KCL は 2 番目のインスタンスを、同じストリームで動作するまったく別のアプリケー ションと見なします。

• KCL はアプリケーション名を使用して DynamoDB テーブルを作成し、このテーブルを使用して アプリケーションの状態情報 (チェックポイントやワーカーとシャードのマッピングなど) を保 存します。各アプリケーションには、それぞれ DynamoDB テーブルがあります。詳細について は、[リーステーブルを使用して KCL コンシューマーアプリケーションによって処理されたシャー](#page-196-0) [ドを追跡する](#page-196-0)を参照してください。

## 認証情報を設定する

デフォルトの AWS 認証情報プロバイダーチェーンの認証情報プロバイダーの 1 つが認証情報を利用 できるようにする必要があります。AWSCredentialsProvider プロパティを使用して認証情報プ ロバイダーを設定できます。sample.properties ファイルでは、[デフォルトの認証情報プロバイ](https://docs.aws.amazon.com/sdk-for-java/latest/reference/com/amazonaws/auth/DefaultAWSCredentialsProviderChain.html) [ダーチェーン](https://docs.aws.amazon.com/sdk-for-java/latest/reference/com/amazonaws/auth/DefaultAWSCredentialsProviderChain.html)のいずれかの認証情報プロバイダーに対して、ユーザーの認証情報を使用可能にする必 要があります。Amazon EC2 インスタンスでコンシューマーを実行している場合は、この IAM ロー ルに関連付けられたアクセス許可を反映する IAM role. AWS credentials を使用してインスタンスを 設定することをお勧めします。この IAM ロールは、インスタンスメタデータを介してインスタンス 上のアプリケーションで使用できるようになります。これは、EC2 インスタンスで実行されるコン シューマーアプリケーションの認証情報を管理するための最も安全な方法です。

次の例では、KCL を設定し、sample\_kcl\_app.js で指定されているレコードプロセッサを使用し てkclnodejssampleという Kinesis Data Streams を処理します。

```
# The Node.js executable script
executableName = node sample_kcl_app.js
# The name of an Amazon Kinesis stream to process
streamName = kclnodejssample
# Unique KCL application name
applicationName = kclnodejssample
# Use default AWS credentials provider chain
AWSCredentialsProvider = DefaultAWSCredentialsProviderChain
# Read from the beginning of the stream
initialPositionInStream = TRIM_HORIZON
```
.NET での Kinesis Client Library コンシューマーの開発

Kinesis Data Streams のデータを処理するアプリケーションを構築するには Kinesis Client Library (KCL) を使用できます。Kinesis Client Library は、複数の言語で使用できます。このトピックで は、.NET について説明します。

KCL は Java ライブラリです。Java 以外の言語のサポートは、 と呼ばれる多言語インターフェイス を使用して提供されますMultiLangDaemon。このデーモンは Java ベースで、Java 以外の KCL 言 語を使用しているときにバックグラウンドで実行されます。したがって、.NET 用の KCL をインス トールし、コンシューマーアプリを .NET に完全に記述しても、 のためにシステムに Java がイン ストールされている必要があります MultiLangDaemon。さらに、接続先の AWS リージョンなど、 ユースケースに合わせてカスタマイズする必要があるデフォルト設定が MultiLangDaemon いくつ かあります。 MultiLangDaemon の の詳細については GitHub、[KCL MultiLangDaemon プロジェク](https://github.com/awslabs/amazon-kinesis-client/tree/v1.x/src/main/java/com/amazonaws/services/kinesis/multilang) [ト](https://github.com/awslabs/amazon-kinesis-client/tree/v1.x/src/main/java/com/amazonaws/services/kinesis/multilang)ページを参照してください。

.NET KCL を からダウンロードするには GitHub[、Kinesis Client Library \(.NET\)](https://github.com/awslabs/amazon-kinesis-client-net) に移動します。.NET KCL コンシューマーアプリケーションのサンプルコードをダウンロードするには、「」の[「.NET サ](https://github.com/awslabs/amazon-kinesis-client-net/tree/master/SampleConsumer) [ンプルコンシューマープロジェクト](https://github.com/awslabs/amazon-kinesis-client-net/tree/master/SampleConsumer)」ページを参照してください GitHub。

.NET で KCL コンシューマーアプリケーションを実装する場合は、次のタスクを完了する必要があ ります。

タスク

- [I RecordProcessor クラスメソッドを実装する](#page-224-0)
- [設定プロパティを変更する](#page-227-0)

<span id="page-224-0"></span>I RecordProcessor クラスメソッドを実装する

コンシューマーでは、IRecordProcessor の次のメソッドを実装する必要があります。出発点と して使用できる実装がサンプルコンシューマーに提供されています (SampleRecordProcessor の SampleConsumer/AmazonKinesisSampleConsumer.cs クラスを参照してください)。

public void Initialize(InitializationInput input) public void ProcessRecords(ProcessRecordsInput input) public void Shutdown(ShutdownInput input)

Initialize

KCL は、レコードプロセッサがインスタンス化されると、このメソッドを呼び出して input パラ メータの特定のシャード ID (input.ShardId) を渡します。このレコードプロセッサはこのシャー ドのみを処理し、通常、その逆も真です (このシャードはこのレコード プロセッサによってのみ処理 されます)。ただし、コンシューマーでは、データレコードが複数回処理される可能性に対応する必 要があります。これは、Kinesis Data Streams は少なくとも 1 回のセマンティクスを使用しているか らです。つまり、シャードから取得されたすべてのデータレコードが、コンシューマーのワーカーに よって少なくとも 1 回処理されることを意味します。特定のシャードが複数のワーカーによって処 理される可能性がある場合の詳細については、[リシャーディング、スケーリング、並列処理](#page-293-0)を参照し てください。

public void Initialize(InitializationInput input)

ProcessRecords

KCL は、このメソッドを呼び出し、Initialize メソッドで指定されたシャードの input パラ メータ (input.Records) にあるデータレコードのリストを渡します。実装するレコードプロセッ サは、コンシューマーのセマンティクスに従って、これらのレコードのデータを処理します。例え ば、ワーカーはデータの変換を実行し、その結果を Amazon Simple Storage Service (Amazon S3) バケットに保存する場合があります。

public void ProcessRecords(ProcessRecordsInput input)

データ自体に加えて、レコードにもシーケンス番号とパーティションキーが含まれます。ワーカー はデータを処理するときに、これらの値を使用できます。たとえば、ワーカーは、パーティションの キーの値に基づいて、データを格納する S3 バケットを選択できます。Record クラスは以下を公開 し、レコードのデータ、シーケンス番号、およびパーティションキーのアクセスを可能にします。

byte[] Record.Data string Record.SequenceNumber string Record.PartitionKey

サンプルでは、メソッド ProcessRecordsWithRetries に、ワーカーでレコードのデータ、シー ケンス番号、およびパーティションキーにアクセスする方法を示すコードが含まれています。

Kinesis Data Streams では、シャードで既に処理されたレコードを追跡するためにレコードプ ロセッサが必要です。KCL は、Checkpointer オブジェクトを ProcessRecords に渡すこと で、この追跡をユーザーに代わって処理します (input.Checkpointer)。レコードプロセッサ は、Checkpointer.Checkpoint メソッドを呼び出して、シャード内のレコード処理の進行状況 を KCL に知らせます。ワーカーでエラーが発生すると、KCL はこの情報を使用して、処理されたこ とが分かっている最後のレコードからシャードの処理を再開します。

分割または結合オペレーションの場合、KCL は、元のシャードのプロセッサが Checkpointer.Checkpoint を呼び出して元のシャードの処理がすべて完了したことを通知する まで、新しいシャードの処理を開始しません。

パラメータを渡さないと、Checkpointer.Checkpoint への呼び出しは、レコードプロ セッサに最後のレコードを渡した時点までのすべてのレコードが処理済みであることを意味 すると KCL で見なされます。したがって、レコードプロセッサは、渡されたリストにある すべてのレコードの処理が完了した場合にのみ、Checkpointer.Checkpoint を呼び出す 必要があります。レコードプロセッサは、Checkpointer.Checkpoint の各呼び出しで ProcessRecords を呼び出す必要はありません。たとえば、プロセッサは、3 回または 4 回呼び 出すたびに、Checkpointer.Checkpoint を呼び出すことができます。オプションでレコードの 正確なシーケンス番号をパラメータとして Checkpointer.Checkpoint に指定できます。この場 合、KCL は、レコード処理がそのレコードまで完了したと見なします。

サンプルでは、プライベートメソッド Checkpoint(Checkpointer checkpointer) で、適切な 例外処理と再試行のロジックを使用する Checkpointer.Checkpoint メソッドを呼び出す方法を 示しています。

KCL for .NET では、例外を処理する方法が他の KCL 言語ライブラリとは異なり、データレコードの 処理から発生した例外を扱いません。ユーザーコードからの例外がキャッチされないと、プログラム がクラッシュします。

シャットダウン

KCL は、処理が終了した場合 (シャットダウンの理由は TERMINATE) またはワーカーが応答してい ない場合 (シャットダウンの input.Reason の値は ZOMBIE)、Shutdown メソッドを呼び出しま す。

public void Shutdown(ShutdownInput input)

シャードが分割または結合されたか、ストリームが削除されたため、レコードプロセッサがシャード からこれ以上レコードを受信しない場合は、処理が終了します。

また、KCL は、Checkpointer オブジェクトも shutdown に渡します。シャットダウンの理由が TERMINATE である場合、レコードプロセッサはすべてのデータレコードの処理を終了し、このイン ターフェイスの checkpoint メソッドを呼び出します。

# <span id="page-227-0"></span>設定プロパティを変更する

このサンプルコンシューマーでは、設定プロパティのデフォルト値を提供します。これらのプロパ ティを独自の値にオーバーライドできます (SampleConsumer/kcl.properties を参照してくだ さい)。

アプリケーション名

KCL には、複数のアプリケーション間、および同じリージョン内の Amazon DynamoDB テーブル間 で一意のアプリケーションが必要です。次のようにアプリケーション名の設定値を使用します。

- このアプリケーション名と関連付けられたすべてのワーカーは、連係して同じストリームを処理し ていると見なされます。これらのワーカーは複数のインスタンスに分散している場合もあります。 同じアプリケーションコードの追加のインスタンスを実行するときに、アプリケーション名が異 なる場合、KCL は 2 番目のインスタンスを、同じストリームで動作するまったく別のアプリケー ションと見なします。
- KCL はアプリケーション名を使用して DynamoDB テーブルを作成し、このテーブルを使用して アプリケーションの状態情報 (チェックポイントやワーカーとシャードのマッピングなど) を保 存します。各アプリケーションには、それぞれ DynamoDB テーブルがあります。詳細について は、[リーステーブルを使用して KCL コンシューマーアプリケーションによって処理されたシャー](#page-196-0) [ドを追跡する](#page-196-0)を参照してください。

## 認証情報を設定する

デフォルトの AWS 認証情報プロバイダーチェーンの認証情報プロバイダーの 1 つが認証情報を利 用できるようにする必要があります。AWSCredentialsProvider プロパティを使用して認証情報 プロバイダーを設定できます。[sample.properties](https://github.com/awslabs/amazon-kinesis-client-python/blob/master/samples/sample.properties) では、[デフォルトの認証情報プロバイダーチェー](https://docs.aws.amazon.com/sdk-for-java/latest/reference/com/amazonaws/auth/DefaultAWSCredentialsProviderChain.html) [ン](https://docs.aws.amazon.com/sdk-for-java/latest/reference/com/amazonaws/auth/DefaultAWSCredentialsProviderChain.html)のいずれかの認証情報プロバイダーに対して、ユーザーの認証情報を使用可能にする必要がありま す。EC2 インスタンスでコンシューマーアプリケーションを実行している場合は、IAM ロールでイ ンスタンスを設定することをお勧めします。この IAM ロールに関連付けられた許可を反映する AWS 認証情報は、インスタンスメタデータを通じて、インスタンス上のアプリケーションで使用できるよ うになります。これは、EC2 インスタンスで実行されるコンシューマーの認証情報を管理するため の最も安全な方法です。

サンプルのプロパティファイルでは、 で指定されているレコードプロセッサを使用してwordsという Kinesis data stream を処理するように KCL を設定します。

Python での Kinesis クライアントライブラリコンシューマーの開発

Kinesis Data Streams のデータを処理するアプリケーションを構築するには Kinesis Client Library (KCL) を使用できます。Kinesis Client Library は、複数の言語で使用できます。このトピックで は、Python について説明します。

KCL は Java ライブラリです。Java 以外の言語のサポートは、 と呼ばれる多言語インターフェイス を使用して提供されますMultiLangDaemon。このデーモンは Java ベースで、Java 以外の KCL 言語 を使用しているときにバックグラウンドで実行されます。したがって、Python 用 KCL をインストー ルし、コンシューマーアプリケーション全体を Python で記述しても、 のためにシステムに Java をインストールする必要があります MultiLangDaemon。さらに、接続先の AWS リージョンなど、 ユースケースに合わせてカスタマイズする必要があるデフォルト設定が MultiLangDaemon いくつ かあります。 MultiLangDaemon の の詳細については GitHub、[KCL MultiLangDaemon プロジェク](https://github.com/awslabs/amazon-kinesis-client/tree/v1.x/src/main/java/com/amazonaws/services/kinesis/multilang) [ト](https://github.com/awslabs/amazon-kinesis-client/tree/v1.x/src/main/java/com/amazonaws/services/kinesis/multilang)ページを参照してください。

から Python KCL をダウンロードするには GitHub[、Kinesis Client Library \(Python\)](https://github.com/awslabs/amazon-kinesis-client-python) に移動しま す。Python KCL コンシューマーアプリケーションのサンプルコードをダウンロードするには、 の [KCL for Python サンプルプロジェクトペ](https://github.com/awslabs/amazon-kinesis-client-python/tree/master/samples)ージに移動します GitHub。

Python で KCL コンシューマーアプリケーションを実装する場合は、次のタスクを完了する必要があ ります。

タスク

- [RecordProcessor クラスメソッドを実装する](#page-228-0)
- [設定プロパティを変更する](#page-231-0)

<span id="page-228-0"></span>RecordProcessor クラスメソッドを実装する

RecordProcess クラスでは、RecordProcessorBase を拡張して次のメソッドを実装 する必要があります。このサンプルでは、開始点として使用できる実装を提供しています (sample\_kclpy\_app.py を参照してください)。

```
def initialize(self, shard_id)
def process_records(self, records, checkpointer)
def shutdown(self, checkpointer, reason)
```
initialize

KCL は、レコードプロセッサがインスタンス化されると、initialize メソッドを呼び出し、特定 のシャード ID をパラメータとして渡します。このレコードプロセッサはこのシャードのみを処理 し、通常、その逆も真です (このシャードはこのレコード プロセッサによってのみ処理されます)。 ただし、コンシューマーでは、データレコードが複数回処理される可能性に対応する必要がありま す。これは、Kinesis Data Streams は少なくとも 1 回のセマンティクスを使用しているからです。つ まり、シャードから取得されたすべてのデータレコードが、コンシューマーのワーカーによって少な くとも 1 回処理されることを意味します。特定のシャードが複数のワーカーによって処理される可 能性がある場合の詳細については、[リシャーディング、スケーリング、並列処理](#page-293-0)を参照してくださ い。

def initialize(self, shard\_id)

process\_records

KCL は、このメソッドを呼び出し、initialize メソッドで指定されたシャードのデータレコード のリストを渡します。実装するレコードプロセッサは、コンシューマーのセマンティクスに従って、 これらのレコードのデータを処理します。例えば、ワーカーはデータの変換を実行し、その結果を Amazon Simple Storage Service (Amazon S3) バケットに保存する場合があります。

def process\_records(self, records, checkpointer)

データ自体に加えて、レコードにもシーケンス番号とパーティションキーが含まれます。ワーカー はデータを処理するときに、これらの値を使用できます。たとえば、ワーカーは、パーティションの キーの値に基づいて、データを格納する S3 バケットを選択できます。record ディクショナリは、 レコードのデータ、シーケンス番号、およびパーティションキーにアクセスする次のキーと値のペア を公開します。

```
record.get('data')
record.get('sequenceNumber')
record.get('partitionKey')
```
データは Base64 でエンコードされていることに注意してください。

サンプルでは、メソッド process\_records に、ワーカーでレコードのデータ、シーケンス番号、 およびパーティションキーにアクセスする方法を示すコードが含まれています。

Kinesis Data Streams では、シャードで既に処理されたレコードを追跡するためにレコードプロセッ サが必要です。KCL は、Checkpointer オブジェクトを process\_records に渡すことで、この

追跡をユーザーに代わって処理します。レコードプロセッサは、このオブジェクトの checkpoint メソッドを呼び出して、シャード内のレコードの処理の進行状況を KCL に通知します。ワーカーで エラーが発生すると、KCL はこの情報を使用して、処理されたことが分かっている最後のレコード からシャードの処理を再開します。

分割または結合オペレーションの場合、KCL は、元のシャードのプロセッサが checkpoint を呼び 出して元のシャードの処理がすべて完了したことを通知するまで、新しいシャードの処理を開始しま せん。

パラメータを渡さないと、checkpoint への呼び出しは、レコードプロセッサに最後のレコードを 渡した時点までのすべてのレコードが処理済みであることを意味すると KCL で見なされます。した がって、レコードプロセッサは、渡されたリストにあるすべてのレコードの処理が完了した場合にの み、checkpoint を呼び出す必要があります。レコードプロセッサは、checkpoint の各呼び出し で process\_records を呼び出す必要はありません。たとえば、プロセッサは、3 回呼び出すたび に、checkpoint を呼び出すことができます。オプションでレコードの正確なシーケンス番号をパ ラメータとして checkpoint に指定できます。この場合、KCL は、そのレコードまでのすべてのレ コードだけが処理されたと見なします。

サンプルでは、プライベートメソッド checkpoint で、適切な例外処理と再試行のロジックを使用 する Checkpointer.checkpoint メソッドを呼び出す方法を示しています。

KCL は、process\_records を使用して、データレコードの処理から発生するすべての例外を処理 します。例外が process\_records からスローされた場合、 は、例外発生前に に渡されたデータ レコードをスキップします。つまり、これらのレコードは、例外をスローしたレコードプロセッサ、 またはコンシューマーの他のレコードプロセッサに再送信されません。

shutdown

KCL は、処理が終了した場合 (シャットダウンの理由は TERMINATE) またはワーカーが応答してい ない場合 (シャットダウンの reason は ZOMBIE)、shutdown メソッドを呼び出します。

def shutdown(self, checkpointer, reason)

シャードが分割または結合されたか、ストリームが削除されたため、レコードプロセッサがシャード からこれ以上レコードを受信しない場合は、処理が終了します。

また、KCL は、Checkpointer オブジェクトも shutdown に渡します。シャットダウンの reason が TERMINATE である場合、レコードプロセッサはすべてのデータレコードの処理を終了し、このイ ンターフェイスの checkpoint メソッドを呼び出します。

## <span id="page-231-0"></span>設定プロパティを変更する

このサンプルでは、設定プロパティのデフォルト値を提供します。これらのプロパティを独自の値に オーバーライドできます (sample.properties を参照してください)。

アプリケーション名

KCL には、複数のアプリケーション間、および同じリージョン内の Amazon DynamoDB テーブル間 で一意のアプリケーションが必要です。次のようにアプリケーション名の設定値を使用します。

- このアプリケーション名と関連付けられたワーカーはすべて、同じストリーム上で連携して処理し ているとみなされます。これらのワーカーは複数のインスタンスに分散している場合があります。 同じアプリケーションコードの追加のインスタンスを実行するときに、アプリケーション名が異 なる場合、KCL は 2 番目のインスタンスを、同じストリームで動作するまったく別のアプリケー ションと見なします。
- KCL はアプリケーション名を使用して DynamoDB テーブルを作成し、このテーブルを使用して アプリケーションの状態情報 (チェックポイントやワーカーとシャードのマッピングなど) を保 存します。各アプリケーションには、それぞれ DynamoDB テーブルがあります。詳細について は、[リーステーブルを使用して KCL コンシューマーアプリケーションによって処理されたシャー](#page-196-0) [ドを追跡する](#page-196-0)を参照してください。

#### 認証情報を設定する

デフォルトの AWS 認証情報プロバイダーチェーンの認証情報プロバイダーの 1 つが認証情報を利 用できるようにする必要があります。AWSCredentialsProvider プロパティを使用して認証情報 プロバイダーを設定できます。[sample.properties](https://github.com/awslabs/amazon-kinesis-client-python/blob/master/samples/sample.properties) では、[デフォルトの認証情報プロバイダーチェー](https://docs.aws.amazon.com/sdk-for-java/latest/reference/com/amazonaws/auth/DefaultAWSCredentialsProviderChain.html) [ン](https://docs.aws.amazon.com/sdk-for-java/latest/reference/com/amazonaws/auth/DefaultAWSCredentialsProviderChain.html)のいずれかの認証情報プロバイダーに対して、ユーザーの認証情報を使用可能にする必要があり ます。Amazon EC2 インスタンスでコンシューマーアプリケーションを実行している場合は、IAM ロールでインスタンスを設定することをお勧めします。この IAM ロールに関連付けられた許可を反 映する AWS 認証情報は、インスタンスメタデータを通じて、インスタンス上のアプリケーション で使用できるようになります。これは、EC2 インスタンスで実行されるコンシューマーアプリケー ションの認証情報を管理するための最も安全な方法です。

サンプルのプロパティファイルでは、 で指定されているレコードプロセッサを使用してwordsという Kinesis data stream を処理するように KCL を設定します。

Ruby での Kinesis Client Library コンシューマーの開発

Kinesis Data Streams のデータを処理するアプリケーションを構築するには Kinesis Client Library (KCL) を使用できます。Kinesis Client Library は、複数の言語で使用できます。このトピックで は、Ruby について説明します。

KCL は Java ライブラリです。Java 以外の言語のサポートは、 と呼ばれる多言語インターフェイス を使用して提供されますMultiLangDaemon。このデーモンは Java ベースで、Java 以外の KCL 言 語を使用しているときにバックグラウンドで実行されます。したがって、Ruby 用の KCL をインス トールし、コンシューマーアプリを Ruby に完全に記述しても、 のためにシステムに Java をイン ストールする必要があります MultiLangDaemon。さらに、接続先の AWS リージョンなど、ユース ケースに合わせてカスタマイズする必要があるデフォルト設定が MultiLangDaemon いくつかありま す。 MultiLangDaemon の の詳細については GitHub、[KCL MultiLangDaemon プロジェクト](https://github.com/awslabs/amazon-kinesis-client/tree/v1.x/src/main/java/com/amazonaws/services/kinesis/multilang)ページを 参照してください。

から Ruby KCL をダウンロードするには GitHub、[Kinesis Client Library \(Ruby\)](https://github.com/awslabs/amazon-kinesis-client-ruby) に移動します。Ruby KCL コンシューマーアプリケーションのサンプルコードをダウンロードするには、「」の[「KCL for](https://github.com/awslabs/amazon-kinesis-client-ruby/tree/master/samples) [Ruby sample project](https://github.com/awslabs/amazon-kinesis-client-ruby/tree/master/samples)」ページを参照してください GitHub。

KCL Ruby サポートライブラリの詳細については、[KCL Ruby Gems ドキュメント](http://www.rubydoc.info/gems/aws-kclrb)を参照してくださ い。

KCL 2.x コンシューマーの開発

このトピックでは、バージョン 2.0 の Kinesis Client Library (KCL) を使用する方法について説明しま す。KCL の詳細については、[Kinesis Client Library 1.x を使用したコンシューマーの開発に](https://docs.aws.amazon.com/streams/latest/dev/developing-consumers-with-kcl.html)示されて いる概要を参照してください。

目次

- [Java での Kinesis クライアントライブラリコンシューマーの開発](#page-232-0)
- [Python での Kinesis クライアントライブラリコンシューマーの開発](#page-241-0)

<span id="page-232-0"></span>Java での Kinesis クライアントライブラリコンシューマーの開発

次のコードは、ProcessorFactory および RecordProcessor の Java のサンプル実装を示して います。拡張ファンアウト機能を活用する方法については、[拡張ファンアウトでコンシューマーを使](https://docs.aws.amazon.com/streams/latest/dev/building-enhanced-consumers-kcl-java.html) [用する](https://docs.aws.amazon.com/streams/latest/dev/building-enhanced-consumers-kcl-java.html)を参照してください。

/\*

```
 * Copyright 2019 Amazon.com, Inc. or its affiliates. All Rights Reserved. 
 * 
  * Licensed under the Amazon Software License (the "License"). 
   You may not use this file except in compliance with the License.
  * A copy of the License is located at 
  * 
  * http://aws.amazon.com/asl/ 
  * 
  * or in the "license" file accompanying this file. This file is distributed 
  * on an "AS IS" BASIS, WITHOUT WARRANTIES OR CONDITIONS OF ANY KIND, either 
  * express or implied. See the License for the specific language governing 
  * permissions and limitations under the License. 
  */
/* 
  * Copyright 2019 Amazon.com, Inc. or its affiliates. All Rights Reserved. 
 * 
  * Licensed under the Apache License, Version 2.0 (the "License"). 
  * You may not use this file except in compliance with the License. 
  * A copy of the License is located at 
 * 
       http://www.apache.org/licenses/LICENSE-2.0
 * 
  * or in the "license" file accompanying this file. This file is distributed 
  * on an "AS IS" BASIS, WITHOUT WARRANTIES OR CONDITIONS OF ANY KIND, either 
  * express or implied. See the License for the specific language governing 
  * permissions and limitations under the License. 
  */
import java.io.BufferedReader;
import java.io.IOException;
import java.io.InputStreamReader;
import java.util.UUID;
import java.util.concurrent.ExecutionException;
import java.util.concurrent.Executors;
import java.util.concurrent.Future;
import java.util.concurrent.ScheduledExecutorService;
import java.util.concurrent.ScheduledFuture;
import java.util.concurrent.TimeUnit;
import java.util.concurrent.TimeoutException;
import org.apache.commons.lang3.ObjectUtils;
import org.apache.commons.lang3.RandomStringUtils;
```

```
import org.apache.commons.lang3.RandomUtils;
import org.slf4j.Logger;
import org.slf4j.LoggerFactory;
import org.slf4j.MDC;
import software.amazon.awssdk.core.SdkBytes;
import software.amazon.awssdk.regions.Region;
import software.amazon.awssdk.services.cloudwatch.CloudWatchAsyncClient;
import software.amazon.awssdk.services.dynamodb.DynamoDbAsyncClient;
import software.amazon.awssdk.services.kinesis.KinesisAsyncClient;
import software.amazon.awssdk.services.kinesis.model.PutRecordRequest;
import software.amazon.kinesis.common.ConfigsBuilder;
import software.amazon.kinesis.common.KinesisClientUtil;
import software.amazon.kinesis.coordinator.Scheduler;
import software.amazon.kinesis.exceptions.InvalidStateException;
import software.amazon.kinesis.exceptions.ShutdownException;
import software.amazon.kinesis.lifecycle.events.InitializationInput;
import software.amazon.kinesis.lifecycle.events.LeaseLostInput;
import software.amazon.kinesis.lifecycle.events.ProcessRecordsInput;
import software.amazon.kinesis.lifecycle.events.ShardEndedInput;
import software.amazon.kinesis.lifecycle.events.ShutdownRequestedInput;
import software.amazon.kinesis.processor.ShardRecordProcessor;
import software.amazon.kinesis.processor.ShardRecordProcessorFactory;
import software.amazon.kinesis.retrieval.polling.PollingConfig;
/** 
  * This class will run a simple app that uses the KCL to read data and uses the AWS SDK 
  to publish data. 
  * Before running this program you must first create a Kinesis stream through the AWS 
  console or AWS SDK. 
  */
public class SampleSingle { 
    private static final Logger log = LoggerFactory.getLogger(SampleSingle.class);
     /** 
      * Invoke the main method with 2 args: the stream name and (optionally) the region. 
      * Verifies valid inputs and then starts running the app. 
      */ 
     public static void main(String... args) { 
        if (args.length < 1) {
             log.error("At a minimum, the stream name is required as the first argument. 
  The Region may be specified as the second argument.");
```

```
 System.exit(1); 
        } 
       String streamName = args[0];
        String region = null; 
       if (args.length > 1) {
           region = args[1];
        } 
        new SampleSingle(streamName, region).run(); 
    } 
    private final String streamName; 
    private final Region region; 
    private final KinesisAsyncClient kinesisClient; 
    /** 
     * Constructor sets streamName and region. It also creates a KinesisClient object 
 to send data to Kinesis. 
     * This KinesisClient is used to send dummy data so that the consumer has something 
 to read; it is also used 
     * indirectly by the KCL to handle the consumption of the data. 
     */ 
    private SampleSingle(String streamName, String region) { 
        this.streamName = streamName; 
        this.region = Region.of(ObjectUtils.firstNonNull(region, "us-east-2")); 
        this.kinesisClient = 
 KinesisClientUtil.createKinesisAsyncClient(KinesisAsyncClient.builder().region(this.region)); 
    } 
    private void run() { 
        /** 
         * Sends dummy data to Kinesis. Not relevant to consuming the data with the KCL 
         */ 
        ScheduledExecutorService producerExecutor = 
 Executors.newSingleThreadScheduledExecutor(); 
        ScheduledFuture<?> producerFuture = 
 producerExecutor.scheduleAtFixedRate(this::publishRecord, 10, 1, TimeUnit.SECONDS); 
        /** 
         * Sets up configuration for the KCL, including DynamoDB and CloudWatch
```
dependencies. The final argument, a

```
 * ShardRecordProcessorFactory, is where the logic for record processing lives, 
 and is located in a private 
         * class below. 
         */ 
        DynamoDbAsyncClient dynamoClient = 
 DynamoDbAsyncClient.builder().region(region).build(); 
        CloudWatchAsyncClient cloudWatchClient = 
 CloudWatchAsyncClient.builder().region(region).build(); 
        ConfigsBuilder configsBuilder = new ConfigsBuilder(streamName, streamName, 
kinesisClient, dynamoClient, cloudWatchClient, UUID.randomUUID().toString(), new
 SampleRecordProcessorFactory()); 
        /** 
         * The Scheduler (also called Worker in earlier versions of the KCL) is the 
 entry point to the KCL. This 
         * instance is configured with defaults provided by the ConfigsBuilder. 
         */ 
        Scheduler scheduler = new Scheduler( 
                 configsBuilder.checkpointConfig(), 
                 configsBuilder.coordinatorConfig(), 
                 configsBuilder.leaseManagementConfig(), 
                 configsBuilder.lifecycleConfig(), 
                 configsBuilder.metricsConfig(), 
                 configsBuilder.processorConfig(), 
                 configsBuilder.retrievalConfig().retrievalSpecificConfig(new 
 PollingConfig(streamName, kinesisClient)) 
        ); 
        /** 
         * Kickoff the Scheduler. Record processing of the stream of dummy data will 
 continue indefinitely 
         * until an exit is triggered. 
         */ 
        Thread schedulerThread = new Thread(scheduler); 
        schedulerThread.setDaemon(true); 
        schedulerThread.start(); 
        /** 
         * Allows termination of app by pressing Enter. 
         */ 
        System.out.println("Press enter to shutdown"); 
        BufferedReader reader = new BufferedReader(new InputStreamReader(System.in)); 
        try { 
            reader.readLine();
```

```
 } catch (IOException ioex) { 
            log.error("Caught exception while waiting for confirm. Shutting down.", 
 ioex); 
        } 
        /** 
         * Stops sending dummy data. 
         */ 
        log.info("Cancelling producer and shutting down executor."); 
        producerFuture.cancel(true); 
        producerExecutor.shutdownNow(); 
        /** 
         * Stops consuming data. Finishes processing the current batch of data already 
 received from Kinesis 
         * before shutting down. 
         */ 
        Future<Boolean> gracefulShutdownFuture = scheduler.startGracefulShutdown(); 
        log.info("Waiting up to 20 seconds for shutdown to complete."); 
        try { 
             gracefulShutdownFuture.get(20, TimeUnit.SECONDS); 
        } catch (InterruptedException e) { 
             log.info("Interrupted while waiting for graceful shutdown. Continuing."); 
        } catch (ExecutionException e) { 
             log.error("Exception while executing graceful shutdown.", e); 
        } catch (TimeoutException e) { 
            log.error("Timeout while waiting for shutdown. Scheduler may not have 
 exited."); 
        } 
        log.info("Completed, shutting down now."); 
    } 
    /** 
     * Sends a single record of dummy data to Kinesis. 
     */ 
    private void publishRecord() { 
        PutRecordRequest request = PutRecordRequest.builder() 
                 .partitionKey(RandomStringUtils.randomAlphabetic(5, 20)) 
                 .streamName(streamName) 
                 .data(SdkBytes.fromByteArray(RandomUtils.nextBytes(10))) 
                 .build(); 
        try { 
             kinesisClient.putRecord(request).get(); 
        } catch (InterruptedException e) {
```

```
 log.info("Interrupted, assuming shutdown."); 
         } catch (ExecutionException e) { 
             log.error("Exception while sending data to Kinesis. Will try again next 
 cycle.", e); 
         } 
    } 
     private static class SampleRecordProcessorFactory implements 
 ShardRecordProcessorFactory { 
         public ShardRecordProcessor shardRecordProcessor() { 
             return new SampleRecordProcessor(); 
         } 
    } 
     /** 
      * The implementation of the ShardRecordProcessor interface is where the heart of 
 the record processing logic lives. 
      * In this example all we do to 'process' is log info about the records. 
      */ 
     private static class SampleRecordProcessor implements ShardRecordProcessor { 
         private static final String SHARD_ID_MDC_KEY = "ShardId"; 
         private static final Logger log = 
 LoggerFactory.getLogger(SampleRecordProcessor.class); 
         private String shardId; 
         /** 
          * Invoked by the KCL before data records are delivered to the 
 ShardRecordProcessor instance (via 
          * processRecords). In this example we do nothing except some logging. 
 * 
          * @param initializationInput Provides information related to initialization. 
          */ 
         public void initialize(InitializationInput initializationInput) { 
             shardId = initializationInput.shardId(); 
             MDC.put(SHARD_ID_MDC_KEY, shardId); 
             try { 
                 log.info("Initializing @ Sequence: {}", 
 initializationInput.extendedSequenceNumber()); 
             } finally { 
                 MDC.remove(SHARD_ID_MDC_KEY); 
 }
```

```
 } 
         /** 
          * Handles record processing logic. The Amazon Kinesis Client Library will 
 invoke this method to deliver 
          * data records to the application. In this example we simply log our records. 
 * 
          * @param processRecordsInput Provides the records to be processed as well as 
 information and capabilities 
                                       related to them (e.g. checkpointing).
          */ 
         public void processRecords(ProcessRecordsInput processRecordsInput) { 
             MDC.put(SHARD_ID_MDC_KEY, shardId); 
             try { 
                 log.info("Processing {} record(s)", 
 processRecordsInput.records().size()); 
                 processRecordsInput.records().forEach(r -> log.info("Processing record 
 pk: {} -- Seq: {}", r.partitionKey(), r.sequenceNumber())); 
             } catch (Throwable t) { 
                 log.error("Caught throwable while processing records. Aborting."); 
                 Runtime.getRuntime().halt(1); 
             } finally { 
                 MDC.remove(SHARD_ID_MDC_KEY); 
             } 
         } 
         /** Called when the lease tied to this record processor has been lost. Once the 
 lease has been lost, 
          * the record processor can no longer checkpoint. 
 * 
          * @param leaseLostInput Provides access to functions and data related to the 
 loss of the lease. 
          */ 
         public void leaseLost(LeaseLostInput leaseLostInput) { 
             MDC.put(SHARD_ID_MDC_KEY, shardId); 
             try { 
                 log.info("Lost lease, so terminating."); 
             } finally { 
                 MDC.remove(SHARD_ID_MDC_KEY); 
 } 
         } 
         /**
```

```
 * Called when all data on this shard has been processed. Checkpointing must 
  occur in the method for record 
          * processing to be considered complete; an exception will be thrown otherwise. 
 * 
          * @param shardEndedInput Provides access to a checkpointer method for 
  completing processing of the shard. 
          */ 
         public void shardEnded(ShardEndedInput shardEndedInput) { 
            MDC.put(SHARD_ID_MDC_KEY, shardId);
             try { 
                 log.info("Reached shard end checkpointing."); 
                shardEndedInput.checkpointer().checkpoint();
             } catch (ShutdownException | InvalidStateException e) { 
                 log.error("Exception while checkpointing at shard end. Giving up.", e); 
             } finally { 
                 MDC.remove(SHARD_ID_MDC_KEY); 
 } 
         } 
         /** 
          * Invoked when Scheduler has been requested to shut down (i.e. we decide to 
  stop running the app by pressing 
          * Enter). Checkpoints and logs the data a final time. 
 * 
          * @param shutdownRequestedInput Provides access to a checkpointer, allowing a 
  record processor to checkpoint 
          * before the shutdown is completed. 
          */ 
         public void shutdownRequested(ShutdownRequestedInput shutdownRequestedInput) { 
             MDC.put(SHARD_ID_MDC_KEY, shardId); 
             try { 
                 log.info("Scheduler is shutting down, checkpointing."); 
                shutdownRequestedInput.checkpointer().checkpoint();
             } catch (ShutdownException | InvalidStateException e) { 
                 log.error("Exception while checkpointing at requested shutdown. Giving 
  up.", e); 
             } finally { 
                 MDC.remove(SHARD_ID_MDC_KEY); 
 } 
         } 
     }
}
```
<span id="page-241-0"></span>Python での Kinesis クライアントライブラリコンシューマーの開発

Kinesis Data Streams のデータを処理するアプリケーションを構築するには Kinesis Client Library (KCL) を使用できます。Kinesis Client Library は、複数の言語で使用できます。このトピックで は、Python について説明します。

KCL は Java ライブラリです。Java 以外の言語のサポートは、と呼ばれる多言語インターフェ イスを使用して提供されます。MultiLangDaemonこのデーモンは Java ベースで、Java 以外の KCL 言語を使用しているときにバックグラウンドで実行されます。したがって、KCL for Python をインストールし、コンシューマーアプリケーションを完全に Python で作成する場合でも、の 理由により、システムに Java をインストールする必要があります。 MultiLangDaemonさらに MultiLangDaemon 、AWS接続先のリージョンなど、ユースケースに合わせてカスタマイズする必 要があるデフォルト設定がいくつかあります。詳細については GitHub、 MultiLangDaemon [KCL](https://github.com/awslabs/amazon-kinesis-client/tree/v1.x/src/main/java/com/amazonaws/services/kinesis/multilang)  [MultiLangDaemon プロジェクトページを参照してください。](https://github.com/awslabs/amazon-kinesis-client/tree/v1.x/src/main/java/com/amazonaws/services/kinesis/multilang)

から Python KCL をダウンロードするには GitHub[、Kinesis クライアントライブラリ \(Python\)](https://github.com/awslabs/amazon-kinesis-client-python) にア クセスしてください。Python KCL コンシューマーアプリケーションのサンプルコードをダウンロー ドするには、の [KCL for Python サンプルプロジェクトページにアクセスしてください。](https://github.com/awslabs/amazon-kinesis-client-python/tree/master/samples) GitHub

Python で KCL コンシューマーアプリケーションを実装する場合は、次のタスクを完了する必要があ ります。

# タスク

- [クラスメソッドを実装します。 RecordProcessor](#page-228-0)
- [設定プロパティを変更する](#page-231-0)

クラスメソッドを実装します。 RecordProcessor

RecordProcess クラスでは、RecordProcessorBase クラスを拡張して次のメソッドを実装する 必要があります。

initialize process\_records shutdown\_requested

このサンプルでは、開始点として使用できる実装を提供しています。

```
#!/usr/bin/env python
# Copyright 2014-2015 Amazon.com, Inc. or its affiliates. All Rights Reserved.
#
# Licensed under the Amazon Software License (the "License").
# You may not use this file except in compliance with the License.
# A copy of the License is located at
#
# http://aws.amazon.com/asl/
#
# or in the "license" file accompanying this file. This file is distributed
# on an "AS IS" BASIS, WITHOUT WARRANTIES OR CONDITIONS OF ANY KIND, either
# express or implied. See the License for the specific language governing
# permissions and limitations under the License.
from __future__ import print_function
import sys
import time
from amazon_kclpy import kcl
from amazon_kclpy.v3 import processor
class RecordProcessor(processor.RecordProcessorBase): 
    "" "
     A RecordProcessor processes data from a shard in a stream. Its methods will be 
  called with this pattern: 
     * initialize will be called once 
     * process_records will be called zero or more times 
     * shutdown will be called if this MultiLangDaemon instance loses the lease to this 
  shard, or the shard ends due 
         a scaling change. 
    "" "
     def __init__(self): 
         self._SLEEP_SECONDS = 5 
        self. CHECKPOINT RETRIES = 5
         self._CHECKPOINT_FREQ_SECONDS = 60 
         self._largest_seq = (None, None) 
         self._largest_sub_seq = None 
         self._last_checkpoint_time = None
```

```
 def log(self, message): 
        sys.stderr.write(message) 
    def initialize(self, initialize_input): 
        """ 
        Called once by a KCLProcess before any calls to process_records 
        :param amazon_kclpy.messages.InitializeInput initialize_input: Information 
 about the lease that this record 
            processor has been assigned. 
       "''"self. largest seg = (None, None)
        self._last_checkpoint_time = time.time() 
    def checkpoint(self, checkpointer, sequence_number=None, sub_sequence_number=None): 
 """ 
        Checkpoints with retries on retryable exceptions. 
         :param amazon_kclpy.kcl.Checkpointer checkpointer: the checkpointer provided to 
 either process_records 
            or shutdown 
         :param str or None sequence_number: the sequence number to checkpoint at. 
         :param int or None sub_sequence_number: the sub sequence number to checkpoint 
 at. 
 """ 
        for n in range(0, self._CHECKPOINT_RETRIES): 
             try: 
                checkpointer.checkpoint(sequence_number, sub_sequence_number) 
                return 
             except kcl.CheckpointError as e: 
                if 'ShutdownException' == e.value: 
 # 
                     # A ShutdownException indicates that this record processor should 
 be shutdown. This is due to 
                     # some failover event, e.g. another MultiLangDaemon has taken the 
 lease for this shard. 
 # 
                     print('Encountered shutdown exception, skipping checkpoint') 
                     return 
                elif 'ThrottlingException' == e.value: 
 # 
                     # A ThrottlingException indicates that one of our dependencies is 
 is over burdened, e.g. too many 
                     # dynamo writes. We will sleep temporarily to let it recover.
```

```
 # 
                    if self. CHECKPOINT RETRIES - 1 == n:
                         sys.stderr.write('Failed to checkpoint after {n} attempts, 
 giving up.\n'.format(n=n)) 
                         return 
                     else: 
                         print('Was throttled while checkpointing, will attempt again in 
 {s} seconds' 
                                .format(s=self._SLEEP_SECONDS)) 
                 elif 'InvalidStateException' == e.value: 
                     sys.stderr.write('MultiLangDaemon reported an invalid state while 
 checkpointing.\n') 
                 else: # Some other error 
                     sys.stderr.write('Encountered an error while checkpointing, error 
 was {e}.\n'.format(e=e)) 
             time.sleep(self._SLEEP_SECONDS) 
     def process_record(self, data, partition_key, sequence_number, 
 sub_sequence_number): 
         """ 
        Called for each record that is passed to process records.
         :param str data: The blob of data that was contained in the record. 
         :param str partition_key: The key associated with this recod. 
        : param int sequence number: The sequence number associated with this record.
         :param int sub_sequence_number: the sub sequence number associated with this 
 record. 
 """ 
         #################################### 
         # Insert your processing logic here 
         #################################### 
         self.log("Record (Partition Key: {pk}, Sequence Number: {seq}, Subsequence 
 Number: {sseq}, Data Size: {ds}" 
                  .format(pk=partition_key, seq=sequence_number, 
 sseq=sub_sequence_number, ds=len(data))) 
     def should_update_sequence(self, sequence_number, sub_sequence_number): 
 """ 
         Determines whether a new larger sequence number is available 
         :param int sequence_number: the sequence number from the current record 
         :param int sub_sequence_number: the sub sequence number from the current record 
         :return boolean: true if the largest sequence should be updated, false 
 otherwise
```

```
 """ 
         return self._largest_seq == (None, None) or sequence_number > 
self. largest seq[0] or \setminus (sequence_number == self._largest_seq[0] and sub_sequence_number > 
 self._largest_seq[1]) 
     def process_records(self, process_records_input): 
 """ 
         Called by a KCLProcess with a list of records to be processed and a 
 checkpointer which accepts sequence numbers 
         from the records to indicate where in the stream to checkpoint. 
         :param amazon_kclpy.messages.ProcessRecordsInput process_records_input: the 
 records, and metadata about the 
             records. 
 """ 
         try: 
             for record in process_records_input.records: 
                 data = record.binary_data 
                 seq = int(record.sequence_number) 
                sub seq = record.sub sequence number
                 key = record.partition_key 
                 self.process_record(data, key, seq, sub_seq) 
                 if self.should_update_sequence(seq, sub_seq): 
                     self._largest_seq = (seq, sub_seq) 
 # 
             # Checkpoints every self._CHECKPOINT_FREQ_SECONDS seconds 
 # 
             if time.time() - self._last_checkpoint_time > 
 self._CHECKPOINT_FREQ_SECONDS: 
                 self.checkpoint(process_records_input.checkpointer, 
 str(self._largest_seq[0]), self._largest_seq[1]) 
                 self._last_checkpoint_time = time.time() 
         except Exception as e: 
             self.log("Encountered an exception while processing records. Exception was 
{e}\n\cdot.format(e=e))
     def lease_lost(self, lease_lost_input): 
         self.log("Lease has been lost") 
     def shard_ended(self, shard_ended_input): 
         self.log("Shard has ended checkpointing")
```

```
 shard_ended_input.checkpointer.checkpoint() 
    def shutdown requested(self, shutdown requested input):
         self.log("Shutdown has been requested, checkpointing.") 
         shutdown_requested_input.checkpointer.checkpoint()
if __name__ == '__main__": kcl_process = kcl.KCLProcess(RecordProcessor()) 
     kcl_process.run()
```
# 設定プロパティを変更する

このサンプルでは、次のスクリプトに示すように、設定プロパティのデフォルト値を提供します。こ れらのプロパティを独自の値にオーバーライドできます。

```
# The script that abides by the multi-language protocol. This script will
# be executed by the MultiLangDaemon, which will communicate with this script
# over STDIN and STDOUT according to the multi-language protocol.
executableName = sample_kclpy_app.py
# The name of an Amazon Kinesis stream to process.
streamName = words
# Used by the KCL as the name of this application. Will be used as the name
# of an Amazon DynamoDB table which will store the lease and checkpoint
# information for workers with this application name
applicationName = PythonKCLSample
# Users can change the credentials provider the KCL will use to retrieve credentials.
# The DefaultAWSCredentialsProviderChain checks several other providers, which is
# described here:
# http://docs.aws.amazon.com/AWSJavaSDK/latest/javadoc/com/amazonaws/auth/
DefaultAWSCredentialsProviderChain.html
AWSCredentialsProvider = DefaultAWSCredentialsProviderChain
# Appended to the user agent of the KCL. Does not impact the functionality of the
# KCL in any other way.
processingLanguage = python/2.7
# Valid options at TRIM_HORIZON or LATEST.
# See http://docs.aws.amazon.com/kinesis/latest/APIReference/
API_GetShardIterator.html#API_GetShardIterator_RequestSyntax
```

```
initialPositionInStream = TRIM_HORIZON
# The following properties are also available for configuring the KCL Worker that is 
  created
# by the MultiLangDaemon.
# The KCL defaults to us-east-1
#regionName = us-east-1
# Fail over time in milliseconds. A worker which does not renew it's lease within this 
 time interval
# will be regarded as having problems and it's shards will be assigned to other 
 workers.
# For applications that have a large number of shards, this msy be set to a higher 
  number to reduce
# the number of DynamoDB IOPS required for tracking leases
#failoverTimeMillis = 10000
# A worker id that uniquely identifies this worker among all workers using the same 
  applicationName
# If this isn't provided a MultiLangDaemon instance will assign a unique workerId to 
  itself.
#workerId = 
# Shard sync interval in milliseconds - e.g. wait for this long between shard sync 
  tasks.
#shardSyncIntervalMillis = 60000
# Max records to fetch from Kinesis in a single GetRecords call.
#maxRecords = 10000
# Idle time between record reads in milliseconds.
#idleTimeBetweenReadsInMillis = 1000
# Enables applications flush/checkpoint (if they have some data "in progress", but 
 don't get new data for while)
#callProcessRecordsEvenForEmptyRecordList = false
# Interval in milliseconds between polling to check for parent shard completion.
# Polling frequently will take up more DynamoDB IOPS (when there are leases for shards 
 waiting on
# completion of parent shards).
#parentShardPollIntervalMillis = 10000
```

```
# Cleanup leases upon shards completion (don't wait until they expire in Kinesis).
# Keeping leases takes some tracking/resources (e.g. they need to be renewed, 
  assigned), so by default we try
# to delete the ones we don't need any longer.
#cleanupLeasesUponShardCompletion = true
# Backoff time in milliseconds for Amazon Kinesis Client Library tasks (in the event of 
  failures).
#taskBackoffTimeMillis = 500
# Buffer metrics for at most this long before publishing to CloudWatch.
#metricsBufferTimeMillis = 10000
# Buffer at most this many metrics before publishing to CloudWatch.
#metricsMaxQueueSize = 10000
# KCL will validate client provided sequence numbers with a call to Amazon Kinesis 
 before checkpointing for calls
# to RecordProcessorCheckpointer#checkpoint(String) by default.
#validateSequenceNumberBeforeCheckpointing = true
# The maximum number of active threads for the MultiLangDaemon to permit.
# If a value is provided then a FixedThreadPool is used with the maximum
# active threads set to the provided value. If a non-positive integer or no
# value is provided a CachedThreadPool is used.
#maxActiveThreads = 0
```
Application Name(アプリケーション名)

KCL には、複数のアプリケーション間、および同じリージョン内の Amazon DynamoDB テーブル間 で一意のアプリケーションが必要です。次のようにアプリケーション名の設定値を使用します。

- このアプリケーション名と関連付けられたワーカーはすべて、同じストリーム上で連携して処理し ているとみなされます。これらのワーカーは複数のインスタンス間に分散している場合がありま す。同じアプリケーションコードの追加のインスタンスを実行するときに、アプリケーション名 が異なる場合、KCL は 2 番目のインスタンスを、同じストリームで動作するまったく別のアプリ ケーションと見なします。
- KCL はアプリケーション名を使用して DynamoDB テーブルを作成し、このテーブルを使用して アプリケーションの状態情報 (チェックポイントやワーカーとシャードのマッピングなど) を保存 します。各アプリケーションには、それぞれ DynamoDB テーブルがあります。詳細については、

「[リーステーブルを使用して KCL コンシューマーアプリケーションによって処理されたシャード](#page-196-0) [を追跡する](#page-196-0)」を参照してください。

#### 認証情報

[デフォルトの認証情報プロバイダチェーン](https://docs.aws.amazon.com/sdk-for-java/latest/reference/com/amazonaws/auth/DefaultAWSCredentialsProviderChain.html)のいずれかの認証情報プロバイダで AWS の認証情報を使 用できるようにする必要があります。AWSCredentialsProvider プロパティを使用して認証情報 プロバイダーを設定できます。Amazon EC2 インスタンスでコンシューマーアプリケーションを実 行している場合は、IAM ロールでインスタンスを設定することをお勧めします。この IAM ロールに 関連付けられた許可を反映する AWS 認証情報は、インスタンスメタデータを通じて、インスタンス 上のアプリケーションで使用できるようになります。これは、EC2 インスタンスで実行されるコン シューマーアプリケーションの認証情報を管理するための最も安全な方法です。

# AWS SDK for Java を使用した共有スループットでのカスタムコンシュー マーの開発

全体で共有されたるカスタム Kinesis Data Streams コンシューマーを開発する方法の 1 つ は、Amazon Kinesis Data Streams API を使用することです。このセクションでは、AWS SDK for Java での Kinesis Data Streams API の使用について説明します。このセクションで紹介する Java サンプルコードは、基本的な KDS API オペレーションを実行する方法を示しており、オペレーショ ンタイプ別に論理的に分割されています。

これらのサンプルコードは、本稼働環境対応のコードではありません。考えられる例外のすべてを確 認するものではなく、潜在的なセキュリティまたはパフォーマンス事項も考慮されていません。

また、他のプログラミング言語を使用して Kinesis Data Streams API を呼び出すこともできます。 すべての利用可能な AWS SDK の詳細については、[Amazon Web Services を使用した開発の開始を](https://aws.amazon.com/developers/getting-started/) 参照してください。

## **A** Important

全体で共有されるカスタム Kinesis Data Streams コンシューマーを開発するには、Kinesis Client Library (KCL) を使用することをお勧めします。KCL は、分散コンピューティングに関 連する複雑なタスクの多くを処理することで、Kinesis Data Streams からデータを消費およ び処理するのに役立ちます。詳細については、[KCL を使用したスループット共有カスタムコ](https://docs.aws.amazon.com/streams/latest/dev/shared-throughput-kcl-consumers.html) [ンシューマーの開発](https://docs.aws.amazon.com/streams/latest/dev/shared-throughput-kcl-consumers.html)を参照してください。

## トピック

- [ストリームからのデータの取得](#page-250-0)
- [シャードイテレーターの使用](#page-250-1)
- [GetRecords の使用](#page-252-0)
- [リシャーディングへの適応](#page-254-0)
- [AWS Glue スキーマレジストリを使用してデータと相互作用する](#page-255-0)

# <span id="page-250-0"></span>ストリームからのデータの取得

Kinesis Data Streams API には、データストリームからレコードを取得するために呼び出すことがで きる getShardIterator および getRecords メソッドが含まれています。これはプルモデルで、 コードはデータストリームのシャードからデータを直接取得します。

## **A** Important

KCL によって提供されているレコードプロセッサのサポートを使用して、データストリー ムからレコードを取得することをお勧めします。これは、データを処理するコードを組み込 むプッシュモデルです。KCL は、ストリームからデータレコードを取り出し、アプリケー ションコードに配信します。さらに、CL には、フェイルオーバー、リカバリ、負荷分散の 機能が用意されています。詳細については、[KCL を使用したスループット共有カスタムコン](https://docs.aws.amazon.com/streams/latest/dev/shared-throughput-kcl-consumers.html) [シューマーの開発](https://docs.aws.amazon.com/streams/latest/dev/shared-throughput-kcl-consumers.html)を参照してください。

ただし、状況によっては Kinesis Data Streams API を使用した方がよい場合があります。例えば、 データストリームのモニタリングやデバッグのためのカスタムツールを実装する場合です。

## **A** Important

Kinesis Data Streams は、データストリームのデータレコードの保持期間の変更をサポート しています。詳細については、[データ保持期間の変更](#page-132-0)を参照してください。

<span id="page-250-1"></span>シャードイテレーターの使用

レコードは、シャード単位でストリームから取得します。シャードごと、およびそのシャードか ら取得するレコードのバッチごとに、シャードイテレーターを取得する必要があります。シャード

イテレーターは、レコードの取得元になるシャードを指定するために getRecordsRequest オブ ジェクトで使用します。シャードイテレーターに関連付けられるタイプによって、レコードを取 得するシャード内の位置が決まります (詳細については、このセクションの後半を参照してくださ い)。[DescribeStream API - 非推奨](#page-123-0)で説明したように、シャードイテレーターを使用する前にシャー ドを取得する必要が あります。

最初のシャードイテレーターは、getShardIterator メソッドを使用して取得します。追加のレ コードバッチのシャードイテレーターは、getNextShardIterator メソッドによって返された getRecordsResult オブジェクトの getRecords メソッドを使用して取得します。シャードイ テレーターの有効時間は 5 分間です。有効時間内にシャードイテレーターを使用すると、新しい シャードイテレーターが取得されます。各シャードイテレーターは、使用後も 5 分間有効です。

最初のシャードイテレーターを取得するには、GetShardIteratorRequest をインスタン ス化してから、getShardIterator メソッドに渡します。リクエストを設定するには、スト リームとシャード ID を指定します。AWS アカウントのストリームを取得する方法について は、[ストリームのリスト](#page-118-0)を参照してください。ストリーム内のシャードを取得する方法について は、[DescribeStream API - 非推奨](#page-123-0)を参照してください。

String shardIterator; GetShardIteratorRequest getShardIteratorRequest = new GetShardIteratorRequest(); getShardIteratorRequest.setStreamName(myStreamName); getShardIteratorRequest.setShardId(shard.getShardId()); getShardIteratorRequest.setShardIteratorType("TRIM\_HORIZON");

GetShardIteratorResult getShardIteratorResult = client.getShardIterator(getShardIteratorRequest); shardIterator = getShardIteratorResult.getShardIterator();

このサンプルコードは、最初のシャードイテレーターを取得するときのイテレータータイプとし て TRIM\_HORIZON を指定しています。このイテレーター型を指定することで、レコードはまず、 シャードに直近に追加されたレコード (tip) からではなく、シャードに最初に追加されたレコードか ら返されます。以下は、使用可能なイテレータータイプです。

- AT\_SEQUENCE\_NUMBER
- AFTER\_SEQUENCE\_NUMBER
- AT\_TIMESTAMP
- TRIM\_HORIZON
- LATEST
詳細については、[ShardIteratorTypeを](https://docs.aws.amazon.com/kinesis/latest/APIReference/API_GetShardIterator.html#Kinesis-GetShardIterator-request-ShardIteratorType)参照してください。

イテレータータイプによっては、タイプに加えてシーケンス番号を指定する必要があります。以下が その例です。

getShardIteratorRequest.setShardIteratorType("AT\_SEQUENCE\_NUMBER"); getShardIteratorRequest.setStartingSequenceNumber(specialSequenceNumber);

getRecords を使用してレコードを取得したら、レコードの getSequenceNumber メソッドを呼 び出すことによって、レコードのシーケンス番号を取得できます。

record.getSequenceNumber()

さらに、データストリームにレコードを追加するコードは、getSequenceNumber の結果に対して putRecord を呼び出すことで、追加されたレコードのシーケンス番号を取得できます。

lastSequenceNumber = putRecordResult.getSequenceNumber();

シーケンス番号は、レコードの順序が厳密に増加することを保証するために使用できます。詳細につ いては、[PutRecord の例の](#page-161-0)サンプルコードを参照してください。

#### GetRecords の使用

シャードイテレーターを取得したら、GetRecordsRequest オブジェクトをインスタンス化しま す。リクエストのイテレーターは、setShardIterator メソッドを使用して指定します。

オプションとして、setLimit メソッドを使用することで、取得するレコードの数を設定すること もできます。getRecords が返すレコードの数は、常にこの制限以下になります。この制限を指定 しない場合、getRecords は取得したレコードの 10 MB を返します。次のサンプルコードは、この 制限を 25 レコードに設定します。

レコードが返されない場合、シャードイテレーターが参照するシーケンス番号には、このシャー ドから現在利用できるデータレコードが存在しないことを意味します。この状況では、アプリ ケーションが、ストリームのデータソースに対して適切な時間を待機する必要があります。その 後、getRecords への以前のコールで返されたシャードイテレーターを使用して、シャードからの データの取得を再試行します。

getRecordsRequest メソッドに getRecords を渡し、返された値を getRecordsResult オブ ジェクトとしてキャプチャします。データレコードを取得するには、getRecords オブジェクトに 対して getRecordsResult メソッドを呼び出します。

```
GetRecordsRequest getRecordsRequest = new GetRecordsRequest();
getRecordsRequest.setShardIterator(shardIterator);
getRecordsRequest.setLimit(25);
```

```
GetRecordsResult getRecordsResult = client.getRecords(getRecordsRequest);
List<Record> records = getRecordsResult.getRecords();
```
getRecords への別のコールを準備するために、getRecordsResult から次のシャードイテレー ターを取得します。

```
shardIterator = getRecordsResult.getNextShardIterator();
```
最良の結果を得るには、getRecords へのコール間で少なくとも 1 秒間 (1,000 ミリ秒) スリープし て、getRecords の頻度制限を超えないようにしてください。

```
try { 
   Thread.sleep(1000);
}
catch (InterruptedException e) {}
```
一般的に、テストシナリオで単一のレコードを取得している場合でも、getRecords はループで呼 び出す必要があります。getRecords への単一のコールは、後続のシーケンス番号ではシャード内 に複数のレコードがあるという場合でも、空のレコードリストを返す可能性があります。この状況が 発生すると、空のレコードリストとともに返された NextShardIterator が、シャード内の後続の シーケンス番号を参照し、最終的には連続する getRecords コールがレコードを返します。次のサ ンプルは、ループの使用を表すものです。

例: getRecords

以下のコード例には、このセクションで説明した getRecords のヒント (ループでの呼び出しなど) が反映されています。

// Continuously read data records from a shard List<Record> records;

```
while (true) { 
   // Create a new getRecordsRequest with an existing shardIterator 
   // Set the maximum records to return to 25 
   GetRecordsRequest getRecordsRequest = new GetRecordsRequest(); 
   getRecordsRequest.setShardIterator(shardIterator); 
   getRecordsRequest.setLimit(25); 
   GetRecordsResult result = client.getRecords(getRecordsRequest); 
   // Put the result into record list. The result can be empty. 
   records = result.getRecords(); 
   try { 
     Thread.sleep(1000); 
   } 
   catch (InterruptedException exception) { 
     throw new RuntimeException(exception); 
   } 
   shardIterator = result.getNextShardIterator();
}
```
Kinesis Client Library を使用している場合は、データを返す前に複数回呼び出しが行われる場合があ ります。この動作は仕様であり、KCL やデータの問題を示すものではありません。

リシャーディングへの適応

getRecordsResult.getNextShardIterator が null を返す場合、このシャードに関係する シャード分割またはマージが発生したことを示します。このシャードは現在 CLOSED 状態であり、 このシャードから使用可能なすべてのデータレコードを読み込んでいます。

このシナリオでは、getRecordsResult.childShards を使用して、分割またはマージによって 作成された、処理中のシャードの新しい子シャードについて学習することができます。詳細について は、[ChildShard](https://docs.aws.amazon.com/kinesis/latest/APIReference/API_ChildShard.html)を参照してください。

分割の場合は、2 つの新しいシャードの両方に、以前処理していたシャードのシャード ID に等しい parentShardId があります。adjacentParentShardId の値は、これらのシャード両方で null になります。

マージの場合は、マージによって作成された単一の新しいシャードに、一方の親シャー ドの ID に等しい parentShardId と、もう一方の親シャードのシャード ID に等しい adjacentParentShardId があります。アプリケーションはこれらのいずれかのシャードからす べてのデータを読み取り済みです。これは getRecordsResult.getNextShardIterator から null が返されたシャードです。アプリケーションでデータの順序が重要である場合、結合によって 作成された子シャードから新しいデータを読み取る前に、その他の親シャードからもすべてのデータ を読み取るようにする必要があります。

複数のプロセッサを使用してストリームからデータを取得し (たとえば、シャードごとに 1 つのプロ セッサ)、シャードの分割または結合を行う場合、プロセッサの数を増減して、シャードの数の変化 に適応させます。

シャードの状態 (CLOSED など) の説明を含むリシャーディングの詳細については[、ストリームをリ](#page-124-0) [シャーディングする](#page-124-0)を参照してください。

AWS Glue スキーマレジストリを使用してデータと相互作用する

Kinesis Data Streams を、AWS Glue スキーマレジストリと統合することができます。AWS Glue ス キーマレジストリを使用すると、スキーマを一元的に検出、制御、および進化させながら、生成され たデータが登録されたスキーマによって継続的に検証されるようにできます。スキーマは、データレ コードの構造と形式を定義します。スキーマは、信頼性の高いデータの公開、利用、または保存のた めの仕様をバージョニングしたものです。AWS Glue スキーマレジストリを使用すると、ストリーミ ングアプリケーション内のエンドツーエンドのデータ品質とデータガバナンスを改善できます。詳細 については、[AWS Glue スキーマレジストリ](https://docs.aws.amazon.com/glue/latest/dg/schema-registry.html)を参照してください。この統合を設定する方法の 1 つ は、AWS Java SDK で利用可能な GetRecords Kinesis Data Streams API を使用することです。

GetRecords Kinesis Data Streams API を使用して Kinesis Data Streams とスキーマレジストリの 統合を設定する方法の詳細については、[ユースケース: Amazon Kinesis Data Streams と AWS Glue](https://docs.aws.amazon.com/glue/latest/dg/schema-registry-integrations.html#schema-registry-integrations-kds)  [スキーマレジストリの統合](https://docs.aws.amazon.com/glue/latest/dg/schema-registry-integrations.html#schema-registry-integrations-kds)のKinesis Data Streams API を使用したデータの操作セクションを参照し てください。

# <span id="page-255-0"></span>スループット専有 (拡張ファンアウト) カスタムコンシューマーの 開発

Amazon Kinesis Data Streams では、拡張ファンアウトと呼ばれる機能を使用するコンシューマーを 構築できます。この機能により、コンシューマーは、シャードあたり 1 秒間に最大 2 MB のデータの スループットで、ストリームからレコードを受け取ることができます。このスループットは専用で す。つまり、拡張ファンアウトを使用するコンシューマーは、ストリームからデータを受け取る他の コンシューマーと競合する必要がありません。Kinesis Data Streams は、ストリームのデータレコー ドを、拡張ファンアウトを使用するコンシューマーに送信します。そのため、これらのコンシュー マーはデータをポーリングする必要はありません。

**A** Important

ストリームあたり最大 20 のコンシューマーを登録して、拡張ファンアウトを使用できま す。

拡張ファンアウトのアーキテクチャを以下の図に示します。バージョン 2.0 以降の Amazon Kinesis Client Library (KCL) を使用してコンシューマーを構築する場合、KCL は拡張ファンアウトを使用し てストリームのすべてのシャードからデータを受け取るように、コンシューマーを設定します。API を使用して、拡張ファンアウトを使用するコンシューマーを構築する場合は、シャードを個別にサブ スクライブできます。

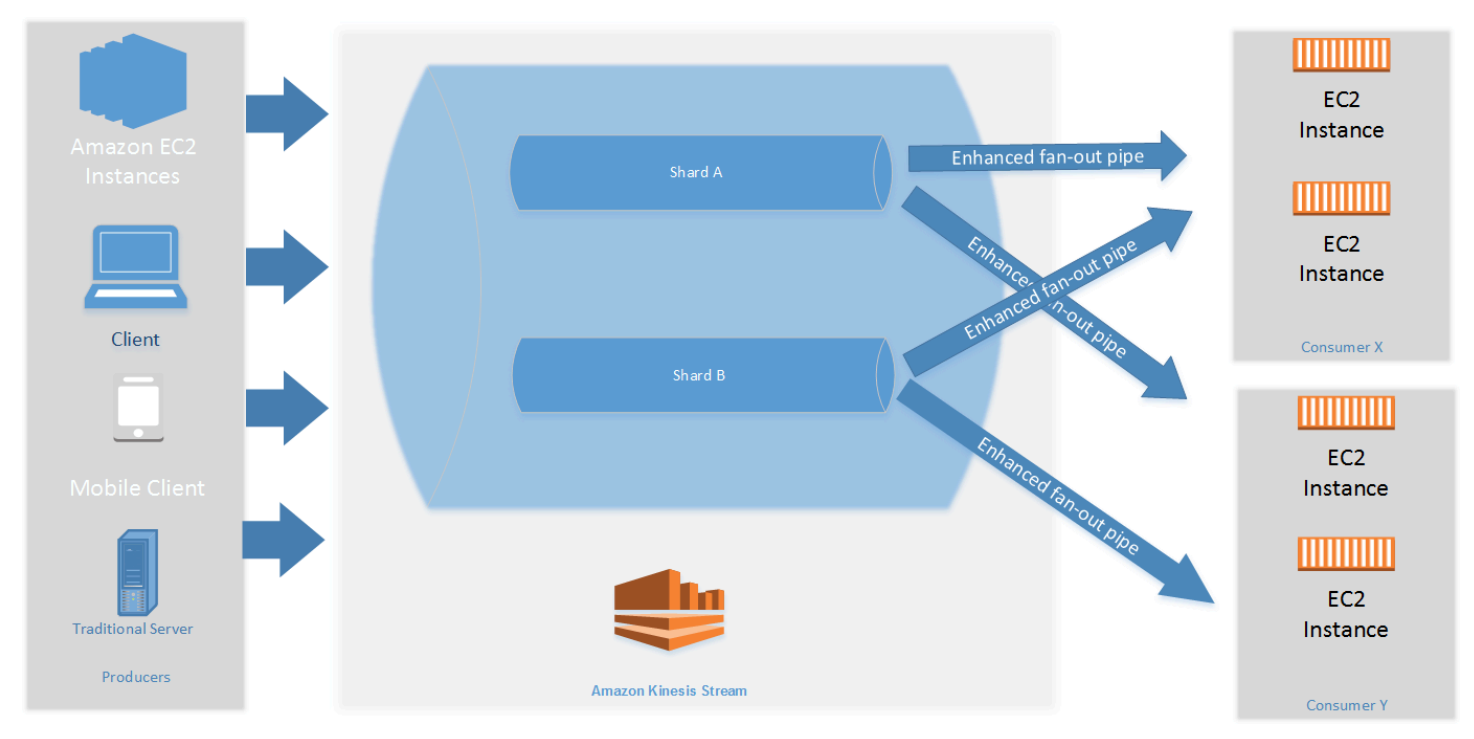

図に示す内容は以下のとおりです。

- 2 つのシャードを持つストリーム。
- ストリームからデータを受信するために拡張ファンアウトを使用する 2 つのコンシューマー (コ ンシューマー X とコンシューマー Y)。2 つのコンシューマーはそれぞれ、ストリームのすべての シャードとすべてのレコードにサブスクライブされています。バージョン 2.0 以降の KCL を使

用してコンシューマーを構築する場合、KCL は自動的に、ストリームのすべてのシャードにコン シューマーをサブスクライブします。これに対し、API を使用してコンシューマーを構築する場合 は、シャードを個別にサブスクライブできます。

• コンシューマーがストリームからデータを受け取るために使用する拡張ファンアウトパイプを表す 矢印。拡張されたファンアウトパイプは、シャードあたり最大 2 MB/秒 のデータを送信します。 他のパイプやコンシューマーの総数は関係ありません。

トピック

- [KCL 2.x を使用して拡張ファンアウトコンシューマーを開発する](#page-257-0)
- [Kinesis Data Streams API を使用して拡張ファンアウトコンシューマーを開発する](#page-264-0)
- [AWS Management Console を使用して拡張ファンアウトコンシューマーを管理する](#page-267-0)

### <span id="page-257-0"></span>KCL 2.x を使用して拡張ファンアウトコンシューマーを開発する

Amazon Kinesis Data Streams で拡張ファンアウトを使用するコンシューマーは、シャードあたり 1 秒間に最大 2 MB のデータの専用スループットで、データストリームからレコードを受け取ることが できます。このタイプのコンシューマーは、ストリームからデータを受け取っている他のコンシュー マーと競合する必要はありません。詳細については、[スループット専有 \(拡張ファンアウト\) カスタ](#page-255-0) [ムコンシューマーの開発](#page-255-0)を参照してください。

拡張ファンアウトを使用してストリームからデータを受け取るアプリケーションを開発するには、 バージョン 2.0 以降の Kinesis Client Library (KCL) を使用できます。KCL は、アプリケーションを ストリームのすべてのシャードに自動的にサブスクライブし、コンシューマーアプリケーションが シャードあたり 2 MB/秒のスループット値で読み取ることができるようにします。拡張ファンアウ トをオンにせずに KCL を使用する場合は、[Kinesis Client Library 2.0 を使用したコンシューマーの開](https://docs.aws.amazon.com/streams/latest/dev/developing-consumers-with-kcl-v2.html) [発](https://docs.aws.amazon.com/streams/latest/dev/developing-consumers-with-kcl-v2.html)を参照してください。

トピック

• [Java で KCL 2.x を使用して拡張ファンアウトコンシューマーを開発する](#page-257-1)

### <span id="page-257-1"></span>Java で KCL 2.x を使用して拡張ファンアウトコンシューマーを開発する

拡張ファンアウトを使用してストリームからデータを受け取るアプリケーションを Amazon Kinesis Data Streams で開発するには、バージョン 2.0 以降の Kinesis Client Library (KCL) を使用できま す。次のコードは、ProcessorFactory および RecordProcessor の Java のサンプル実装を示 しています。

KinesisClientUtil を使用して KinesisAsyncClient を作成し、KinesisAsyncClient で maxConcurrency を設定することをお勧めします。

#### **A** Important

すべてのリースと KinesisAsyncClient の追加使用のための十分な高い maxConcurrency を持つよう KinesisAsyncClient を設定しないと、Amazon Kinesis Client で非常に大きなレイテンシーが発生する可能性があります。

```
/* 
    Copyright 2019 Amazon.com, Inc. or its affiliates. All Rights Reserved.
 * 
   Licensed under the Amazon Software License (the "License").
   You may not use this file except in compliance with the License.
   A copy of the License is located at
  * 
   http://aws.amazon.com/asl/
  * 
  * or in the "license" file accompanying this file. This file is distributed 
  * on an "AS IS" BASIS, WITHOUT WARRANTIES OR CONDITIONS OF ANY KIND, either 
  * express or implied. See the License for the specific language governing 
  * permissions and limitations under the License. 
  */
/* 
  * Copyright 2019 Amazon.com, Inc. or its affiliates. All Rights Reserved. 
 * 
  * Licensed under the Apache License, Version 2.0 (the "License"). 
  * You may not use this file except in compliance with the License. 
  * A copy of the License is located at 
 * 
        * http://www.apache.org/licenses/LICENSE-2.0 
 * 
  * or in the "license" file accompanying this file. This file is distributed 
  * on an "AS IS" BASIS, WITHOUT WARRANTIES OR CONDITIONS OF ANY KIND, either 
  * express or implied. See the License for the specific language governing 
  * permissions and limitations under the License. 
  */
import java.io.BufferedReader;
import java.io.IOException;
```

```
import java.io.InputStreamReader;
import java.util.UUID;
import java.util.concurrent.ExecutionException;
import java.util.concurrent.Executors;
import java.util.concurrent.Future;
import java.util.concurrent.ScheduledExecutorService;
import java.util.concurrent.ScheduledFuture;
import java.util.concurrent.TimeUnit;
import java.util.concurrent.TimeoutException;
import org.apache.commons.lang3.ObjectUtils;
import org.apache.commons.lang3.RandomStringUtils;
import org.apache.commons.lang3.RandomUtils;
import org.slf4j.Logger;
import org.slf4j.LoggerFactory;
import org.slf4j.MDC;
import software.amazon.awssdk.core.SdkBytes;
import software.amazon.awssdk.regions.Region;
import software.amazon.awssdk.services.cloudwatch.CloudWatchAsyncClient;
import software.amazon.awssdk.services.dynamodb.DynamoDbAsyncClient;
import software.amazon.awssdk.services.kinesis.KinesisAsyncClient;
import software.amazon.awssdk.services.kinesis.model.PutRecordRequest;
import software.amazon.kinesis.common.ConfigsBuilder;
import software.amazon.kinesis.common.KinesisClientUtil;
import software.amazon.kinesis.coordinator.Scheduler;
import software.amazon.kinesis.exceptions.InvalidStateException;
import software.amazon.kinesis.exceptions.ShutdownException;
import software.amazon.kinesis.lifecycle.events.InitializationInput;
import software.amazon.kinesis.lifecycle.events.LeaseLostInput;
import software.amazon.kinesis.lifecycle.events.ProcessRecordsInput;
import software.amazon.kinesis.lifecycle.events.ShardEndedInput;
import software.amazon.kinesis.lifecycle.events.ShutdownRequestedInput;
import software.amazon.kinesis.processor.ShardRecordProcessor;
import software.amazon.kinesis.processor.ShardRecordProcessorFactory;
public class SampleSingle { 
    private static final Logger log = LoggerFactory.getLogger(SampleSingle.class);
     public static void main(String... args) { 
        if (args.length < 1) {
             log.error("At a minimum, the stream name is required as the first argument. 
  The Region may be specified as the second argument.");
```

```
 System.exit(1); 
        } 
       String streamName = args[0];
        String region = null; 
       if (args.length > 1) {
           region = args[1];
        } 
        new SampleSingle(streamName, region).run(); 
    } 
    private final String streamName; 
    private final Region region; 
    private final KinesisAsyncClient kinesisClient; 
    private SampleSingle(String streamName, String region) { 
        this.streamName = streamName; 
        this.region = Region.of(ObjectUtils.firstNonNull(region, "us-east-2")); 
        this.kinesisClient = 
 KinesisClientUtil.createKinesisAsyncClient(KinesisAsyncClient.builder().region(this.region)); 
    } 
    private void run() { 
        ScheduledExecutorService producerExecutor = 
 Executors.newSingleThreadScheduledExecutor(); 
        ScheduledFuture<?> producerFuture = 
 producerExecutor.scheduleAtFixedRate(this::publishRecord, 10, 1, TimeUnit.SECONDS); 
        DynamoDbAsyncClient dynamoClient = 
 DynamoDbAsyncClient.builder().region(region).build(); 
        CloudWatchAsyncClient cloudWatchClient = 
 CloudWatchAsyncClient.builder().region(region).build(); 
        ConfigsBuilder configsBuilder = new ConfigsBuilder(streamName, streamName, 
kinesisClient, dynamoClient, cloudWatchClient, UUID.randomUUID().toString(), new
 SampleRecordProcessorFactory()); 
        Scheduler scheduler = new Scheduler( 
                 configsBuilder.checkpointConfig(), 
                 configsBuilder.coordinatorConfig(), 
                 configsBuilder.leaseManagementConfig(), 
                 configsBuilder.lifecycleConfig(), 
                 configsBuilder.metricsConfig(), 
                 configsBuilder.processorConfig(),
```

```
 configsBuilder.retrievalConfig() 
        ); 
        Thread schedulerThread = new Thread(scheduler); 
        schedulerThread.setDaemon(true); 
        schedulerThread.start(); 
        System.out.println("Press enter to shutdown"); 
        BufferedReader reader = new BufferedReader(new InputStreamReader(System.in)); 
        try { 
            reader.readLine(); 
        } catch (IOException ioex) { 
            log.error("Caught exception while waiting for confirm. Shutting down.", 
 ioex); 
        } 
        log.info("Cancelling producer, and shutting down executor."); 
        producerFuture.cancel(true); 
        producerExecutor.shutdownNow(); 
        Future<Boolean> gracefulShutdownFuture = scheduler.startGracefulShutdown(); 
        log.info("Waiting up to 20 seconds for shutdown to complete."); 
        try { 
            gracefulShutdownFuture.get(20, TimeUnit.SECONDS); 
        } catch (InterruptedException e) { 
            log.info("Interrupted while waiting for graceful shutdown. Continuing."); 
        } catch (ExecutionException e) { 
            log.error("Exception while executing graceful shutdown.", e); 
        } catch (TimeoutException e) { 
            log.error("Timeout while waiting for shutdown. Scheduler may not have 
 exited."); 
        } 
        log.info("Completed, shutting down now."); 
    } 
    private void publishRecord() { 
        PutRecordRequest request = PutRecordRequest.builder() 
                 .partitionKey(RandomStringUtils.randomAlphabetic(5, 20)) 
                 .streamName(streamName) 
                 .data(SdkBytes.fromByteArray(RandomUtils.nextBytes(10))) 
                 .build(); 
        try { 
            kinesisClient.putRecord(request).get(); 
        } catch (InterruptedException e) {
```

```
 log.info("Interrupted, assuming shutdown."); 
         } catch (ExecutionException e) { 
             log.error("Exception while sending data to Kinesis. Will try again next 
 cycle.", e); 
         } 
     } 
     private static class SampleRecordProcessorFactory implements 
 ShardRecordProcessorFactory { 
         public ShardRecordProcessor shardRecordProcessor() { 
             return new SampleRecordProcessor(); 
         } 
    } 
     private static class SampleRecordProcessor implements ShardRecordProcessor { 
         private static final String SHARD_ID_MDC_KEY = "ShardId"; 
         private static final Logger log = 
 LoggerFactory.getLogger(SampleRecordProcessor.class); 
         private String shardId; 
         public void initialize(InitializationInput initializationInput) { 
             shardId = initializationInput.shardId(); 
             MDC.put(SHARD_ID_MDC_KEY, shardId); 
             try { 
                 log.info("Initializing @ Sequence: {}", 
 initializationInput.extendedSequenceNumber()); 
             } finally { 
                MDC.remove(SHARD_ID_MDC_KEY);
 } 
         } 
         public void processRecords(ProcessRecordsInput processRecordsInput) { 
             MDC.put(SHARD_ID_MDC_KEY, shardId); 
             try { 
                 log.info("Processing {} record(s)", 
 processRecordsInput.records().size()); 
                 processRecordsInput.records().forEach(r -> log.info("Processing record 
pk: \{\} -- Seq: \{\}", r.partitionKey(), r.sequenceNumber()));
             } catch (Throwable t) { 
                 log.error("Caught throwable while processing records. Aborting.");
```

```
 Runtime.getRuntime().halt(1); 
             } finally { 
                 MDC.remove(SHARD_ID_MDC_KEY); 
 } 
         } 
         public void leaseLost(LeaseLostInput leaseLostInput) { 
             MDC.put(SHARD_ID_MDC_KEY, shardId); 
             try { 
                 log.info("Lost lease, so terminating."); 
             } finally { 
                 MDC.remove(SHARD_ID_MDC_KEY); 
 } 
         } 
         public void shardEnded(ShardEndedInput shardEndedInput) { 
             MDC.put(SHARD_ID_MDC_KEY, shardId); 
             try { 
                 log.info("Reached shard end checkpointing."); 
                 shardEndedInput.checkpointer().checkpoint(); 
             } catch (ShutdownException | InvalidStateException e) { 
                 log.error("Exception while checkpointing at shard end. Giving up.", e); 
             } finally { 
                 MDC.remove(SHARD_ID_MDC_KEY); 
 } 
         } 
         public void shutdownRequested(ShutdownRequestedInput shutdownRequestedInput) { 
             MDC.put(SHARD_ID_MDC_KEY, shardId); 
             try { 
                 log.info("Scheduler is shutting down, checkpointing."); 
                shutdownRequestedInput.checkpointer().checkpoint();
             } catch (ShutdownException | InvalidStateException e) { 
                 log.error("Exception while checkpointing at requested shutdown. Giving 
 up.", e); 
             } finally { 
                 MDC.remove(SHARD_ID_MDC_KEY); 
 } 
         } 
     }
```
}

## <span id="page-264-0"></span>Kinesis Data Streams API を使用して拡張ファンアウトコンシューマーを 開発する

拡張ファンアウトは Amazon Kinesis Data Streams の機能です。この機能を使用すると、コン シューマーは、シャードあたり 1 秒間に最大 2 MB のデータの専用スループットで、データストリー ムからレコードを受け取ることができます。拡張ファンアウトを使用するコンシューマーは、スト リームからデータを受け取っている他のコンシューマーと競合する必要はありません。詳細について は、[スループット専有 \(拡張ファンアウト\) カスタムコンシューマーの開発を](#page-255-0)参照してください。

拡張ファンアウトを inesis Data Streams で使用するコンシューマーを構築するには、API オペレー ションを使用します。

Kinesis Data Streams API を使用して拡張ファンアウトでコンシューマーを登録するには

- 1. 拡張ファンアウトを使用するコンシューマーとしてアプリケーションを登録するに は、[RegisterStreamConsumer](https://docs.aws.amazon.com/kinesis/latest/APIReference/API_RegisterStreamConsumer.html) を呼び出します。Kinesis Data Streams は、コンシューマーの Amazon リソースネーム (ARN) を生成し、レスポンスで返します。
- 2. 特定のシャードのリッスンを開始するには、[SubscribeToShard](https://docs.aws.amazon.com/kinesis/latest/APIReference/API_SubscribeToShard.html) への呼び出しでコン シューマー ARN を渡します。シャードのレコードは Kinesis Data Streams によっ て、[SubscribeToShardEvent](https://docs.aws.amazon.com/kinesis/latest/APIReference/API_SubscribeToShardEvent.html) イベントの形式で HTTP/2 接続経由で送信されます。接続は最大 5 分間開いたままです。[SubscribeToShard](https://docs.aws.amazon.com/kinesis/latest/APIReference/API_SubscribeToShard.html) への呼び出しによって返される future が正常または 例外的に完了した後も、引き続きシャードからレコードを受け取る場合は、[SubscribeToShard](https://docs.aws.amazon.com/kinesis/latest/APIReference/API_SubscribeToShard.html) を再度呼び出します。

**a** Note

SubscribeToShard API は、現在のシャードの終わりに達すると、現在のシャードの 子シャードのリストも返します。

3. 拡張ファンアウトを使用しているコンシューマーの登録を解除するに は、[DeregisterStreamConsumer](https://docs.aws.amazon.com/kinesis/latest/APIReference/API_DeregisterStreamConsumer.html) を呼び出します。

次のコードは、シャードへのコンシューマーのサブスクライブ、サブスクリプションの定期更新、イ ベントの処理を行う方法の例です。

 import software.amazon.awssdk.services.kinesis.KinesisAsyncClient; import software.amazon.awssdk.services.kinesis.model.ShardIteratorType; import software.amazon.awssdk.services.kinesis.model.SubscribeToShardEvent;

```
 import software.amazon.awssdk.services.kinesis.model.SubscribeToShardRequest; 
     import 
  software.amazon.awssdk.services.kinesis.model.SubscribeToShardResponseHandler; 
     import java.util.concurrent.CompletableFuture; 
     /** 
      * See https://github.com/awsdocs/aws-doc-sdk-examples/blob/master/javav2/
example_code/kinesis/src/main/java/com/example/kinesis/KinesisStreamEx.java 
      * for complete code and more examples. 
      */ 
     public class SubscribeToShardSimpleImpl { 
         private static final String CONSUMER_ARN = "arn:aws:kinesis:us-
east-1:123456789123:stream/foobar/consumer/test-consumer:1525898737"; 
         private static final String SHARD_ID = "shardId-000000000000"; 
         public static void main(String[] args) { 
             KinesisAsyncClient client = KinesisAsyncClient.create(); 
             SubscribeToShardRequest request = SubscribeToShardRequest.builder() 
                      .consumerARN(CONSUMER_ARN) 
                      .shardId(SHARD_ID) 
                      .startingPosition(s -> s.type(ShardIteratorType.LATEST)).build(); 
             // Call SubscribeToShard iteratively to renew the subscription 
  periodically. 
             while(true) { 
                 // Wait for the CompletableFuture to complete normally or 
  exceptionally. 
                 callSubscribeToShardWithVisitor(client, request).join(); 
 } 
             // Close the connection before exiting. 
             // client.close(); 
         } 
         /** 
          * Subscribes to the stream of events by implementing the 
  SubscribeToShardResponseHandler.Visitor interface. 
          */
```

```
 private static CompletableFuture<Void> 
 callSubscribeToShardWithVisitor(KinesisAsyncClient client, SubscribeToShardRequest 
 request) { 
             SubscribeToShardResponseHandler.Visitor visitor = new 
 SubscribeToShardResponseHandler.Visitor() { 
                 @Override 
                 public void visit(SubscribeToShardEvent event) { 
                     System.out.println("Received subscribe to shard event " + event); 
 } 
             }; 
             SubscribeToShardResponseHandler responseHandler = 
 SubscribeToShardResponseHandler 
                      .builder() 
                      .onError(t -> System.err.println("Error during stream - " + 
 t.getMessage())) 
                      .subscriber(visitor) 
                     .build();
             return client.subscribeToShard(request, responseHandler); 
         } 
    }
```
event.ContinuationSequenceNumber が null を返す場合、このシャードに関係するシャー ド分割またはマージが発生したことを示します。このシャードは現在 CLOSED 状態であり、この シャードから使用可能なすべてのデータレコードを読み込んでいます。このシナリオでは、上記の 例のように、event.childShards を使用して、分割またはマージによって作成された、処理中の シャードの新しい子シャードについて学習することができます。詳細については、[ChildShard](https://docs.aws.amazon.com/kinesis/latest/APIReference/API_ChildShard.html)を参照 してください。

### AWS Glue スキーマレジストリを使用してデータと相互作用する

Kinesis Data Streams を、AWS Glue スキーマレジストリと統合することができます。AWS Glue ス キーマレジストリを使用すると、スキーマを一元的に検出、制御、および進化させながら、生成され たデータが登録されたスキーマによって継続的に検証されるようにできます。スキーマは、データレ コードの構造と形式を定義します。スキーマは、信頼性の高いデータの公開、利用、または保存のた めの仕様をバージョニングしたものです。AWS Glue スキーマレジストリを使用すると、ストリーミ ングアプリケーション内のエンドツーエンドのデータ品質とデータガバナンスを改善できます。詳細 については、[AWS Glue スキーマレジストリ](https://docs.aws.amazon.com/glue/latest/dg/schema-registry.html)を参照してください。この統合を設定する方法の 1 つ は、AWS Java SDK で利用可能な GetRecords Kinesis Data Streams API を使用することです。

GetRecords Kinesis Data Streams API を使用して Kinesis Data Streams とスキーマレジストリの 統合を設定する方法の詳細については、[ユースケース: Amazon Kinesis Data Streams と AWS Glue](https://docs.aws.amazon.com/glue/latest/dg/schema-registry-integrations.html#schema-registry-integrations-kds)  [スキーマレジストリの統合](https://docs.aws.amazon.com/glue/latest/dg/schema-registry-integrations.html#schema-registry-integrations-kds)のKinesis Data Streams API を使用したデータの操作セクションを参照し てください。

## <span id="page-267-0"></span>AWS Management Console を使用して拡張ファンアウトコンシューマーを 管理する

Amazon Kinesis Data Streams で拡張ファンアウトを使用するコンシューマーは、シャードあたり 1 秒間に最大 2 MB のデータの専用スループットで、データストリームからレコードを受け取ること ができます。詳細については、[スループット専有 \(拡張ファンアウト\) カスタムコンシューマーの開](#page-255-0) [発](#page-255-0)を参照してください。

特定のストリームで拡張ファンアウトを使用するように登録されているすべてのコンシューマーのリ ストを表示するには、AWS Management Console を使用します。このようなコンシューマーのそれ ぞれで、ARN、ステータス、作成日、およびモニタリングメトリクスなどの詳細情報を確認するこ とができます。

拡張ファンアウトやそのステータス、作成日、メトリクスをコンソールで使用するように登録されて いるコンシューマーを表示するには

- 1. AWS Management Consoleにサインインして、Kinesis コンソール [\(https://](https://console.aws.amazon.com/kinesis) [console.aws.amazon.com/kinesis](https://console.aws.amazon.com/kinesis)) を開きます。
- 2. ナビゲーションペインで、[データストリーム] を選択します。
- 3. Kinesis Data Streams を選択して、詳細を表示します。
- 4. ストリームの詳細ページで、[拡張ファンアウト] タブを選択します。
- 5. コンシューマーを選択して、名前、ステータス、登録日を表示します。

コンシューマーの登録を解除するには

- 1. Kinesis コンソール [\(https://console.aws.amazon.com/kinesis](https://console.aws.amazon.com/kinesis)) を開きます。
- 2. ナビゲーションペインで、[データストリーム] を選択します。
- 3. Kinesis Data Streams を選択して、詳細を表示します。
- 4. ストリームの詳細ページで、[拡張ファンアウト] タブを選択します。
- 5. 登録解除する各コンシューマーの名前の左にあるチェックボックスをオンにします。
- 6. [コンシューマーの登録解除] を選択します。

# コンシューマーを KCL 1.x から KCL 2.x に移行する

このトピックでは、Kinesis Client Library (KCL) のバージョン 1.x と 2.x の違いについて説明しま す。また、コンシューマーを KCL のバージョン 1.x からバージョン 2.x に移行する方法も示しま す。クライアントを移行すると、最後にチェックポイントが作成された場所からレコードの処理が開 始されます。

KCL のバージョン 2.0 では、以下のインターフェイスの変更が導入されています。

KCL インターフェイスの変更

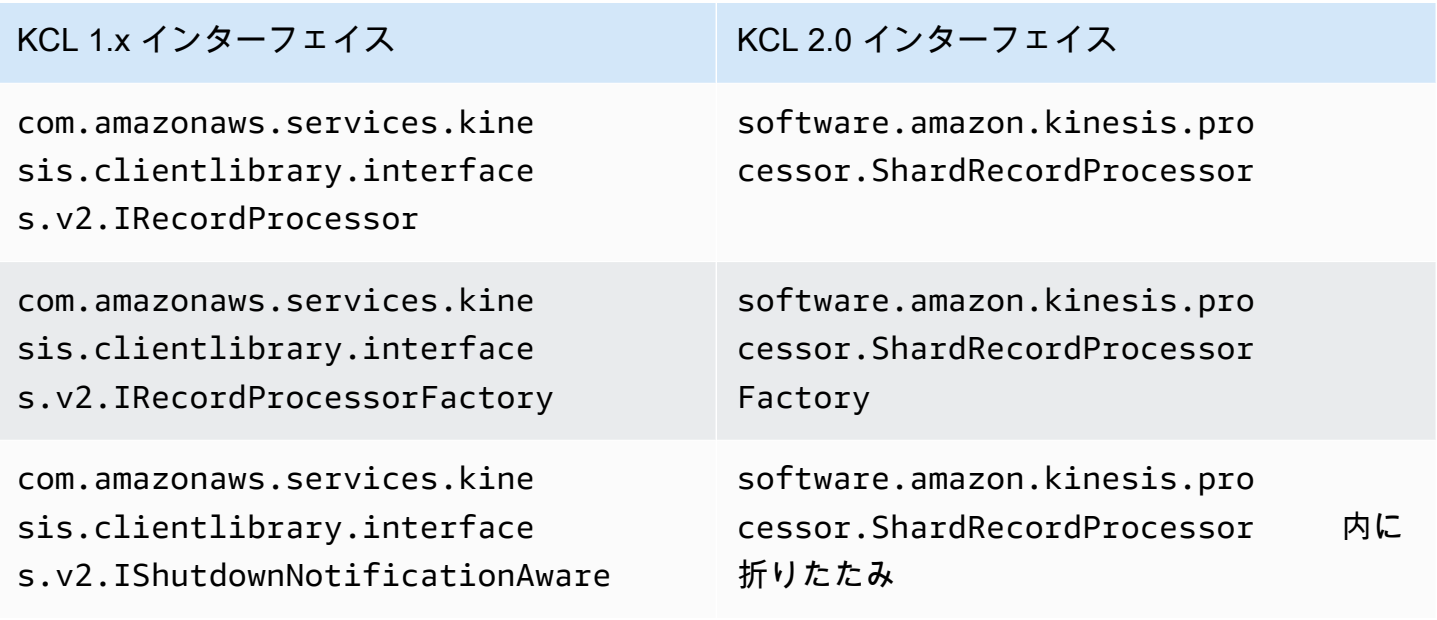

トピック

- [レコードプロセッサの移行](#page-268-0)
- [レコードプロセッサファクトリーの移行](#page-273-0)
- [ワーカーの移行](#page-275-0)
- [Amazon Kinesis Client の設定](#page-276-0)
- [アイドル時間の削除](#page-281-0)
- [クライアント設定の削除](#page-282-0)

## <span id="page-268-0"></span>レコードプロセッサの移行

以下の例は、KCL1.x に実装されたレコードプロセッサを示しています。

```
package com.amazonaws.kcl;
import com.amazonaws.services.kinesis.clientlibrary.exceptions.InvalidStateException;
import com.amazonaws.services.kinesis.clientlibrary.exceptions.ShutdownException;
import 
  com.amazonaws.services.kinesis.clientlibrary.interfaces.IRecordProcessorCheckpointer;
import com.amazonaws.services.kinesis.clientlibrary.interfaces.v2.IRecordProcessor;
import 
  com.amazonaws.services.kinesis.clientlibrary.interfaces.v2.IShutdownNotificationAware;
import com.amazonaws.services.kinesis.clientlibrary.lib.worker.ShutdownReason;
import com.amazonaws.services.kinesis.clientlibrary.types.InitializationInput;
import com.amazonaws.services.kinesis.clientlibrary.types.ProcessRecordsInput;
import com.amazonaws.services.kinesis.clientlibrary.types.ShutdownInput;
public class TestRecordProcessor implements IRecordProcessor, 
  IShutdownNotificationAware { 
     @Override 
     public void initialize(InitializationInput initializationInput) { 
         // 
         // Setup record processor 
         // 
     } 
     @Override 
     public void processRecords(ProcessRecordsInput processRecordsInput) { 
         // 
         // Process records, and possibly checkpoint 
         // 
     } 
     @Override 
     public void shutdown(ShutdownInput shutdownInput) { 
         if (shutdownInput.getShutdownReason() == ShutdownReason.TERMINATE) { 
             try { 
                shutdownInput.getCheckpointer().checkpoint();
             } catch (ShutdownException | InvalidStateException e) { 
                 throw new RuntimeException(e); 
 } 
         } 
     } 
     @Override 
     public void shutdownRequested(IRecordProcessorCheckpointer checkpointer) {
```

```
 try { 
               checkpointer.checkpoint(); 
          } catch (ShutdownException | InvalidStateException e) { 
              // 
              // Swallow exception 
              // 
              e.printStackTrace(); 
          } 
     }
}
```
レコードプロセッサのクラスを移行するには

1. インターフェイスを

com.amazonaws.services.kinesis.clientlibrary.interfaces.v2.IRecordProcessor および

com.amazonaws.services.kinesis.clientlibrary.interfaces.v2.IShutdownNotificat から software.amazon.kinesis.processor.ShardRecordProcessor に変更します。以 下に例を示します。

```
// import 
  com.amazonaws.services.kinesis.clientlibrary.interfaces.v2.IRecordProcessor;
// import 
  com.amazonaws.services.kinesis.clientlibrary.interfaces.v2.IShutdownNotificationAware;
import software.amazon.kinesis.processor.ShardRecordProcessor;
// public class TestRecordProcessor implements IRecordProcessor,
```
 IShutdownNotificationAware { public class TestRecordProcessor implements ShardRecordProcessor {

2. import メソッド initialize とメソッドの processRecords ステートメントを更新しま す。

// import com.amazonaws.services.kinesis.clientlibrary.types.InitializationInput; import software.amazon.kinesis.lifecycle.events.InitializationInput;

//import com.amazonaws.services.kinesis.clientlibrary.types.ProcessRecordsInput; import software.amazon.kinesis.lifecycle.events.ProcessRecordsInput;

3. shutdown メソッドを以下の新しいメソッドに置き換えます。leaseLost、shardEnded、お よび shutdownRequested。

```
// @Override
// public void shutdownRequested(IRecordProcessorCheckpointer checkpointer) {
// //
\frac{1}{2} // This is moved to shardEnded(...)
// //
// try {
// checkpointer.checkpoint();
// } catch (ShutdownException | InvalidStateException e) {
// //
// // Swallow exception
// //
// e.printStackTrace();
\frac{1}{2} }
\frac{1}{1} }
    @Override 
    public void leaseLost(LeaseLostInput leaseLostInput) { 
    } 
    @Override 
    public void shardEnded(ShardEndedInput shardEndedInput) { 
        try { 
            shardEndedInput.checkpointer().checkpoint(); 
        } catch (ShutdownException | InvalidStateException e) { 
            // 
            // Swallow the exception 
           // 
            e.printStackTrace(); 
        } 
    }
// @Override
// public void shutdownRequested(IRecordProcessorCheckpointer checkpointer) {
// //
// // This is moved to shutdownRequested(ShutdownReauestedInput)
// //
\frac{1}{\sqrt{2}} try {
// checkpointer.checkpoint();
// } catch (ShutdownException | InvalidStateException e) {
// //
// // Swallow exception
// //
```

```
// e.printStackTrace();
\frac{1}{2} }
11 \t 3 @Override 
     public void shutdownRequested(ShutdownRequestedInput shutdownRequestedInput) { 
         try { 
            shutdownRequestedInput.checkpointer().checkpoint();
         } catch (ShutdownException | InvalidStateException e) { 
             // 
             // Swallow the exception 
             // 
             e.printStackTrace(); 
         } 
     }
```
以下に示しているのは、レコードプロセッサのクラスの更新されたバージョンです。

```
package com.amazonaws.kcl;
import software.amazon.kinesis.exceptions.InvalidStateException;
import software.amazon.kinesis.exceptions.ShutdownException;
import software.amazon.kinesis.lifecycle.events.InitializationInput;
import software.amazon.kinesis.lifecycle.events.LeaseLostInput;
import software.amazon.kinesis.lifecycle.events.ProcessRecordsInput;
import software.amazon.kinesis.lifecycle.events.ShardEndedInput;
import software.amazon.kinesis.lifecycle.events.ShutdownRequestedInput;
import software.amazon.kinesis.processor.ShardRecordProcessor;
public class TestRecordProcessor implements ShardRecordProcessor { 
     @Override 
     public void initialize(InitializationInput initializationInput) { 
     } 
     @Override 
     public void processRecords(ProcessRecordsInput processRecordsInput) { 
     } 
     @Override 
     public void leaseLost(LeaseLostInput leaseLostInput) {
```

```
 } 
     @Override 
     public void shardEnded(ShardEndedInput shardEndedInput) { 
          try { 
              shardEndedInput.checkpointer().checkpoint(); 
          } catch (ShutdownException | InvalidStateException e) { 
              // 
              // Swallow the exception 
              // 
              e.printStackTrace(); 
         } 
     } 
     @Override 
     public void shutdownRequested(ShutdownRequestedInput shutdownRequestedInput) { 
          try { 
             shutdownRequestedInput.checkpointer().checkpoint();
          } catch (ShutdownException | InvalidStateException e) { 
              // 
              // Swallow the exception 
              // 
              e.printStackTrace(); 
         } 
     }
}
```
## <span id="page-273-0"></span>レコードプロセッサファクトリーの移行

レコードプロセッサファクトリーは、リースが取得された際にレコードプロセッサの作成を担当しま す。以下に示しているのは、KCL 1.x ファクトリーの例です。

```
package com.amazonaws.kcl;
import com.amazonaws.services.kinesis.clientlibrary.interfaces.v2.IRecordProcessor;
import 
  com.amazonaws.services.kinesis.clientlibrary.interfaces.v2.IRecordProcessorFactory;
public class TestRecordProcessorFactory implements IRecordProcessorFactory { 
     @Override 
     public IRecordProcessor createProcessor() { 
         return new TestRecordProcessor();
```
}

#### レコードプロセッサファクトリーを移行するには

1. 実装されているインターフェイスを

com.amazonaws.services.kinesis.clientlibrary.interfaces.v2.IRecordProcessorFa から software.amazon.kinesis.processor.ShardRecordProcessorFactory に変更 します。以下に例を示します。

#### // import

```
 com.amazonaws.services.kinesis.clientlibrary.interfaces.v2.IRecordProcessor;
import software.amazon.kinesis.processor.ShardRecordProcessor;
```
// import

 com.amazonaws.services.kinesis.clientlibrary.interfaces.v2.IRecordProcessorFactory; import software.amazon.kinesis.processor.ShardRecordProcessorFactory;

// public class TestRecordProcessorFactory implements IRecordProcessorFactory { public class TestRecordProcessorFactory implements ShardRecordProcessorFactory {

2. createProcessor の戻り署名を変更します。

// public IRecordProcessor createProcessor() { public ShardRecordProcessor shardRecordProcessor() {

#### 以下は、2.0 のレコードプロセッサファクトリーの例です。

```
package com.amazonaws.kcl;
import software.amazon.kinesis.processor.ShardRecordProcessor;
import software.amazon.kinesis.processor.ShardRecordProcessorFactory;
public class TestRecordProcessorFactory implements ShardRecordProcessorFactory { 
     @Override 
     public ShardRecordProcessor shardRecordProcessor() { 
         return new TestRecordProcessor(); 
     }
}
```
### <span id="page-275-0"></span>ワーカーの移行

バージョン 2.0 の KCL では、新しいクラス Scheduler によって Worker クラスが置き換えられま す。KCL 1.x のワーカーの例を次に示します。

```
final KinesisClientLibConfiguration config = new KinesisClientLibConfiguration(...)
final IRecordProcessorFactory recordProcessorFactory = new RecordProcessorFactory();
final Worker worker = new Worker.Builder() 
     .recordProcessorFactory(recordProcessorFactory) 
     .config(config) 
    .build();
```
### ワーカーを移行するには

1. Worker クラスの import ステートメントを Scheduler クラスと ConfigsBuilder クラスの インポートステートメントに変更します。

// import com.amazonaws.services.kinesis.clientlibrary.lib.worker.Worker; import software.amazon.kinesis.coordinator.Scheduler; import software.amazon.kinesis.common.ConfigsBuilder;

2. 次の例に示すように、ConfigsBuilder と Scheduler を作成します。

KinesisClientUtil を使用して KinesisAsyncClient を作成し、KinesisAsyncClient で maxConcurrency を設定することをお勧めします。

**A** Important

すべてのリースと KinesisAsyncClient の追加使用のための十分な高い maxConcurrency を持つよう KinesisAsyncClient を設定しないと、Amazon Kinesis Client で非常に大きなレイテンシーが発生する可能性があります。

```
import java.util.UUID;
import software.amazon.awssdk.regions.Region;
import software.amazon.awssdk.services.dynamodb.DynamoDbAsyncClient;
import software.amazon.awssdk.services.cloudwatch.CloudWatchAsyncClient;
import software.amazon.awssdk.services.kinesis.KinesisAsyncClient;
```

```
import software.amazon.kinesis.common.ConfigsBuilder;
import software.amazon.kinesis.common.KinesisClientUtil;
import software.amazon.kinesis.coordinator.Scheduler;
...
Region region = Region.AP_NORTHEAST_2;
KinesisAsyncClient kinesisClient = 
  KinesisClientUtil.createKinesisAsyncClient(KinesisAsyncClient.builder().region(region));
DynamoDbAsyncClient dynamoClient = 
 DynamoDbAsyncClient.builder().region(region).build();
CloudWatchAsyncClient cloudWatchClient = 
 CloudWatchAsyncClient.builder().region(region).build();
ConfigsBuilder configsBuilder = new ConfigsBuilder(streamName, applicationName, 
  kinesisClient, dynamoClient, cloudWatchClient, UUID.randomUUID().toString(), new 
 SampleRecordProcessorFactory());
Scheduler scheduler = new Scheduler( 
     configsBuilder.checkpointConfig(), 
     configsBuilder.coordinatorConfig(), 
     configsBuilder.leaseManagementConfig(), 
     configsBuilder.lifecycleConfig(), 
     configsBuilder.metricsConfig(), 
     configsBuilder.processorConfig(), 
     configsBuilder.retrievalConfig() 
     );
```
### <span id="page-276-0"></span>Amazon Kinesis Client の設定

Kinesis Client Library のリリース 2.0 では、クライアントの設定が単一の設定クラス (KinesisClientLibConfiguration) から 6 つの設定クラスに移行されました。次の表で移行を 説明します。

設定フィールドとその新しいクラス

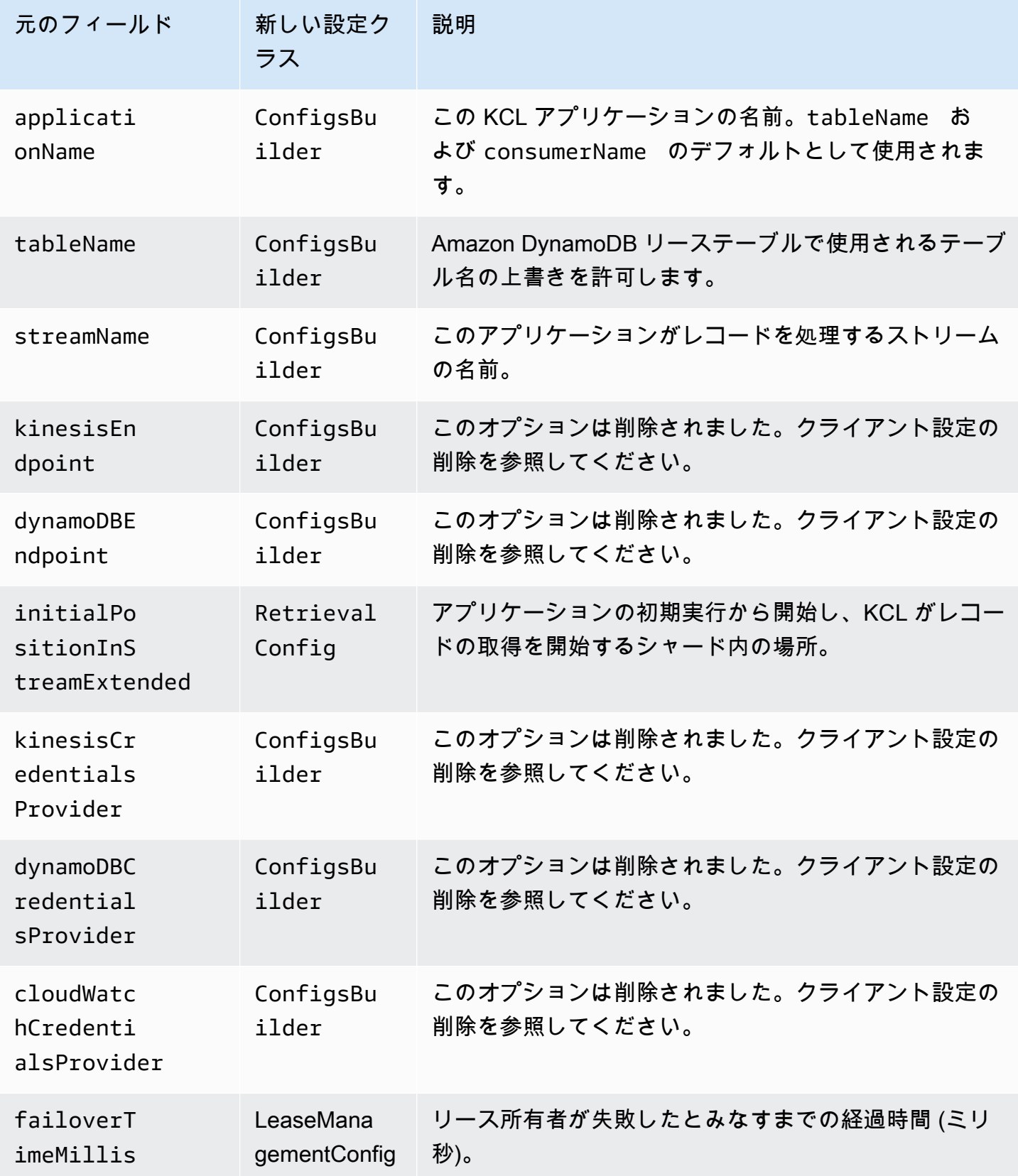

Amazon Kinesis Data Streams アンチェックス こうしょう こうしょう かんしゃ しゅうしょう しゅうしょう うちのみ うちのみ 開発者ガイド

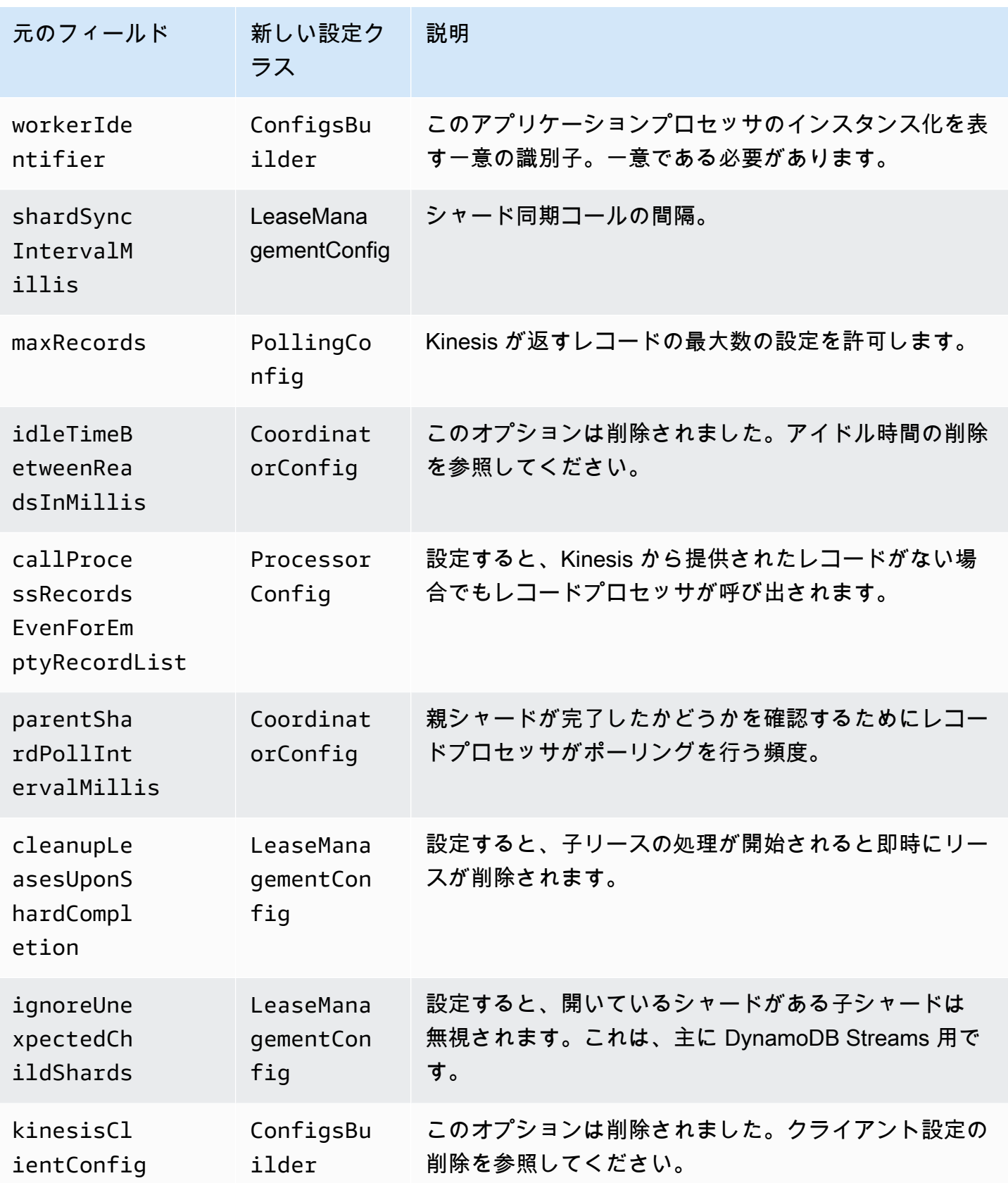

Amazon Kinesis Data Streams アンチェックス こうしょう こうしょう かんしゃ しゅうしょう しゅうしょう うちのみ うちのみ 開発者ガイド

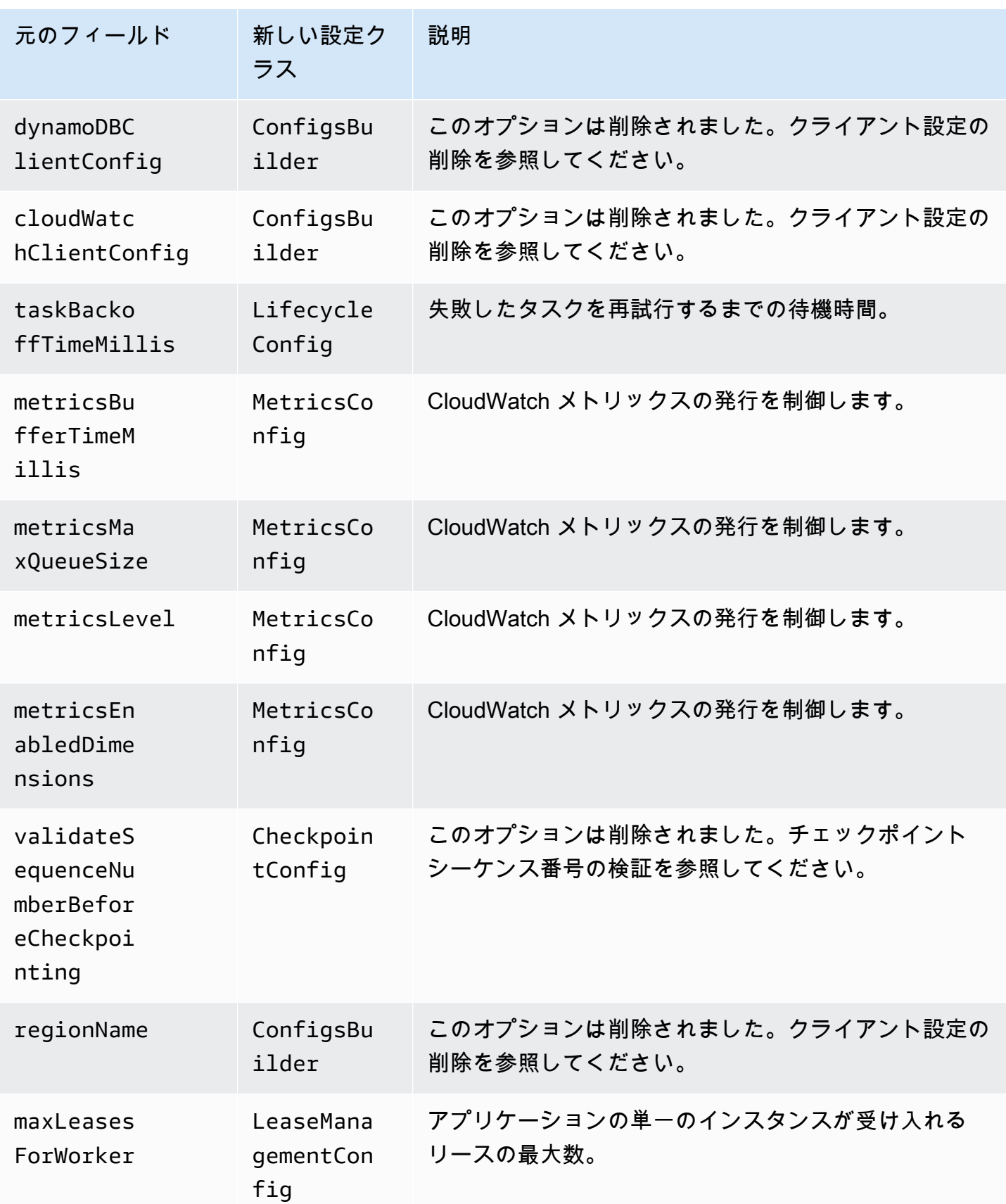

Amazon Kinesis Data Streams アンチェックス こうしょう こうしょう かんしゃ しゅうしょう しゅうしょう うちのみ うちのみ 開発者ガイド

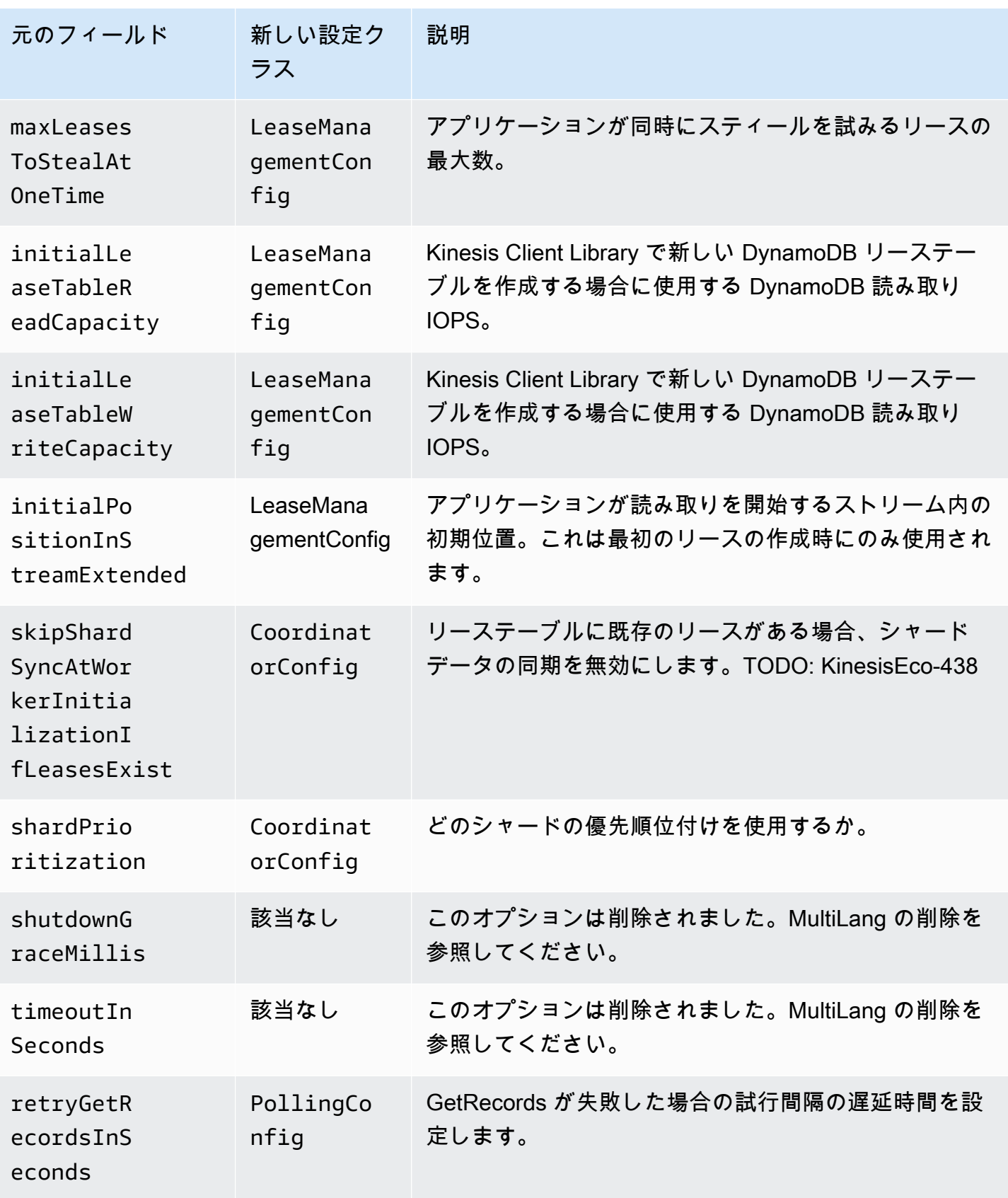

Amazon Kinesis Data Streams 開発者ガイド

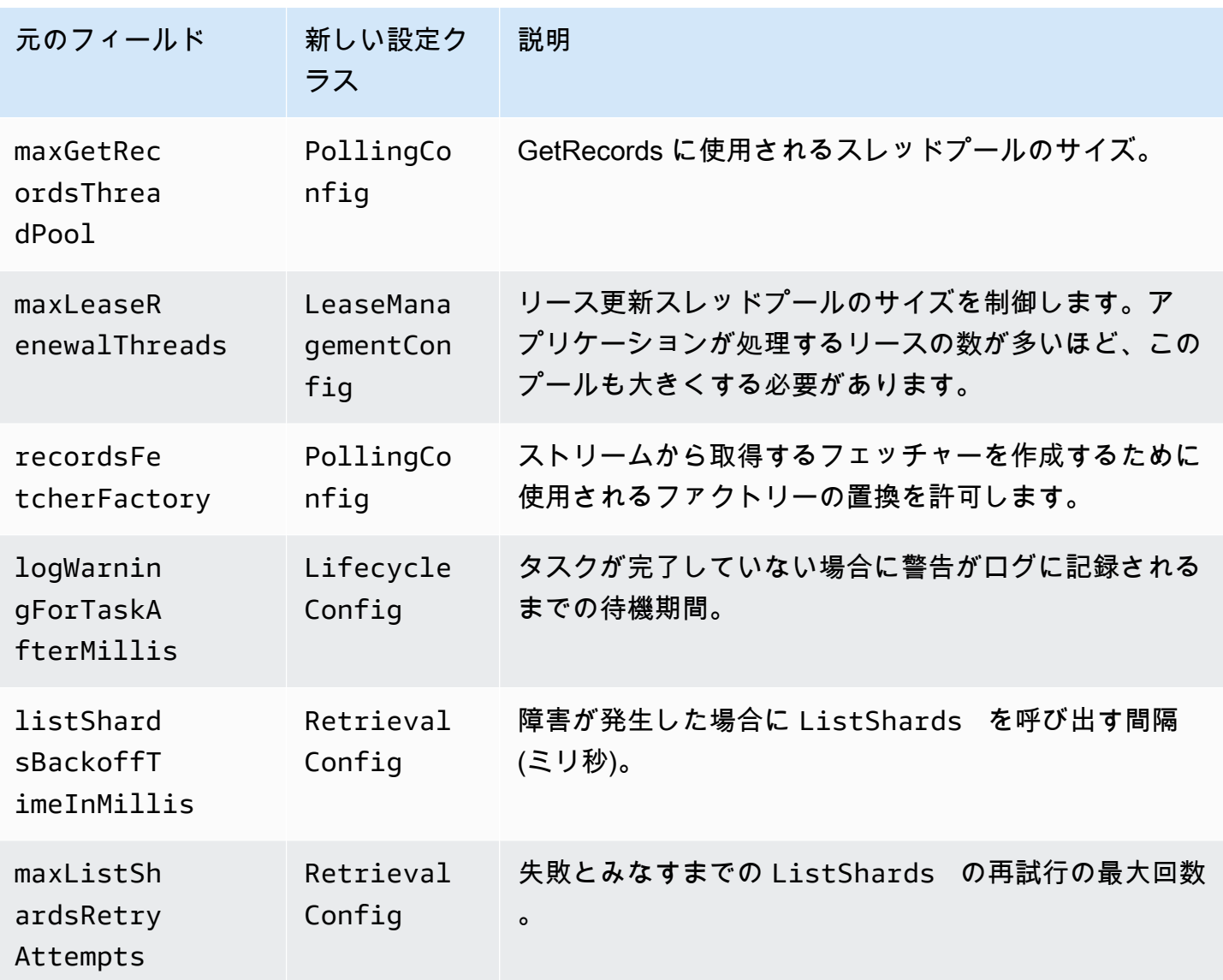

## <span id="page-281-0"></span>アイドル時間の削除

KCL の 1.x バージョンでは、idleTimeBetweenReadsInMillis は 2 つの数量に相当します。

• タスクの送信チェックの間

隔。CoordinatorConfig#shardConsumerDispatchPollIntervalMillis を設定すること で、タスク間の間隔を設定できるようになりました。

• Kinesis Data Streams から返されるレコードがない場合に休止状態になるまでの時間。バージョン 2.0 では、拡張ファンアウトのレコードはそれぞれのレトリバーからプッシュされます。シャード コンシューマーのアクティビティは、プッシュされたリクエストが到着した場合にのみ発生しま す。

## <span id="page-282-0"></span>クライアント設定の削除

バージョン 2.0 では、KCL はクライアントを作成しなくなりました。有効なクライアントの提供は ユーザーに任されます。この変更により、クライアントの作成を制御するすべての設定パラメータが 削除されました。これらのパラメータが必要な場合は、クライアントを ConfigsBuilder に提供す る前にクライアントで設定できます。

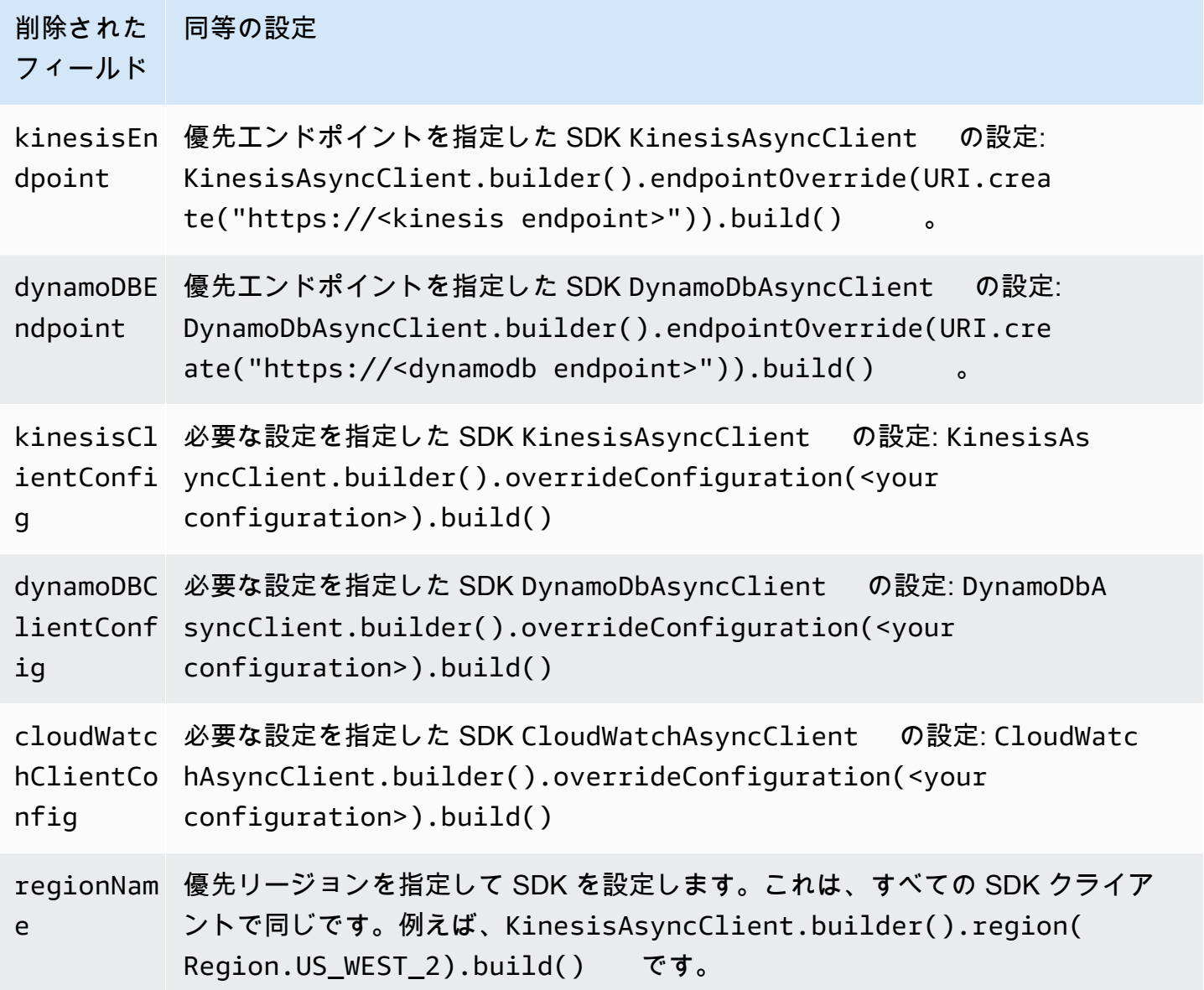

# Kinesis Data Streams からデータを読み取るためのその他の AWS サービスの使用

以下は、Kinesis Data Streams データを読み取るために Kinesis Data Streams と直接統合できる、 その他の AWS サービスのリストです。

トピック

- [Amazon EMR の使用](#page-283-0)
- [Amazon EventBridge パイプの使用](#page-283-1)
- [AWS Glue を使用する](#page-284-0)
- [Amazon Redshift の使用](#page-284-1)

### <span id="page-283-0"></span>Amazon EMR の使用

Amazon EMR クラスターは、Hive、Pig、Hadoop ストリーミング API、カスケーディングなどの Hadoop エコシステム内の使い慣れたツールを使用して Amazon Kinesis ストリームを直接読み取っ て処理できます。 MapReduceまた、実行しているクラスターで Amazon Kinesis のリアルタイム データを Amazon S3、Amazon DynamoDB、および HDFS の既存データと結合できます。後処理の アクティビティとして、Amazon EMR から Amazon S3 または DynamoDB に直接データをロードで きます。

<span id="page-283-1"></span>詳細については、「Amazon EMR Release Guide」の「[Amazon Kinesis」](https://docs.aws.amazon.com/emr/latest/ReleaseGuide/emr-kinesis.html)を参照してください。

## Amazon EventBridge パイプの使用

Amazon EventBridge Pipes は Amazon Kinesis Data Streams をソースとしてサポートしていま す。Amazon EventBridge Pipes では、オプションの変換、フィルタ、エンリッチのステップを使用 して、 point-to-point イベントプロデューサーとコンシューマー間のインテグレーションを作成でき ます。 EventBridge パイプを使用して Kinesis データストリームでレコードを受信し、オプションで これらのレコードをフィルタリングまたは拡張してから、Kinesis Data Streams などの利用可能な処 理先に送信できます。

詳細については、『[Amazon EventBridge リリースガイド』の「ソースとしての Amazon Kinesis ス](https://docs.aws.amazon.com/eventbridge/latest/userguide/eb-pipes-kinesis.html) [トリーム](https://docs.aws.amazon.com/eventbridge/latest/userguide/eb-pipes-kinesis.html)」を参照してください。

## <span id="page-284-0"></span>AWS Glue を使用する

AWS Glue のストリーミング ETL を使用することで、継続的に実行され、Amazon Kinesis Data Streams からのデータを消費する、ストリーミング抽出、変換、ロード (ETL) ジョブを作成できま す。ジョブはデータをクレンジングして変換し、その結果を Amazon S3 データレイクまたは JDBC データストアにロードします。

詳細については、「AWS Glue リリースガイド」の[「AWS Glue でのストリーミング ETL ジョブ](https://docs.aws.amazon.com/glue/latest/dg/add-job-streaming.html)」 を参照してください。

### <span id="page-284-1"></span>Amazon Redshift の使用

Amazon Redshift は、Amazon Kinesis Data Streams からのストリーミング取り込みをサポートしま す。Amazon Redshift のストリーミング取り込み機能は、Amazon Kinesis Data Streams からのスト リーミングデータの Amazon Redshift マテリアライズドビューへの低レイテンシーかつ高速な取り 込みを実現します。Amazon Redshift のストリーミング取り込みにより、Amazon Redshift への取り 込み前に Amazon S3 でデータをステージングする必要がなくなります。

詳細については、「Amazon Redshift リリースガイド」の「[ストリーミング取り込み」](https://docs.aws.amazon.com/redshift/latest/dg/materialized-view-streaming-ingestion.html)を参照してく ださい。

# サードパーティー統合の使用

Amazon Kinesis Data Streams データストリームからデータを読み取るには、Kinesis Data Streams と統合されている以下のサードパーティーオプションのいずれかを使用します。

トピック

- [Apache Flink](#page-285-0)
- [Adobe Experience Platform](#page-285-1)
- [Apache Druid](#page-285-2)
- [Apache Spark](#page-285-3)
- [Databricks](#page-286-0)
- [Kafka Confluent Platform](#page-286-1)
- [Kinesumer](#page-286-2)
- [Talend](#page-286-3)

### <span id="page-285-0"></span>Apache Flink

Apache Flink は、制限なしおよび制限付きのデータストリームでのステートフル計算のためのフ レームワークかつ分散処理エンジンです。Apache Flink を使用した Kinesis データストリームの消費 に関する詳細については、「[Amazon Kinesis Data Streams Connector](https://nightlies.apache.org/flink/flink-docs-release-1.15/docs/connectors/datastream/kinesis/)」を参照してください。

### <span id="page-285-1"></span>Adobe Experience Platform

Adobe Experience Platform は、組織があらゆるシステムからの顧客データを一元化して標準化する ことを可能にします。その後、データサイエンスと機械学習を適用して、充実感のあるパーソナライ ズされたエクスペリエンスの設計と提供を劇的に向上させます。Adobe Experience Platform を使用 した Kinesis データストリームの使用の詳細については[、「Amazon Kinesis connector](https://experienceleague.adobe.com/docs/experience-platform/sources/connectors/cloud-storage/kinesis.html)」を参照して ください。

### <span id="page-285-2"></span>Apache Druid

Druid は、ストリーミングとバッチデータに対する 1 秒未満のクエリを、大規模に、かつ負荷が かかった状態で実現する高性能のリアルタイム分析データベースです。Apache Druid を使用した Kinesis データストリームの取り込みの詳細については、[「Amazon Kinesis ingestion](https://druid.apache.org/docs/latest/development/extensions-core/kinesis-ingestion.html)」を参照してく ださい。

### <span id="page-285-3"></span>Apache Spark

Apache Spark は、大規模データ処理のための統合分析エンジンです。Java、Scala、Python、お よび R の高レベルな API と、汎用実行グラフをサポートする最適化されたエンジンを提供しま す。Apache Spark を使用して、Kinesis データストリーム内のデータを消費するストリーム処理ア プリケーションを構築できます。

Apache Spark 構造化ストリーミングを使用して Kinesis データストリームを使用するには、Amazon Kinesis Data Streams [コネクタを使用します。](https://github.com/awslabs/spark-sql-kinesis-connector)このコネクタは、拡張ファンアウトによる消費をサ ポートします。これにより、アプリケーションはシャードあたり 1 秒あたり最大 2 MB のデータとい う専用読み取りスループットを提供します。詳細については、[「専有スループット \(拡張ファンアウ](https://docs.aws.amazon.com/streams/latest/dev/enhanced-consumers.html) [ト\) を使用したカスタムコンシューマーの開発](https://docs.aws.amazon.com/streams/latest/dev/enhanced-consumers.html)」を参照してください。

Spark Streaming を使用して Kinesis データストリームを使用するには、「[Spark Streaming +](https://spark.apache.org/docs/latest/streaming-kinesis-integration.html)  [Kinesis Integration」](https://spark.apache.org/docs/latest/streaming-kinesis-integration.html)を参照してください。

### <span id="page-286-0"></span>**Databricks**

Databricks は、データエンジニアリング、データサイエンス、および機械学習のための共同環境を提 供するクラウドベースのプラットフォームです。Databricks を使用して Kinesis データストリームを 使用する方法の詳細については、[「Amazon Kinesis に接続する](https://docs.databricks.com/structured-streaming/kinesis.html)」を参照してください。

### <span id="page-286-1"></span>Kafka Confluent Platform

Confluent Platform は Kafka 上に構築されており、エンタープライズがリアルタイムのデータパイ プラインおよびストリーミングアプリケーションを構築して管理するために役立つ追加機能を提供 します。Confluent Platform を使用して Kinesis データストリームを使用する方法の詳細について は、[「Amazon Kinesis Source Connector for Confluent Platform」](https://docs.confluent.io/kafka-connectors/kinesis/current/overview.html#features)を参照してください。

### <span id="page-286-2"></span>Kinesumer

Kinesumer は、Kinesis データストリーム用のクライアント側の分散コンシューマーグループクライ アントを実装する Go クライアントです。詳細については、「[Kinesumer Github リポジトリ」](https://github.com/daangn/kinesumer)を参 照してください。

### <span id="page-286-3"></span>**Talend**

Talend は、ユーザーがさまざまなソースからのデータをスケーラブルかつ効率的な方法で収集、変 換、および接続することを可能にするデータ統合およびデータ管理ソフトウェアです。Talend を使 用して Kinesis データストリームを使用する方法の詳細については[、「Amazon Kinesis ストリーム](https://help.talend.com/r/en-US/Cloud/connectors-guide/connector-kinesis) [に talend を接続する](https://help.talend.com/r/en-US/Cloud/connectors-guide/connector-kinesis)」を参照してください。

# Kinesis データストリームコンシューマーのトラブルシューティン グ

以下のセクションでは、Amazon Kinesis Data Streams コンシューマーの操作中に発生する可能性が ある一般的な問題に対する解決策を示します。

- [Kinesis クライアントライブラリの使用時に一部の Kinesis Data Streams レコードがスキップされ](#page-287-0) [る](#page-287-0)
- [同じシャードに属するレコードが、異なるレコードプロセッサによって同時に処理される](#page-287-1)
- [コンシューマーアプリケーションの読み取りの速度が予想よりも遅い](#page-288-0)
- [GetRecords ストリームにデータがある場合でも、空のレコード配列を返します。](#page-289-0)
- [シャードイテレータが予期せずに終了する](#page-289-1)
- [コンシューマーレコードの処理が遅れる](#page-290-0)
- [承認されていない KMS マスターキーの権限エラー](#page-291-0)
- [コンシューマーにとって一般的な問題、質問、トラブルシューティングのアイデア](#page-291-1)

<span id="page-287-0"></span>Kinesis クライアントライブラリの使用時に一部の Kinesis Data Streams レ コードがスキップされる

レコードがスキップされる最も一般的な原因は、processRecords からスローされる処理されない 例外です。Kinesis Client Library (KCL) は、processRecords コードを使用して、データレコード の処理で発生するすべての例外を処理します。processRecords からスローされるすべての例外 は、 KCLによって吸収されます。反復的なエラーに対する無限再試行を回避するために、KCL では 例外の発生時に処理中であったレコードのバッチを再送信しません。KCL は、レコードプロセッサ を再起動することなく、データレコードの次のバッチで processRecords を呼び出します。これに より、事実上、コンシューマーアプリケーションではレコードがスキップされたことになります。レ コードのスキップを防止するには、processRecords 内ですべての例外を適切に処理します。

## <span id="page-287-1"></span>同じシャードに属するレコードが、異なるレコードプロセッサによって同 時に処理される

実行されている Kinesis Client Library (KCL) アプリケーションでは、シャードの所有者はひとりだけ です。ただし、複数のレコードプロセッサが一時的に同じシャードを処理する場合があります。ネッ トワーク接続を紛失したワーカーインスタンスの場合、CL はフェイルオーバー時間の期限が切れた 後に、到達できないワーカーはレコードを処理していないと仮定し、他のワーカーインスタンスが 引き継ぐように指示します。このとき短時間ですが、新しいレコードプロセッサと到達不可能なワー カーのレコードプロセッサが同じシャードのデータを処理する場合があります。

アプリケーションに適したフェイルオーバー時間を設定する必要があります。低レイテンシーアプ リケーションの場合、10秒のデフォルトは、待機する最大時間を表している場合があります。ただ し、より頻繁に接続が失われる地域で通話を行うなどの接続問題が予想される場合、この数値は低す ぎる場合があります。

ネットワーク接続は通常、以前の到達不可能なワーカーに復元されるため、アプリケーションでは このシナリオを予期して処理する必要があります。レコードプロセッサのシャードが別のレコードプ ロセッサに引き継がれた場合、レコードプロセッサは正常なシャットダウンを実行するために次の 2 つのケースを処理する必要があります。
- 1. processRecords への現在の呼び出しが完了した後で、KCL はシャットダウンの理由ZOMBIE を使用してレコードプロセッサでシャットダウンメソッドを呼び出します。レコードプロセッサ は、すべてのリソースを必要に応じて適切にクリーンアップした後、終了する必要があります。
- 2. zombieワーカーからチェックポイントを作成しようとすると、KCL は ShutdownException を スローします。この例外を受け取った後、コードは現在のメソッドを正常に終了する必要があり ます。

詳細については、[重複レコードの処理](#page-295-0)を参照してください。

コンシューマーアプリケーションの読み取りの速度が予想よりも遅い

読み取りのスループットが予想よりも遅くなる最も一般的な理由は次のとおりです。

- 1. 複数のコンシューマーアプリケーションの読み取りの合計が、シャードごとの制限を超えていま す。詳細については[、クォータと制限](#page-18-0)を参照してください。この場合、Kinesis データストリーム のシャードの数が増えます。
- 2. 呼び出しごとの GetRecords の最大数を指定す[る制限](https://docs.aws.amazon.com/kinesis/latest/APIReference/API_GetRecords.html#API_GetRecords_RequestSyntax)が、低い値で設定されている可能性があり ます。KCL を使用している場合は、ワーカーに設定した maxRecords プロパティの値が低い可能 性があります。一般的に、このプロパティにはシステムのデフォルトを使用することをお勧めし ます。
- 3. processRecords 呼び出し内のロジックに予想よりも時間がかかる場合があります。これには、 ロジックが CPU を大量に消費する、I/O をブロックする、同期のボトルネックになっているな ど、多くの理由が考えられます。これに該当するかどうかをテストするには、空のレコードプロ セッサをテスト実行し、読み取りスループットを比較します。受信データに遅れずに対応する方 法については[、リシャーディング、スケーリング、並列処理](#page-293-0)を参照してください。

コンシューマーアプリケーションが 1 つのみである場合、通常、PUT レートの少なくとも 2 倍 高速に読み取りを実行できます。これは、書き込みに対して 1 秒あたり最大 1,000 レコードを 書き込むことができ、最大合計データ書き込み速度が 1 秒あたり 1 MB (パーティションキーを 含む) になるためです。オープンな各シャードは、読み取りに対して 1 秒あたり最大 5 トラン ザクションをサポートでき、最大合計データ読み取り速度は 1 秒あたり 2MB です。各読み取り (GetRecords) は、レコードのバッチを取得します。GetRecords によって返されるデータのサイズ は、シャードの使用状況によって異なります。GetRecords が返すことができるデータの最大サイズ は、10 MB です。呼び出しがその制限を返す場合、次の 5 秒以内に行われるそれ以降の呼び出しは ProvisionedThroughputExceededException をスローします。

## GetRecords ストリームにデータがある場合でも、空のレコード配列を返し ます。

レコードの消費、つまり取得は、プルモデルです。デベロッパーは、バックオフなしで連 続ループ[GetRecordsで](https://docs.aws.amazon.com/kinesis/latest/APIReference/API_GetRecords.html) を呼び出すことが期待されます。GetRecords のすべての呼び出し は、ShardIterator 値も返します。この値は、ループの次のイテレーションで使用する必要があ ります。

GetRecords オペレーションはブロックしません。その代わりに、関連データレコードまたは空の Records 要素とともに、直ちに制御を戻します。空の Records 要素は、2 つの条件の下で返され ます。

1. 現在シャードにはそれ以上のデータがない。

2. シャードの ShardIterator で指定されたパートの近くにデータがない。

後者の条件は微妙ですが、レコードを取得するときに無限のシーク時間 (レイテンシー) を回避する ために必要な設計上のトレードオフです。そのため、ストリームを使用するアプリケーションはルー プし、GetRecords を呼び出して、当然のこととして空のレコードを処理します。

本稼働シナリオで、連続ループが終了するのは、NextShardIterator の値が NULL である場 合のみにする必要があります。NextShardIterator が NULL である場合、現在のシャードが閉 じられ、ShardIterator 値は最後のレコードを過ぎたことを示します。コンシューマーアプリ ケーションが SplitShard または MergeShards を呼び出さない場合、シャードは開いたままにな り、GetRecords の呼び出しは NextShardIterator である NULL 値を返しません。

Kinesis Client Library (KCL) を使用する場合、お客様に対しては前述の消費パターンは抽象化され ます。これには、動的に変更する一連のシャードの自動処理が含まれます。KCL により、デベロッ パーは入力レコードを処理するロジックのみを提供します。ライブラリが自動的に GetRecords の継 続的な呼び出しを行うため、これが可能になります。

#### シャードイテレータが予期せずに終了する

新しいシャードのイテレータは、GetRecords リクエスト (NextShardIterator として) 返され ます。これは次の GetRecordsリクエスト (ShardIterator として) 使用します。通常の場合、 このシャードイテレーターは使用する前に有効期限が切れることはありません。ただし、5 分以上 GetRecords を呼び出さなかったため、またはコンシューマーアプリケーションの再起動を実行した ため、シャードイテレータの有効期限が切れる場合があります。

シャードイテレーターの有効期限がすぐに切れて使用できない場合、これは Kinesis で使用してい る DynamoDB テーブルの容量不足でリースデータを保存できないことを示している可能性がありま す。この状況は、多数のシャードがある場合により発生する可能性が高くなります。この問題を解決 するには、シャードテーブルに割り当てられた書き込み容量を増やします。詳細については、[リー](#page-196-0) [ステーブルを使用して KCL コンシューマーアプリケーションによって処理されたシャードを追跡す](#page-196-0) [る](#page-196-0)を参照してください。

#### <span id="page-290-0"></span>コンシューマーレコードの処理が遅れる

ほとんどのユースケースで、コンシューマーアプリケーションはストリームから最新のデータを読み 取ります。特定の状況下では、コンシューマーの読み取りが遅れるという好ましくない事態が発生し ます。コンシューマーの読み取りの遅れ具合を確認したら、遅れの最も一般的な理由を参照してくだ さい。

GetRecords.IteratorAgeMilliseconds メトリクスを起動して、ストリーム内のすべての シャードとコンシューマーの読み取り位置を追跡します。イテレータの経過日数が保持期間 (デフォ ルトで 24 時間、最大で 365 日まで設定可能) の 50% を経過すると失効する場合、レコードの有 効期限切れによるデータ損失のリスクがあります。とりあえずの解決策は、保持期間を長くするこ とです。これにより、問題のトラブルシューティングを行う間に重要なデータが失われるのを防ぎ ます。詳細については、「[Amazon による Amazon Kinesis Data Streams Service のモニタリング](#page-300-0)  [CloudWatch](#page-300-0)」を参照してください。次に、Kinesis Client Library (KCL)、 によって出力されるカス タム CloudWatch メトリクスを使用して、コンシューマーアプリケーションが各シャードから読み 取っている距離を特定しますMillisBehindLatest。詳細については、「[Amazon による Kinesis](#page-324-0)  [Client Library のモニタリング CloudWatch」](#page-324-0)を参照してください。

コンシューマーが遅れる最も一般的な理由:

- GetRecords.IteratorAgeMilliseconds の突然の上昇または MillisBehindLatest は、 通常ダウンストリームアプリケーションに対する API オペレーションの障害などの一時的な問題 を示します。どちらかのメトリクスが恒常的にこのような動きを示す場合、この急激な上昇を調査 する必要があります。
- これらのメトリクスが徐々に上昇する場合は、レコードの処理速度が不十分なためストリームに コンシューマーが追いついていないことを示します。この状況に共通の原因は、物理リソースの 不足またはストリームスループットの上昇にレコード処理ロジックが追随できないことです。この 動作を確認するには、、RecordProcessor.processRecords.Time、 Successなど、KCL が processTaskオペレーションに関連付けられた他のカスタム CloudWatchメトリクスを確認しま すRecordsProcessed。
- スループットの増加に伴う processRecords.Time メトリクスの上昇が確認された場合、レ コード処理ロジックを分析して、スループットの増加に対応したスケーリングができない理由を 調べる必要があります。
- スループットの上昇とは関連性がない processRecords.Time 値の上昇が認められた場合は、 重要なパスでブロック呼び出しを行っていないか確認します。これは、レコード処理の低下を 招きます。代替策として、シャードの数を増やして並列処理を増やす方法があります。最後に、 ピーク需要時に適切な容量の物理リソース (メモリ、CPU 使用率など) が基盤の処理ノードに存 在することを確認します。

#### 承認されていない KMS マスターキーの権限エラー

このエラーは、KMS マスターキーのアクセス許可なしで、コンシューマーアプリケーションが暗号 化されたストリームから読み取りを行ったときに発生します。KMS キーにアクセスする許可をアプ リケーションに割り当てるには、[AWS KMS でのキーポリシーの使用お](https://docs.aws.amazon.com/kms/latest/developerguide/key-policies.html)よび[AWS KMS での IAM ポ](https://docs.aws.amazon.com/kms/latest/developerguide/iam-policies.html) [リシーの使用](https://docs.aws.amazon.com/kms/latest/developerguide/iam-policies.html)を参照してください。

## コンシューマーにとって一般的な問題、質問、トラブルシューティングの アイデア

- [Kinesis Data Streams トリガーが Lambda 関数を呼び出すことができないのはなぜですか?](https://aws.amazon.com/premiumsupport/knowledge-center/kinesis-data-streams-lambda-invocation/)
- [Kinesis Data Streams で例外を検出してトラブルシューティング](https://aws.amazon.com/premiumsupport/knowledge-center/kinesis-readprovisionedthroughputexceeded/)  [ReadProvisionedThroughputExceededする方法を教えてください。](https://aws.amazon.com/premiumsupport/knowledge-center/kinesis-readprovisionedthroughputexceeded/)
- [Kinesis Data Streams で高レイテンシーの問題が発生するのはなぜですか?](https://aws.amazon.com/premiumsupport/knowledge-center/kinesis-data-stream-latency-issues/)
- [Kinesis データストリームで 500 内部サーバーエラーが返されるのはなぜですか?](https://aws.amazon.com/premiumsupport/knowledge-center/kinesis-data-stream-500-error/)
- [Kinesis Data Streams 用のブロックまたはスタックされた KCL アプリケーションのトラブル](https://aws.amazon.com/premiumsupport/knowledge-center/kcl-kinesis-data-streams/) [シューティング方法を教えてください。](https://aws.amazon.com/premiumsupport/knowledge-center/kcl-kinesis-data-streams/)
- [同じ Amazon DynamoDB テーブルで異なる Amazon Kinesis クライアントライブラリアプリケー](https://aws.amazon.com/premiumsupport/knowledge-center/kinesis-kcl-apps-dynamodb-table/) [ションを使用できますか?](https://aws.amazon.com/premiumsupport/knowledge-center/kinesis-kcl-apps-dynamodb-table/)

## Amazon Kinesis Data Streams コンシューマー向けの高度なトピッ ク

Amazon Kinesis Data Streams コンシューマーを最適化する方法を説明します。

コンテンツ

- [低レイテンシー処理](#page-292-0)
- [Kinesis プロデューサーライブラリでの使用 AWS Lambda](#page-293-1)
- [リシャーディング、スケーリング、並列処理](#page-293-0)
- [重複レコードの処理](#page-295-0)
- [起動、シャットダウン、スロットリングの処理](#page-297-0)

### <span id="page-292-0"></span>低レイテンシー処理

伝播遅延は、 end-to-end レコードがストリームに書き込まれた瞬間からコンシューマーアプリケー ションによって読み取られるまでの待ち時間として定義されます。この遅延はいくつかの要因によっ て異なりますが、最も大きく影響するのはコンシューマーアプリケーションのポーリング間隔です。

ほとんどのアプリケーションについては、アプリケーションごとに各シャードを 1 秒 1 回ポーリン グすることをお勧めします。この設定では、Amazon Kinesis Data Streams の制限 (1 秒あたり 5 回 のGetRecords 呼び出し) を超えることなく、複数のコンシューマーアプリケーションで同時に 1 つ のストリームを処理できます。また、処理するデータバッチが大きいほど、アプリケーション内の ネットワークおよびその他ダウンストリームのレイテンシーをより効率的に短縮できる傾向がありま す。

KCL のデフォルト値は、毎秒のポーリングのベストプラクティスに従うよう設定されています。こ のデフォルト設定により、平均的な伝達遅延が通常 1 秒未満になります。

Kinesis Data Streams レコードは、書き込まれた後、すぐに読み取り可能になります。ユースケース には、この性能を活用して、ストリームが使用可能になり次第、ストリームからデータを使用する ことが必要なものもあります。次の例に示されているように、KCL のデフォルト設定を上書きして ポーリングの頻度を高くすると、伝達遅延を大幅に短縮できます。

Java KCL 設定コードを次に示します。

```
kinesisClientLibConfiguration = new 
         KinesisClientLibConfiguration(applicationName, 
         streamName, 
         credentialsProvider,
```
workerId).withInitialPositionInStream(initialPositionInStream).withIdleTimeBetweenReadsInMilli

Python および Ruby KCL のプロパティファイル設定を次に示します。

idleTimeBetweenReadsInMillis = 250

#### **a** Note

Kinesis Data Streams は、GetRecords コールをシャードごとに 1 秒あたり 5 回に制限して いるため、idleTimeBetweenReadsInMillis プロパティを 200 ms 未満に設定すると、 アプリケーションで ProvisionedThroughputExceededException 例外が発生する可能 性があります。この例外の発生回数が多くなりすぎると、エクスポネンシャルバックオフが 発生することになり、処理中の予期しない大幅なレイテンシーの原因になります。このプロ パティを 200 ms またはそれより少し高く設定した場合も、処理中のアプリケーションが複 数あれば、同様のスロットリングが発生します。

### <span id="page-293-1"></span>Kinesis プロデューサーライブラリでの使用 AWS Lambda

[Kinesis Producer Library](https://docs.aws.amazon.com/kinesis/latest/dev/developing-producers-with-kpl.html) (KPL) は、小さなユーザーフォーマットレコードを最大 1 MB のレコードに 集約して、Amazon Kinesis Data Streams スループットを有効に利用できます。KCL for Java はこれ らのレコードの非集計をサポートしていますが、 AWS Lambda ストリームのコンシューマーとして 使用する場合は、特別なモジュールを使用してレコードを非集計する必要があります。必要なプロ ジェクトコードと手順は、Lambda 用 [Kinesis GitHub プロデューサーライブラリデアグリゲーショ](https://github.com/awslabs/kinesis-deaggregation) [ンモジュールから入手できます](https://github.com/awslabs/kinesis-deaggregation)。 AWS このプロジェクトのコンポーネントを使用すると、KPL のシ リアル化されたデータを Java、Node.js AWS Lambda、および Python 内で処理できます。これらの コンポーネントは、[複数言語の KCL アプリケーションの](https://github.com/awslabs/amazon-kinesis-client/blob/master/amazon-kinesis-client-multilang/src/main/java/software/amazon/kinesis/multilang/package-info.java)一部として使用することもできます。

## <span id="page-293-0"></span>リシャーディング、スケーリング、並列処理

リシャーディングによって、ストリームのデータフロー率の変化に合わせて、ストリーム内のシャー ドカウントを増減できます。通常、リシャーディングはシャードのデータ処理メトリクスを監視する 管理アプリケーションによって実行されます。KCL 自体はリシャーディングオペレーションを開始 しませんが、リシャーディングに起因するシャードの数の変化に適応するように設計されています。

[リーステーブルを使用して KCL コンシューマーアプリケーションによって処理されたシャードを追](#page-196-0) [跡する](#page-196-0)で説明したように、KCL は Amazon DynamoDB tテーブルを使用してストリーム内のシャー ドを追跡します。リシャーディングの結果として新しいシャードが作成されるときに、KCL は新し いシャードを検出し、テーブル内の新しい行に値を入力します。ワーカーは、新しいシャードを自動 的に検出して、それらからのデータを処理するためのプロセッサを作成します。また、KCL は、ス トリーム内のシャードを、利用可能なすべてのワーカーとレコードプロセッサに分散させます。

KCL は、リシャーディング前にシャードに存在していたすべてのデータが最初に処理されるように します。このデータが処理されると、新しいシャードからのデータがレコードプロセッサに送信され ます。このようにして、KCL は、データレコードが特定のパーティションキーのストリームに追加 された順序を保持します。

例: リシャーディング、スケーリング、並列処理

次の例は、KCL を使用してスケーリングとリシャーディングを処理する方法を示しています。

- アプリケーションが 1 つの EC2 インスタンスで実行中であり、4 つのシャードを含む 1 つの Kinesis Data Streams を処理しているとします。この 1 つのインスタンスに 1 つの KCL ワーカー と、4 つのレコードプロセッサ (各シャードに 1 つのレコードプロセッサ) があります。これらの 4 つのレコードプロセッサは、同一のプロセス内で並列実行されます。
- 次に、別のインスタンスを使用するようにアプリケーションをスケールし、4 つのシャードが含ま れる 1 つのストリームを 2 つのインスタンスが処理するとします。KCL ワーカーが 2 番目のイン スタンスで起動すると、最初のインスタンスとの間で負荷分散が行われ、各インスタンスで 2 つ のシャードが処理されるようになります。
- その後、4 つのシャードを 5 つのシャードに分割するとします。KCL は再度インスタンスでの処 理を調整します。一方のインスタンスが 3 つのシャードを処理し、もう一方のインスタンスが 2 つのシャードを処理するように調整されます。シャードをマージするときにも、同様の調整が行わ れます。

通常、KCL を使用する場合、インスタンスの数がシャードの数を超過しないように注意します (障害 に対するスタンバイを目的とする場合を除く)。各シャードは厳密に 1 つの KCL ワーカーによって処 理され、対応するレコードプロセッサが厳密に 1 つ存在するため、1 つのシャードを処理するために 複数のインスタンスが必要になることはありません。ただし、1 つのワーカーで任意の数のシャード を処理できるため、シャードの数がインスタンスの数を超えても問題はありません。

アプリケーションでの処理をスケールアップするには、次のようなアプローチの組み合わせをテスト するようにしてください。

- インスタンスのサイズを大きくする (プロセス内ではすべてのレコードプロセッサが並列実行され るため)
- インスタンスの数をオープンシャードの最大数まで増やす (シャードは個別に処理できるため)
- シャードの数を増やす (並列性のレベルを向上させる)

Auto Scaling を使用すると、適切なメトリクスに基づいて自動的にインスタンスを拡張できます。詳 細については、[Amazon EC2 Auto Scaling ユーザーガイドを](https://docs.aws.amazon.com/autoscaling/ec2/userguide/)参照してください。

リシャーディングによってストリーム内のシャードの数が増加すると、レコードプロセッサの数もそ れに合わせて増加するため、これらをホストする EC2 インスタンスの負荷が高くなります。インス タンスが Auto Scaling グループの一部であり、負荷の増加が基準を満たす場合は、Auto Scaling グ ループがインスタンスを追加して増加した負荷を処理します。新しいインスタンスで追加のワーカー やレコードプロセッサがすぐにアクティブになるように、インスタンスの起動時に Amazon Kinesis Data Streams アプリケーションを起動するように設定してください。

<span id="page-295-0"></span>リシャーディングの詳細については、[ストリームをリシャーディングする](#page-124-0)を参照してください。

#### 重複レコードの処理

レコードが複数回 Amazon Kinesis Data Streams アプリケーションに配信される理由は、主にプロ デューサーの再試行とコンシューマーの再試行の 2 つになります。アプリケーションは、個々のレ コードを複数回処理することを見込んで、適切に処理する必要があります。

#### プロデューサーの再試行

プロデューサーで PutRecord を呼び出してから Amazon Kinesis Data Streams の受信確認を受 け取るまでの間に、ネットワーク関連のタイムアウトが発生する場合があります。この場合、プロ デューサーはレコードが Kinesis Data Streams に配信されたかどうかを確認できません。各レコー ドがアプリケーションにとって重要であれば、同じデータを使用して呼び出しを再試行するように プロデューサーが定義されているはずです。同じデータを使用した PutRecord の呼び出しが両方と も Kinesis Data Streams に正常にコミットされると、Kinesis Data Streams レコードは 2 つになり ます。2 つのレコードには同一のデータがありますが、一意のシーケンス番号も付けられています。 厳密な保証を必要とするアプリケーションは、レコード内にプライマリキーを埋め込んで、後ほど処 理するときに重複を削除する必要があります。プロデューサーの再試行に起因する重複の数が、コン シューマーの再試行に起因する重複の数より通常は少ないことに注意してください。

**a** Note

SDK を使用する場合はPutRecord、 AWS SDK とツールのユーザーガイドで SDK [リトライ](https://docs.aws.amazon.com/sdkref/latest/guide/feature-retry-behavior.html) [動作について学んでください](https://docs.aws.amazon.com/sdkref/latest/guide/feature-retry-behavior.html)。AWS

#### コンシューマーの再試行

コンシューマー (データ処理アプリケーション) の再試行は、レコードプロセッサが再開するときに 発生します。同じシャードのレコードプロセッサは、次の場合に再開します。

- 1. ワーカーが予期せず終了する
- 2. ワーカーインスタンスが追加または削除される
- 3. シャードがマージまたは分割される
- 4. アプリケーションがデプロイされる

いずれの場合も、 shards-to-worker-to-record-processor マッピングは負荷分散処理のために継続的 に更新されます。他のインスタンスに移行されたシャードプロセッサは、最後のチェックポイント からレコードの処理を再開します。これにより、以下の例にあるような重複レコード処理が発生しま す。負荷分散の詳細については、[リシャーディング、スケーリング、並列処理](#page-293-0)を参照してください。

例: コンシューマーの再試行によるレコードの再配信

この例では、ストリームから継続的にレコードを読み取り、ローカルファイルにレコードを集約し、 このファイルを Amazon S3 にアップロードするアプリケーションがあるとします。分かりやすくす るため、1 つのシャードと、このシャードを処理する 1 つのワーカーのみがあるとします。最後の チェックポイントがレコード番号 10,000 であると仮定して、次の例の一連のイベントを考えてみま す。

1. ワーカーで、シャードから次のレコードのバッチを読み込みます (1,0001 から 20000)。

- 2. 次に、ワーカーがレコードのバッチを関連付けられたレコードプロセッサに渡します。
- 3. レコードプロセッサはデータを集約し、Amazon S3 ファイルを作成して、このファイルを Amazon S3 に正常にアップロードします。
- 4. 新しいチェックポイントが生成される前に、ワーカーが予期せず終了します。
- 5. アプリケーション、ワーカー、およびレコードプロセッサが再開します。
- 6. ワーカーは、正常な最後のチェックポイント (この場合は 1,0001) から読み込みを開始しました。

したがって、1,0001 から 20000 のレコードは複数回使用されます。

コンシューマーの再試行に対する弾力性

レコードが複数回処理される可能性はあるものの、アプリケーションでは、レコードが 1 回だけ処 理されたかのような付随効果 (冪等処理) を提示する場合があります。この問題に対するソリュー

ションは、複雑性と正確性に応じて異なります。最終的なデータの送信先が重複を適切に処理でき る場合は、冪等処理の実行は最終送信先に任せることをお勧めします。例えば、[Opensearch](https://www.opensearch.org/) では、 バージョニングと一意の ID の組み合わせを使用して重複処理を防ぐことができます。

前セクションのアプリケーション例では、ストリームから継続的にレコードを読み取り、レコー ドをローカルファイルに集約して、ファイルを Amazon S3 にアップロードします。図に示すよう に、1,0001 から 20000 のレコードが複数回使用されることにより、複数の Amazon S3 ファイルの データは同じになります。この例からの重複を軽減する方法の 1 つは、ステップ 3 での次のスキー マの使用を確実にすることです。

- 1. レコードプロセッサは、各 Amazon S3 ファイルに固定のレコード番号 (5000 など) を使用しま す。
- 2. ファイル名には、このスキーマ (Amazon S3 プレフィックス、シャード ID、および First-Sequence-Num) を使用します。この場合は、sample-shard000001-10001 のようになりま す。
- 3. Amazon S3 ファイルをアップロードした後で、Last-Sequence-Num を指定してチェックポイ ントを作成します。この場合は、レコード番号 15000 にチェックポイントが作成されます。

このスキーマを使用すると、レコードが複数回処理されても、Amazon S3 ファイルには同じ名前と 同じデータが保持されます。再試行しても、同じファイルに同じデータが複数回書き込まれるだけに なります。

リシャーディング操作の場合は、シャードに残っているレコードの数が必要な一定数よりも少ないこ とがあります。この場合、shutdown() メソッドは Amazon S3 にファイルをフラッシュし、最後の シーケンス番号でチェックポイントを作成する必要があります。上記のスキーマは、リシャーディン グ操作との互換性もあります。

#### <span id="page-297-0"></span>起動、シャットダウン、スロットリングの処理

ここでは、Amazon Kinesis Data Streams アプリケーションの設計に取り入れる必要がある、追加の 考慮事項を示します。

コンテンツ

- [データプロデューサーとデータコンシューマーの起動](#page-298-0)
- [Amazon Kinesis Data Streams アプリケーションのシャットダウン](#page-298-1)
- [読み込みのスロットリング](#page-299-0)

#### <span id="page-298-0"></span>データプロデューサーとデータコンシューマーの起動

デフォルトでは、KCL はストリームの末尾 (最後に追加されたレコード) からレコードの読み込みを 開始します。この設定では、受信側のレコードプロセッサが実行される前に、データプロデューサー アプリケーションがストリームにレコードを追加した場合、レコードプロセッサが起動した後、これ らのレコードはレコードプロセッサによって読み込まれません。

レコードプロセッサの動作を変更して、常にストリームの先頭からデータを読み込むには、Amazon Kinesis Data Streams アプリケーションの properties ファイルで次の値を設定します。

initialPositionInStream = TRIM\_HORIZON

デフォルトでは、Amazon Kinesis Data Streams はすべてのデータを 24 時間保存します。また、最 大 7 日間の延長保存と最大 365 日間の長期保存もサポートします。この期間は保持期間と呼ばれま す。開始位置を TRIM\_HORIZON に設定すると、保持期間で定義されているとおりに、ストリーム内 の最も古いデータでレコードプロセッサが起動します。TRIM\_HORIZON に設定しても、保持期間を 上回る時間が経過した後でレコードプロセッサが起動される場合は、ストリーム内のレコードの一部 が利用できなくなります。このため、コンシューマーアプリケーションには常にストリームからデー タを読み込ませ、 CloudWatch GetRecords.IteratorAgeMillisecondsメトリックを使用して アプリケーションが受信データを処理しているかどうかを監視する必要があります。

シナリオによっては、レコードプロセッサがストリームの最初の数レコードを処理しなくても問題な い場合があります。たとえば、 end-to-end ストリームが期待どおりに機能していることをテストす るために、いくつかの初期レコードをストリームに通す場合があります。この初期確認を行った後で ワーカーを起動し、ストリームへの本番データの送信を開始します。

<span id="page-298-1"></span>TRIM\_HORIZON の設定の詳細については、[シャードイテレーターの使用を](#page-250-0)参照してください。

Amazon Kinesis Data Streams アプリケーションのシャットダウン

Amazon Kinesis Data Streams アプリケーションが目的のタスクを完了したら、アプリケーションが 実行されている EC2 インスタンスを終了することによって、アプリケーションをシャットダウンす る必要があります。インスタンスは、[AWS Management Console](https://console.aws.amazon.com/ec2/home) または [AWS CLI](https://docs.aws.amazon.com/cli/latest/reference/ec2/index.html) を使用して終了 することができます。

Amazon Kinesis Data Streams アプリケーションのシャットダウン後に、KCL がアプリケーション の状態を追跡するために使用した Amazon DynamoDB テーブルを削除する必要があります。

#### <span id="page-299-0"></span>読み込みのスロットリング

ストリームのスループットは、シャードレベルでプロビジョニングされます。各シャードは、読み取 りに対して 1 秒あたり最大 5 トランザクションのスループットで、最大合計データ読み取り速度は 1 秒あたり 2MB です。アプリケーション (または同じストリームで動作するアプリケーションのグ ループ) がシャードからデータをより高速に取得しようとすると、Kinesis Data Streams は対応する GET オペレーションを調整します。

Amazon Kinesis Data Streams アプリケーションでは、レコードプロセッサが制限よりも高速にデー タを処理している場合 (フェイルオーバーの場合など)、スロットリングが発生します。KCL によっ てアプリケーションと Kinesis Data Streams とのやり取りが管理されるため、スロットリング例外 は、アプリケーションコードではなく KCL コードで発生します。ただし、KCL によってこれらの例 外がログに記録されるため、ログで例外を確認できます。

アプリケーションが絶えずスロットリングされていると思われる場合は、ストリームのシャード数を 増やすことを検討してください。

# Amazon Kinesis Data Streams のモニタリング

次の機能を使用して Amazon Kinesis Data Streams のデータストリームをモニタリングできます。

- [CloudWatch メトリクス](#page-300-0)  Kinesis Data Streams は、各ストリームの詳細モニタリングを含む Amazon CloudWatch カスタムメトリクスを送信します。
- [Kinesis Agent](#page-316-0) Kinesis Agent は、エージェントが期待どおりに動作しているかどうかを評価す るのに役立つカスタム CloudWatch メトリクスを発行します。
- [API ログ記録](#page-318-0)  Kinesis Data Streams は AWS CloudTrail を使用して API コールをログに記録し、 そのデータを Amazon S3 バケットに保存します。
- [Kinesis Client Library](#page-324-0)  Kinesis Client Library (KCL) は、シャード、ワーカー、および KCL アプリ ケーションごとのメトリクスを提供します。
- [Kinesis Producer Library](#page-338-0)  Kinesis Producer Library (KPL) は、シャード、ワーカー、およびKPL ア プリケーションごとのメトリクスを提供します。

一般的なモニタリングの問題、質問、およびトラブルシューティングの詳細については、以下を参照 してください。

- [Kinesis Data Streams の問題をモニタリングおよびトラブルシューティングするには、どのメトリ](https://aws.amazon.com/premiumsupport/knowledge-center/kinesis-data-streams-troubleshoot/) [クスを使用すべきですか?](https://aws.amazon.com/premiumsupport/knowledge-center/kinesis-data-streams-troubleshoot/)
- [Kinesis Data Streams IteratorAgeMilliseconds の値が増え続けるのはなぜですか?](https://aws.amazon.com/premiumsupport/knowledge-center/kinesis-data-streams-iteratorage-metric/)

# <span id="page-300-0"></span>Amazon による Amazon Kinesis Data Streams Service のモニタリ ング CloudWatch

Amazon Kinesis Data Streams と Amazon CloudWatch は統合されているため、Kinesis データスト リームのメトリクスを収集、表示、分析 CloudWatchできます。たとえば、シャードの使用状況の追 跡に、IncomingBytes メトリクス OutgoingBytes とメトリクスをモニタリングし、ストリーム 内のシャードカウントと比較できます。

ストリーム用に設定したメトリクスは自動的に収集され、1 分 CloudWatch ごとに にプッシュされ ます。2 週間分のメトリクスがアーカイブされ、その期間が経過したデータは破棄されます。

次の表は、Kinesis data streams の基本的なストリームレベルと拡張シャードレベルのモニタリング について説明しています。

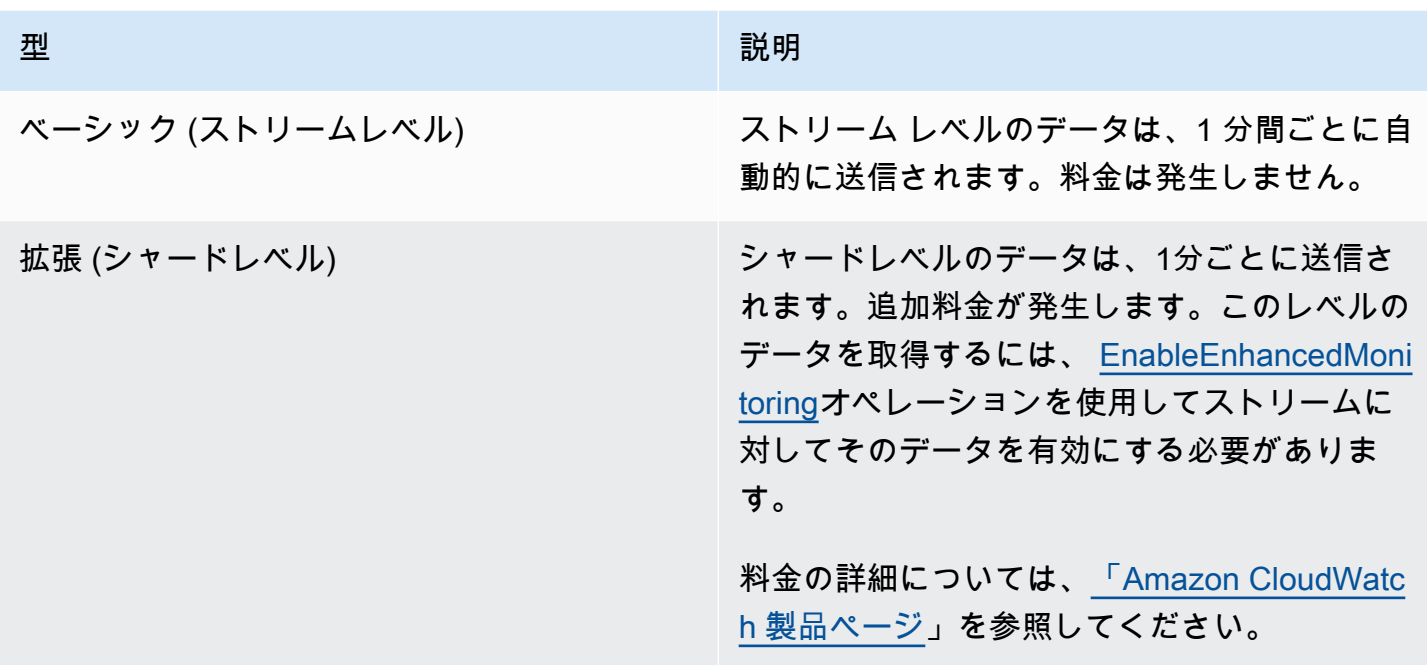

### Amazon Kinesis Data Streams のディメンションとメトリクス

Kinesis Data Streams は、ストリームレベルと、オプション CloudWatch でシャードレベルの 2 つの レベルで にメトリクスを送信します。ストリームレベルのメトリクスは、通常の条件での最も一般 的なモニタリングのユースケース用です。シャードレベルのメトリクスは、通常はトラブルシュー ティングに関連する特定のモニタリングタスク用であり、 [EnableEnhancedMonitoringオ](https://docs.aws.amazon.com/kinesis/latest/APIReference/API_EnableEnhancedMonitoring.html)ペレーショ ンを使用して有効になります。

CloudWatch メトリクスから収集された統計の説明については、「Amazon ユーザーガイド」 の[CloudWatch 「統計」](https://docs.aws.amazon.com/AmazonCloudWatch/latest/DeveloperGuide/cloudwatch_concepts.html#Statistic)を参照してください。 CloudWatch

トピック

- [基本ストリームレベルメトリクス](#page-301-0)
- [拡張シャードレベルメトリクス](#page-310-0)
- [Amazon Kinesis Data Streams メトリクスのディメンション](#page-314-0)
- [推奨される Amazon Kinesis Data Streams メトリクス](#page-315-0)

<span id="page-301-0"></span>基本ストリームレベルメトリクス

AWS/Kinesis 名前空間には、次のストリームレベルメトリクスが含まれます。

Kinesis Data Streams は、これらのストリームレベルのメトリクスを 1 分 CloudWatch ごとに に送 信します。これらのメトリクスは常に利用することができます。

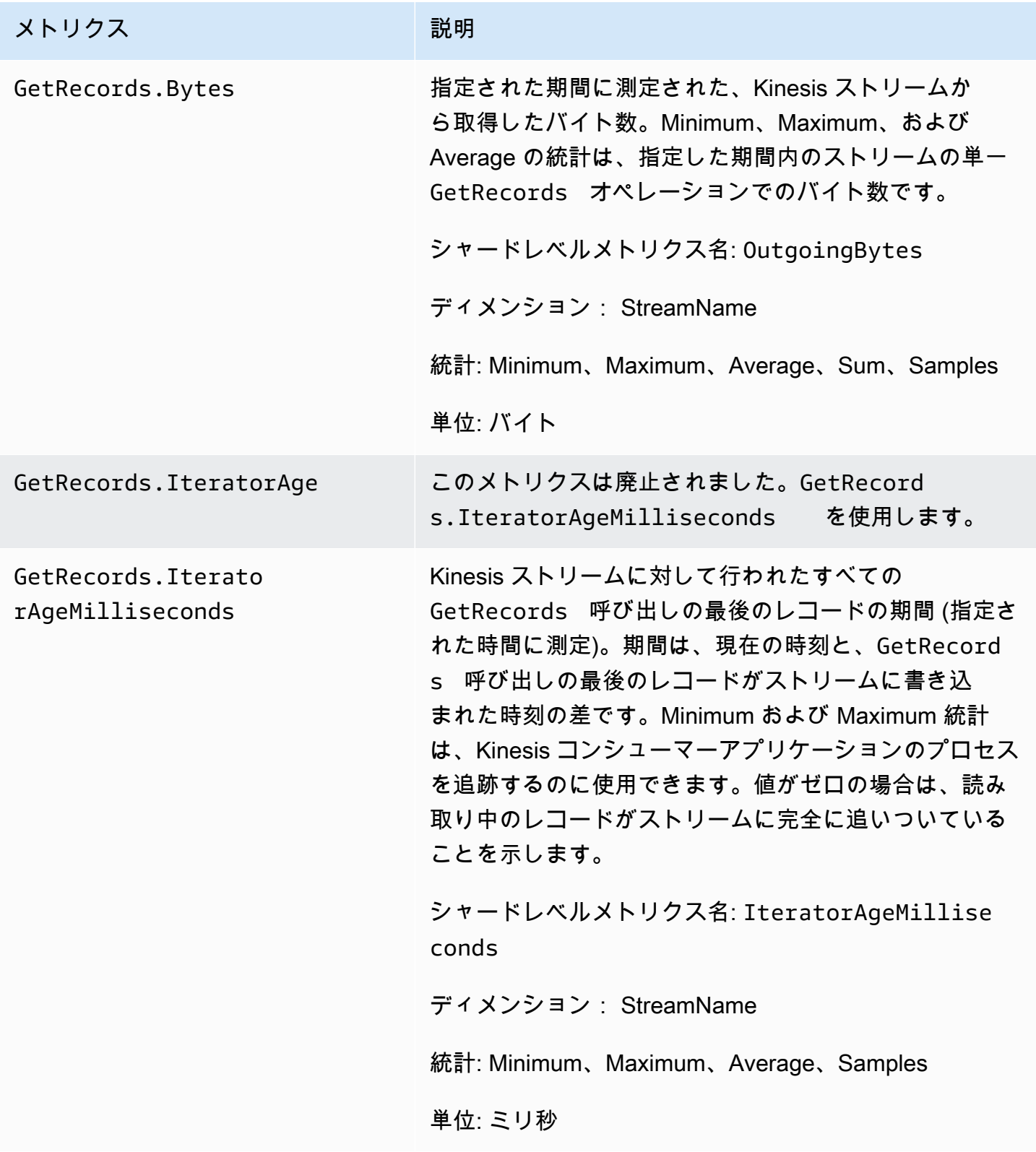

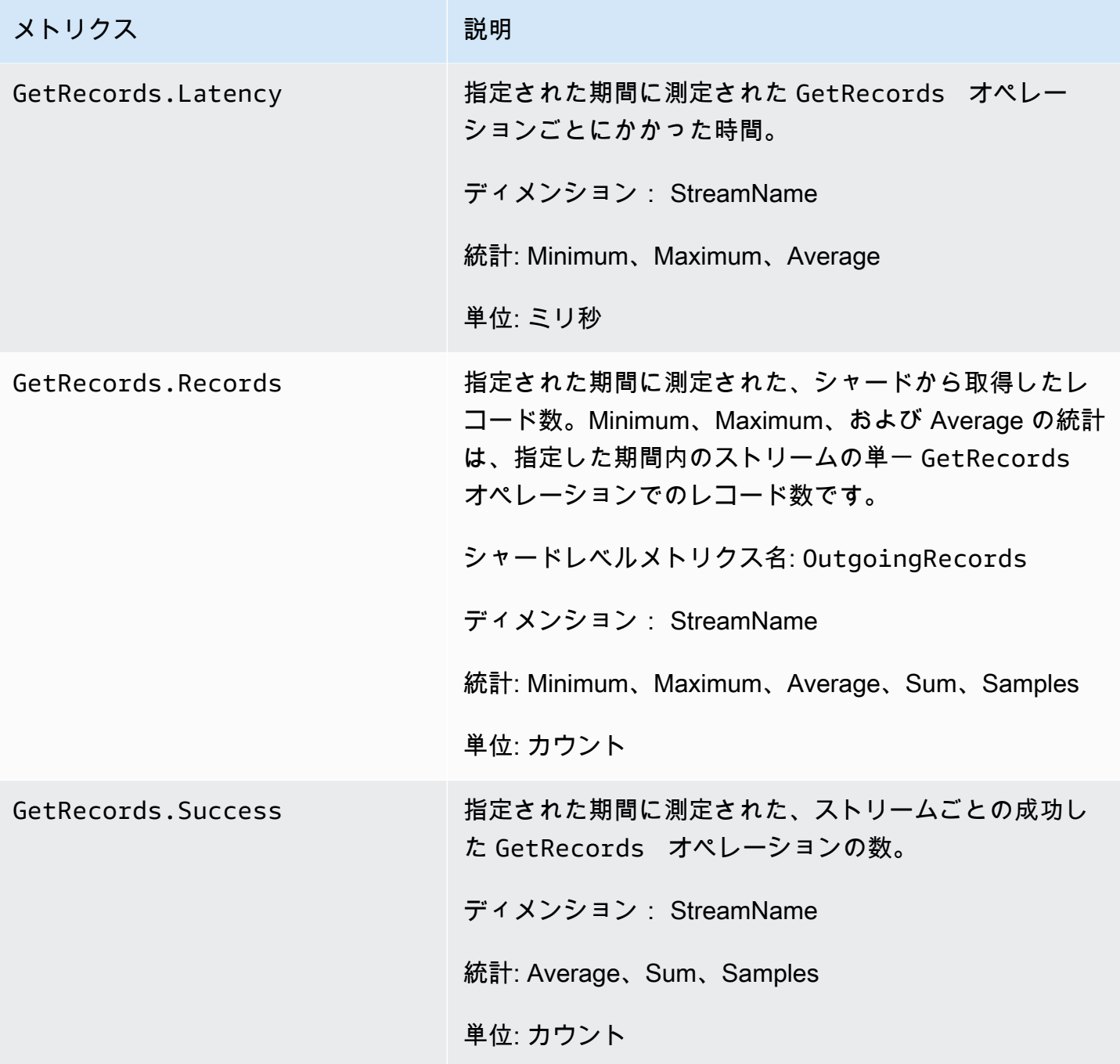

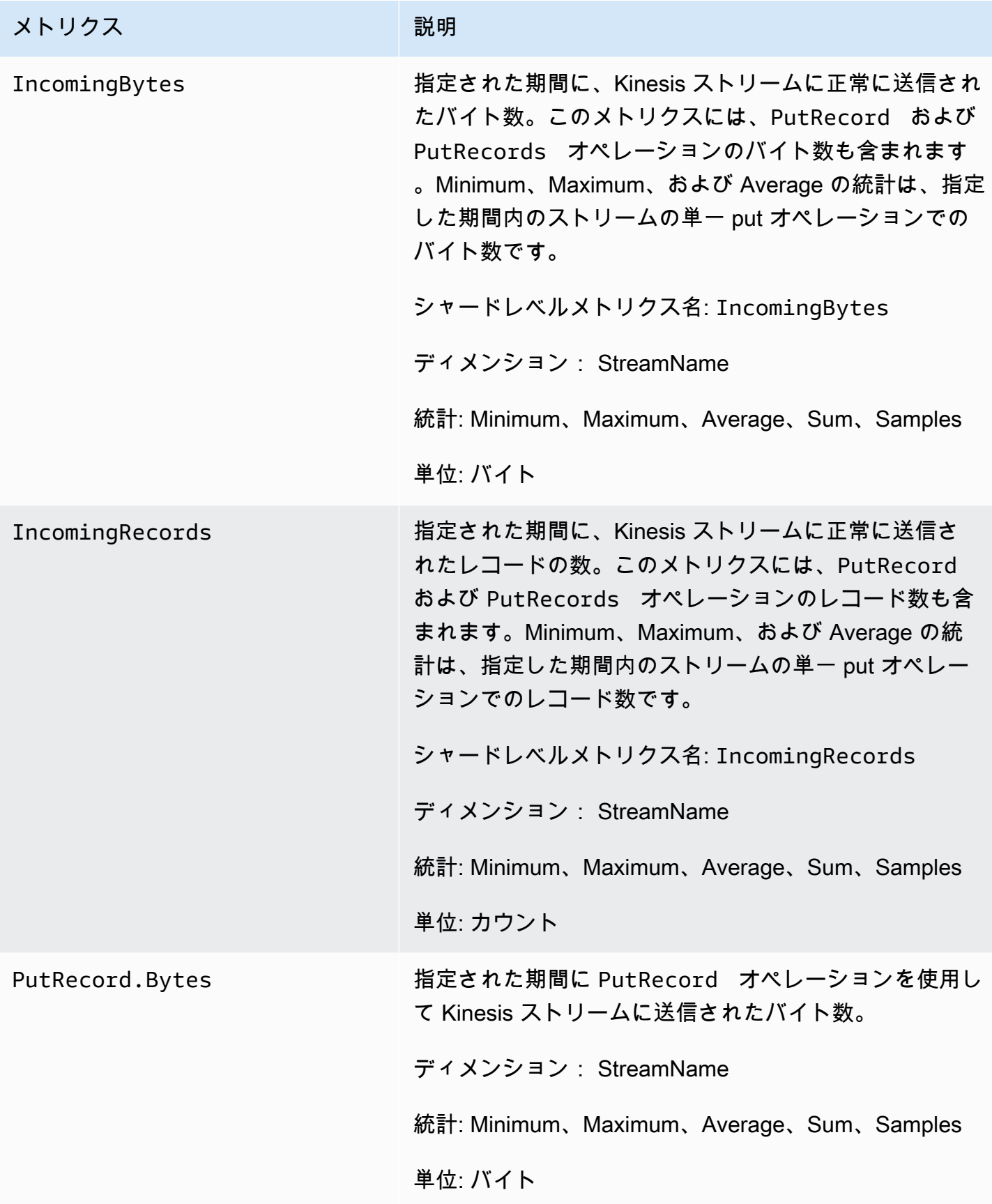

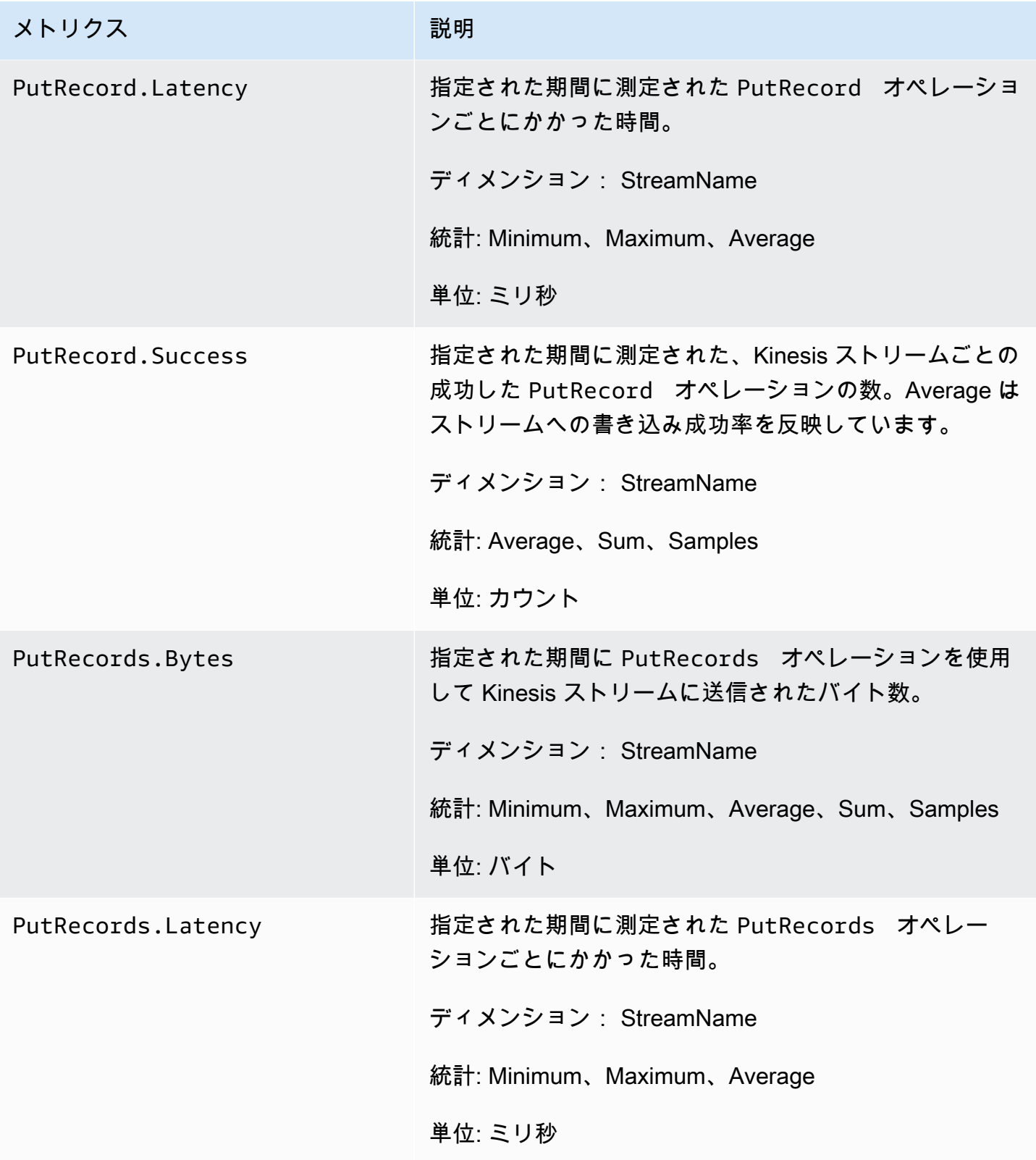

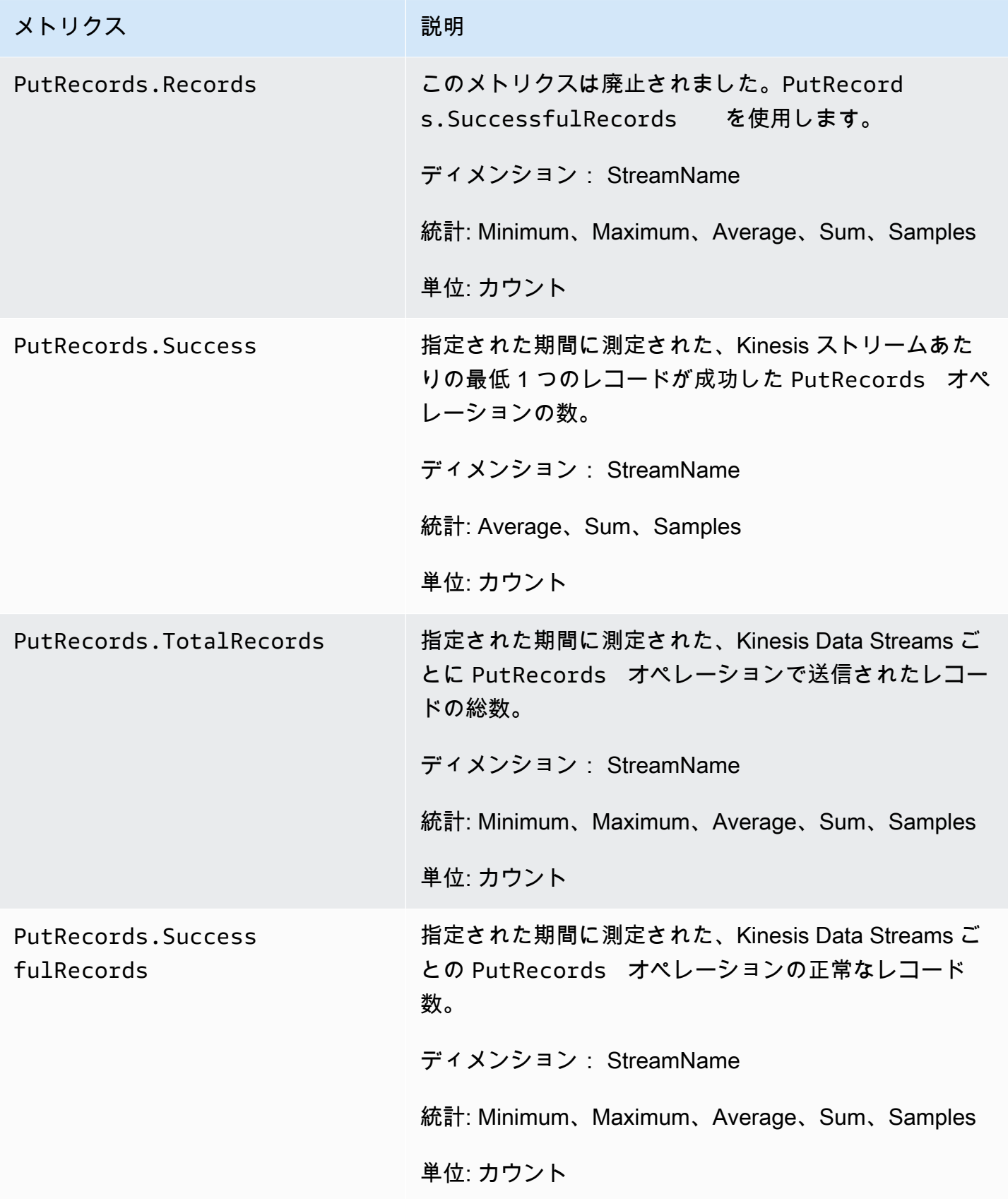

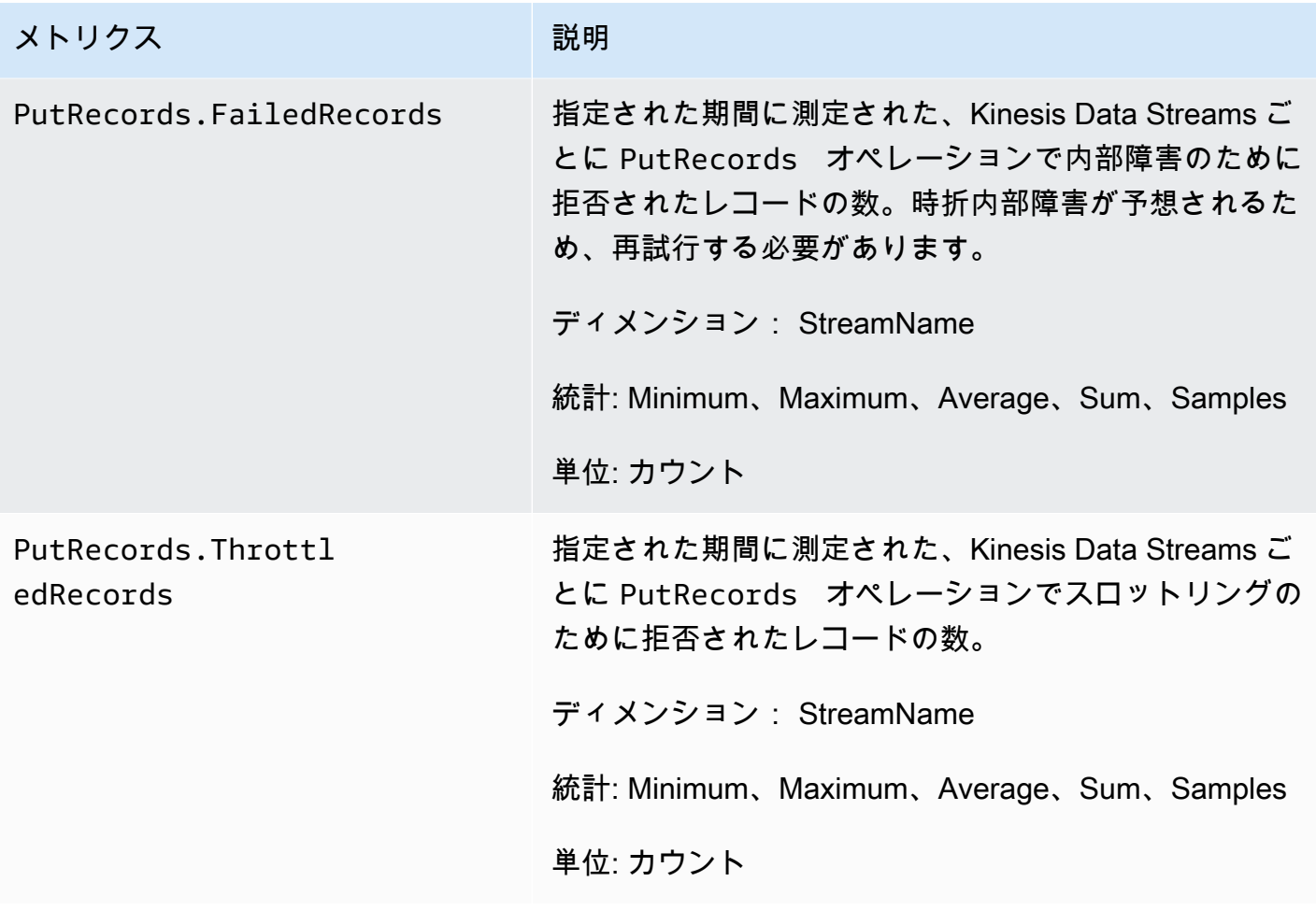

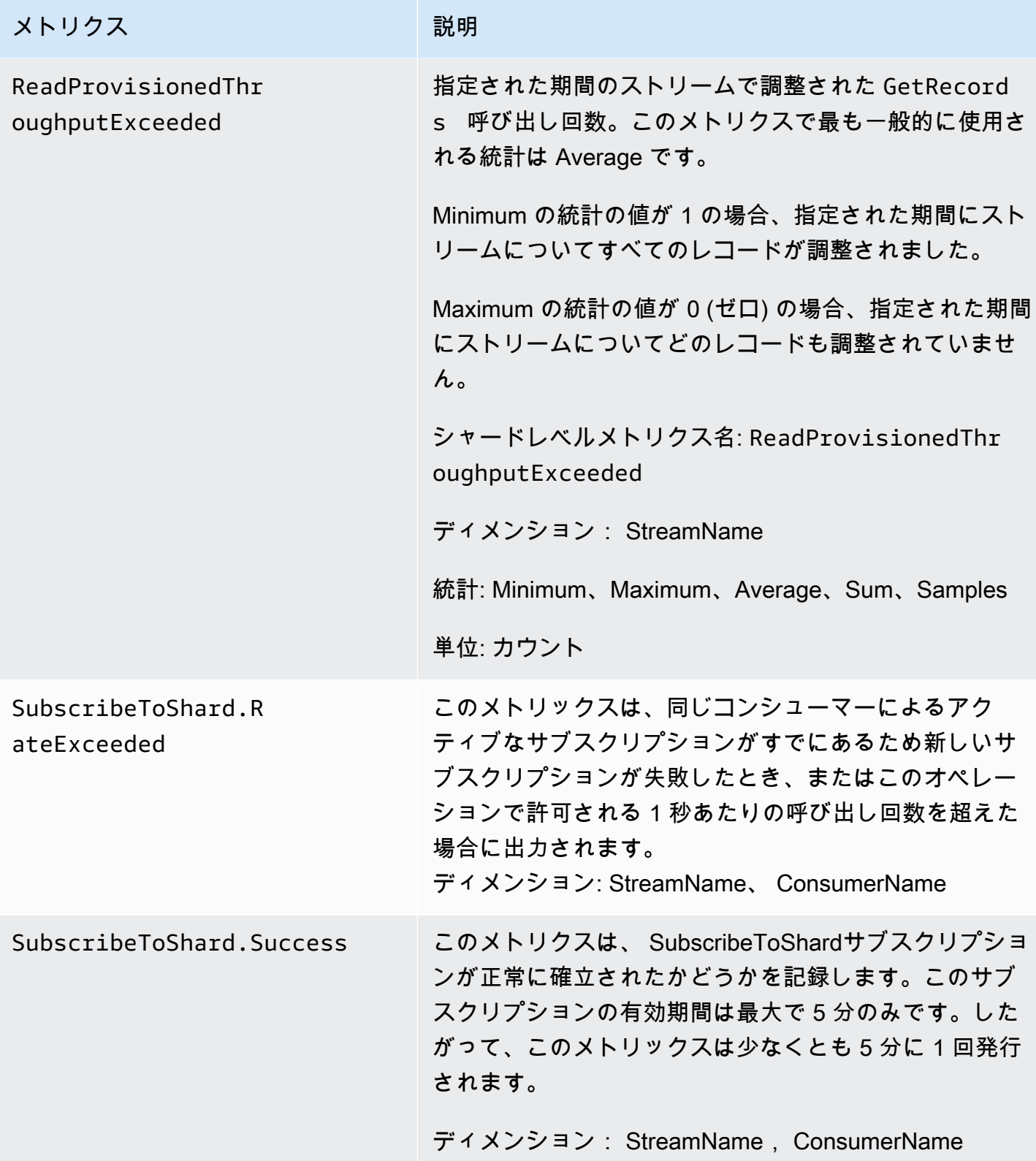

Amazon Kinesis Data Streams アンチェックス こうしょう こうしょう かんしゃ しゅうしょう しゅうしょう うちのみ うちのみ 開発者ガイド

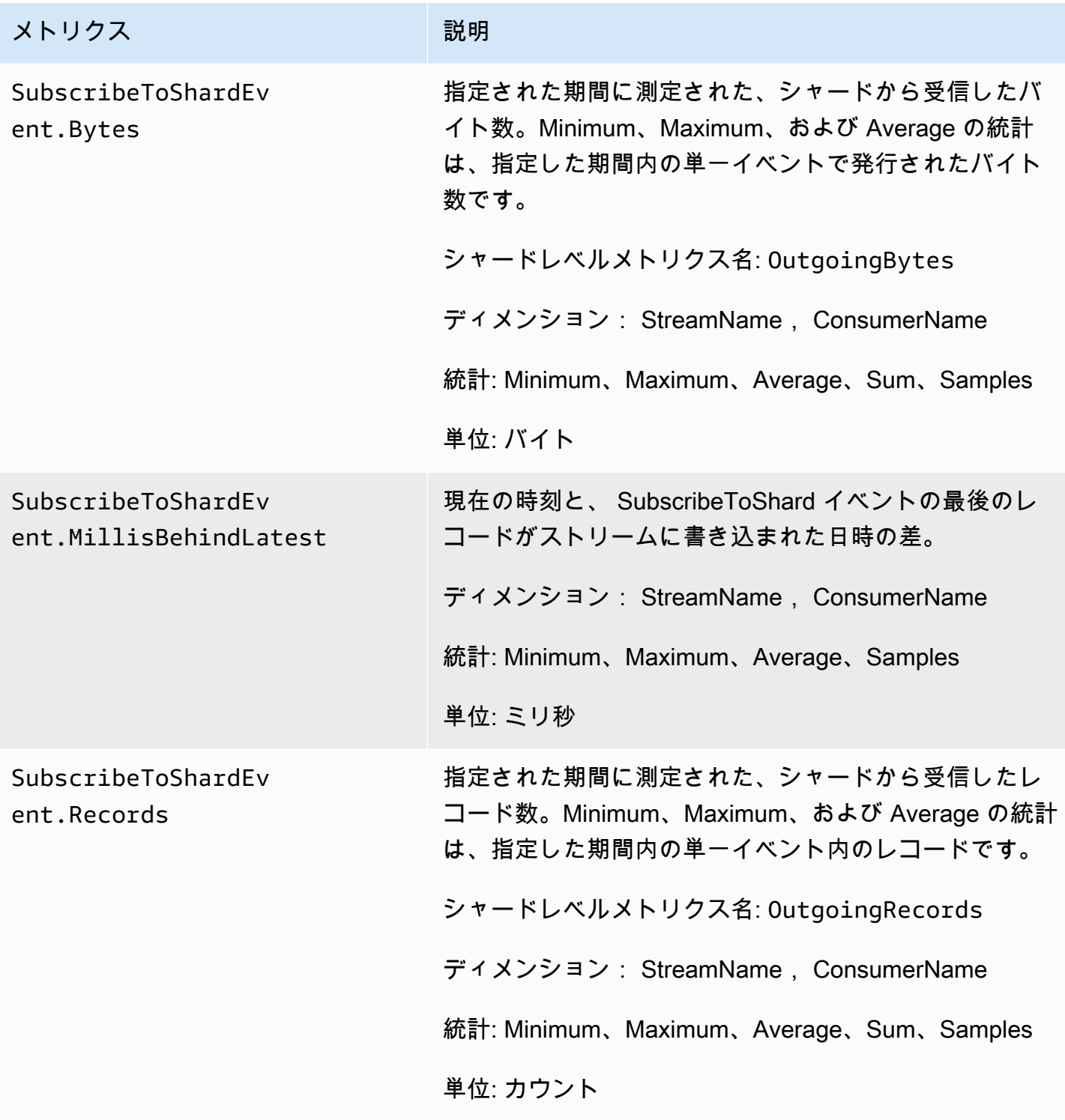

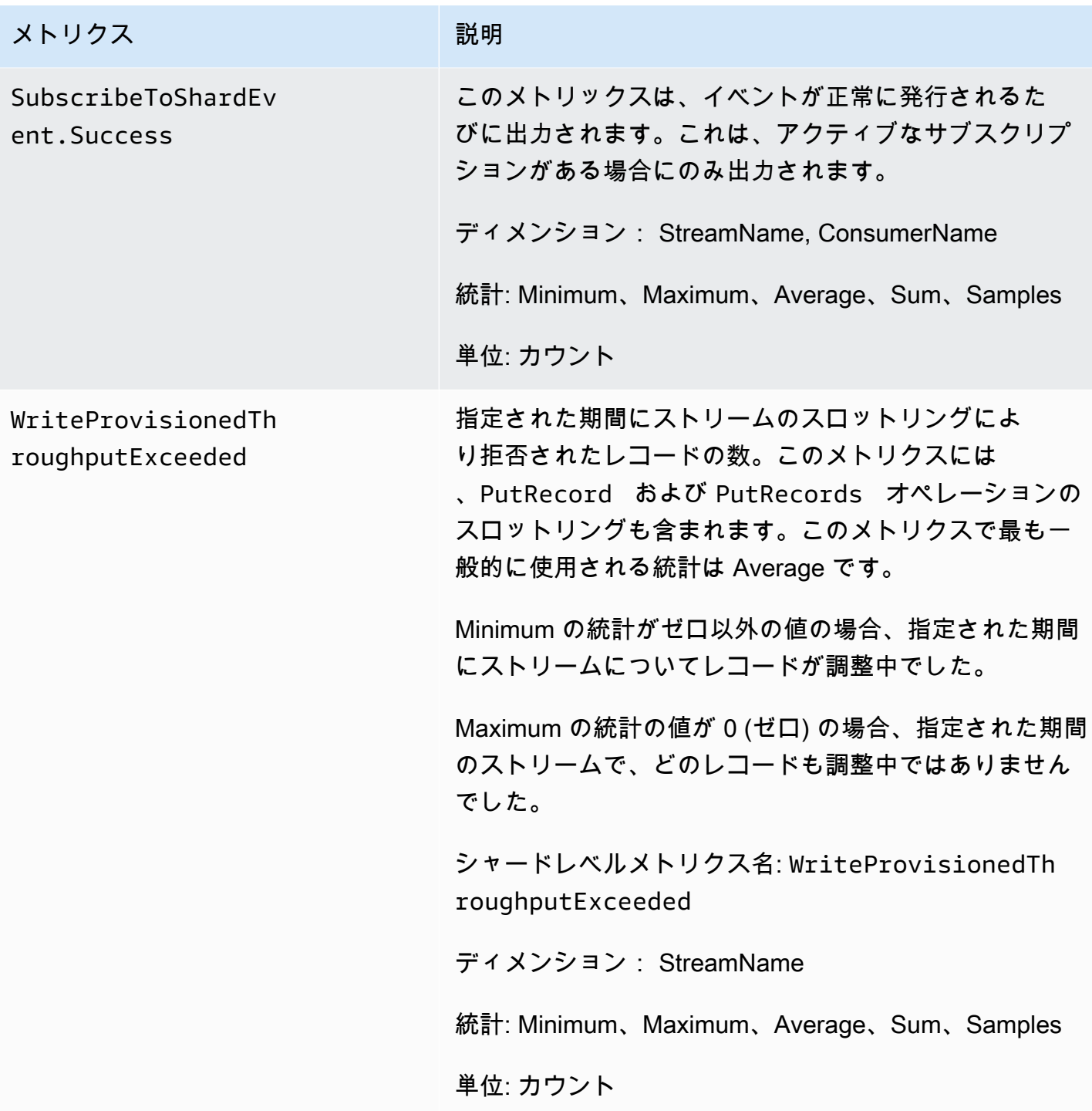

<span id="page-310-0"></span>拡張シャードレベルメトリクス

AWS/Kinesis 名前空間には、次のシャードレベルメトリクスが含まれます。

Kinesis は、次のシャードレベルのメトリクスを 1 分 CloudWatch ごとに に送信します。各メ トリクスディメンションは 1 CloudWatch メトリクスを作成し、1 か月あたり約 43,200 件の

PutMetricData API コールを実行します。デフォルトでは、これらのメトリクスは有効ではありま せん。Kinesis から発生した拡張メトリクスには、料金がかかります。詳細については、[「Amazon](https://aws.amazon.com/cloudwatch/pricing/)  [Custom Metrics」の見出しの「Amazon の CloudWatch 料金」](https://aws.amazon.com/cloudwatch/pricing/)を参照してください。 CloudWatch 料金は、1 ヶ月あたりのシャードごとに表示されます。

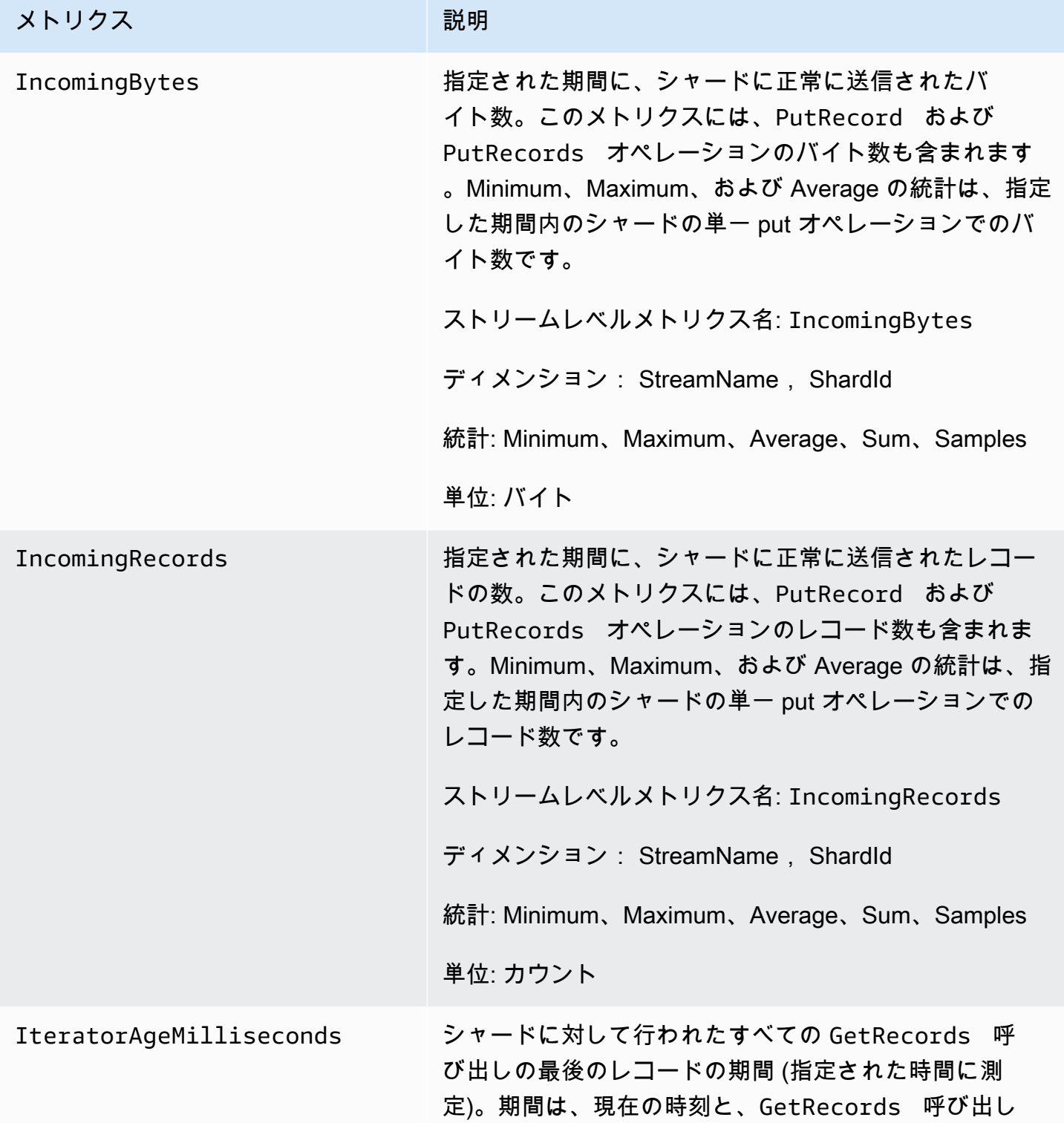

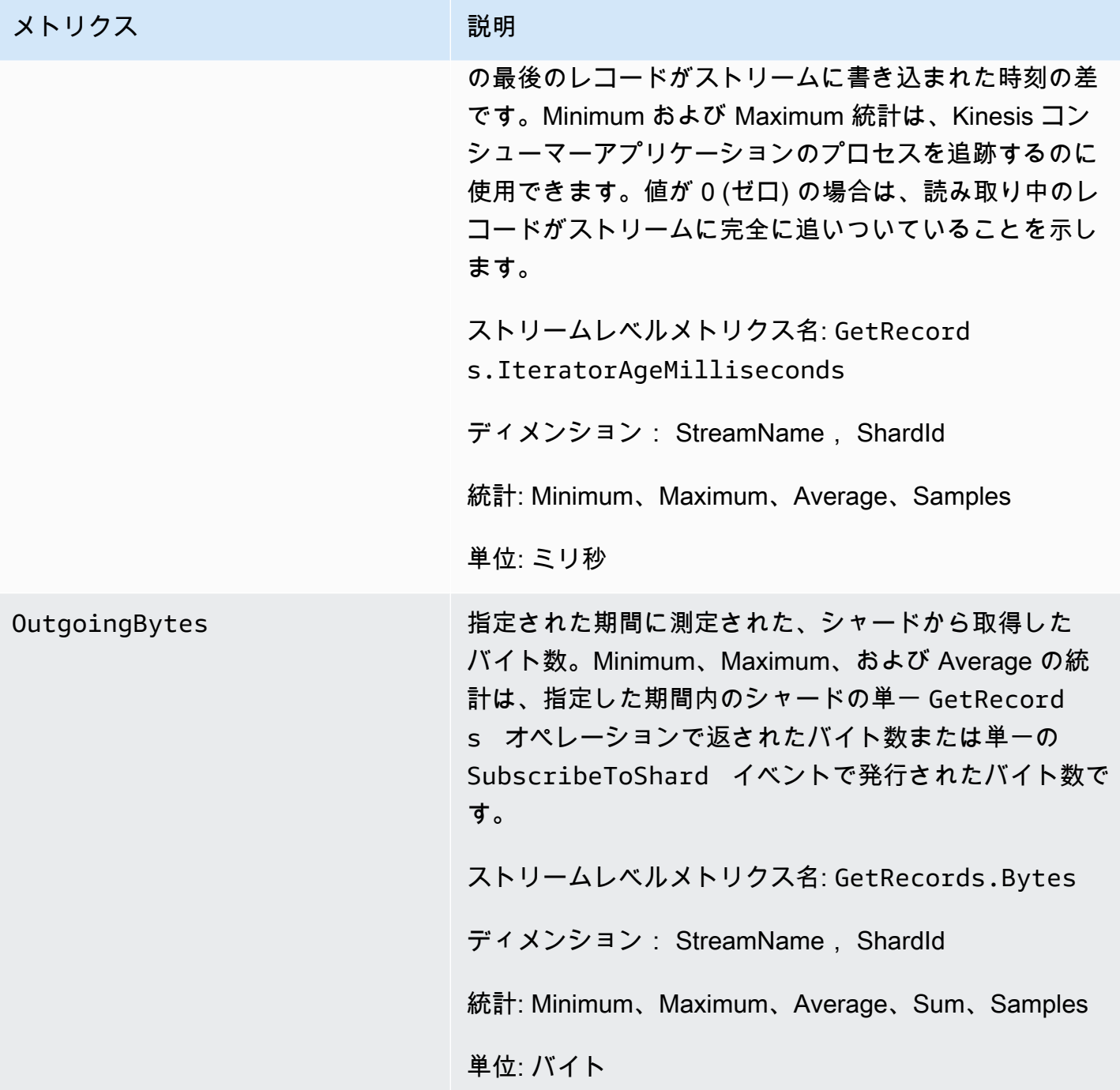

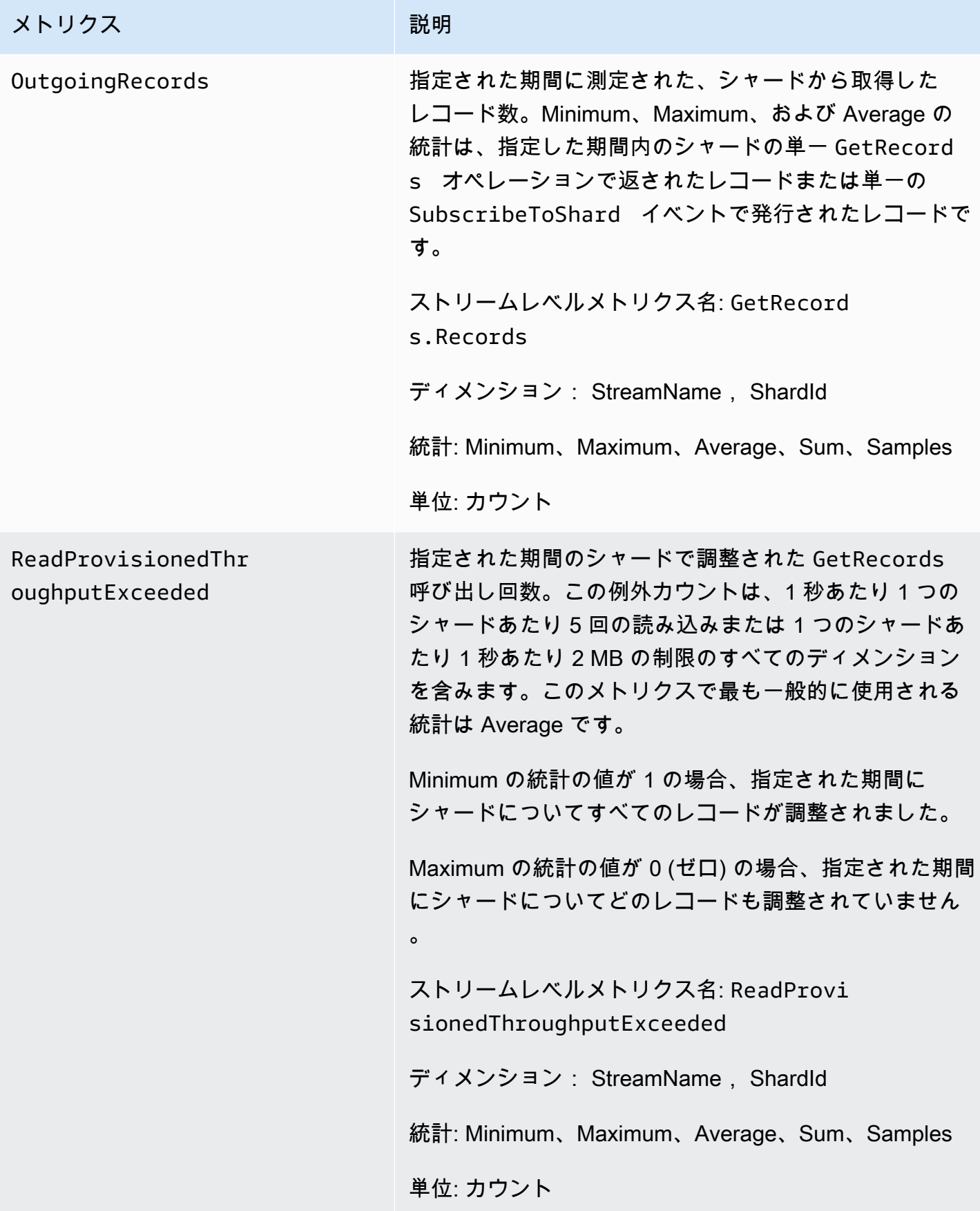

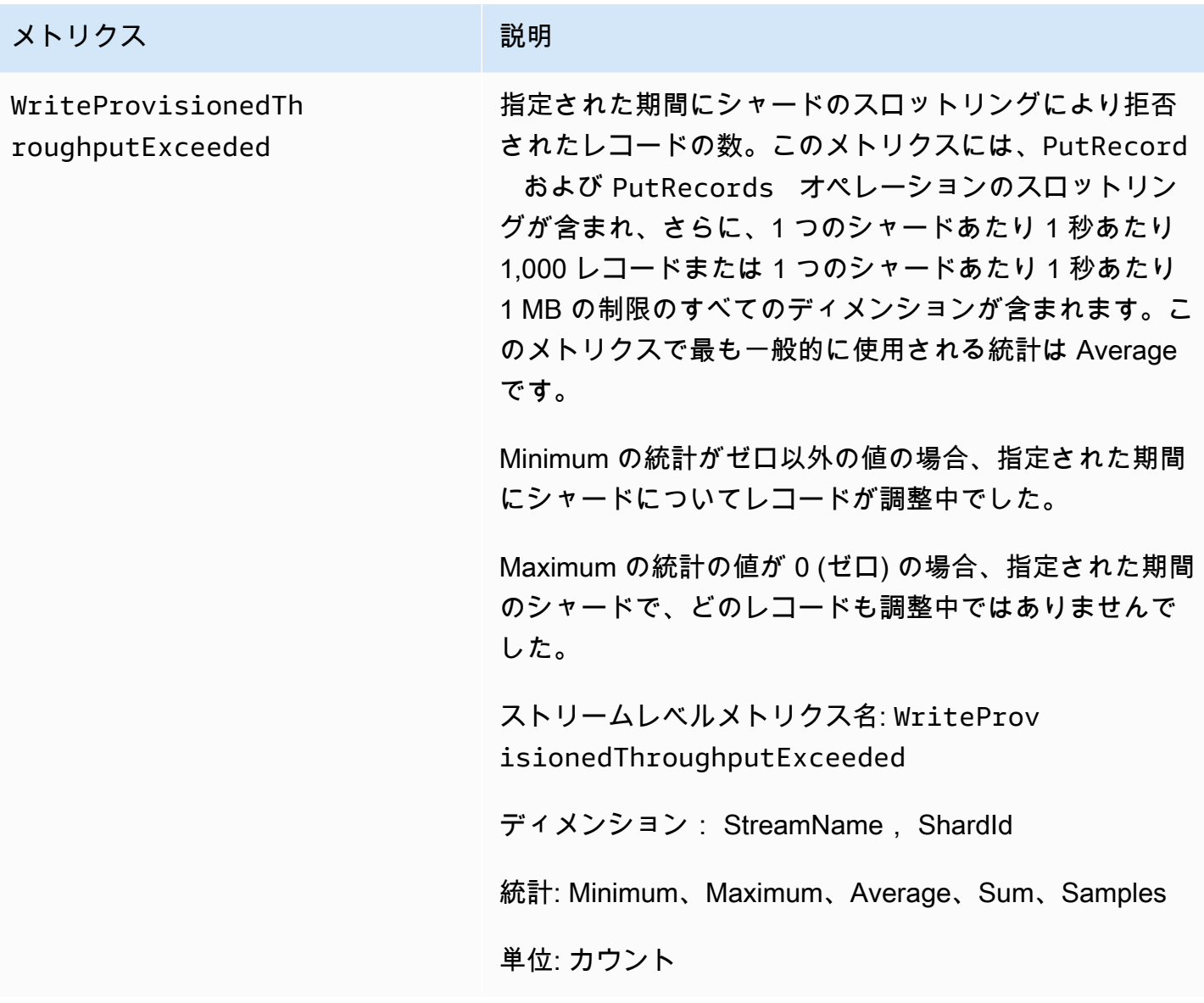

<span id="page-314-0"></span>Amazon Kinesis Data Streams メトリクスのディメンション

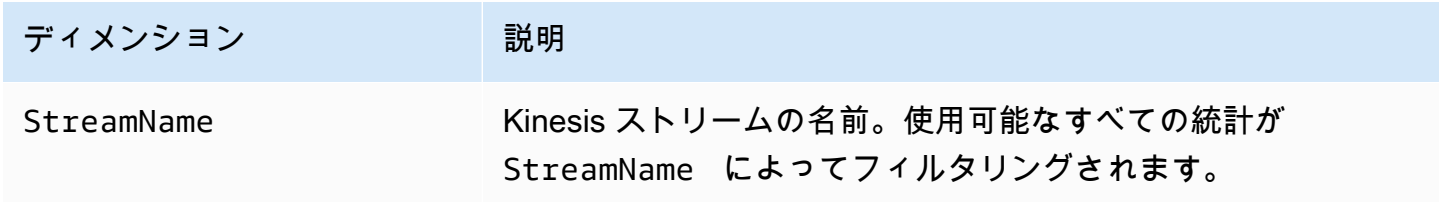

### <span id="page-315-0"></span>推奨される Amazon Kinesis Data Streams メトリクス

Amazon Kinesis Data Streams メトリクスのいくつかは、Kinesis Data Streams のお客様に特に重要 です。次のリストは推奨メトリクスとご利用方法を提供しています。

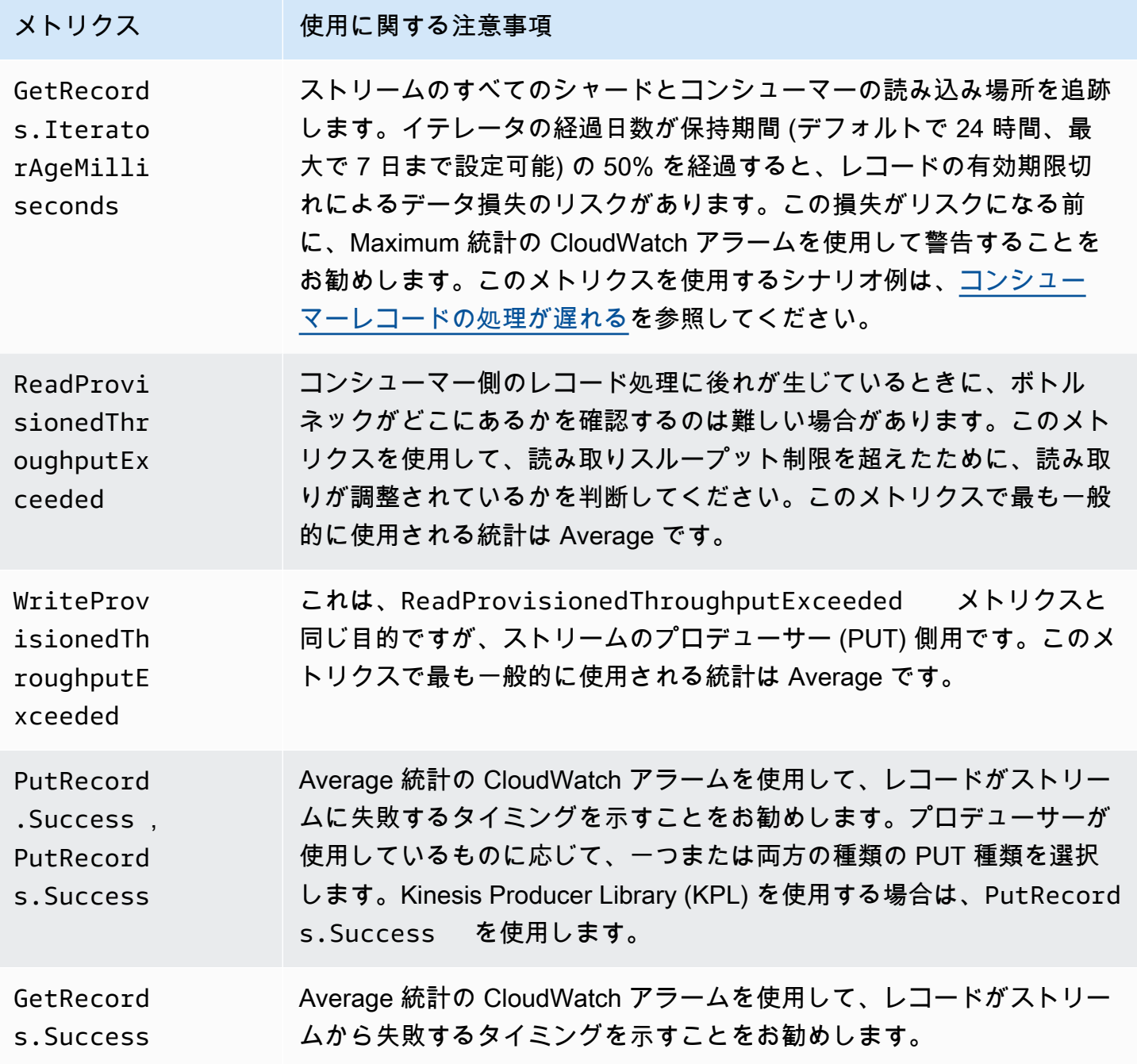

### Kinesis Data Streams の Amazon CloudWatch メトリクスへのアクセス

CloudWatch コンソール、コマンドライン、または CloudWatch API を使用して、Kinesis Data Streams のメトリクスをモニタリングできます。次の手順は、これらのさまざまなメソッドを使用し てメトリクスにアクセスする方法を示しています。

CloudWatch コンソールを使用してメトリクスにアクセスするには

- 1. <https://console.aws.amazon.com/cloudwatch/>で CloudWatch コンソールを開きます。
- 2. ナビゲーションバーで、リージョンを選択します。
- 3. ナビゲーションペインで メトリクスを選択します。
- 4. CloudWatch カテゴリ別のメトリクスペインで、Kinesis Metrics を選択します。
- 5. 関連する行をクリックして、指定された MetricNameおよび の統計を表示しますStreamName。

注: ほとんどのコンソール統計名は、読み取りスループット と書き込みスループット を除き、 上記の対応する CloudWatch メトリクス名と一致します。 これらの統計は 5 分間隔で計算され ます。書き込みスループットはメトリクスをモニタリングしIncomingBytes CloudWatch、読 み取りスループットは をモニタリングしますGetRecords.Bytes。

6. (オプション) グラフペインで統計と期間を選択し、これらの設定を使用して CloudWatch ア ラームを作成します。

を使用してメトリクスにアクセスするには AWS CLI

[list-metrics](https://docs.aws.amazon.com/cli/latest/reference/cloudwatch/list-metrics.html) と [get-metric-statistics](https://docs.aws.amazon.com/cli/latest/reference/cloudwatch/get-metric-statistics.html) コマンドを使用します。

CloudWatch CLI を使用してメトリクスにアクセスするには

[mon-list-metrics](https://docs.aws.amazon.com/AmazonCloudWatch/latest/cli/cli-mon-list-metrics.html) および [mon-get-stats](https://docs.aws.amazon.com/AmazonCloudWatch/latest/cli/cli-mon-get-stats.html) コマンドを使用します。

CloudWatch API を使用してメトリクスにアクセスするには

<span id="page-316-0"></span>[ListMetrics](https://docs.aws.amazon.com/AmazonCloudWatch/latest/APIReference/API_ListMetrics.html) および [GetMetricStatisticsオ](https://docs.aws.amazon.com/AmazonCloudWatch/latest/APIReference/API_GetMetricStatistics.html)ペレーションを使用します。

# Amazon による Kinesis Data Streams エージェントの状態のモニ タリング CloudWatch

エージェントは、 の名前空間を持つカスタム CloudWatch メトリクスを発行しますAWS KinesisAgent。これらのメトリクスを使用して、エージェントがデータを指定されたとおりに Kinesis Data Streams にデータを送信しており、エージェントが正常であり、データプロデューサー で適切な量の CPU とメモリリソースを消費しているかを評価できます。送信されたレコード数やバ イト数などのメトリクスは、エージェントがストリームにデータを送信する速度を知るのに便利で す。これらのメトリクスが、ある程度の割合低下するかゼロになることで期待されるしきい値を下 回っている場合は、設定の問題、ネットワークエラー、エージェントの状態の問題を示している場合 があります。オンホスト CPU やメモリなどの消費量とエージェントエラーカウンターなどのメトリ クスは、プロデューサーのリソース使用率を示し、潜在的な構成またはホストのエラーに対する洞察 を提供します。最後に、エージェントの問題を調査するのに役立つサービス例外を記録します。これ らのメトリクスは、エージェント構成設定 cloudwatch.endpoint で指定されたリージョンで報告 されます。複数の Kinesis エージェントから発行された CloudWatch メトリクスは、集約または結合 されます。エージェント設定の詳細については、「[エージェントの設定](#page-166-0)」を参照してください。

## によるモニタリング CloudWatch

Kinesis Data Streams エージェントは、次のメトリクスを に送信します CloudWatch。

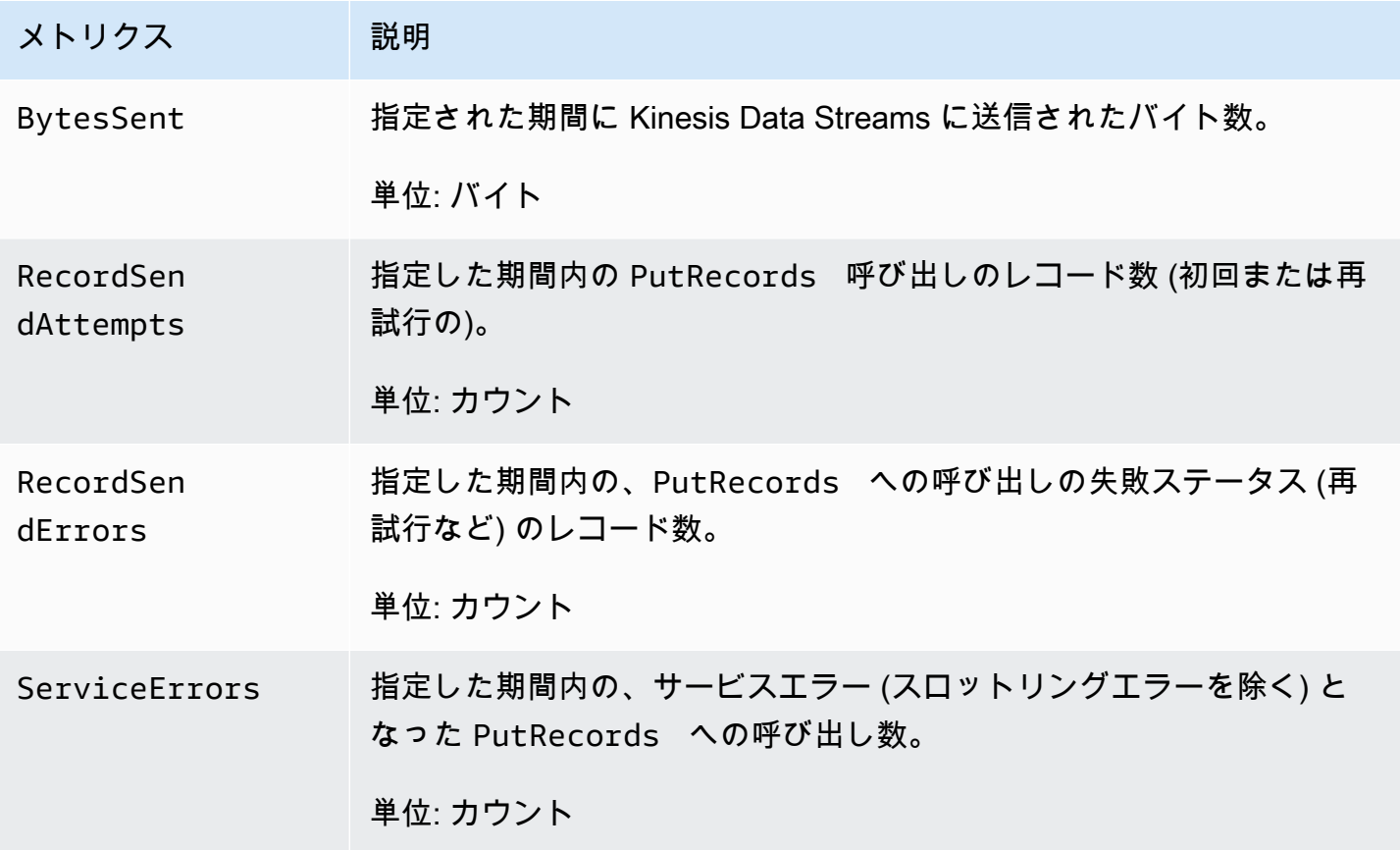

# <span id="page-318-0"></span>AWS CloudTrailを使用した Amazon Kinesis Data Streams API コールのログ記録

Amazon Kinesis Data Streams は と統合されています。これは AWS CloudTrail、Kinesis Data Streams のユーザー、ロール、または AWS サービスによって実行されたアクションを記録するサー ビスです。Kinesis Data Streams のすべての API コールをイベントとして CloudTrail キャプチャ します。キャプチャされたコールには、Kinesis Data Streams コンソールからのコールと、Kinesis Data Streams API オペレーションへのコードコールが含まれます。証跡を作成する場合は、Kinesis Data Streams の CloudTrail イベントなど、Amazon S3 バケットへのイベントの継続的な配信を有 効にすることができます。 Amazon S3 証跡を設定しない場合でも、 CloudTrail コンソールのイベ ント履歴 で最新のイベントを表示できます。で収集された情報を使用して CloudTrail、Kinesis Data Streams に対するリクエスト、リクエスト元の IP アドレス、リクエスト者、リクエスト日時などの 詳細を確認できます。

の設定と有効化の方法など CloudTrail、 の詳細については、「 [AWS CloudTrail ユーザーガイド](https://docs.aws.amazon.com/awscloudtrail/latest/userguide/)」を 参照してください。

### の Kinesis Data Streams 情報 CloudTrail

CloudTrail AWS アカウントを作成すると、 がアカウントで有効になります。Kinesis Data Streams でサポートされているイベントアクティビティが発生すると、そのアクティビティは CloudTrail イ ベント履歴 の他の AWS サービスイベントとともにイベントに記録されます。 AWS アカウントで最 近のイベントを表示、検索、ダウンロードできます。詳細については、[「イベント履歴を使用した](https://docs.aws.amazon.com/awscloudtrail/latest/userguide/view-cloudtrail-events.html) [CloudTrailイベントの表示」](https://docs.aws.amazon.com/awscloudtrail/latest/userguide/view-cloudtrail-events.html)を参照してください。

Kinesis Data Streams のイベントなど、 AWS アカウント内のイベントの継続的な記録については、 証跡を作成します。証跡により CloudTrail 、 はログファイルを Amazon S3 バケットに配信できま す。デフォルトでは、コンソールで証跡を作成すると、証跡はすべての AWS リージョンに適用され ます。証跡は、 AWS パーティション内のすべてのリージョンからのイベントをログに記録し、指定 した Amazon S3 バケットにログファイルを配信します。さらに、 CloudTrail ログで収集されたイベ ントデータをより詳細に分析し、それに基づいて行動するように、他の AWS サービスを設定できま す。詳細については、次を参照してください:

- [証跡の作成のための概要](https://docs.aws.amazon.com/awscloudtrail/latest/userguide/cloudtrail-create-and-update-a-trail.html)
- [CloudTrail サポートされているサービスと統合](https://docs.aws.amazon.com/awscloudtrail/latest/userguide/cloudtrail-aws-service-specific-topics.html#cloudtrail-aws-service-specific-topics-integrations)
- [の Amazon SNS 通知の設定 CloudTrail](https://docs.aws.amazon.com/awscloudtrail/latest/userguide/getting_notifications_top_level.html)

• [複数のリージョンからの CloudTrail ログファイルの受信](https://docs.aws.amazon.com/awscloudtrail/latest/userguide/receive-cloudtrail-log-files-from-multiple-regions.html)[と複数のアカウントからの CloudTrail ロ](https://docs.aws.amazon.com/awscloudtrail/latest/userguide/cloudtrail-receive-logs-from-multiple-accounts.html) [グファイルの受信](https://docs.aws.amazon.com/awscloudtrail/latest/userguide/cloudtrail-receive-logs-from-multiple-accounts.html)

Kinesis Data Streams では、次のアクションをイベントとして CloudTrail ログファイルに記録できま す。

- [AddTagsToStream](https://docs.aws.amazon.com/kinesis/latest/APIReference/API_AddTagsToStream.html)
- [CreateStream](https://docs.aws.amazon.com/kinesis/latest/APIReference/API_CreateStream.html)
- [DecreaseStreamRetentionPeriod](https://docs.aws.amazon.com/kinesis/latest/APIReference/API_DecreaseStreamRetentionPeriod.html)
- [DeleteStream](https://docs.aws.amazon.com/kinesis/latest/APIReference/API_DeleteStream.html)
- [DeregisterStreamConsumer](https://docs.aws.amazon.com/kinesis/latest/APIReference/API_DeregisterStreamConsumer.html)
- [DescribeStream](https://docs.aws.amazon.com/kinesis/latest/APIReference/API_DescribeStream.html)
- [DescribeStreamConsumer](https://docs.aws.amazon.com/kinesis/latest/APIReference/API_DescribeStreamConsumer.html)
- [DisableEnhancedMonitoring](https://docs.aws.amazon.com/kinesis/latest/APIReference/API_DisableEnhancedMonitoring.html)
- [EnableEnhancedMonitoring](https://docs.aws.amazon.com/kinesis/latest/APIReference/API_EnableEnhancedMonitoring.html)
- [GetRecords](https://docs.aws.amazon.com/kinesis/latest/APIReference/API_GetRecords.html)
- [GetShardIterator](https://docs.aws.amazon.com/kinesis/latest/APIReference/API_GetShardIterator.html)
- [IncreaseStreamRetentionPeriod](https://docs.aws.amazon.com/kinesis/latest/APIReference/API_IncreaseStreamRetentionPeriod.html)
- [ListStreamConsumers](https://docs.aws.amazon.com/kinesis/latest/APIReference/API_ListStreamConsumers.html)
- [ListStreams](https://docs.aws.amazon.com/kinesis/latest/APIReference/API_ListStreams.html)
- [ListTagsForStream](https://docs.aws.amazon.com/kinesis/latest/APIReference/API_ListTagsForStream.html)
- [MergeShards](https://docs.aws.amazon.com/kinesis/latest/APIReference/API_MergeShards.html)
- **[PutRecord](https://docs.aws.amazon.com/kinesis/latest/APIReference/API_PutRecord.html)**
- [PutRecords](https://docs.aws.amazon.com/kinesis/latest/APIReference/API_PutRecords.html)
- [RegisterStreamConsumer](https://docs.aws.amazon.com/kinesis/latest/APIReference/API_RegisterStreamConsumer.html)
- [RemoveTagsFromStream](https://docs.aws.amazon.com/kinesis/latest/APIReference/API_RemoveTagsFromStream.html)
- [SplitShard](https://docs.aws.amazon.com/kinesis/latest/APIReference/API_SplitShard.html)
- [StartStreamEncryption](https://docs.aws.amazon.com/kinesis/latest/APIReference/API_StartStreamEncryption.html)
- [StopStreamEncryption](https://docs.aws.amazon.com/kinesis/latest/APIReference/API_StopStreamEncryption.html)
- [SubscribeToShard](https://docs.aws.amazon.com/kinesis/latest/APIReference/API_SubscribeToShard.html)
- [UpdateShardCount](https://docs.aws.amazon.com/kinesis/latest/APIReference/API_UpdateShardCount.html)

#### • [UpdateStreamMode](https://docs.aws.amazon.com/kinesis/latest/APIReference/API_UpdateStreamMode.html)

各イベントまたはログエントリには、誰がリクエストを生成したかという情報が含まれます。アイデ ンティティ情報は、以下を判別するのに役立ちます:

- リクエストが root または AWS Identity and Access Management (IAM) ユーザーの認証情報を使用 して行われたかどうか。
- リクエストがロールまたはフェデレーションユーザーのテンポラリなセキュリティ認証情報を使用 して行われたかどうか。
- リクエストが別の AWS サービスによって行われたかどうか。

詳細については、[CloudTrailuserIdentity Element」](https://docs.aws.amazon.com/awscloudtrail/latest/userguide/cloudtrail-event-reference-user-identity.html)を参照してください。

### 例: Kinesis Data Streams ログファイルエントリ

証跡は、指定した Amazon S3 バケットにイベントをログファイルとして配信できるようにする設定 です。 CloudTrail ログファイルには 1 つ以上のログエントリが含まれます。イベントは任意ソース からの単一リクエストを表し、リクエストされたアクション、アクションの日時、リクエストパラ メータなどの情報を含みます。 CloudTrail ログファイルはパブリック API コールの順序付けられた スタックトレースではないため、特定の順序では表示されません。

次の例

は、、CreateStream、、DescribeStream、、ListStreamsDeleteStreamSplitShardおよ び MergeShardsアクションを示す CloudTrail ログエントリを示しています。

```
{ 
     "Records": [ 
          { 
              "eventVersion": "1.01", 
              "userIdentity": { 
                  "type": "IAMUser", 
                  "principalId": "EX_PRINCIPAL_ID", 
                  "arn": "arn:aws:iam::012345678910:user/Alice", 
                  "accountId": "012345678910", 
                  "accessKeyId": "EXAMPLE_KEY_ID", 
                  "userName": "Alice" 
              }, 
              "eventTime": "2014-04-19T00:16:31Z", 
              "eventSource": "kinesis.amazonaws.com",
```

```
 "eventName": "CreateStream", 
     "awsRegion": "us-east-1", 
     "sourceIPAddress": "127.0.0.1", 
     "userAgent": "aws-sdk-java/unknown-version Linux/x.xx", 
     "requestParameters": { 
         "shardCount": 1, 
         "streamName": "GoodStream" 
     }, 
     "responseElements": null, 
     "requestID": "db6c59f8-c757-11e3-bc3b-57923b443c1c", 
     "eventID": "b7acfcd0-6ca9-4ee1-a3d7-c4e8d420d99b" 
 }, 
 { 
     "eventVersion": "1.01", 
     "userIdentity": { 
         "type": "IAMUser", 
         "principalId": "EX_PRINCIPAL_ID", 
         "arn": "arn:aws:iam::012345678910:user/Alice", 
         "accountId": "012345678910", 
         "accessKeyId": "EXAMPLE_KEY_ID", 
         "userName": "Alice" 
     }, 
     "eventTime": "2014-04-19T00:17:06Z", 
     "eventSource": "kinesis.amazonaws.com", 
     "eventName": "DescribeStream", 
     "awsRegion": "us-east-1", 
     "sourceIPAddress": "127.0.0.1", 
     "userAgent": "aws-sdk-java/unknown-version Linux/x.xx", 
     "requestParameters": { 
         "streamName": "GoodStream" 
     }, 
     "responseElements": null, 
     "requestID": "f0944d86-c757-11e3-b4ae-25654b1d3136", 
     "eventID": "0b2f1396-88af-4561-b16f-398f8eaea596" 
 }, 
 { 
     "eventVersion": "1.01", 
     "userIdentity": { 
         "type": "IAMUser", 
         "principalId": "EX_PRINCIPAL_ID", 
         "arn": "arn:aws:iam::012345678910:user/Alice", 
         "accountId": "012345678910", 
         "accessKeyId": "EXAMPLE_KEY_ID", 
         "userName": "Alice"
```

```
 }, 
     "eventTime": "2014-04-19T00:15:02Z", 
     "eventSource": "kinesis.amazonaws.com", 
     "eventName": "ListStreams", 
     "awsRegion": "us-east-1", 
     "sourceIPAddress": "127.0.0.1", 
     "userAgent": "aws-sdk-java/unknown-version Linux/x.xx", 
     "requestParameters": { 
         "limit": 10 
     }, 
     "responseElements": null, 
     "requestID": "a68541ca-c757-11e3-901b-cbcfe5b3677a", 
     "eventID": "22a5fb8f-4e61-4bee-a8ad-3b72046b4c4d" 
 }, 
 { 
     "eventVersion": "1.01", 
     "userIdentity": { 
         "type": "IAMUser", 
         "principalId": "EX_PRINCIPAL_ID", 
         "arn": "arn:aws:iam::012345678910:user/Alice", 
         "accountId": "012345678910", 
         "accessKeyId": "EXAMPLE_KEY_ID", 
         "userName": "Alice" 
     }, 
     "eventTime": "2014-04-19T00:17:07Z", 
     "eventSource": "kinesis.amazonaws.com", 
     "eventName": "DeleteStream", 
     "awsRegion": "us-east-1", 
     "sourceIPAddress": "127.0.0.1", 
     "userAgent": "aws-sdk-java/unknown-version Linux/x.xx", 
     "requestParameters": { 
         "streamName": "GoodStream" 
     }, 
     "responseElements": null, 
     "requestID": "f10cd97c-c757-11e3-901b-cbcfe5b3677a", 
     "eventID": "607e7217-311a-4a08-a904-ec02944596dd" 
 }, 
 { 
     "eventVersion": "1.01", 
     "userIdentity": { 
         "type": "IAMUser", 
         "principalId": "EX_PRINCIPAL_ID", 
         "arn": "arn:aws:iam::012345678910:user/Alice", 
         "accountId": "012345678910",
```

```
 "accessKeyId": "EXAMPLE_KEY_ID", 
              "userName": "Alice" 
         }, 
         "eventTime": "2014-04-19T00:15:03Z", 
         "eventSource": "kinesis.amazonaws.com", 
         "eventName": "SplitShard", 
         "awsRegion": "us-east-1", 
         "sourceIPAddress": "127.0.0.1", 
         "userAgent": "aws-sdk-java/unknown-version Linux/x.xx", 
         "requestParameters": { 
              "shardToSplit": "shardId-000000000000", 
              "streamName": "GoodStream", 
              "newStartingHashKey": "11111111" 
         }, 
         "responseElements": null, 
         "requestID": "a6e6e9cd-c757-11e3-901b-cbcfe5b3677a", 
         "eventID": "dcd2126f-c8d2-4186-b32a-192dd48d7e33" 
     }, 
     { 
         "eventVersion": "1.01", 
         "userIdentity": { 
              "type": "IAMUser", 
              "principalId": "EX_PRINCIPAL_ID", 
              "arn": "arn:aws:iam::012345678910:user/Alice", 
              "accountId": "012345678910", 
              "accessKeyId": "EXAMPLE_KEY_ID", 
             "userName": "Alice" 
         }, 
         "eventTime": "2014-04-19T00:16:56Z", 
         "eventSource": "kinesis.amazonaws.com", 
         "eventName": "MergeShards", 
         "awsRegion": "us-east-1", 
         "sourceIPAddress": "127.0.0.1", 
         "userAgent": "aws-sdk-java/unknown-version Linux/x.xx", 
         "requestParameters": { 
              "streamName": "GoodStream", 
              "adjacentShardToMerge": "shardId-000000000002", 
              "shardToMerge": "shardId-000000000001" 
         }, 
         "responseElements": null, 
         "requestID": "e9f9c8eb-c757-11e3-bf1d-6948db3cd570", 
         "eventID": "77cf0d06-ce90-42da-9576-71986fec411f" 
     } 
\mathbf{I}
```
## Amazon による Kinesis Client Library のモニタリング CloudWatch

Amazon Kinesis[Kinesis Data Streams の Kinesis Client Library](https://docs.aws.amazon.com/kinesis/latest/dev/developing-consumers-with-kcl.html) (KCL) は、KCL アプリケーションの 名前を名前空間として使用して、ユーザーに代わってカスタム Amazon CloudWatch メトリクスを発 行します。これらのメトリクスを表示するには、[CloudWatch コンソールに](https://console.aws.amazon.com/cloudwatch/)移動し、カスタムメトリ クス を選択します。カスタムメトリクスの詳細については、「Amazon ユーザーガイド」の[「カス](https://docs.aws.amazon.com/AmazonCloudWatch/latest/DeveloperGuide/publishingMetrics.html) [タムメトリクスの発行](https://docs.aws.amazon.com/AmazonCloudWatch/latest/DeveloperGuide/publishingMetrics.html)」を参照してください。 CloudWatch

KCL CloudWatch によって にアップロードされたメトリクスには少額の料金が発生します。具体的 には、Amazon CloudWatch Custom Metrics と Amazon CloudWatch API Requests の料金が適用さ れます。詳細については、[「Amazon CloudWatch の料金」](https://aws.amazon.com/cloudwatch/pricing/)を参照してください。

トピック

- [メトリクスと名前空間](#page-324-0)
- [メトリクスレベルとディメンション](#page-324-1)
- [メトリクスの設定](#page-325-0)
- [メトリクスの一覧](#page-326-0)

<span id="page-324-0"></span>メトリクスと名前空間

メトリクスのアップロードに使用される名前空間は、KCL の起動時に指定されたアプリケーション 名です。

<span id="page-324-1"></span>メトリクスレベルとディメンション

にアップロードするメトリクスを制御するには、次の 2 つのオプションがあります CloudWatch。

メトリクスレベル

すべてのメトリクスに、個別のレベルが割り当てられます。メトリクスのレポートレベル を設定すると、個々のレベルがレポートレベルを下回るメトリクスは に送信されません CloudWatch。このレベルとして、NONE、SUMMARY、DETAILED があります。デフォルト設定は ですDETAILED。つまり、すべてのメトリクスが に送信されます CloudWatch。レポートレベル NONE は、メトリクスがまったく送信されないことを意味します。各メトリクスに割り当てられ るメトリクスの詳細については、[メトリクスの一覧](#page-326-0)を参照してください。

#### 有効なディメンション

すべての KCL メトリクスには、 にも送信されるディメンションが関連付けられていま す CloudWatch。KCL 2.x では、単一のデータストリームを処理するように KCL が設定 されている場合、すべてのメトリクスディメンション (Operation、ShardId、およ びWorkerIdentifier) が、デフォルトで有効になっています。また、KCL 2.x では、 単一のデータストリームを処理するように KCL が設定されている場合、Operation ディメンションを無効にすることはできません。KCL 2.x では、KCL が複数のデータ ストリームを処理するように構成されている場合、すべてのメトリクスディメンション (Operation、ShardId、StreamId、およびWorkerIdentifier) は、デフォルトで有効 になっています。また、KCL 2.x では、KCL が複数のデータストリームを処理するように設 定されている場合、Operation と StreamId ディメンションを無効にすることはできませ ん。StreamIdディメンションは、シャードごとのメトリクスでのみ使用できます。

KCL 1.x では、デフォルトでは、Operation および ShardId ディメンションのみが有効であ り、WorkerIdentifier ディメンションは無効となります。KCL 1.x では、Operation ディメ ンションを無効にすることはできません。

CloudWatch メトリクスディメンションの詳細については、「Amazon CloudWatch ユー ザーガイド[https://docs.aws.amazon.com/AmazonCloudWatch/latest/DeveloperGuide/](https://docs.aws.amazon.com/AmazonCloudWatch/latest/DeveloperGuide/cloudwatch_concepts.html#Dimension)  [cloudwatch\\_concepts.html#Dimension](https://docs.aws.amazon.com/AmazonCloudWatch/latest/DeveloperGuide/cloudwatch_concepts.html#Dimension)」の「Amazon CloudWatch 概念」トピックの「ディメン ション」セクションを参照してください。

WorkerIdentifier ディメンションが有効になっている場合、特定の KCL ワーカーが再起動す るたびにワーカー ID プロパティに別の値が使用されると、新しいWorkerIdentifierディメン ション値を持つ新しいメトリクスセットが に送信されます CloudWatch。特定の KCL ワーカーの 再起動で、WorkerIdentifier ディメンションの値が同じである必要がある場合、各ワーカー の初期化中に同じワーカー ID 値を明示的に指定する必要があります。アクティブな各 KCL ワー カーのワーカー ID 値は、すべての KCL ワーカー間で一意である必要があります。

### <span id="page-325-0"></span>メトリクスの設定

メトリクスレベルと有効なディメンションは、KCL アプリケーションの起動時にワーカーに渡され る KinesisClientLibConfiguration インスタンスを使用して設定できます。 MultiLangDaemon この 場合、 metricsLevel および metricsEnabledDimensionsプロパティは、 MultiLangDaemon KCL アプリケーションの起動に使用される .properties ファイルで指定できます。

メトリクスレベルには、NONE、SUMMARY、または DETAILED の 3 つの値のうち 1 つを割り当て ることができます。有効なディメンション値は、 CloudWatch メトリクスに使用できるディメンショ ンのリストを含むカンマ区切りの文字列である必要があります。KCL アプリケーションによって使 用されるディメンションは、Operation、ShardId、および WorkerIdentifier です。

## <span id="page-326-0"></span>メトリクスの一覧

次の表には、範囲およびオペレーションによってグループ分けされた KCL メトリクスが一覧表示さ れています。

トピック

- [KCL アプリケーションあたりのメトリクス](#page-326-1)
- [ワーカーあたりのメトリクス](#page-332-0)
- [シャードあたりのメトリクス](#page-335-0)

<span id="page-326-1"></span>KCL アプリケーションあたりのメトリクス

これらのメトリクスは、Amazon CloudWatch 名前空間で定義されているように、アプリケーション のスコープ内のすべての KCL ワーカーにわたって集計されます。

トピック

- [InitializeTask](#page-326-2)
- [ShutdownTask](#page-327-0)
- [ShardSyncTask](#page-329-0)
- [BlockOnParentTask](#page-330-0)
- [PeriodicShardSyncManager](#page-330-1)
- [MultistreamTracker](#page-331-0)

<span id="page-326-2"></span>InitializeTask

InitializeTask オペレーションは、KCL アプリケーションのレコードプロセッサを初期化しま す。このオペレーションのロジックには、Kinesis Data Streams からのシャードイテレーターの取得 とレコードプロセッサの初期化が含まれています。

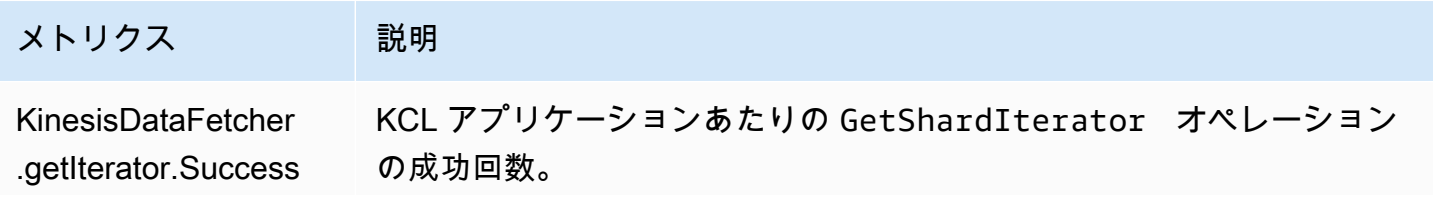

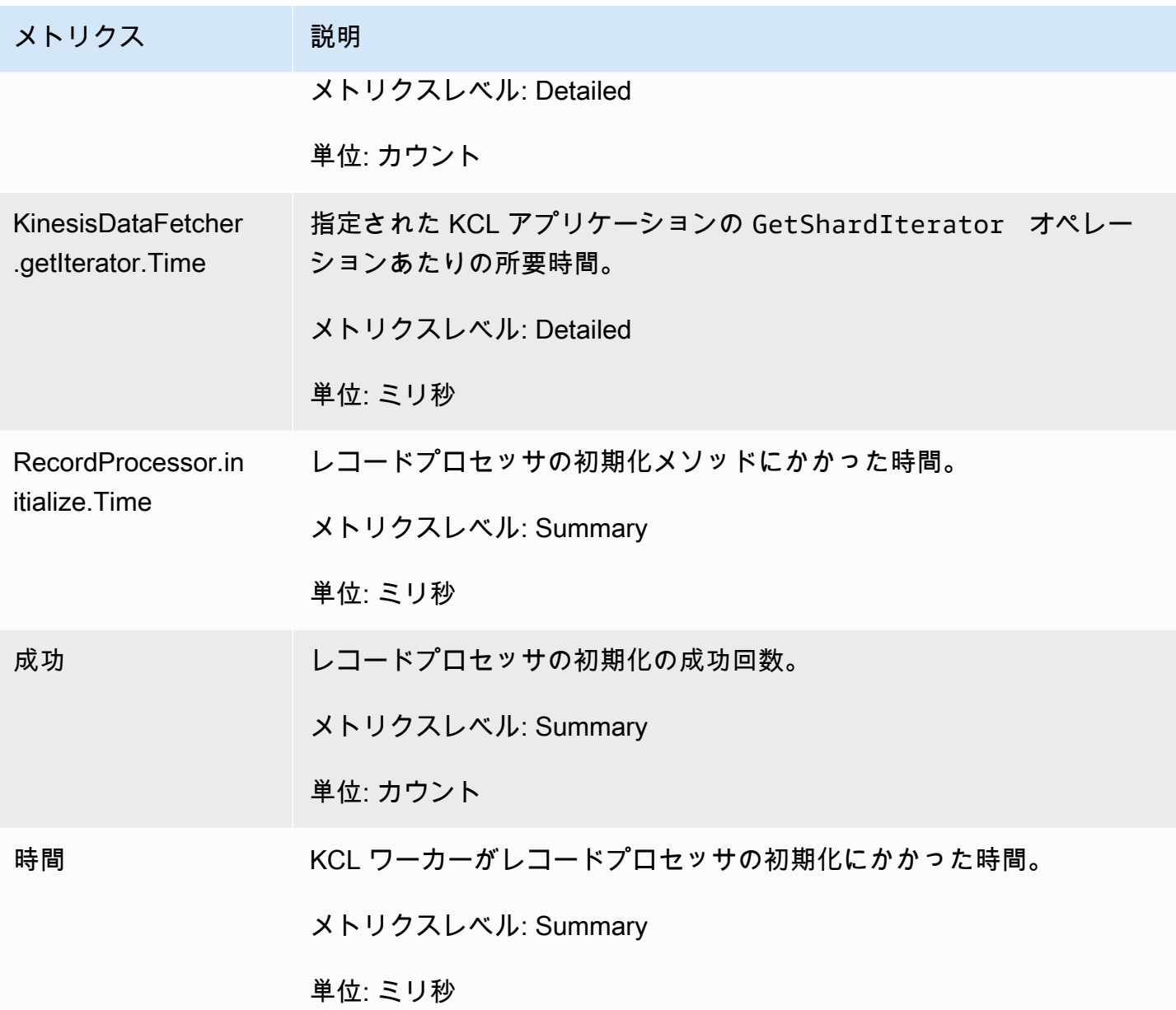

#### <span id="page-327-0"></span>**ShutdownTask**

ShutdownTask オペレーションは、シャード処理のシャットダウンシーケンスを開始します。これ は、シャードが分割または結合された場合やシャードリースがワーカーから失われた場合に発生す る場合があります。どちらの場合も、レコードプロセッサ shutdown() 関数が呼び出されます。ま た、シャードが分割または結合された場合、新しいシャードが 1 つまたは 2 つ作成されるため、新 しいシャードが検出されます。

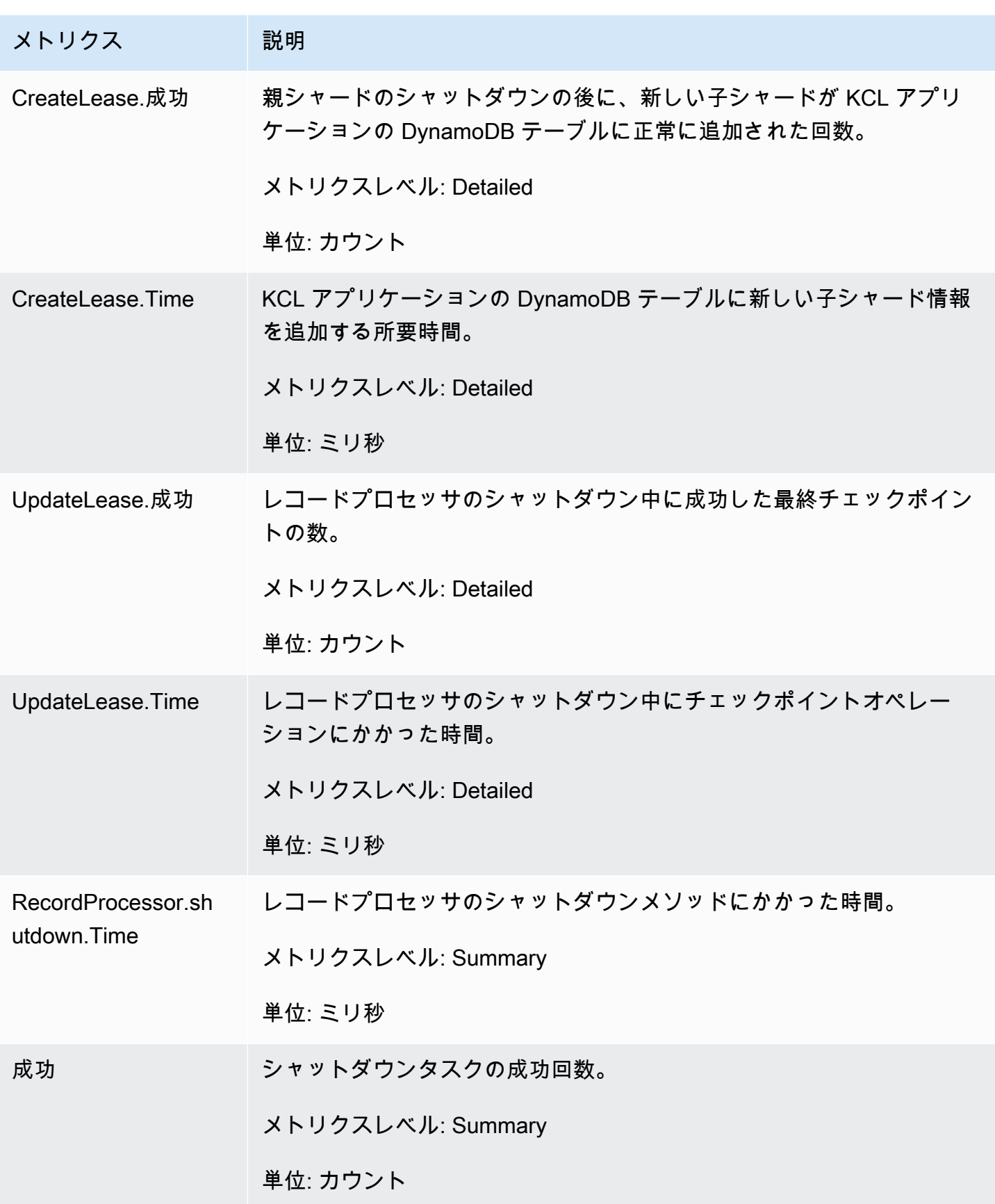

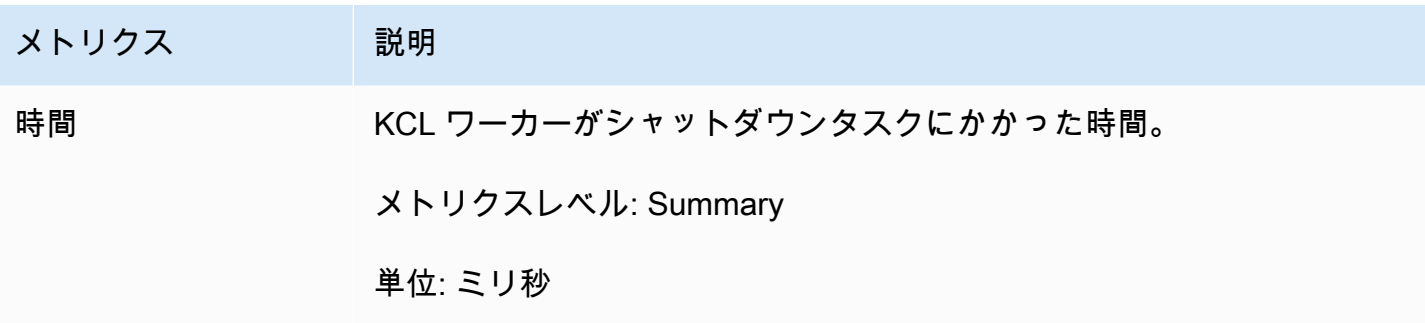

## <span id="page-329-0"></span>ShardSyncTask

ShardSyncTask オペレーションは、Kinesis Data Streams のシャード情報に対する変更を検出する ため、KCL アプリケーションで新しいシャードを処理できます。

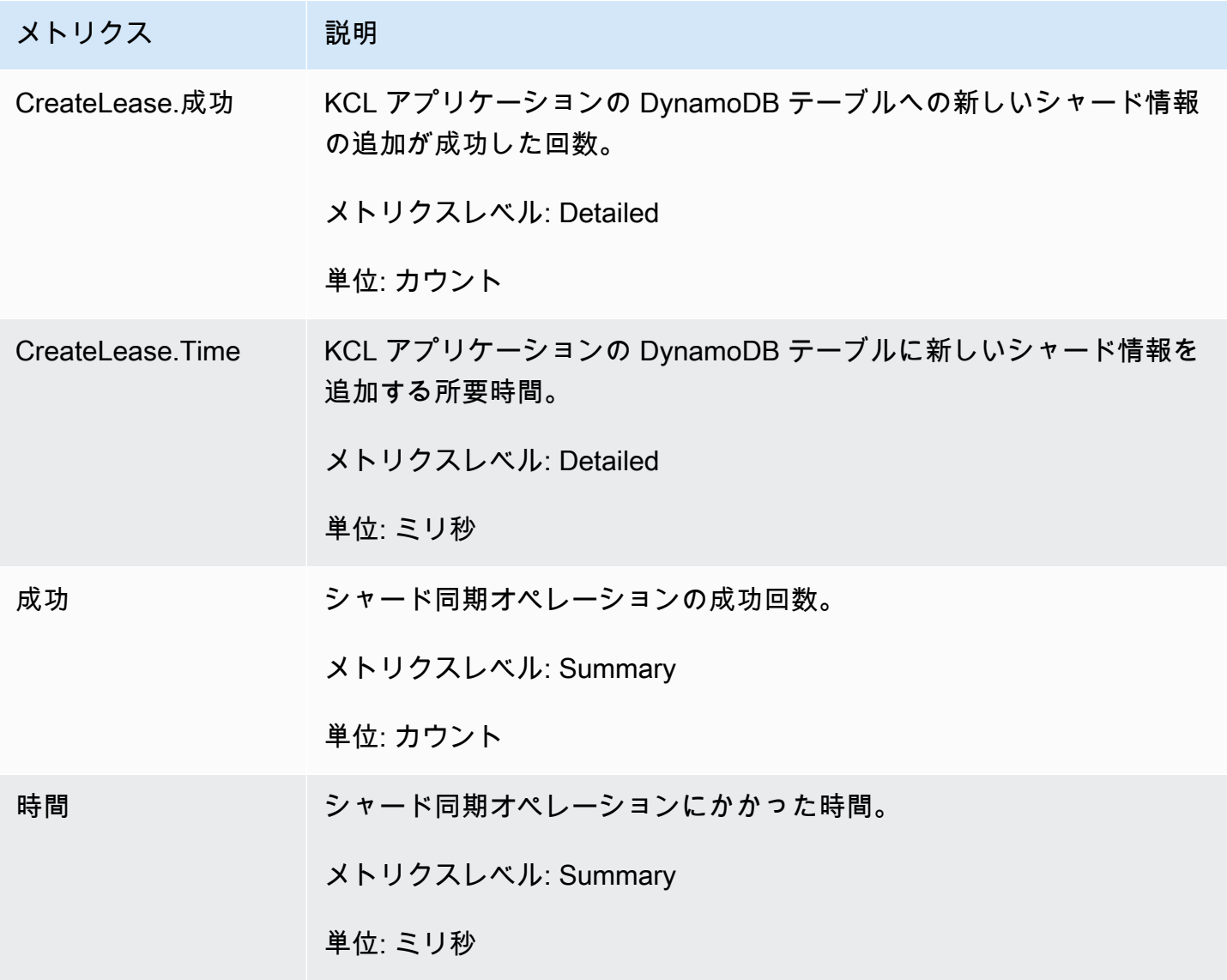

#### <span id="page-330-0"></span>BlockOnParentTask

シャードが分割または他のシャードと結合された場合、新しい子シャードが作成されま

す。BlockOnParentTask オペレーションは、KCL による親シャードの処理が完了するまで、新し いシャードのレコード処理が開始されないようにします。

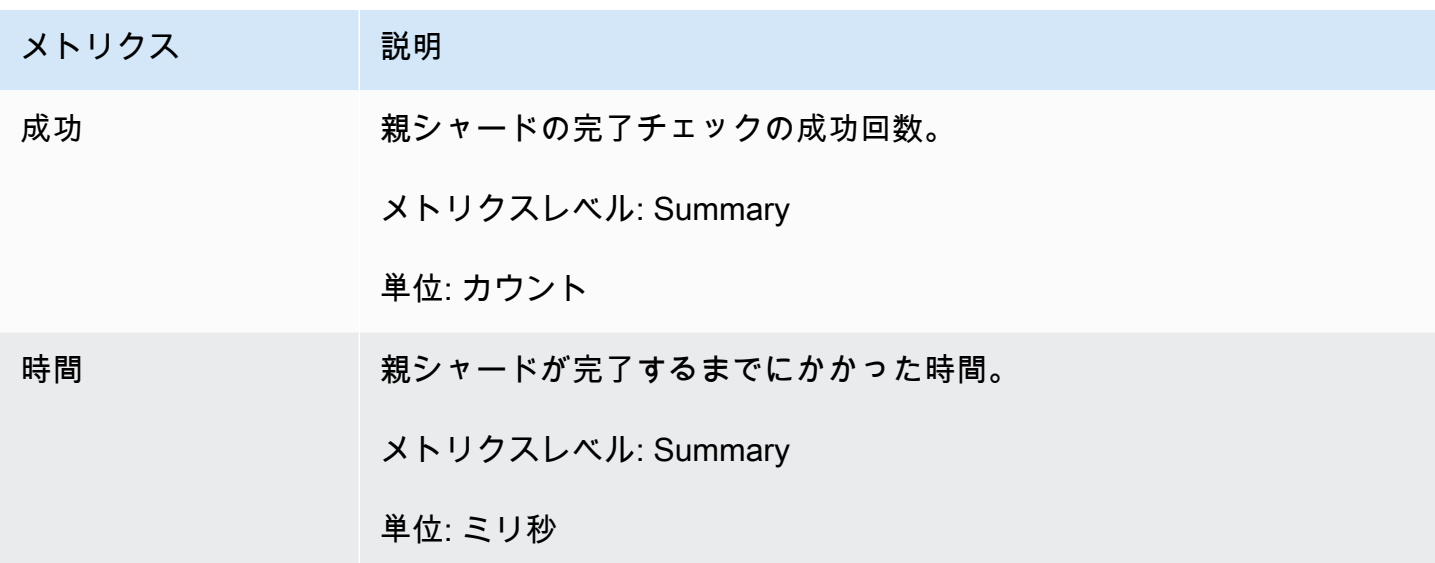

<span id="page-330-1"></span>PeriodicShardSyncManager

PeriodicShardSyncManager は、KCL コンシューマーアプリケーションによって処理されている データストリームを調べ、部分リースを持つデータストリームを特定し、同期のためにそれらを引き 渡します。

次のメトリクスは、KCL が単一のデータストリームを処理するように設定されている場合 ( NumStreamsToSync と の値が 1 NumStreamsWithPartialLeases に設定されている場合)、および KCL が複数のデータストリームを処理するように設定されている場合に使用できます。

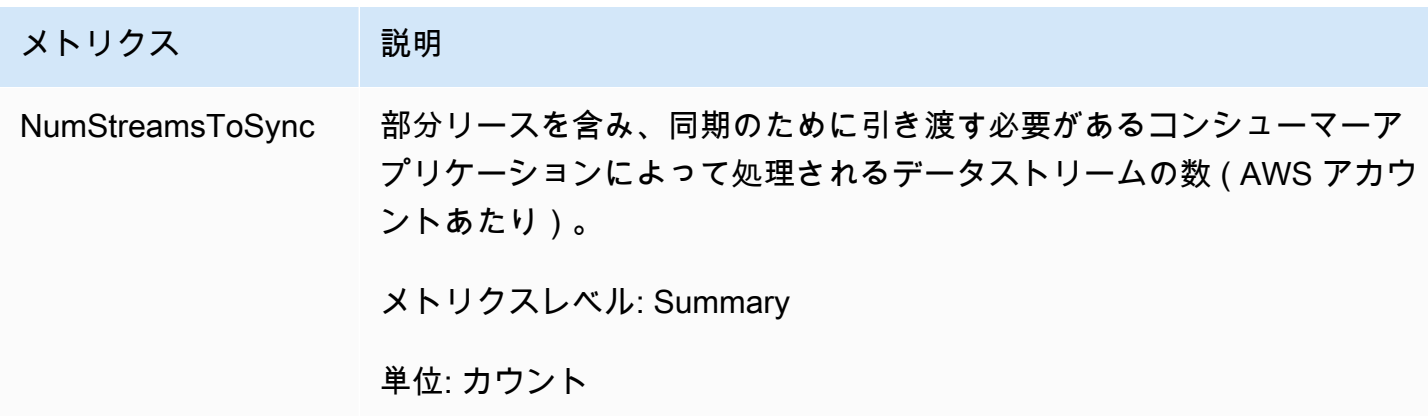

Amazon Kinesis Data Streams 開発者ガイド

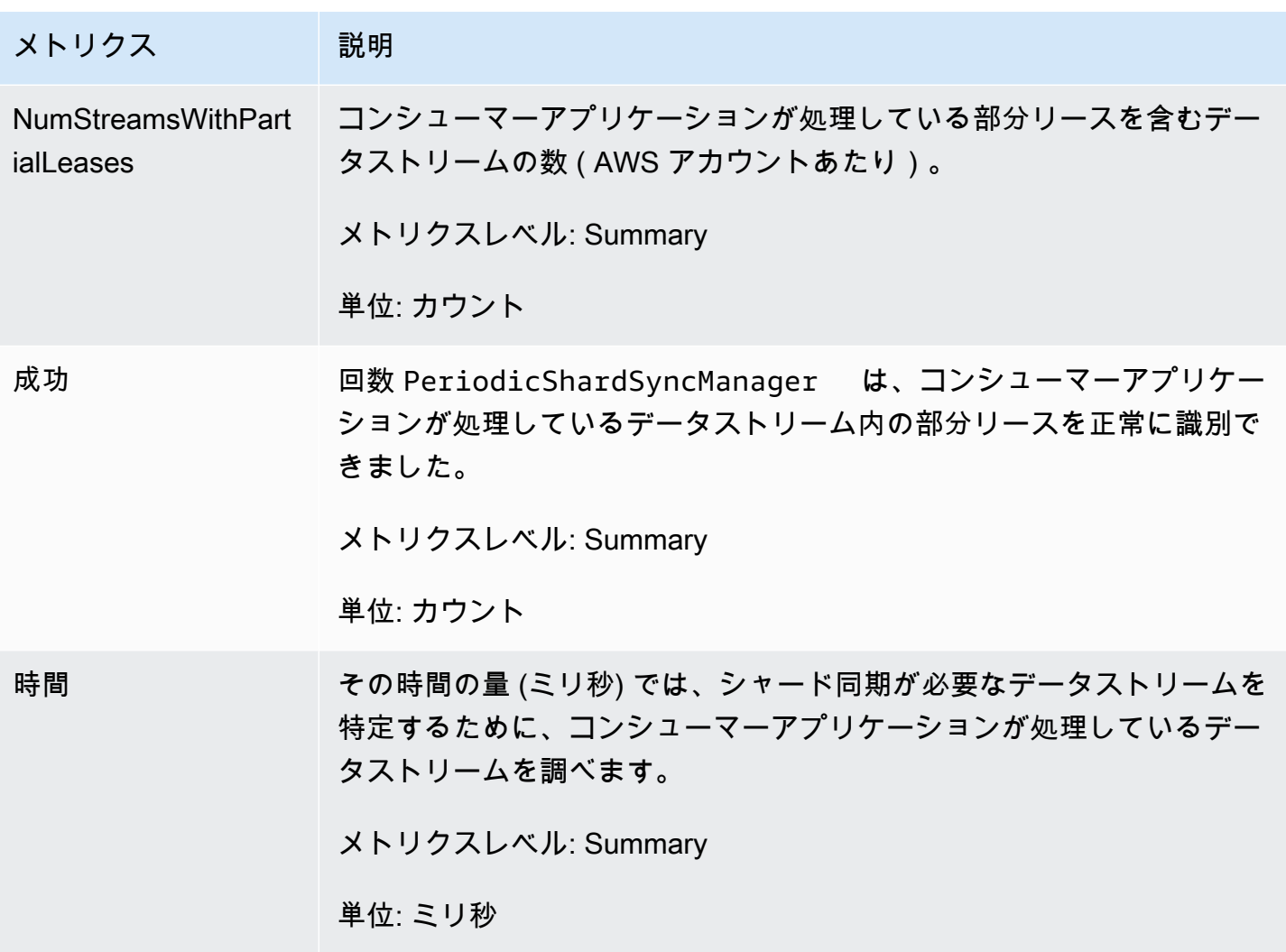

<span id="page-331-0"></span>MultistreamTracker

MultistreamTracker インターフェイスを使用すると、複数のデータストリームを同時に処理で きる KCL コンシューマーアプリケーションを構築できます。

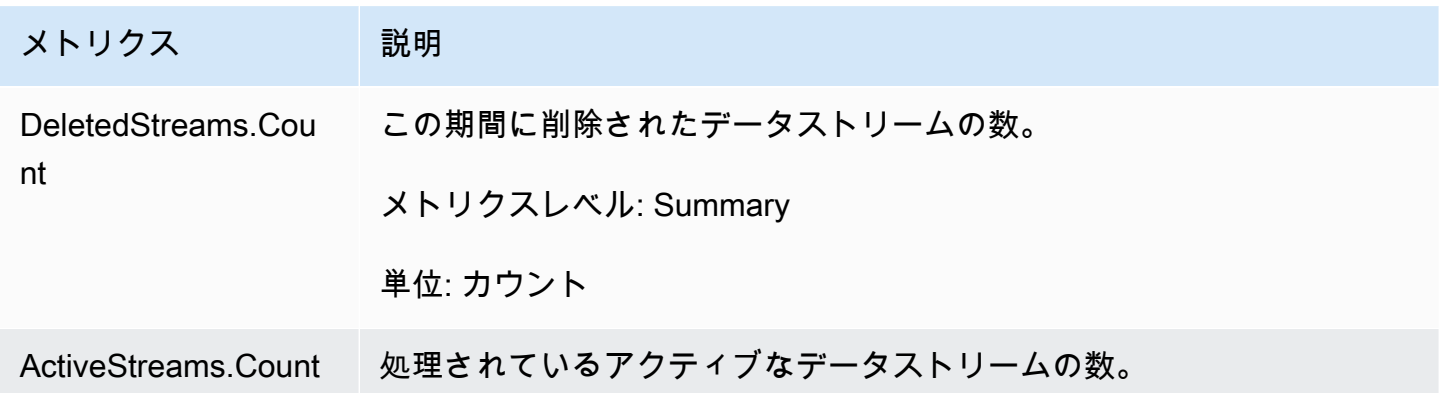

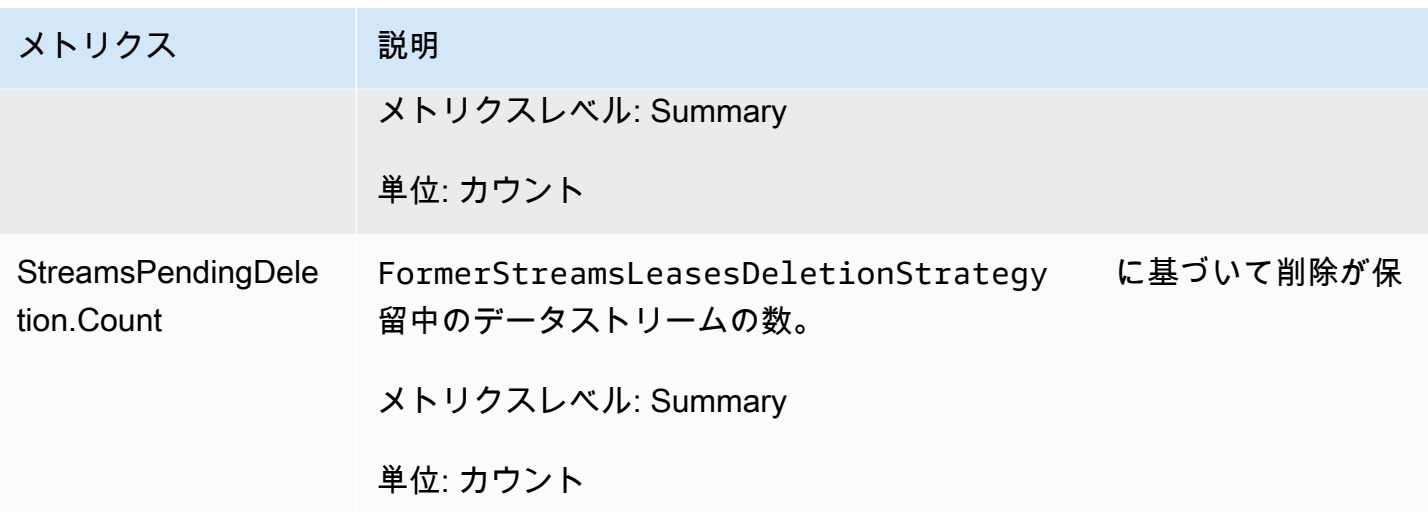

<span id="page-332-0"></span>ワーカーあたりのメトリクス

これらのメトリクスは、Amazon EC2 インスタンスなど、Kinesis Data Streams のデータを消費す るすべてのレコードプロセッサにわたって集約されます。

トピック

- [RenewAllLeases](#page-332-1)
- [TakeLeases](#page-333-0)

#### <span id="page-332-1"></span>RenewAllLeases

RenewAllLeases オペレーションは、特定のワーカーインスタンスによって所有されるシャード リースを定期的に更新します。

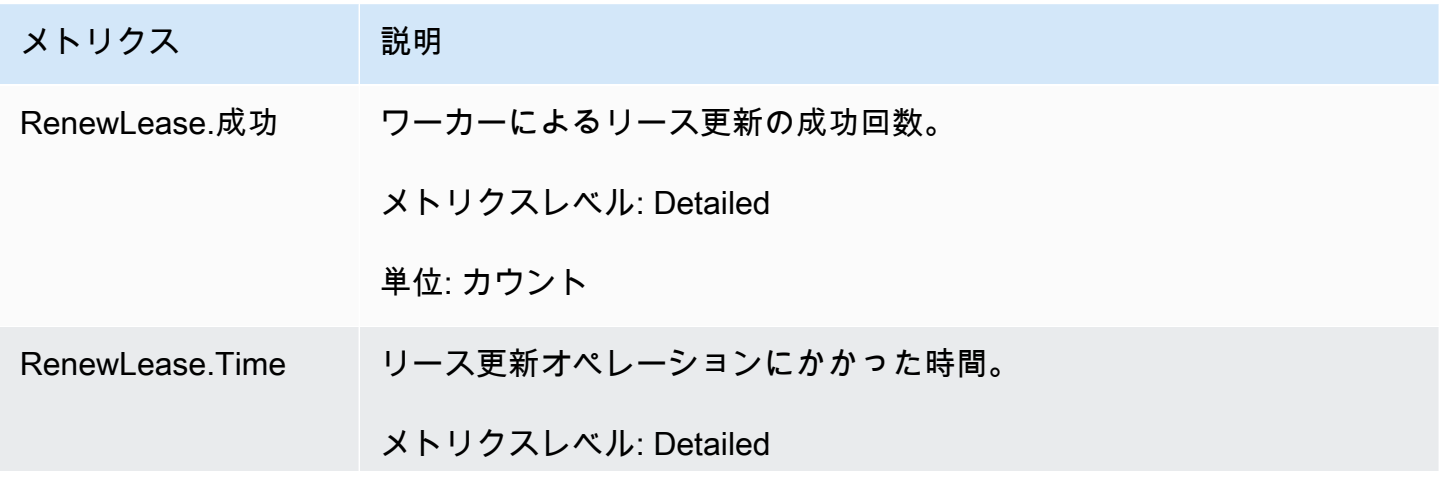

Amazon Kinesis Data Streams 開発者ガイド

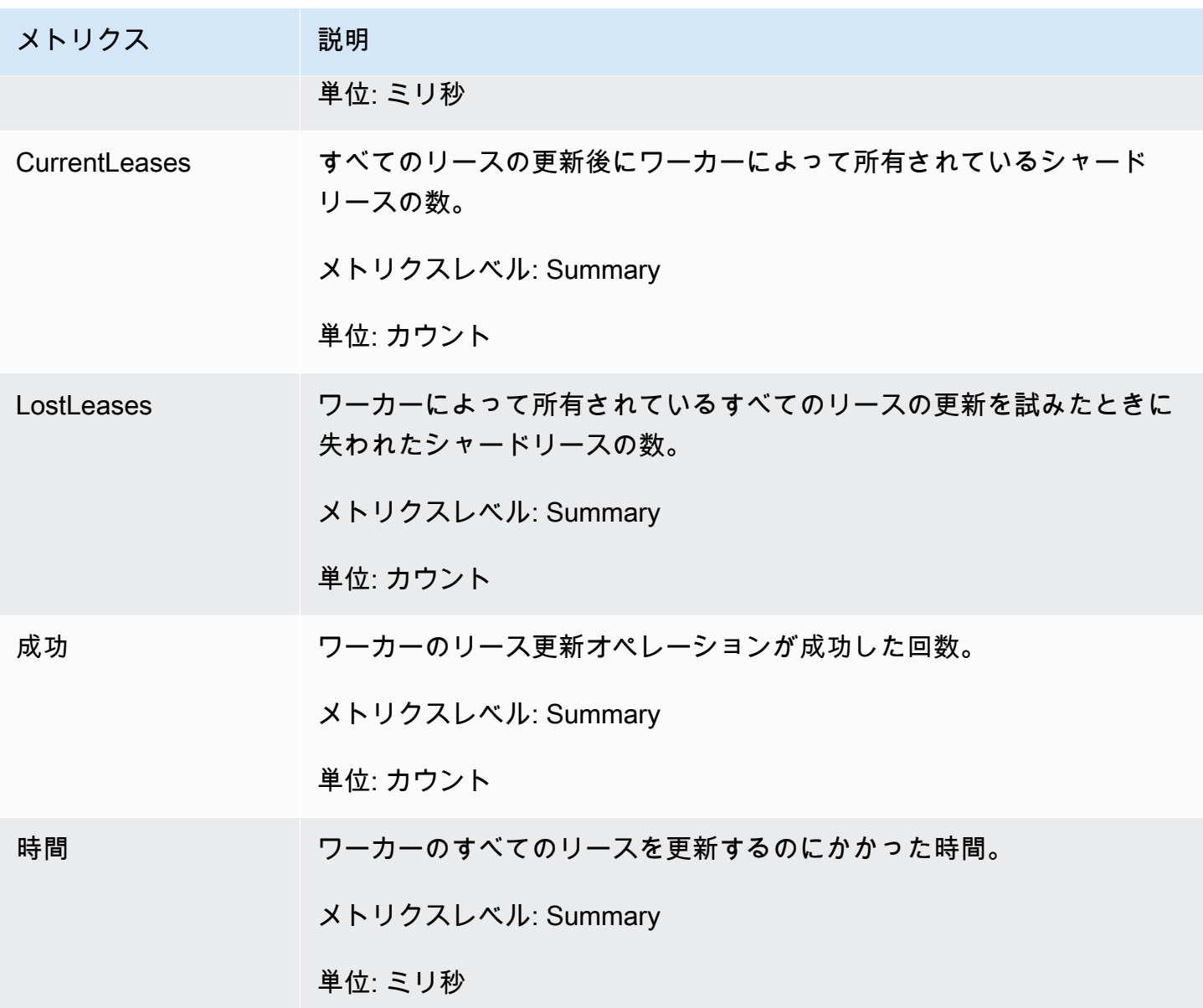

<span id="page-333-0"></span>**TakeLeases** 

TakeLeases オペレーションは、すべての KCL ワーカー間でレコード処理の負荷を分散させます。 現在のKCL ワーカーのシャードリースが、必要数を下回る場合、過負荷になっている他のワーカー からシャードリースを取得します。

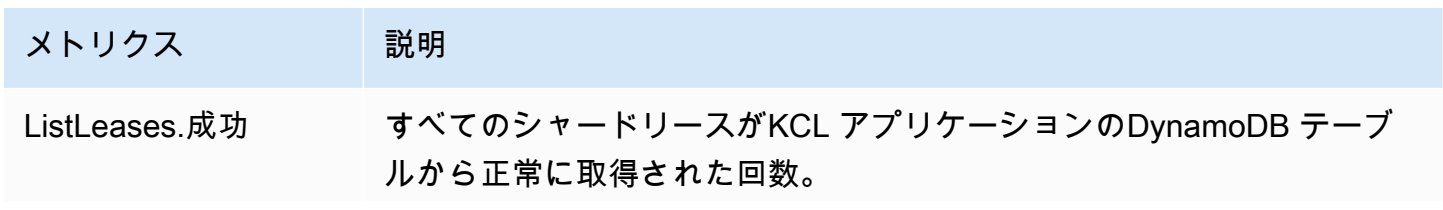

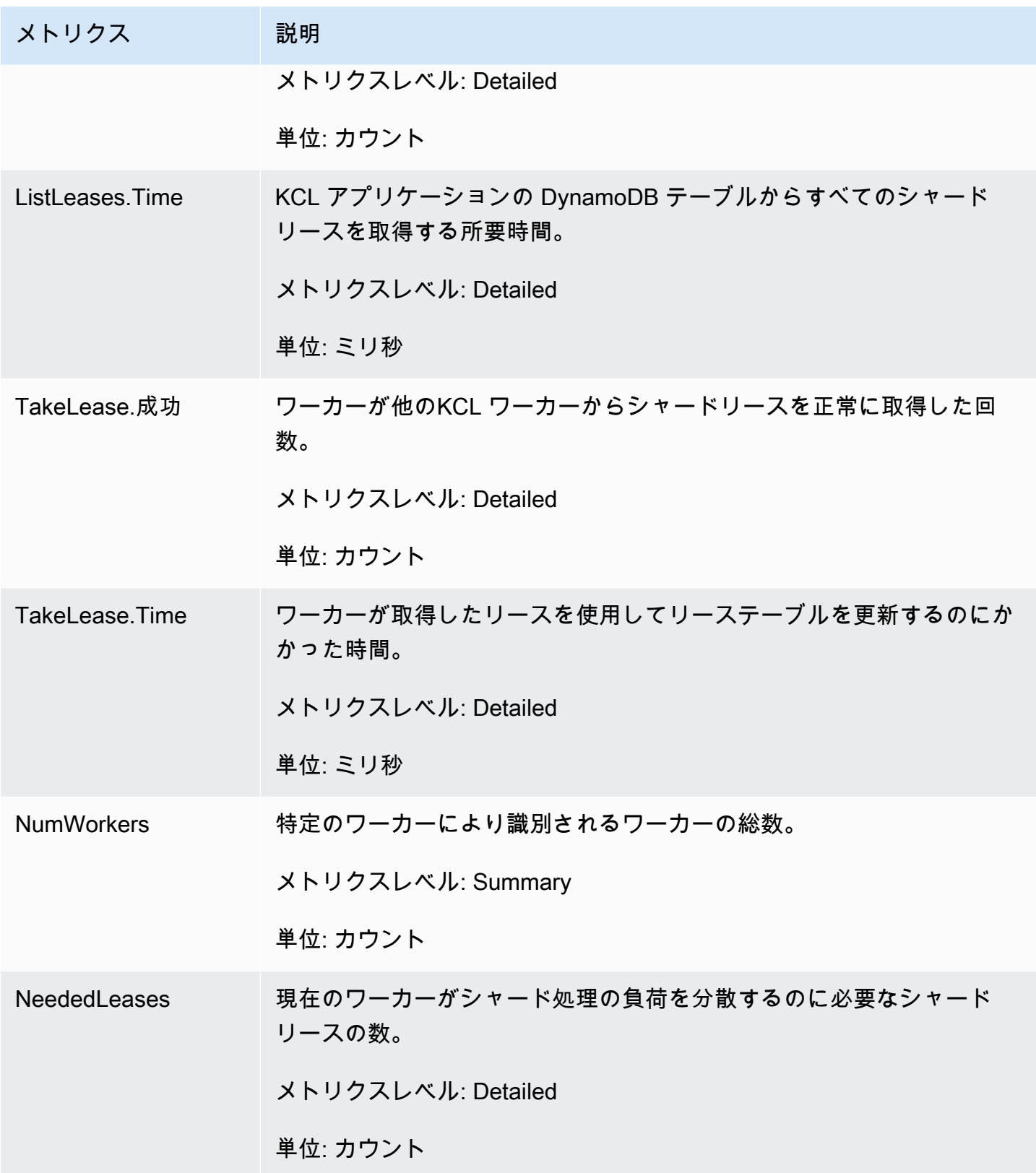

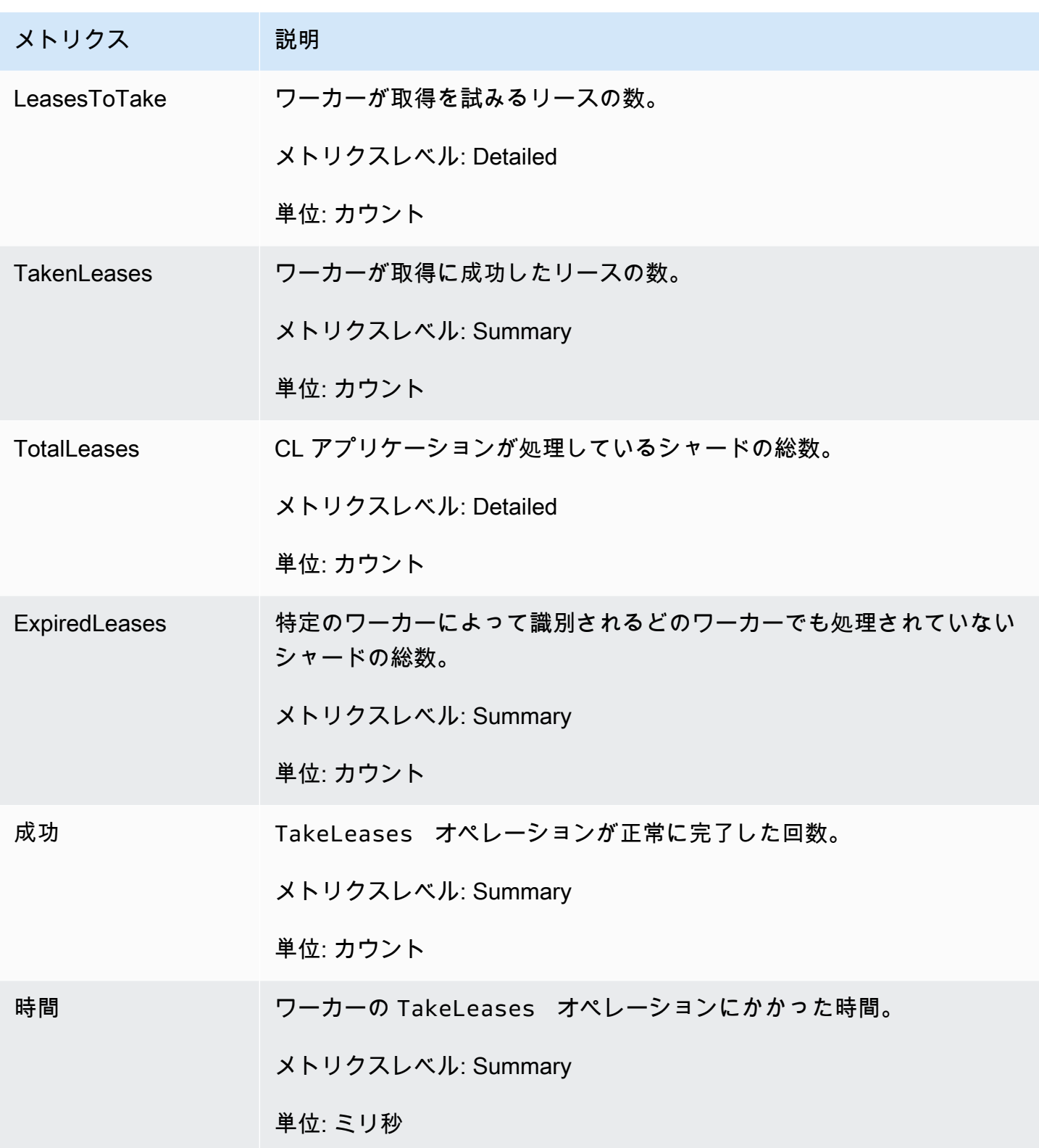

<span id="page-335-0"></span>シャードあたりのメトリクス

これらのメトリクスは、単一のレコードプロセッサについて集約されます。

#### ProcessTask

ProcessTask オペレーションは、現在のイテレーター位置[GetRecordsで](https://docs.aws.amazon.com/kinesis/latest/APIReference/API_GetRecords.html) を呼び出してストリーム からレコードを取得し、レコードプロセッサprocessRecords関数を呼び出します。

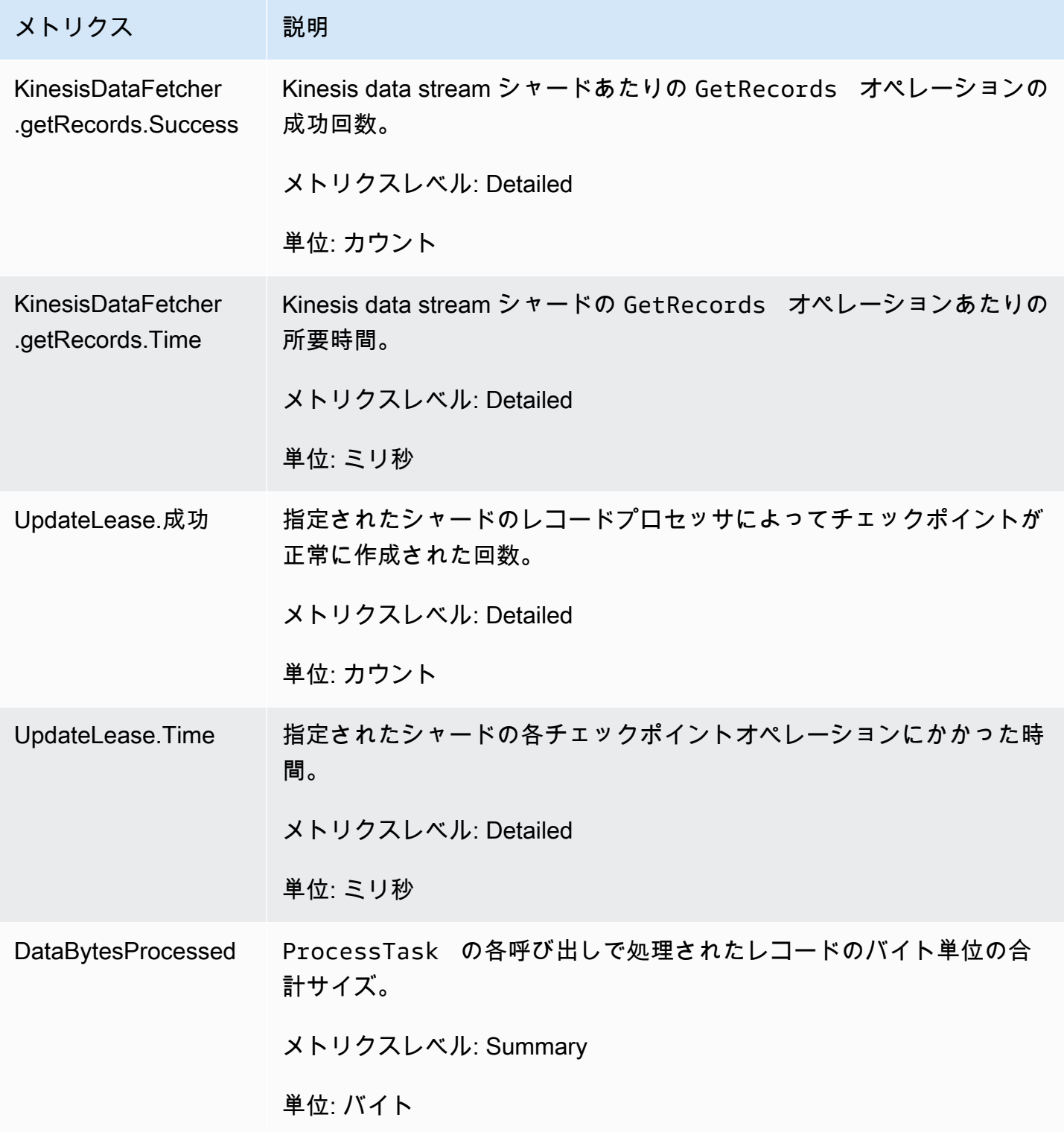

Amazon Kinesis Data Streams アンチェックス こうしょう こうしょう かんしゃ しゅうしょう しゅうしょう うちのみ うちのみ 開発者ガイド

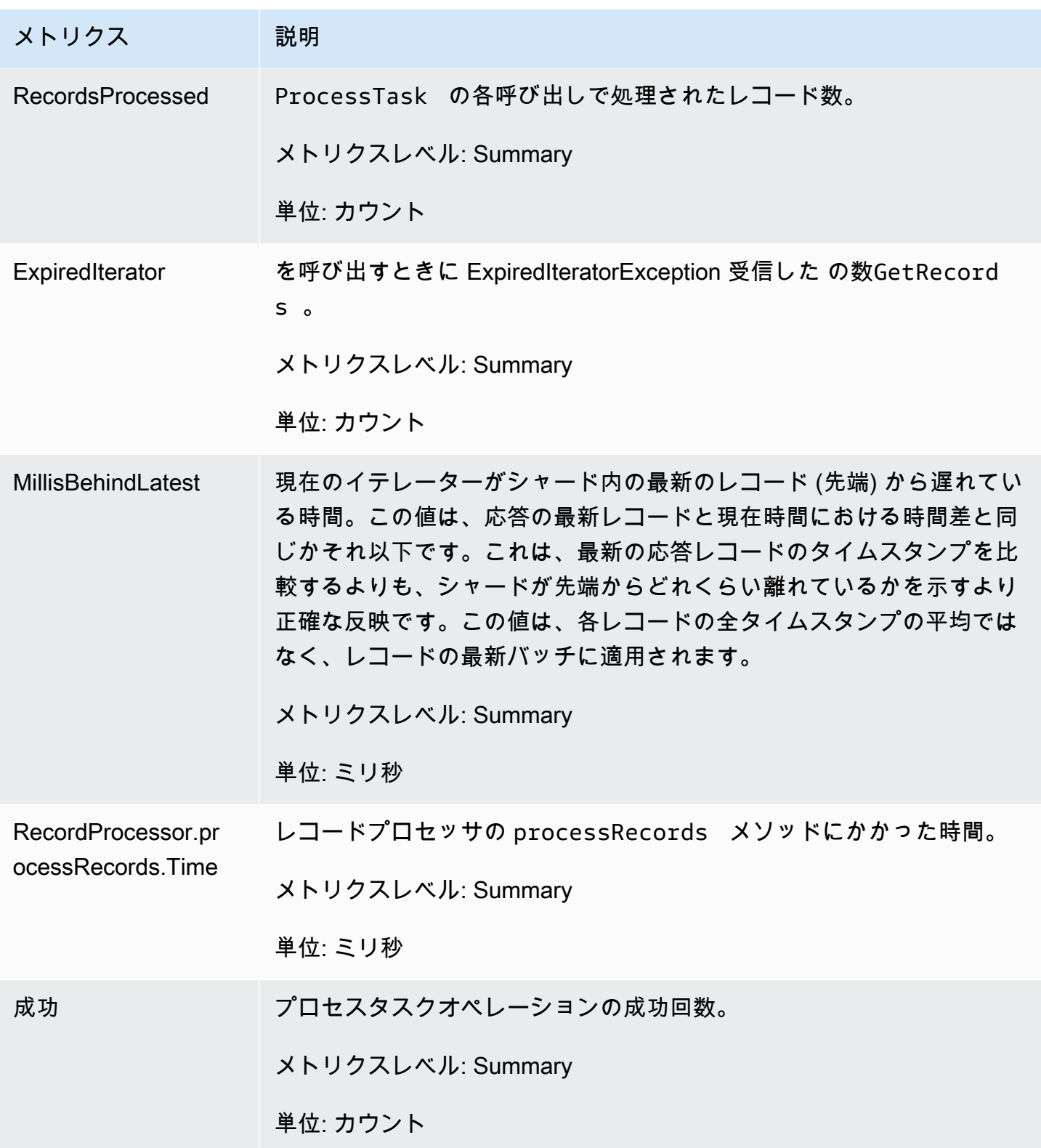

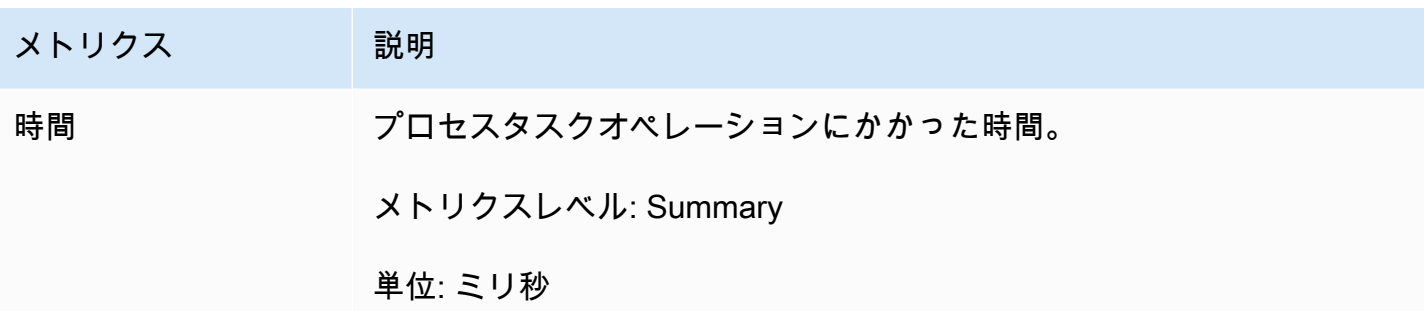

# Amazon による Kinesis プロデューサーライブラリのモニタリング CloudWatch

Amazon [Kinesis Data Streams の Kinesis プロデューサーライブラリ](https://docs.aws.amazon.com/kinesis/latest/dev/developing-producers-with-kpl.html) (KPL) は、ユーザーに代わって カスタム Amazon CloudWatch メトリクスを発行します。 Amazon Kinesis これらのメトリクスを表 示するには、[CloudWatch コンソールに](https://console.aws.amazon.com/cloudwatch/)移動し、カスタムメトリクス を選択します。カスタムメトリ クスの詳細については、「Amazon ユーザーガイド」[の「カスタムメトリクスの発行](https://docs.aws.amazon.com/AmazonCloudWatch/latest/DeveloperGuide/publishingMetrics.html)」を参照してく ださい。 CloudWatch

KPL CloudWatch によって にアップロードされたメトリクスには少額の料金が発生します。具体的 には、Amazon CloudWatch Custom Metrics と Amazon CloudWatch API Requests の料金が適用さ れます。詳細については、[「Amazon CloudWatch の料金」](https://aws.amazon.com/cloudwatch/pricing/)を参照してください。ローカルメトリク スの収集には料金は発生 CloudWatchしません。

トピック

- [メトリクス、ディメンション、および名前空間](#page-338-0)
- [メトリクスレベルと詳細度](#page-339-0)
- [ローカルアクセスと Amazon CloudWatch アップロード](#page-340-0)
- [メトリクスの一覧](#page-341-0)

## <span id="page-338-0"></span>メトリクス、ディメンション、および名前空間

KPL の起動時にアプリケーション名を指定できます。これは、メトリクスをアップロードする際、 名前空間の一部として使用されます。これはオプションであり、アプリケーション名を設定しない場 合は、KPL によりデフォルト値が設定されます。

また、メトリクスに任意の追加ディメンションを追加するように KPL を設定できます。これは、 CloudWatch メトリクスにきめ細かなデータが必要な場合に便利です。たとえば、ディメンションと

してホスト名を追加でき、これによりフリート全体の均一でない負荷分散を特定できます。すべての KPL 構成設定は変更不可能なため、KPL インスタンスを初期化した後、これらの追加ディメンショ ンを変更することはできません。

### <span id="page-339-0"></span>メトリクスレベルと詳細度

にアップロードされたメトリクスの数を制御するには、次の 2 つのオプションがあります CloudWatch。

メトリクスレベル

これは、メトリクスの重要性を示すおおよその目安です。すべてのメトリクスにレベルが割り当 てられます。レベルを設定すると、レベル 以下のメトリクスは に送信されません CloudWatch。 このレベルとして、NONE、SUMMARY、DETAILED があります。デフォルト設定は DETAILED で あり、すべてのメトリクスが対象です。NONEは、メトリクスが一切ないことを意味し、どのメト リクスもそのレベルに割り当てられません。

#### 詳細度

これは、追加の詳細度レベルで同じメトリクスが出力されるかどうかを制御します。このレベル として、GLOBAL、STREAM、SHARD があります。デフォルト設定は SHARD で、最も詳細なメト リクスが含まれます。

SHARD が選択されると、ストリーム名とシャード ID をディメンションとしてメトリクスが出力 されます。また、同じメトリクスは、ストリーム名のディメンションのみを使用して出力され るため、そのメトリクスにはストリーム名がありません。つまり、特定のメトリクスについて、 それぞれ 2 つのシャードを持つ 2 つのストリームが 7 つの CloudWatch メトリクスを生成しま す。1 つはシャードごとに、1 つはストリームごとに、もう 1 つは全体に対して生成されます。 すべて同じ統計を記述しますが、粒度は異なります。次の図は、これを説明するものです。

異なる詳細度から階層が形成され、システム内のすべてのメトリクスから、メトリクス名をルー トとするツリーが構成されます。

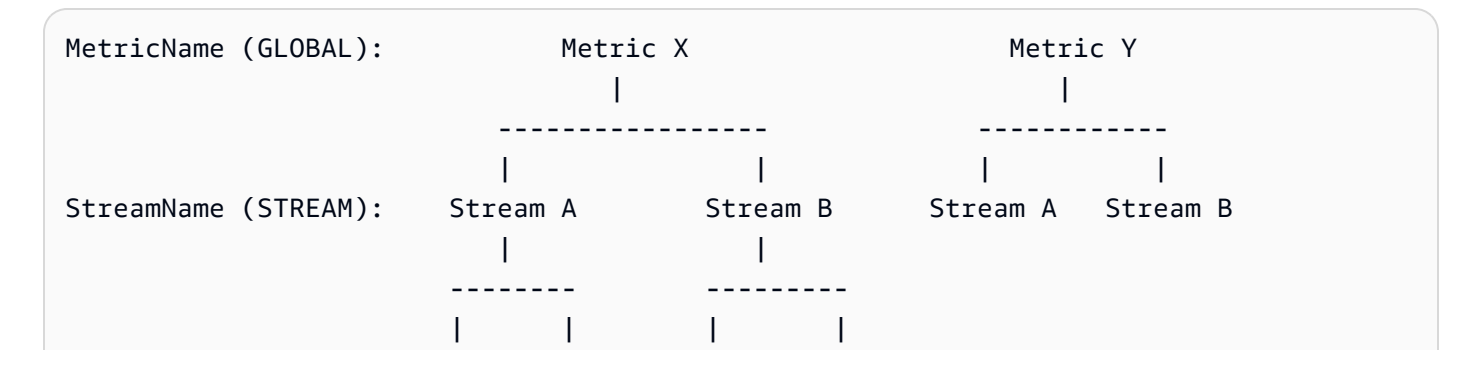

ShardID (SHARD): Shard 0 Shard 1 Shard 0 Shard 1

すべてのメトリクスをシャードレベルで使用できるわけではありません。一部のメトリクスはス トリームレベルまたは本質的にグローバルです。これらは、シャードレベルのメトリクスを有効 にしても、シャードレベルで生成されません (前の図の Metric Y)。

追加のディメンションを指定すると、tuple:<DimensionName, DimensionValue, Granularity> に値を指定する必要があります。詳細度は、カスタムディメンションが階層のど こに挿入されたかを判断するのに使用されます。GLOBALは、追加のディメンションがメトリク ス名の後に挿入されたことを意味し、STREAM はストリーム名の後に、SHARD は ID シャードの 後に挿入されたことをそれぞれ意味します。複数の追加ディメンションが詳細度レベルごとに指 定された場合、それらは指定された順序で挿入されます。

### <span id="page-340-0"></span>ローカルアクセスと Amazon CloudWatch アップロード

現在の KPL インスタンスのメトリクスはローカルでリアルタイムに使用できるため、いつでも KPL にクエリを実行してメトリクスを取得できます。KPL は、 のように、すべてのメトリクスの合計、 平均、最小、最大、およびカウントをローカルで計算します CloudWatch。

プログラムの開始から現在の時点までの累積として、または過去 N 秒間 (N は 1 から 60 までの整数) のローリングウィンドウを使用して統計情報を取得できます。

すべてのメトリクスを にアップロードできます CloudWatch。これは、複数のホスト、モニタリン グ、およびアラームの間でデータを集約するのに特に役立ちます。この機能は、ローカルでは使用で きません。

前に説明したように、メトリクスレベルと詳細度の設定を使用してどのメトリクスをアップロードす るかを選択できます。ローカルでメトリクスをアップロードしたり使用したりすることはできませ ん。

データポイントを個別にアップロードするのは、高トラフィックの場合、毎秒数百万のアップロー ドが発生するためお勧めしません。このため、KPL はメトリクスをローカルで 1 分のバケットに集 約し、有効なメトリクスごとに統計オブジェクトを 1 分あたり CloudWatch 1 回にアップロードしま す。

## <span id="page-341-0"></span>メトリクスの一覧

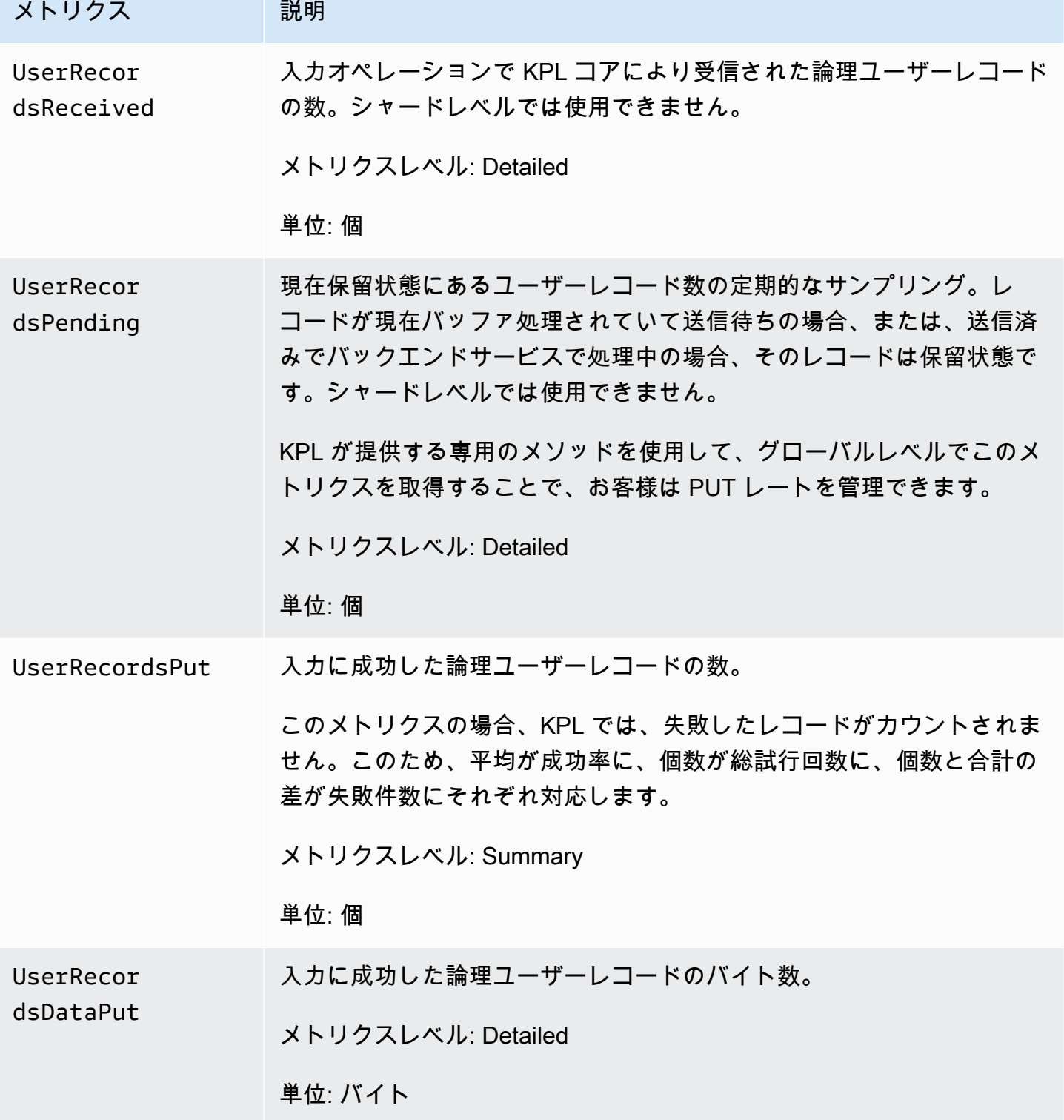

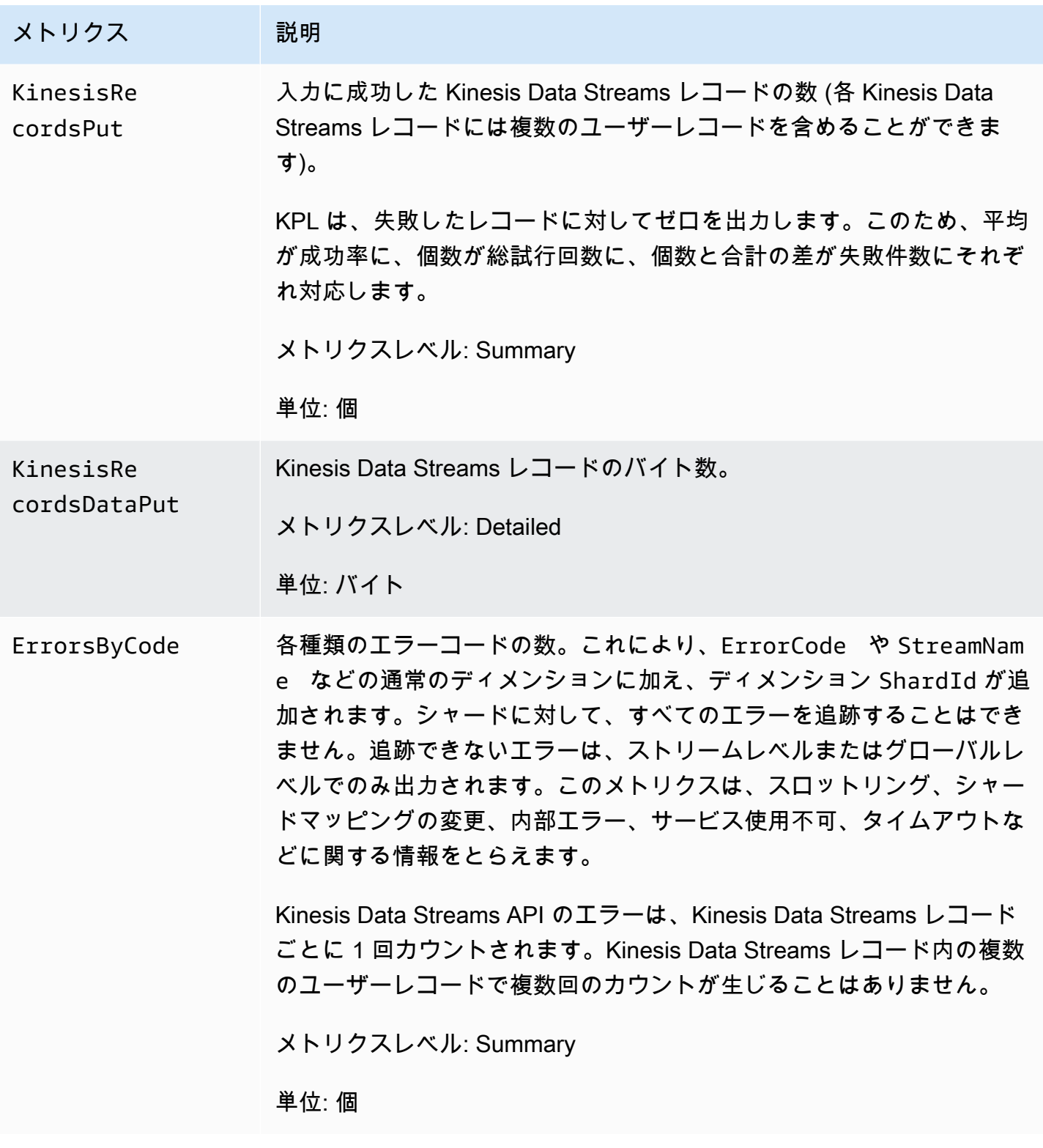

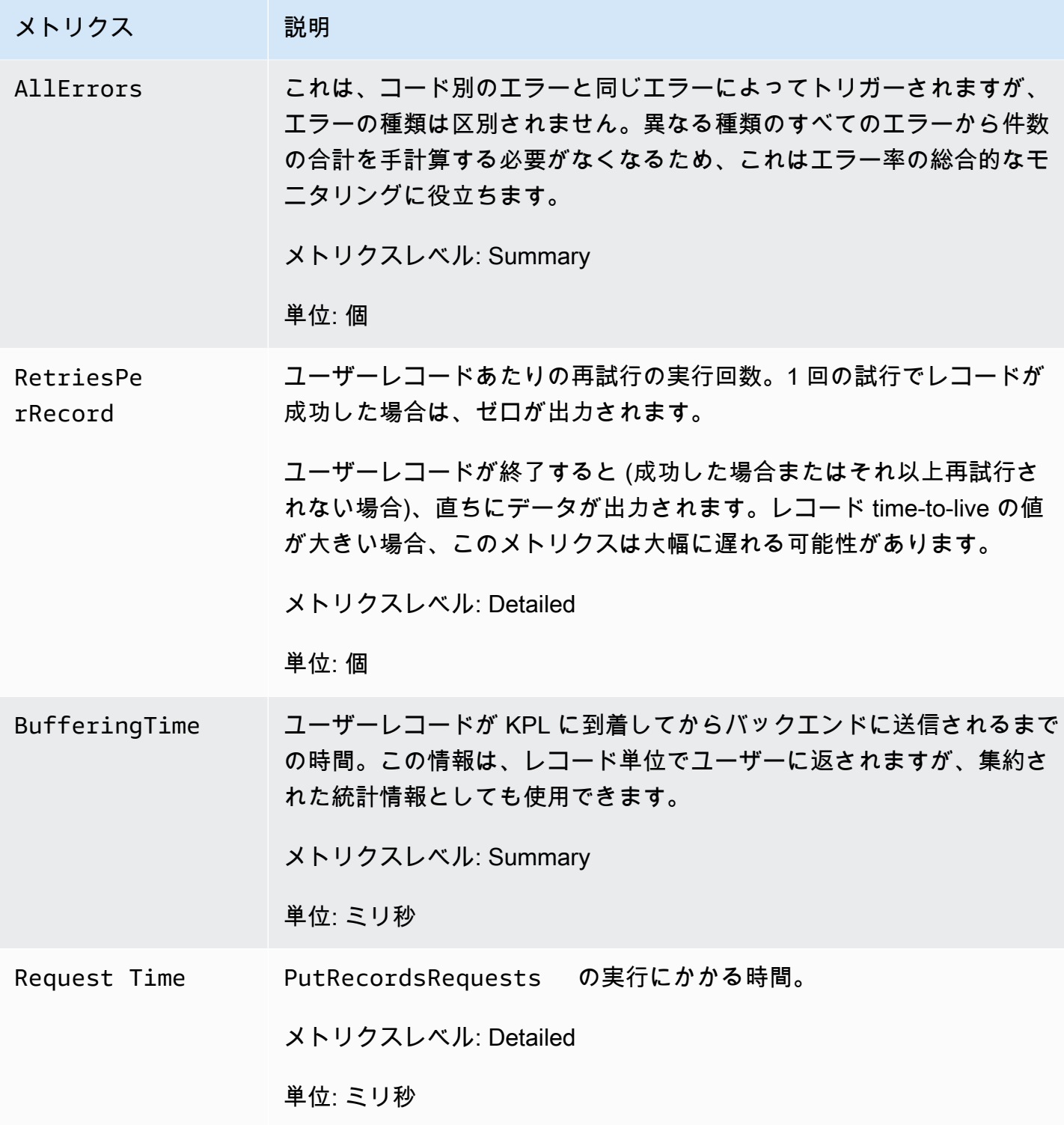

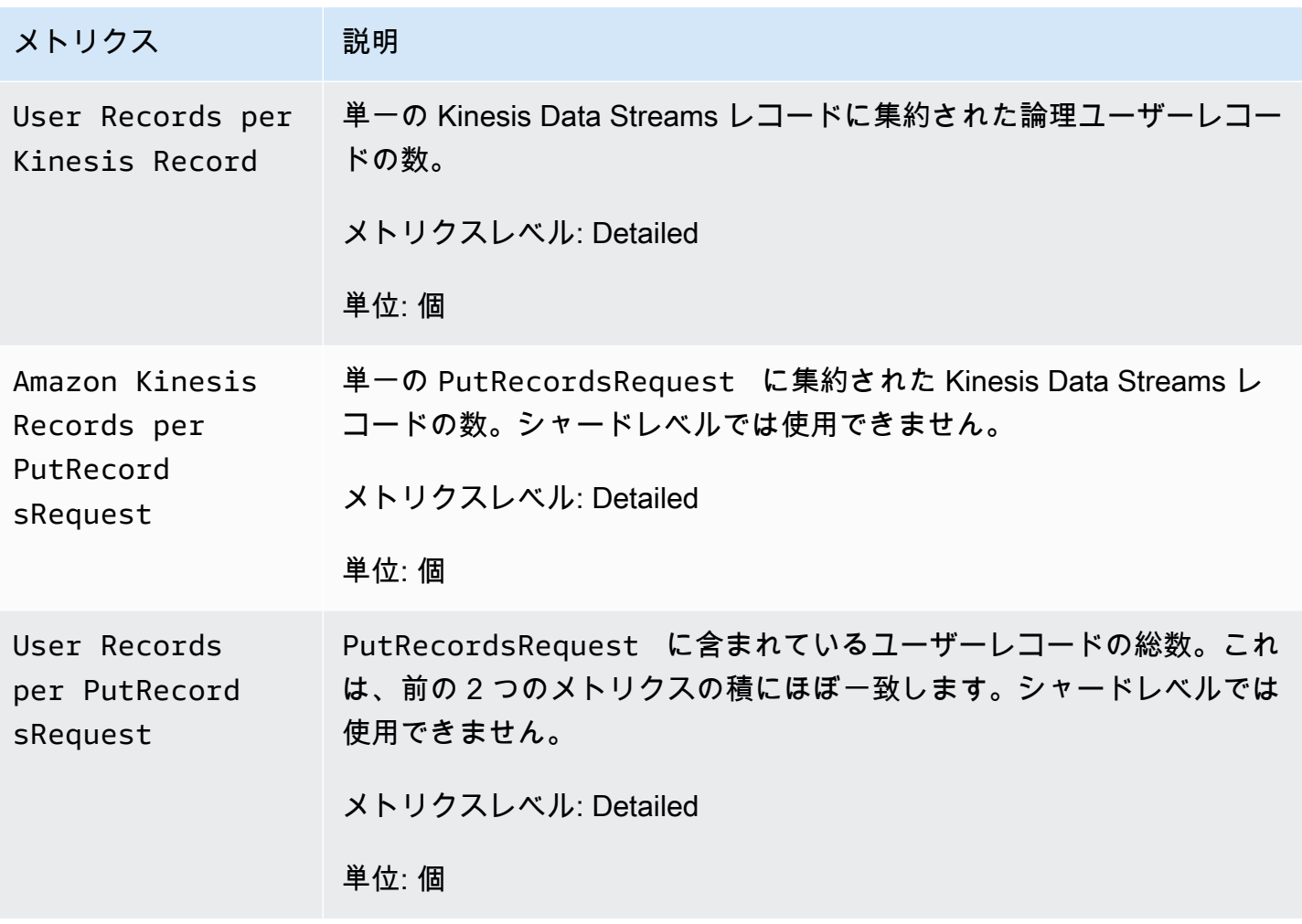

## Amazon Kinesis Data Streams のセキュリティ

のクラウドセキュリティが最優先事項 AWS です。 AWS のお客様は、セキュリティを最も重視する 組織の要件を満たすように構築されたデータセンターとネットワークアーキテクチャの恩恵を受ける ことができます。

セキュリティは、 AWS とユーザーの間で共有される責任です。[責任共有モデルで](https://aws.amazon.com/compliance/shared-responsibility-model/)は、これをクラウ ドのセキュリティおよびクラウド内のセキュリティとして説明しています。

- クラウドのセキュリティ クラウドで AWS サービスを実行するインフラストラクチャを保護す る責任 AWS は AWS にあります。 AWS また、 は、安全に使用できるサービスも提供します。 セキュリティの有効性については、[AWS コンプライアンスプログラムの](https://aws.amazon.com/compliance/programs/)一環として、サードパー ティー監査人によるテストと検証が定期的に行われています。Kinesis Data Streams に適用される コンプライアンスプログラムについては、[コンプライアンスプログラムによるAWS 対象範囲内の](https://aws.amazon.com/compliance/services-in-scope/) [サービス](https://aws.amazon.com/compliance/services-in-scope/)を参照してください。
- クラウドのセキュリティ お客様の責任は、使用する AWS サービスによって決まります。お客 様は、データの機密性、組織の要件、および適用法令と規制などのその他要因に対する責任も担い ます。

このドキュメントは、Kinesis Data Streams の使用時に責任共有モデルがどのように適用されるかを 理解するために役立ちます。以下のトピックでは、セキュリティおよびコンプライアンスの目的を達 成するように Kinesis Data Streams を設定する方法を説明します。また、Kinesis Data Streams リ ソースのモニタリングや保護に役立つ他の AWS のサービスの使用方法についても説明します。

トピック

- [Amazon Kinesis Data Streams のデータ保護](#page-346-0)
- [IAM を使用した Amazon Kinesis Data Streams リソースへのアクセスの制御](#page-356-0)
- [Amazon Kinesis Data Streams のコンプライアンス検証](#page-370-0)
- [Amazon Kinesis Data Streams の耐障害性](#page-371-0)
- [Kinesis Data Streams のインフラストラクチャセキュリティ](#page-373-0)
- [Kinesis Data Streams のセキュリティのベストプラクティス](#page-373-1)

## <span id="page-346-0"></span>Amazon Kinesis Data Streams のデータ保護

AWS Key Management Service (AWS KMS) キーを使用したサーバー側の暗号化により、Amazon Kinesis Data Streams 内の保管中のデータを暗号化することで、厳格なデータ管理要件を簡単に満た すことができます。

#### **a** Note

コマンドラインインターフェイスまたは API AWS を介して にアクセスするときに FIPS 140-2 検証済みの暗号化モジュールが必要な場合は、FIPS エンドポイントを使用します。利 用可能な FIPS エンドポイントの詳細については[、連邦情報処理規格 \(FIPS\) 140-2](https://aws.amazon.com/compliance/fips/)を参照し てください。

トピック

- [Kinesis Data Streams 用のサーバー側の暗号化とは?](#page-346-1)
- [コスト、リージョン、およびパフォーマンスに関する考慮事項](#page-348-0)
- [サーバー側の暗号化の使用開始方法](#page-349-0)
- [ユーザー生成の KMS マスターキーの作成と使用](#page-350-0)
- [ユーザー生成の KMS マスターキーを使用するための許可](#page-350-1)
- [KMS キー許可の検証とトラブルシューティング](#page-352-0)
- [インターフェイス VPC エンドポイントと Amazon Kinesis Data Streams の使用](#page-353-0)

## <span id="page-346-1"></span>Kinesis Data Streams 用のサーバー側の暗号化とは?

サーバー側の暗号化は、Amazon Kinesis Data Streams の機能で、指定した AWS KMS カスタマー マスターキー (CMK) を使用して、保管中のデータを自動的に暗号化します。データは、Kinesis スト リームストレージレイヤーに書き込まれる前に暗号化され、ストレージから取得された後で復号さ れます。その結果、Kinesis Data Streams サービス内で保管中のデータは暗号化されます。これによ り、厳格な規制要件を満たし、データのセキュリティを強化することが可能になります。

サーバー側の暗号化を使用すると、Kinesis ストリームプロデューサーとコンシューマーがマスター キーや暗号化オペレーションを管理する必要はありません。データは Kinesis Data Streams サー ビスに出入りするときに自動的に暗号化されるため、保管中のデータは暗号化されます。 AWS KMS は、サーバー側の暗号化機能で使用されるすべてのマスターキーを提供します。 AWS KMS は AWS、 によって管理される Kinesis 用の CMK、ユーザーが指定した AWS KMS CMK、または AWS KMS サービスにインポートされたマスターキーを簡単に使用できます。

#### **a** Note

サーバー側の暗号化では、暗号化が有効になって初めて受信データが暗号化されます。暗号 化されていないストリーム内に既に存在するデータは、サーバー側の暗号化が有効になった 後も暗号化されません。

データストリームを暗号化し、他のプリンシパル (複数可) へのアクセスを共有する場合は、 AWS KMS キーのキーポリシーと外部アカウントの IAM ポリシーの両方でアクセス許可を付与する必要が あります。詳細については、「[その他のアカウントのユーザーに KMS キーの使用を許可する」](https://docs.aws.amazon.com/kms/latest/developerguide/key-policy-modifying-external-accounts.html)を参 照してください。

AWS マネージド KMS キーでデータストリームのサーバー側の暗号化を有効にしていて、リソース ポリシーを介してアクセスを共有する場合は、次に示すように、カスタマーマネージドキー (CMK) の使用に切り替える必要があります。

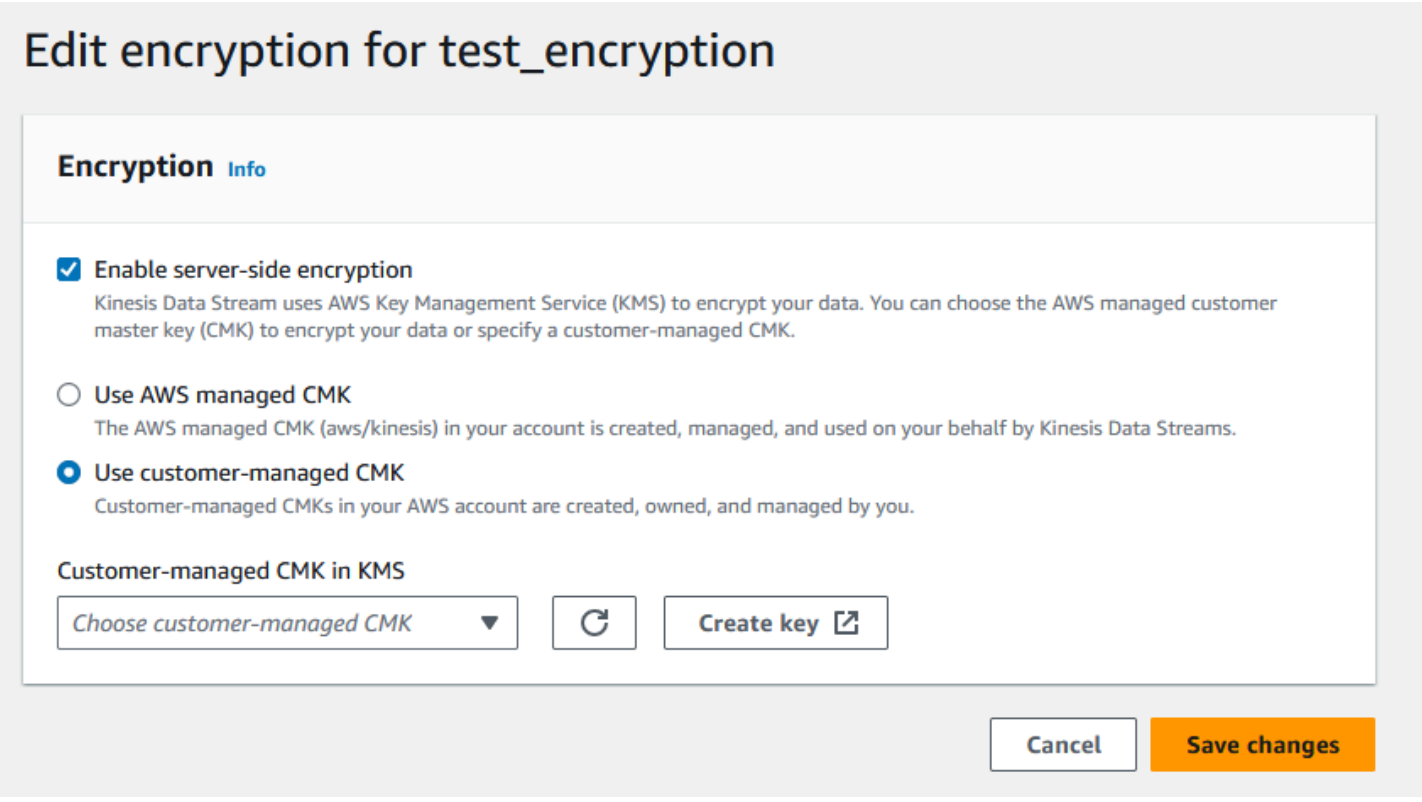

さらに、KMS のクロスアカウント共有機能を使用して、共有プリンシパルエンティティが CMK に アクセスできるようにする必要があります。共有プリンシパルエンティティの IAM ポリシーも必ず 変更してください。詳細については、「[その他のアカウントのユーザーに KMS キーの使用を許可す](https://docs.aws.amazon.com/kms/latest/developerguide/key-policy-modifying-external-accounts.html) [る](https://docs.aws.amazon.com/kms/latest/developerguide/key-policy-modifying-external-accounts.html)」を参照してください。

### <span id="page-348-0"></span>コスト、リージョン、およびパフォーマンスに関する考慮事項

サーバー側の暗号化を適用すると、 AWS KMS API の使用とキーコストが適用されます。カスタム KMS マスターキーとは異なり、(Default) aws/kinesis カスタマーマスターキー (CMK) は無料 で提供されています。ただし、引き続きユーザーに代わって Amazon Kinesis Data Streams によっ て発生する API の使用料を支払う必要があります。

API の使用料金は、カスタムキーを含めたすべての CMK に適用されます。Kinesis Data Streams は、データキーを回転させている場合、約 5 分ごとに AWS KMS を呼び出します。30 日間の月で は、Kinesis ストリームによって開始される AWS KMS API コールの合計コストが数ドル未満であ る必要があります。このコストは、データプロデューサーとコンシューマーで使用するユーザー認 証情報の数に応じて増加します。各ユーザー認証情報には への一意の API コールが必要なためです AWS KMS。認証に IAM ロールを使用すると、各ロールの継承コールは、一意のユーザー認証情報 になります。KMS コストを節約するには、assume role コールによって返されるユーザー認証情報 をキャッシュしておくとよい場合があります。

以下は、リソース別の料金の説明です。

キー

- ( AWS エイリアス = aws/kinesis) によって管理される Kinesis の CMK は無料です。
- ユーザー生成の KMS キーは、KMS キー料金の対象となります。詳細については、[AWS Key](https://aws.amazon.com/kms/pricing/#Keys) [Management Service の料金を](https://aws.amazon.com/kms/pricing/#Keys)参照してください。

API の使用料金は、カスタムキーを含めたすべての CMK に適用されます。Kinesis Data Streams は、データキーを回転させている場合、約 5 分ごとに KMS を呼び出します。1 か月 (30 日) で は、Kinesis Data Streams によって開始された KMS API コールの合計コストは、数ドル未満にな るはずです。各ユーザー認証情報には AWS KMS への一意の API コールが必要なため、このコス トは、データプロデューサーとコンシューマーで使用するユーザー認証情報の数に応じて増加しま す。認証に IAM ロールを使用すると、それぞれ assume-role-callに一意のユーザー認証情報が生成さ れ、KMS コストを節約するために から返されたユーザー認証情報 assume-role-call をキャッシュで きます。

#### KMS API の使用

暗号化されたストリームごとに、TIP から読み取り、リーダーとライター間で単一の IAM アカウン ト/ユーザーアクセスキーを使用する場合、Kinesis サービスは 5分ごとに約 12 回 AWS KMS を呼 び出します。TIP から読み取らないと、 AWS KMS サービスへの呼び出しが増える可能性がありま す。新しいデータ暗号化キーを生成する API リクエストには、 AWS KMS 使用コストがかかりま す。詳細については、[AWS Key Management Service の料金: 使用量を](https://aws.amazon.com/kms/pricing/#Usage)参照してください。

#### リージョン別のサーバー側暗号化の利用可能性

現在、Kinesis ストリームのサーバー側の暗号化は、 AWS GovCloud (米国西部) や中国リージョ ンなど、Kinesis Data Streams でサポートされているすべてのリージョンで利用できます。Kinesis Data Streams がサポートされているるリージョンについては、[https://docs.aws.amazon.com/](https://docs.aws.amazon.com/general/latest/gr/ak.html)  [general/latest/gr/ak.htmlを](https://docs.aws.amazon.com/general/latest/gr/ak.html)参照してください。

#### パフォーマンスに関する考慮事項

暗号化適用のサービスオーバーヘッドにより、サーバー側の暗号化を適用とする と、PutRecord、PutRecords、および GetRecords の標準的なレイテンシーが増加します (100μs 未満)。

### <span id="page-349-0"></span>サーバー側の暗号化の使用開始方法

サーバー側の暗号化を開始する最も簡単な方法は、 AWS Management Console と Amazon Kinesis KMS サービスキー を使用することですaws/kinesis。

次の手順では、Kinesis ストリームに対してサーバー側の暗号化を有効にする方法を示します。

Kinesis ストリームに対してサーバー側の暗号化を有効にするには

- 1. にサインイン AWS Management Console し、[Amazon Kinesis Data Streams コンソール を](https://console.aws.amazon.com/kinesis/home?region=us-east-1#/streams/list)開き ます。
- 2. AWS Management Consoleで Kinesis ストリームを作成または選択します。
- 3. [詳細] タブを選択します。
- 4. [サーバー側の暗号化] で [編集] を選択します。
- 5. ユーザー生成の KMS マスターキーを使用する場合を除き、KMS マスターキーとして [aws/ kinesis] (デフォルト) が選択されていることを確認します。これは、Kinesis サービスによって 生成される KMS マスターキーです。[有効] を選択してから、[保存] を選択します。

**a** Note

デフォルトの Kinesis サービスマスターキーは無料ですが、Kinesis が AWS KMS サー ビスに対して行う API コールには KMS 使用コストが適用されます。

- 6. ストリームはしばらく [保留中] 状態になります。ストリームの状態が暗号化を有効にしてアク ティブ状態に戻った後、そのストリームに書き込まれるすべての着信データは、ユーザーが選択 した KMS マスターキーを使用して暗号化されます。
- 7. サーバー側の暗号化を無効にするには、 のサーバー側の暗号化で無効 を選択し AWS Management Console、保存 を選択します。

### <span id="page-350-0"></span>ユーザー生成の KMS マスターキーの作成と使用

このセクションでは、Amazon Kinesis によって管理されるマスターキーを使用する代わりに、ユー ザー独自の KMS マスターキーを作成して使用する方法について説明します。

ユーザー生成の KMS マスターキーの作成

ユーザー独自のマスターキーを作成する手順については、AWS Key Management Service デベロッ パーガイドの[キーの作成](https://docs.aws.amazon.com/kms/latest/developerguide/create-keys.html)を参照してください。アカウントのキーを作成すると、inesis Data Streams サービスは KMS マスターキーリストにそれらのキーを返します。

#### ユーザー生成の KMS マスターキーの使用

コンシューマー、プロデューサー、管理者に正しいアクセス許可が適用されたら、自分の AWS アカ ウントまたは別の AWS アカウントでカスタム KMS マスターキーを使用できます。アカウント内の すべての KMS マスターキーは、 AWS Management Consoleにある [KMS マスターキー] リストに表 示されます。

別のアカウントにあるカスタム KMS マスターキーを使用するには、それらのキーを使用するための 許可が必要です。 AWS Management Consoleの ARN 入力ボックスで、KMS マスターキーの ARN を指定する必要もあります。

### <span id="page-350-1"></span>ユーザー生成の KMS マスターキーを使用するための許可

ユーザー生成の KMS マスターキーでサーバー側の暗号化を使用する前に、ストリームの暗号化とス トリームレコードの暗号化と復号を許可するように AWS KMS キーポリシーを設定する必要があり

ます。アクセス AWS KMS 許可の例と詳細については[、AWS 「KMS API のアクセス許可: アクショ](https://docs.aws.amazon.com/kms/latest/developerguide/kms-api-permissions-reference.html) [ンとリソースのリファレンス](https://docs.aws.amazon.com/kms/latest/developerguide/kms-api-permissions-reference.html)」を参照してください。

**a** Note

暗号化のためのデフォルトサービスキーの使用では、カスタム IAM 許可の適用は必要ありま せん。

ユーザー生成 KMS マスターキーを使用する前に、Kinesis ストリームプロデューサーおよびコン シューマー (IAM プリンシパル) が、KMS マスターキーポリシーでユーザーになっていることを確 認します。ユーザーになっていない場合は、ストリームに対する読み取りと書き込みが失敗し、最 終的にはデータの損失、処理の遅延、またはアプリケーションのハングにつながる可能性がありま す。IAM ポリシーを使用して KMS キーの許可を管理できます。詳細については[、AWS 「KMS での](https://docs.aws.amazon.com/kms/latest/developerguide/iam-policies.html) [IAM ポリシーの使用」](https://docs.aws.amazon.com/kms/latest/developerguide/iam-policies.html)を参照してください。

プロデューサーのアクセス許可の例

Kinesis ストリームプロデューサーには kms:GenerateDataKey 許可が必要です。

```
{ 
   "Version": "2012-10-17", 
   "Statement": [ 
     { 
          "Effect": "Allow", 
          "Action": [ 
               "kms:GenerateDataKey" 
          ], 
          "Resource": "arn:aws:kms:us-
west-2:123456789012:key/1234abcd-12ab-34cd-56ef-1234567890ab" 
     }, 
     { 
          "Effect": "Allow", 
          "Action": [ 
              "kinesis:PutRecord", 
              "kinesis:PutRecords" 
          ], 
          "Resource": "arn:aws:kinesis:*:123456789012:MyStream" 
     } 
   ]
}
```
## コンシューマーのアクセス許可の例

Kinesis ストリームコンシューマーには kms:Decrypt 許可が必要です。

```
{ 
   "Version": "2012-10-17", 
   "Statement": [ 
     { 
          "Effect": "Allow", 
          "Action": [ 
               "kms:Decrypt" 
          ], 
          "Resource": "arn:aws:kms:us-
west-2:123456789012:key/1234abcd-12ab-34cd-56ef-1234567890ab" 
     }, 
     { 
          "Effect": "Allow", 
          "Action": [ 
              "kinesis:GetRecords", 
               "kinesis:DescribeStream" 
          ], 
          "Resource": "arn:aws:kinesis:*:123456789012:MyStream" 
     } 
   ]
}
```
Amazon Managed Service for Apache Flink および AWS Lambda は、ロールを使用して Kinesis スト リームを消費します。これらのコンシューマーが使用するロールには、kms:Decrypt 許可を追加す るようにしてください。

### ストリーム管理者の許可

Kinesis ストリーム管理者には、kms:List\* と kms:DescribeKey\* を呼び出すための権限が必要 です。

## <span id="page-352-0"></span>KMS キー許可の検証とトラブルシューティング

Kinesis ストリームで暗号化を有効にしたら、次の Amazon CloudWatch メトリクスを使用し てputRecord、、putRecords、および getRecords呼び出しの成功をモニタリングすることをお 勧めします。

• PutRecord.Success

- PutRecords.Success
- GetRecords.Success

<span id="page-353-0"></span>詳細については、[Amazon Kinesis Data Streams のモニタリングを](#page-300-0)参照してください。

## インターフェイス VPC エンドポイントと Amazon Kinesis Data Streams の 使用

インターフェイス VPC エンドポイントを使用して、Amazon VPC と Kinesis Data Streams 間のト ラフィックが Amazon ネットワークから離れないように維持できます。インターフェイス VPC エ ンドポイントには、インターネットゲートウェイ、NAT デバイス、VPN 接続、または AWS Direct Connect 接続は必要ありません。インターフェイス VPC エンドポイントは PrivateLink、Amazon VPC 内のプライベート IP を備えた Elastic Network Interface を使用して AWS のサービス間のプラ イベート通信を可能にする AWS テクノロジーである を利用 AWS しています。 IPs 詳細について は、[Amazon Virtual Private Cloud](https://docs.aws.amazon.com/AmazonVPC/latest/UserGuide/VPC_Introduction.html) and [Interface VPC Endpoints \(AWS PrivateLink\)」](https://docs.aws.amazon.com/vpc/latest/userguide/vpce-interface.html#create-interface-endpoint)を参照してく ださい。

#### トピック

- [Kinesis Data Streams のインターフェイス VPC エンドポイントの使用](#page-353-1)
- [Kinesis Data Streams の VPCE エンドポイントへのアクセス制御](#page-354-0)
- [Kinesis Data Streams の VPC エンドポイントポリシーの可用性](#page-355-0)

<span id="page-353-1"></span>Kinesis Data Streams のインターフェイス VPC エンドポイントの使用

使用を開始するために、ストリーム、プロデューサー、またはコンシューマーの設定を変更する必 要はありません。Kinesis Data Streams トラフィックが Amazon VPC リソースとの間でやり取りさ れるようにするには、インターフェイス VPC エンドポイントを作成するだけです。詳細について は、[インターフェイスエンドポイントの作成](https://docs.aws.amazon.com/vpc/latest/userguide/vpce-interface.html#create-interface-endpoint)を参照してください。

Kinesis Producer Library (KPL) と Kinesis Consumer Library (KCL) は、パブリックエンドポイン トまたはプライベートインターフェイス VPC エンドポイントのいずれかを使用している Amazon CloudWatch や Amazon DynamoDB などの AWS サービスを呼び出します。例えば、KCL アプリ ケーションが実行されている VPC で DynamoDB インターフェイス VPC エンドポイントが有効に なっている場合、DynamoDB と KCL アプリケーション間の呼び出しは、そのインターフェイス VPC エンドポイントを経由して流れます。

#### <span id="page-354-0"></span>Kinesis Data Streams の VPCE エンドポイントへのアクセス制御

VPC エンドポイントポリシーは、VPC エンドポイントにポリシーをアタッチするか、IAM ユー ザー、グループ、またはロールにアタッチされたポリシーの追加フィールドを使用して、アクセスが 指定された VPC エンドポイント経由のみで行われるように制限することで、アクセスを制御するこ とを可能にします。これらのポリシーは、指定された VPC エンドポイント経由での Kinesis データ ストリームアクションへのアクセスのみを付与する IAM ポリシーと組み合わせて使用するときに、 特定のストリームへのアクセスを指定された VPC エンドポイントに制限するために使用できます。

以下は、Kinesis データストリームにアクセスするためのエンドポイントポリシーの例です。

• VPC ポリシーの例: 読み取り専用アクセス – このサンプルポリシーは、VPC エンドポイントにア タッチできます。詳細については、[Amazon VPC のリソースに対するアクセスの制御](https://docs.aws.amazon.com/vpc/latest/userguide/VPC_IAM.html)を参照して ください。このポリシーは、アタッチされている VPC エンドポイント経由の Kinesis データスト リームの一覧表示と説明のみにアクションを制限します。

```
\left\{ \right. "Statement": [ 
      { 
         "Sid": "ReadOnly", 
         "Principal": "*", 
         "Action": [ 
           "kinesis:List*", 
           "kinesis:Describe*" 
         ], 
         "Effect": "Allow", 
         "Resource": "*" 
      } 
   ]
}
```
• VPC ポリシーの例: アクセスを特定の Kinesis データストリームに制限 - このサンプルポリシー は、VPC エンドポイントにアタッチできます。このポリシーは、ポリシーがアタッチされている VPC エンドポイント経由の特定のデータストリームにアクセスを制限します。

```
{ 
   "Statement": [ 
     { 
        "Sid": "AccessToSpecificDataStream",
```

```
 "Principal": "*", 
       "Action": "kinesis:*", 
       "Effect": "Allow", 
       "Resource": "arn:aws:kinesis:us-east-1:123456789012:stream/MyStream" 
     } 
   ]
}
```
• IAM ポリシーの例: 特定のストリームへのアクセスを特定の VPC エンドポイントからのみに制限 - このサンプルポリシーは、IAM ユーザー、ロール、またはグループにアタッチできます。このポ リシーは、指定された Kensis データストリームへのアクセスが、指定された VPC エンドポイン ト以外からは行われないように制限します。

```
{ 
    "Version": "2012-10-17", 
    "Statement": [ 
       { 
           "Sid": "AccessFromSpecificEndpoint", 
           "Action": "kinesis:*", 
           "Effect": "Deny", 
           "Resource": "arn:aws:kinesis:us-east-1:123456789012:stream/MyStream", 
           "Condition": { "StringNotEquals" : { "aws:sourceVpce": "vpce-11aa22bb" } } 
       } 
    ]
}
```
<span id="page-355-0"></span>Kinesis Data Streams の VPC エンドポイントポリシーの可用性

ポリシーを使用した Kinesis Data Streams インターフェイス VPC エンドポイントは、次のリージョ ンでサポートされています。

- 欧州 (パリ)
- 欧州 (アイルランド)
- 米国東部 (バージニア北部)
- 欧州 (ストックホルム)
- 米国東部(オハイオ)
- 欧州 (フランクフルト)
- 南米(サンパウロ)
- 欧州 (ロンドン)
- アジアパシフィック (東京)
- 米国西部(北カリフォルニア)
- アジアパシフィック (シンガポール)
- アジアパシフィック (シドニー)
- 中国 (北京)
- 中国 (寧夏)
- アジアパシフィック (香港)
- 中東 (バーレーン)
- 中東 (アラブ首長国連邦)
- 欧州 (ミラノ)
- アフリカ (ケープタウン)
- アジアパシフィック(ムンバイ)
- アジアパシフィック (ソウル)
- カナダ (中部)
- usw2-az4 を除く米国西部 (オレゴン)
- AWS GovCloud (米国東部)
- AWS GovCloud (米国西部)
- アジアパシフィック (大阪)
- 欧州 (チューリッヒ)
- アジアパシフィック (ハイデラバード)

# <span id="page-356-0"></span>IAM を使用した Amazon Kinesis Data Streams リソースへのアク セスの制御

AWS Identity and Access Management (IAM) では、次のことを実行できます。

- AWS アカウントでユーザーとグループを作成する
- AWS アカウント内の各ユーザーに一意のセキュリティ認証情報を割り当てる
- AWS リソースを使用してタスクを実行するための各ユーザーのアクセス許可を制御する
- 別の AWS アカウントのユーザーに AWS リソースの共有を許可する
- AWS アカウントのロールを作成し、引き受けることができるユーザーまたはサービスを定義する
- エンタープライズの既存の ID を使用して、 AWS リソースを使用してタスクを実行するためのア クセス許可を付与する

Kinesis Data Streams と組み合わせて IAM を使用すると、組織のユーザーが特定の Kinesis Data Streams API アクションを使用してタスクを実行できるかどうか、また、特定の AWS リソースを使 用できるかどうかを制御できます。

Kinesis Client Library (KCL) を使用してアプリケーションを開発する場合、ポリシーには Amazon DynamoDB と Amazon のアクセス許可が含まれている必要があります CloudWatch。KCL は DynamoDB を使用してアプリケーションの状態情報を追跡し、ユーザーに代わって KCL メトリク スを CloudWatch CloudWatch に送信します。KCL の詳細については[、KCL 1.x コンシューマーの開](#page-211-0) [発](#page-211-0)を参照してください。

IAM の詳細については、以下を参照してください。

- [AWS Identity and Access Management \(IAM\)](https://aws.amazon.com/iam/)
- [IAM の使用開始](https://docs.aws.amazon.com/IAM/latest/UserGuide/getting-started.html)
- [IAM ユーザーガイド](https://docs.aws.amazon.com/IAM/latest/UserGuide/)

IAM と Amazon DynamoDB の詳細については、Amazon DynamoDB デベロッパーガイドの[IAM を](https://docs.aws.amazon.com/amazondynamodb/latest/developerguide/UsingIAMWithDDB.html) [使用した Amazon DynamoDB リソースへのアクセスのコントロール](https://docs.aws.amazon.com/amazondynamodb/latest/developerguide/UsingIAMWithDDB.html)を参照してください。

IAM と Amazon の詳細については CloudWatch、「Amazon ユーザーガイド」[のAWS 「アカウント](https://docs.aws.amazon.com/AmazonCloudWatch/latest/DeveloperGuide/UsingIAM.html) [へのユーザーアクセスの制御](https://docs.aws.amazon.com/AmazonCloudWatch/latest/DeveloperGuide/UsingIAM.html) CloudWatch 」を参照してください。

#### 内容

- [ポリシー構文](#page-358-0)
- [Kinesis Data Streams のアクション](#page-359-0)
- [Kinesis Data Streams の Amazon リソースネーム \(ARN\)](#page-359-1)
- [Kinesis Data Streams のポリシーの例](#page-359-2)
- [別のアカウントとのデータストリームの共有](#page-362-0)
- [別のアカウントの Kinesis Data Streams から読み取るように AWS Lambda 関数を設定する](#page-368-0)

• [リソースベースのポリシーを使用したアクセスの共有](#page-368-1)

## <span id="page-358-0"></span>ポリシー構文

IAM ポリシーは、1 つ、または複数のステートメントで構成される JSON ドキュメントです。各ス テートメントは次のように構成されます。

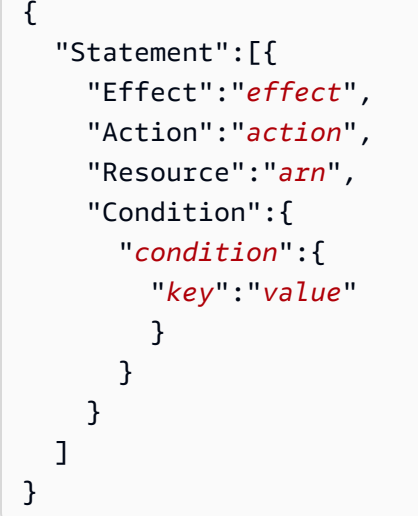

ステートメントはさまざまなエレメントで構成されています。

- [Effect]: effect は、Allow または Deny にすることができます。デフォルトでは、IAM ユーザーは リソースおよび API アクションを使用するアクセス許可がないため、リクエストはすべて拒否さ れます。明示的な許可はデフォルトに優先します。明示的な拒否はすべての許可に優先します。
- [アクション]: アクション は、アクセス許可を付与または拒否する対象とする、特定の API アク ションです。
- [リソース]: アクションによって影響を及ぼされるリソースです。ステートメント内でリソースを 指定するには、Amazonリソースネーム(ARN)を使用する必要があります。
- Condition: condition はオプションです。これらは、ポリシーがいつ有効になるかを制御するため に使用できます。

IAM のポリシーを作成および管理するときは、[IAM Policy Generator](https://docs.aws.amazon.com/IAM/latest/UserGuide/access_policies_create.html#access_policies_create-generator) と [IAM Policy Simulator](https://docs.aws.amazon.com/IAM/latest/UserGuide/access_policies_testing-policies.html) を使用 することもできます。

## <span id="page-359-0"></span>Kinesis Data Streams のアクション

IAM ポリシーステートメントで、IAM をサポートするすべてのサービスからの任意の API アクショ ンを指定できます。Kinesis Data Streams の場合、API アクションの名前とともに次のプレフィック スを使用します: kinesis:。例えば、kinesis:CreateStream、kinesis:ListStreams、およ び kinesis:DescribeStreamSummary のようになります。

単一のステートメントで複数のアクションを指定するには、次のようにカンマで区切ります。

```
"Action": ["kinesis:action1", "kinesis:action2"]
```
ワイルドカードを使用して複数のアクションを指定することもできます。たとえば、Getという単語 で始まる名前のすべてのアクションは、以下のように指定できます。

```
"Action": "kinesis:Get*"
```
すべてのKinesis Data Streams オペレーションを指定するには、次のように \* ワイルドカードを使用 します。

"Action": "kinesis:\*"

Kinesis Data Streams API アクションの一覧については[、Amazon Kinesis API リファレンス](https://docs.aws.amazon.com/kinesis/latest/APIReference/) を参照 してください。

<span id="page-359-1"></span>Kinesis Data Streams の Amazon リソースネーム (ARN)

各 IAM ポリシーステートメントは、ARN を使用して指定されたリソースに適用されます。

Kinesis data streams には、以下の ARN リソースフォーマットを使用します。

arn:aws:kinesis:*region*:*account-id*:stream/*stream-name*

#### 例:

"Resource": arn:aws:kinesis:\*:111122223333:stream/my-stream

## <span id="page-359-2"></span>Kinesis Data Streams のポリシーの例

次のポリシー例は、Kinesis Data Streams へのユーザーアクセスの制御方法について説明していま す。
Example 1: Allow users to get data from a stream

#### Example

このポリシーは、ユーザーまたはグループが、指定されたストリームで DescribeStreamSummary、GetShardIterator、または GetRecords 操作を実行し、任意 のストリームで ListStreams を実行できるようにします。このポリシーは、特定のストリーム からデータを取得できるユーザーに適用できます。

```
{ 
     "Version": "2012-10-17", 
     "Statement": [ 
        \left\{ \right. "Effect": "Allow", 
              "Action": [ 
                  "kinesis:Get*", 
                  "kinesis:DescribeStreamSummary" 
              ], 
              "Resource": [ 
                  "arn:aws:kinesis:us-east-1:111122223333:stream/stream1" 
 ] 
         }, 
         { 
              "Effect": "Allow", 
              "Action": [ 
                  "kinesis:ListStreams" 
              ], 
              "Resource": [ 
 "*" 
 ] 
         } 
     ]
}
```
Example 2: Allow users to add data to any stream in the account

Example

このポリシーは、ユーザーまたはグループが、アカウント内の任意のストリームで PutRecord 操作を使用できるようにします。このポリシーは、アカウント内のすべてのストリームにデータ レコードを追加できるユーザーに適用できます。

{

```
 "Version": "2012-10-17", 
     "Statement": [ 
          { 
              "Effect": "Allow", 
              "Action": [ 
                   "kinesis:PutRecord" 
              ], 
              "Resource": [ 
                   "arn:aws:kinesis:us-east-1:111122223333:stream/*" 
 ] 
          } 
    \mathbf{I}}
```
Example 3: Allow any Kinesis Data Streams action on a specific stream

#### Example

このポリシーでは、ユーザーまたはグループが、指定したストリームに対して任意の Kinesis Data Streams オペレーションを実行できます。このポリシーは、特定のストリームに対して管理 的な制御を行えるユーザーに適用できます。

```
{ 
     "Version": "2012-10-17", 
     "Statement": [ 
          { 
              "Effect": "Allow", 
              "Action": "kinesis:*", 
              "Resource": [ 
                   "arn:aws:kinesis:us-east-1:111122223333:stream/stream1" 
 ] 
         } 
    \mathbf{I}}
```
Example 4: Allow any Kinesis Data Streams action on any stream

Example

このポリシーでは、ユーザーまたはグループが、アカウントの任意のストリームに対して任意の Kinesis Data Streams オペレーションを実行できます。このポリシーはすべてのストリームへの 完全なアクセス権を付与するため、管理者のみに制限する必要があります。

```
{ 
     "Version": "2012-10-17", 
     "Statement": [ 
         { 
              "Effect": "Allow", 
              "Action": "kinesis:*", 
              "Resource": [ 
                  "arn:aws:kinesis:*:111122223333:stream/*" 
 ] 
         } 
     ]
}
```
# <span id="page-362-0"></span>別のアカウントとのデータストリームの共有

**a** Note

Kinesis Producer Library は現在、データストリームへの書き込み時にストリーム ARN の指 定をサポートしていません。クロスアカウントデータストリームに書き込む場合は、 AWS SDK を使用します。

[リソースベースのポリシー](https://docs.aws.amazon.com/IAM/latest/UserGuide/access_policies.html#policies_resource-based)をデータストリームにアタッチして、別のアカウント、IAM ユーザー、 または IAM ロールへのアクセス権を付与します。リソースベースのポリシーは、データストリーム などのリソースにアタッチする JSON ポリシードキュメントです。これらのポリシーでは、そのリ ソースに対して特定のアクションを実行する[指定されたプリンシパル](https://docs.aws.amazon.com/IAM/latest/UserGuide/reference_policies_elements_principal.html)アクセス許可を付与し、このア クセス許可が適用される条件を定義します。ポリシーには複数のステートメントを含めることができ ます。リソースベースのポリシーで、プリンシパルを指定する必要があります。プリンシパルには、 アカウント、ユーザー、ロール、フェデレーティッドユーザー、または AWS サービスを含めること ができます。ポリシーは、Kinesis Data Streams コンソール、API、SDK で設定できます。

[拡張ファンアウト](https://docs.aws.amazon.com/streams/latest/dev/enhanced-consumers.html)などの登録済みコンシューマーへのアクセスを共有するには、データストリーム ARN とコンシューマー ARN の両方でポリシーが必要であることに注意してください。

クロスアカウントアクセスの有効化

クロスアカウントアクセスを有効にするには、アカウント全体、または別のアカウントの IAM エン ティティをリソースベースのポリシーのプリンシパルとして指定します。リソースベースのポリシー にクロスアカウントのプリンシパルを追加しても、信頼関係は半分しか確立されない点に注意してく ださい。プリンシパルとリソースが別々の AWS アカウントにある場合は、アイデンティティベース のポリシーを使用して、プリンシパルにリソースへのアクセスを許可する必要があります。ただし、 リソースベースのポリシーで、同じアカウントのプリンシパルへのアクセス権が付与されている場合 は、ID ベースのポリシーをさらに付与する必要はありません。

クロスアカウントアクセスでリソースベースのポリシーを使用する方法の詳細については、「[IAM](https://docs.aws.amazon.com/IAM/latest/UserGuide/access_policies-cross-account-resource-access.html) [でのクロスアカウントのリソースへのアクセス](https://docs.aws.amazon.com/IAM/latest/UserGuide/access_policies-cross-account-resource-access.html)」を参照してください。

データストリーム管理者は、 AWS Identity and Access Management ポリシーを使用して、誰が何に アクセスできるかを指定できます。つまり、どのプリンシパルがどんなリソースにどんな条件でアク ションを実行できるかということです。JSON ポリシーのAction要素には、ポリシー内のアクセス を許可または拒否するために使用できるアクションが記述されます。ポリシーアクションの名前は通 常、関連付けられた AWS API オペレーションと同じです。

共有可能な Kinesis Data Streams のアクション:

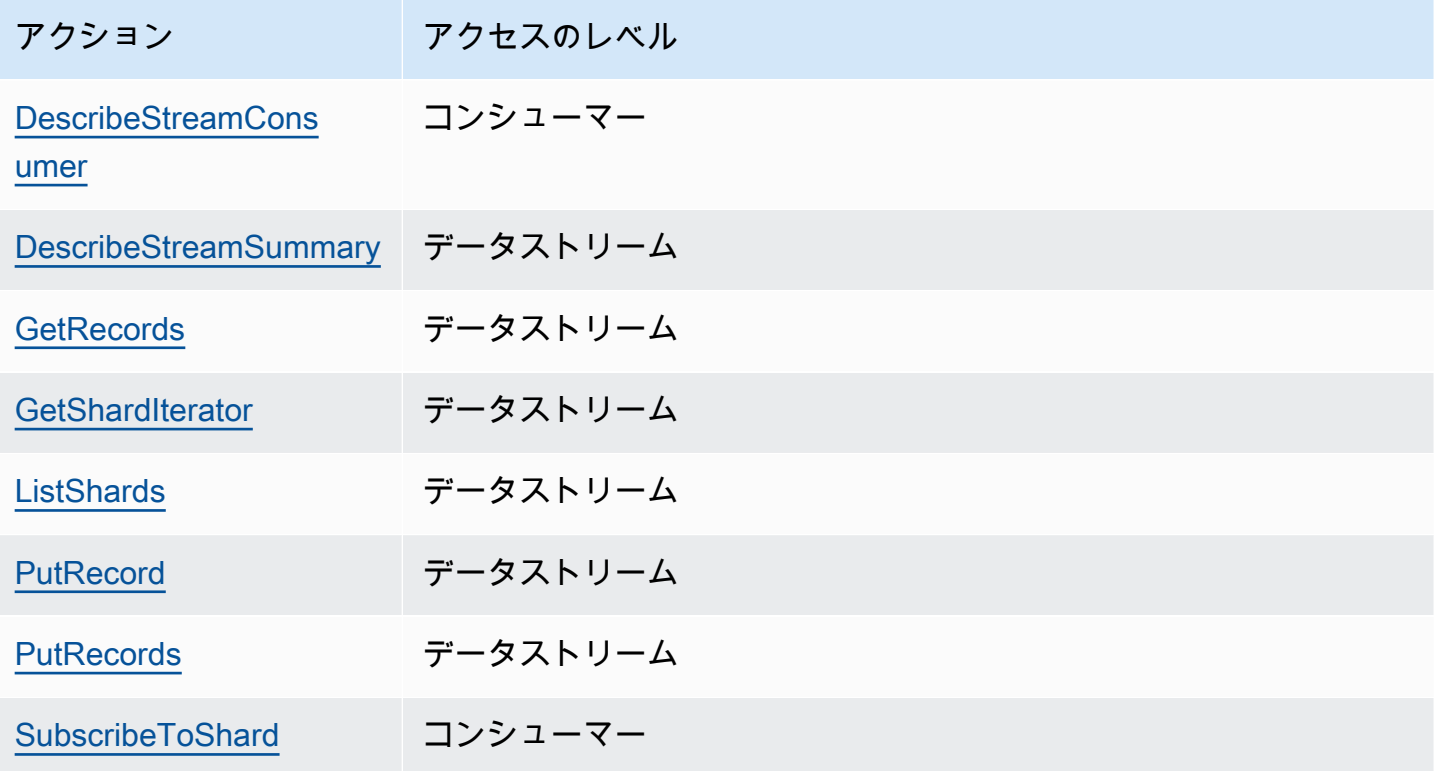

リソースベースのポリシーを使用して、データストリームまたは登録済みコンシューマーにクロスア カウントアクセスを許可する例を以下に示します。

クロスアカウントのアクションを実行するには、データストリームにアクセスするためのストリーム ARN と登録済みコンシューマーにアクセスするためのコンシューマー ARN を指定する必要があり ます。

<span id="page-364-0"></span>Kinesis データストリームのリソースベースのポリシーの例

登録済みコンシューマーの共有には、必要なアクションを実行するために、データストリームポリ シーとコンシューマーポリシーの両方が必要になります。

# **a** Note 次に示すのは、Principal の有効な値の例です。 • {"AWS": "123456789012"} • IAM ユーザー – {"AWS": "arn:aws:iam::123456789012:user/user-name"} • IAM ロール – {"AWS":["arn:aws:iam::123456789012:role/role-name"]}

• 複数のプリンシパル (アカウント、ユーザー、ロールの組み合わせが可能) — {"AWS": ["123456789012", "123456789013", "arn:aws:iam::123456789012:user/ user-name"]}

Example 1: Write access to the data stream

Example

```
{ 
     "Version": "2012-10-17", 
     "Id": "__default_write_policy_ID", 
     "Statement": [ 
          { 
              "Sid": "writestatement", 
              "Effect": "Allow", 
              "Principal": { 
                   "AWS": "Account12345" 
              }, 
              "Action": [ 
                   "kinesis:DescribeStreamSummary", 
                   "kinesis:ListShards", 
                   "kinesis:PutRecord", 
                   "kinesis:PutRecords"
```

```
 ], 
               "Resource": "arn:aws:kinesis:us-east-2:123456789012:stream/
datastreamABC" 
          } 
    \mathbf{I}}
```
Example 2: Read access to the data stream

Example

```
{ 
     "Version": "2012-10-17", 
     "Id": "__default_sharedthroughput_read_policy_ID", 
     "Statement": [ 
          { 
              "Sid": "sharedthroughputreadstatement", 
              "Effect": "Allow", 
              "Principal": { 
                   "AWS": "Account12345" 
              }, 
              "Action": [ 
                   "kinesis:DescribeStreamSummary", 
                   "kinesis:ListShards", 
                   "kinesis:GetRecords", 
                   "kinesis:GetShardIterator" 
              ], 
              "Resource": "arn:aws:kinesis:us-east-2:123456789012:stream/
datastreamABC" 
          } 
     ]
}
```
Example 3: Share enhanced fan-out read access to a registered consumer

Example

{

データストリームポリシーステートメント:

```
 "Version": "2012-10-17",
```

```
 "Id": "__default_sharedthroughput_read_policy_ID", 
     "Statement": [ 
         { 
              "Sid": "consumerreadstatement", 
              "Effect": "Allow", 
              "Principal": { 
                  "AWS": "arn:aws:iam::Account12345:role/role-name" 
              }, 
              "Action": [ 
                  "kinesis:DescribeStreamSummary", 
                   "kinesis:ListShards" 
              ], 
              "Resource": "arn:aws:kinesis:us-east-2:123456789012:stream/
datastreamABC" 
         } 
     ]
}
```
コンシューマーポリシーステートメント:

```
{ 
     "Version": "2012-10-17", 
     "Id": "__default_efo_read_policy_ID", 
     "Statement": [ 
          { 
              "Sid": "eforeadstatement", 
              "Effect": "Allow", 
              "Principal": { 
                   "AWS": "arn:aws:iam::Account12345:role/role-name" 
              }, 
              "Action": [ 
                   "kinesis:DescribeStreamConsumer", 
                   "kinesis:SubscribeToShard" 
              ], 
              "Resource": "arn:aws:kinesis:us-east-2:123456789012:stream/
datastreamABC/consumer/consumerDEF:1674696300" 
         } 
    \mathbf{I}}
```
最小特権の原則を維持するため、アクションやプリンシパルフィールドではワイルドカード (\*) はサポートされていません。

# データストリームのポリシーのプログラムによる管理

以外では AWS Management Console、Kinesis Data Streams にはデータストリームポリシーを管理 するための 3 つの APIS があります。

- [PutResourcePolicy](https://docs.aws.amazon.com/kinesis/latest/APIReference/API_PutResourcePolicy.html)
- [GetResourcePolicy](https://docs.aws.amazon.com/kinesis/latest/APIReference/API_GetResourcePolicy.html)
- [DeleteResourcePolicy](https://docs.aws.amazon.com/kinesis/latest/APIReference/API_DeleteResourcePolicy.html)

PutResourePolicy を使用して、データストリームまたはコンシューマーのポリシーをアタッチ または上書きします。GetResourcePolicy を使用して、指定したデータストリームまたはコン シューマーのポリシーを確認し、表示します。DeleteResourcePolicy を使用して、指定した データストリームまたはコンシューマーのポリシーを削除します。

### ポリシー制限

Kinesis Data Streams リソースポリシーには次の制限があります。

- ワイルドカード (\*) は、データストリームまたは登録されたコンシューマーに直接アタッチされた リソースポリシーを通じて広範なアクセスが付与されないようにするためにサポートされていませ ん。さらに、以下のポリシーを注意深く調べて、広範なアクセスを許可していないことを確認して ください。
	- 関連付けられた AWS プリンシパルにアタッチされたアイデンティティベースのポリシー (IAM ロールなど)
	- 関連付けられたリソースにアタッチされた AWS リソースベースのポリシー ( AWS Key Management Service KMS キーなど)
- AWS サービスプリンシパルは、[混乱した代理 の](https://docs.aws.amazon.com/IAM/latest/UserGuide/confused-deputy.html)可能性を防ぐためにプリンシパルではサポートさ れていません。
- フェデレーションプリンシパルはサポートされていません。
- 正規ユーザー ID はサポートされていません。
- ポリシーのサイズは 20 KB までです。

暗号化されたデータへのアクセスの共有

AWS マネージド KMS キーでデータストリームのサーバー側の暗号化を有効にしていて、リソース ポリシーを介してアクセスを共有する場合は、カスタマーマネージドキー (CMK) の使用に切り替え

る必要があります。詳細については、「[Kinesis Data Streams 用のサーバー側の暗号化とは?](#page-346-0)」を参 照してください。さらに、KMS のクロスアカウント共有機能を使用して、共有プリンシパルエン ティティが CMK にアクセスできるようにする必要があります。共有プリンシパルエンティティの IAM ポリシーも必ず変更してください。詳細については、「[その他のアカウントのユーザーに KMS](https://docs.aws.amazon.com/kms/latest/developerguide/key-policy-modifying-external-accounts.html)  [キーの使用を許可する](https://docs.aws.amazon.com/kms/latest/developerguide/key-policy-modifying-external-accounts.html)」を参照してください。

別のアカウントの Kinesis Data Streams から読み取るように AWS Lambda 関数を設定する

別のアカウントの Kinesis Data Streams から読み取るように Lambda 関数を設定する方法の例につ いては、「[クロスアカウント AWS Lambda 関数とのアクセスの共有」](#page-368-0)を参照してください。

# リソースベースのポリシーを使用したアクセスの共有

#### **a** Note

既存のリソースベースのポリシーを更新すると既存のポリシーが置き換えられるため、新し いポリシーには必要な情報をすべて含めるようにしてください。

#### <span id="page-368-0"></span>クロスアカウント AWS Lambda 関数とのアクセスの共有

#### Lambda 演算子

- 1. [IAM コンソールに](https://console.aws.amazon.com/iam/)移動して、 AWS Lambda 関数の [Lambda 実行ロールとして使用](https://docs.aws.amazon.com/lambda/latest/dg/lambda-intro-execution-role.html) [する IAM ロールを](https://docs.aws.amazon.com/lambda/latest/dg/lambda-intro-execution-role.html)作成します。必要な Kinesis Data Streams と Lambda 呼び出し許 可AWSLambdaKinesisExecutionRoleを持つ マネージド IAM ポリシーを追加します。この ポリシーは、ユーザーがアクセスする可能性のあるすべての Kinesis Data Streams リソースへ のアクセスも付与します。
- 2. [AWS Lambda コンソール](https://console.aws.amazon.com/lambda/home) で、[Kinesis Data Streams データストリームのレコードを処理する](https://docs.aws.amazon.com/lambda/latest/dg/with-kinesis.html)  AWS Lambda 関数を作成し、実行ロールのセットアップ中に、前のステップで作成したロール を選択します。
- 3. リソースポリシーを設定するための実行ロールを Kinesis Data Streams リソースの所有者に提 供します。
- 4. Lambda 関数のセットアップを完了します。

Kinesis Data Streams リソースの所有者

- 1. Lambda 関数を呼び出すクロスアカウントの Lambda 実行ロールを取得します。
- 2. Amazon Kinesis Data Streams コンソールで、データストリームを選択します。[データスト リーム共有] タブを選択し、[共有ポリシーの作成] ボタンをクリックしてビジュアルポリシーエ ディタを起動します。登録済みのコンシューマーをデータストリーム内で共有するには、コン シューマーを選択し、次に [共有ポリシーの作成] を選択します。JSON ポリシーを直接作成す ることもできます。
- 3. クロスアカウントの Lambda 実行ロールをプリンシパルとして指定し、アクセスを共有する正 確な Kinesis Data Streams アクションを指定します。必ず kinesis:DescribeStream アク ションを含めてください。Kinesis Data Streams リソースポリシーの例については、「[Kinesis](#page-364-0) [データストリームのリソースベースのポリシーの例](#page-364-0)」を参照してください。
- 4. ポリシーの作成を選択するか[PutResourcePolicy](https://docs.aws.amazon.com/kinesis/latest/APIReference/API_PutResourcePolicy.html)、 を使用してポリシーをリソースにアタッチし ます。

クロスアカウントの KCL コンシューマーとのアクセスの共有

- KCL 1.x を使用している場合は、KCL 1.15.0 以降を使用していることを確認してください。
- KCL 2.x を使用している場合は、KCL 2.5.3 以降を使用していることを確認してください。

#### KCL 演算子

- 1. KCL アプリケーションを実行する IAM ユーザーまたは IAM ロールをリソース所有者に提供しま す。
- 2. リソース所有者にデータストリームまたはコンシューマー ARN を依頼してください。
- 3. KCL 設定の一部として、提供されたストリーム ARN を指定していることを確認してください。
	- KCL 1.x の場合: [KinesisClientLibConfiguration](https://github.com/awslabs/amazon-kinesis-client/blob/v1.x/src/main/java/com/amazonaws/services/kinesis/clientlibrary/lib/worker/KinesisClientLibConfiguration.java#L738-L821)コンストラクタを使用してストリーム ARN を 指定します。
	- KCL 2.x の場合: ストリーム ARN または のみを Kinesis Client Library [StreamTrackerに](https://github.com/awslabs/amazon-kinesis-client/blob/master/amazon-kinesis-client/src/main/java/software/amazon/kinesis/processor/StreamTracker.java)提供 できます[ConfigsBuilder](https://github.com/awslabs/amazon-kinesis-client/blob/master/amazon-kinesis-client/src/main/java/software/amazon/kinesis/common/ConfigsBuilder.java#L155-L176)。には StreamTracker、ライブラリによって生成された DynamoDB リーステーブルからストリーム ARN と作成エポックを指定します。拡張ファンアウトな どの共有登録済みコンシューマーから読み取る場合は、 を使用し、コンシューマー ARN StreamTracker も指定します。

Kinesis Data Streams リソースの所有者

- 1. KCL アプリケーションを実行するクロスアカウントの IAM ユーザーまたは IAM ロールを取得し ます。
- 2. Amazon Kinesis Data Streams コンソールで、データストリームを選択します。[データスト リーム共有] タブを選択し、[共有ポリシーの作成] ボタンをクリックしてビジュアルポリシーエ ディタを起動します。登録済みのコンシューマーをデータストリーム内で共有するには、コン シューマーを選択し、次に [共有ポリシーの作成] を選択します。JSON ポリシーを直接作成す ることもできます。
- 3. クロスアカウントの KCL アプリケーションの IAM ユーザーまたは IAM ロールをプリンシパ ルとして指定し、アクセスを共有する正確な Kinesis Data Streams アクションを指定しま す。Kinesis Data Streams リソースポリシーの例については、「[Kinesis データストリームのリ](#page-364-0) [ソースベースのポリシーの例](#page-364-0)」を参照してください。
- 4. ポリシーの作成を選択するか[PutResourcePolicy](https://docs.aws.amazon.com/kinesis/latest/APIReference/API_PutResourcePolicy.html)、 を使用してポリシーをリソースにアタッチし ます。

暗号化されたデータへのアクセスの共有

AWS マネージド KMS キーでデータストリームのサーバー側の暗号化を有効にしていて、リソース ポリシーを介してアクセスを共有する場合は、カスタマーマネージドキー (CMK) の使用に切り替え る必要があります。詳細については、「[Kinesis Data Streams 用のサーバー側の暗号化とは?](#page-346-0)」を参 照してください。さらに、KMS のクロスアカウント共有機能を使用して、共有プリンシパルエン ティティが CMK にアクセスできるようにする必要があります。共有プリンシパルエンティティの IAM ポリシーも必ず変更してください。詳細については、「[その他のアカウントのユーザーに KMS](https://docs.aws.amazon.com/kms/latest/developerguide/key-policy-modifying-external-accounts.html)  [キーの使用を許可する](https://docs.aws.amazon.com/kms/latest/developerguide/key-policy-modifying-external-accounts.html)」を参照してください。

# Amazon Kinesis Data Streams のコンプライアンス検証

サードパーティーの監査者は、複数の コンプライアンスプログラムの一環として Amazon Kinesis Data Streams のセキュリティと AWS コンプライアンスを評価します。これらのプログラムに は、SOC、PCI、FedRAMP、HIPAA などがあります。

特定のコンプライアンスプログラムの対象となる AWS サービスのリストについては、「コンプライ アンス[AWS プログラムによる対象範囲内のサービス」](https://aws.amazon.com/compliance/services-in-scope/)を参照してください。一般的な情報について は、「[AWS コンプライアンスプログラム」](https://aws.amazon.com/compliance/programs/)を参照してください。

を使用して、サードパーティーの監査レポートをダウンロードできます AWS Artifact。詳細について は、[AWS 「アーティファクト でのレポートのダウンロード」](https://docs.aws.amazon.com/artifact/latest/ug/downloading-documents.html)を参照してください。

Kinesis Data Streams を使用する際のお客様のコンプライアンス責任は、お客様のデータの機密性 や貴社のコンプライアンス目的、適用可能な法律および規制によって決定されます。Kinesis Data Streams の使用が HIPAA、PCI、FedRAMP などの標準に準拠していることを前提としている場合、 は以下に役立つリソース AWS を提供します。

- [セキュリティとコンプライアンスのクイックスタートガイド](https://aws.amazon.com/quickstart/?awsf.quickstart-homepage-filter=categories%23security-identity-compliance) これらのデプロイガイドでは、 アーキテクチャ上の考慮事項について説明し、セキュリティとコンプライアンスに重点を置いた ベースライン環境を にデプロイする手順について説明します AWS。
- [「HIPAA セキュリティとコンプライアンスの設計」ホワイトペーパー](https://d0.awsstatic.com/whitepapers/compliance/AWS_HIPAA_Compliance_Whitepaper.pdf)  このホワイトペーパー では、企業が AWS を使用して HIPAA 準拠のアプリケーションを作成する方法について説明しま す。
- [AWS コンプライアンスリソース](https://aws.amazon.com/compliance/resources/)  お客様の業界や地域に適用される可能性のあるワークブックと ガイドのコレクション
- [AWS Config](https://docs.aws.amazon.com/config/latest/developerguide/evaluate-config.html) リソース設定が社内プラクティス、業界ガイドライン、および規制にどの程度準拠 しているかを評価するこの AWS サービス。
- [AWS Security Hub](https://docs.aws.amazon.com/securityhub/latest/userguide/what-is-securityhub.html) この AWS サービスは、 内のセキュリティ状態を包括的に把握 AWS し、セ キュリティ業界標準とベストプラクティスへの準拠を確認するのに役立ちます。

## Amazon Kinesis Data Streams の耐障害性

AWS グローバルインフラストラクチャは、 AWS リージョンとアベイラビリティーゾーンを中心に 構築されています。 AWS リージョンは、低レイテンシー、高スループット、および高度に冗長な ネットワークで接続された、物理的に分離された複数のアベイラビリティーゾーンを提供します。 アベイラビリティーゾーンでは、アベイラビリティーゾーン間で中断せずに、自動的にフェイル オーバーするアプリケーションとデータベースを設計および運用することができます。アベイラビリ ティーゾーンは、従来の単一または複数のデータセンターインフラストラクチャよりも可用性、耐障 害性、およびスケーラビリティが優れています。

AWS リージョンとアベイラビリティーゾーンの詳細については、[AWS 「 グローバルインフラスト](https://aws.amazon.com/about-aws/global-infrastructure/) [ラクチャ](https://aws.amazon.com/about-aws/global-infrastructure/)」を参照してください。

グローバル AWS インフラストラクチャに加えて、Kinesis Data Streams には、データの耐障害性と バックアップのニーズをサポートするのに役立ついくつかの機能が用意されています。

## Amazon Kinesis Data Streams の災害対策

Amazon Kinesis Data Streams アプリケーションを使用してストリームからのデータを処理するとき に、次のレベルで障害が発生する可能性があります。

- レコードプロセッサで障害が発生する
- ワーカーで障害が発生する、またはワーカーをインスタンス化したアプリケーションのインスタン スで障害が発生する
- アプリケーションのインスタンスを 1 つ、または複数ホストしている EC2 インスタンスで障害が 発生する

### レコードプロセッサの障害

ワーカーは Java [ExecutorService](http://docs.oracle.com/javase/7/docs/api/java/util/concurrent/ExecutorService.html)タスクを使用してレコードプロセッサメソッドを呼び出します。タ スクが失敗した場合でも、ワーカーはレコードプロセッサが処理していたシャードの制御を維持しま す。ワーカーは、このシャードを処理するための新しいレコードプロセッサタスクを開始します。詳 細については、[読み込みのスロットリング](#page-299-0)を参照してください。

ワーカーまたはアプリケーションの障害

ワーカーまたは Amazon Kinesis Data Streams アプリケーションのインスタンスで障害が発生した 場合は、状況を検出して処理する必要があります。例えば、Worker.run メソッドが例外をスロー する場合、この例外を認識して処理する必要があります。

アプリケーション自体に障害が発生した場合は、これを検出し、再起動する必要があります。アプリ ケーションが起動すると、アプリケーションが新しいワーカーをインスタンス化します。次に、イン スタンス化されたワーカーが、処理するシャードに自動的に割り当てられる新しいレコードプロセッ サをインスタンス化します。シャードは、障害が発生する前にこれらのレコードプロセッサが処理し ていたものと同じシャードである場合も、これらのプロセッサにとって新しいシャードである場合も あります。

ワーカーまたはアプリケーションに障害が発生してもその障害が検出されず、このアプリケーション の他のインスタンスが他の EC2 インスタンスで実行されているという場合は、これらの他のインス タンス上のワーカーが障害に対処します。これらのワーカーは、追加のレコードプロセッサを作成す ることで、障害が発生したワーカーで処理されなくなったシャードを処理します。これに伴って、こ れらの他の EC2 インスタンスの負荷も増加します。

ここで説明するシナリオでは、ワーカーやアプリケーションに障害が発生した場合でも、ホストして いる EC2 インスタンスは実行されているため、Auto Scaling グループによって再起動されないこと を前提としています。

Amazon EC2 インスタンスの障害

アプリケーションの EC2 インスタンスを Auto Scaling グループで実行することをお勧めします。 このようにすることで、いずれかの EC2 インスタンスに障害が発生した場合でも、Auto Scaling グ ループによって、自動的にそのインスタンスを置き換える新しいインスタンスが起動されます。起動 時に Amazon Kinesis Data Streams アプリケーションを起動するようにインスタンスを設定する必 要があります。

## Kinesis Data Streams のインフラストラクチャセキュリティ

マネージドサービスである Amazon Kinesis Data Streams は、ホワイトペーパ[ー「Amazon Web](https://d0.awsstatic.com/whitepapers/Security/AWS_Security_Whitepaper.pdf) [Services: セキュリティプロセスの概要」](https://d0.awsstatic.com/whitepapers/Security/AWS_Security_Whitepaper.pdf)に記載されている AWS グローバルネットワークセキュリ ティの手順で保護されています。

が AWS 公開した API コールを使用して、ネットワーク経由で Kinesis Data Streams にアクセスし ます。クライアントは、Transport Layer Security (TLS) 1.2 以降をサポートする必要があります。ク ライアントは、Ephemeral Diffie-Hellman (DHE) や Elliptic Curve Ephemeral Diffie-Hellman (ECDHE) などの Perfect Forward Secrecy (PFS) を使用する暗号スイートもサポートする必要があります。こ れらのモードは、Java 7 以降など、最近のほとんどのシステムでサポートされています。

また、リクエストには、アクセスキー ID と、IAM プリンシパルに関連付けられているシークレッ トアクセスキーを使用して署名する必要があります。または、[AWS Security Token Service](https://docs.aws.amazon.com/STS/latest/APIReference/Welcome.html) (AWS STS) を使用して、一時的なセキュリティ認証情報を生成し、リクエストに署名することもできま す。

# Kinesis Data Streams のセキュリティのベストプラクティス

Amazon Kinesis Data Streams には、独自のセキュリティポリシーを策定および実装する際に考慮す べきさまざまなセキュリティ機能が用意されています。以下のベストプラクティスは一般的なガイド ラインであり、完全なセキュリティソリューションを説明するものではありません。これらのベスト プラクティスはお客様の環境に適切ではないか、十分ではない場合があるため、これらは処方箋では なく、有用な考慮事項と見なしてください。

## 最小特権アクセスの実装

許可を付与する場合、どのユーザーにどの Kinesis Data Streams リソースに対する許可を付与する かは、お客様が決定します。これらのリソースで許可したい特定のアクションを有効にするのも、お 客様になります。このため、タスクの実行に必要なアクセス許可のみを付与する必要があります。最 小特権アクセスの実装は、セキュリティリスクと、エラーや悪意によってもたらされる可能性のある 影響の低減における基本になります。

### IAM ロールの使用

プロデューサーおよびクライアントアプリケーションは、Kinesis Data Streams にアクセスするため の有効な認証情報を持っている必要があります。 AWS 認証情報は、クライアントアプリケーション または Amazon S3 バケットに直接保存しないでください。これらは自動的にローテーションされな い長期的な認証情報であり、漏洩するとビジネスに大きな影響が及ぶ場合があります。

代わりに、IAM ロールを使用して、Kinesis Data Streams にアクセスするためのプロデューサーおよ びクライアントアプリケーションの一時的な認証情報を管理してください。ロールを使用するとき は、他のリソースにアクセスするために長期的な認証情報 (ユーザー名とパスワード、またはアクセ スキーなど) を使用する必要がありません。

詳細については、「IAM ユーザーガイド」にある下記のトピックを参照してください。

• [IAM ロール](https://docs.aws.amazon.com/IAM/latest/UserGuide/id_roles.html)

• [ロールの一般的なシナリオ: ユーザー、アプリケーション、およびサービス](https://docs.aws.amazon.com/IAM/latest/UserGuide/id_roles_common-scenarios.html)

## 依存リソースでのサーバー側の暗号化の実装

保管中のデータと転送中のデータは Kinesis Data Streams で暗号化できます。詳細については、 「[Amazon Kinesis Data Streams のデータ保護」](#page-346-1)を参照してください。

## CloudTrail を使用して API コールをモニタリングする

Kinesis Data Streams は AWS CloudTrail、Kinesis Data Streams のユーザー、ロール、または サー ビスによって実行されたアクションを記録する AWS サービスである と統合されています。

で収集された情報を使用して CloudTrail、Kinesis Data Streams に対するリクエスト、リクエスト元 の IP アドレス、リクエスト者、リクエスト日時などの詳細を確認できます。

詳細については、「[the section called "AWS CloudTrailを使用した Amazon Kinesis Data Streams](#page-318-0) [API コールのログ記録"」](#page-318-0)を参照してください。

# ドキュメント履歴

次のテーブルに、Amazon Kinesis Data Streams ドキュメントの重要な変更を示します。

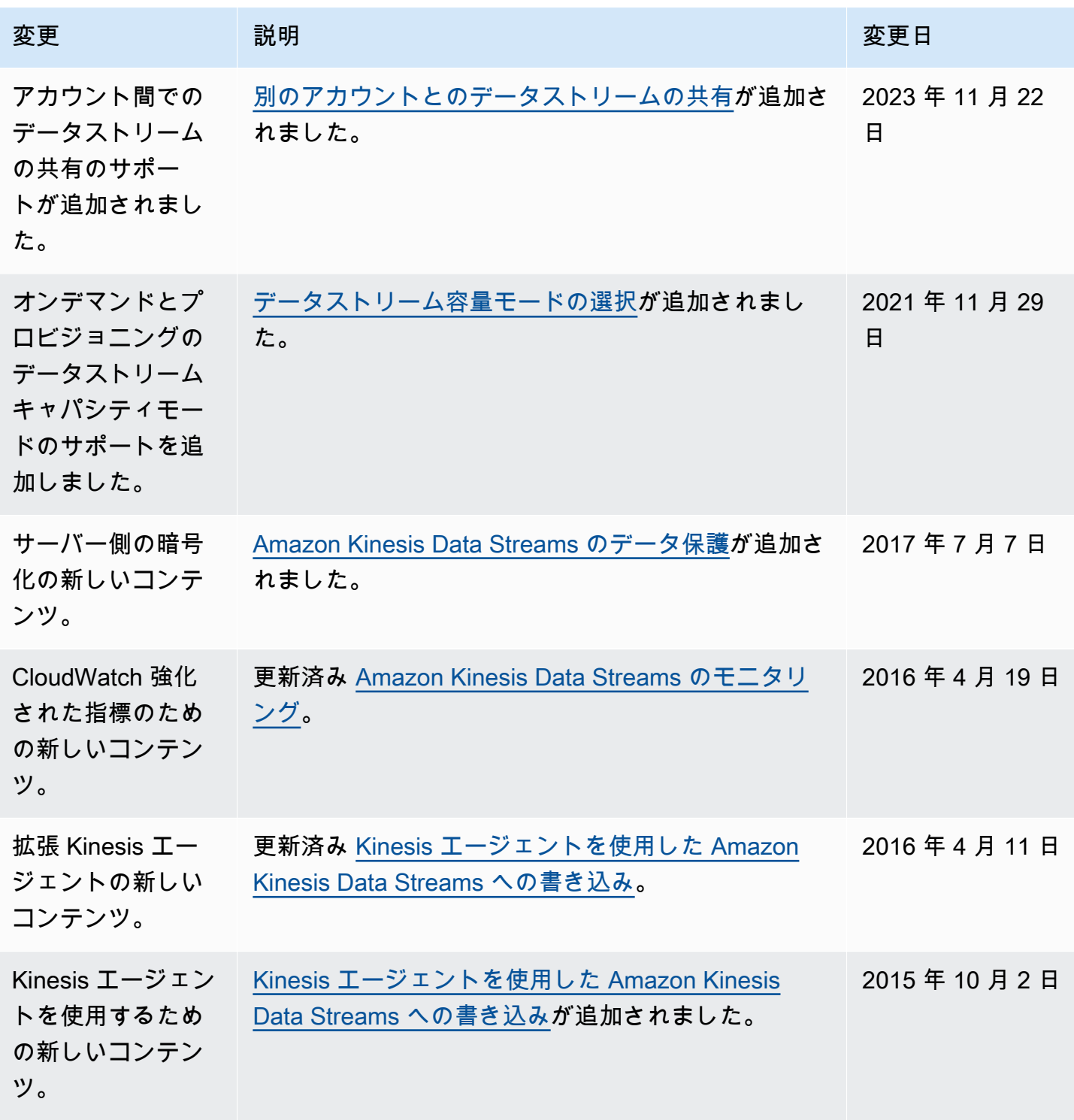

Amazon Kinesis Data Streams アンチェックス こうしょう こうしょう かんしゃ しゅうしょう しゅうしょう うちのみ うちのみ 開発者ガイド

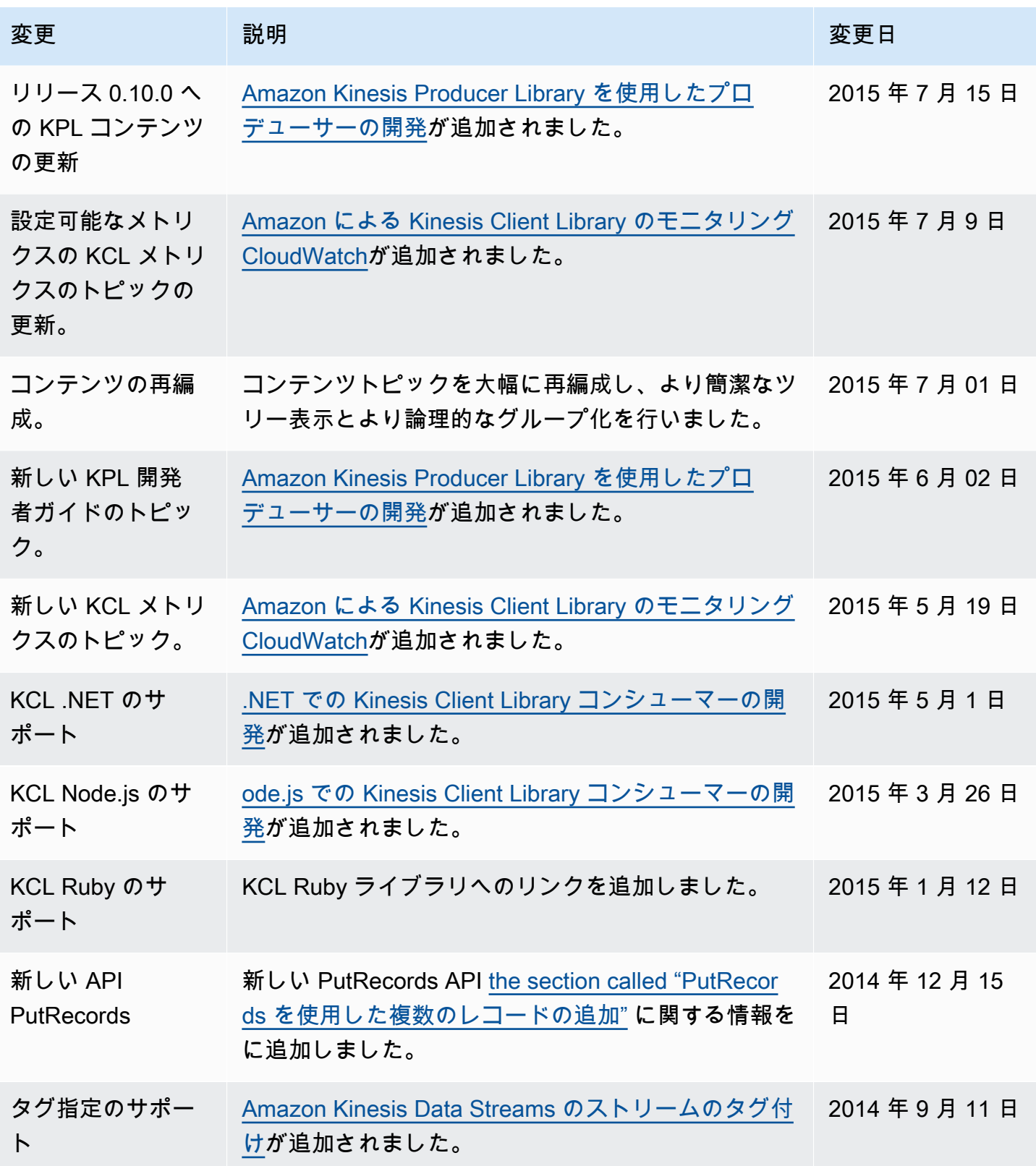

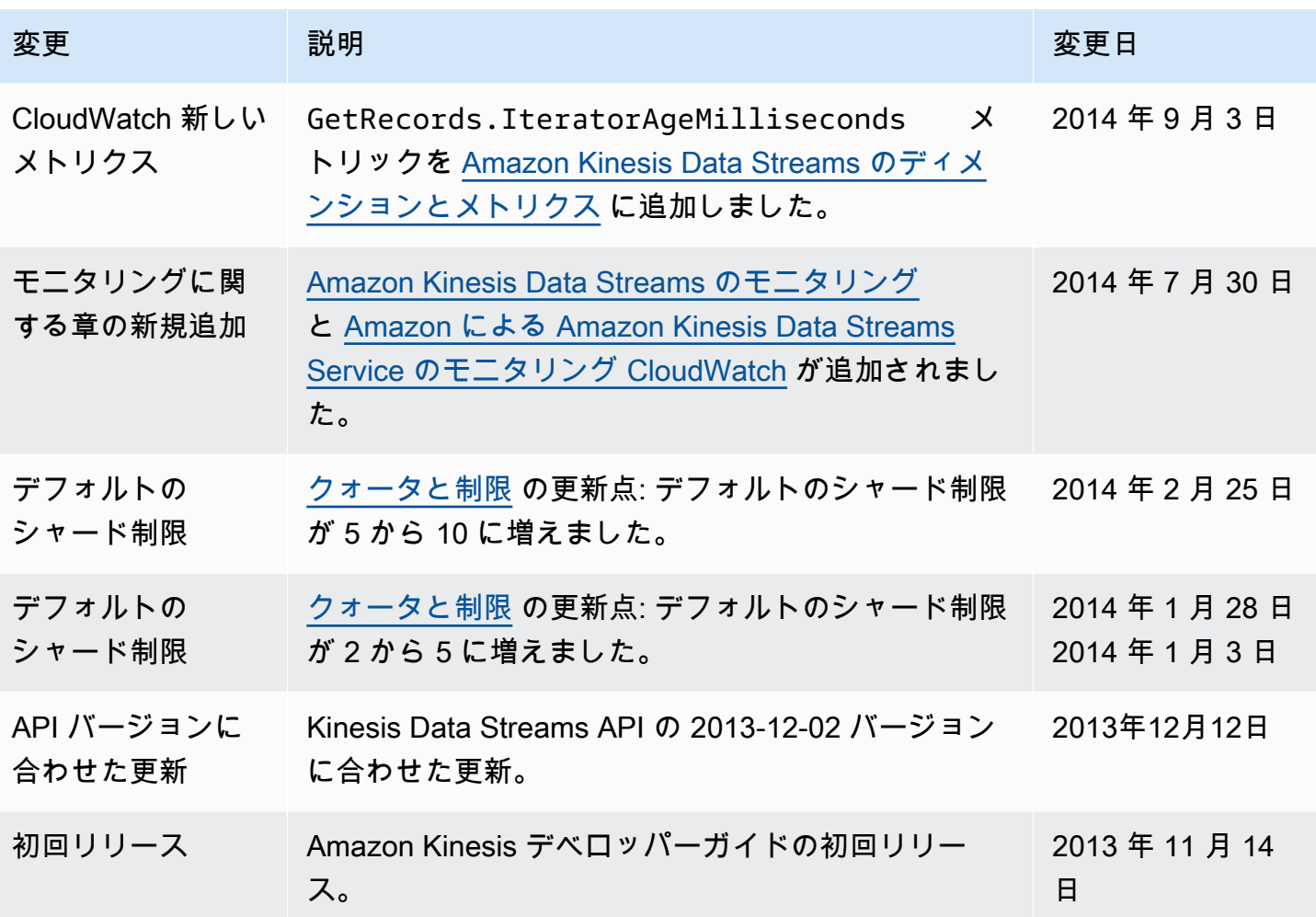

# AWS 用語集

AWS の最新の用語については、「AWS の用語集リファレンス」の[「AWS 用語集」](https://docs.aws.amazon.com/glossary/latest/reference/glos-chap.html)を参照してくだ さい。

翻訳は機械翻訳により提供されています。提供された翻訳内容と英語版の間で齟齬、不一致または矛 盾がある場合、英語版が優先します。